Integrated networking solutions

**Backbone Switches, Aggregation Switches, Access Switches** 

# **MES53xx, MES33xx, MES35xx, MES23xx**

**Operation Manual, Firmware Version 4.0.11** 

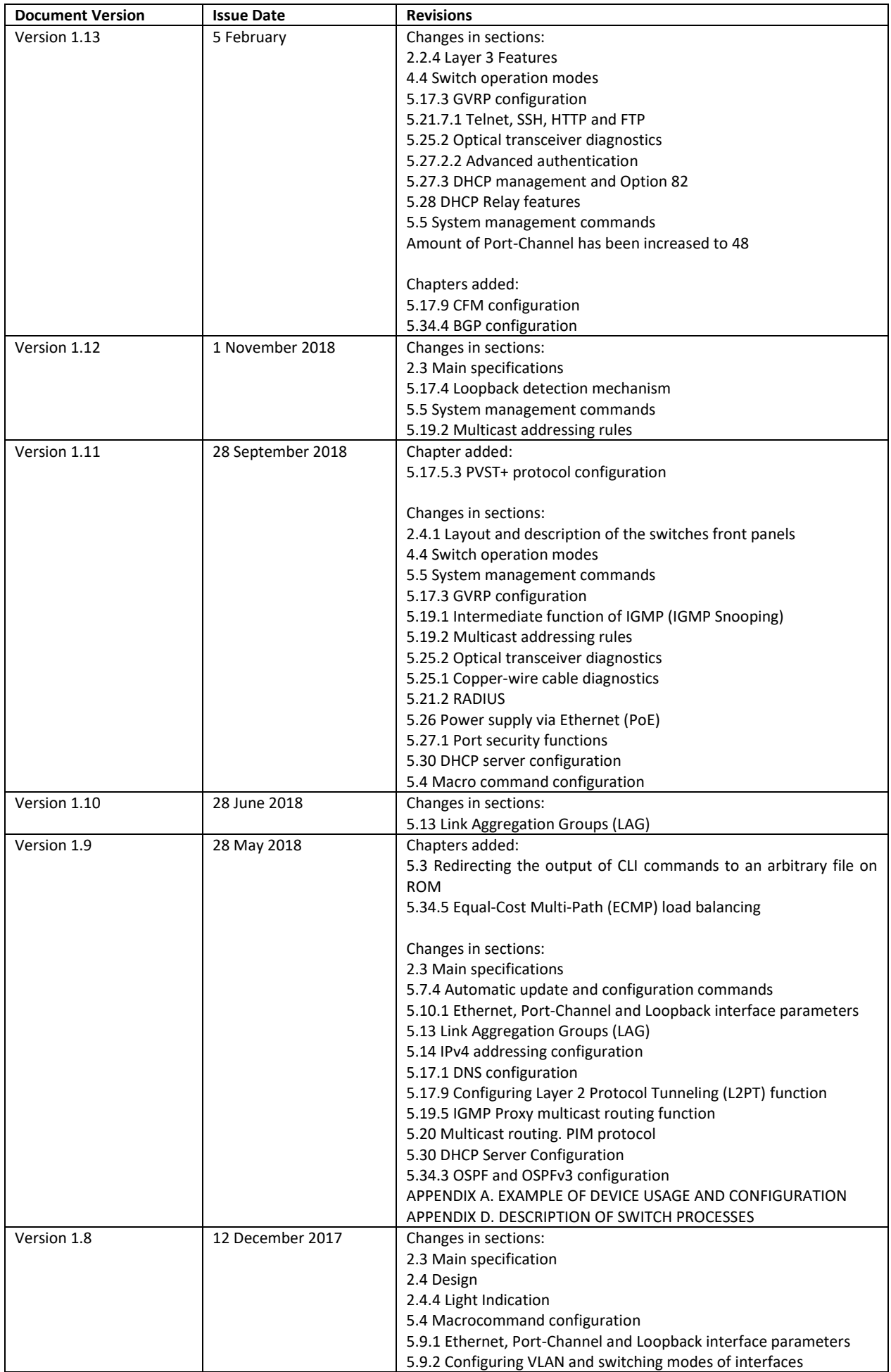

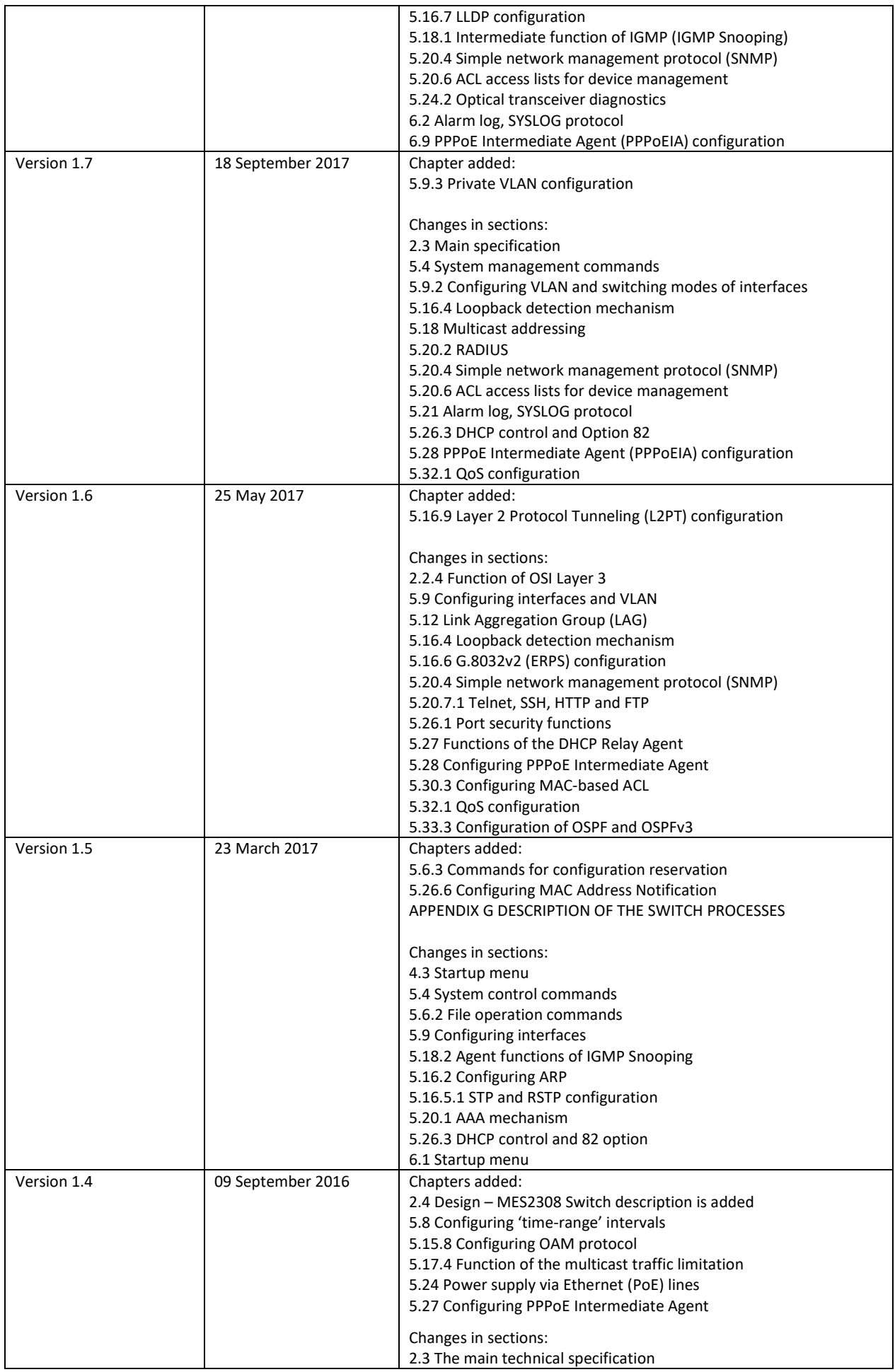

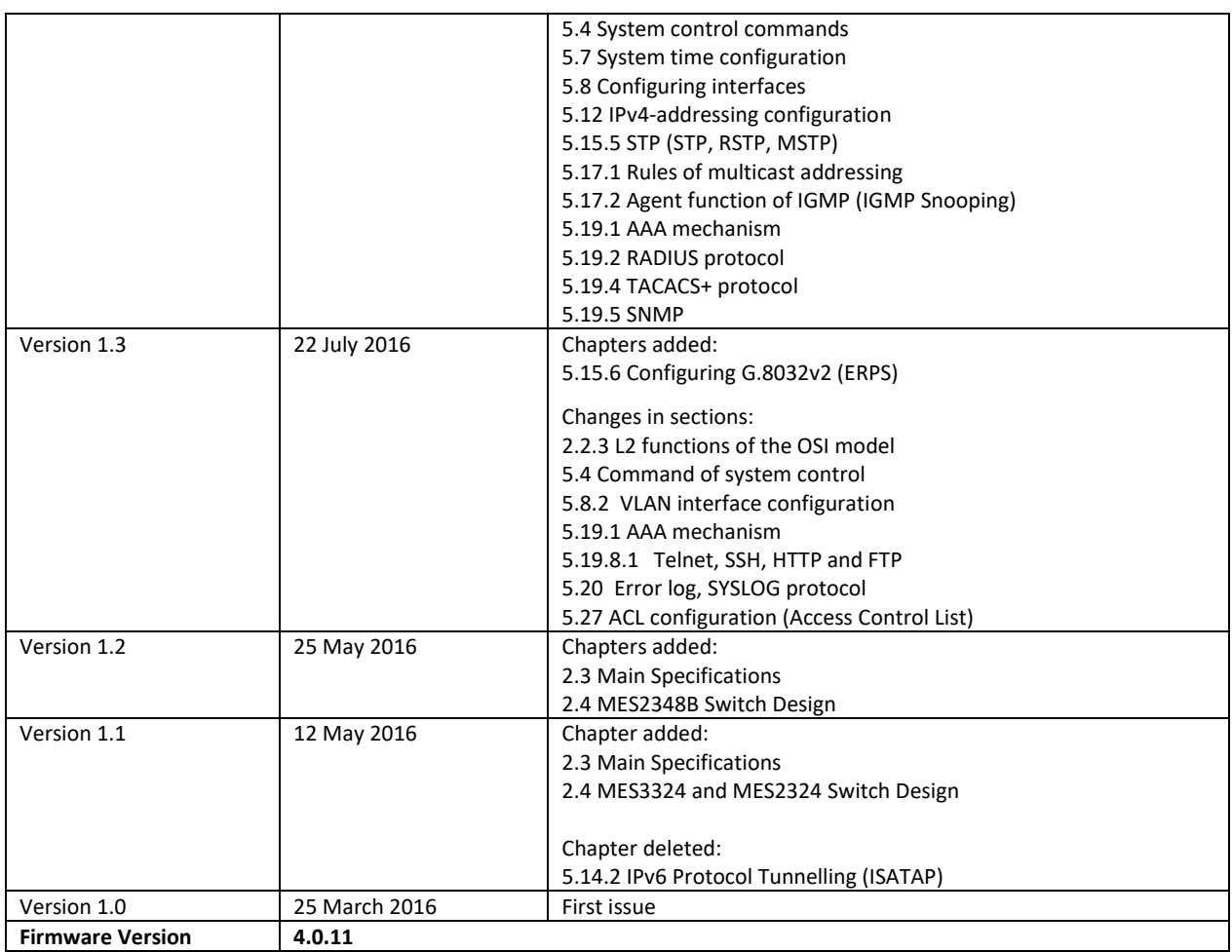

#### **CONTENTS**

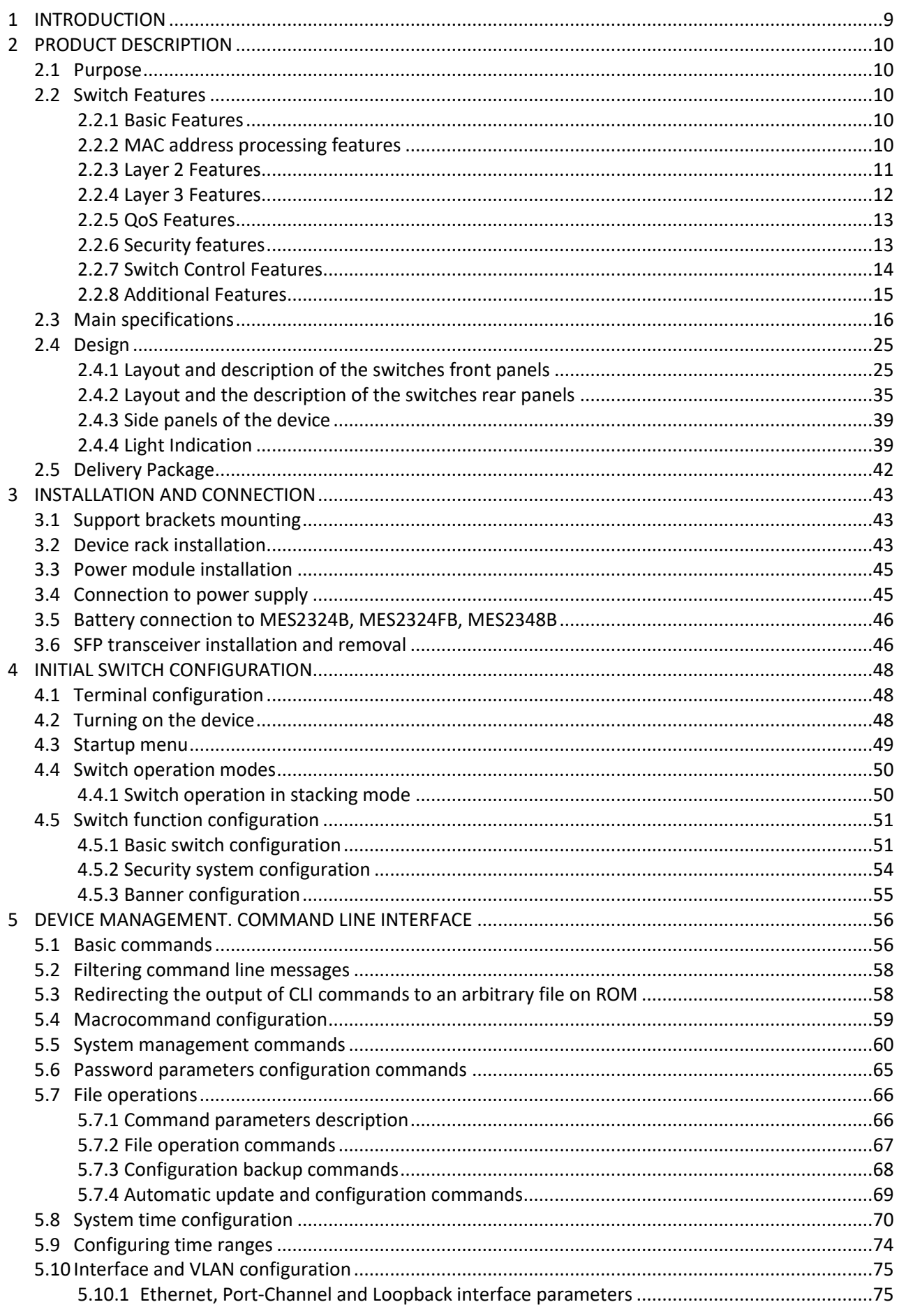

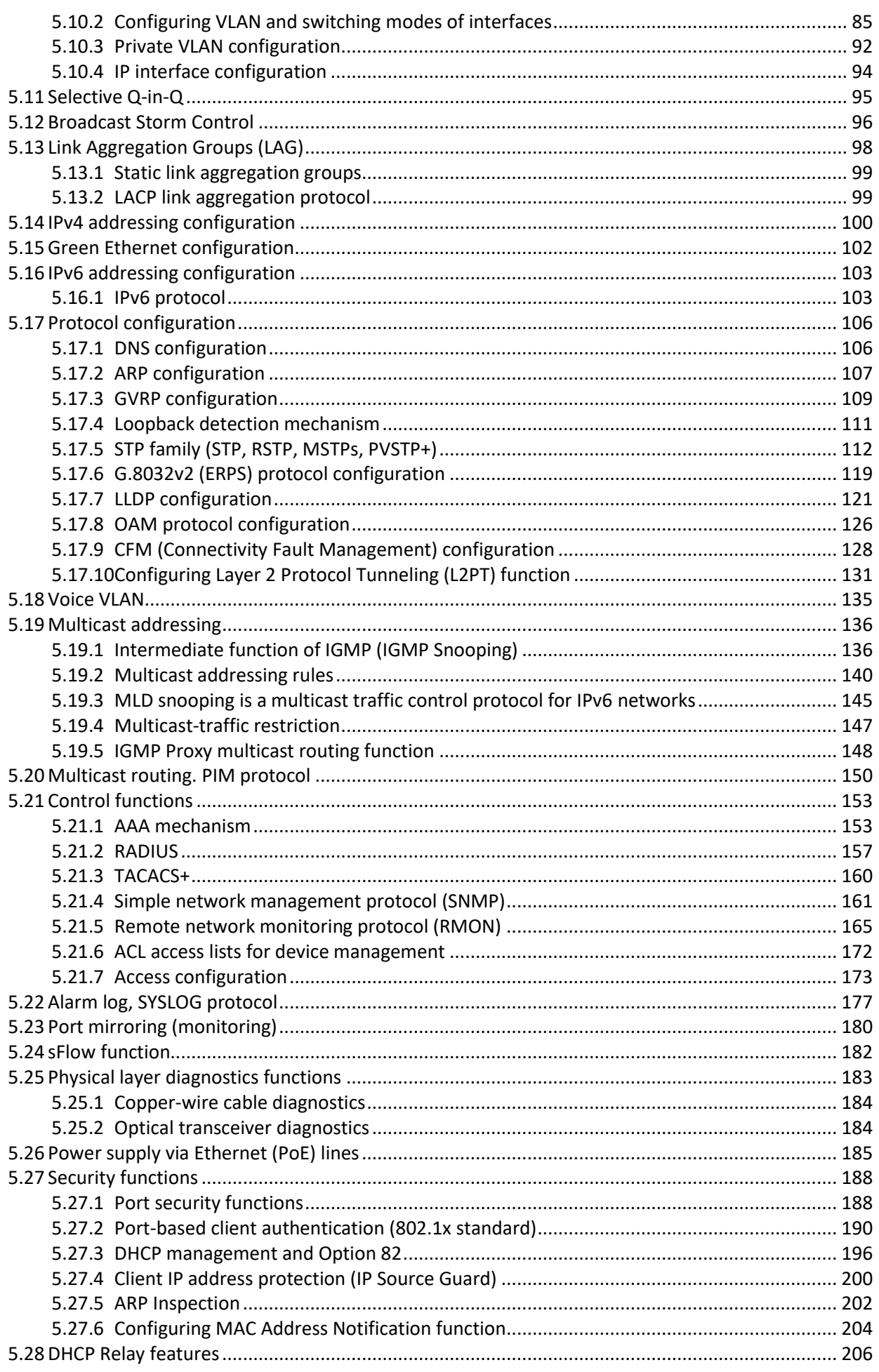

 $\mathbb{R}^2$ 

 $\mathbf{r}$  $\overline{a}$  $\mathbb{R}^2$   $\mathbb{R}^2$ 

 $\ddot{\phantom{a}}$ 

 $\overline{a}$ 

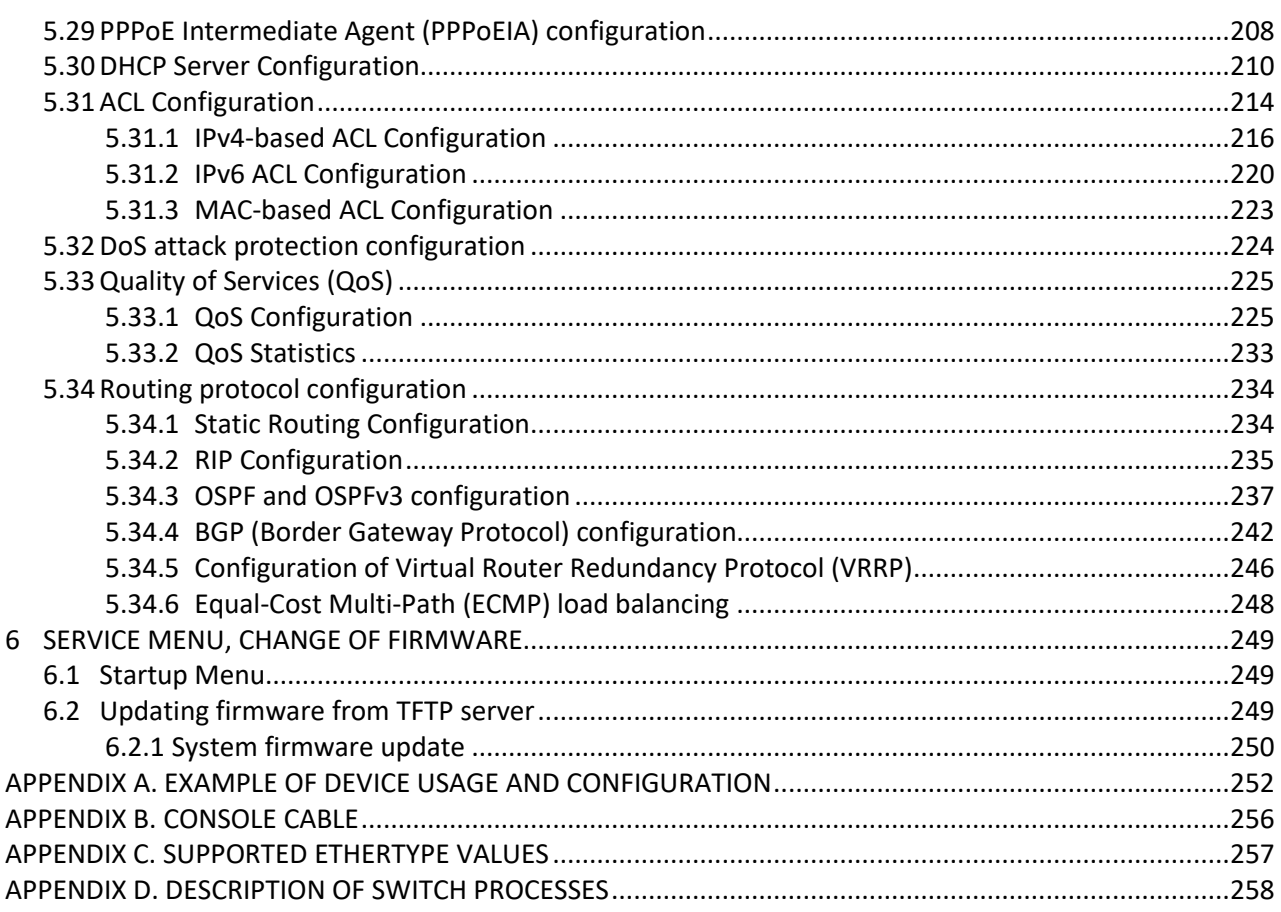

#### **LEGEND**

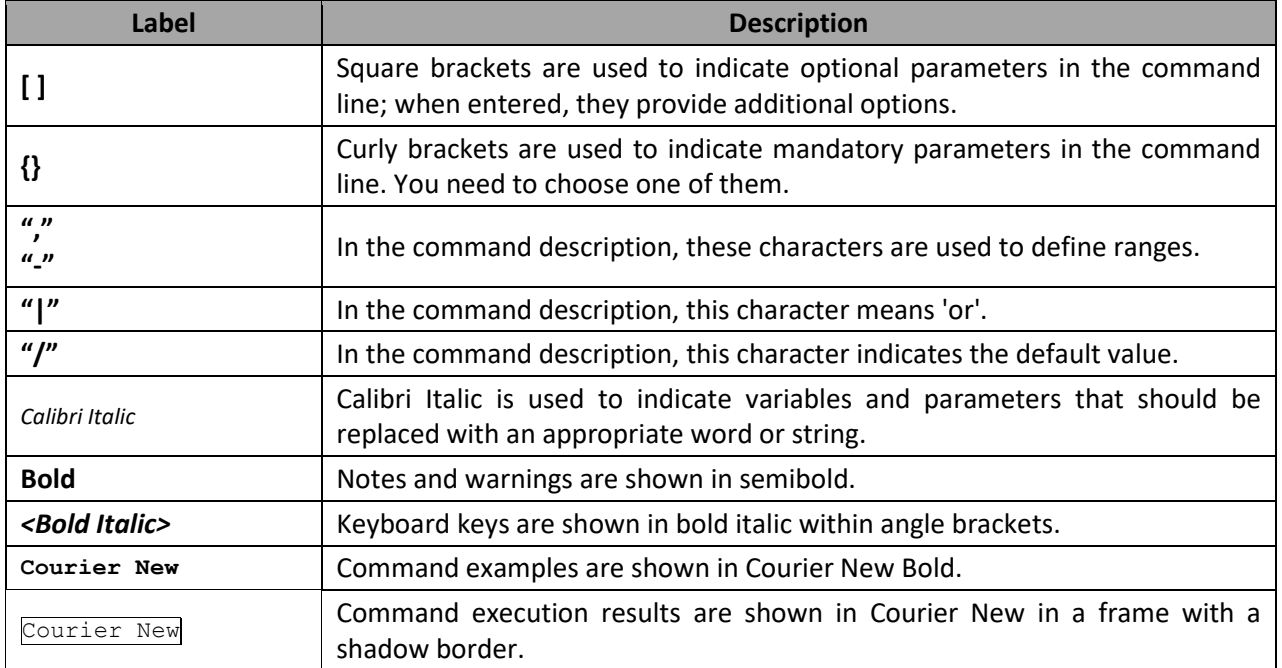

#### **Notes and Warnings**

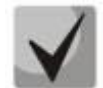

**Notes contain important information, tips or recommendations on device operation and set-up.**

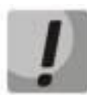

**Warnings inform the user about situations that may be harmful to the user, cause damage to the device, malfunction or data loss.**

#### <span id="page-8-0"></span>**1 INTRODUCTION**

Over the last few years, more and more large-scale projects are utilising NGN concept in communication network development. One of the main tasks in implementing large multiservice networks is to create reliable high-performance backbone networks for multilayer architecture of next-generation networks.

High-speed data transmission, especially in large-scale networks, requires a network topology that will allow flexible distribution of high-speed data flows.

MES53xx, MES33xx, MES23xx series switches can be used in large enterprise networks, SMB networks and carrier networks. These switches deliver high performance, flexibility, security, and multi-tier QoS. MES5324 and MES3324 switches provide better availability due to protection of nodes that enable fail-over operation and backup of power and ventilation modules.

MES35xx series switches are designed to organize secure fault-tolerant networks for data transmission on the sites where it is required to satisfy requirements for robustness against various effects (thermal, mechanical, vibration, etc.).

This operation manual describes intended use, specifications, first-time set-up recommendations, and the syntax of commands used for configuration, monitoring and firmware update of the switches.

#### <span id="page-9-0"></span>**2 PRODUCT DESCRIPTION**

#### **2.1 Purpose**

<span id="page-9-1"></span>High-performance aggregation switches MES53xx and MES3xxx have 10GBASE-X, 40GBASE-X ports and are designed to be used in carrier networks as aggregation devices and in data processing centres as top-of-rack or end-of-row switches.

The ports support 40 Gbps (QSFP) (MES5324), 10 Gbps (SFP+) or 1 Gbps (1000BASE-X and 1000BASE-T SFP) for higher flexibility and ensure that you can gradually move to higher transfer rates. Non-blocking switch fabric ensures correct packet processing with minimal and predictable latency at maximum load for all types of traffic.

Front-to-back ventilation ensures efficient cooling in data processing centres.

Reduntant fans and AC or DC power supplies along with a comprehensive hardware monitoring system ensure high reliability. The devices allow hot swapping of power and ventilation modules providing smooth network operation.

<span id="page-9-2"></span>MES23xx series access switches are L2+ managed switches that provide end users with connection to SMB networks and carrier networks through the 1/10Gigabit Ethernet interface.

#### **2.2 Switch Features**

#### *2.2.1 Basic Features*

<span id="page-9-3"></span>[Table](#page-9-5) 1 lists the basic administrable features of the devices of this series.

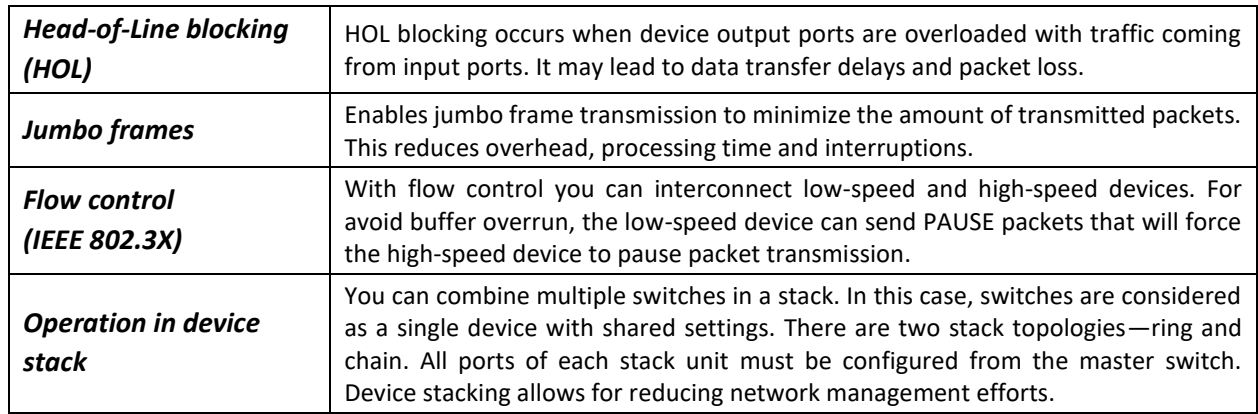

<span id="page-9-5"></span>Table 1 – Basic features of the device

#### *2.2.2 MAC address processing features*

<span id="page-9-4"></span>[Table 2](#page-9-6) lists MAC address processing features.

#### <span id="page-9-6"></span>Table 2 – MAC address processing features

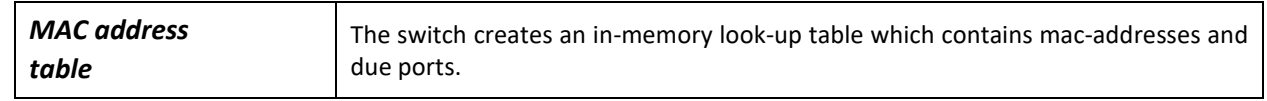

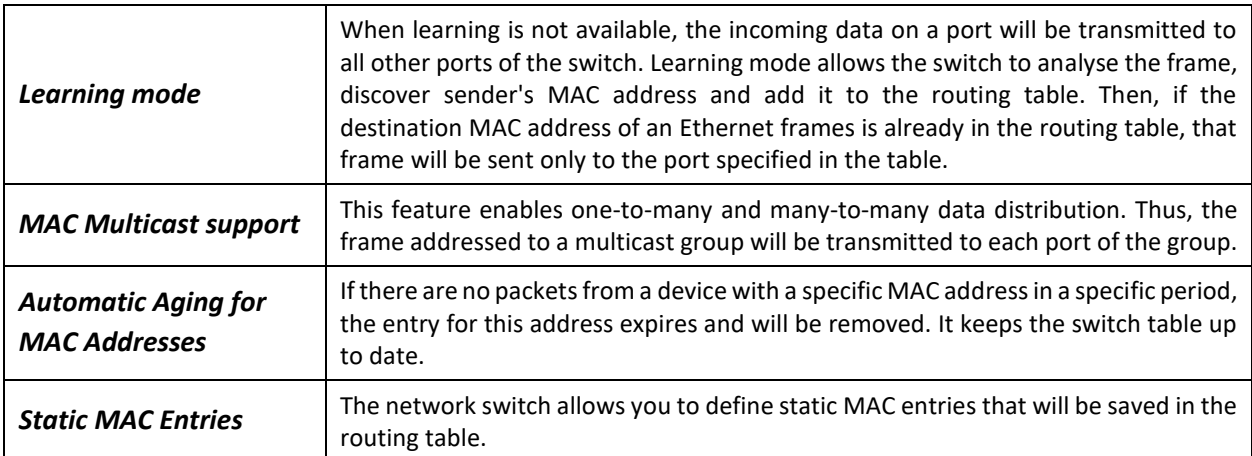

#### *2.2.3 Layer 2 Features*

<span id="page-10-0"></span>[Table 3](#page-10-1) lists Layer 2 features and special aspects (OSI Layer 2).

<span id="page-10-1"></span>Table 3 – Layer 2 features description (OSI Layer 2)

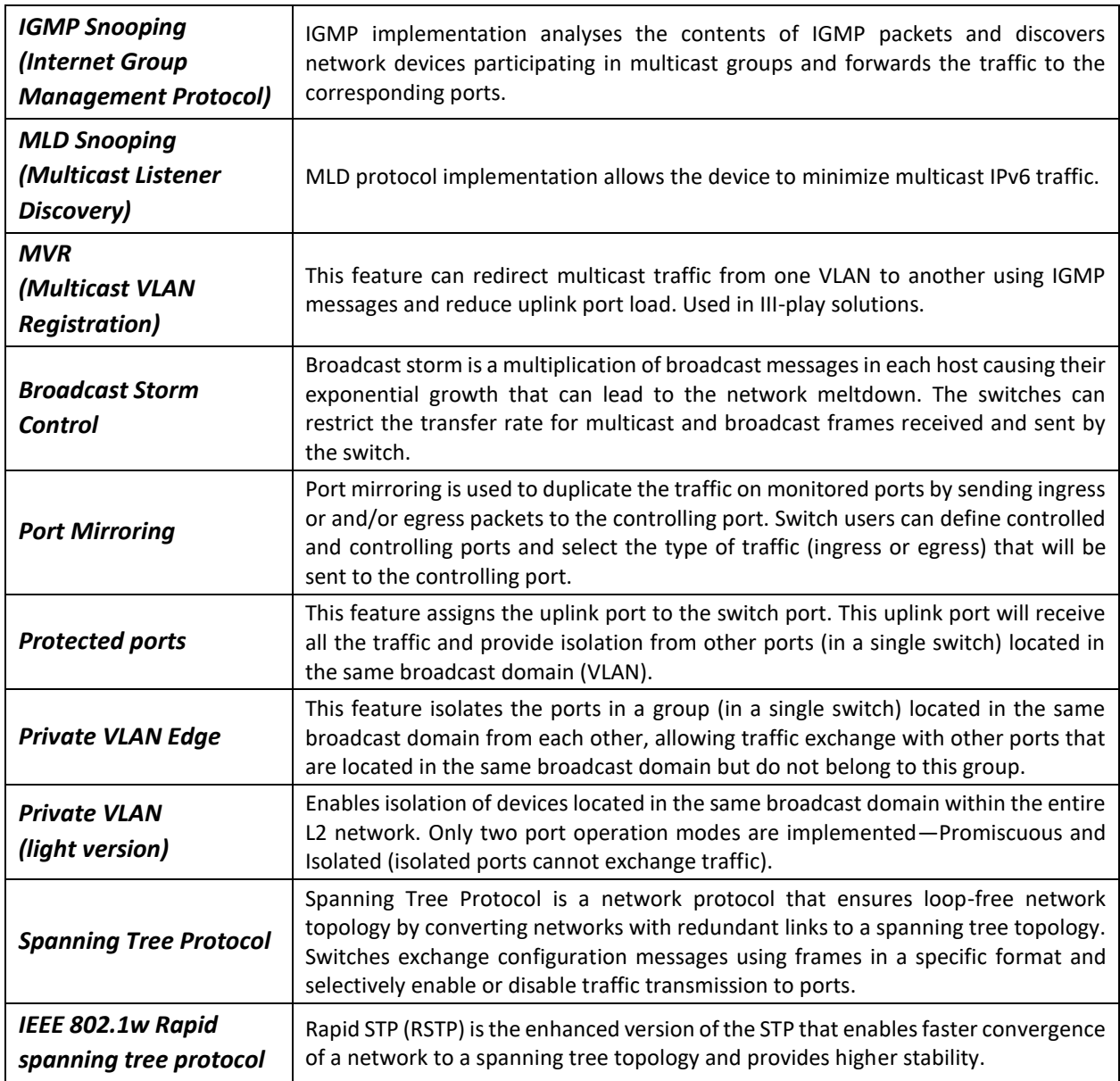

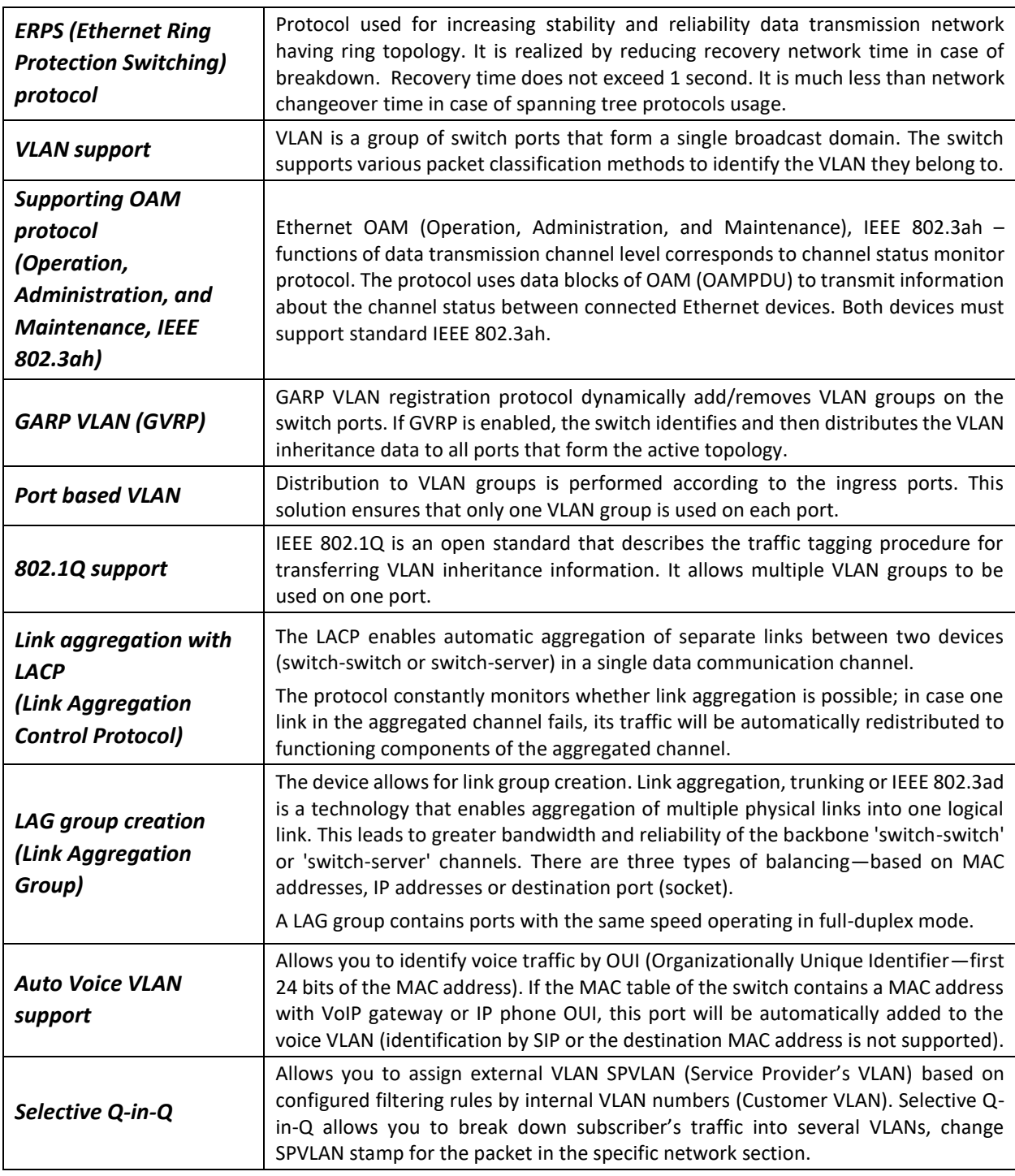

#### *2.2.4 Layer 3 Features*

<span id="page-11-0"></span>[Table 4](#page-11-1) lists Layer 3 functions (OSI Layer 3).

<span id="page-11-1"></span>Table 4 – Layer 3 Features description (Layer 3)

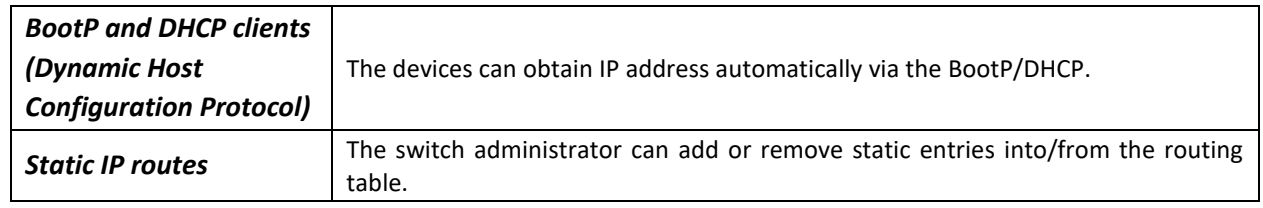

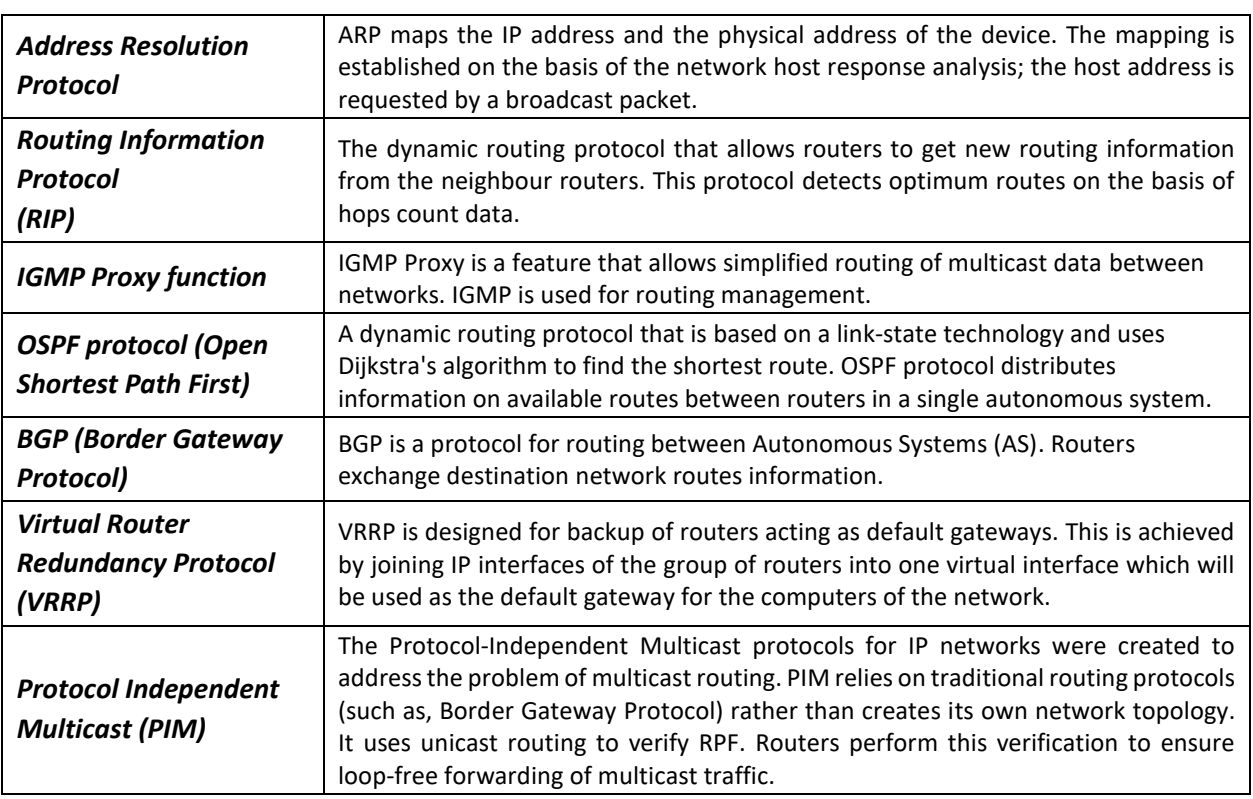

#### *2.2.5 QoS Features*

<span id="page-12-0"></span>[Table 5](#page-12-2) lists the basic quality of service features.

<span id="page-12-2"></span>Table 5 – Basic quality of service features

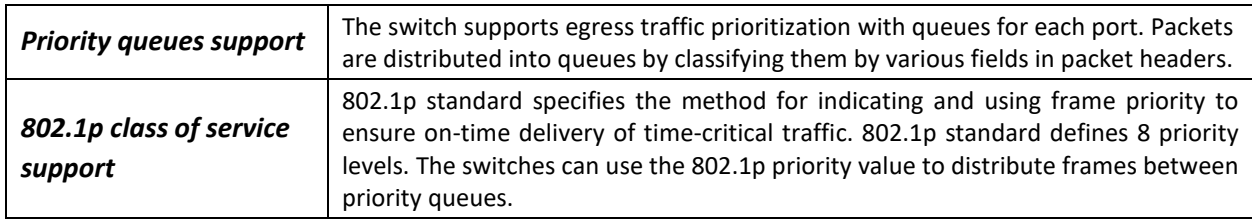

### *2.2.6 Security features*

<span id="page-12-1"></span>Table 6 – Security features

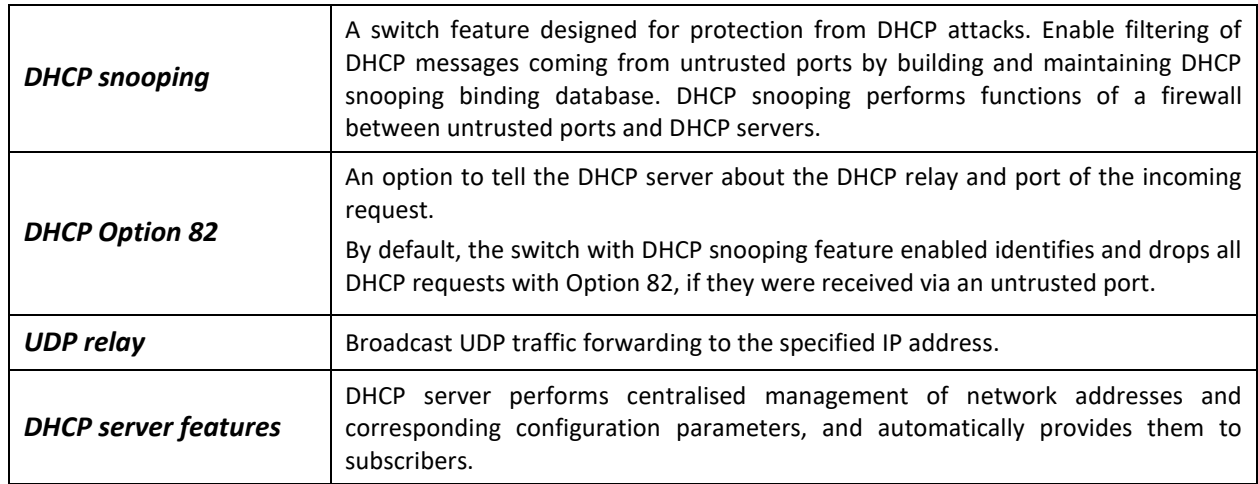

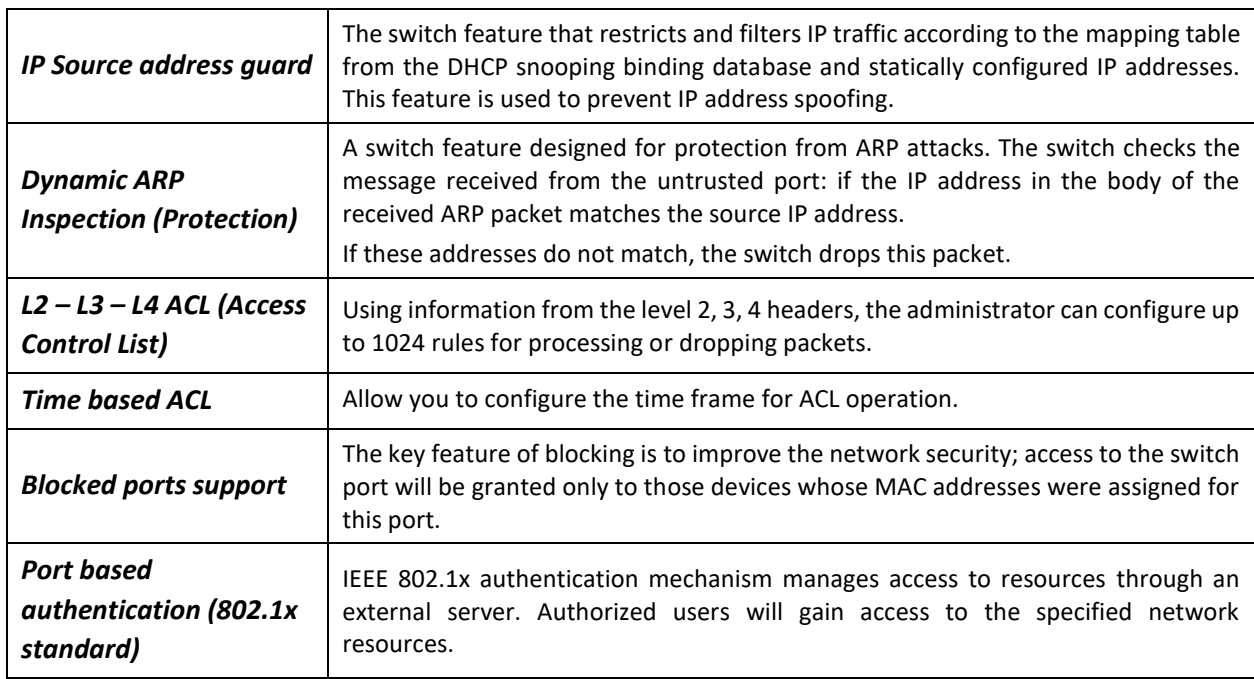

#### *2.2.7 Switch Control Features*

<span id="page-13-0"></span>Table 7 – Switch control features

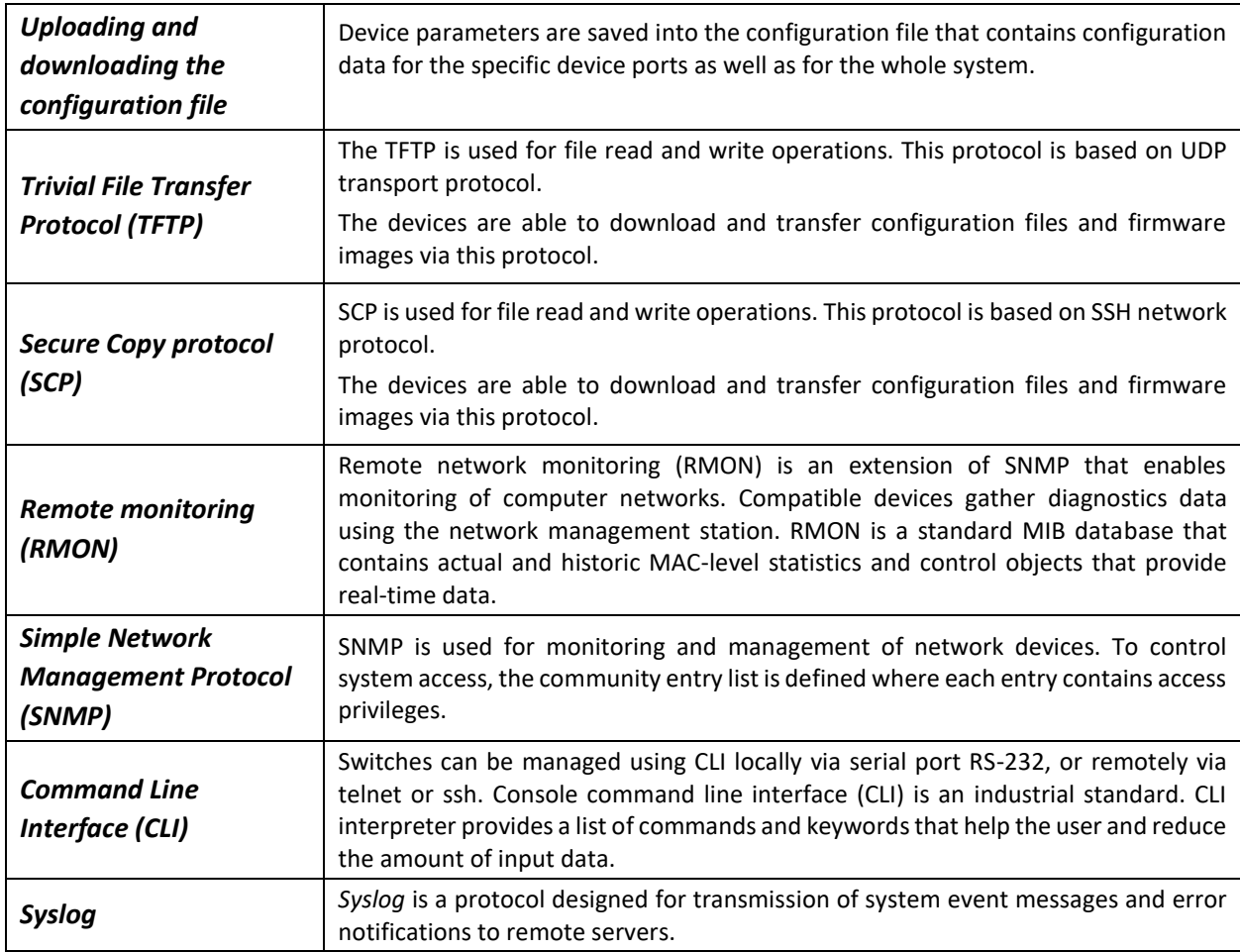

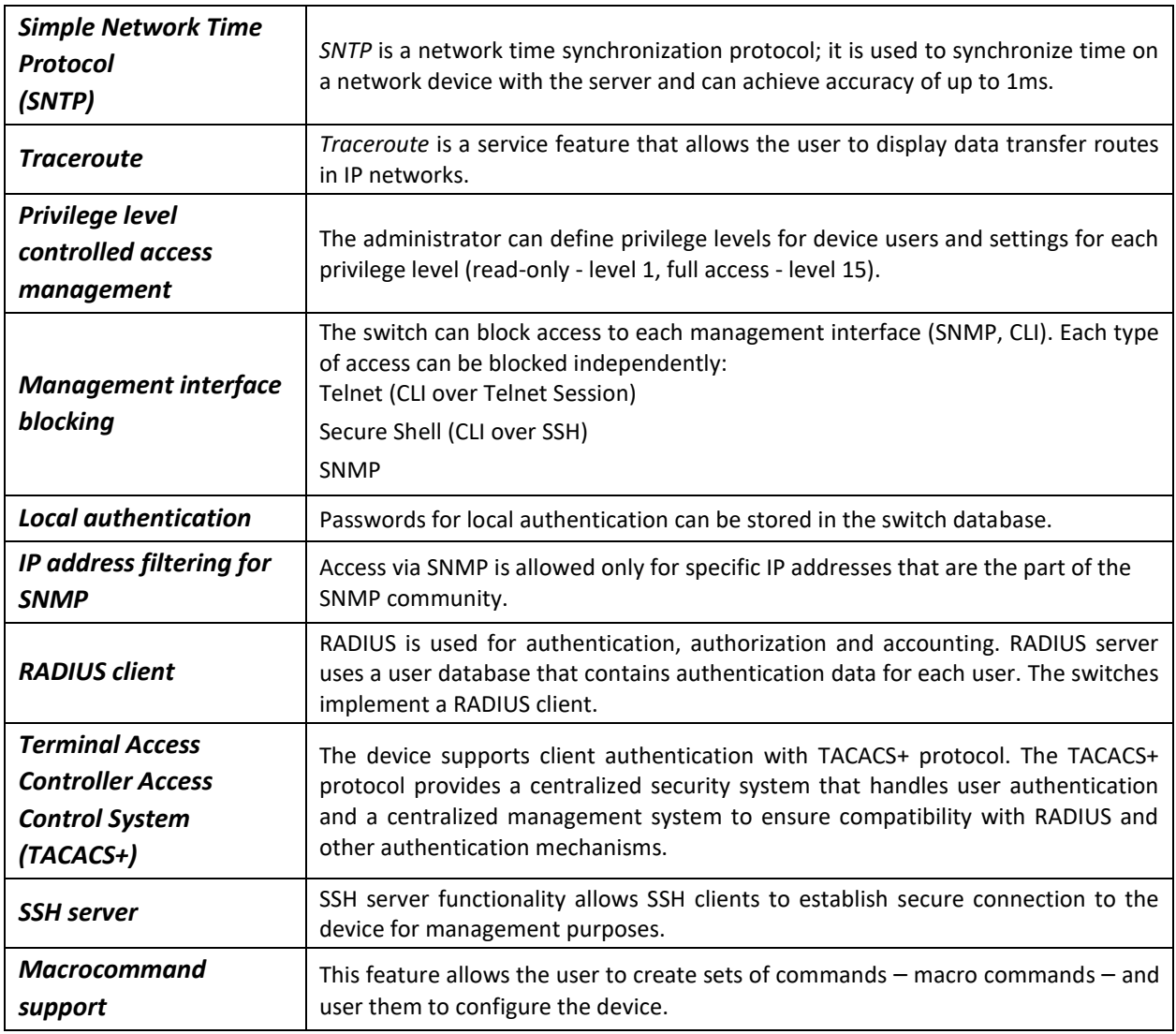

#### *2.2.8 Additional Features*

<span id="page-14-0"></span>[Table 8](#page-14-1) lists additional device features.

<span id="page-14-1"></span>Table 8 – Additional functions

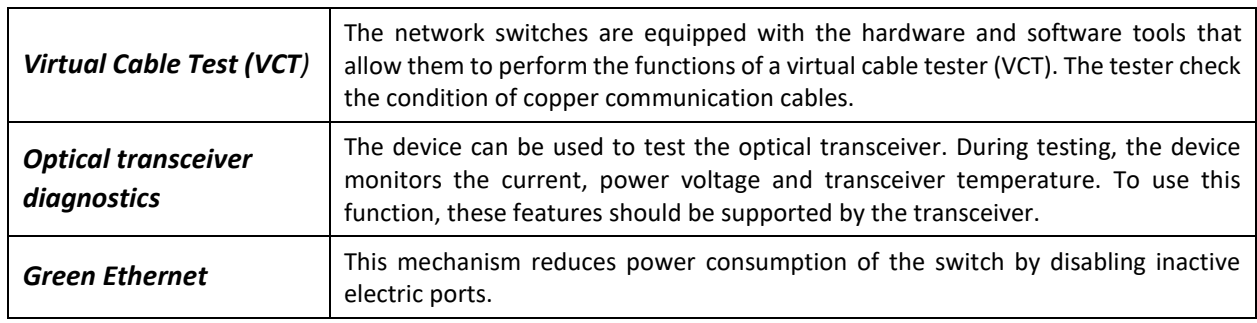

### <span id="page-15-0"></span>**2.3 Main specifications**

[Table 9](#page-15-1) lists main specifications of the switch.

#### <span id="page-15-1"></span>Table 9 – Main specifications

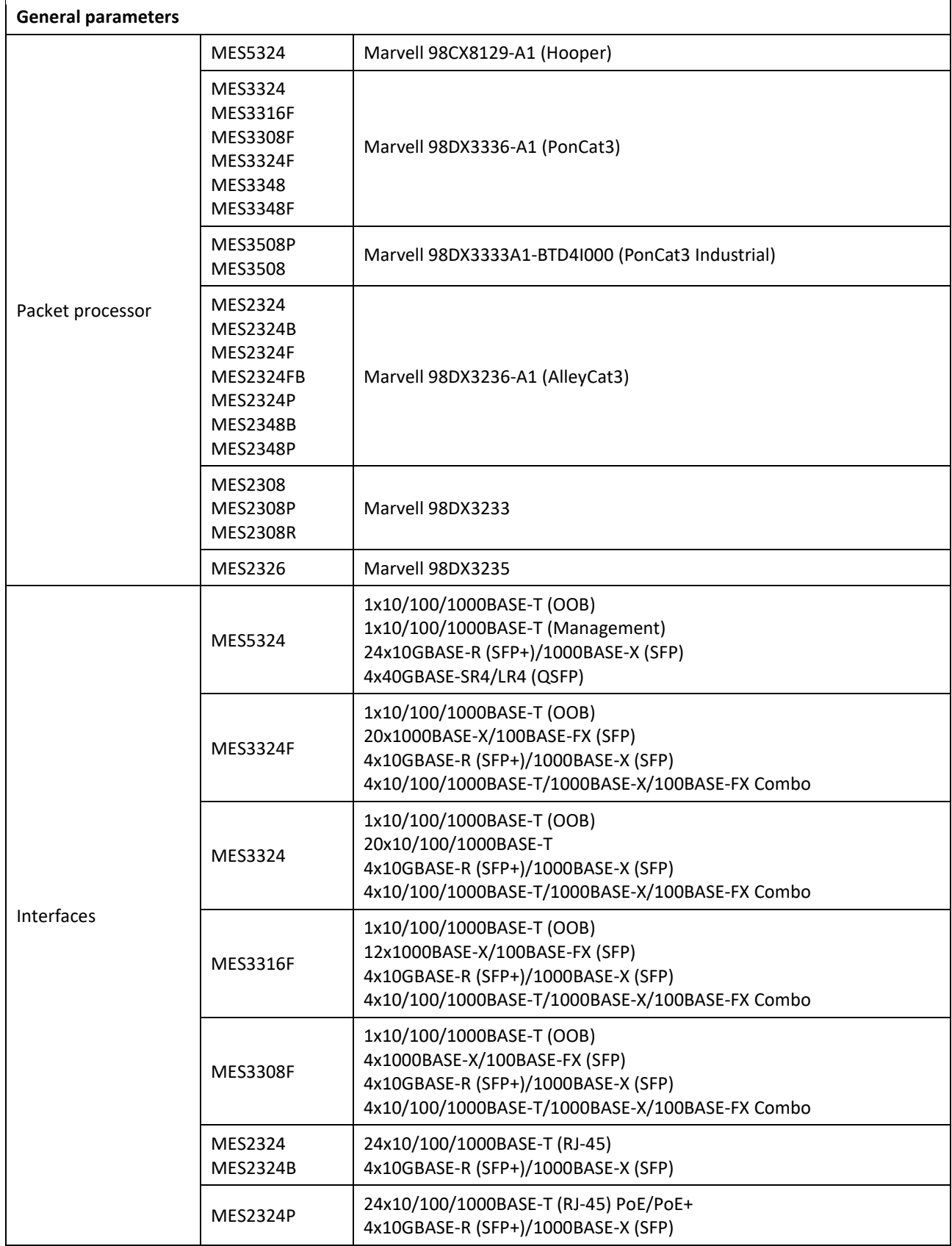

## **A**CLTEX

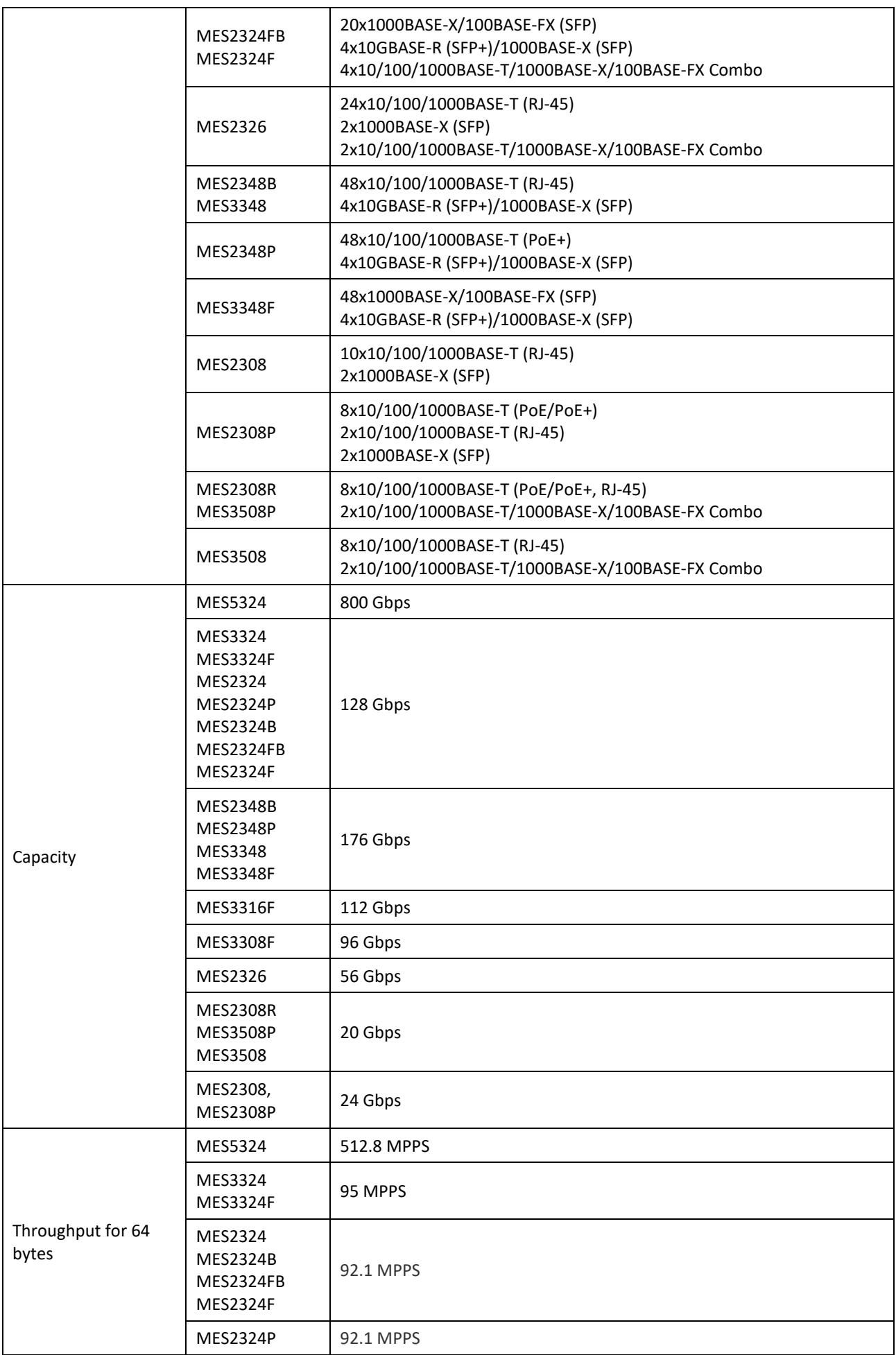

## **A**CLTEX

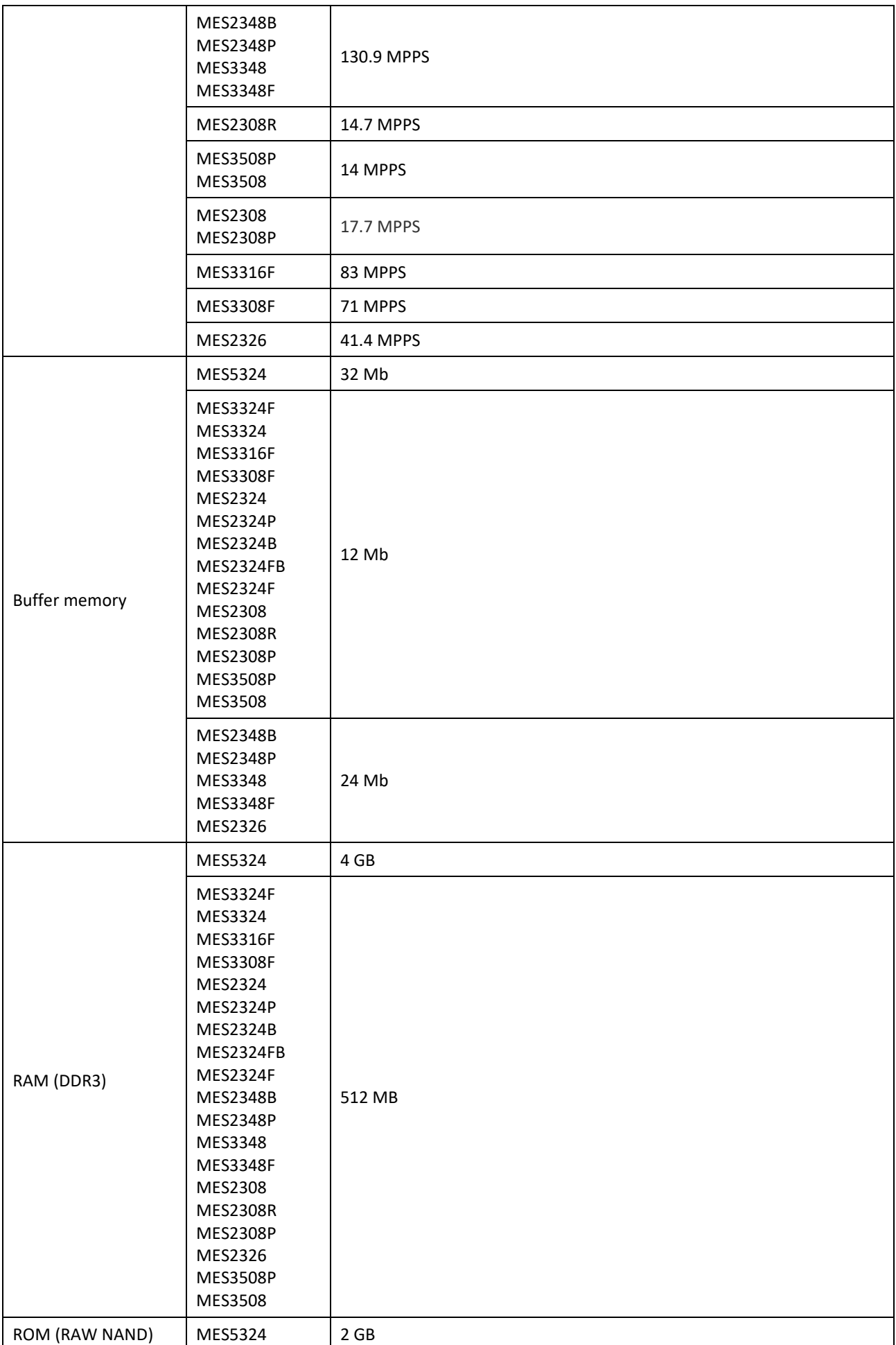

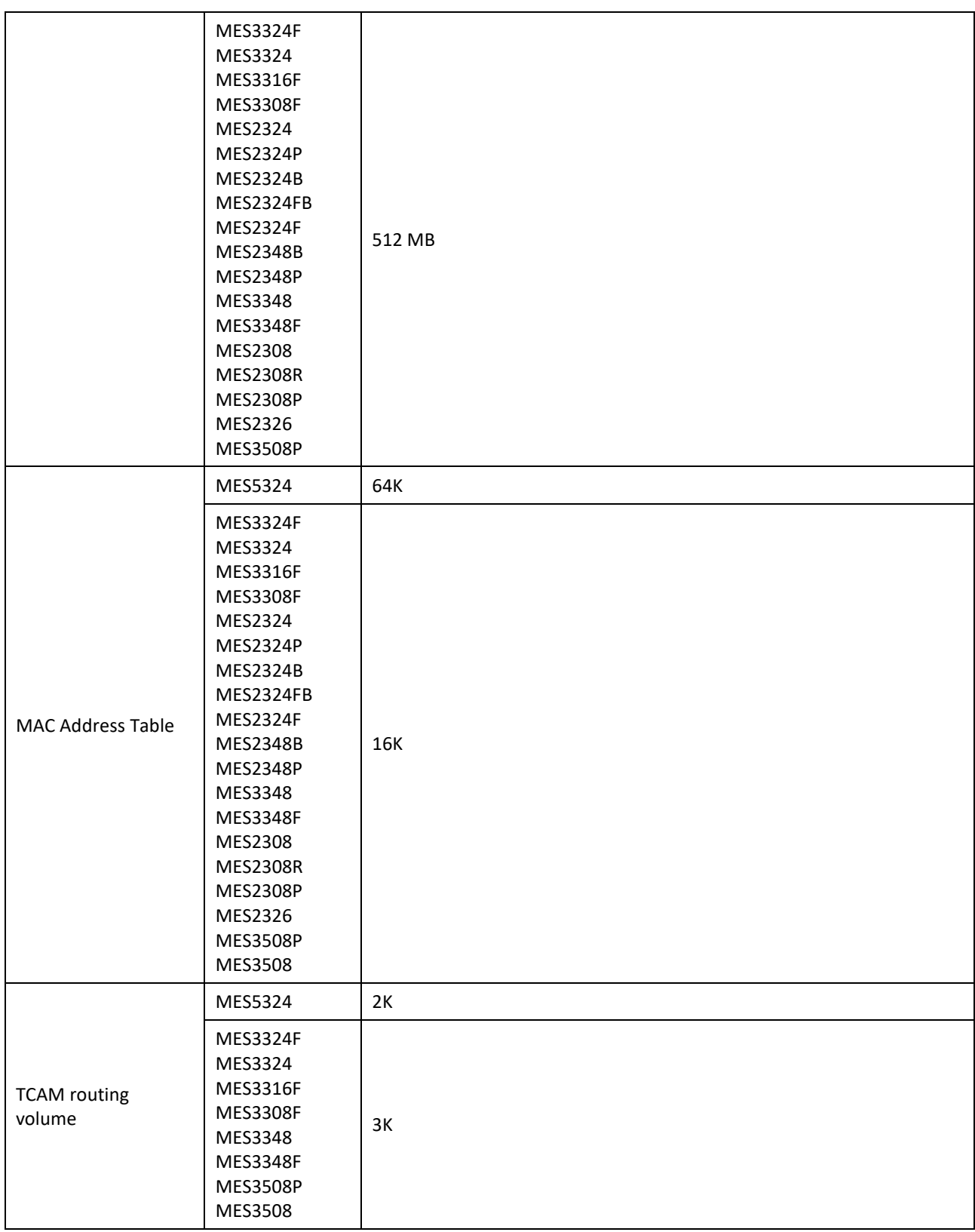

## RELTEX

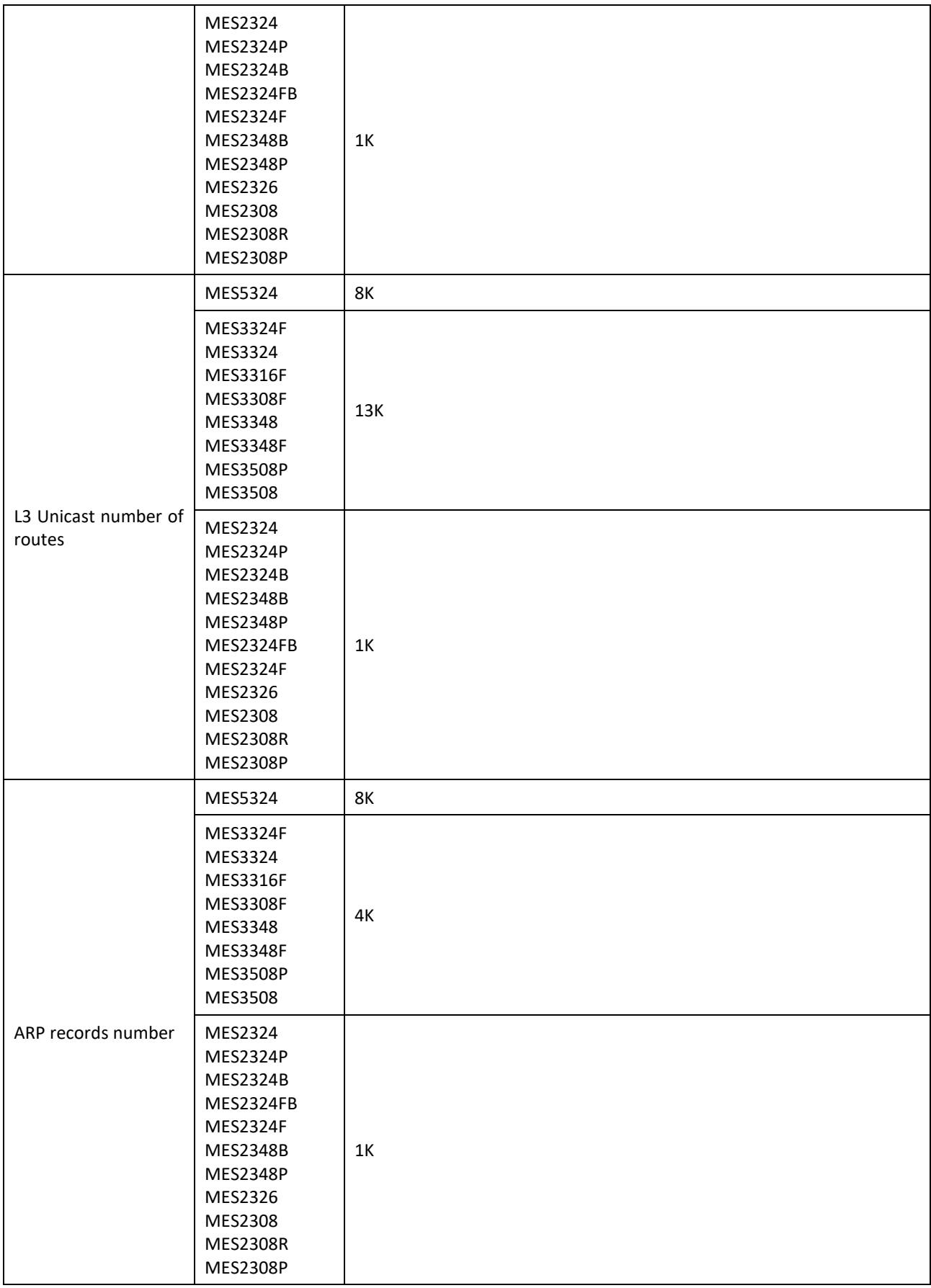

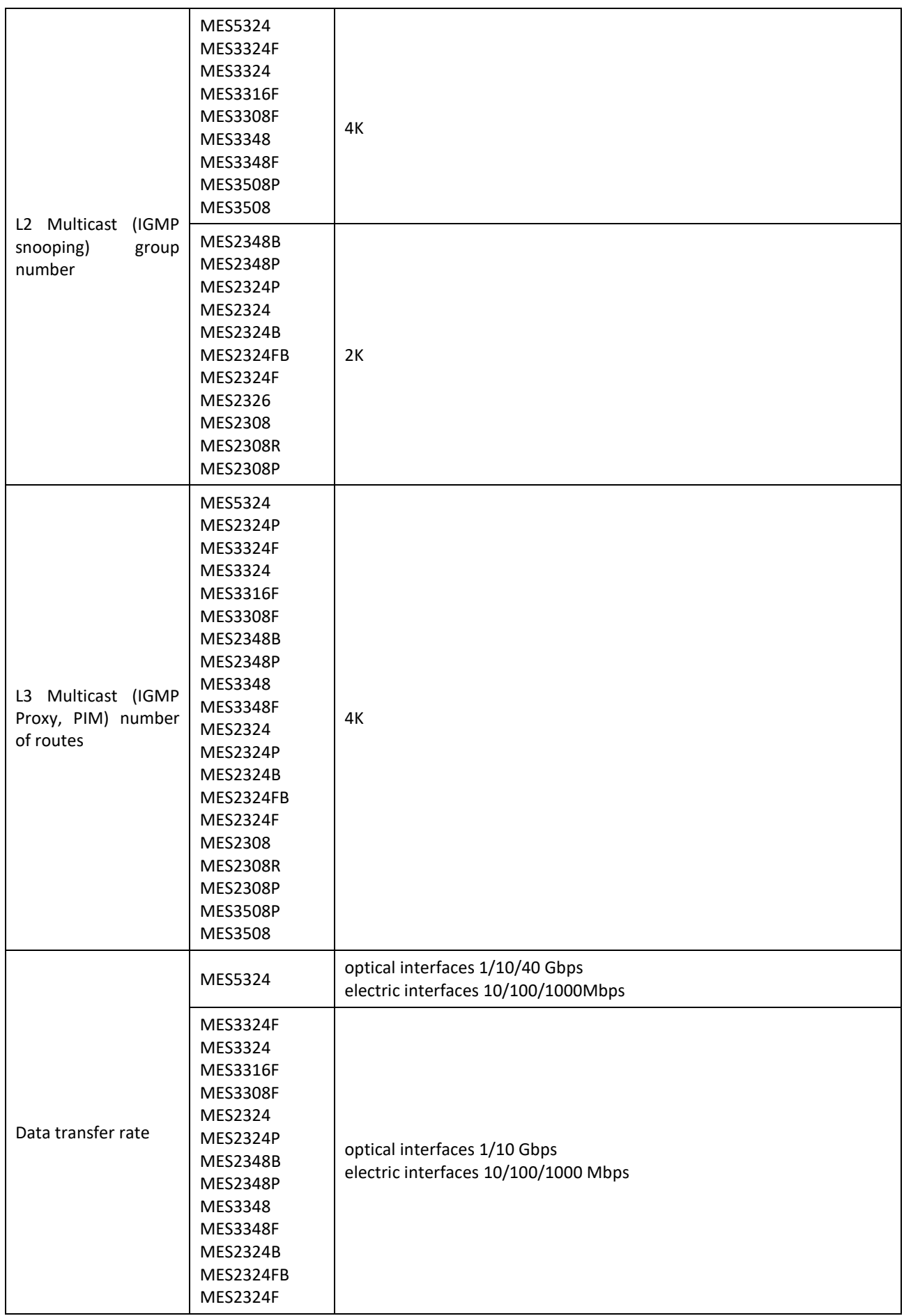

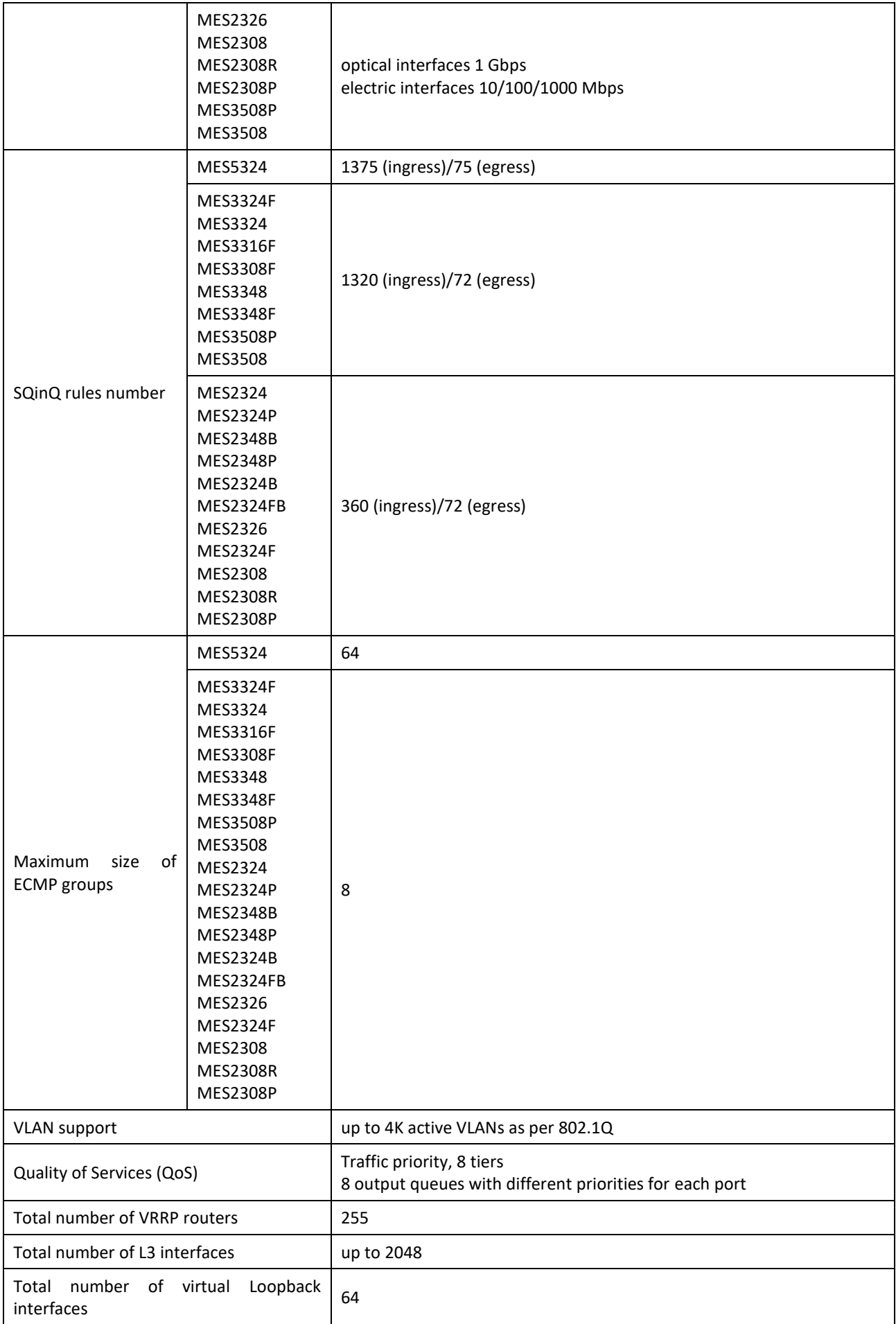

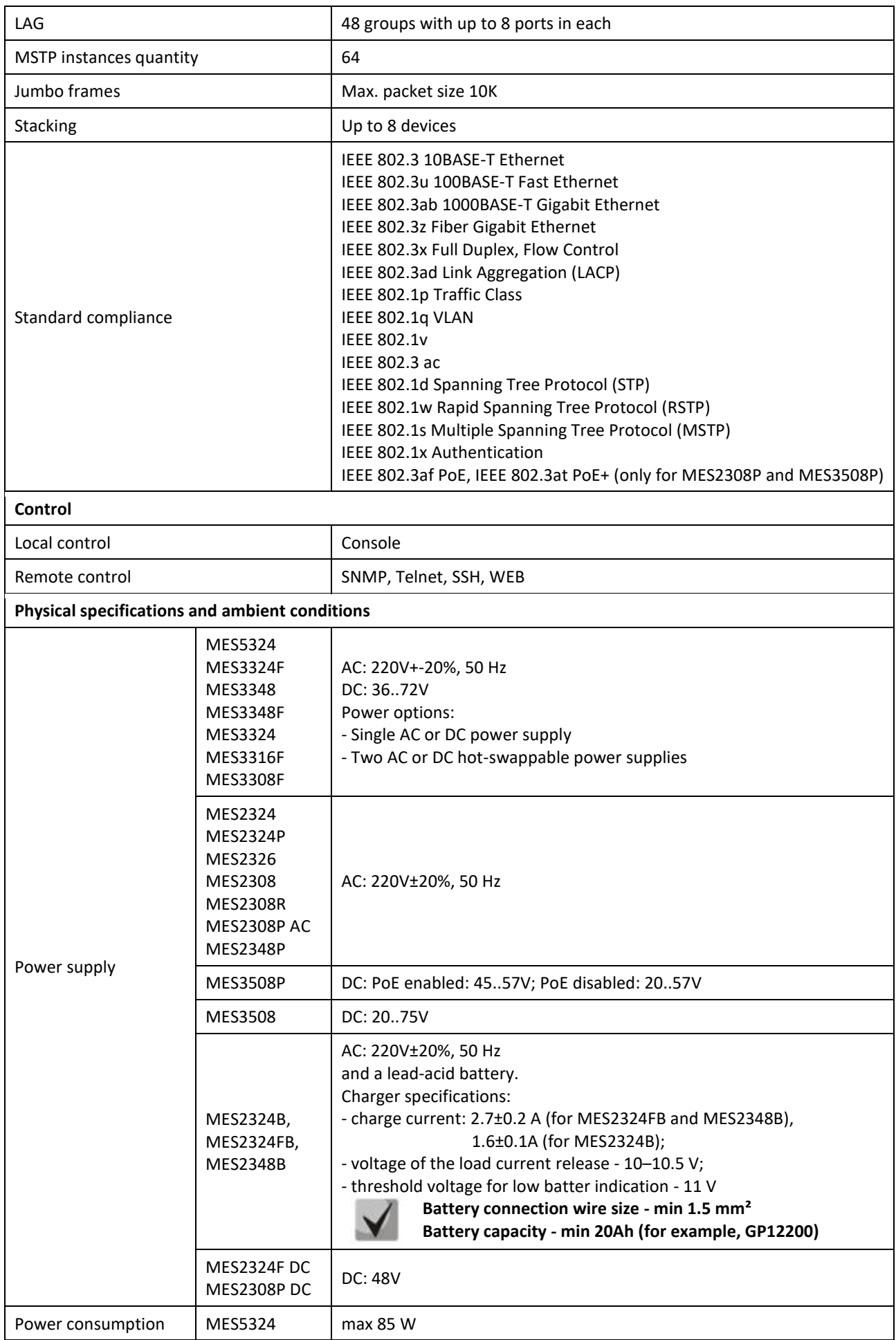

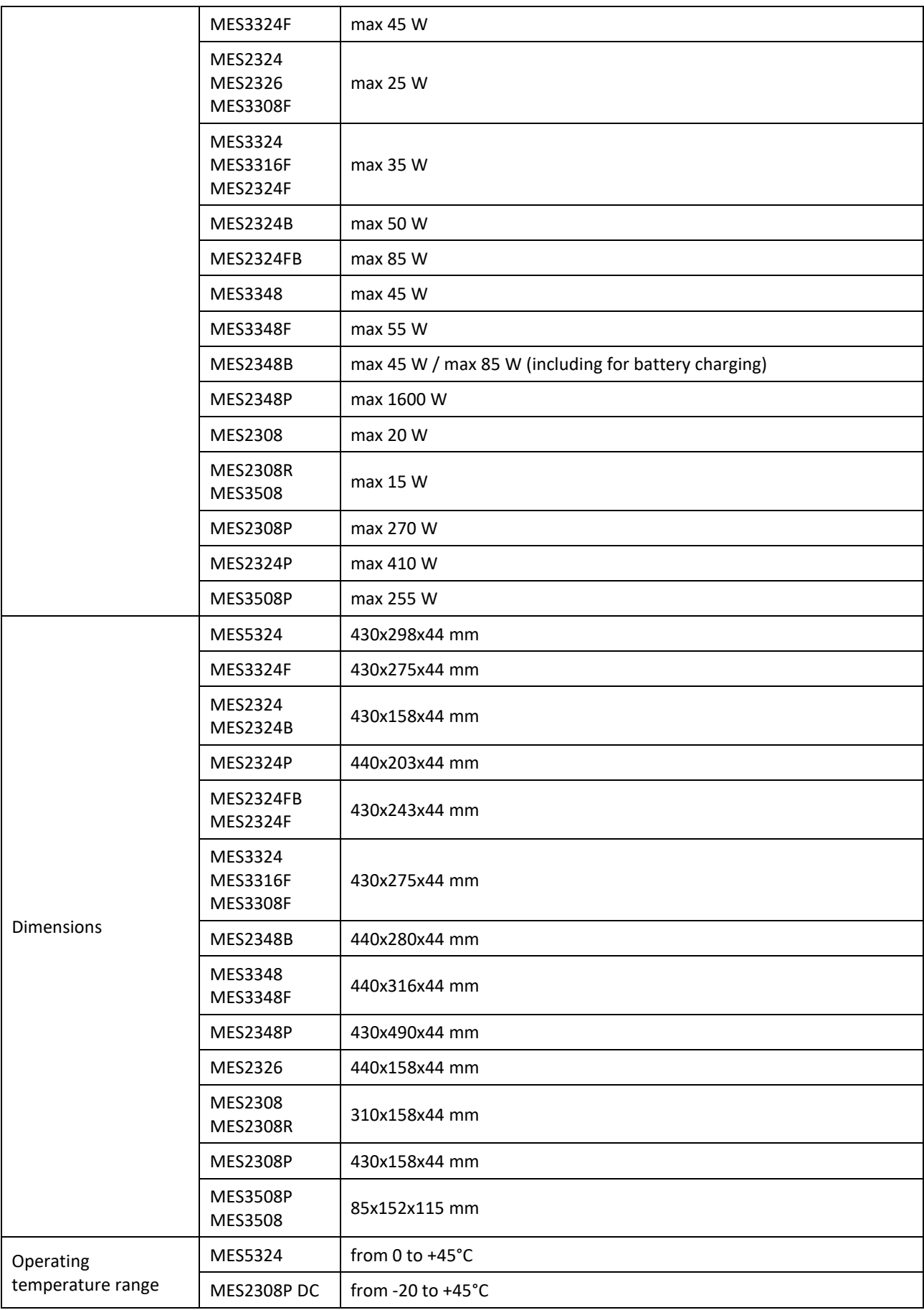

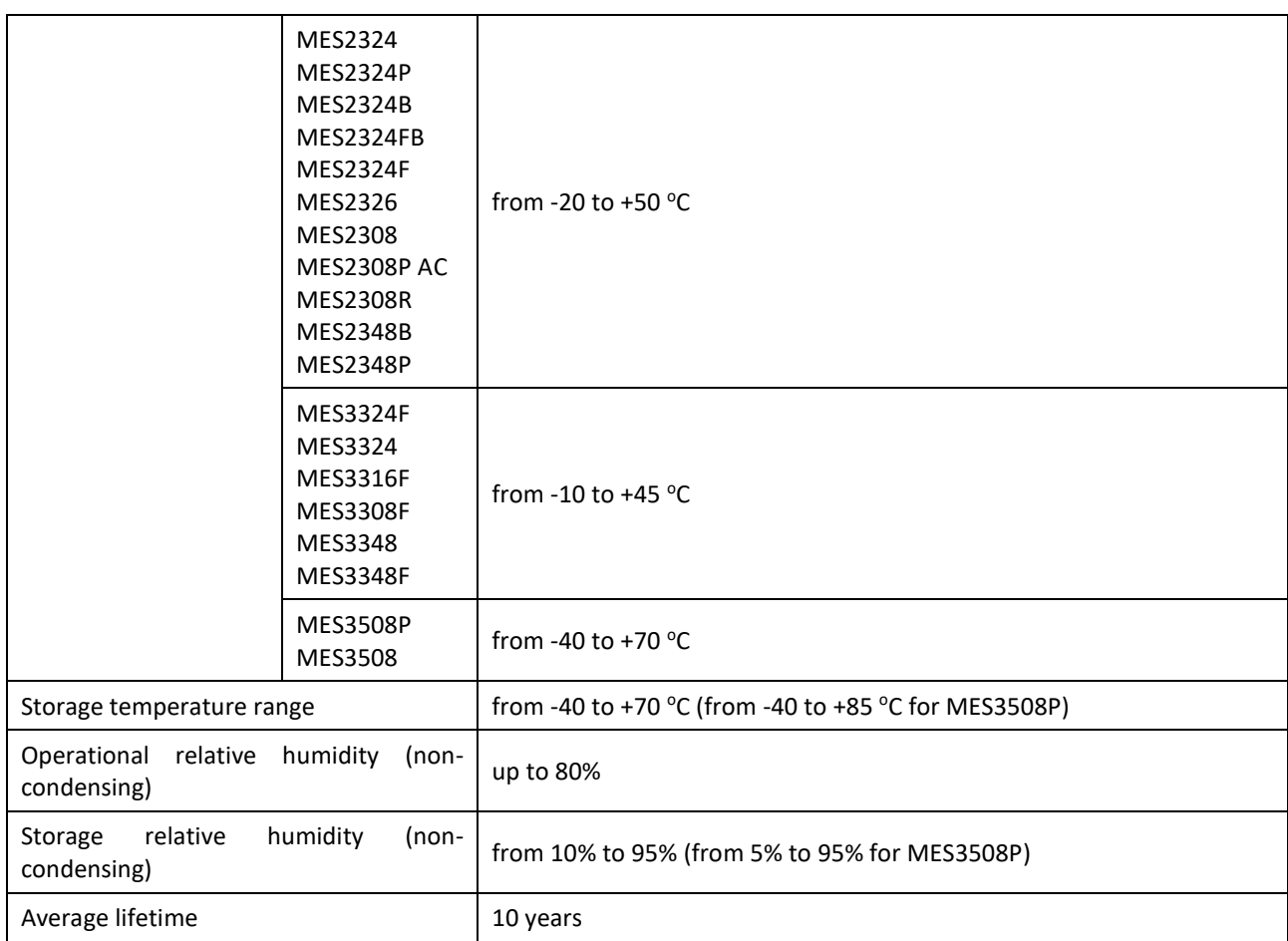

<span id="page-24-0"></span>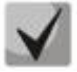

**Power supply type is specified when ordering.**

#### **2.4 Design**

This section describes the design of devices. It provides the images of front, rear (front panel for MES3508P) and side panels of the device, the description of connectors, LED indicators and controls.

Ethernet switches MES53xx, MES33xx, MES23xx have a metal-enclosed design for 1U 19" racks.

<span id="page-24-1"></span>Ethernet switches MES35xx are enclosed in metal housing for mounting on DIN-rail.

#### *2.4.1 Layout and description of the switches front panels*

Front panel layout of the MES53xx, MES33xx, MES23xx and MES35xx series is shown in [Figure 1](#page-24-2)–[21.](#page-34-1)

<span id="page-24-2"></span>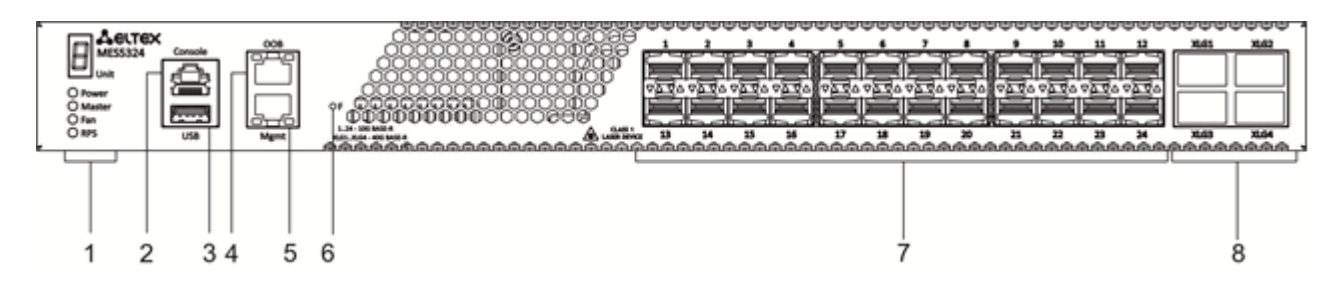

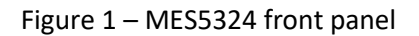

[Table 10](#page-25-0) lists connectors, LEDs and controls located on the front panel of the switch.

<span id="page-25-0"></span>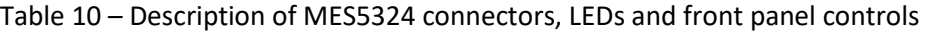

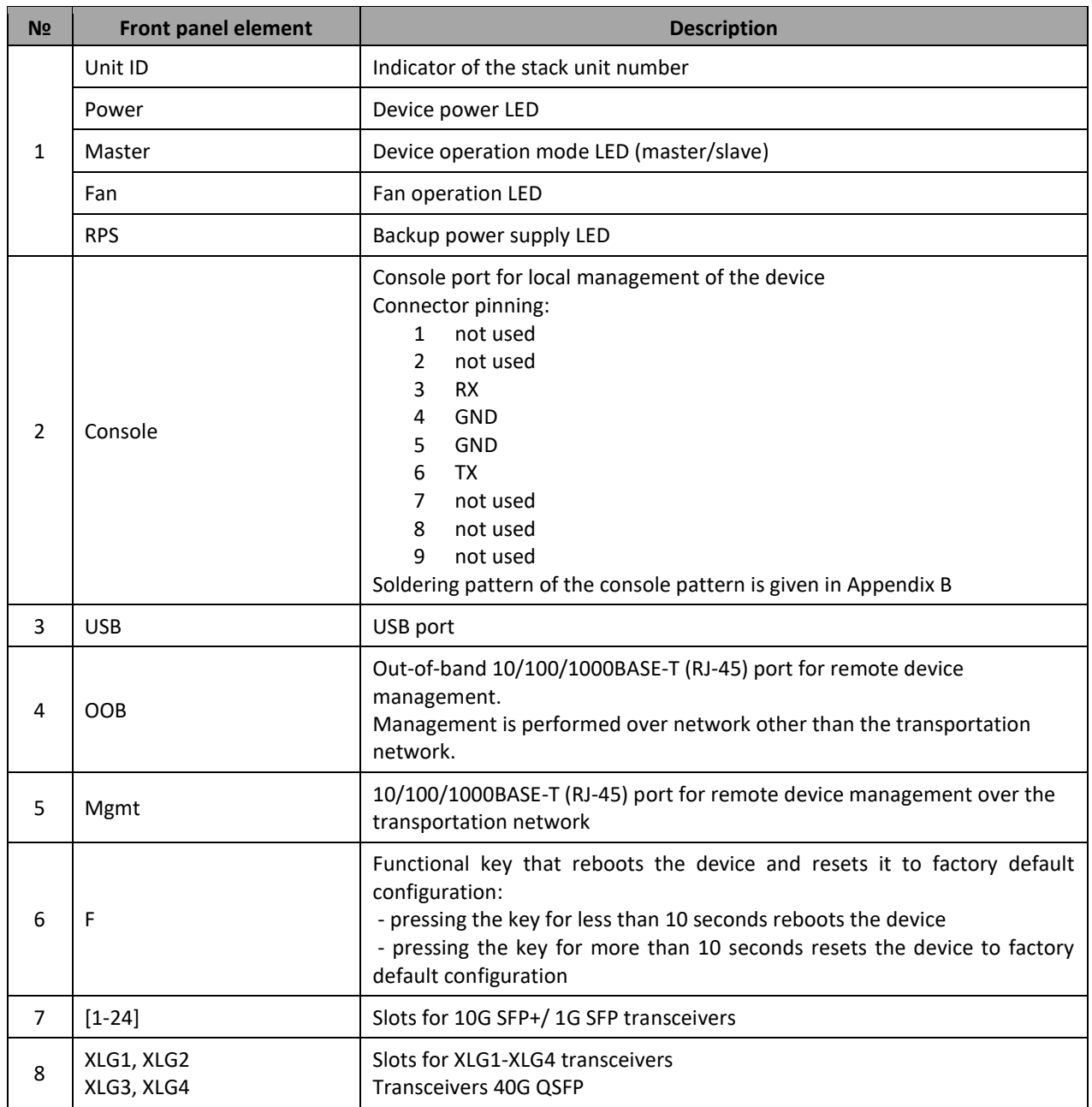

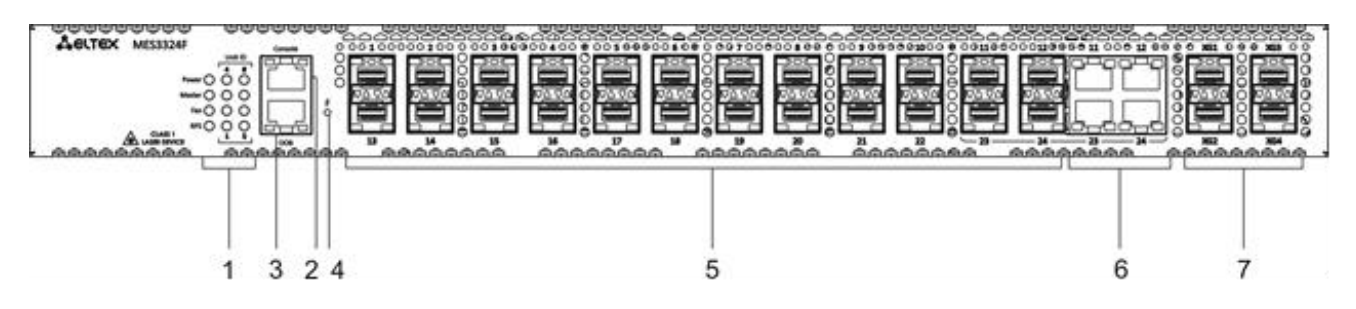

Figure 2 – MES3324F front panel

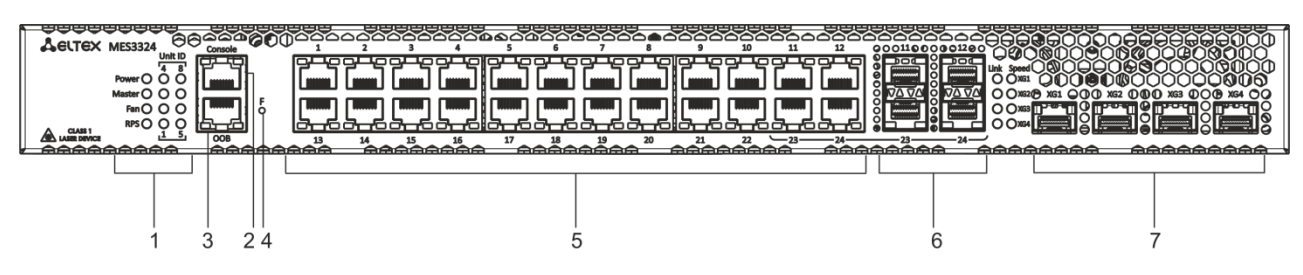

Figure 3 – MES3324 front panel

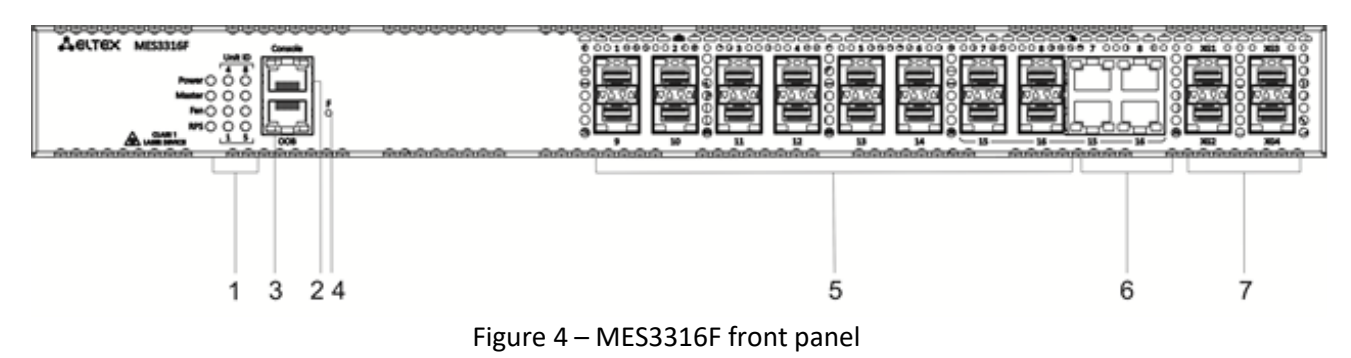

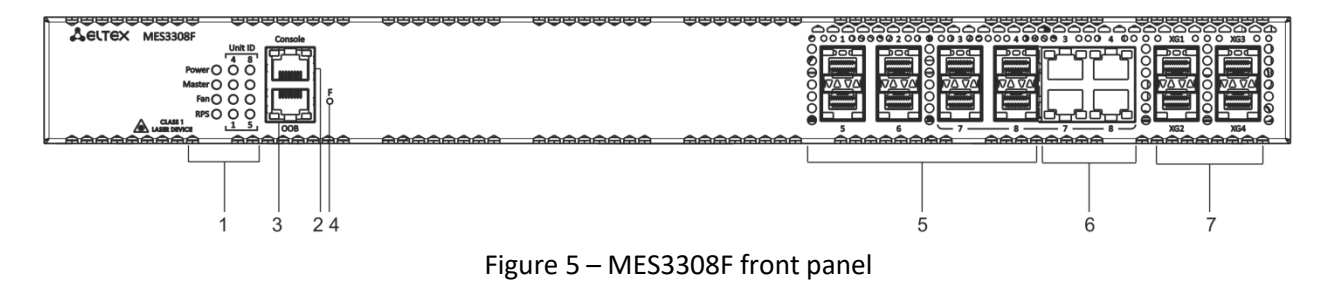

[Table](#page-26-0) 11 lists connectors, LEDs and controls located on the front panel of the MES3308F, MES3316F, MES3324, MES3324F switches.

<span id="page-26-0"></span>Table 11 *–* Description of MES3308F, MES3316F, MES3324, MES3324F connectors, LEDs and front panel controls

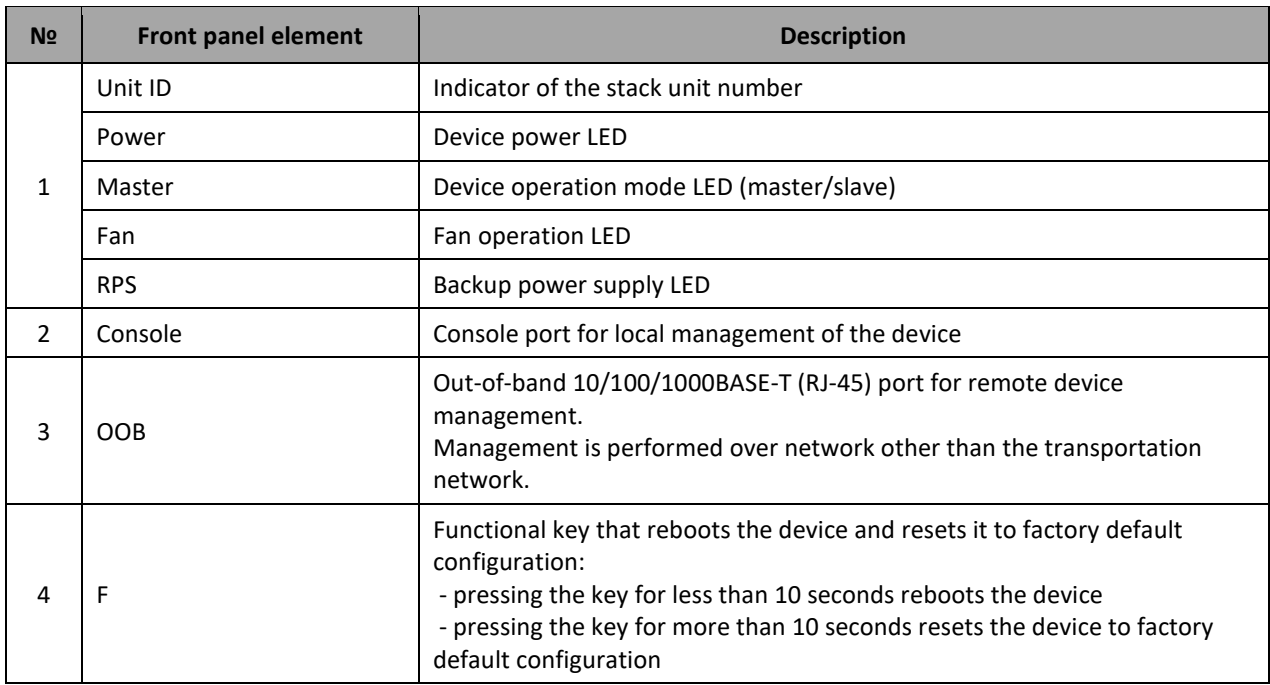

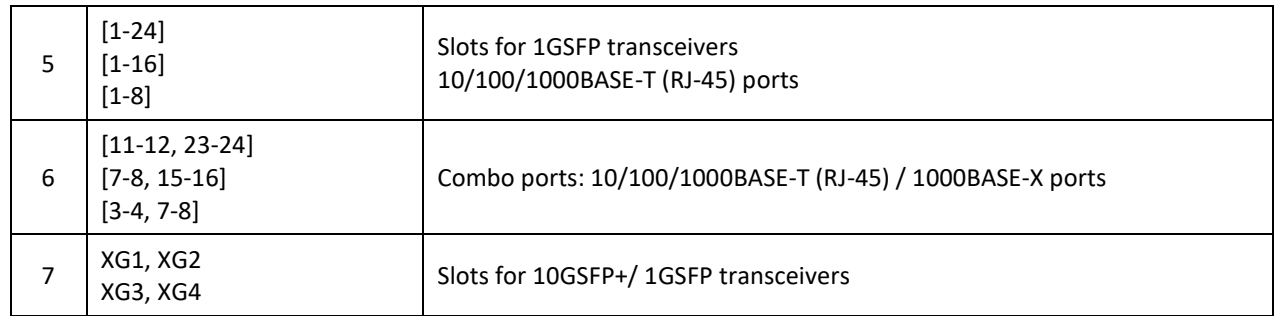

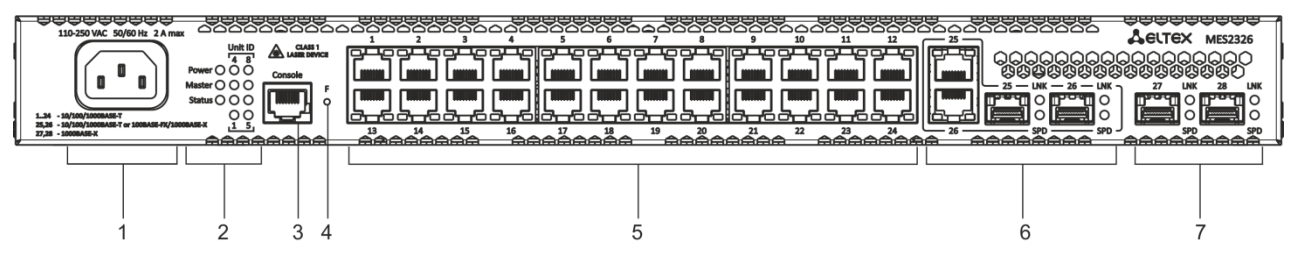

Figure 6 – MES2326 front panel

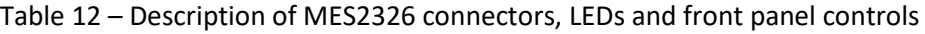

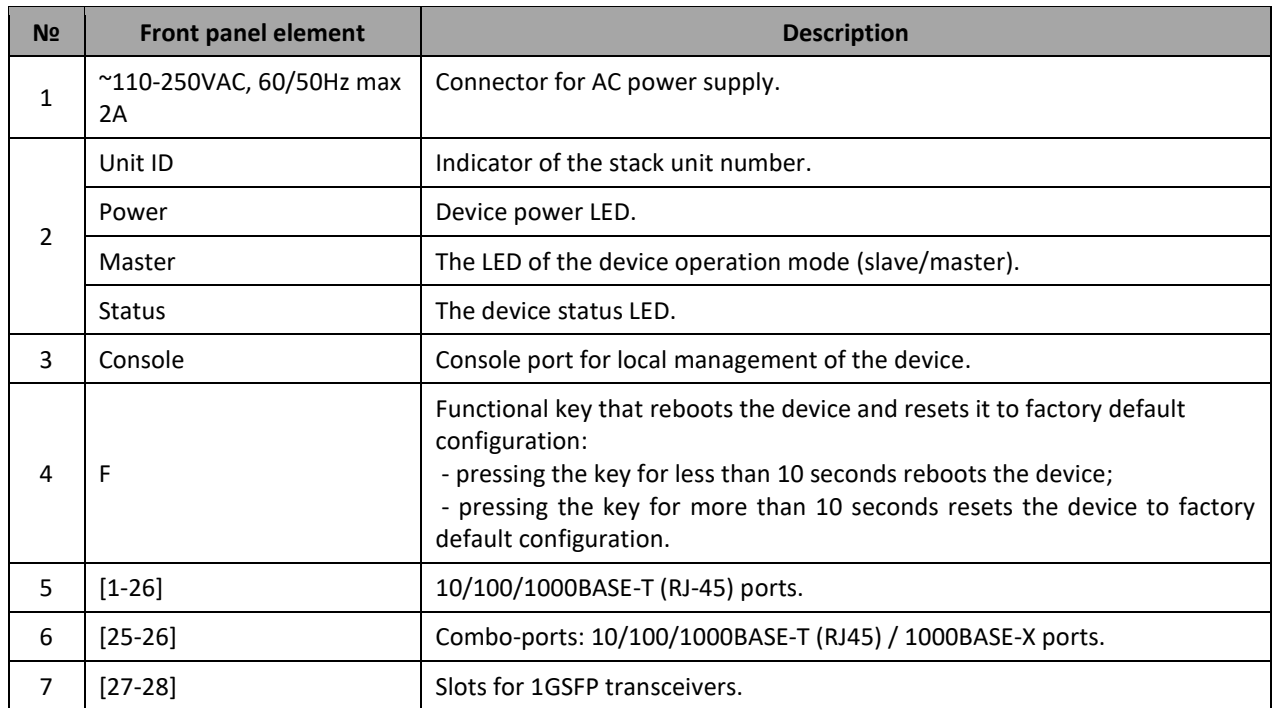

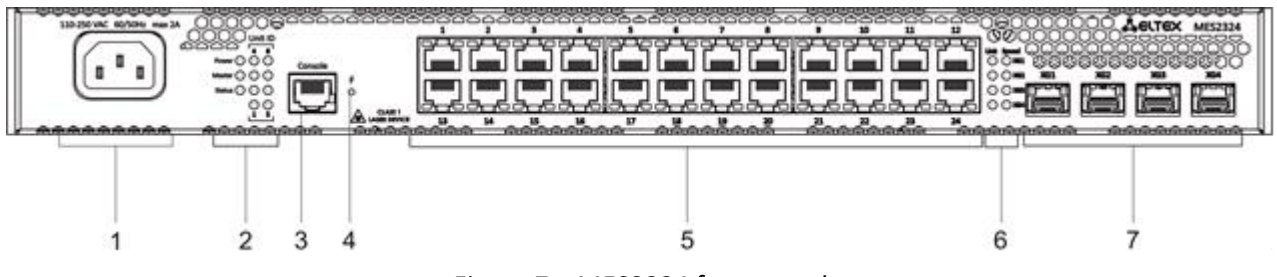

Figure 7 – MES2324 front panel

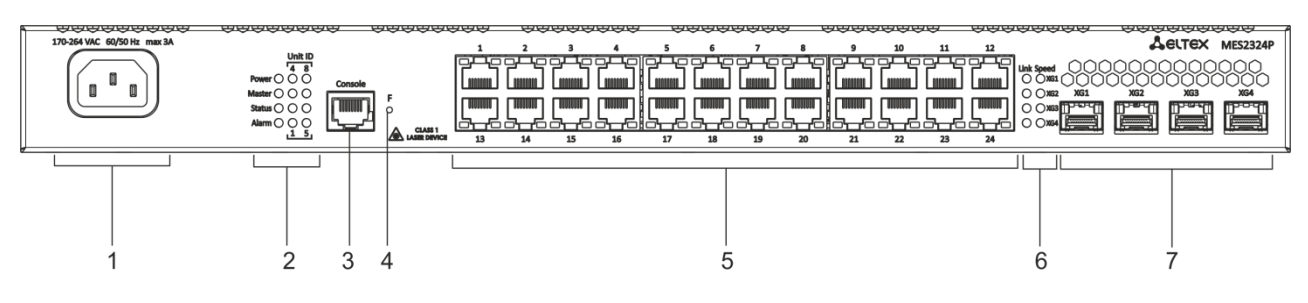

Figure 8 – MES2324P front panel

[Table](#page-28-0) 13 lists connectors, LEDs and controls located on the front panel of the MES2324, MES2324P switches.

<span id="page-28-0"></span>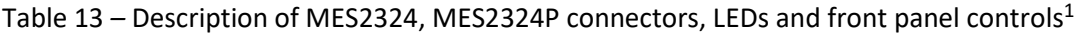

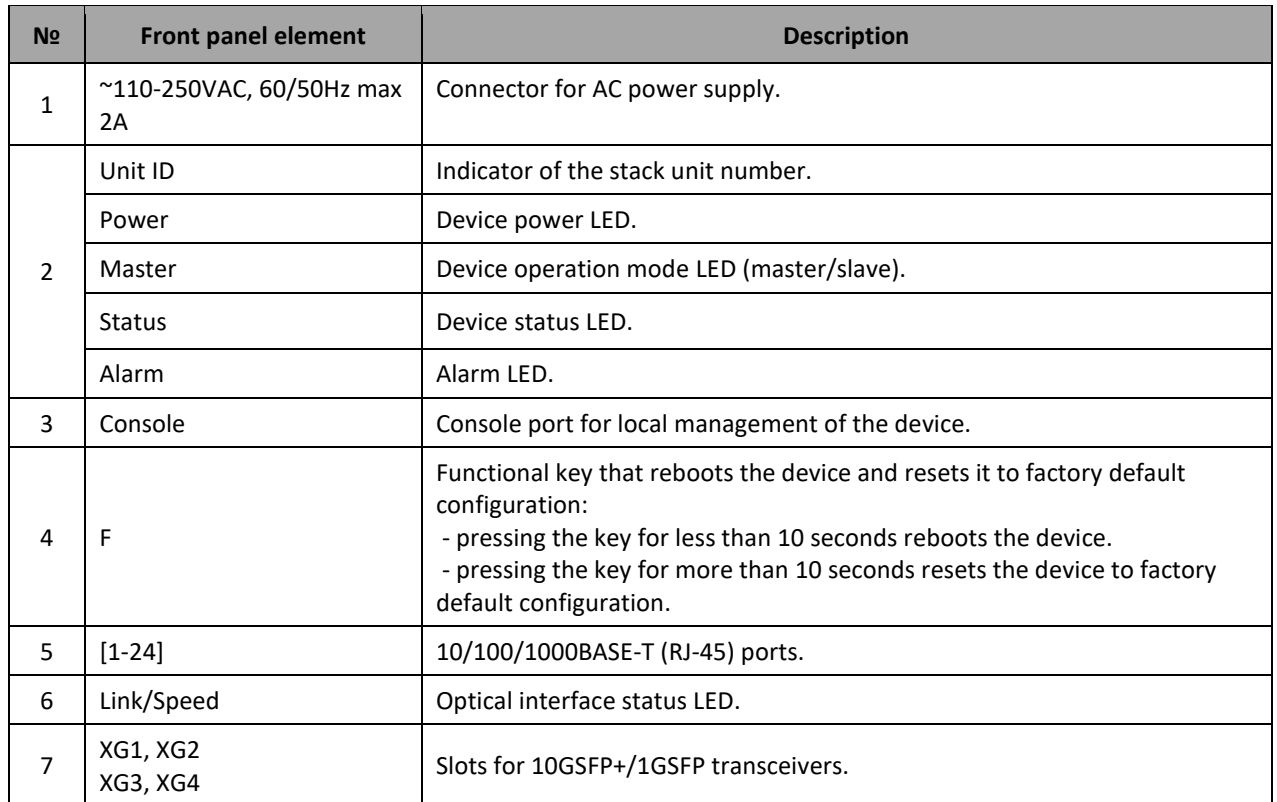

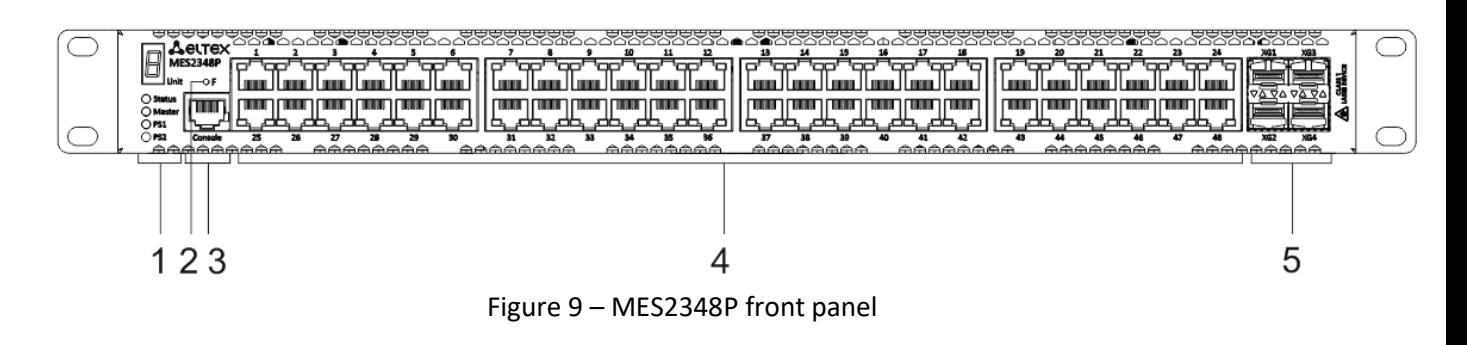

 $\overline{a}$ 

<sup>1</sup> The MES2324, MES2324B, MES2324FB switches can have an OOB port (out-of-band 10/100/1000BASE-T (RJ-45) for remote device management. Management is performed over the network other than the transportation network)

[Table](#page-29-0) 14 lists connectors, LED indicators which are located on the front panel of the MES2348P switch.

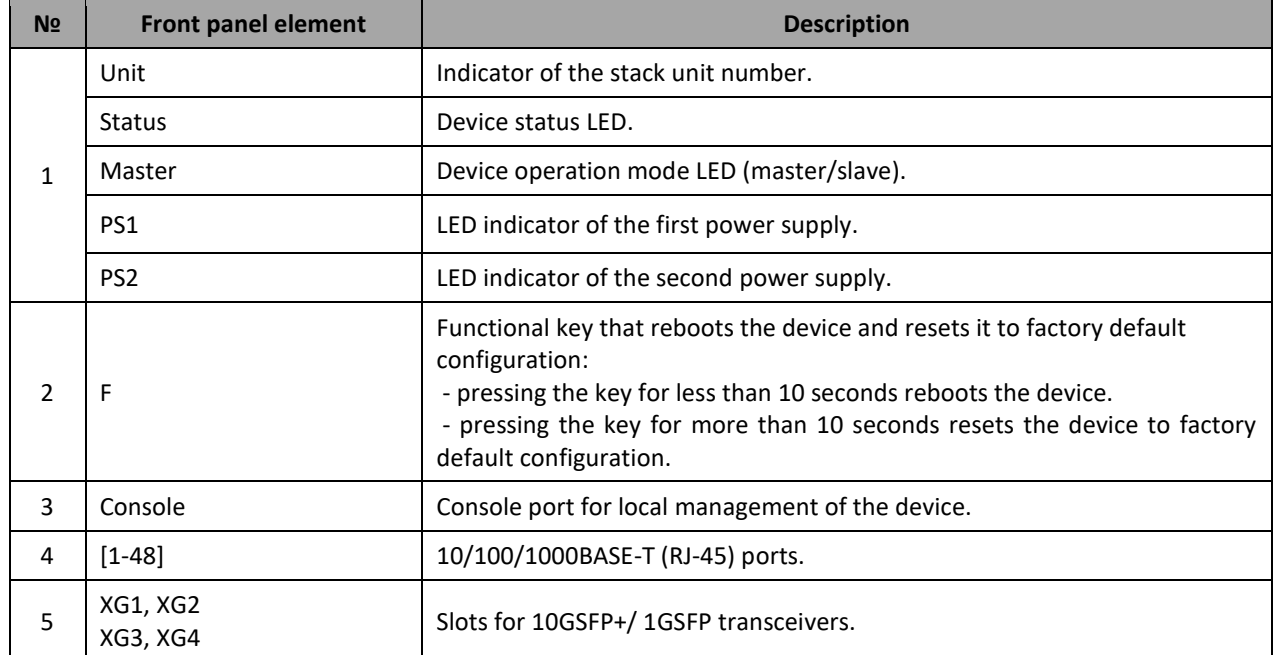

<span id="page-29-0"></span>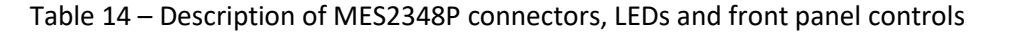

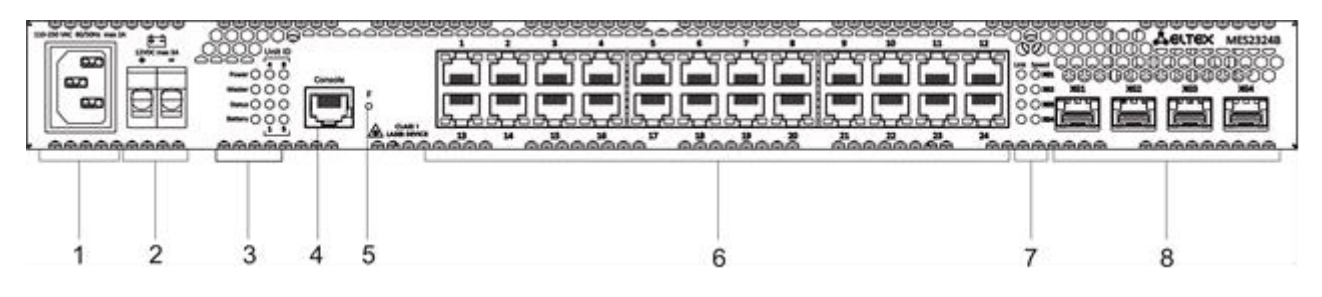

#### Figure 10 – MES2324B front panel

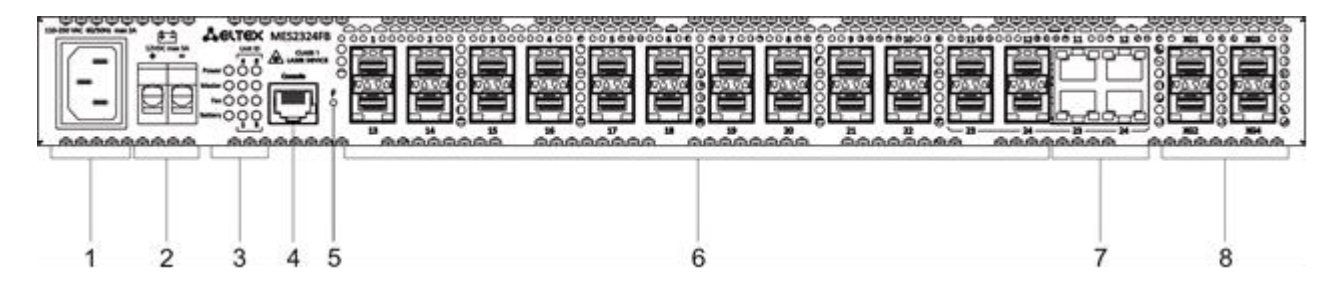

Figure 11 – MES2324FB front panel

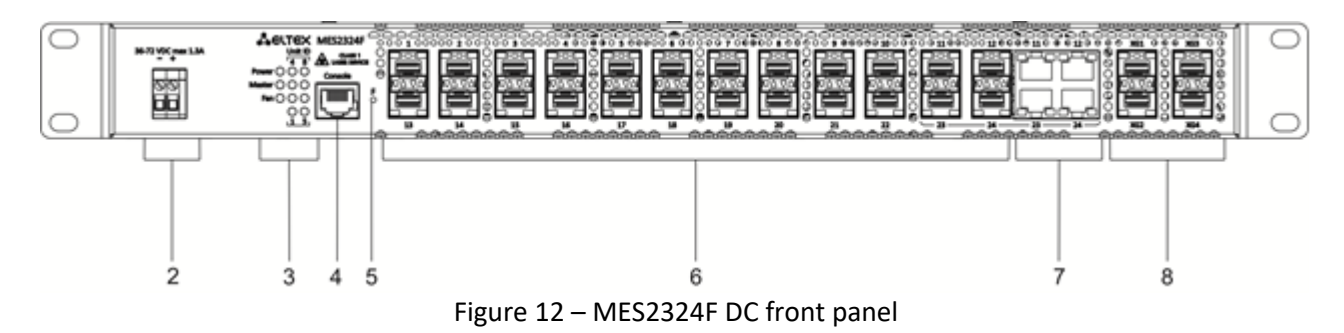

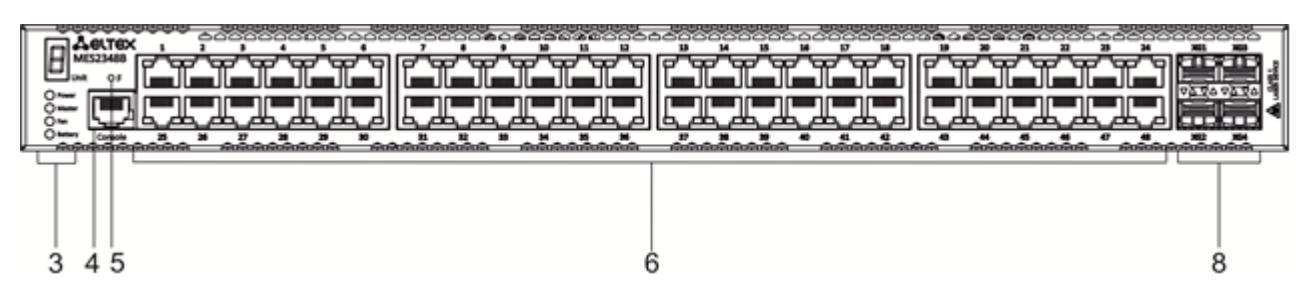

Figure 13 – MES2348B front panel

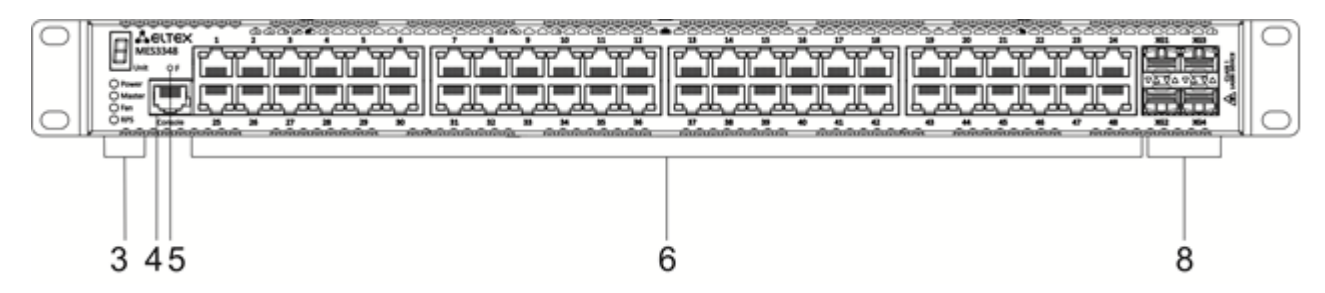

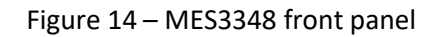

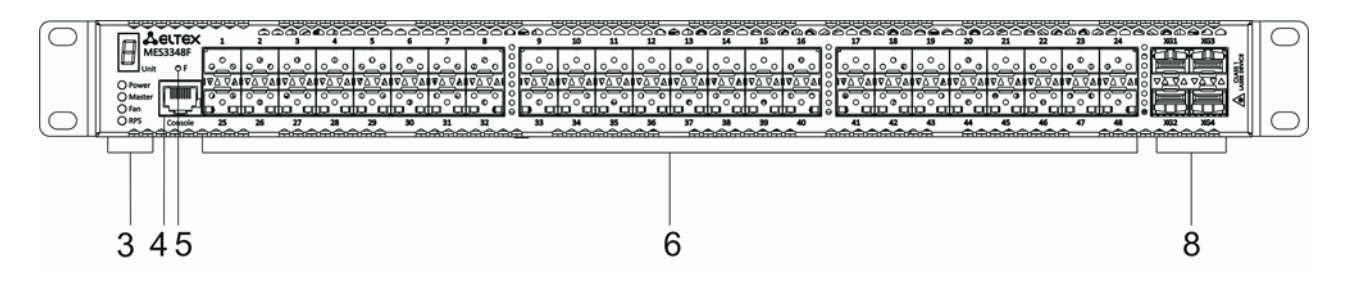

Figure 15 – MES3348F front panel

[Table](#page-30-0) 15 lists connectors, LEDs and controls located on the front panel of the MES2324B, MES2324FB, MES2324F DC, MES2348B, MES3348 and MES3348F switches.

<span id="page-30-0"></span>Table 15 *–* Description of MES2324B, MES2324FB, MES2348B, MES3348 and MES3348F connectors, LEDs and front panel controls

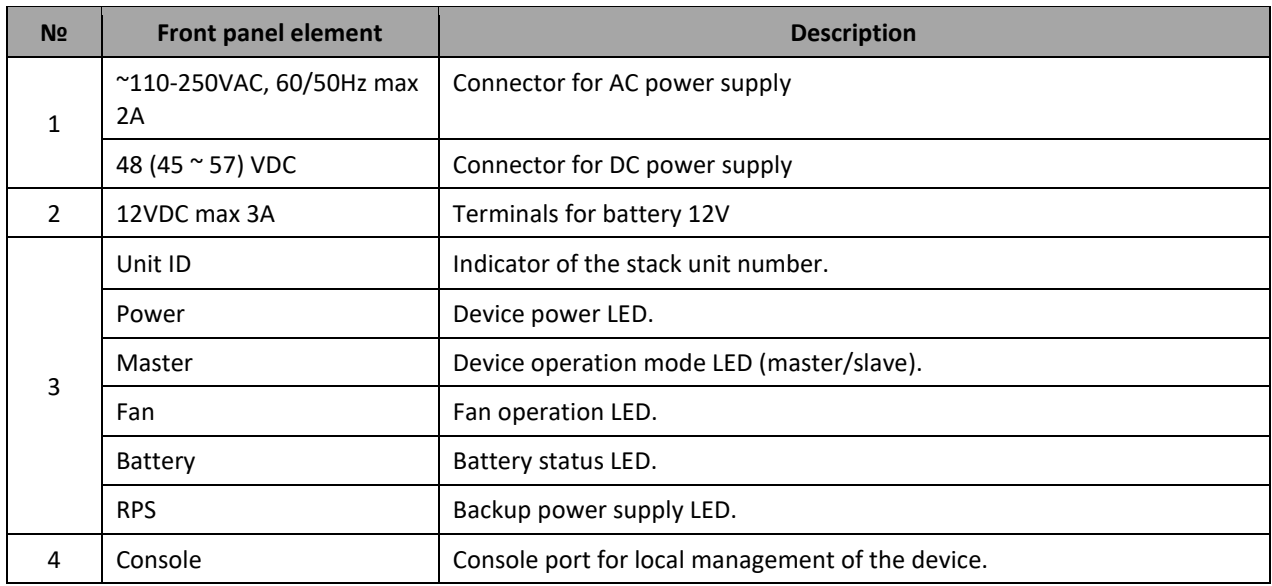

## $\triangle$  eltex

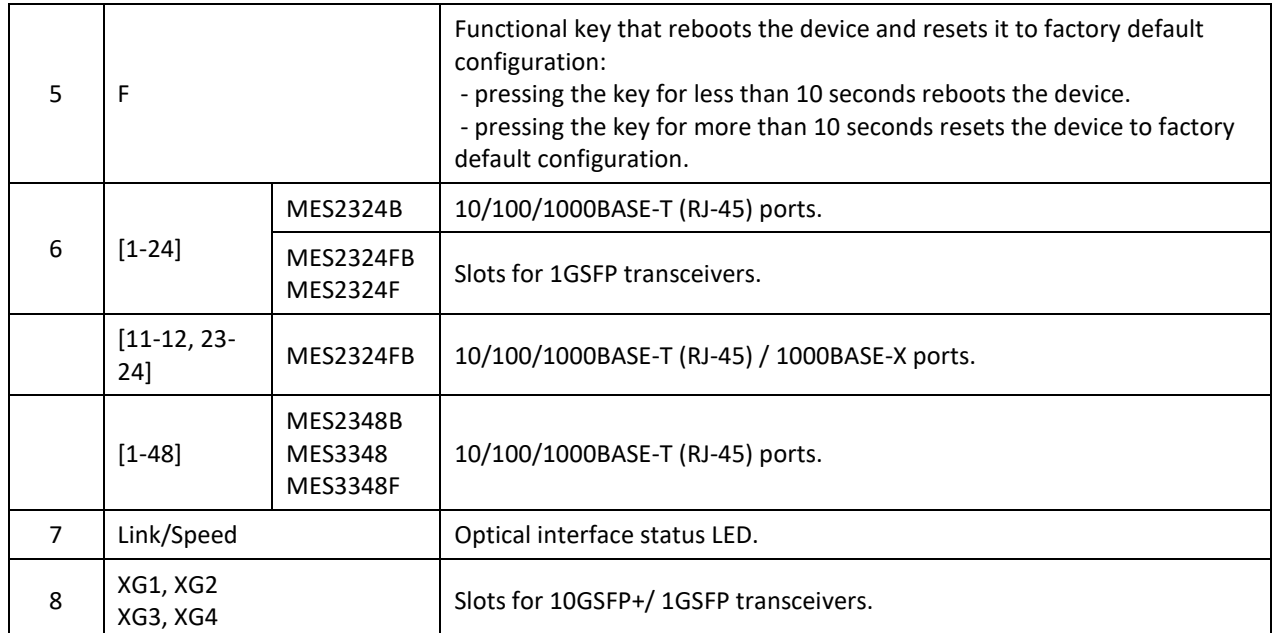

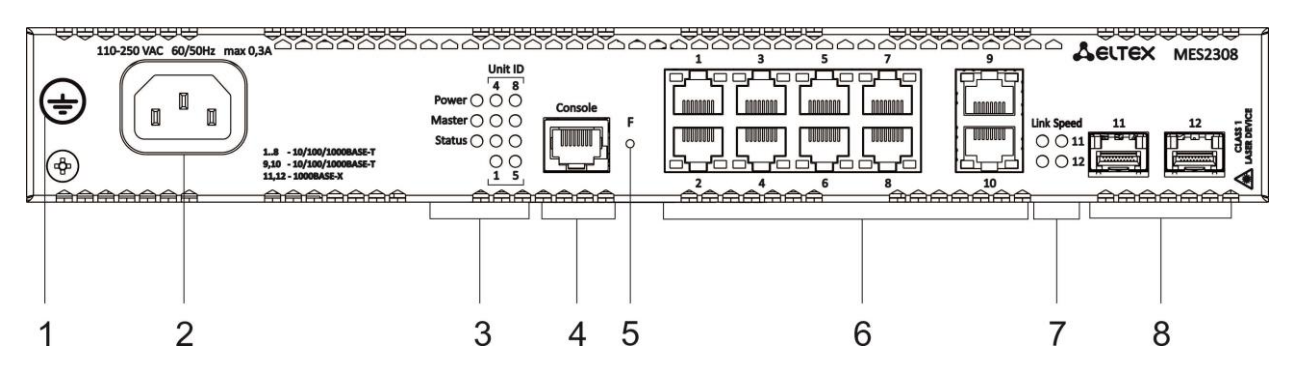

Figure 16 – MES2308 front panel

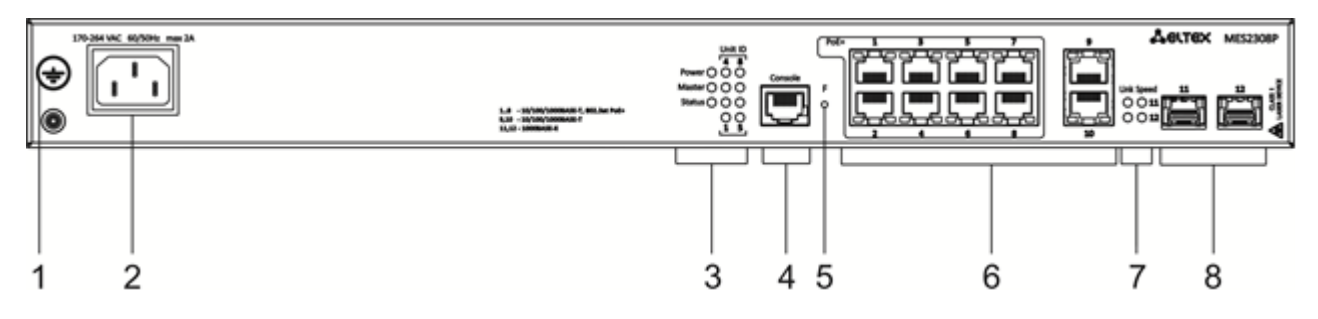

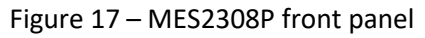

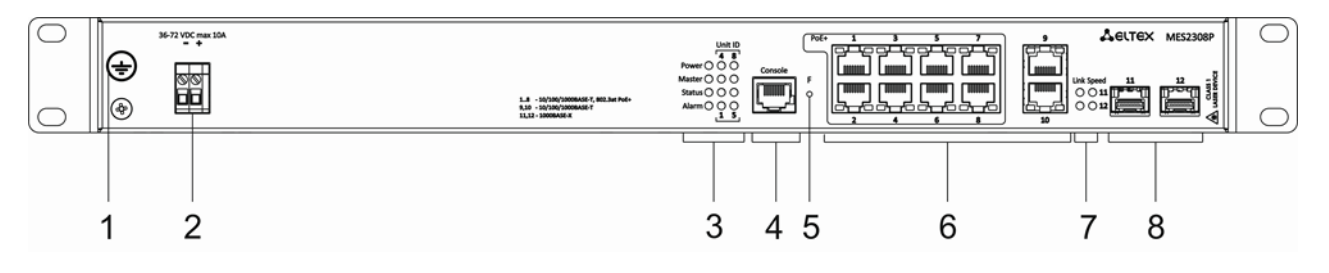

Figure 18 – MES2308P DC front panel

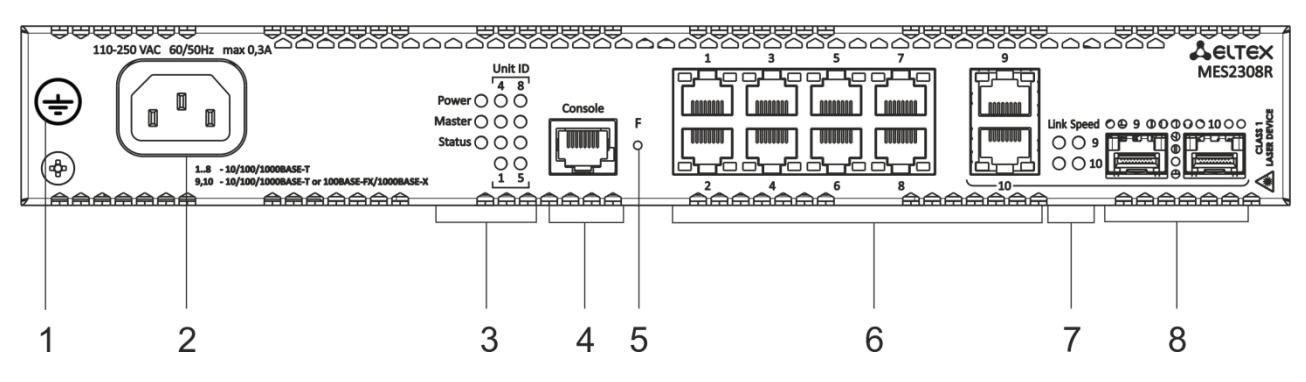

Figure 19 – MES2308R front panel

[Table](#page-32-0) 16 lists connectors, LEDs and controls located on the front panel of MES2308, MES2308P and MES2308R.

<span id="page-32-0"></span>Table 16 *–* Description of MES2308, MES2308P, MES2308P DC and MES2308R connectors, LEDs and front panel controls

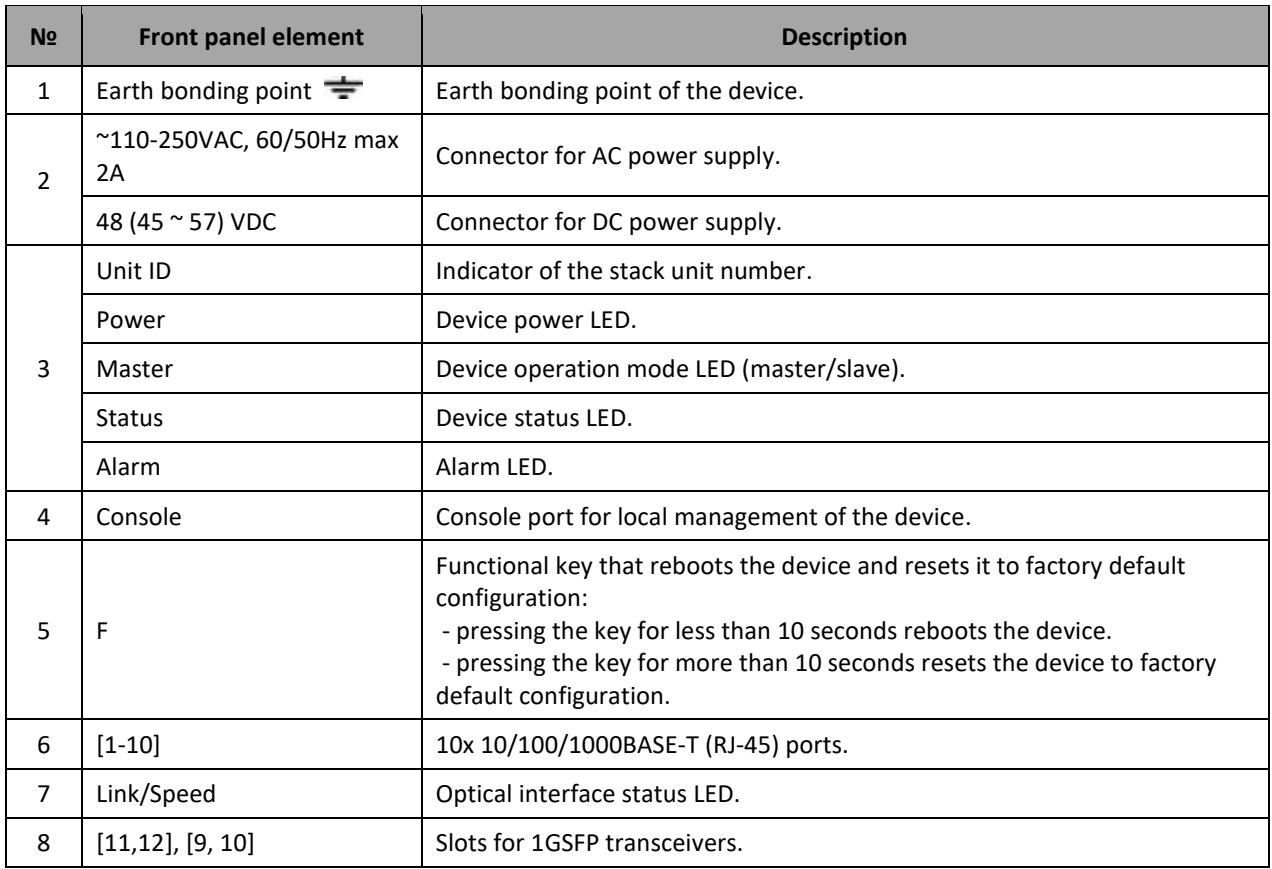

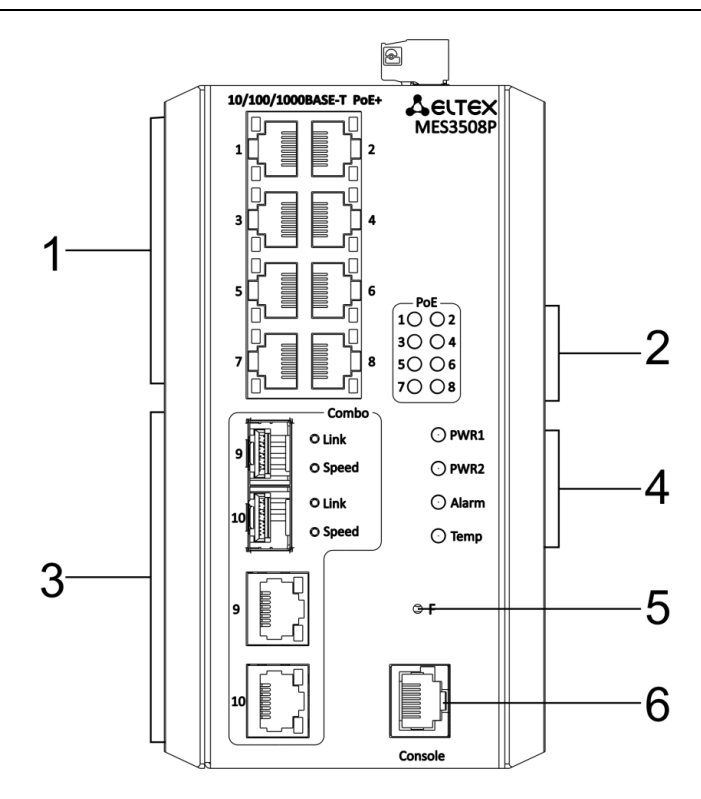

Figure 20 – MES3508P front panel

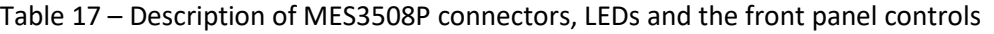

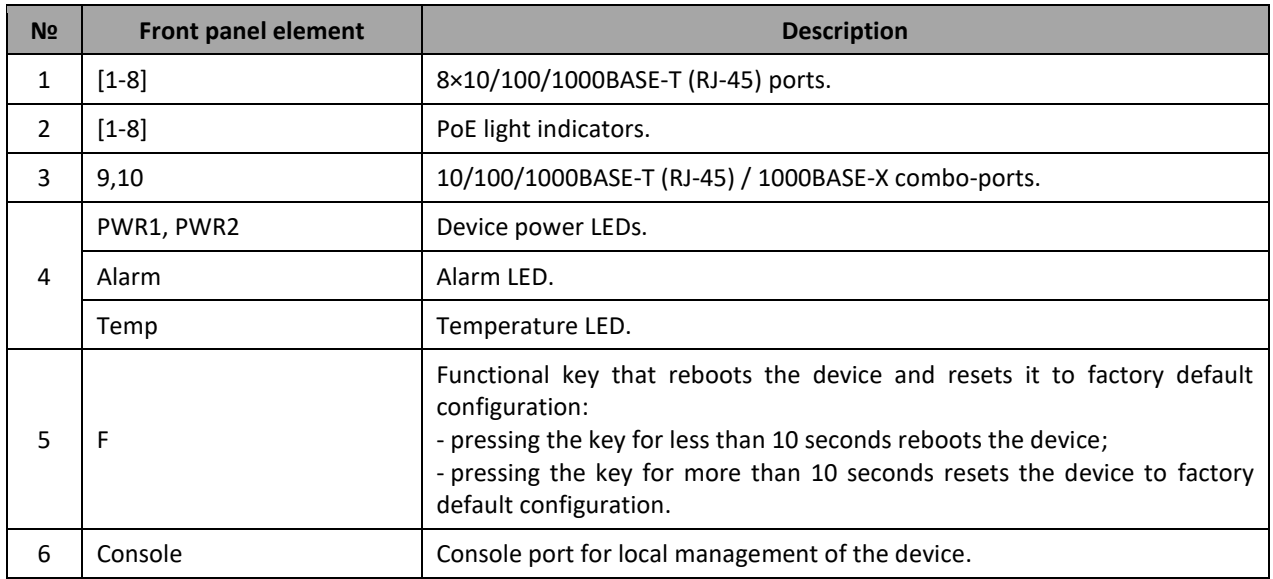

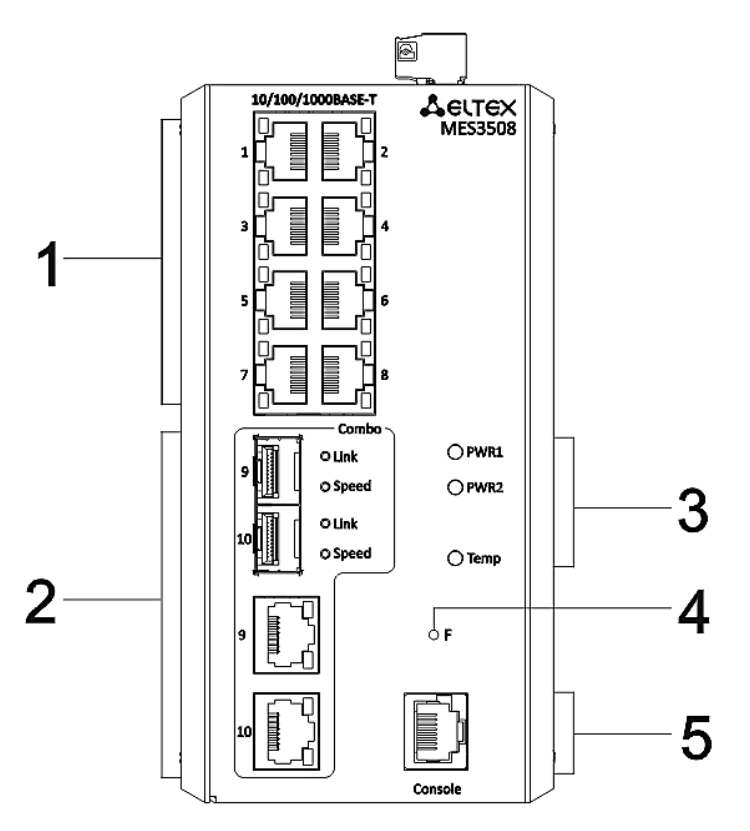

Figure 21 – MES3508 front panel

<span id="page-34-1"></span>Table 18 – Description of MES3508 connectors, LEDs and the front panel controls

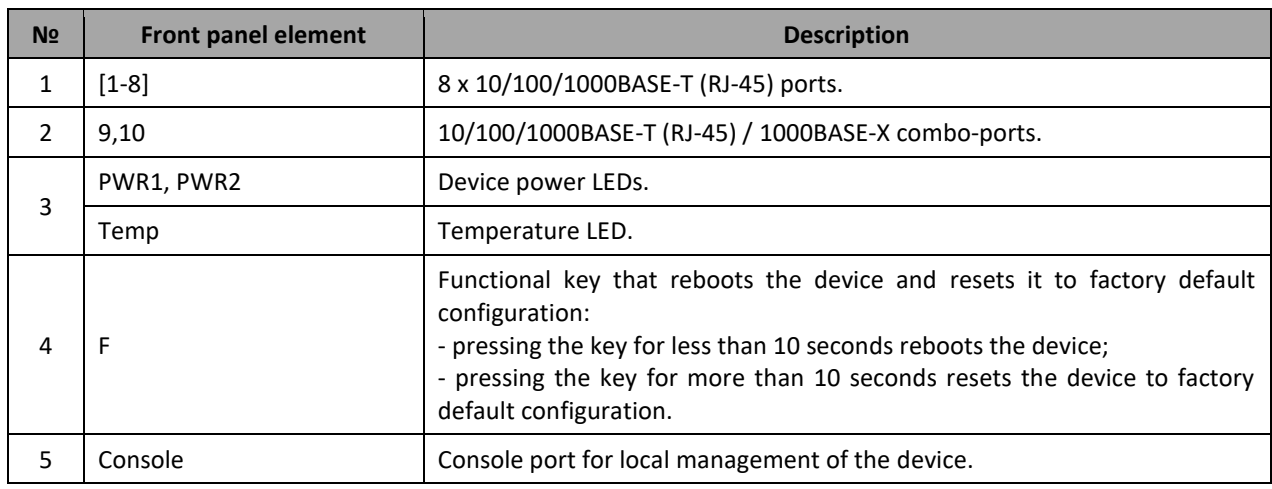

#### *2.4.2 Layout and the description of the switches rear panels*

<span id="page-34-0"></span>The rear panel layout of MES5324 series switches is depicted in [Figure 22.](#page-34-2)

<span id="page-34-2"></span>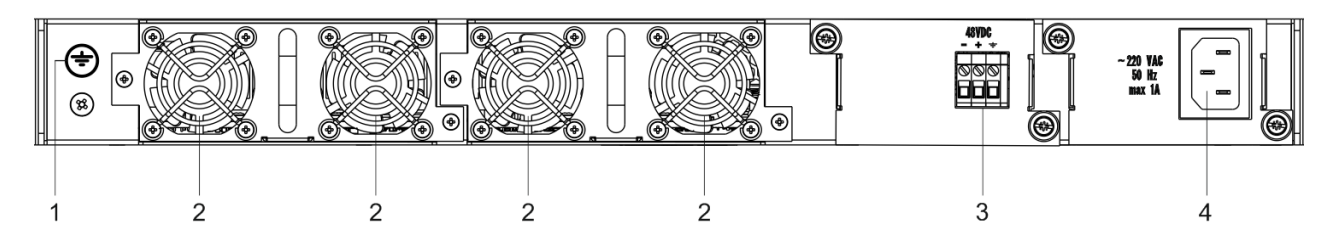

Figure 22 – MES5324 rear panel

[Table 19](#page-35-0) lists rear panel connectors of the switch.

#### <span id="page-35-0"></span>Table 19 *–* Description of the rear panel connectors of the MES5324 switch

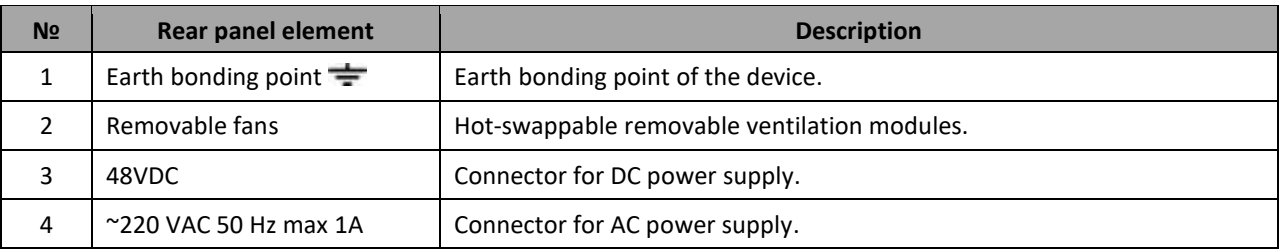

The rear panel layout of MES33xxx is depicted in Figures [23](#page-35-1)[-26.](#page-35-2)

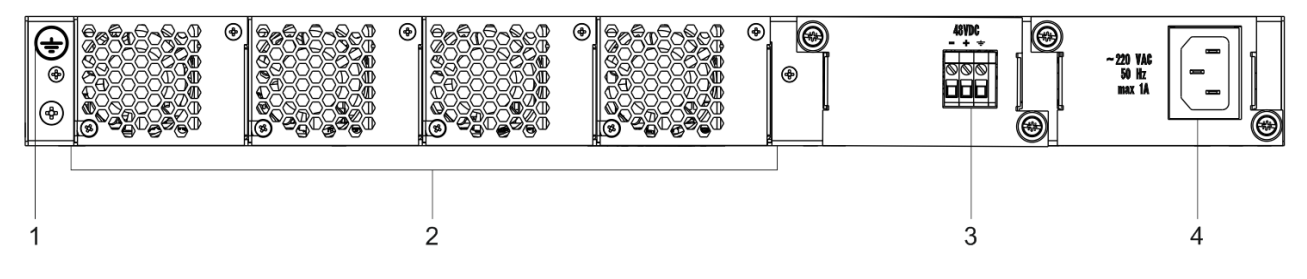

Figure 23 – MES3324F, MES3348F, MES3324 rear panel

<span id="page-35-1"></span>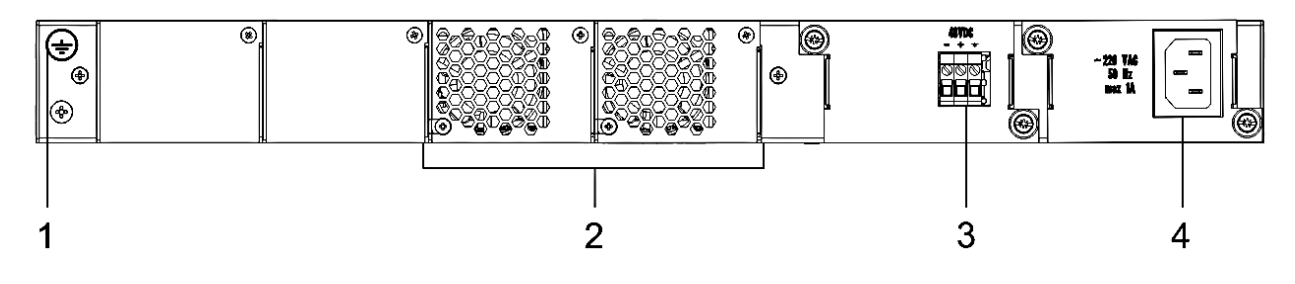

Figure 24 – MES3348 rear panel

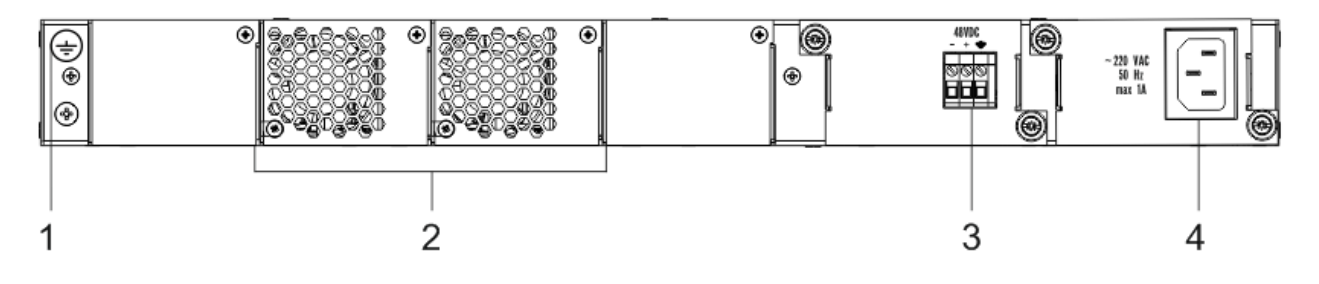

Figure 25 – MES3308F rear panel

<span id="page-35-2"></span>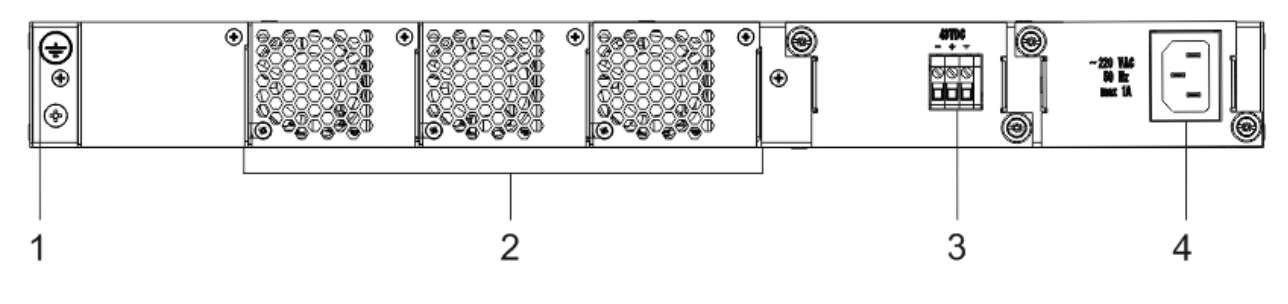

Figure 26 – MES3316F rear panel
#### Table 20 *–* Description of the rear panel connectors of the 33xx series switches

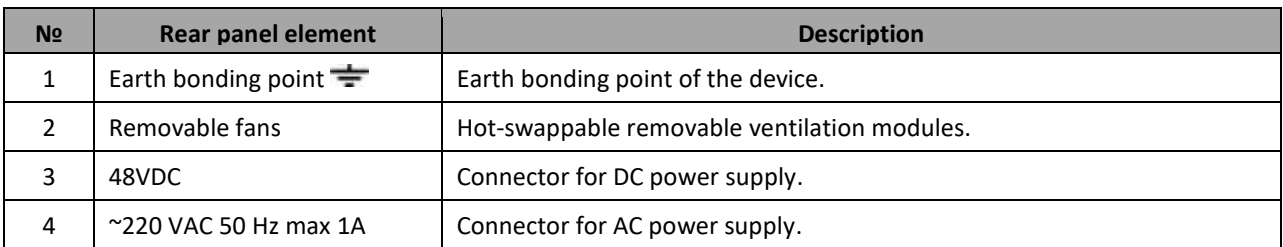

#### The rear panel layout of MES23xx series switches is depicted in [Figure 27-](#page-36-0)[29](#page-36-1)*.*

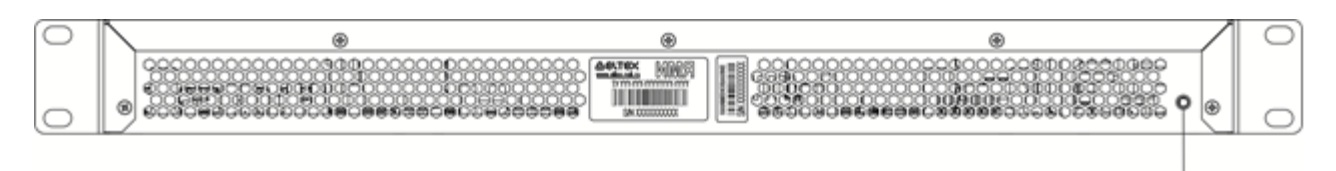

Figure 27 – MES2324, MES2324B, MES2324F DC, MES2324P rear panel

<span id="page-36-0"></span>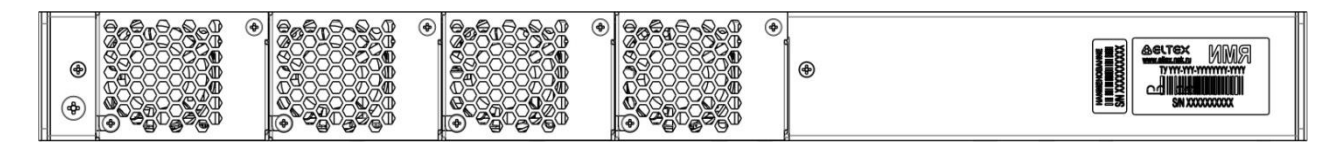

Figure 28 – MES2324FB rear panel

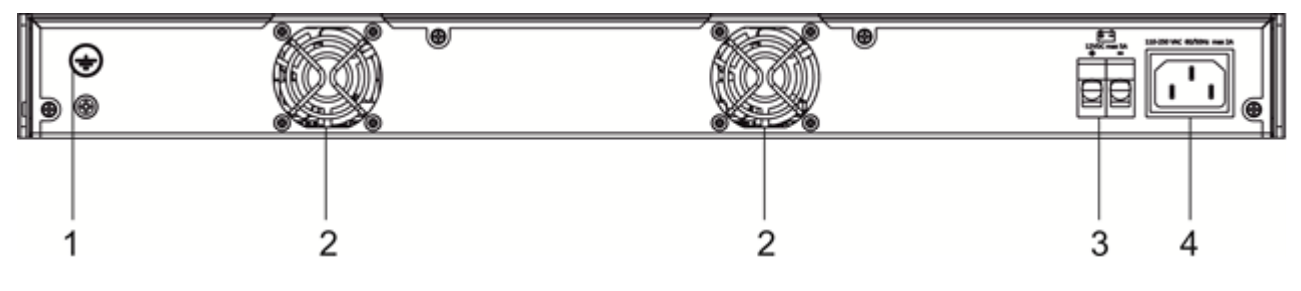

Figure 29 – MES2348B rear panel

#### <span id="page-36-1"></span>Table 21 *–* Description of the rear panel connectors of the MES2324x, MES2348B switches

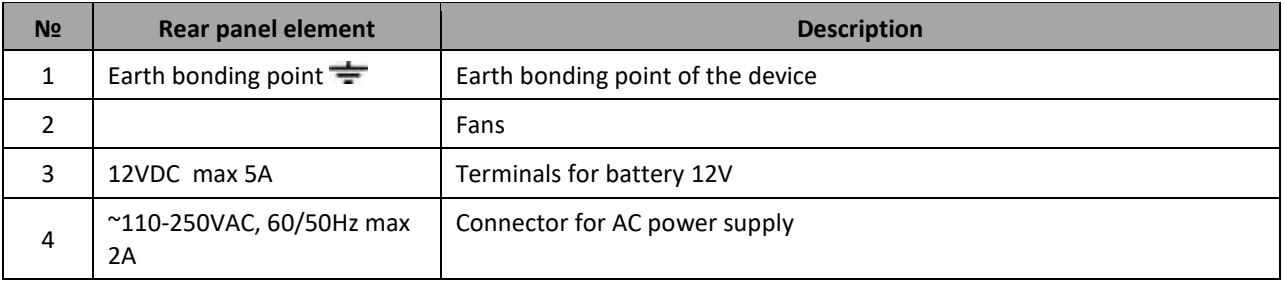

The rear panel layout of MES2348P switch is depicted in [Figure 30.](#page-37-0)

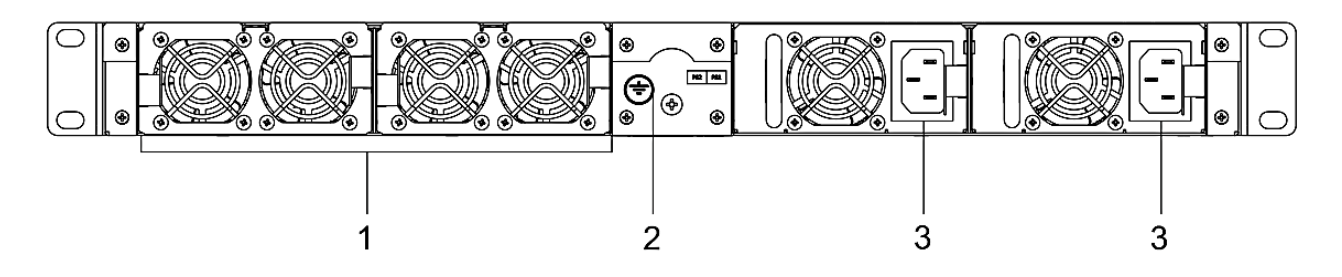

Figure 30 – MES2348P rear panel

<span id="page-37-0"></span>[Table 22](#page-37-1) lists rear panel connectors of MES2348P.

<span id="page-37-1"></span>Table 22 *–* Description of the rear panel connectors of MES2348P

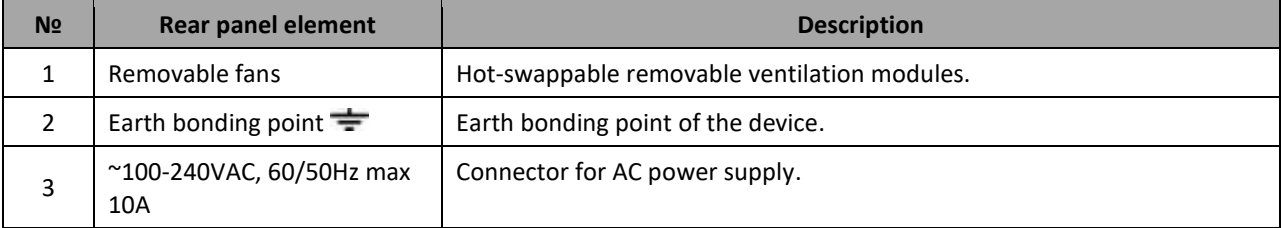

The rear panel layout of MES2308 series switches is depicted in [Figure 31.](#page-37-2)

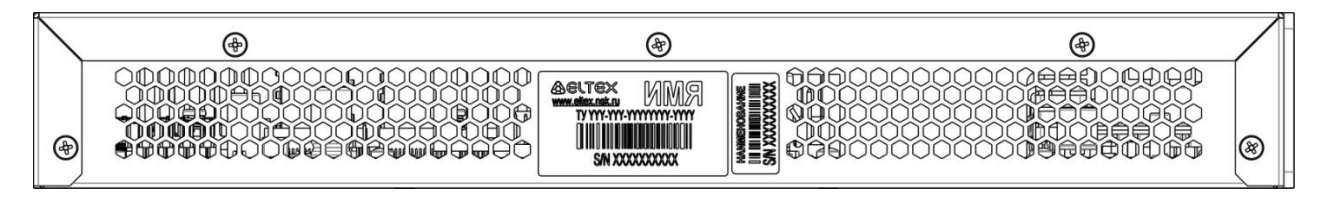

Figure 31 – MES2308, MES2308P, MES2308P DC, MES2308R rear panel

<span id="page-37-2"></span>The top panel layout of MES3508 and MES3508P switches is depicted in [Figure 32.](#page-37-3)

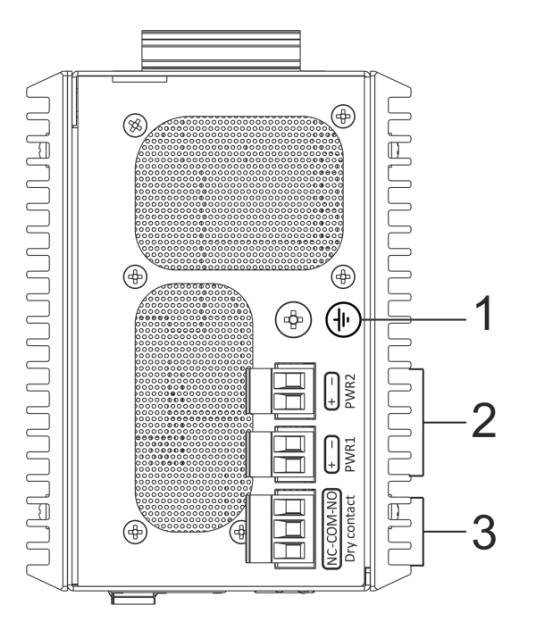

<span id="page-37-3"></span>Figure 32 – MES3508 and MES3508P top panel

Table 23 *–* Description of the rear panel connectors of the MES3508P switches

| N <sub>2</sub> | <b>Rear panel elements</b>                                              | <b>Description</b>                   |
|----------------|-------------------------------------------------------------------------|--------------------------------------|
|                | Earth bonding point $\equiv$                                            | Earth bonding point of the device.   |
|                | 48 (20 ~ 70) VDC (for<br>MES3508)<br>48 (45 ~ 57) VDC (for<br>MES3508P) | Connectors for DC power supply.      |
| 3              | 12VDC max 5A                                                            | Relay output for alarming: 1A 24VDC. |

# *2.4.3 Side panels of the device*

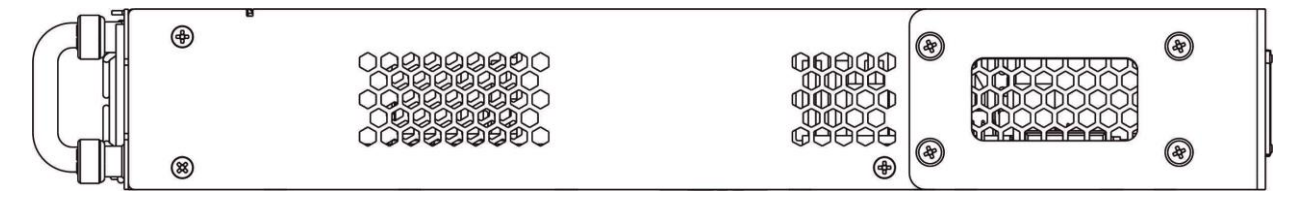

# Figure 33 – Right side panel of Ethernet switches

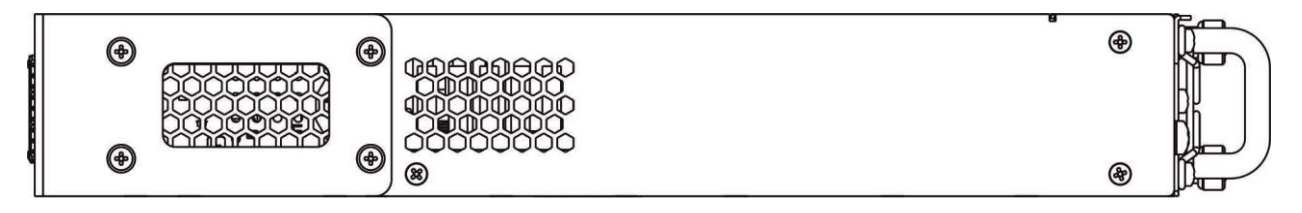

Figure 34 – Left side panel of Ethernet switches

Side panels of the device have air vents for heat removal. Do not block air vents. This may cause the components to overheat, which may result in device malfunction. For recommendations on device installation, see section 'Installation and connection'.

# *2.4.4 Light Indication*

<span id="page-38-1"></span>Ethernet interface status is represented by two LEDs: green *LINK/ACT* and red *SPEED*. Location of LEDs is shown i[n Figure 35](#page-38-0)[-37.](#page-39-0)

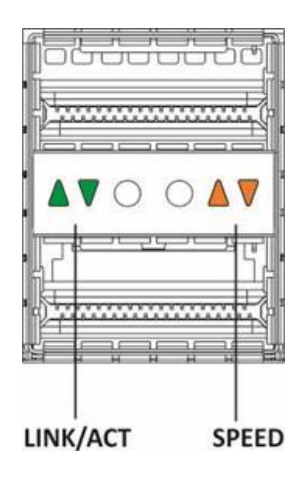

<span id="page-38-0"></span>Figure 35 – QSFP transceiver socket layout

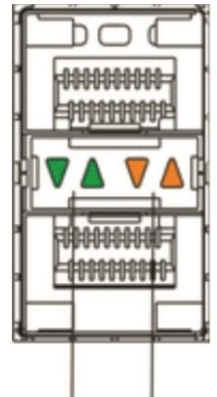

LINK/ACT SPEED Figure 36 – SFP/SFP+ socket layout

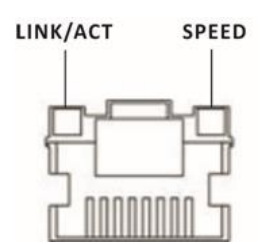

Figure 37 – RJ-45 socket layout

# <span id="page-39-0"></span>Table 24 *–* XLG ports status LED

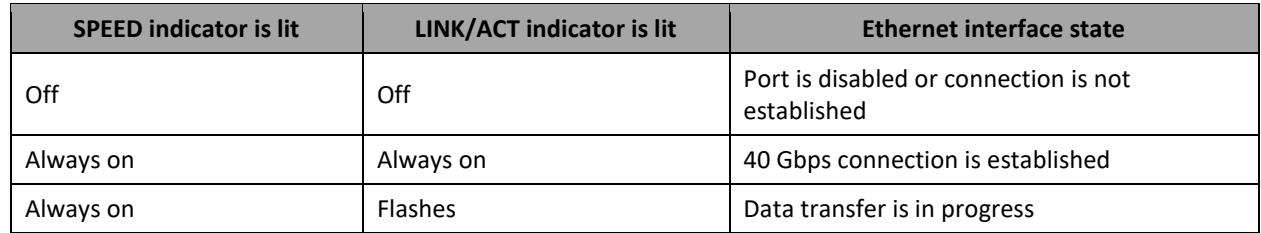

# Table 25 *–* XG ports state LED

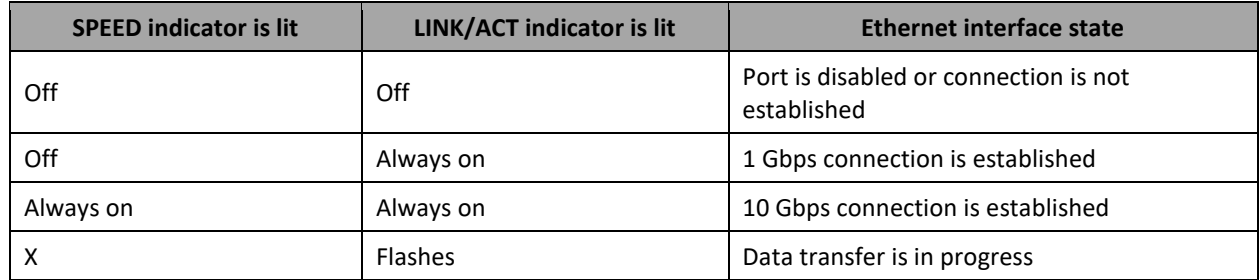

# Table 26 *–* LED of 10BASE-T Ethernet ports state

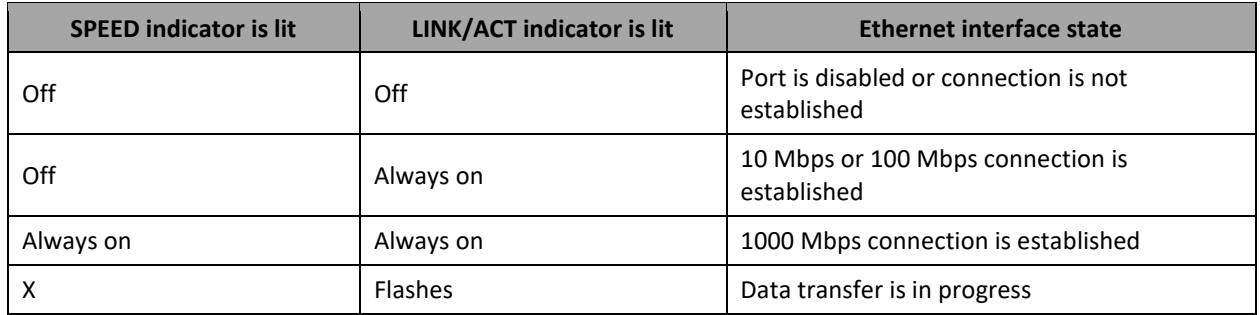

*Unit ID* (1-8) LED indicates the stack unit number.

System indicators (Power, Master, Fan, RPS) are designed to display the operational status of the modules of the MES53xx, MES33xx, MES23xx, MES35xx switches.

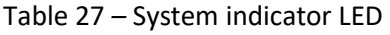

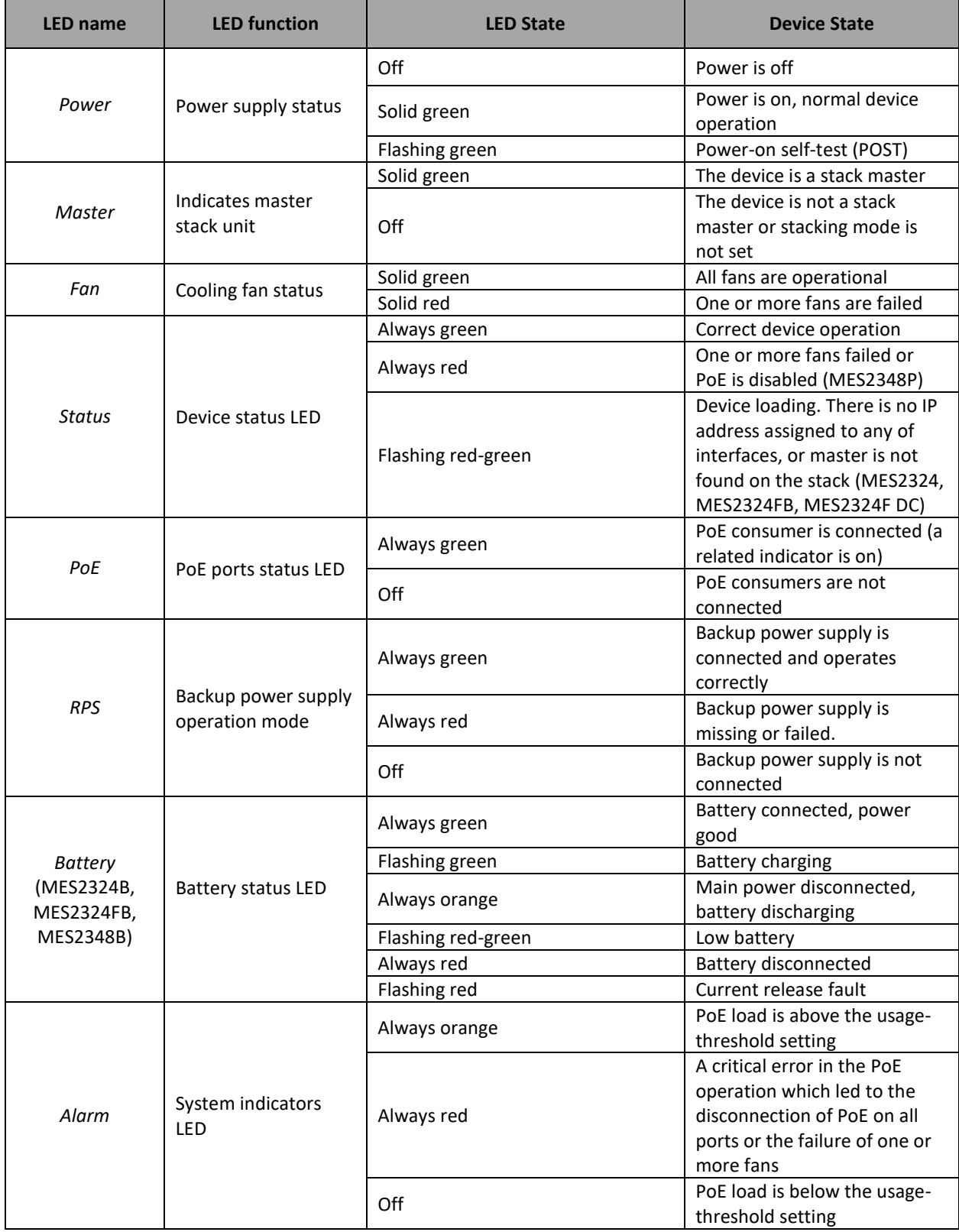

# **2.5 Delivery Package**

The standard delivery package includes:

- Ethernet switch;
- Power module PM75-48/12 or PM-160-220/12 (optionally);
- Power cable (if equipped with 220V power supply);
- Rack mounting set;
- Documentation.

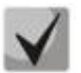

**SFP/SFP+ transceivers may be included in the delivery package on request.**

# **3 INSTALLATION AND CONNECTION**

This section describes installation of the equipment into a rack and connection to a power supply.

# **3.1 Support brackets mounting**

The delivery package includes support brackets for rack installation and mounting screws to fix the device case on the brackets. To install the support brackets:

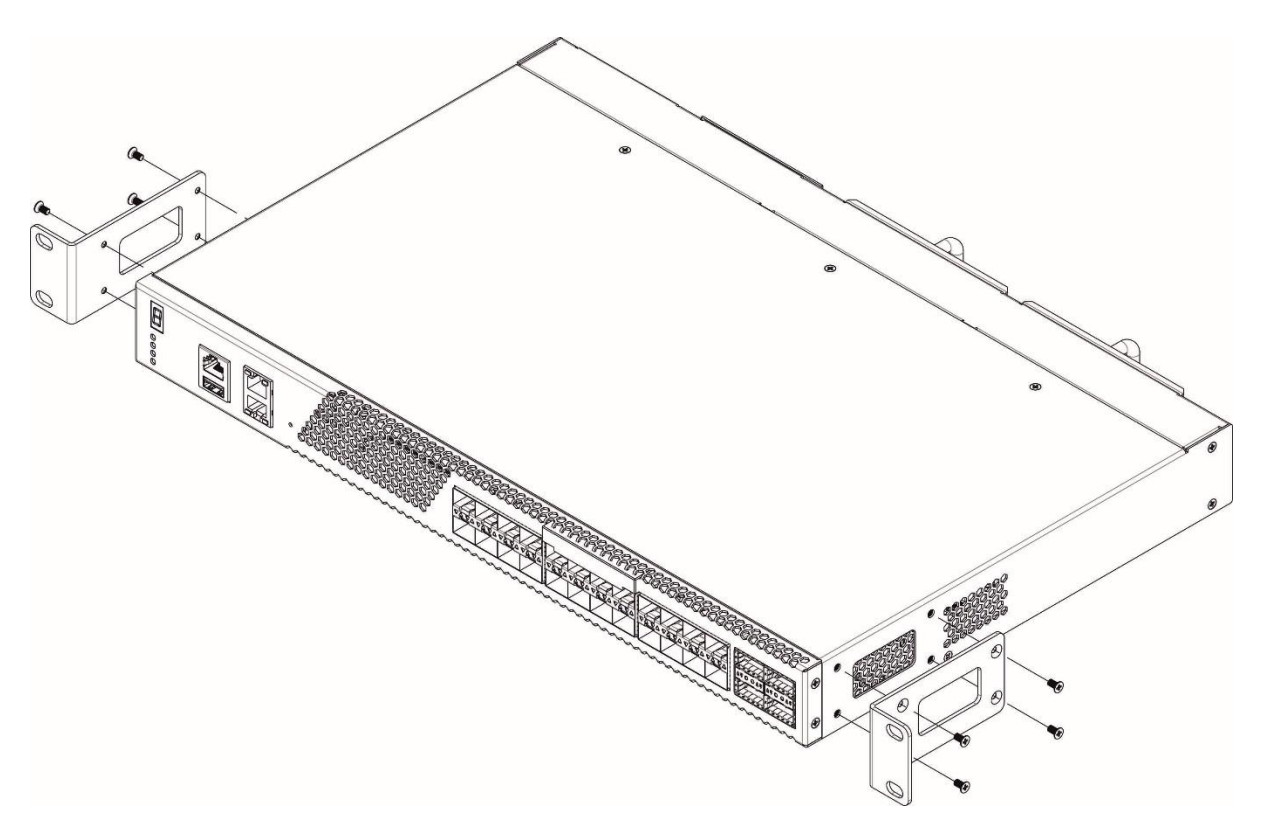

Figure 38 – Support brackets mounting

- 1. If there is a transport screw, remove it before the installation.
- 2. Align four mounting holes in the support bracket with the corresponding holes in the side panel of the device.
- 3. Use a screwdriver to screw the support bracket to the case.
- 4. Repeat steps 1 and 2 for the second support bracket.

# **3.2 Device rack installation**

To install the device to the rack:

- 1. Attach the device to the vertical guides of the rack.
- 2. Align mounting holes in the support bracket with the corresponding holes in the rack guides. Use the holes of the same level on both sides of the guides to ensure horizontal installation of the device.
- 3. Use a screwdriver to screw the switch to the rack.

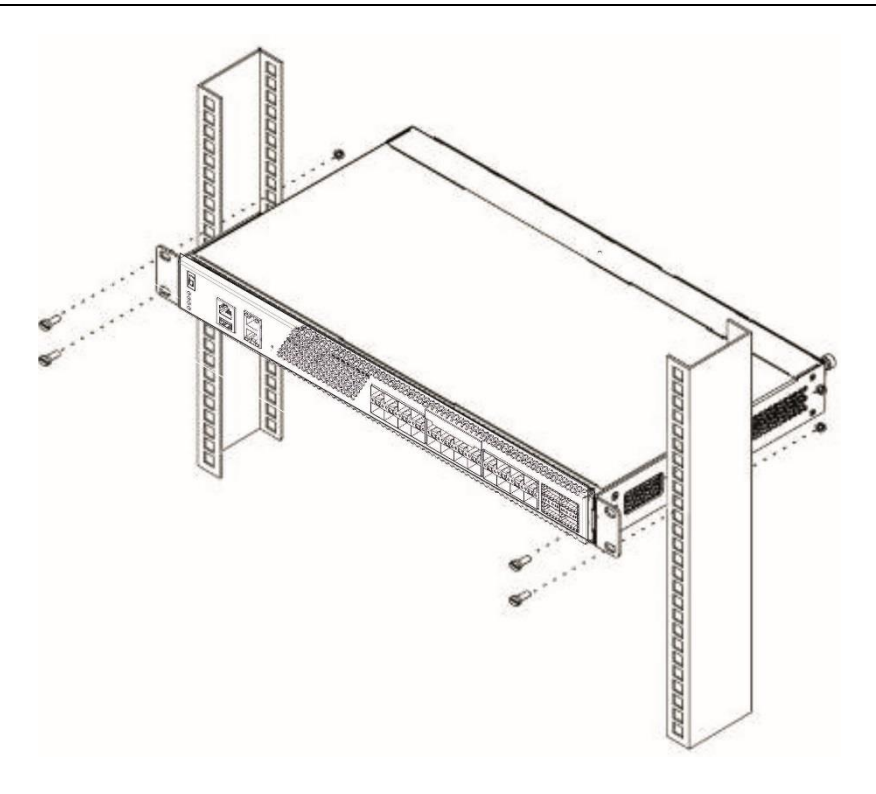

Figure 39 – Device rack installation

[Figure 40](#page-43-0) shows an example of MES5324 rack installation.

| $\circ$ | MES-5324 N1        | C       |
|---------|--------------------|---------|
| $\circ$ | cable manager      | ٥       |
|         |                    |         |
| $\circ$ | MES-5324 N2        | ٥       |
| $\circ$ | cable manager      | ο       |
|         |                    |         |
| O       | MES-5324 N3        | ο       |
| $\circ$ | cable manager      | $\circ$ |
|         |                    |         |
| O       | MES-5324 N4        | ۰       |
| $\circ$ | cable manager      | o       |
|         |                    |         |
| O       | <b>MES-5324 N5</b> | ο       |
| $\circ$ | cable manager      |         |
|         |                    |         |

Figure 40 – MES5324 switch rack location

<span id="page-43-0"></span>П

**Do not block air vents and fans located on the rear panel to avoid components overheating and subsequent switch malfunction.**

# **3.3 Power module installation**

Switch can operate with one or two power modules. The second power module installation is necessary when greater reliability is required.

From the electric point of view, both places for power module installation are equivalent. In the terms of device operation, the power module located closer to the edge is considered as the main module, and the one closer to the centre—as the backup module. Power modules can be inserted and removed without powering the device off. When an additional power module is inserted or removed, the switch continues to operate without reboot.

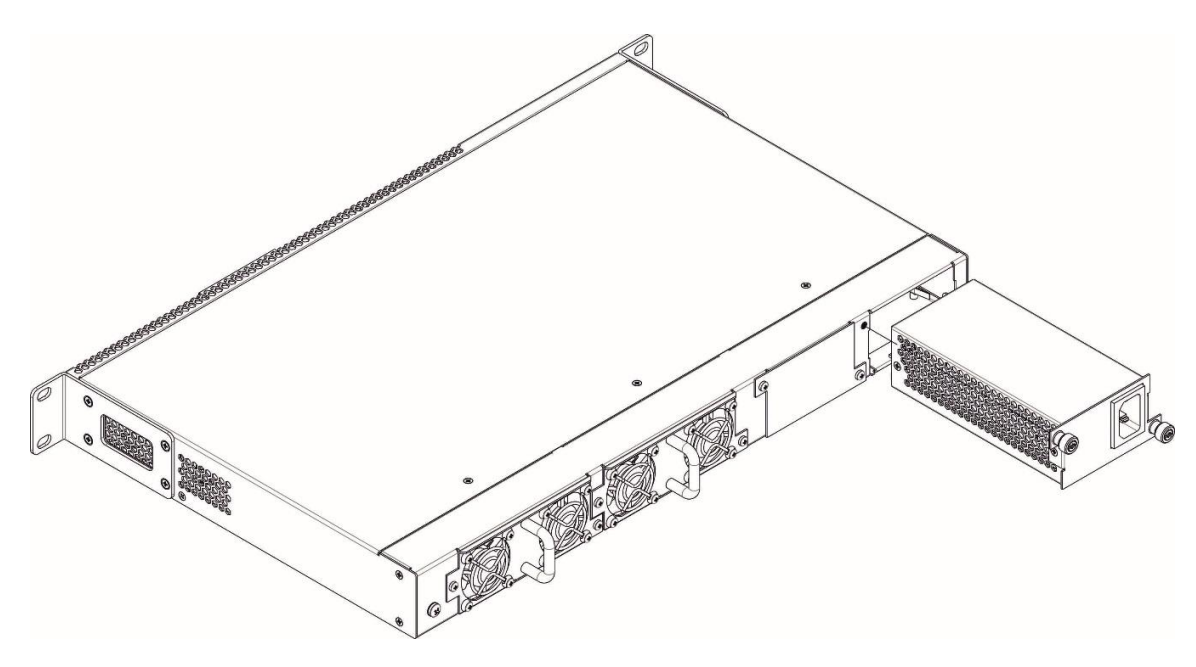

Figure 41 – Power module installation

You can check the state of power modules by viewing the indication on the front panel of the switch (see Sectio[n 2.4.4\)](#page-38-1) or by checking diagnostics available through the switch management interfaces.

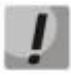

**Power module fault indication may be caused not only by the module failure, but also by the absence of the primary power supply.**

# **3.4 Connection to power supply**

- 1. Prior to connecting the power supply, the device case must be grounded. Use an insulated stranded wire to ground the case. The grounding device and the ground wire cross-section must comply with Electric Installation Code.
- 2. If you intend to connect a PC or another device to the switch console port, the device must be properly grounded as well.
- 3. Connect the power supply cable to the device. Depending on the delivery package, the device can be powered by AC or DC electrical network. To connect the device to AC power supply, use the cable from the delivery package. To connect the device to DC power supply, use wires with a minimum cross-section of 1 mm<sup>2</sup>.
- 4. Turn the device on and check the front panel LEDs to make sure the terminal is in normal operating conditions.

# **3.5 Battery connection to MES2324B, MES2324FB, MES2348B**

To connect the battery, use wires with a minimum cross-section of 1.5 mm<sup>2</sup>. Polarity must be observed when connecting the battery.

Battery capacity, min 20Ah.

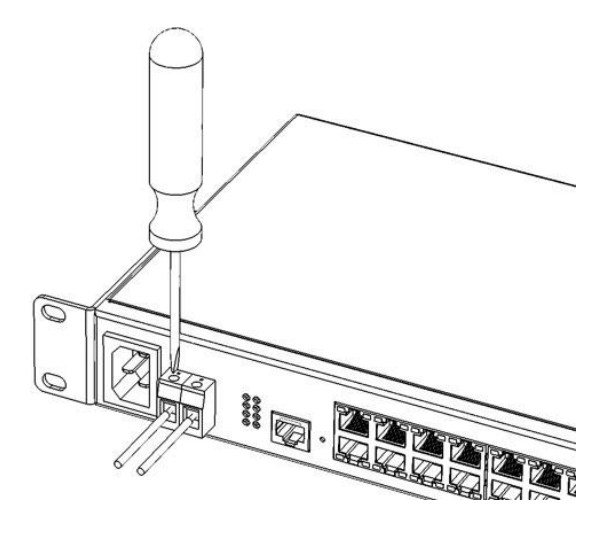

Figure 42 – Connecting the battery to the device

# **3.6 SFP transceiver installation and removal**

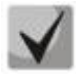

# **Optical modules can be installed when the terminal is turned on or off.**

1. Insert the top SFP module into a slot with its open side down, and the bottom SFP module with its open side up.

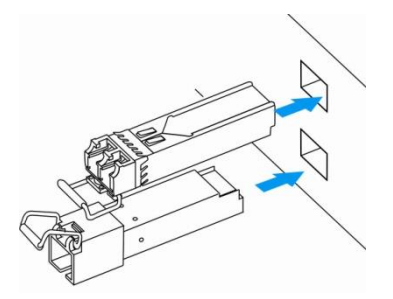

Figure 43 – SFP transceiver installation

2. Push the module. When it is in place, you should hear a distinctive 'click'.

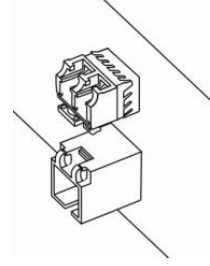

Figure 44 – Installed SFP transceivers

To remove a transceiver, perform the following actions:

1. Unlock the module's latch.

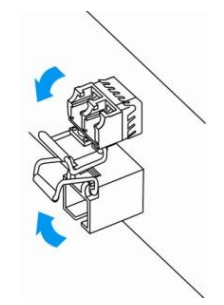

Figure 45 – Opening SFP transceiver latch

2. Remove the module from the slot.

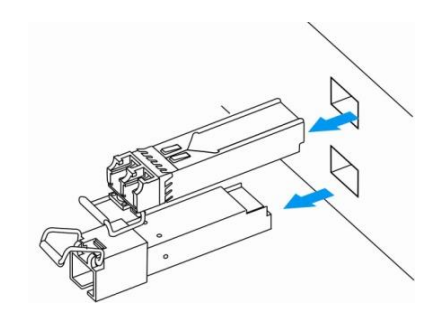

Figure 46 – SFP transceiver removal

# **4 INITIAL SWITCH CONFIGURATION**

# **4.1 Terminal configuration**

<span id="page-47-0"></span>Run the terminal emulation application on PC (HyperTerminal, TeraTerm, Minicom) and perform the following actions:

- 1. Select the corresponding serial port.
- 2. Set the data transfer rate to 115,200 baud.
- 3. Specify the data format: 8 data bits, 1 stop bit, non-parity.
- 4. Disable hardware and software data flow control.

5. Specify VT100 terminal emulation mode (many terminal applications use this emulation mode by default).

# **4.2 Turning on the device**

Establish connection between the switch console ('console' port) and the serial interface port on PC that runs the terminal emulation application.

Turn on the device. Upon every startup, the switch performs a power-on self-test (POST) which checks operational capability of the device before the executable program is loaded into RAM.

#### POST procedure progress on MES5324 switches:

```
BootROM 1.20
Booting from SPI flash
General initialization - Version: 1.0.0
High speed PHY - Version: 2.1.5 (COM-PHY-V20) 
Update Device ID PEX0784611AB
Update Device ID PEX1784611AB
Update Device ID PEX2784611AB
Update Device ID PEX3784611AB
Update Device ID PEX4784611AB
Update Device ID PEX5784611AB
Update Device ID PEX6784611AB
Update Device ID PEX7784611AB
Update Device ID PEX8784611AB
Update PEX Device ID 0x78460
High speed PHY - Ended Successfully
DDR3 Training Sequence - Ver 5.3.0
DDR3 Training Sequence - Number of DIMMs detected: 1
DDR3 Training Sequence - Run with PBS.
DDR3 Training Sequence - Ended Successfully 
BootROM: Image checksum verification PASSED
Starting U-Boot. Press ctrl+shift+6 to enable debug mode.
U-Boot 2011.12 (Feb 01 2016 - 14:45:42) Eltex version: v2011.12 2013_Q3.0 4.0.1
Loading system/images/active-image ...
Autoboot in 2 seconds - press RETURN or Esc. to abort and enter prom.
```
The switch firmware will be automatically loaded two seconds after POST is completed. For execution to specific procedures, you can use the startup menu.. That to do this,, you will interrupt the startup procedure by pressing *<Esc>* or *<Enter>*.

After successful startup, you will see the CLI interface prompt.

```
>lcli
Console baud-rate auto detection is enabled, press Enter twice to complete 
the detection process
User Name:
Detected speed: 115200
User Name:admin
Password:***** (admin)
console#
```
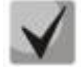

**To quickly get help for available commands, use key combination SHIFT+?.**

# **4.3 Startup menu**

To enter the startup menu, connect to the device via the RS-232 interface, reboot the device and press and hold the ESC or ENTER key for 2 seconds after the POST procedure is completed.

```
U-Boot 2011.12 (Feb 01 2016 - 14:45:42) Eltex version: v2011.12 2013_Q3.0 4.0.1
Loading system/images/active-image ...
Autoboot in 2 seconds - press RETURN or Esc. to abort and enter prom.
```
Startup menu view:

```
Startup Menu
[1] Restore Factory Defaults
[2] Boot password
[3] Password Recovery Procedure
[4] Image menu
[5] Back
Enter your choice or press 'ESC' to exit:
```
Table 28 *–* Startup menu interface functions

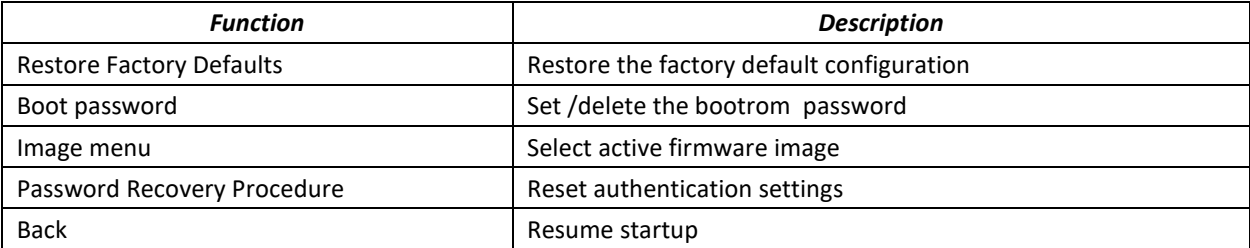

# **4.4 Switch operation modes**

MES53xx, MES33xx ,MES35xx, MES23xx operate in the stacking mode.

# *4.4.1 Switch operation in stacking mode*

Switch stack works as a single device and can include up to 8 devices of the same model with the following roles defined by their sequential number (UID):

- *Master* (device UID 1 or 2) manages all stack units.
- *Backup* (device UID 1 or 2) is controlled by the master. Replicates all settings, and takes over stack management functions in case of the master device failure.
- *Slave* (device UID 3 or 8) is controlled by the master. Can't work in a standalone mode (without a master device).

In this mode, MES5324 uses XLG ports for synchronization (other switches except MES2308 and MES2308P use XG ports). MES2308 and MES2308P use 1G optical ports. These ports are not used for data transmission. There are two topologies for device synchronisation: ring and linear. Ring topology is recommended for increased stack robustness.

By default, switch is a wizard and XLG (XG) ports participate in data transmission.

MES3508P switch does not support stacking mode.

#### *Configuring the switch to operate in the stacking mode*

Command line prompt is as follows:

#### console(config)#

Table 29 *–* Basic commands

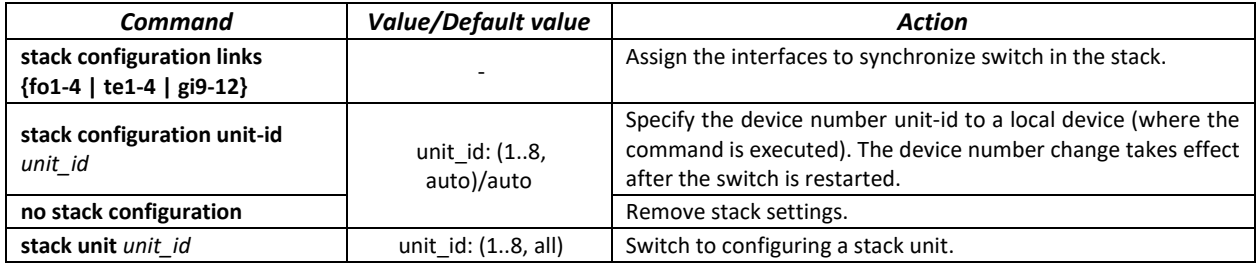

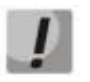

#### **Reboot the device to apply stack configuration.**

#### *Example*

 *Configure MES5324 for operating in a stacking mode. Set as the second unit and use fo1-2 interfaces as stacking interfaces.*

```
console# config
console(config)#stack configuration unit-id 2 links fo1-2
console(config)#
```
#### *Privileged EXEC mode commands*

Command line prompt is as follows:

console#

Table 30 *–* Basic commands available in the EXEC mode

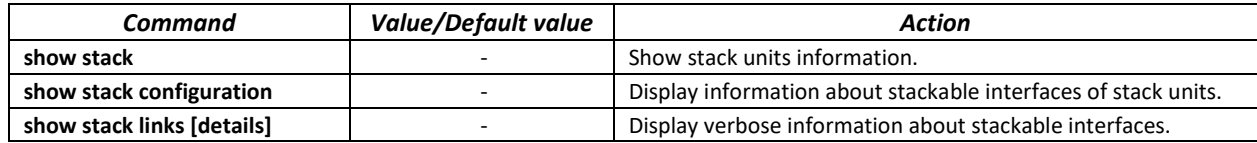

**show stack links** command example:

```
console# show stack links
```

```
Topology is Chain
Unit Id Active Links Neighbour Links Operational Down/Standby 
                                           Link Speed Links 
   ------- -------------------- -------------------- ----------- --------------------
1 fo1/0/1 fo2/0/2 fo2/0/2 fo2/0/2 fo1/0/1 1/06 fo2/0/12 fo2/0/2 fo1/0/1 40G fo2/0/1
```
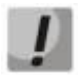

**Devices with identical Unit IDs can't work in one stack.**

# **4.5 Switch function configuration**

Initial configuration functions can be divided into two types.

- **Basic configuration** includes definition of basic configuration functions and dynamic IP address configuration.
- **Security system parameters configuration** includes security system management based on AAA mechanism (Authentication, Authorization, Accounting).

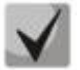

**All unsaved changes will be lost after the device is rebooted. Use the following command to save all changes made to the switch configuration:**

**console#** write

# *4.5.1 Basic switch configuration*

Prior to configuration, connect the device to the PC using the serial port. Run the terminal emulation application on the PC according to Section [4.1](#page-47-0) Terminal [configuration.](#page-47-0)

During initial configuration, you can define which interface will be used for remote connection to the device.

Basic configuration includes:

- 1. Set up the admin password (with level 15 privileges)
- 2. Create new users
- 3. Configure static IP address, subnet mask, default gateway
- 4. Obtain IP address from the DHCP server
- 5. Configure SNMP settings

*4.5.1.1 Setting up the admin password and creating new users*

# **Configure the password for the 'admin' privileged user to ensure access to the system.**

Username and password are required to log in for device administration. Use the following commands to create a new system user or configure the username, password, or privilege level:

```
console# configure
console(config)# username name password password privilege {1-15}
```
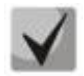

**Privilege level 1 allows access to the device, but denies configuration. Privilege level 15 allows both the access and configuration of the device.**

Example commands to set **admin**'s password as "**eltex**" and create the "**operator**" user with the "**pass**" password and privilege level 1:

```
console# configure
console(config)# username admin password eltex
console(config)# username operator password pass privilege 1
console(config)# exit
console#
```
#### *4.5.1.2 Configure static IP address, subnet mask, default gateway.*

In order to manage the switch from the network, you have to configure the device IP address, subnet mask, and, in case the device is managed from another network, default gateway. You can assign an IP address to any interface—VLAN, physical port, port group (by default, VLAN 1 interface has the IP address 192.168.1.239, mask 255.255.255.0). Gateway IP address should belong to the subnet that has one of the IP interfaces of the device.

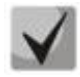

**If the IP address is configured for the physical port or port group interface, this interface will be deleted from its VLAN group.**

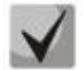

**If all switch IP addresses are deleted, you can access it via IP 192.168.1.239/24.**

Command examples for IP address configuration on VLAN 1 interface.

Interface parameters:

```
IP address to be assigned for VLAN 1 interface: 192.168.16.144
Subnet mask: 255.255.255.0
The default IP address of the gateway is 192.168.16.1
```

```
console# configure
console(config)# interface vlan 1
console(config-if)# ip address 192.168.16.144 /24
console(config-if)# exit
console(config)# ip default-gateway 192.168.16.1
console(config)# exit
console#
```
To verify that the interface was assigned the correct IP address, enter the following command:

```
console# show ip interface vlan 1
```
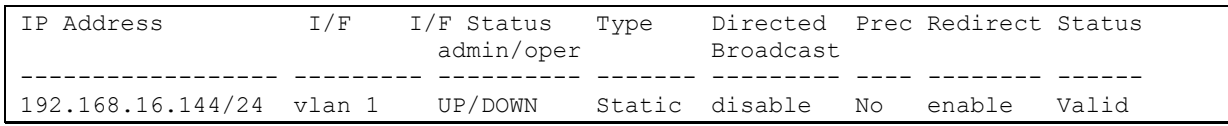

#### *4.5.1.3 Obtain IP address from the DHCP server*

If there is a DHCP server in the network, you can obtain the IP address via DHCP. IP address can be obtained from DHCP server via any interface—VLAN, physical port, port group.

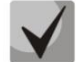

# **By default, DHCP client is enabled on the VLAN 1 interface.**

Configuration example for obtaining dynamic IP address from the DHCP server on the VLAN 1 interface:

```
console# configure
console(config)# interface vlan 1
console (config-if) # ip address dhcp
console (config-if) # exit
console#
```
To verify that the interface was assigned the correct IP address, enter the following command:

```
console# show ip interface vlan 1
```
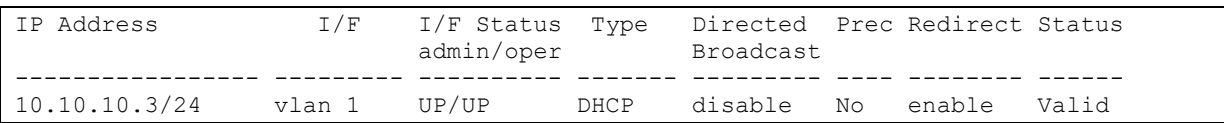

#### *4.5.1.4 Configuring SNMP settings for accessing the device*

The device equipped with an integrated SNMP agent and supports protocol versions 1, 2, 3. The SNMP agent supports standard MIB variables.

To enable device administration via SNMP, you have to create at least one community string. The switches support three types of community strings:

- **ro** specify read-only access
- **rw** defines read-write access
- **su** define SNMP administrator access;

Most commonly used community strings are public with read-only access to MIB objects, and private with read-write access to MIB objects. You can set the IP address of the management station for each community.

Example of *private* community creation with read-write access and management station IP address 192.168.16.44:

```
console# configure
console(config)# snmp-server server
console(config)# snmp-server community private rw 192.168.16.44
```

```
console (config)# exit
console#
```
Use the following command to view the community strings and SNMP settings:

console# **show snmp**

```
SNMP is enabled.
SNMP traps Source IPv4 interface: 
SNMP informs Source IPv4 interface: 
SNMP traps Source IPv6 interface: 
SNMP informs Source IPv6 interface: 
  Community-String Community-Access View name IP address Mask 
-------------------- ------------------ -------------- ------------ ------------
   private read write Default 192.168.16.1
 44 
Community-String Group name IP address Mask Wersion Type
------------------ ------------ ---------------- ---------------- ------- ------
Traps are enabled.
Authentication-failure trap is enabled.
Version 1,2 notifications
Target Address Type Community Version Udp Filter To Retries 
                                          Port name Sec 
 ---------------- -------- ----------- ---------- ----- ------- ----- ---------
Version 3 notifications
Target Address Type Username Security Udp Filter To Retries 
                                Level Port name Sec 
---------------- -------- ----------- -------- ----- ------- ----- ---------
System Contact: 
System Location:
```
# *4.5.2 Security system configuration*

To ensure system security, the switch uses AAA mechanism (Authentication, Authorization, Accounting). The *SSH mechanism* is used for data encryption.

- *Authentication—*the process of mapping with the existing account in the security system.
- *Authorization* (access level verification)—the process of defining specific privileges for the existing account (already authorized) in the system.
- *Accounting*—user resource consumption monitoring.

The default user name is *admin* and default password is *admin*. The password is assigned by the user. If you lose your password, you can restart the device and interrupt its startup via the serial port by pressing the *<Esc>* or *<Enter>* keys in two seconds after the automatic startup message is displayed. The *Startup* menu will open where you can initiate password recovery procedure ([2]).

To ensure basic security, you can define the password for the following services:

- Console (serial port connection);
- Telnet;
- SSH.

*4.5.2.1 Setting console password*

console(config)# **aaa authentication login default line** console(config)# **aaa authentication enable default line** console(config)# **line console** console(config-line)# **login authentication default** console(config-line)# **enable authentication default** console(config-line)# **password console**

Enter *console* in response to the password prompt that appears during the registration in the console session.

*4.5.2.2 Setting Telnet password*

console(config)# **aaa authentication login default line** console(config)# **aaa authentication enable default line** console(config)# **ip telnet server** console(config)# **line telnet** console(config-line)# **login authentication default** console(config-line)# **enable authentication default** console(config-line)# **password telnet** 

Enter *telnet* in response to the password prompt that appears during the registration in the telnet session.

*4.5.2.3 Setting SSH password*

console(config)# **aaa authentication login default line** console(config)# **aaa authentication enable default line** console(config)# **ip ssh server** console(config)# **line ssh** console(config-line)# **login authentication default** console(config-line)# **enable authentication default** console(config-line)# **password ssh**

Enter*ssh* in response to the password prompt that appears during the registration in the SSH session.

#### *4.5.3 Banner configuration*

For your convenience, you can specify a banner, a message with any information. For example:

console(config)# **banner exec ;**

```
Role: Core switch
             Location: Objedineniya 9, str.
```
# **5 DEVICE MANAGEMENT. COMMAND LINE INTERFACE**

Switch settings can be configured in several modes. Each mode has its own specific set of commands. Enter the '?' character to view the set of commands available for each mode.

Switching between modes is performed by using special commands. The list of existing modes and commands for mode switching:

*Command mode (EXEC)*. This mode is available immediately after the switch starts up and you enter your user name and password (for unprivileged users). System prompt in this mode consists of the device name (host name) and the '>' character.

console>

*Privileged command mode (privileged EXEC)*. This mode is available immediately after the switch starts up and you enter your user name and password. System prompt in this mode consists of the device name (host name) and the '#' character.

console#

*Global configuration mode.*This mode allows you to specify general settings of the switch. Global configuration mode commands are available in any configuration submode. Use the **configure** command to enter this mode.

```
console# configure 
console(config)#
```
*Terminal configuration mode (line configuration).*This mode is designed for terminal operation configuration. You can enter this mode from the global configuration mode.

```
console(config)# line {console | telnet | ssh}
console(config-line)#
```
# **5.1 Basic commands**

*EXEC mode commands*

Command line prompt in the EXEC mode is as follows:

console>

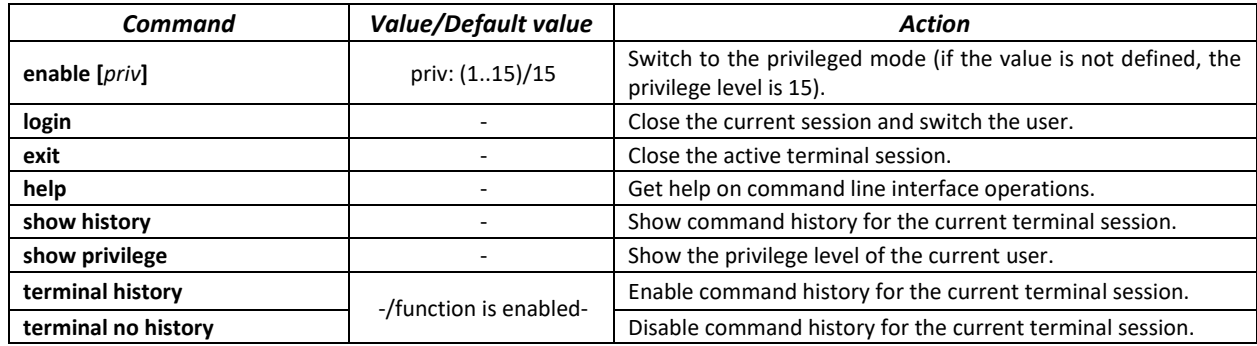

Table 31 *–* Basic commands available in the EXEC mode

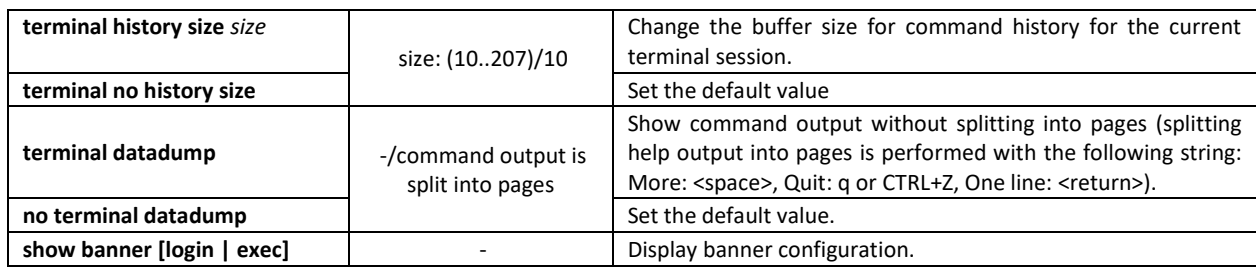

*Privileged EXEC mode commands*

Command line prompt is as follows:

console#

#### Table 32 *–* Basic commands available in privileged EXEC mode

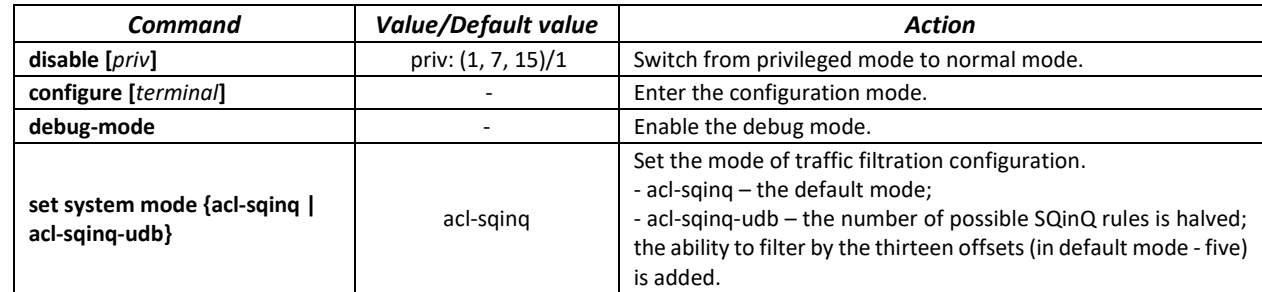

#### *The commands available in all configuration modes*

Command line prompt is as follows:

```
console#
console(config)# 
console(config-line)#
```
#### Table 33 *–* Basic commands available in all configuration modes

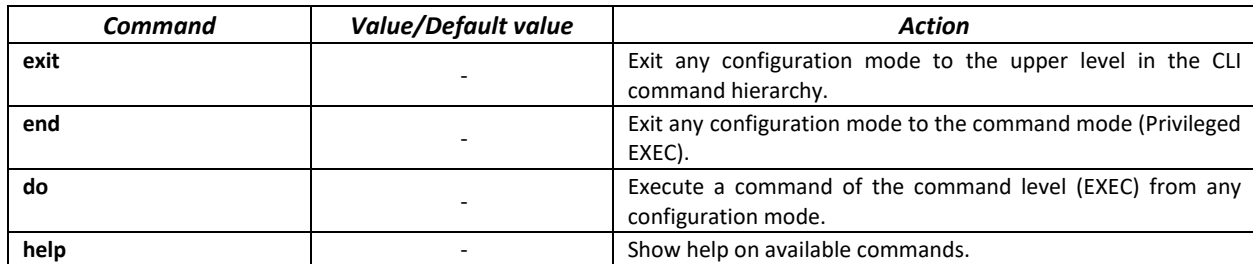

*Global configuration mode commands*

Command line prompt is as follows:

console(config)#

#### Table 34 *–* Basic commands available in the configuration mode

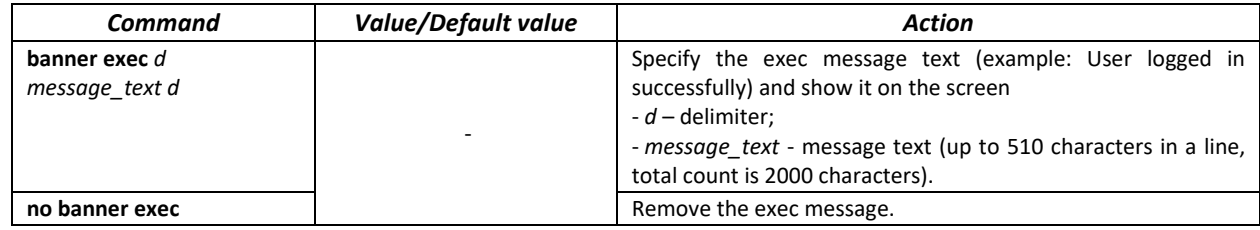

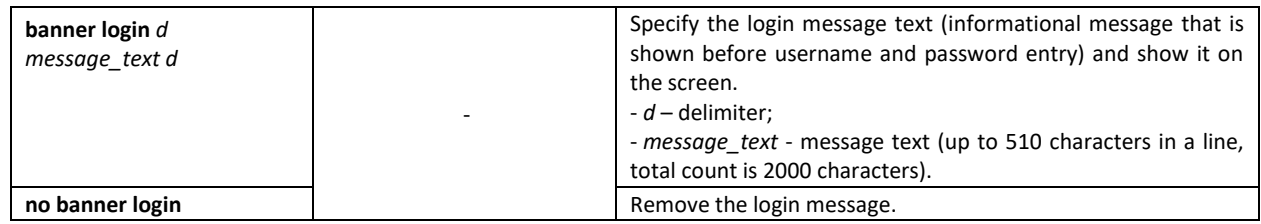

*Terminal configuration mode commands*

Command line prompt in the terminal configuration mode is as follows:

console(config-line)#

Table 35 *–* Basic commands available in terminal configuration mode

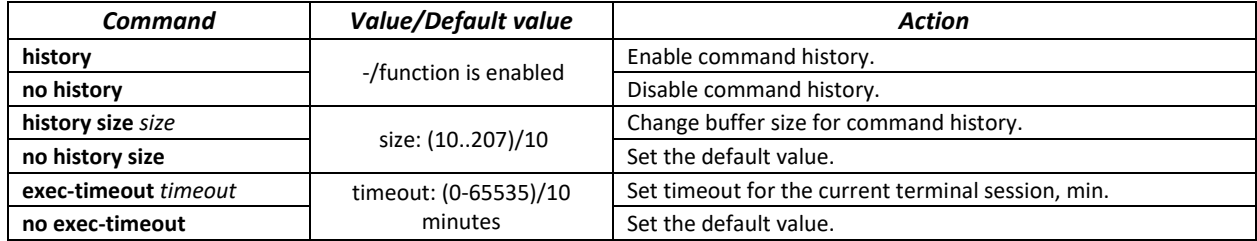

# **5.2 Filtering command line messages**

Message filtering allows you to reduce the amount of data displayed by user requests and make it easier to find the required information. To filter information, add the '|' symbol at the end of the command line and use one of the filtering options provided in the table.

Table 36 *–* Global configuration mode commands

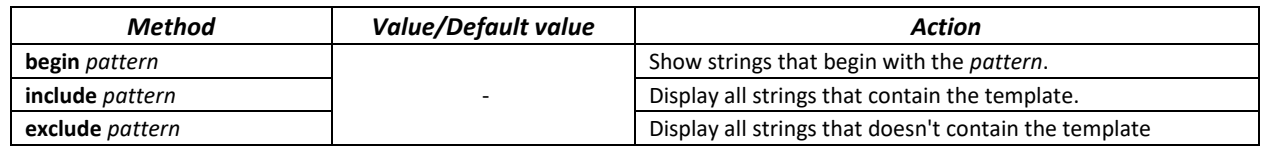

# **5.3 Redirecting the output of CLI commands to an arbitrary file on ROM**

CLI interface allows redirecting the output of CLI commands to an arbitrary file on ROM.

In order to copy command output to a file (rewrite a file if it already exists) it is necessary to add ">" symbol and specify the file name after adding information display command. In order to copy command output to the end of file it is necessary to add ">>" symbol and specify the file name after adding information display command. Example:

console# **show system >> flash://***directory/filename*

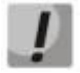

**Only user with 15 privilege level can redirect the commands output to a file.**

# **5.4 Macrocommand configuration**

Using this function, you can create unified sets of commands—macros—to be later used for configuration purposes.

#### *Global configuration mode commands*

Command line prompt in the global configuration mode is as follows:

console(config)#

#### Table 37 *–* Global configuration mode commands

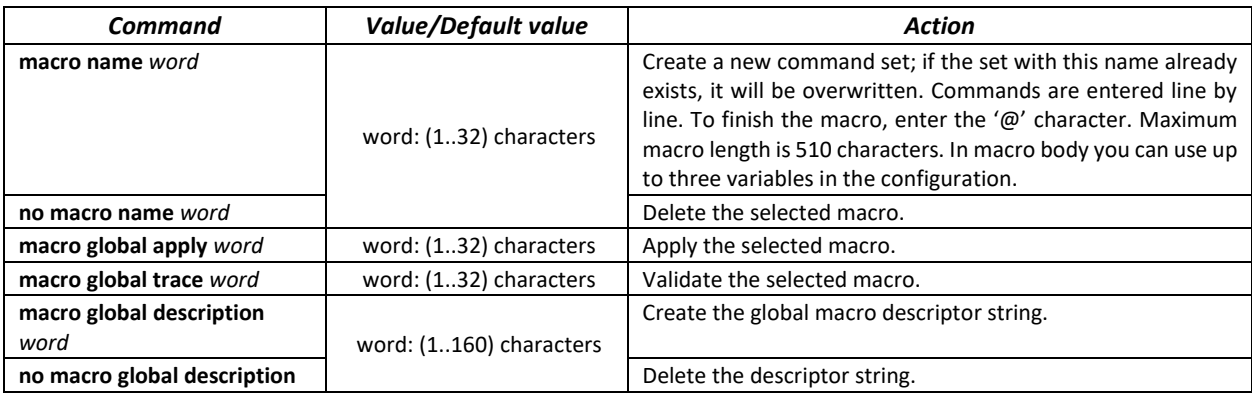

#### *EXEC mode commands*

Command line prompt in the EXEC mode is as follows:

console>

Table 38 *–* EXEC mode commands

| Command                                                                                                    | Value/Default value                                                                                               | <b>Action</b>                                                                                                    |
|----------------------------------------------------------------------------------------------------|----------------------------------------------------------------------------------------------------|----------------------------------------------------------------------------------------------------|
| macro apply word [pattern1<br>value1] [pattern2 value2]<br>[pattern3 value3]                                                                                                    | word: (132) characters                                                                                            | Apply the selected macro.<br><b>pattern</b> – the pattern consisting of a declaration, such as<br>"\$" character, and a variable that are written together<br>value - configuration variable |
| macro trace word                                                                                                    |                                                                                                    | Validate the selected macro.                                                                                                    |
| show parser macro [{brief ]<br>description [interface<br>{gigabitethernet qi port  <br>tengigabitethernet te port<br>fortygigabitethernet fo port  <br>port-channel group}]   name<br>word <b>}</b> | gi_port: (18/0/148);<br>te port: (18/0/124);<br>fo port: $(18/0/14)$ ;<br>group: (148);<br>word: (132) characters | Show parameters of the macros configured on the device.                                                                                                    |

#### *Interface configuration mode commands*

Command line prompt in the interface configuration mode is as follows:

console(config-if)#

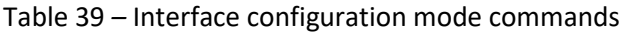

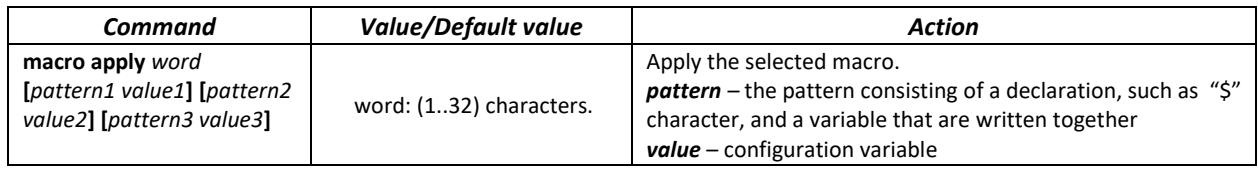

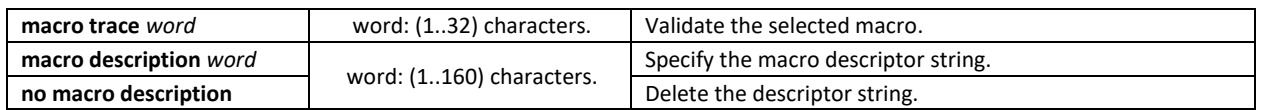

# **5.5 System management commands**

# *EXEC mode commands*

Command line prompt in the EXEC mode is as follows:

console>

# Table 40 *–* System management commands in EXEC mode

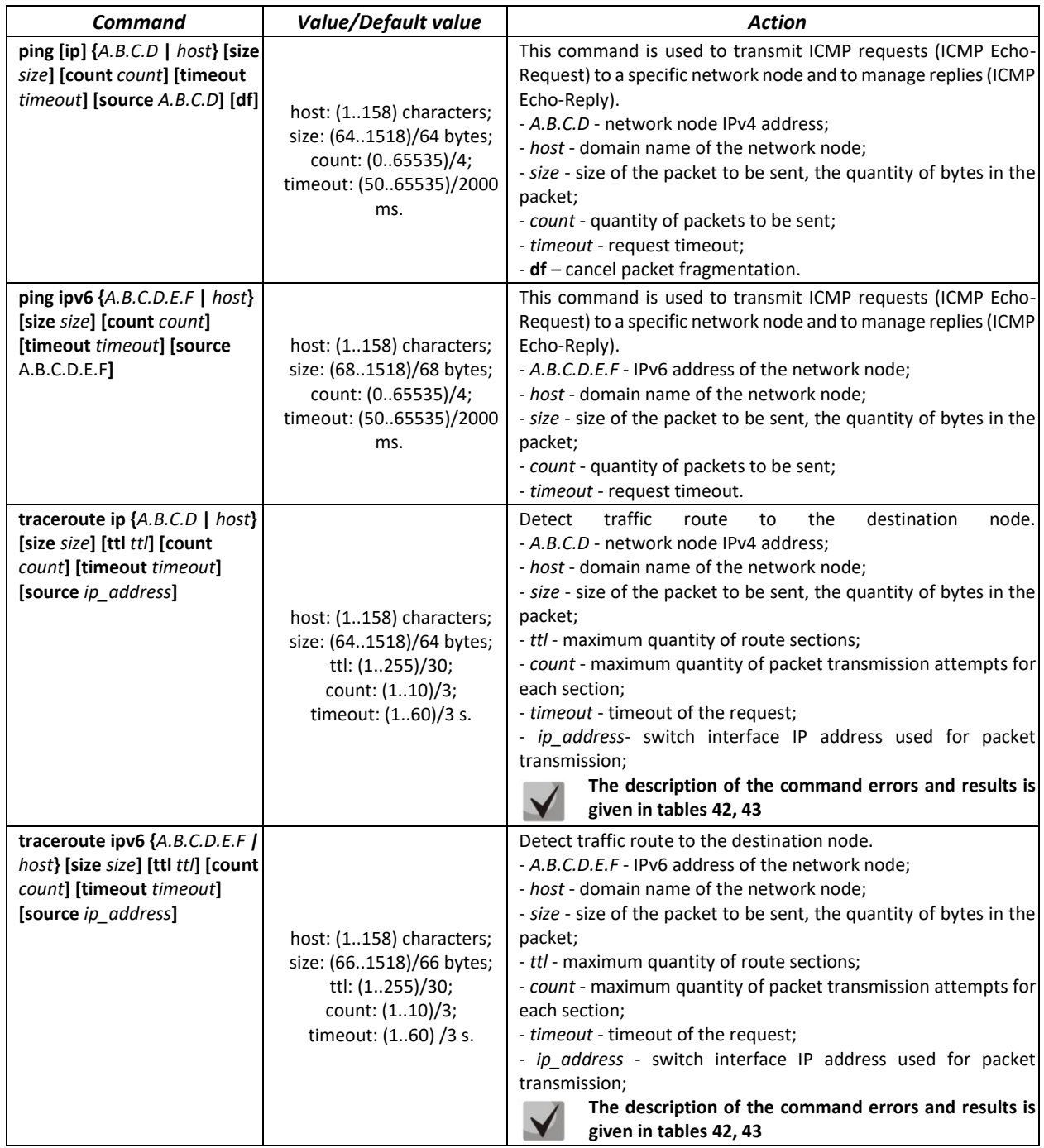

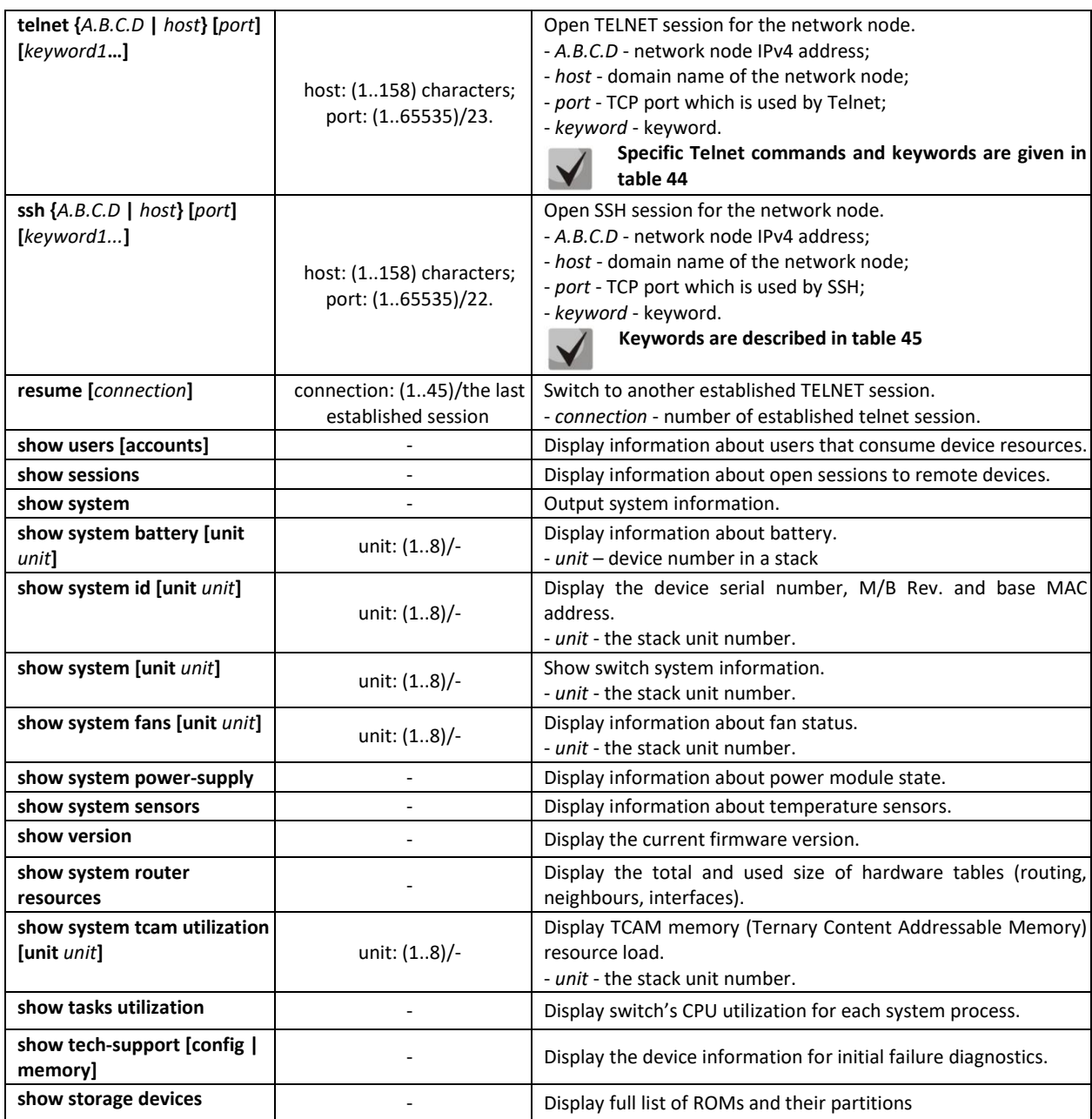

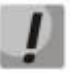

**The 'Show sessions' command shows all remote connections for the current session. This command is used as follows:**

- **1. Connect to a remote device from the switch via TELNET or SSH.**
- **2. Return to the parent session (to the switch). Press <Ctrl+Shift+6>, release the keys and press <x>. This will switch you to the parent session.**
- **3. Execute the 'show sessions' command. All outgoing connections for the current session will be listed in the table.**
- **4. To return to remote device session, execute the 'resume N' command where N is the connection number from the 'show sessions' command output.**

#### *Privileged EXEC mode commands*

Command line prompt in the privileged EXEC mode is as follows:

console#

| Command                            | <b>Value/Default value</b>                | Action                                                                                               |
|------------------------------------|-------------------------------------------|----------------------------------------------------------------------------------------------------|
| reload [unit unit id]              | unit_id: $(18)$ /-                        | Use this command to restart the device.<br>- unit id - stack unit number                             |
| reload in $\{minutes \mid hh:mm\}$ | minutes: (1999);<br>hh: (023), mm: (059). | Set the time period for delayed device restart.                                                      |
| reload at hh:mm                    | hh: (023), mm: (059).                     | Set the device reload time.                                                                          |
| boot password password             |                                           | Set the bootrom password.                                                                            |
| no boot password                   |                                           | Delete the bootrom password.                                                                         |
| reload cancel                      |                                           | Cancel delayed restart.                                                                              |
| show cpu utilization               |                                           | Display statistics on CPU load.                                                                      |
| show cpu input rate                |                                           | Display statistics on the speed of ingress frames processed by<br>CPU.                               |
| show cpu input-rate<br>detailed    |                                           | Display statistics on the speed of ingress frames processed by<br>CPU depending on the traffic type. |
| show cpu thresholds                |                                           | Display list of configured thresholds for CPU.                                                       |
| show memory thresholds             |                                           | Display list of configured thresholds for RAM.                                                       |
| show sensor thresholds             |                                           | Display list of thresholds for sensors.                                                              |
| show storage thresholds            |                                           | Display list of thresholds for the devices partitions.                                               |
| show system mode                   |                                           | Display information about traffic filtration parameters.                                             |

Table 41 *–* System management commands in the privileged EXEC mode

Example use of the **traceroute** command:

```
console# traceroute ip eltex.com
```

```
Tracing the route to eltex.com (148.21.11.69) form , 30 hops max, 18 byte packets
Type Esc to abort. 
   1 gateway.eltex (192.168.1.101) 0 msec 0 msec 0 msec
   2 eltexsrv (192.168.0.1) 0 msec 0 msec 0 msec 
   3 * * *
```
<span id="page-61-0"></span>Table 42 *–* Description of 'traceroute' command results

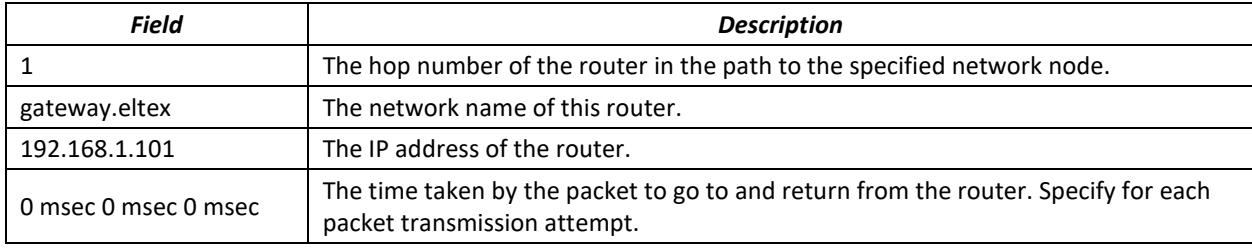

The errors that occur during execution of the *traceroute* command are described in the table.

<span id="page-61-1"></span>Table 43 *–* 'traceroute' command errors

| <b>Error symbol</b> | <b>Description</b>                                                                                                    |
|---------------------|----------------------------------------------------------------------------------------------------|
| $\ast$              | Packet transmission timeout.                                                                                                    |
|                     | Unknown packet type.                                                                                                    |
| Α                   | Administratively unavailable. As a rule, this error is shown when the egress traffic is<br>blocked by rules in the ACL access table. |
|                     | Fragmentation or DF bit is required.                                                                                                 |
| H                   | Network node is not available.                                                                                                    |
| N                   | Network is not available.                                                                                                    |
| P                   | Protocol is not available.                                                                                                    |

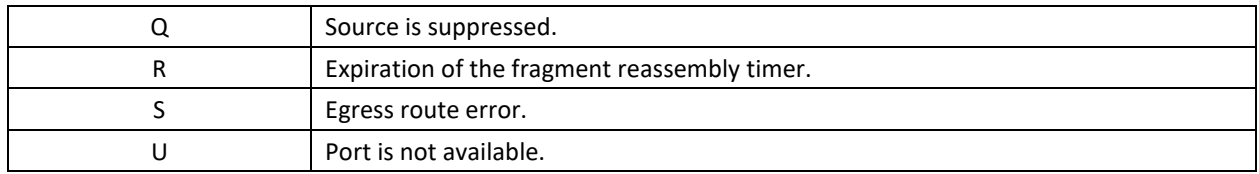

Switch Telnet software supports special terminal management commands. To enter special command mode during the active Telnet session, use key combination *<Ctrl-shift-6>*.

<span id="page-62-0"></span>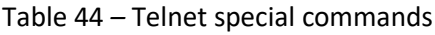

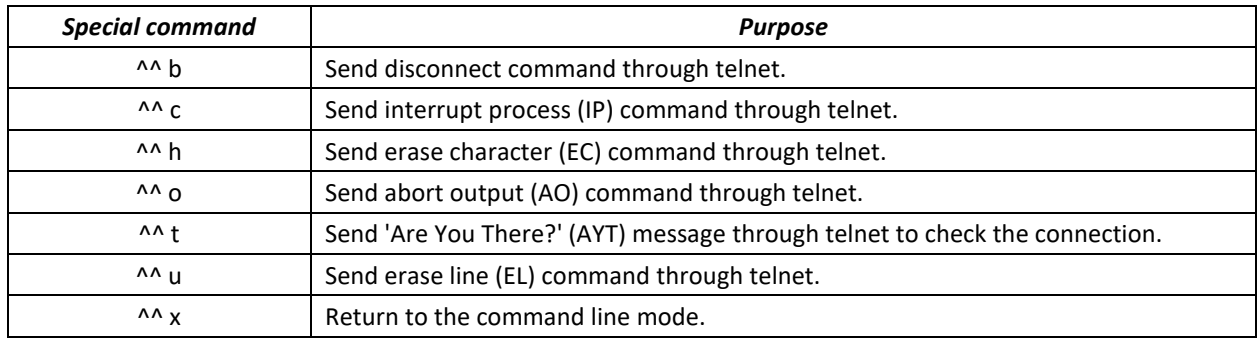

You can also use additional options in the Telnet and SSH open session commands:

<span id="page-62-1"></span>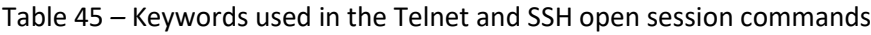

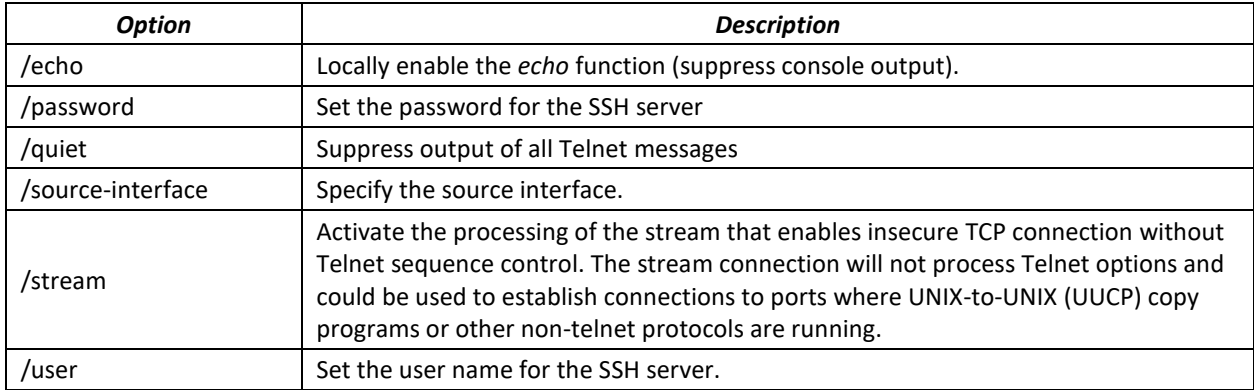

# *Global configuration mode commands*

Command line prompt in the global configuration mode is as follows:

console(config)#

#### Table 46 *–* System management commands in the global configuration mode

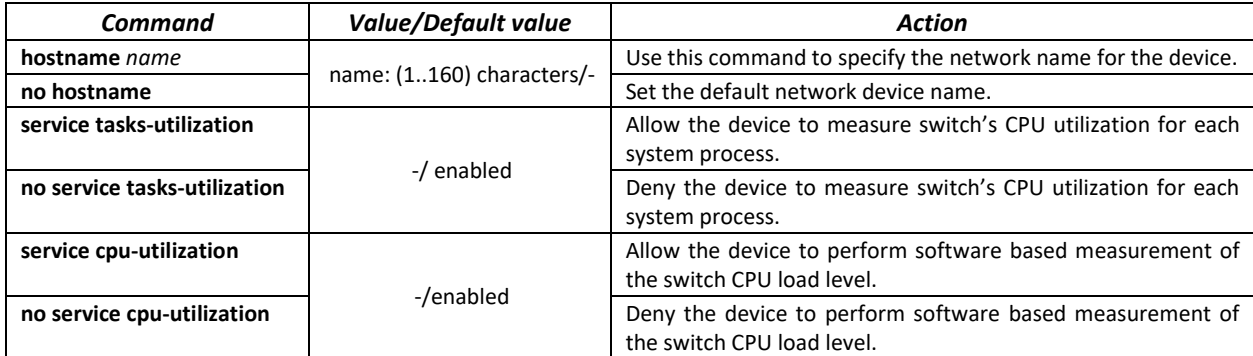

# RELTEX

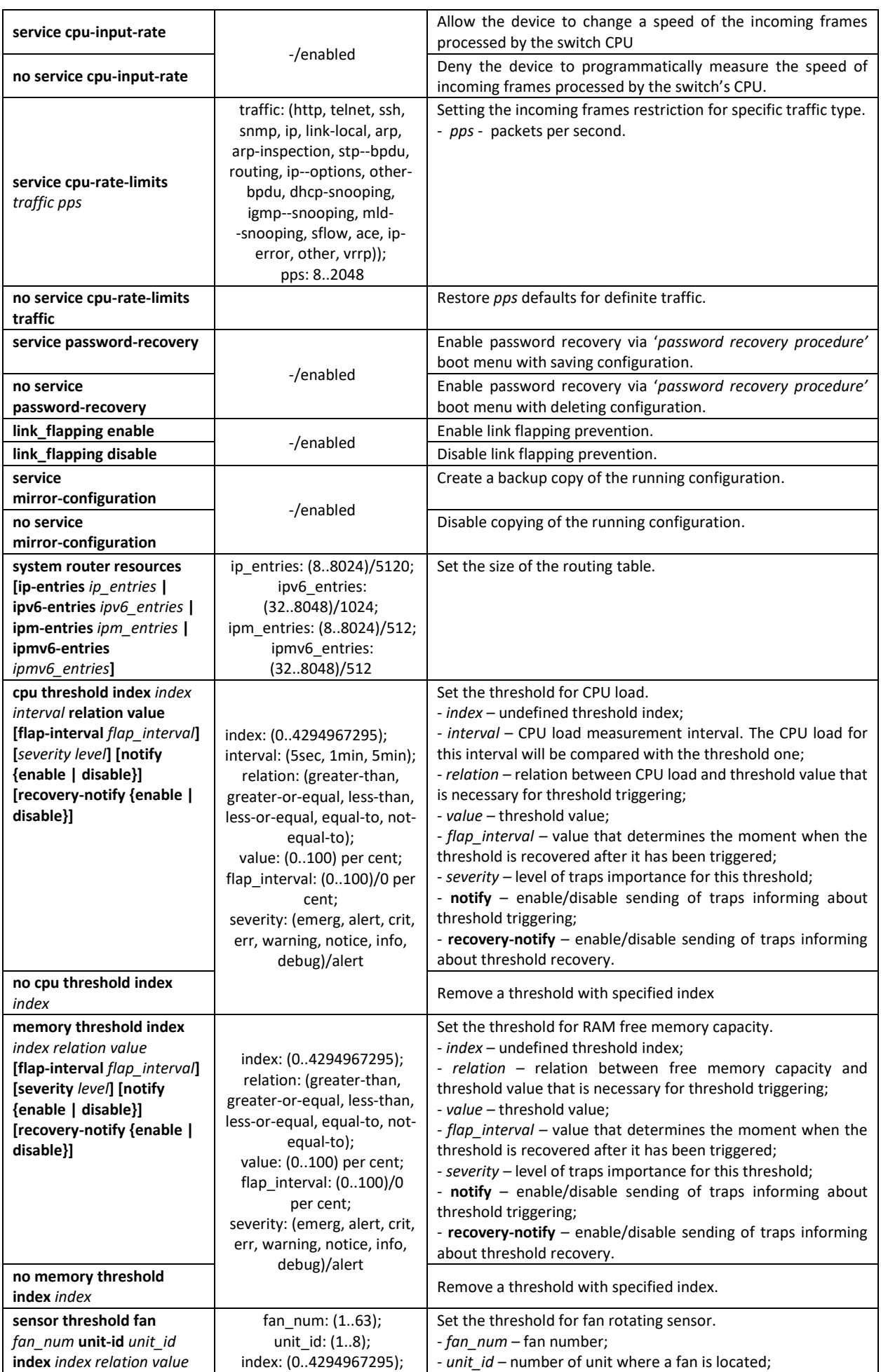

# $\triangle$  eltex

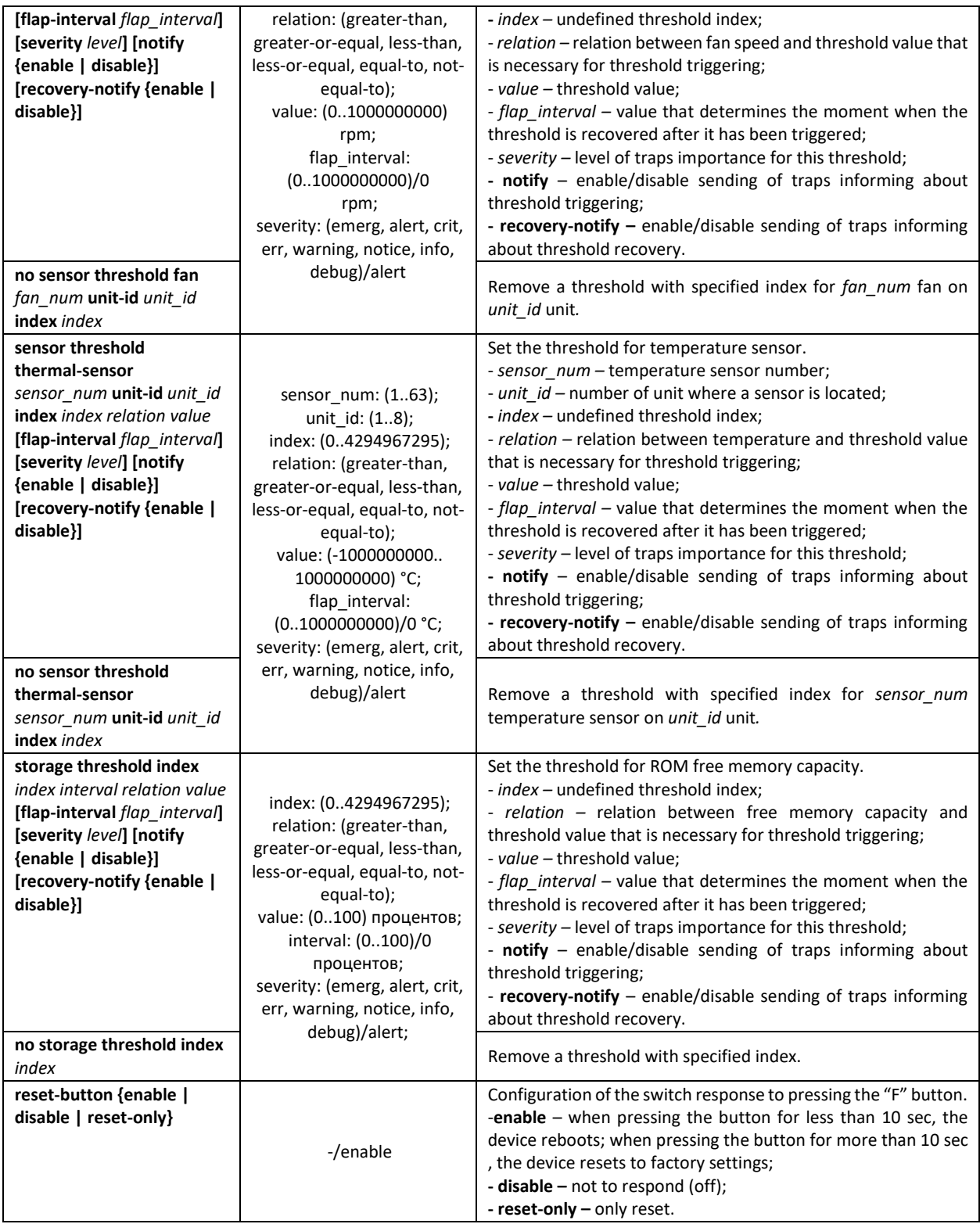

# **5.6 Password parameters configuration commands**

This set of commands is used to configure minimum complexity and validity period for the password.

# *Global configuration mode commands*

Command line prompt in the global configuration mode is as follows:

console(config)#

Table 47 *–* System management commands in the global configuration mode

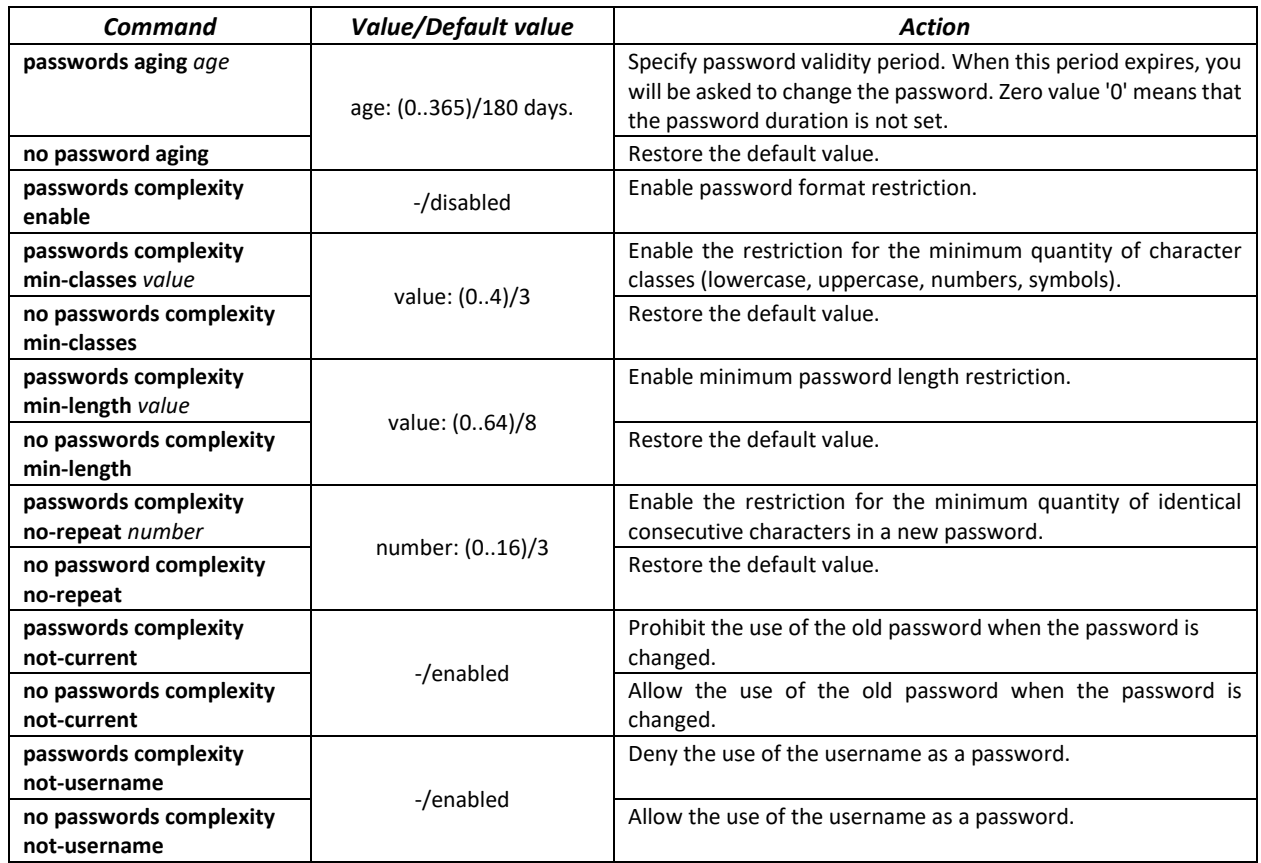

Table 48 *–* System management commands in the privileged EXEC mode

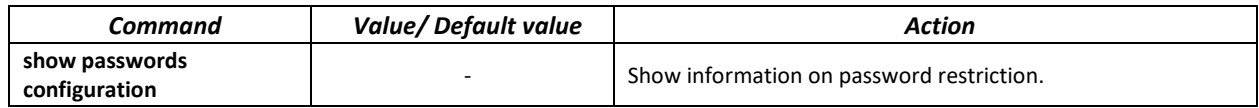

# **5.7 File operations**

# *5.7.1 Command parameters description*

File operation commands use URL addresses to perform operations on files. For description of keywords used in operations see [Table 49.](#page-65-0)

<span id="page-65-0"></span>Table 49 *–* Keywords and their description

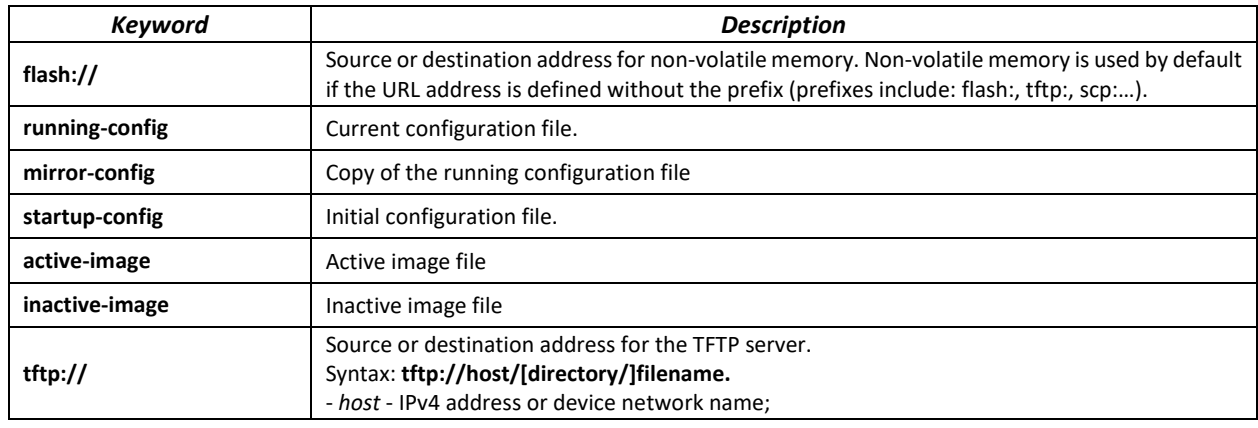

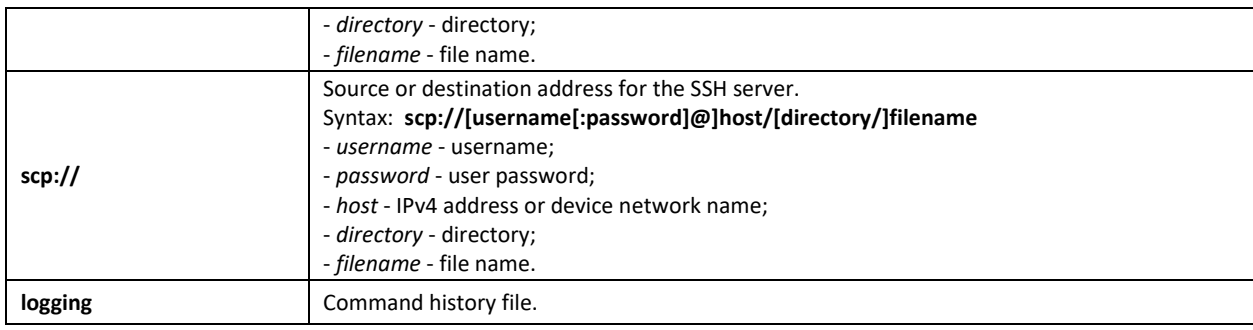

# *5.7.2 File operation commands*

Command line prompt in the Privileged EXEC mode is as follows:

console#

# Table 50 *–* File operation commands in the Privileged EXEC mode

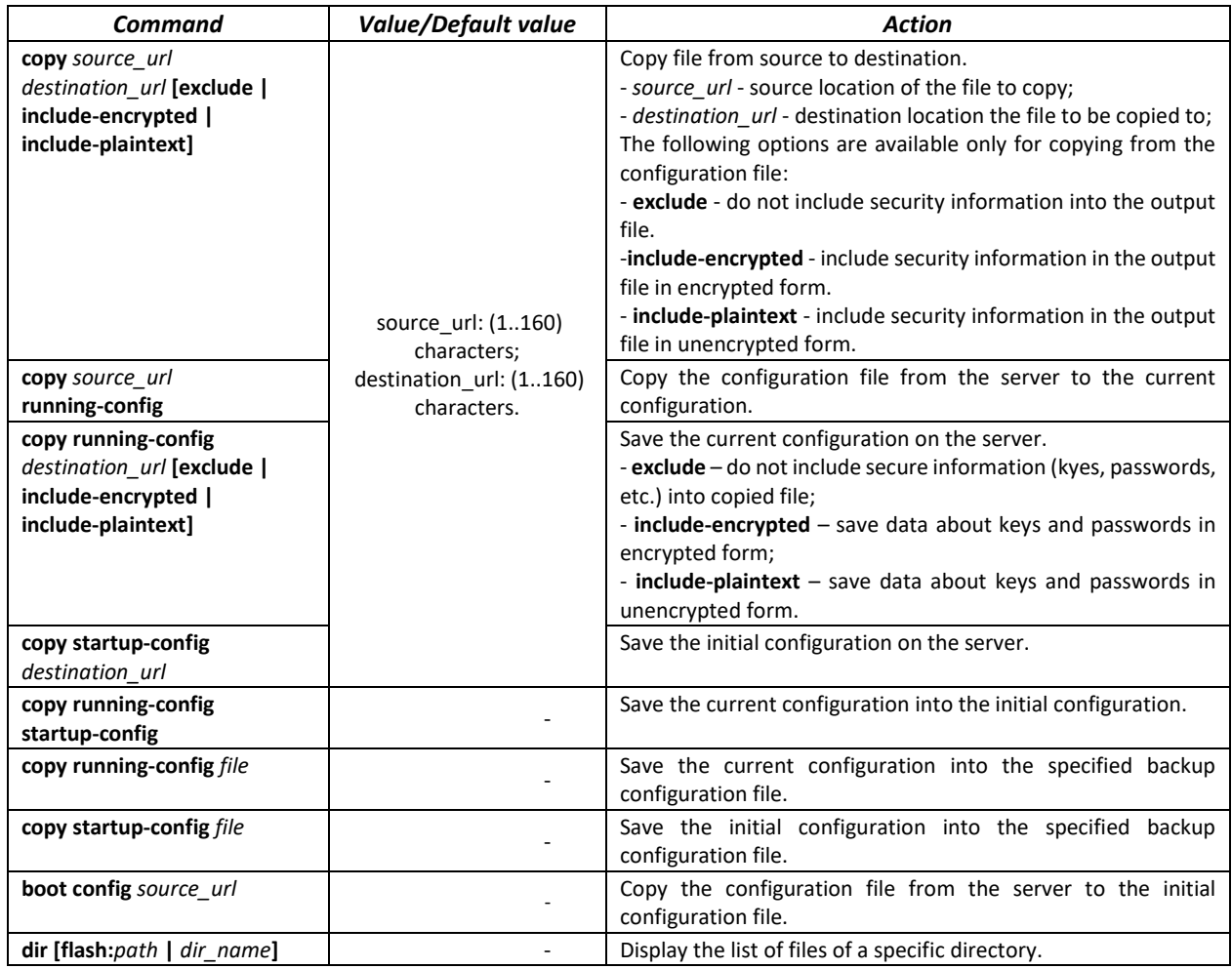

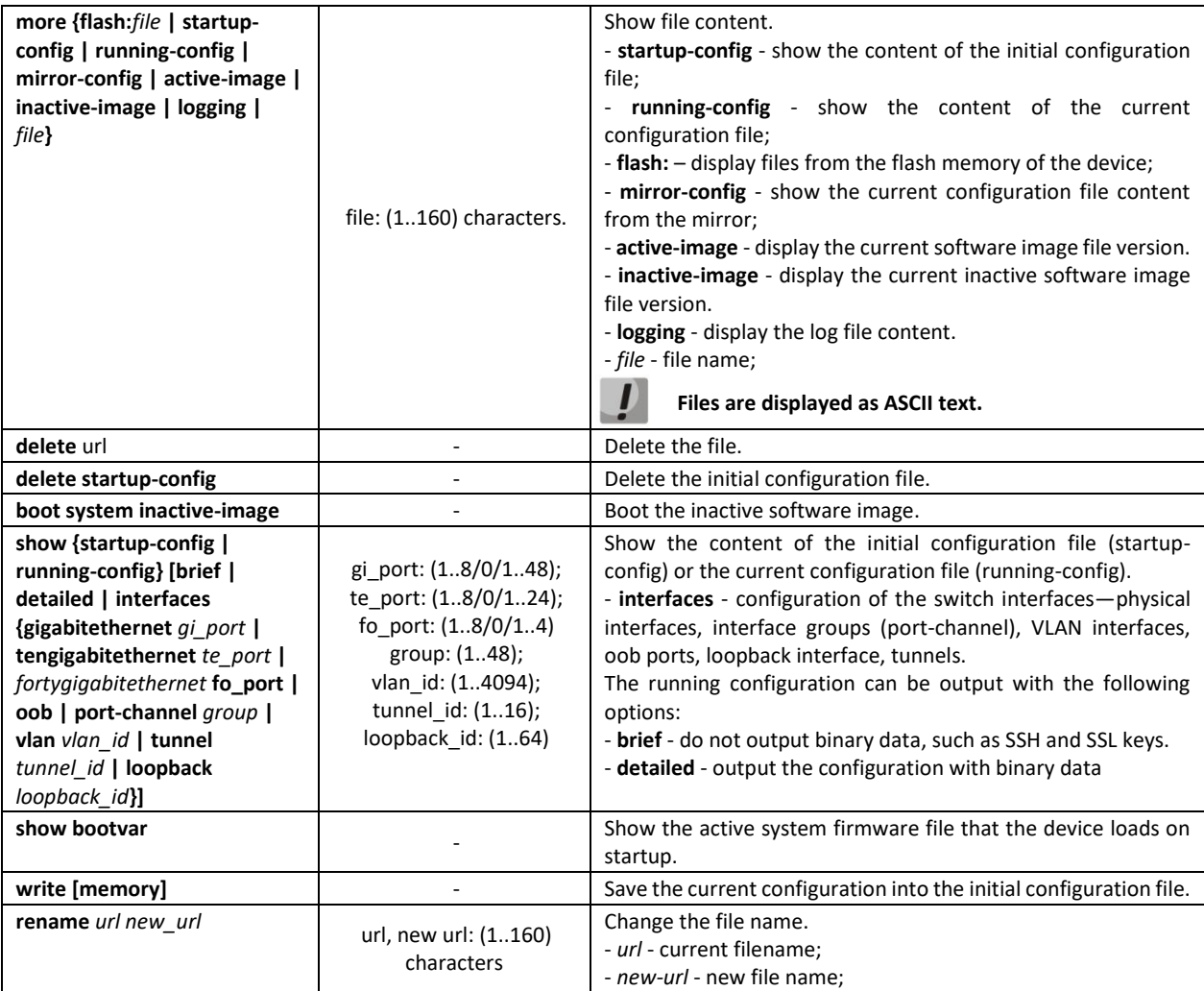

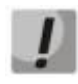

# **The TFTP server cannot be used as the source or destination address for a single copy command.**

#### *Example use of commands*

Delete the *test* file from the non-volatile memory:

```
console# delete flash:test
Delete flash:test? [confirm]
```
Command execution result: File will be deleted after confirmation.

# *5.7.3 Configuration backup commands*

This section describes commands intended for setting configuration backup by timer or for saving the current configuration on the flash drive.

#### *Global configuration mode commands*

Command line prompt in the global configuration mode is as follows:

console(config)#

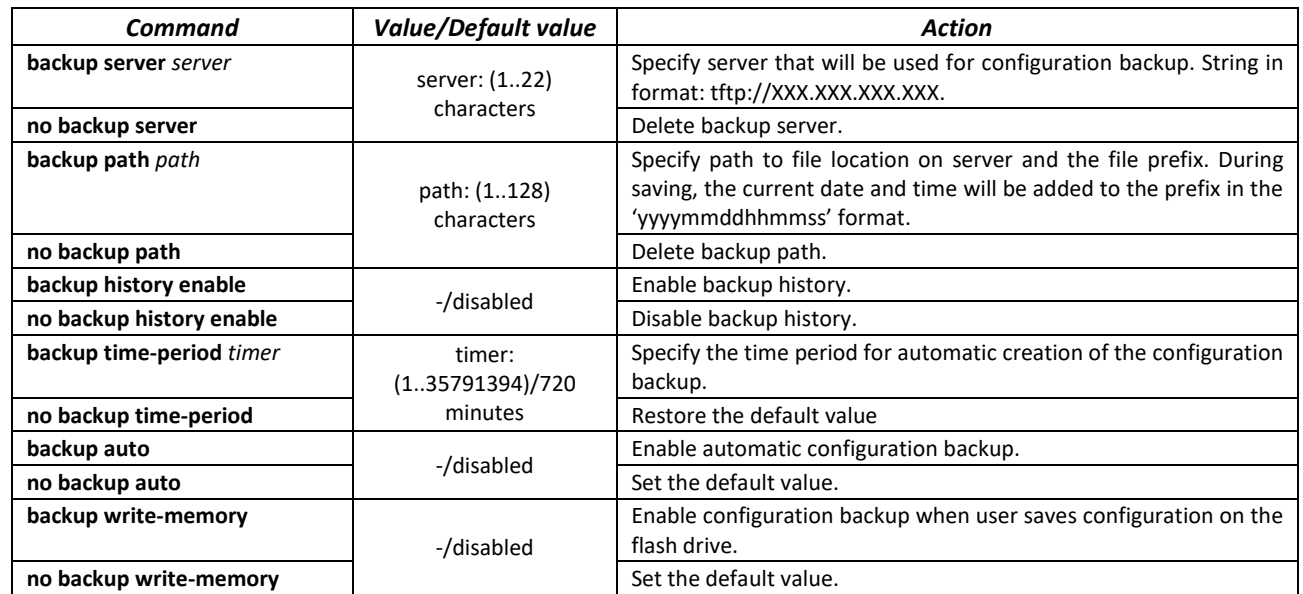

Table 51 *–* System control commands in the global configuration mode

Table 52 *–* System control commands in Privileged EXEC mode

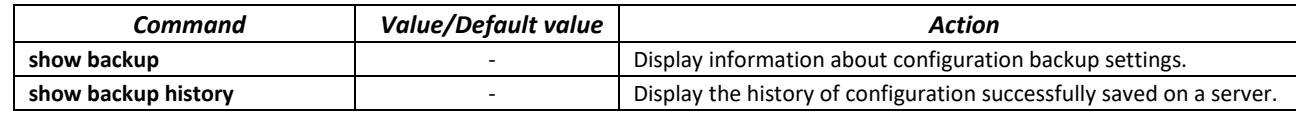

# *5.7.4 Automatic update and configuration commands*

#### *Automatic update*

The switch will automatically start update process based on DHCP if autoupdate is enabled and the name of the text file (DHCP Options 43, 125) containing the firmware file name is provided by the DHCP server.

Automatic update process includes the following steps:

- 1. The switch downloads the text file and reads the firmware file name on the TFTP server.
- 2. The switch downloads the first block (512 bytes) of the firmware image from the TFTP server where the firmware is stored.
- 3. The switch compares firmware image file version downloaded from TFTP server with the active image of the switch firmware. If they differ, the switch downloads the firmware image from the TFTP server and makes it active.
- 4. When the firmware image download is finished, the switch restarts.

#### *Automatic configuration*

The switch will automatically execute the configuration process based on DHCP if the following conditions are met:

- Automatic configuring is enabled in configuration.
- DHCP server reply contains the TFTP server IP address (DHCP Option 66) and configuration file name (DHCP Option 67) in ASCII format.

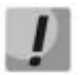

**The resulting configuration file will be added to the current (running) configuration.**

#### *Global configuration mode commands*

Command line prompt in the global configuration mode is as follows:

console(config)#

#### Table 53 *–* System management commands in the global configuration mode

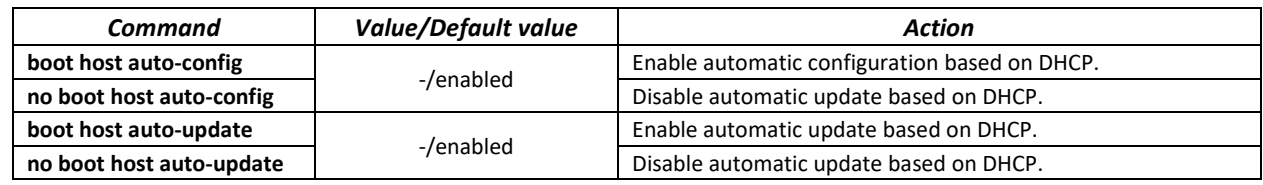

#### *Privileged EXEC mode commands*

Command line prompt in the privileged EXEC mode is as follows:

console#

Table 54 *–* System management commands in the privileged EXEC mode

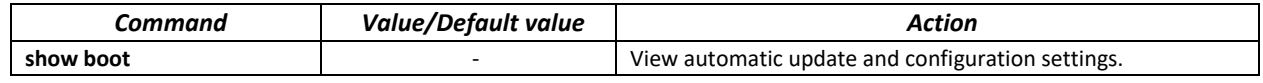

Example of an ISC DHCP Server configuration:

```
option image-filename code 125 = {
unsigned integer 32, #enterprise-number. Manufacturer ID, always equal to 
35265(Eltex)
unsigned integer 8, #data-len. The length of all option parameters. Equals to the 
length of the "sub-option-data" string + 2.
unsigned integer 8, #sub-option-code. Suboption code, always equal 1
unsigned integer 8, #sub-option-len. Length of sub-option-data string
text #sub-option-data. The name of the text file that contains the 
name of the software image
};
host mes2124-test {
hardware ethernet a8:f9:4b:85:a2:00;#mac-address of the switch
filename "mesXXX-test.cfg";#switch configuration name
option image-filename 35265 18 1 16 "mesXXX-401.ros"; #name of the text file 
containing the name of the software image
next-server 192.168.1.3;    #TFTP server IP address
fixed-address 192.168.1.36; #switch IP address
}
```
# **5.8 System time configuration**

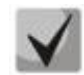

**By default, automatic daylight saving change is performed according to US and EU standards. You can set any date and time for daylight saving change in the configuration.**

#### *Privileged EXEC mode commands*

Command line prompt in the Privileged EXEC mode is as follows:

console#

Table 55 *–* System time configuration commands in the Privileged EXEC mode

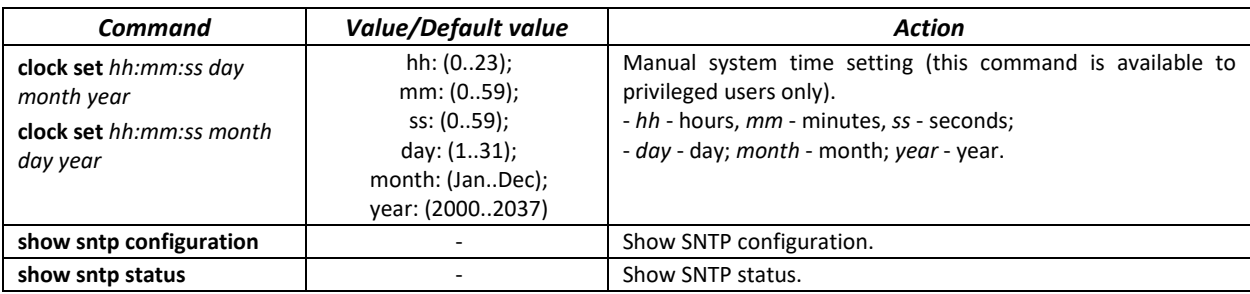

#### *EXEC mode commands*

Command line prompt in the EXEC mode is as follows:

console>

#### Table 56 *–* System time configuration commands in the EXEC mode

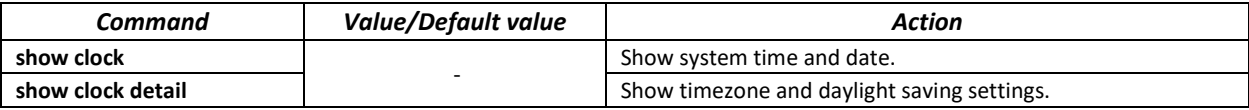

*Global configuration mode commands*

Command line prompt in the global configuration mode is as follows:

console(config)#

Table 57 *–* List of system time configuration commands in the global configuration mode

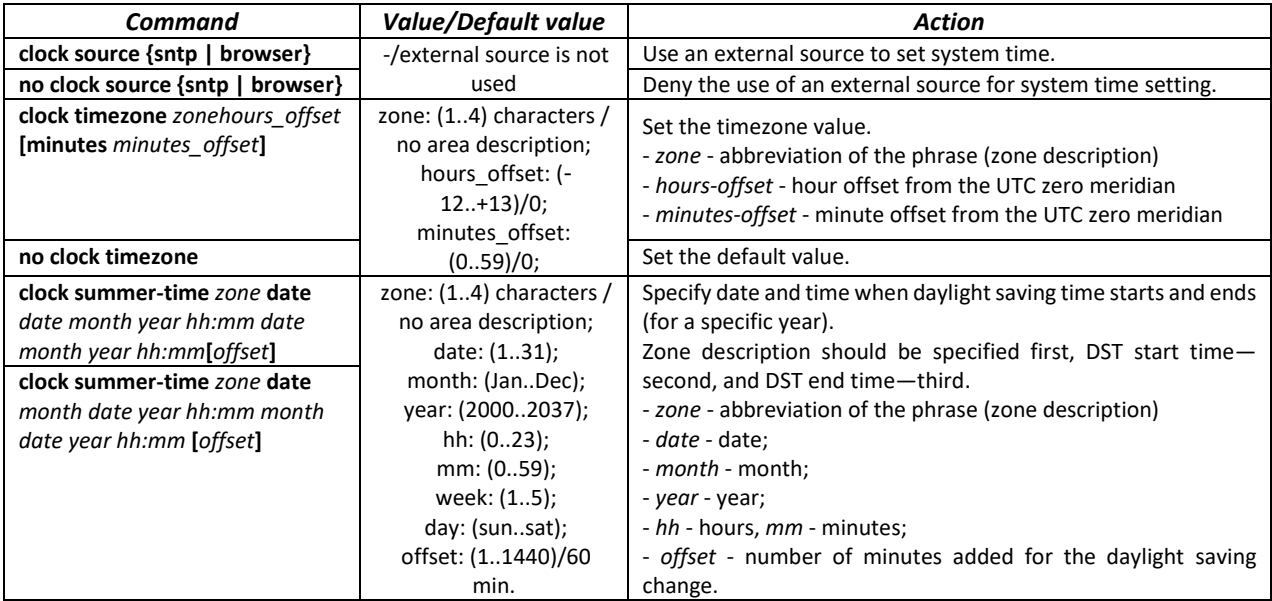

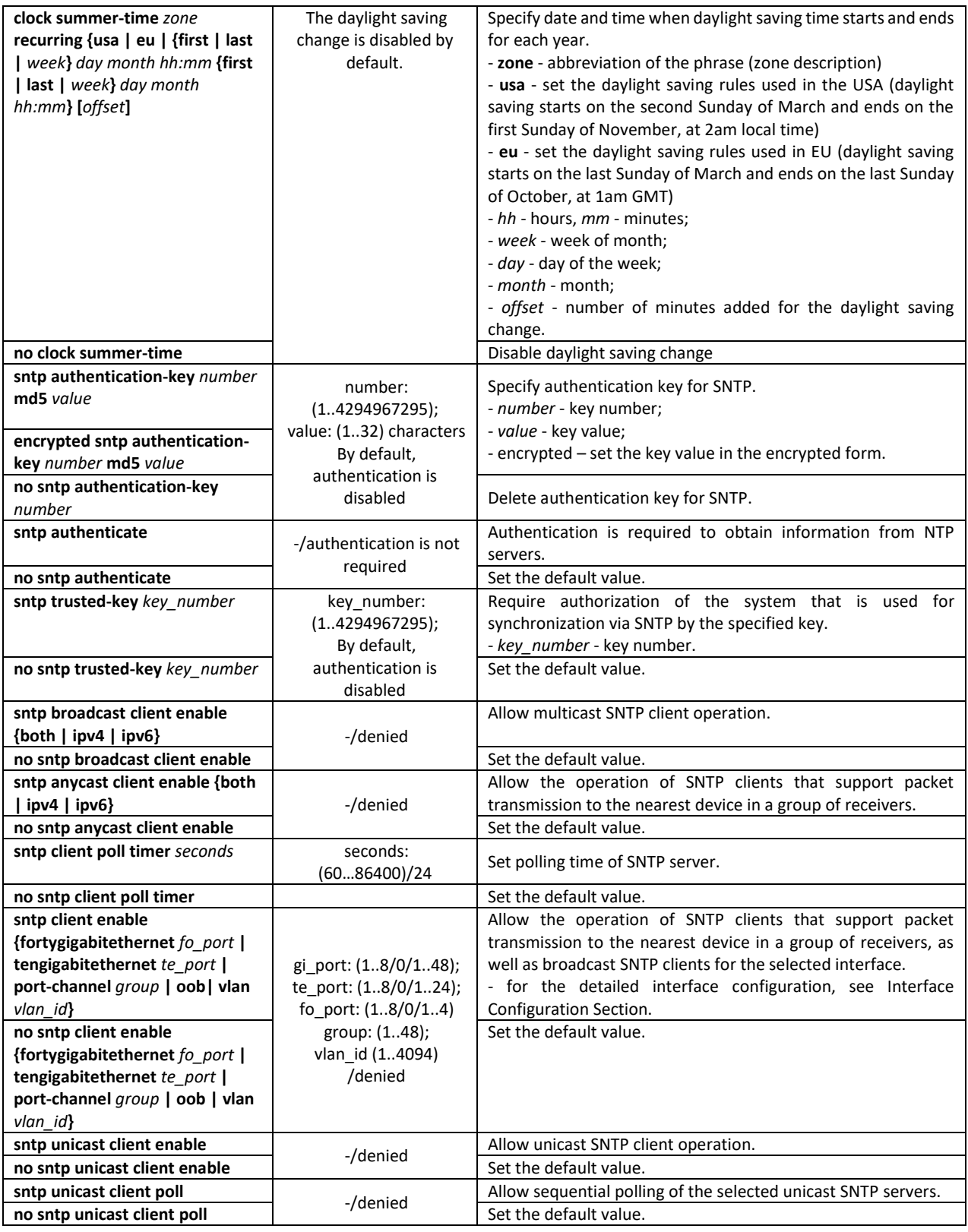
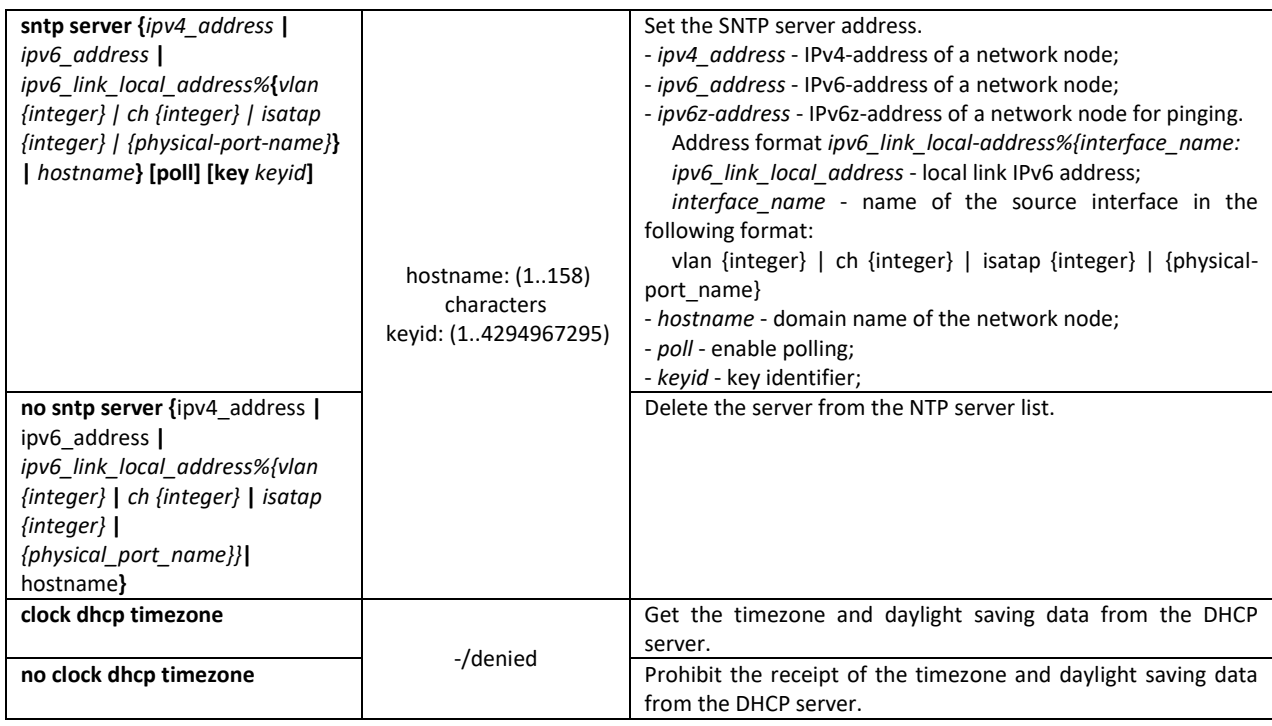

*Interface configuration mode commands*

Command line prompt in the interface configuration mode is as follows:

console(config-if)#

Table 58 *–* List of system time configuration commands in the interface configuration mode

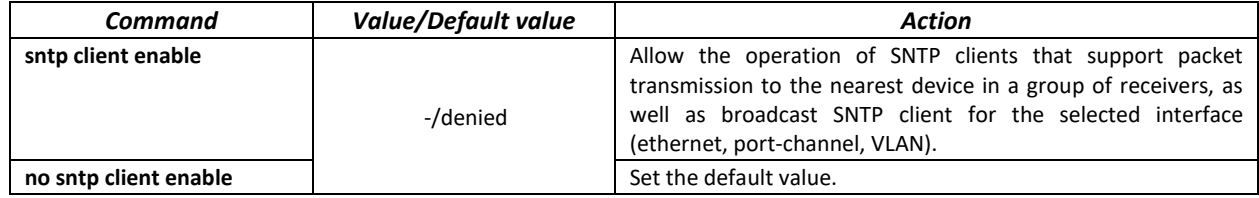

*Examples of command usage*

Show the system time, date and timezone data:

console# **show clock detail**

```
15:29:08 PDT(UTC-7) Jun 17 2009
Time source is SNTP
Time zone:
Acronym is PST
Offset is UTC-8
Summertime:
Acronym is PDT
Recurring every year.
Begins at first Sunday of April at 2:00.
```
Synchronization status is indicated by the additional character before the time value.

*Example:*

\*15:29:08 PDT(UTC-7) Jun 17 2009

The following symbols are used:

- The dot (.) means that the time is valid, but there is no synchronization with the SNTP server.
- No symbol means that the time is valid and time is synchronized.
- Asterisk (\*) means that the time is not valid.

Specify system clock date and time: March 7, 2009, 1:32pm

console# **clock set** 13:32:00 7 Mar 2009

Show SNTP status:

console# **show sntp status**

```
Clock is synchronized, stratum 3, reference is 10.10.10.1, unicast
Unicast servers:
Server : 10.10.10.1
 Source : Static<br>Stratum : 3
 Stratum : 3<br>tatus : up
Status
Last Response : 10:37:38.0 UTC Jun 22 2016
Offset : 1040.1794181 mSec
Delay : 0 mSec
Anycast server:
Broadcast:
```
In the example above, the system time is synchronized with server 10.10.10.1, the last response is received at 10:37:38; system time mismatch with the server time is equal to 1.04 seconds.

# **5.9 Configuring time ranges**

*Commands for configuring the time ranges*

```
console# configure
console(config)# time-rangerange_name, where
```
*range\_name* – symbolic (1...32) time range identifier console(config-time-range)#

#### Table 59 – List of time range configuration commands

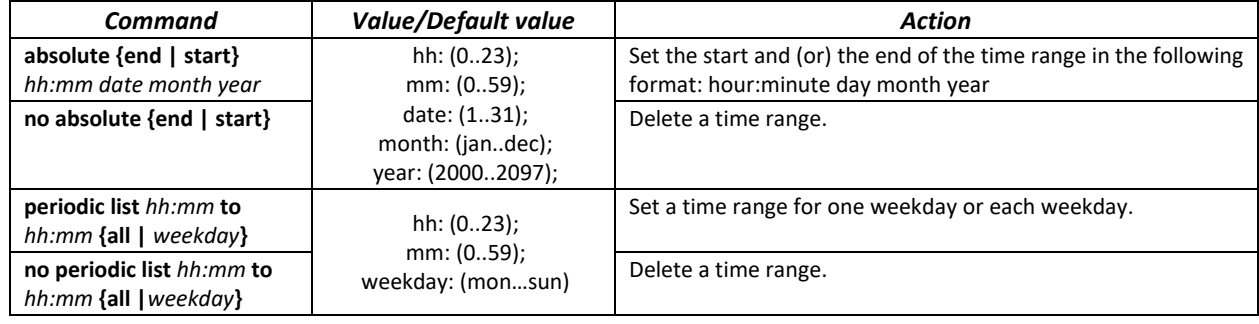

Set a time range for a week.

Delete a time range.

# **5.10 Interface and VLAN configuration**

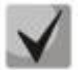

**You can specify the mask value in X.X.X.X format or in /N format, where N is the number of 1's in the binary mask representation.**

# *5.10.1 Ethernet, Port-Channel and Loopback interface parameters*

# *Interface configuration mode commands (interface range)*

```
console# configure
console(config)# interface {gigabitethernet gi_port | tengigabitethernet 
te_port | fortygigabitethernet fo_port | oob |port-channel group 
|range{…}| loopback loopback_id }} 
console(config-if)#
```
This mode is available from the configuration mode and designed for configuration of interface parameters (switch port or port group operating in the load distribution mode) or the interface range parameters.

The interface is selected using the following commands:

# **For MES5324**

Table 60 – List of interface selection commands for MES5324

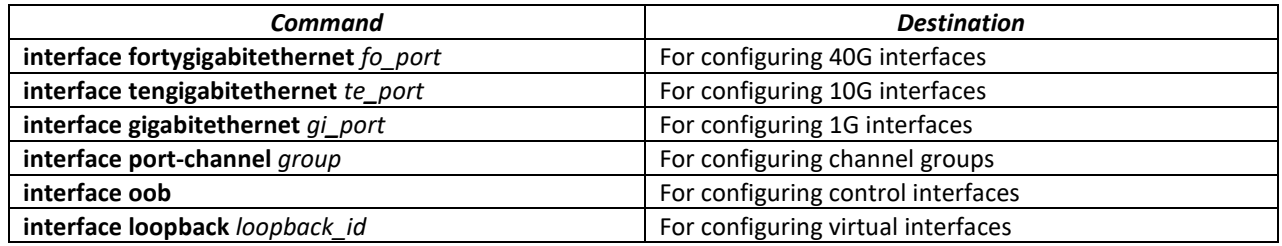

where:

- *group* sequential number of a group, total number in accordance with table 9 [Main](#page-15-0)  [specifications](#page-15-0) ('Link aggregation (LAG)' string);
- *fo\_port* sequential number of 40G interfaces specified as follows: 1..8/0/1..4;
- *te\_port* sequential number of 10G interfaces specified as follows: 1..8/0/1..24;
- *gi\_port* sequential number of 1G interfaces specified as follows: 1..8/0/1;
- *loopback\_id –* sequential number of virtual interface corresponding table 9 [Main specifications](#page-15-0) ('Number of virtual Loopback interface' string).

# **For MES3324F, MES3324, MES2324, MES2324B, MES2324P, MES2324F, MES2324FB**

Table 61 – List of interface selection commands for MES3324F, MES3324, MES2324, MES2324B, MES2324P, MES2324F, MES2324FB

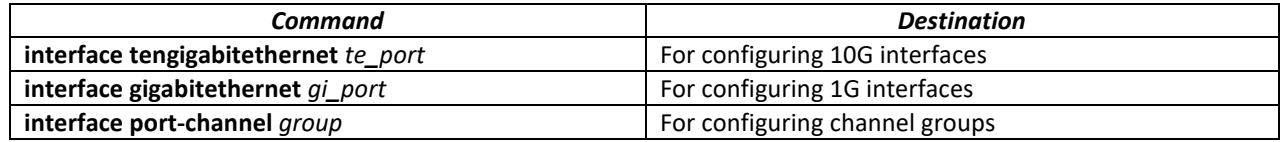

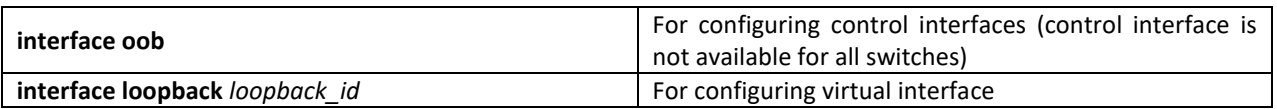

where:

- *group* sequential number of a group, total number in accordance with table 9 [Main](#page-15-0)  [specifications](#page-15-0) ('Link aggregation (LAG)' string);
- *te\_port* sequential number of 10G interfaces specified as follows: 1..8/0/1.. 4;
- *gi\_port* sequential number of 1G interfaces specified as follows: 1..8/0/1..24;
- *loopback\_id* sequential number of a virtual interface corresponding table 9 [Main specifications](#page-15-0) ('Number of virtual Loopback interfaces' string).

#### **For MES2326**

Table 62 – List of interface selection commands for MES2326

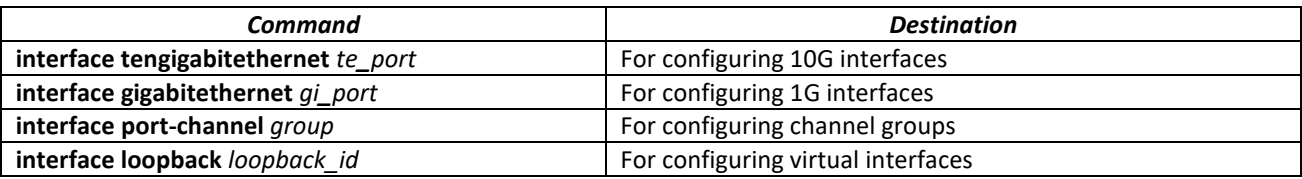

where:

- *group* sequential number of a group, total number in accordance with table 9 [Main](#page-15-0)  [specifications](#page-15-0) ('Link aggregation (LAG)' string);
- *te\_port* sequential number of 10G interfaces specified as follows: 1..8/0/1.. 4;
- *gi\_port* sequential number of 1G interfaces specified as follows: 1..8/0/1..26;
- *loopback\_id* sequential number of a virtual interface corresponding table 9 [Main specifications](#page-15-0) ('Number of virtual Loopback interfaces' string).

#### **For MES2348B, MES3348 and MES3348F**

Table 63 – List of interface selection commands for MES2348B, MES3348 and MES3348F

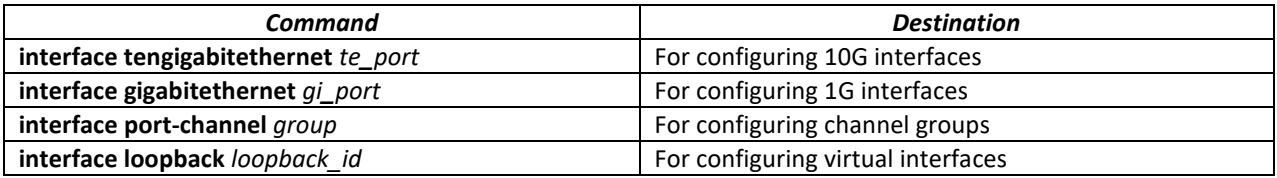

where:

- *group* sequential number of a group, total number in accordance with table 9 [Main](#page-15-0)  [specifications](#page-15-0) ('Link aggregation (LAG)' string);
- *te\_port* sequential number of 10G interface specified as follows: 1..8/0/1.. 4;
- *gi\_port* sequential number of 1G interface specified as follows: 1..8/0/1..48;
- *loopback\_id* sequential number of virtual interface corresponding table 9 [Main specifications](#page-15-0) ('Number of virtual Loopback interfaces' string).

#### **For MES3316F**

Table 64 – List of interface selection commands for MES3316F

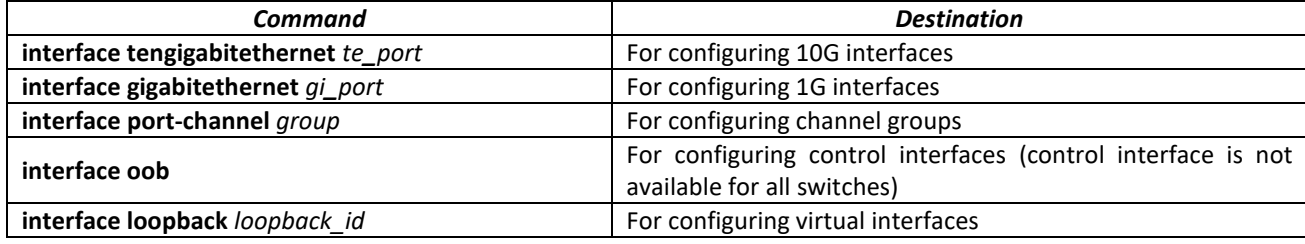

where:

- *group* sequential number of a group, total number in accordance with table 9 [Main](#page-15-0)  [specifications](#page-15-0) ('Link aggregation (LAG)' string);
- *te\_port* sequential number of 10G interface specified as follows: 1..8/0/1.. 4;
- *gi\_port* sequential number of 1G interface specified as follows: 1..8/0/1..16;
- *loopback\_id* sequential number of virtual interface corresponding table 9 [Main specifications](#page-15-0) ('Number of virtual Loopback interfaces' string).

## **For MES3308F**

Table 65 – List of interface selection commands for MES3308F

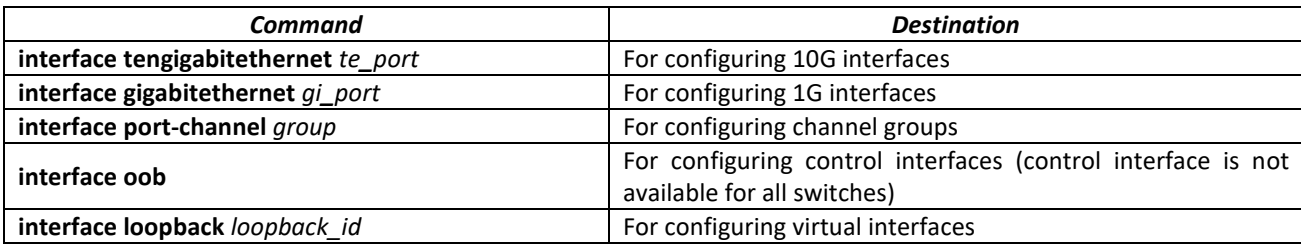

where:

- *group* sequential number of a group, total number in accordance with table 9 [Main](#page-15-0)  [specifications](#page-15-0) ('Link aggregation (LAG)' string);
- *te\_port* sequential number of 10G interface specified as follows: 1..8/0/1.. 4;
- *gi\_port* sequential number of 1G interface specified as follows: 1..8/0/1..8;
- *loopback\_id* sequential number of virtual interface corresponding table 9 [Main specifications](#page-15-0) ('Number of virtual Loopback interfaces' string).

#### **For MES2308 and MES2308P**

Table 66 – List of interface selection commands for MES2308, 2308P

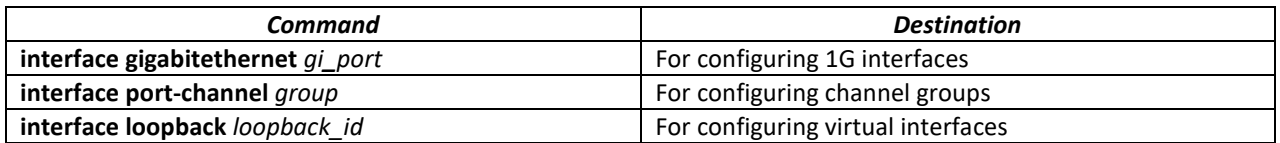

where:

- *group* sequential number of a group, total number in accordance with table 9 [Main](#page-15-0)  [specifications](#page-15-0) ('Link aggregation (LAG)' string);
- *gi\_port* sequential number of 1G interface specified as follows: 1..8/0/1..12;
- *loopback\_id –* sequential number of virtual interface corresponding to table 9 [Main specifications](#page-15-0) ('Number of virtual Loopback interfaces' string).

#### **For MES2308R**

Table 67 – List of interface selection commands for MES2308R

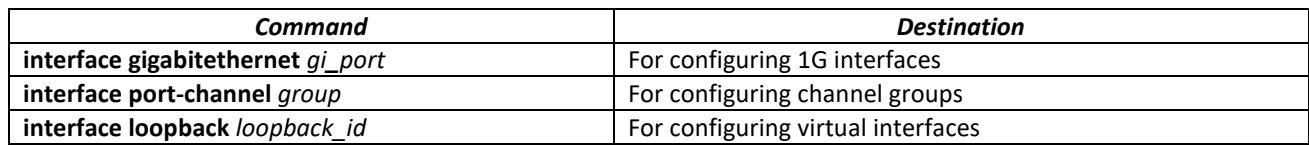

where:

- *group* sequential number of a group, total number in accordance with table 9 [Main](#page-15-0)  [specifications](#page-15-0) ('Link aggregation (LAG)' string);
- *gi\_port* sequential number of 1G interface specified as follows: 1..8/0/1..10;

– *loopback\_id –* sequential number of virtual interface corresponding to table 9 – [Main specifications](#page-15-0) ('Number of virtual Loopback interfaces' string).

# **For MES3508P**

Table 68 – List of interface selection commands for MES3508P

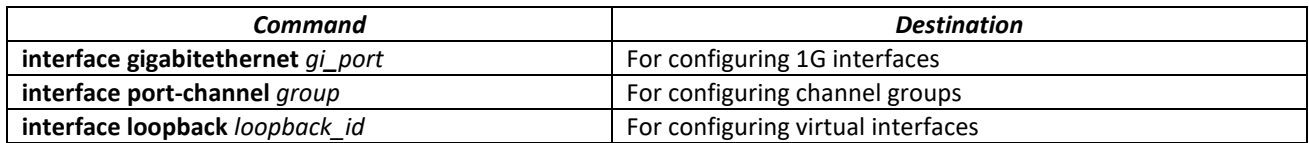

where:

- *group* sequential number of a group, total number in accordance with table 9 [Main](#page-15-0)  [specifications](#page-15-0) ('Link aggregation (LAG)' string);
- *gi\_port* sequential number of 1G interface specified as follows: 1/0/1..10;
- *loopback\_id –* sequential number of virtual interface corresponding to table 9 [Main specifications](#page-15-0) ('Number of virtual Loopback interfaces' string).

#### **Interface entry**

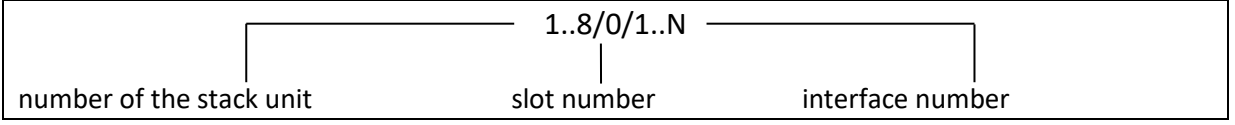

Commands entered in the interface configuration mode are applied to the selected interface.

Below are given the commands for entering in the configuration mode of the 10th Ethernet interface (for MES5324) located on the first stack unit and for entering in the configuration mode of channel group 1.

```
console# configure
console(config)# interface tengigabitethernet 1/0/10
console(config-if)#
console# configure
console(config)# interface port-channel 1
console(config-if)#
```
*The interface range is selected* by the following commands:

- **interface range for tengigabitethernet** *portlist* to configure range for tygigabit Ethernet interfaces
- **interface range tengigabitethernet** *portlist* to configure tengigabitethernet interfaces range;
- **interfacerange gigabitethernet** *portlist* to configure range for gigabit ethernet interfaces;
- **interface range port-channel** *grouplist* to configure a port group.

Commands entered in this mode are applied to the selected interface range.

Below are given the commands for entering in the configuration mode of the Ethernet interface range from 1 to 10 (for MES5324) and for entering in the configuration mode of all port groups.

```
console# configure
console(config)# interface range tengigabitethernet 1/0/1-10 
console(config-if)#
```
console# **configure** console(config)# **interface range port-channel** *1-8* console(config-if)#

### Table 69 – Ethernet and Port-Channel interface configuration mode commands

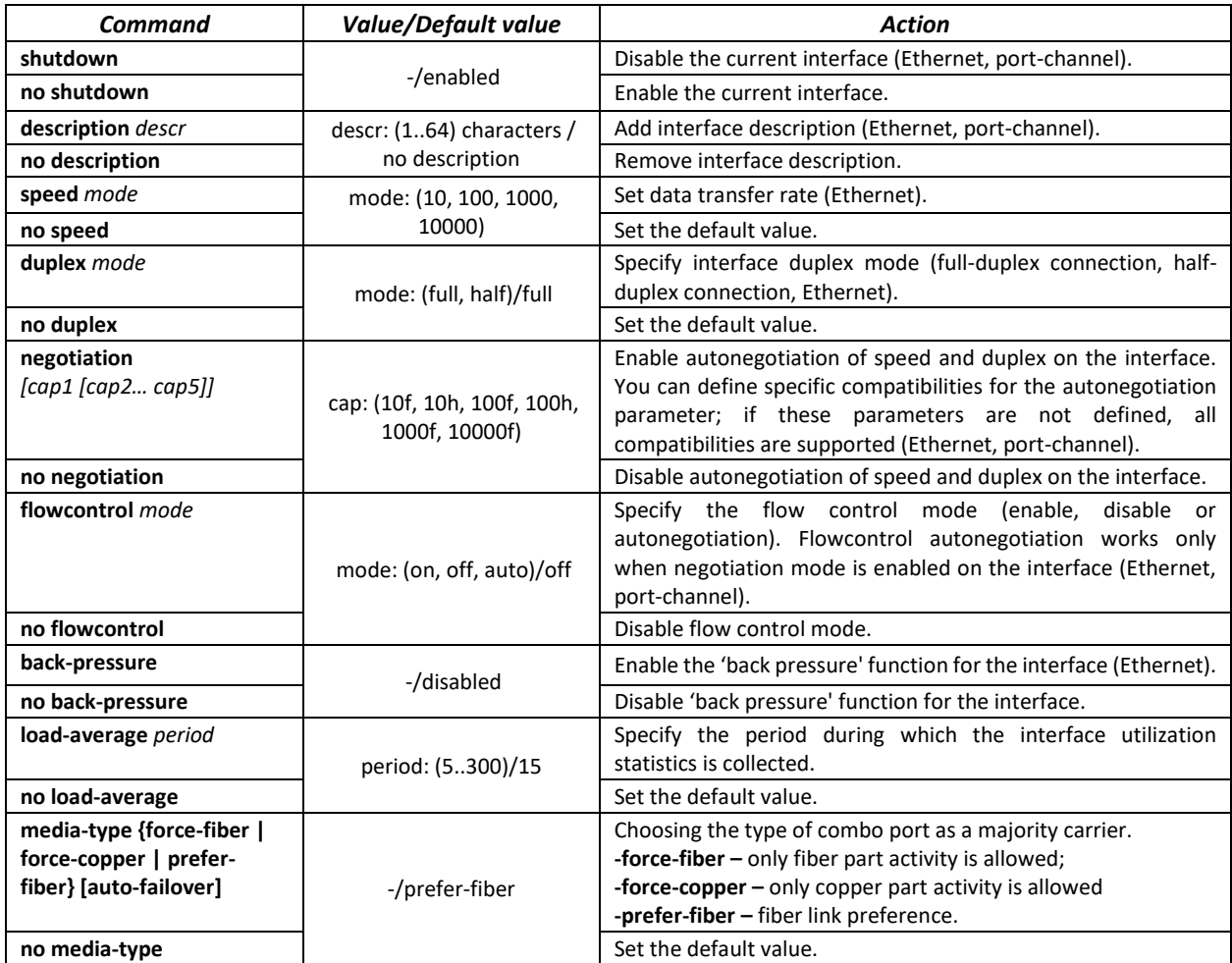

# *Global configuration mode commands*

Command line prompt in the global configuration mode is as follows:

console(config)#

#### Table 70 – Ethernet and Port-Channel interface general configuration mode commands

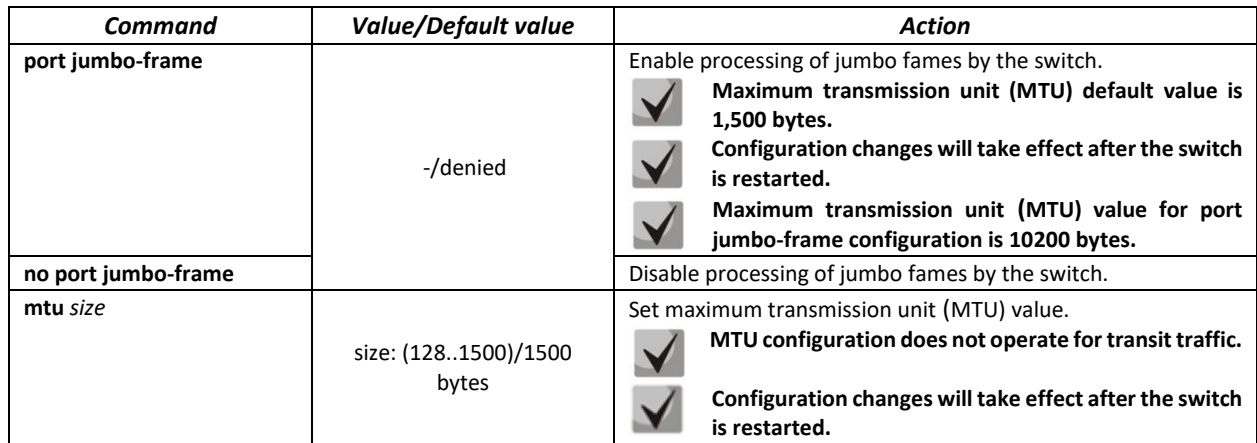

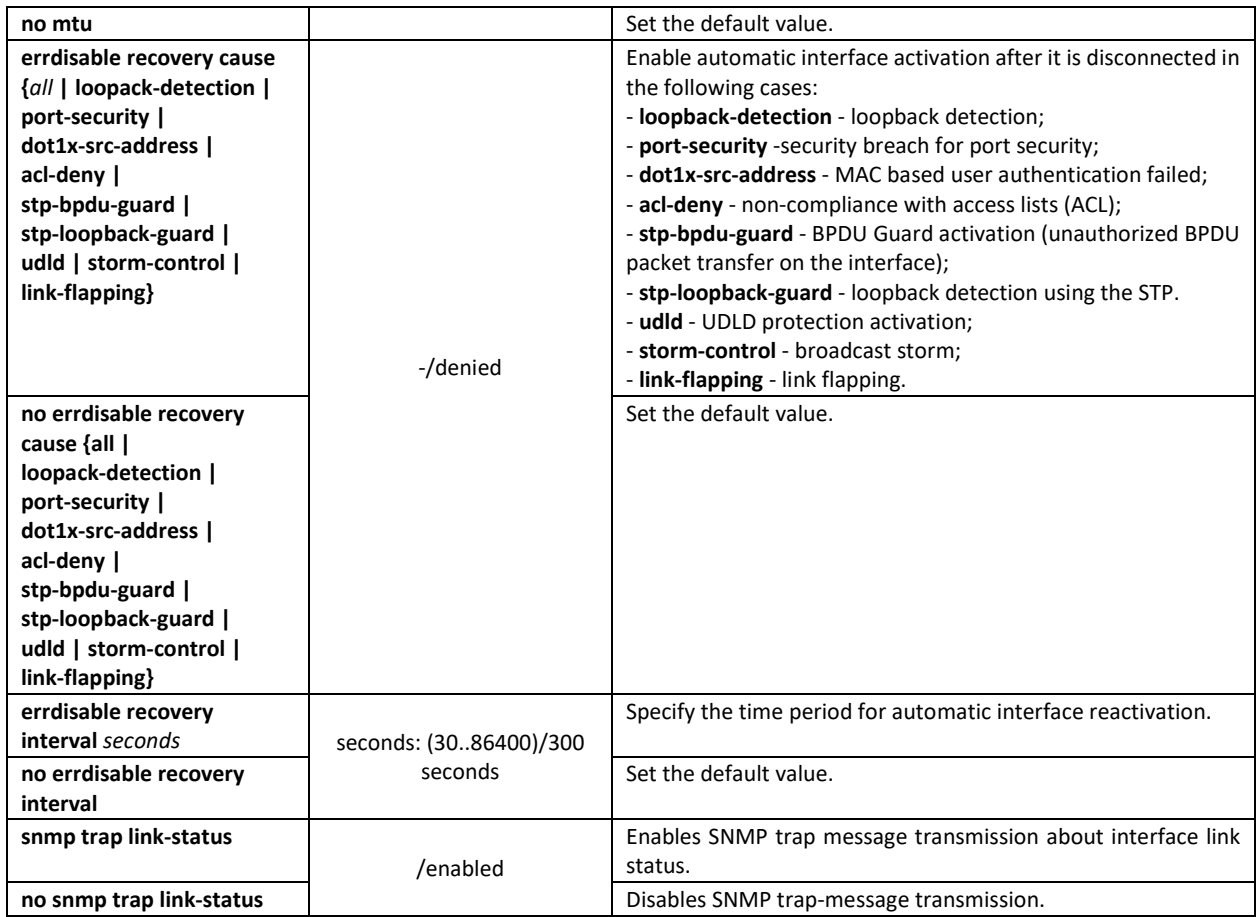

# Command line prompt in the EXEC mode is as follows:

console#

# Table 71 – EXEC mode commands

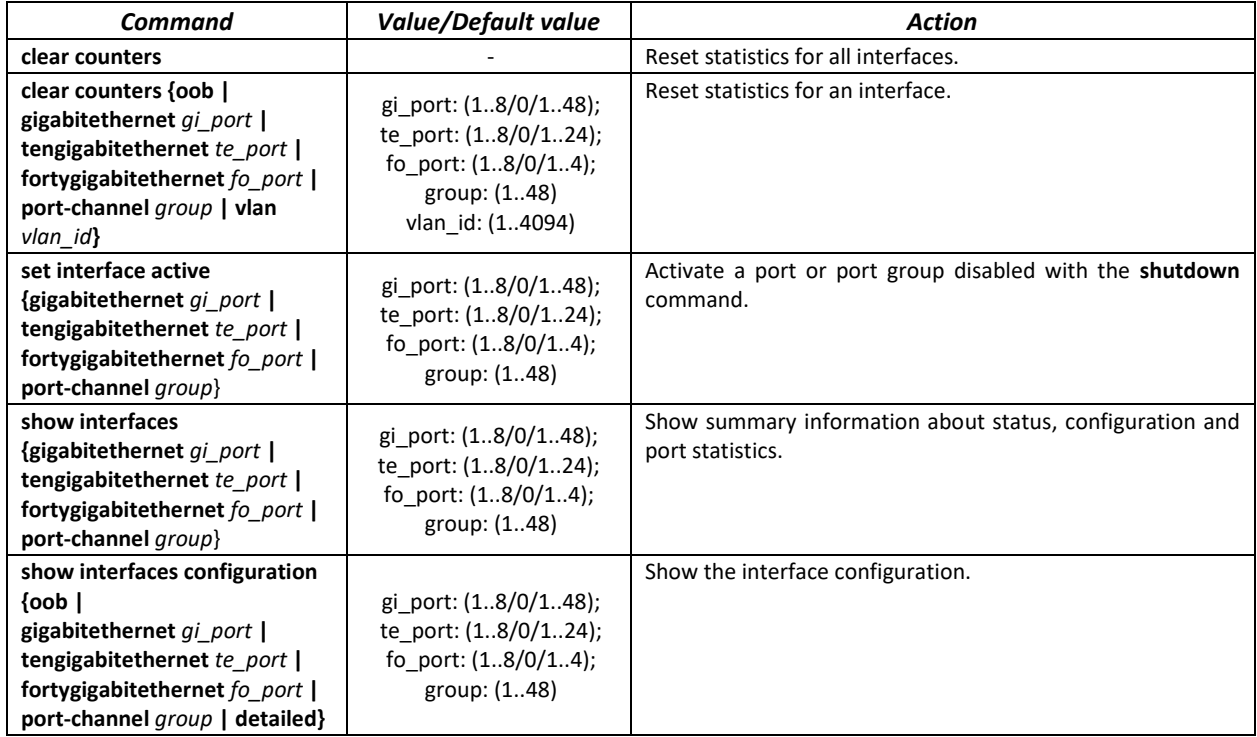

# $\triangle$  eltex

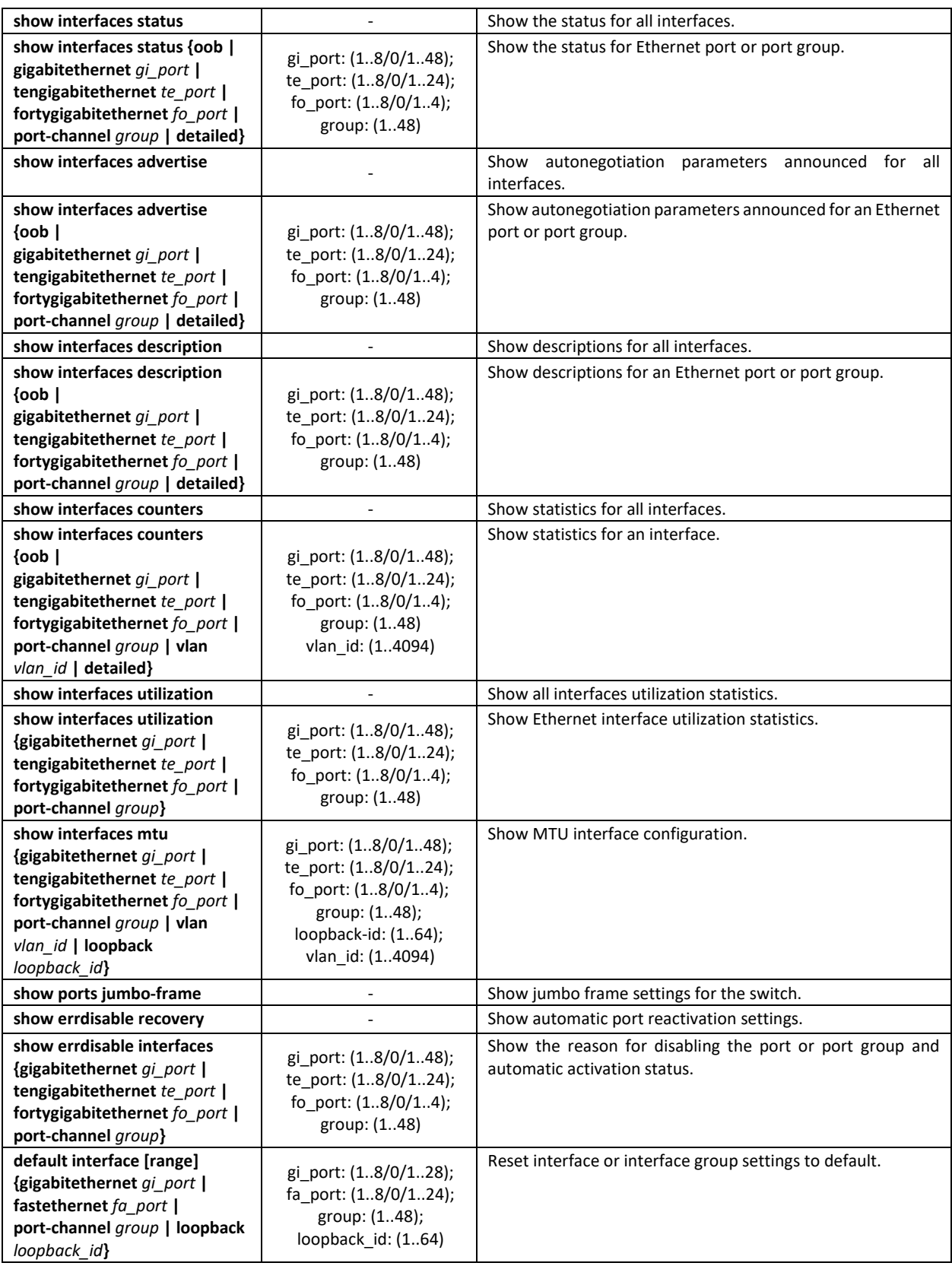

# *Examples of command usage*

#### Show interface status:

console# **show interfaces status**

# ACLTEX

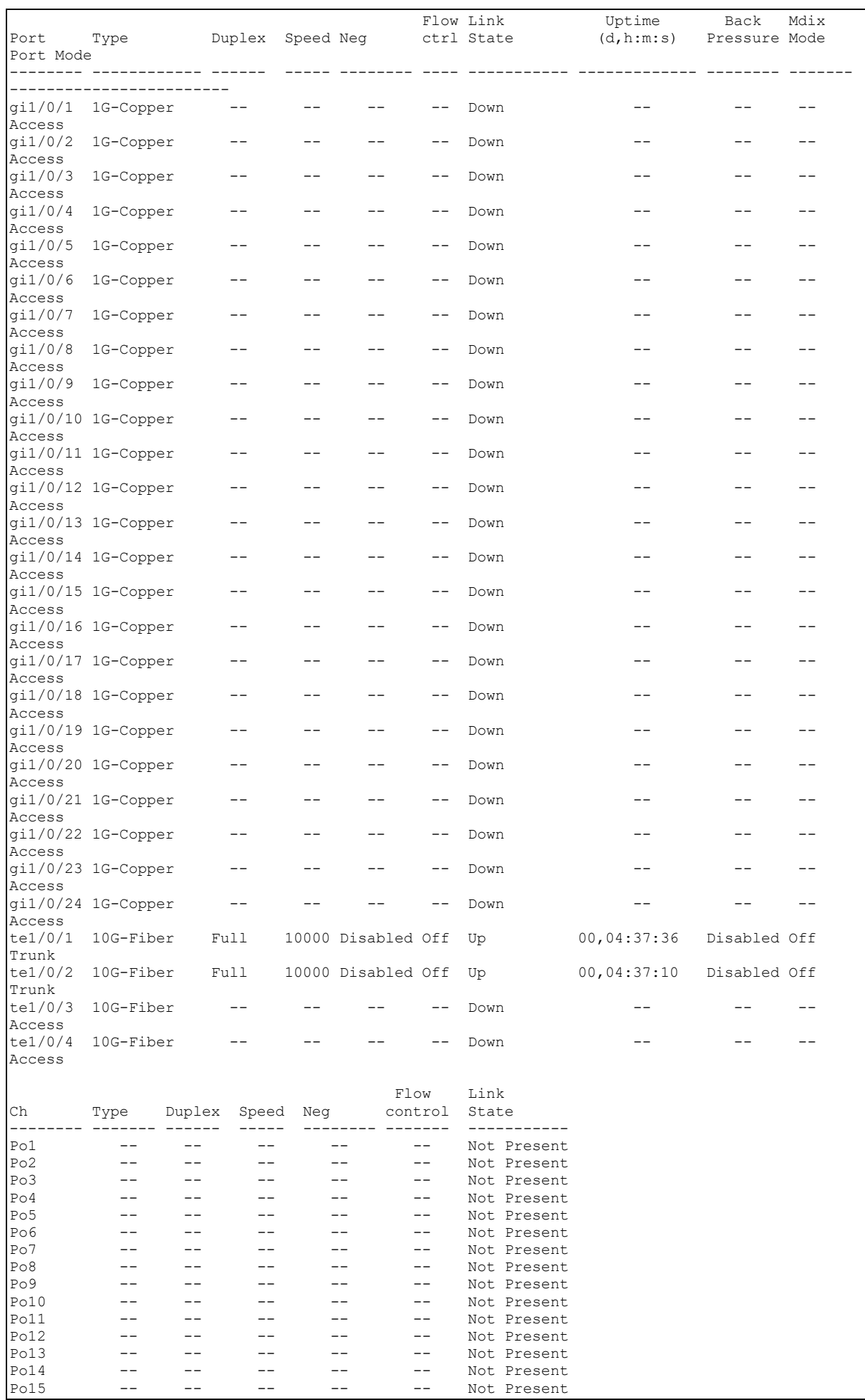

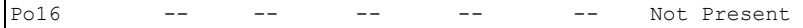

Show summary information about status, settings and Ethernet port statistics (display mode of traffic classification statistics):

console# **show interfaces** *TengigabitEthernet 1/0/1*

```
tengigabitethernet1/0/1 is down (not connected)
  Interface index is 1
  Hardware is tengigabitethernet, MAC address is a8:f9:4b:fd:00:41
  Description: ME5100 er1 17.161 te 0/0/1
  Interface MTU is 9000
  Port is down
  Flow control is off, MDIX mode is off
  15 second input rate is 0 Kbit/s
  15 second output rate is 0 Kbit/s
       0 packets input, 0 bytes received
      0 broadcasts, 0 multicasts
       0 input errors, 0 FCS, 0 alignment
       0 oversize, 0 internal MAC
       0 pause frames received
       0 packets output, 0 bytes sent
       0 broadcasts, 0 multicasts
      0 output errors, 0 collisions
       0 excessive collisions, 0 late collisions
       0 pause frames transmitted
       0 symbol errors, 0 carrier, 0 SQE test error
  Output queues: (queue #: packets passed/packets dropped)
       1: 0/0
       2: 0/0 
       3: 0/0
       4: 0/0
       5: 0/0
       6: 0/0
       7: 0/0
       8: 0/0
```
Show autonegotiation parameters:

console# **show interfaces advertise**

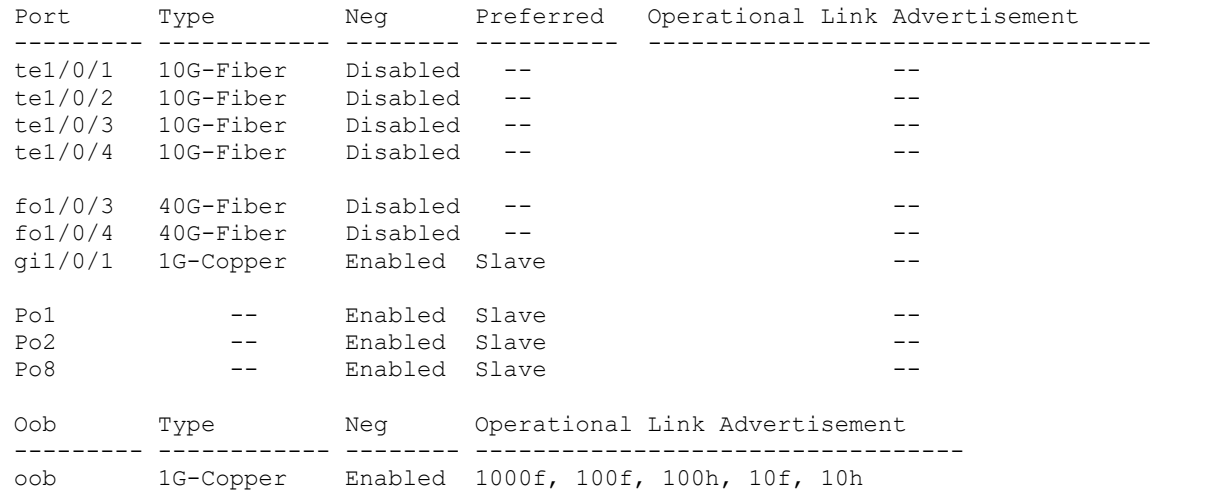

Show interface statistics:

console# **show interfaces counters**

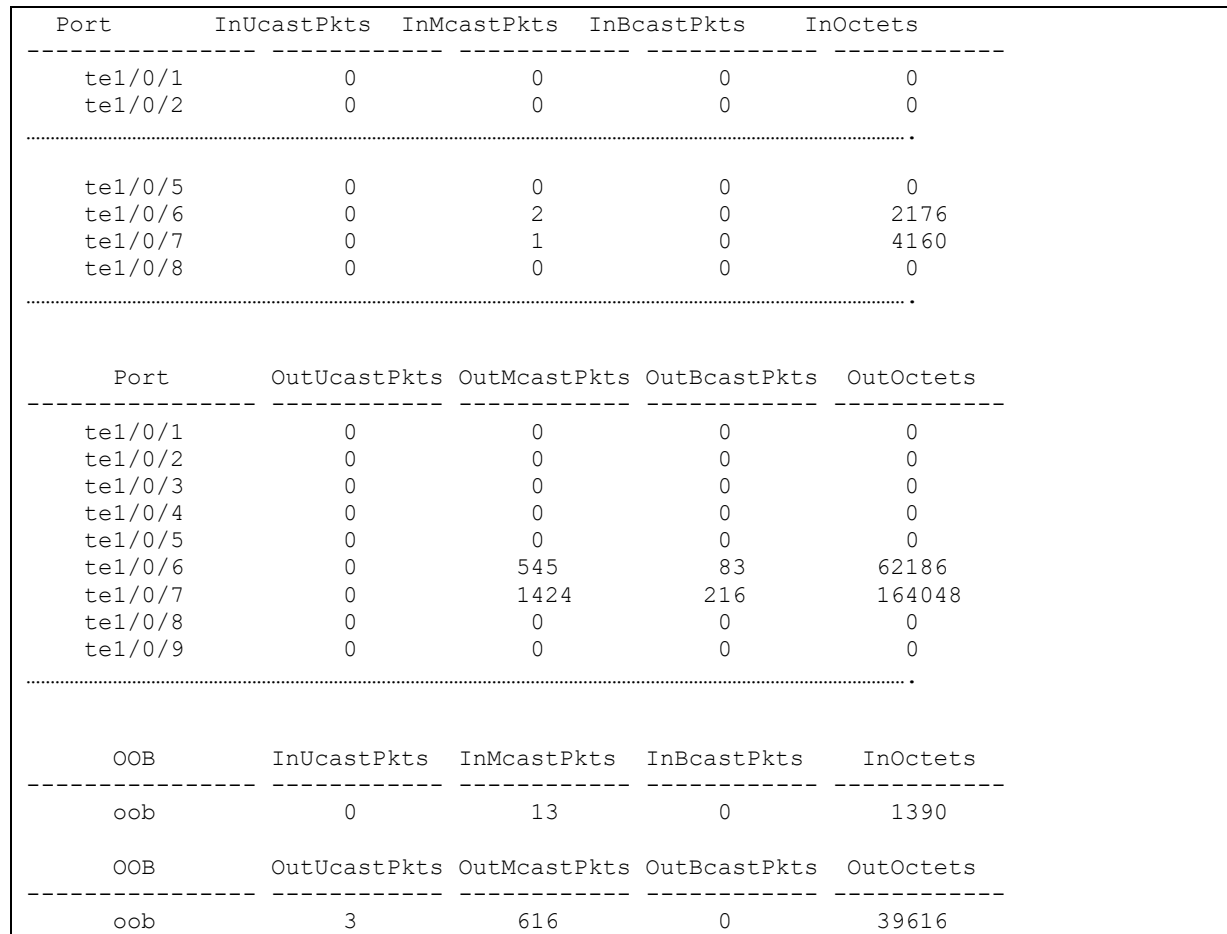

Show channel group 1 statistics:

```
console# show interfaces counters port-channel 1
```
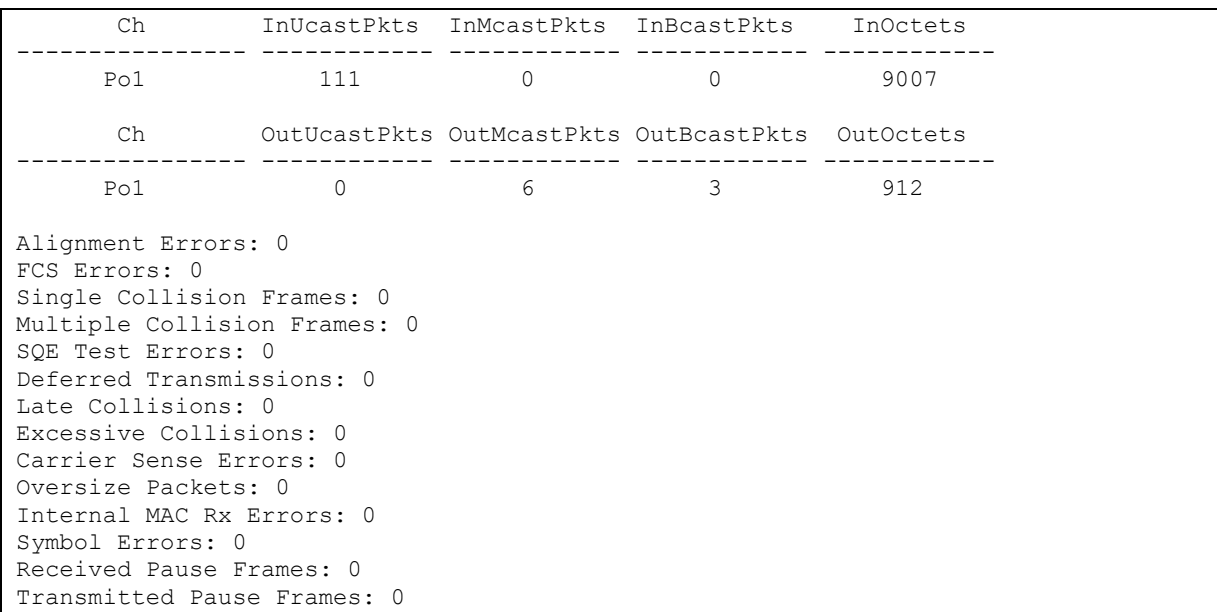

Show jumbo frame settings for the switch:

console# **show ports jumbo-frame**

```
Jumbo frames are disabled
Jumbo frames will be disabled after reset
```
## Table 72 **–** Description of counters

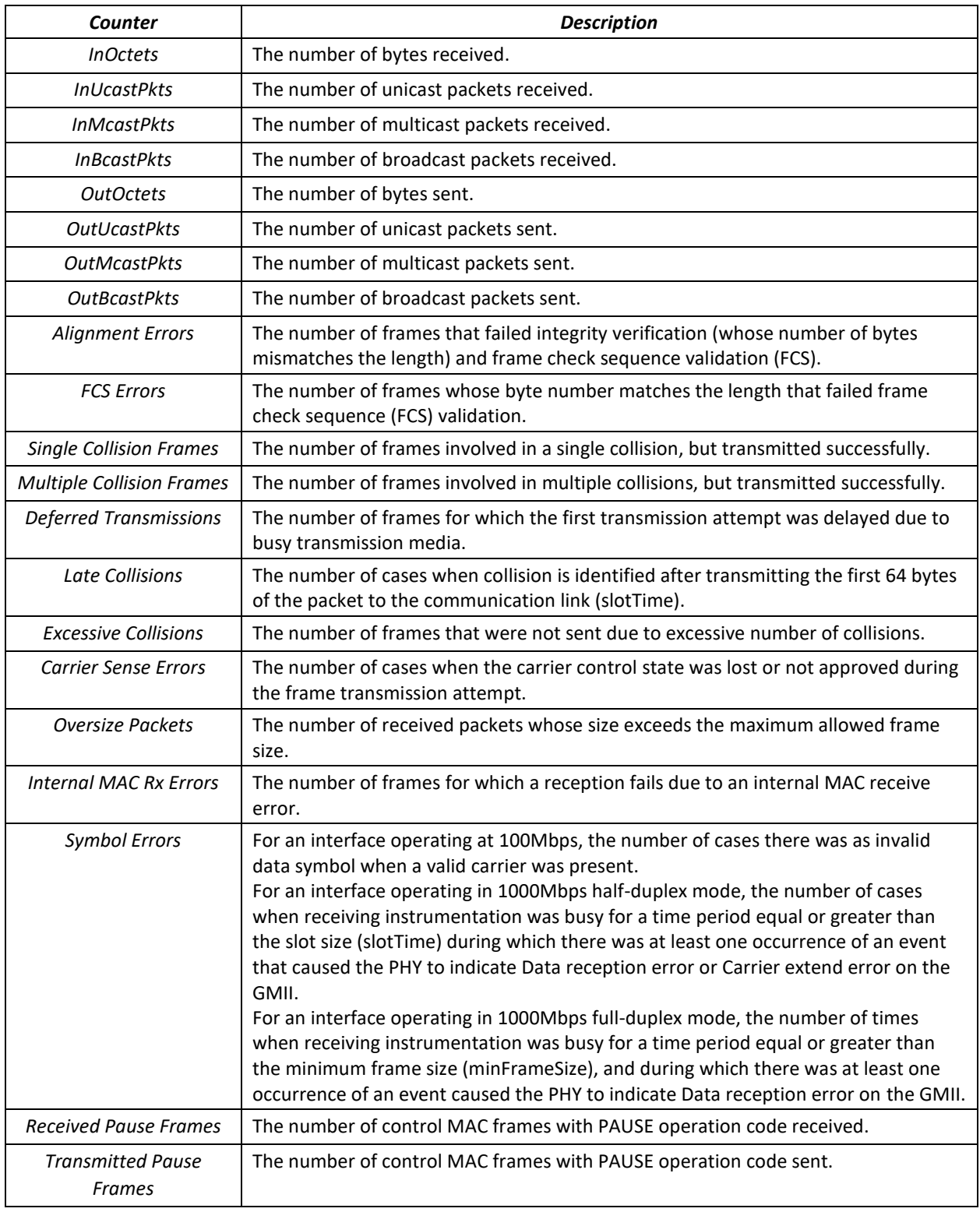

# *5.10.2 Configuring VLAN and switching modes of interfaces*

# *Global mode configuration commands*

Command line prompt in the mode of global configuration is as follows:

```
console(config)#
```
Table 73 **–** Global mode configuration commands

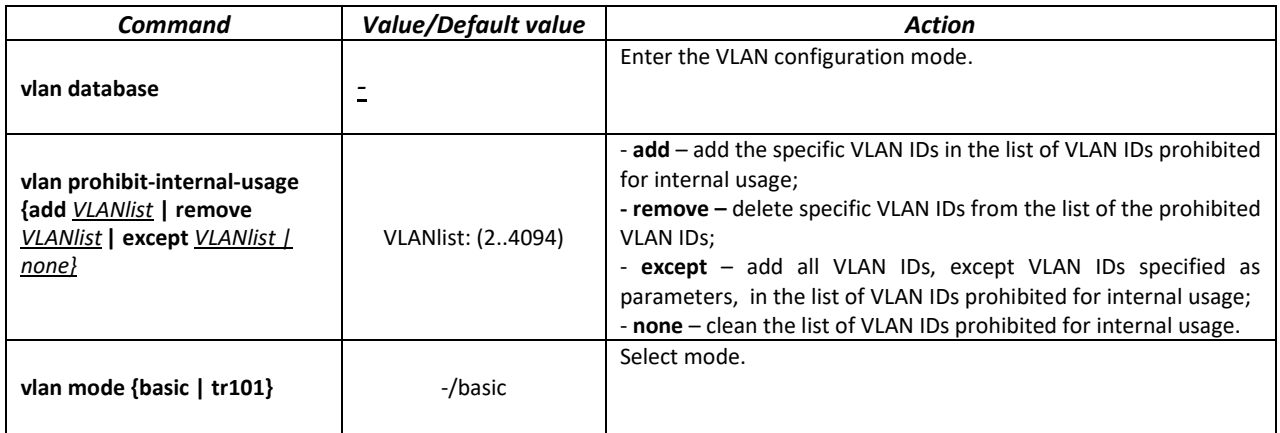

#### *VLAN configuration mode commands*

Command line prompt in the VLAN configuration mode is as follows:

```
console# configure
console(config)# vlan database
console(config-vlan)#
```
This mode is available in the global configuration mode and designed for configuration of VLAN parameters.

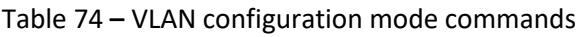

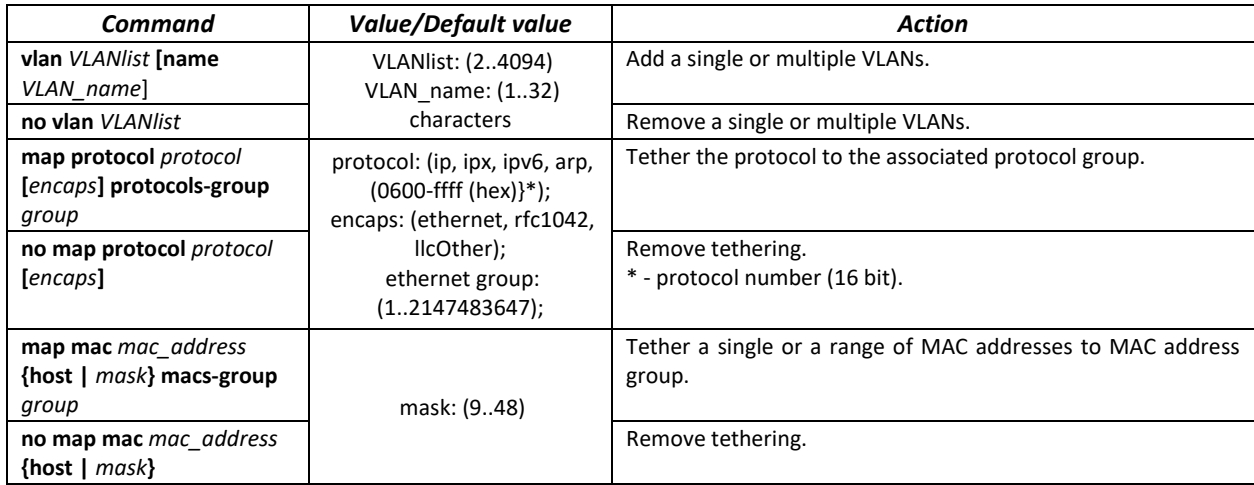

*VLAN interface (interface range) configuration mode commands*

Command line prompt in the VLAN interface configuration mode is as follows:

```
console# configure
console(config)# interface {vlan vlan_id |range vlan VLANlist} 
console(config-if)#
```
This mode is available in the global configuration mode and designed for configuration of VLAN interface or VLAN interface range parameters.

The interface is selected by the following command:

**interface vlan** *vlan\_id*

The interface range is selected by the following command:

**interface range vlan** *VLANlist*

Below are given the commands for entering in the configuration mode of the VLAN 1 interface and for entering in the configuration mode of VLAN 1, 3, 7 group.

```
console# configure
console(config)# interface vlan 1 
console(config-if)#
console# configure
console(config)# interface range vlan 1,3,7 
console(config-if)#
```
Table 75 **–** VLAN interface configuration mode commands

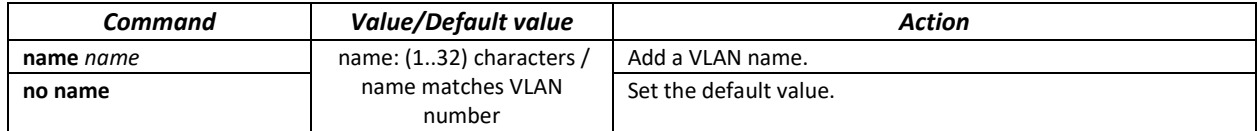

*Ethernet or port group interface (interface range) configuration mode commands*

Command line prompt in the Ethernet or port group interface configuration mode is as follows:

```
console# configure
console(config)# interface { fortygigabitethernet fo_port |
tengigabitethernet te_port | gigabitethernet gi_port | oob | port-channel
group | range {…}}
console(config-if)#
```
This mode is available from the configuration mode and designed for configuration of interface parameters (switch port or port group operating in the load distribution mode) or the interface range parameters.

The port can operate in four modes:

- *access* an untagged access interface for a single VLAN;
- *trunk* an interface that accepts tagged traffic only, except for a single VLAN that can be added by the *switchport trunk native vlan* command;
- *general* an interface with full support of 802.1q that accepts both tagged and untagged traffic;
- *customer* Q-in-Q interface.

Table 76 **–** Ethernet interface configuration mode commands

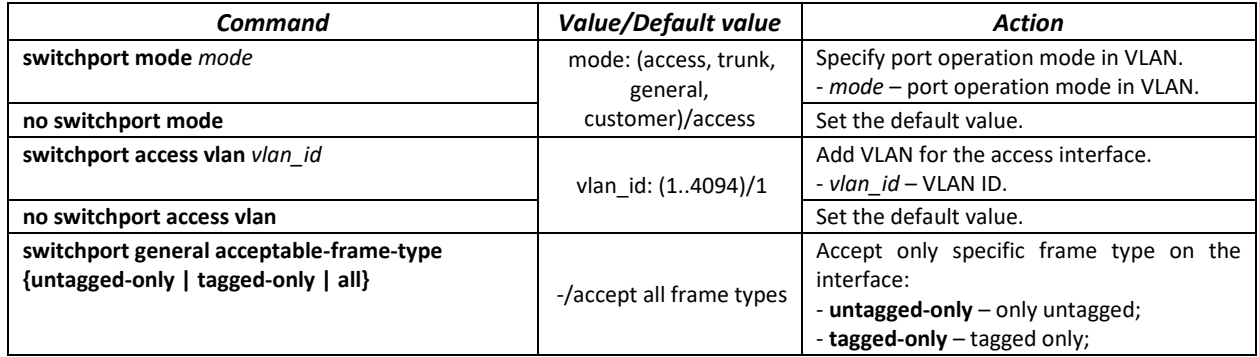

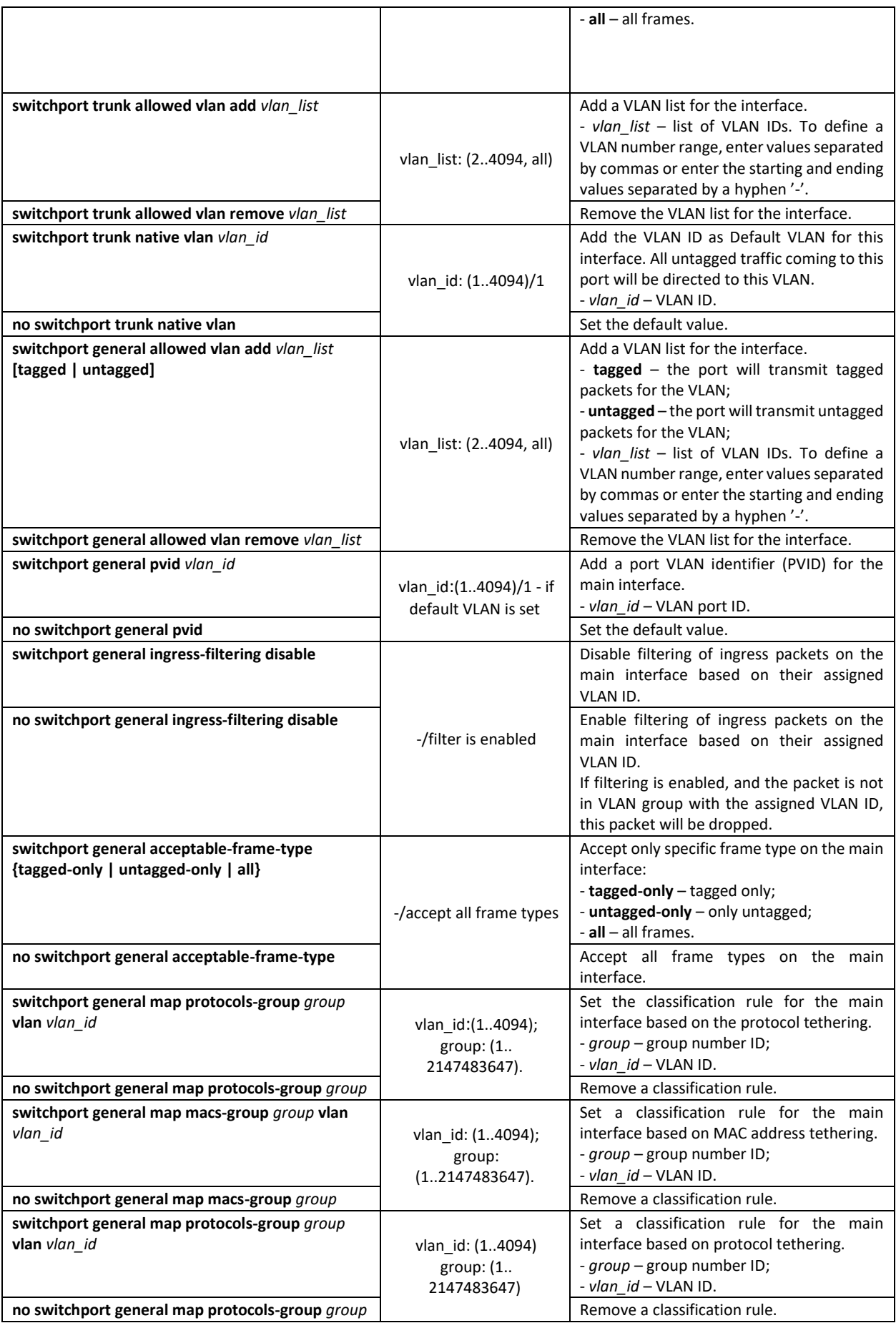

# $\triangle$  eltex

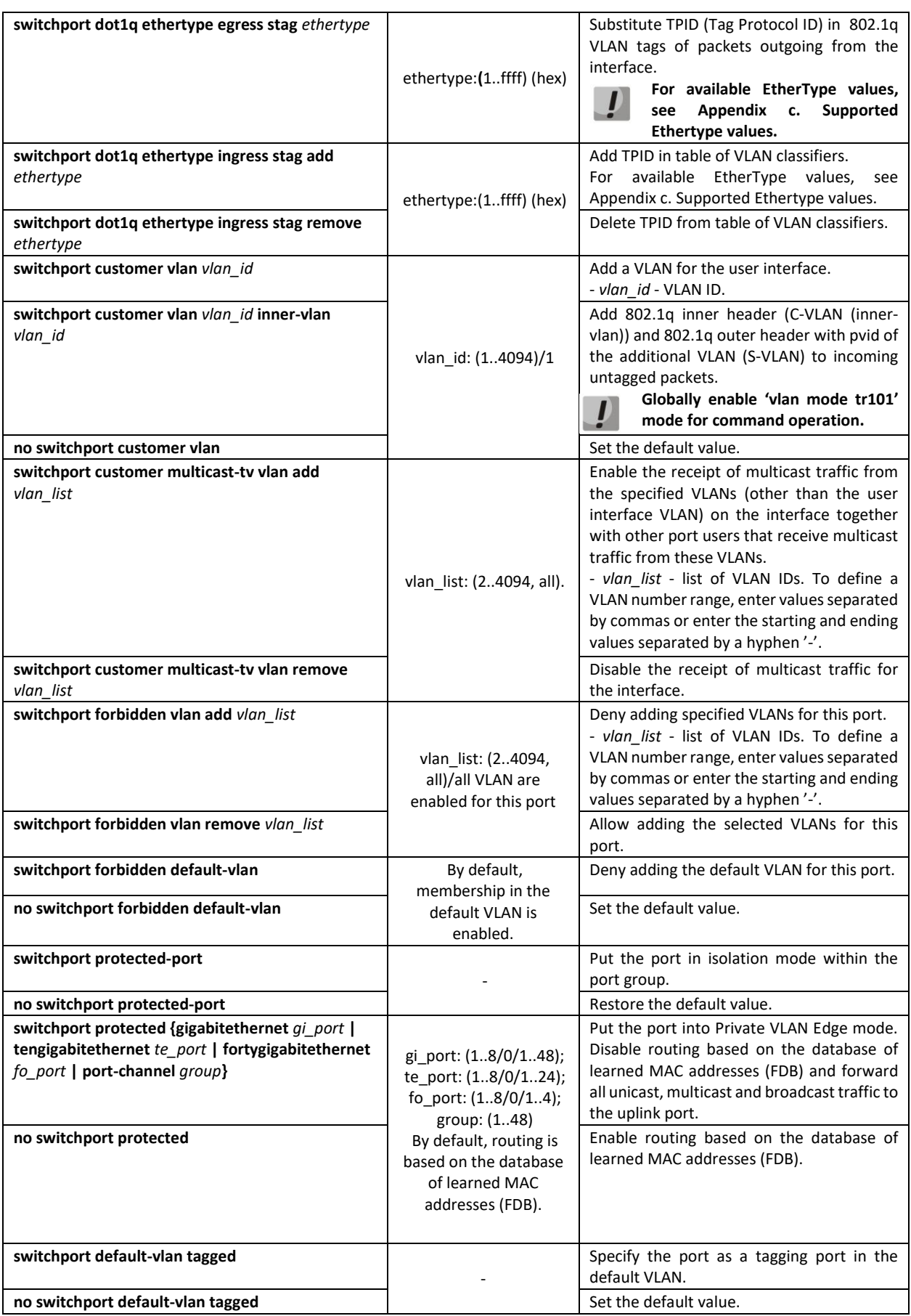

*Privileged EXEC mode commands*

Command line prompt in the Privileged EXEC mode is as follows:

## console#

#### Table 77 **–** Privileged EXEC mode commands

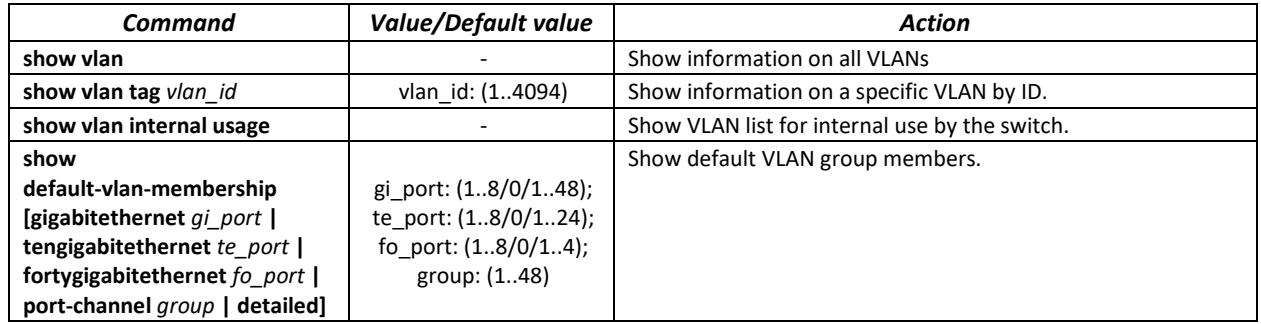

#### *EXEC mode commands*

Command line prompt in the EXEC mode is as follows:

console#

Table 78 **–** EXEC mode commands

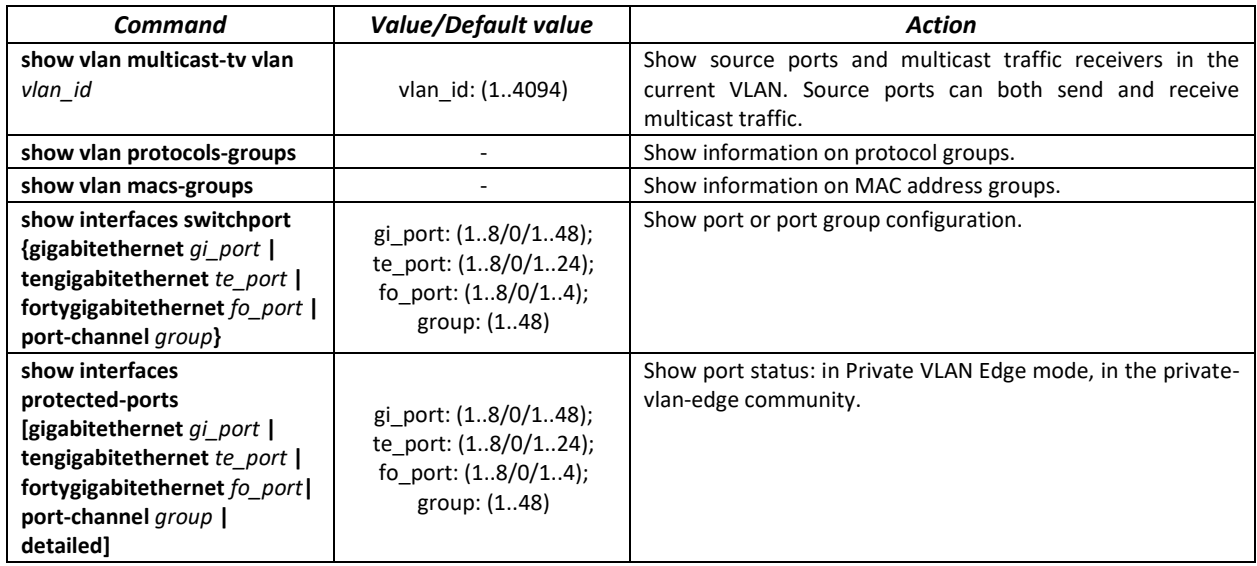

# *Examples of command usage*

Show information on all VLANs:

console# **show vlan**

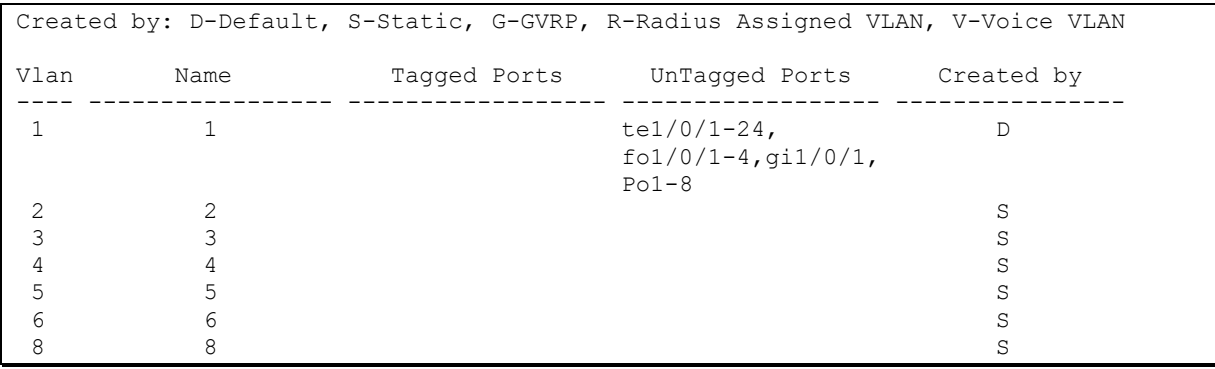

Show source ports and multicast traffic receivers in VLAN 4:

console# **show vlan multicast-tv vlan** 4

Source ports : te0/1 Receiver ports: te0/2, te0/4, te0/8

Show information on protocol groups.

#### console# **show vlan protocols-groups**

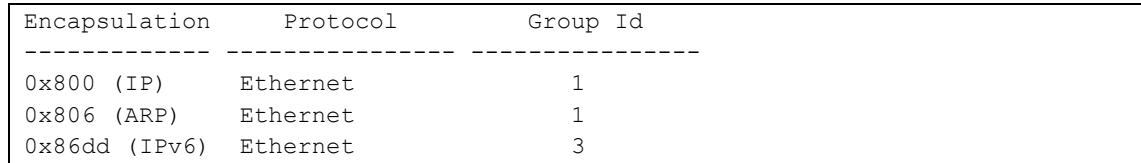

Show TenGigabitEthernet 0/1 port configuration:

#### console# **show interfaces switchport** *TengigabitEthernet 0/1*

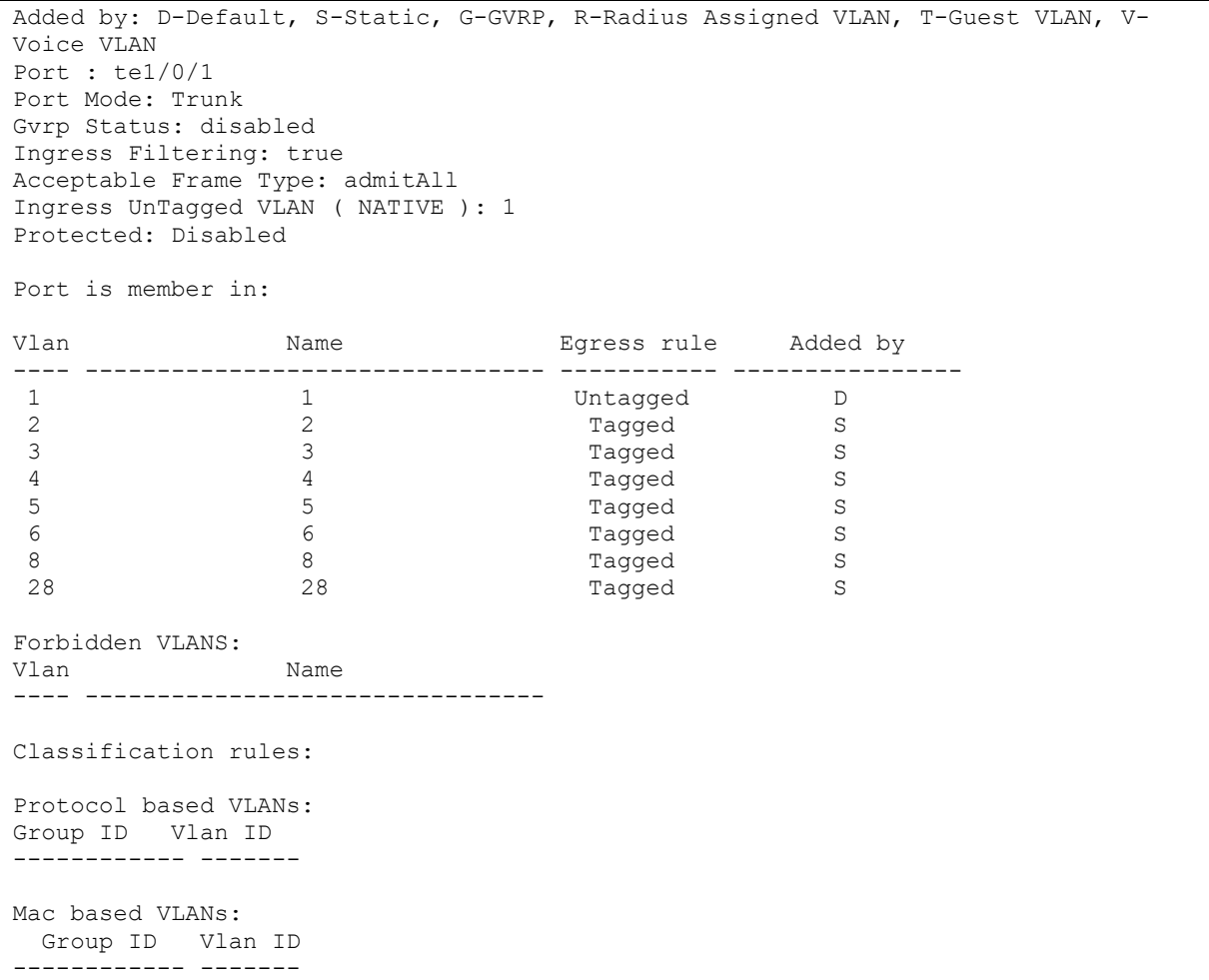

# *5.10.3 Private VLAN configuration*

Private VLAN (PVLAN) technology provides traffic distinction on the second layer of the OSI model between switch ports located in the same broadcast domain.

Three types of PLAN ports can be configured on switches:

- promiscuous port which can exchange data between two any interfaces, including isolated and community PVLAN ports;
- isolated port which is completely isolated from other ports within the same PVLAN, except promiscuous ports. PVLANs block all traffic incoming on isolated ports, except traffic from promiscuous ports. Packets from isolated ports can be transmitted to promiscuous ports only.
- community group of ports which can share data with each other and promiscuous ports. These interfaces are separated from other community interfaces and isolated ports within PVLAN on the second layer of the OSI model.

Performing the function of additional port separation using PVLAN is depicted i[n Figure 47.](#page-91-0)

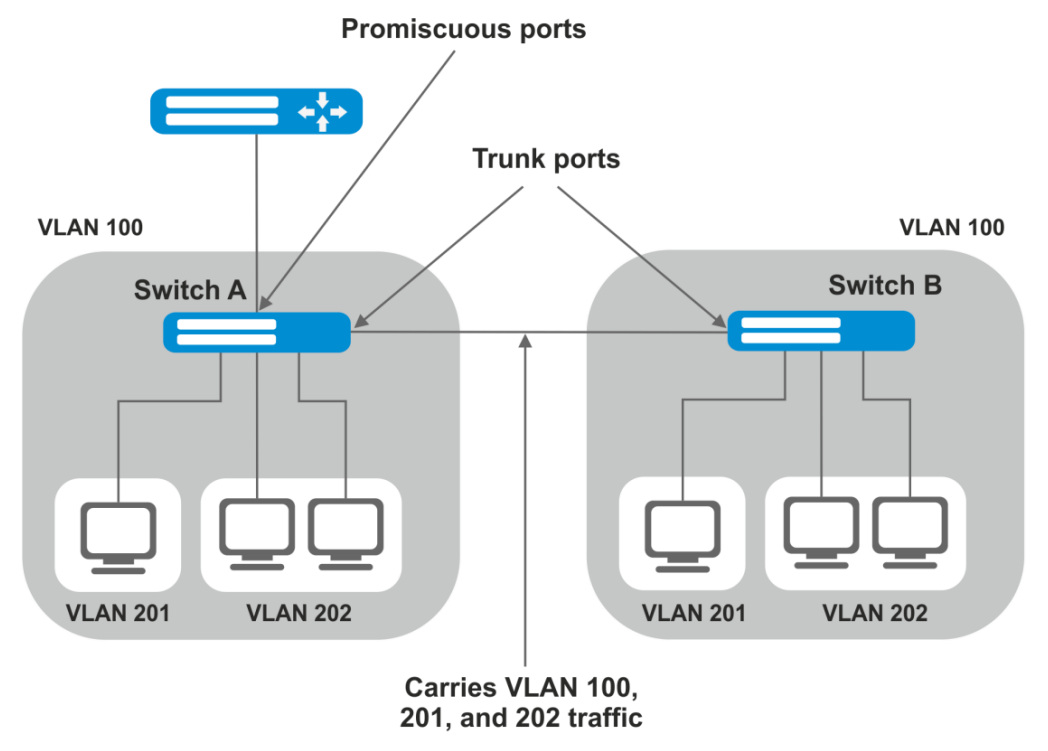

VLAN 100 = Primary VLAN VLAN 201 = Secondary isolated VLAN VLAN 202 = Secondary community VLAN

Figure 47 – Example of the Private VLAN technology

<span id="page-91-0"></span>Command line prompt in configuration modes of Ethernet, VLAN and ports group interfaces.

```
console# configure
console(config)# interface {tengigabitethernet te_port | gigabitethernet
gi_port | port-channel group | range {…} | vlan vlan_id}
console(config-if)#
```
#### Table 79 – Commands of Ethernet configuration mode

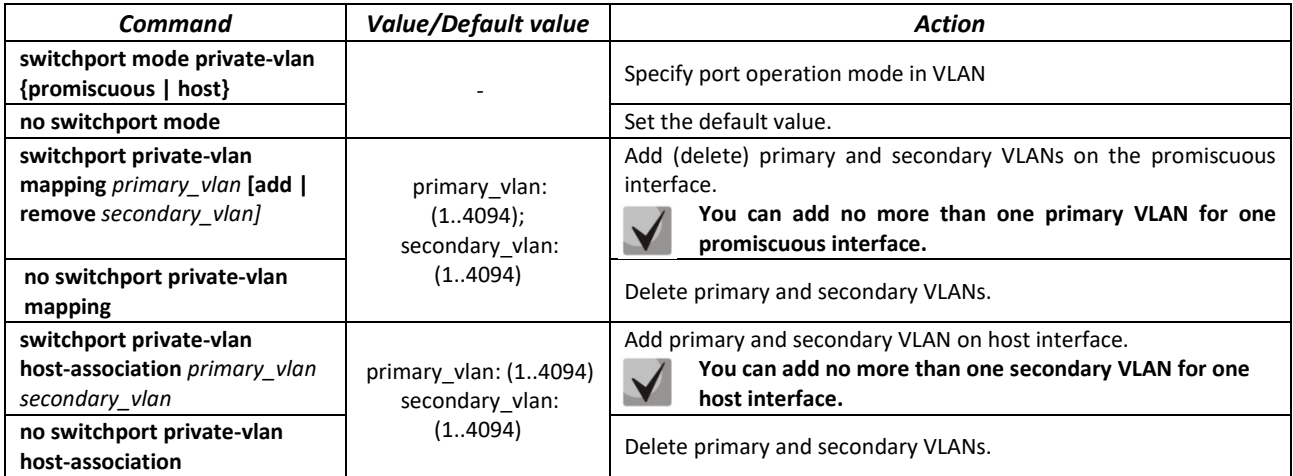

# Table 80 – VLAN configuration mode commands

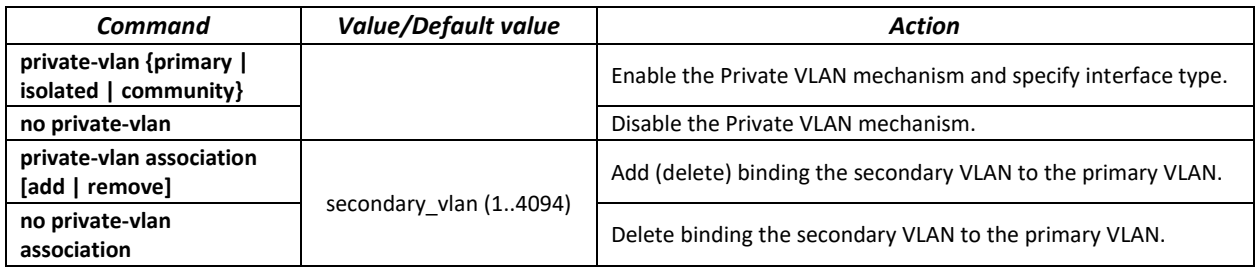

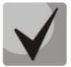

## **Maximal number of secondary VLANs is 256 Maximal number of community VLAN that can be associated with one primary VLAN is 8.**

#### *Interfaces configuration example of the SW1 switch is depicted i[n Figure 47](#page-91-0)*

promiscuous port – interface gigabitethernet 1/0/4 isolated port – gigabitethernet 1/0/1 community port – gigabitethernet 1/0/2, 1/0/3

```
interface gigabitethernet 1/0/1
 switchport mode private-vlan host
 description Isolate
 switchport forbidden default-vlan
 switchport private-vlan host-association 100 201
exit
!
interface gigabitethernet 1/0/2
 switchport mode private-vlan host
 description Community-1
 switchport forbidden default-vlan
 switchport private-vlan host-association 100 202
exit 
!
interface gigabitethernet 1/0/3
 switchport mode private-vlan host
 description Community-2
 switchport forbidden default-vlan
 switchport private-vlan host-association 100 202 
exit
!
```

```
interface gigabitethernet 1/0/4
 switchport mode private-vlan promiscuous
 description to_Router
 switchport forbidden default-vlan
 switchport private-vlan mapping 100 add 201-202
exit
!
 interface tengigabitethernet 1/0/1 
 switchport mode trunk
 switchport trunk allowed vlan add 100,201-202
 description trunk-sw1-sw2
 switchport forbidden default-vlan
exit
!
 interface vlan 100
name primary
 private-vlan primary
 private-vlan association add 201-202
exit
!
interface vlan 201
name isolate
private-vlan isolated
exit
!
 interface vlan 202
 name community
 private-vlan community
```
#### *5.10.4 IP interface configuration*

An IP interface is created when an IP address is assigned to any of the interfaces of the device, gigabitethernet, tengigabitethernet, fortygigabitethernet, oob, port-channel or VLAN.

Command line prompt in the IP interface configuration mode is as follows.

```
console# configure
console(config)# interface ip A.B.C.D
console(config-ip)#
```
This mode is available from the configuration mode and designed for configuration of IP interface parameters.

Table 81 – IP interface configuration mode commands

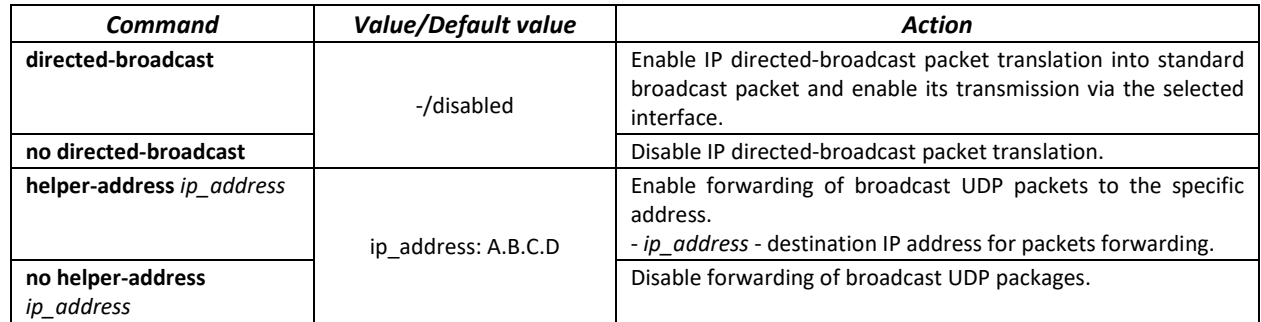

*Examples of command usage*

Enable the directed-broadcast function:

```
console# configure
console(config)#interface PortChannel 1
console(config-if)#ip address 100.0.0.1 /24
console(config-if)#exit
console(config)# interface ip 100.0.0.1
console(config-ip)#directed-broadcast
```
# **5.11 Selective Q-in-Q**

This function uses configured filtering rules based on internal VLAN numbers (Customer VLAN) to add and external SPVLAN (Service Provider's VLAN), substitute Customer VLAN, and block traffic.

A list of traffic processing rules is created for the device.

#### *Ethernet and Port-Channel interface (interface range) configuration mode commands*

Command line prompt in the configuration interface configuration mode is as follows:

```
console# configure
console(config)# interface {gigabitethernet gi_port | tengigabitethernet 
te_port | fortygigabitethernet fo_port | oob | port-channel group | range
{…}}
console(config-if)#
```
Table 82 – Ethernet interface (interface range) configuration mode commands

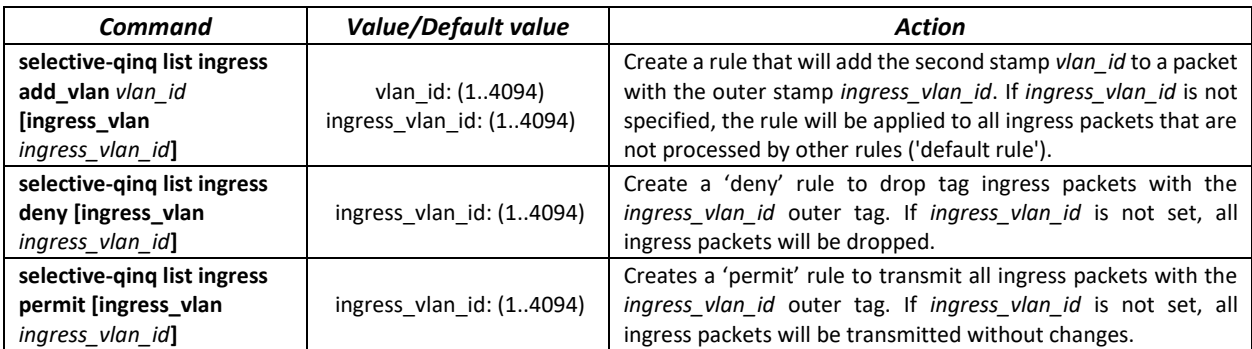

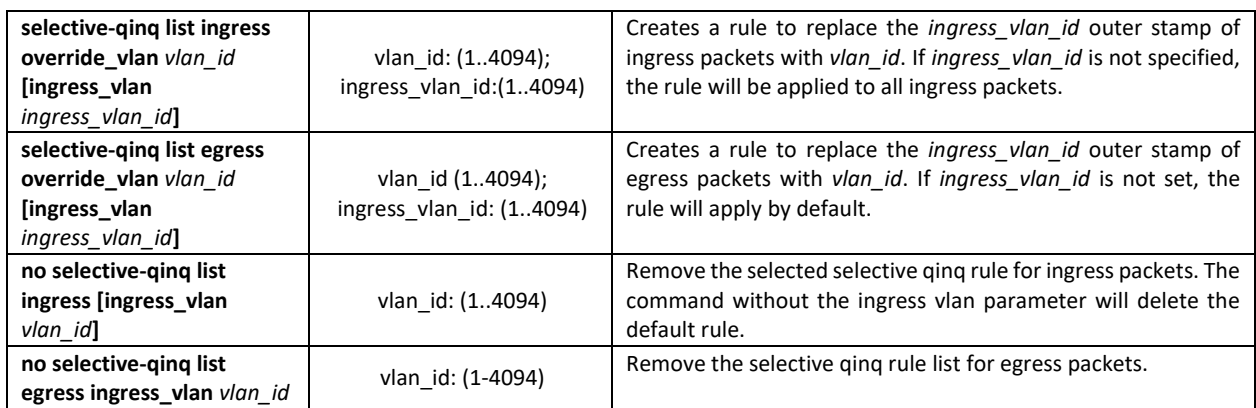

Command line prompt in the EXEC mode is as follows:

console#

Table 83 – EXEC mode commands

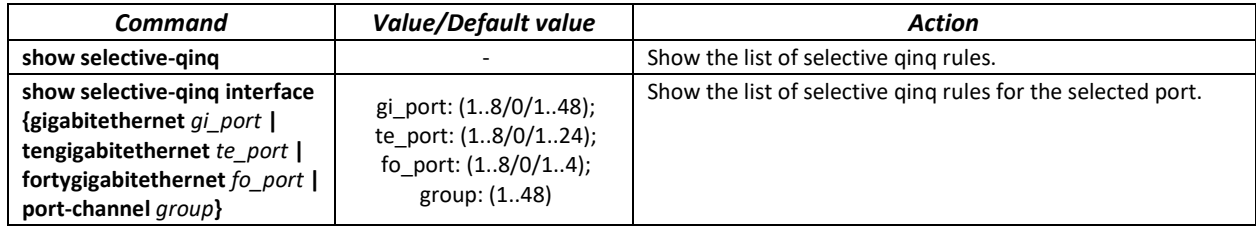

*Examples of command usage*

Create a rule that will replace the outer stamp 11 of the ingress packet with 10.

```
console# configure
console(config)# interface tengigabitethernet 1/0/1
console(config-if)# selective-qinq list ingress override vlan 10 
ingress-vlan 11
console(config-if)# end
```
Show the list of created selective qinq rules.

console# **show selective-qinq** 

```
Direction Interface Rule type Vlan ID Classification by Parameter 
--------- --------- --------------- -------- ---------------- ------------------
ingress te0/1 override_vlan 10 ingress_vlan 11
```
# **5.12 Broadcast Storm Control**

Broadcast storm occurs as a result of excessive amount of broadcast messages transmitted simultaneously via a single network port, which causes delays and network resources overloads. A storm can occur if there are looped segments in the Ethernet network.

The switch measures the transfer rate of received broadcast, multicast or unknown unicast traffic on the ports with enabled broadcast storm control and drops packets if the transfer rate exceeds the maximum value.

#### *Ethernet interface configuration mode commands*

Command line prompt in the Ethernet or port group interface configuration mode is as follows:

console(config-if)#

#### Table 84 – Ethernet interface configuration mode commands

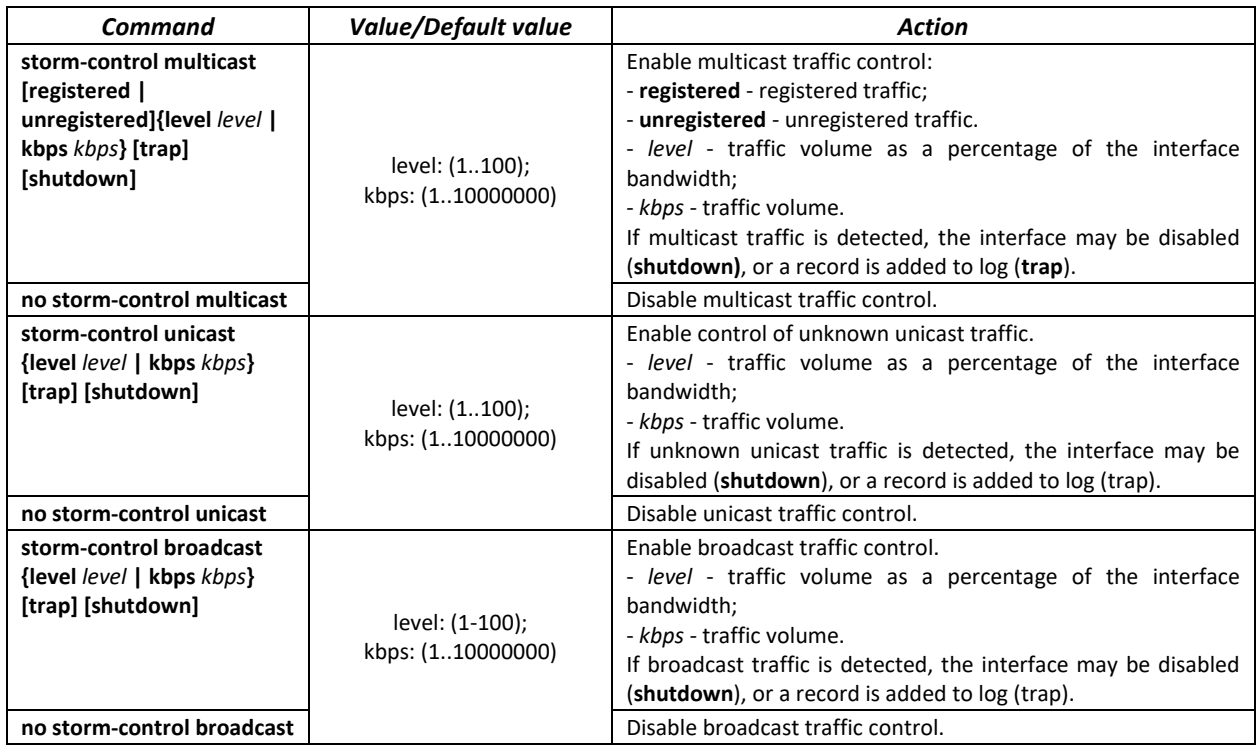

*EXEC mode commands*

Command line prompt in the EXEC mode is as follows:

console#

Table 85 – EXEC mode commands

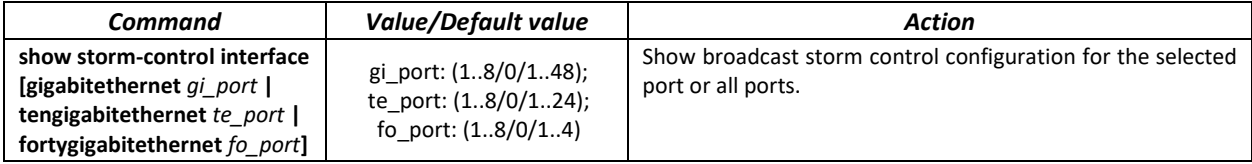

#### *Examples of command usage*

Enable broadcast, multicast or unicast traffic control for Ethernet interface no. 3. Set the transfer rate for controlled traffic: 5,000 kbps for broadcast traffic, 30% of the bandwidth for multicast traffic, 70% for unknown unicast traffic.

```
console# configure
console(config)# interface TengigabitEthernet 0/3
console(config-if)# storm-control broadcast kbps 5000 shutdown
console(config-if)# storm-control multicast level 30 trap
console(config-if)# storm-control unicast level 70 trap
```
# **5.13 Link Aggregation Groups (LAG)**

The switches support Link aggregation groups (LAG) in the number corresponding to [Table 9](#page-15-0) – Main [specifications](#page-15-0) ('Link aggregation group (LAG)'). Each port group should include Ethernet interfaces operating at the same speed in full-duplex mode. Aggregation of ports into group will increase bandwidth between the communicating devices and adds resiliency. The switch interprets the port group as a single logical port.

Two port group operation modes are supported: static group and LACP group. For description of LACP group, see the corresponding configuration section.

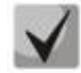

### **To add an interface into a group, you have to restore the default interface settings if they were modified.**

You can add interfaces into a link aggregation group in the Ethernet interface configuration mode only.

Command line prompt in the Ethernet interface configuration mode is as follows:

console(config-if)#

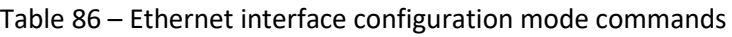

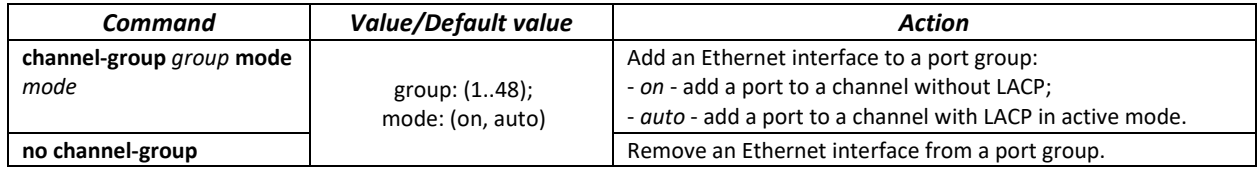

#### *Global configuration mode commands*

Command line prompt in the global configuration mode is as follows:

console# **configure** console(config)#

Table 87 – Global configuration mode commands

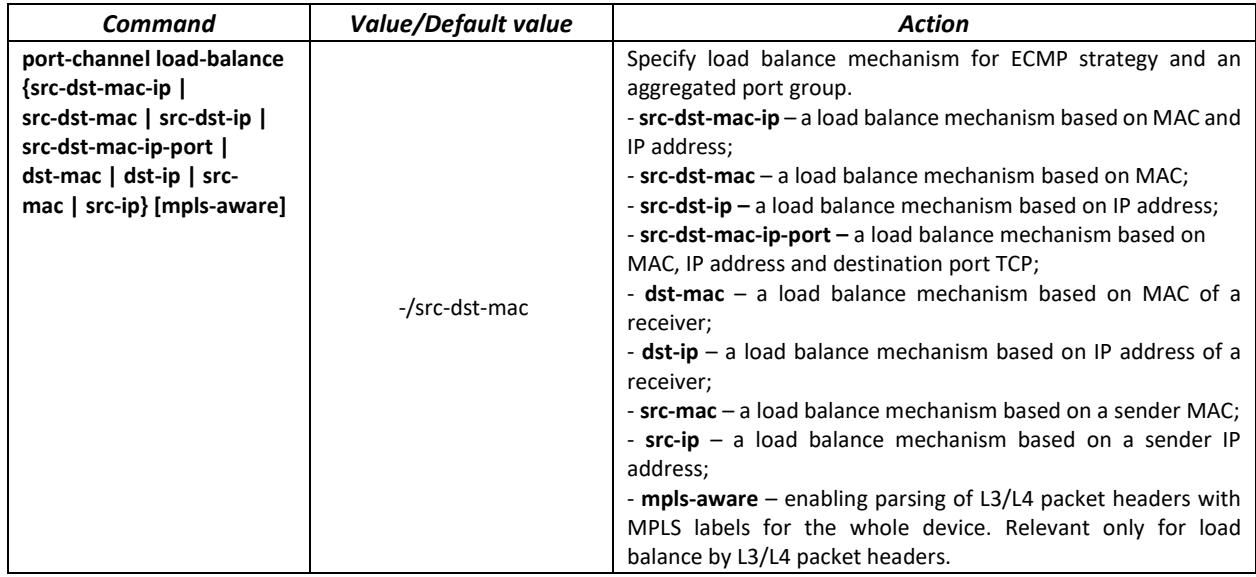

Command line prompt in the EXEC mode is as follows:

console>

Table 88 – EXEC mode commands

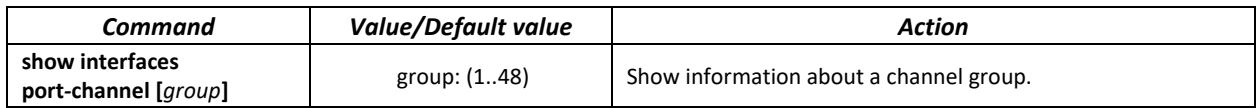

## *5.13.1 Static link aggregation groups*

Static LAG groups are used to aggregate multiple physical links into a single link, which increases link bandwidth and adds resiliency. For static groups, the priority of links in an aggregated linkset is not specified.

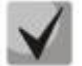

**To enable an interface to operate in a static group, use command 'channel-group {group} mode on' in the configuration mode of the interface.**

# *5.13.2 LACP link aggregation protocol*

Key function of the Link Aggregation Control Protocol (LACP) is to aggregate multiple physical links into a single link. Link aggregation increases link bandwidth and adds resiliency. LACP allows for traffic transmission via aggregated links according to the defined priorities.

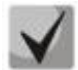

# **To enable an interface to operate via LACP, use command 'channel-group {group} mode auto' in the configuration mode of the interface.**

#### *Global configuration mode commands*

Command line prompt in the global configuration mode is as follows:

```
console(config)#
```
Table 89 – Global configuration mode commands

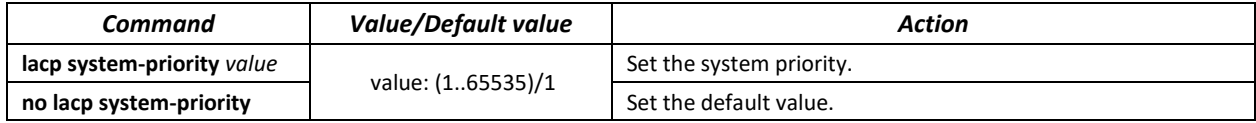

*Ethernet interface configuration mode commands*

Command line prompt in the Ethernet interface configuration mode is as follows:

console(config-if)#

#### Table 90 – Ethernet interface configuration mode commands

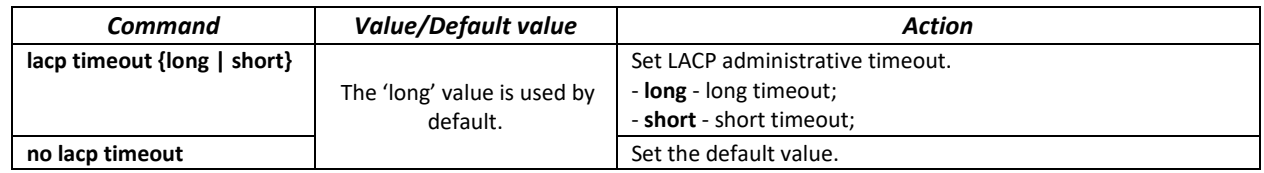

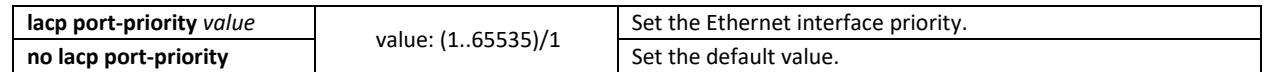

Command line prompt in the EXEC mode is as follows:

console#

Table 91 – EXEC mode commands

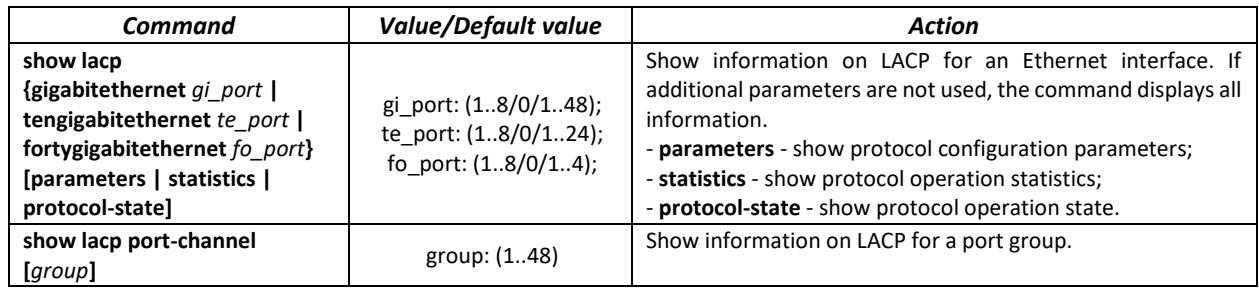

#### *Examples of command usage*

Create the first LACP port group that includes two Ethernet interfaces 3 and 4. Group operation transfer rate is 1000Mbps. Set the system priority to 6, priorities 12 and 13 for ports 3 and 4 respectively.

```
console# configure
console(config)# lacp system-priority 6
console(config)# interface port-channel 1
console(config-if)# speed 10000
console(config-if)# exit
console(config)# interface TengigabitEthernet 1/0/3
console(config-if)# speed 10000
console(config-if)# channel-group 1 mode auto
console(config-if)# lacp port-priority 12
console(config-if)# exit
console(config)# interface TengigabitEthernet 1/0/4
console(config-if)# speed 10000
console(config-if)# channel-group 1 modeauto
console(config-if)# lacpport-priority 13
console(config-if)# exit
```
# **5.14 IPv4 addressing configuration**

This section describes commands used to configure IP addressing static parameters: IP address, subnet mask, default gateway. For DNS and ARP configuration, see the corresponding configuration sections.

```
Ethernet, port group or VLAN interface configuration mode commands
```
Command line prompt in the Ethernet, port group or VLAN and Loopback interface configuration mode is as follows:

```
console(config-if)#
```
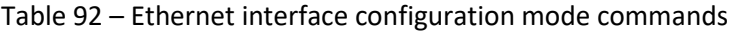

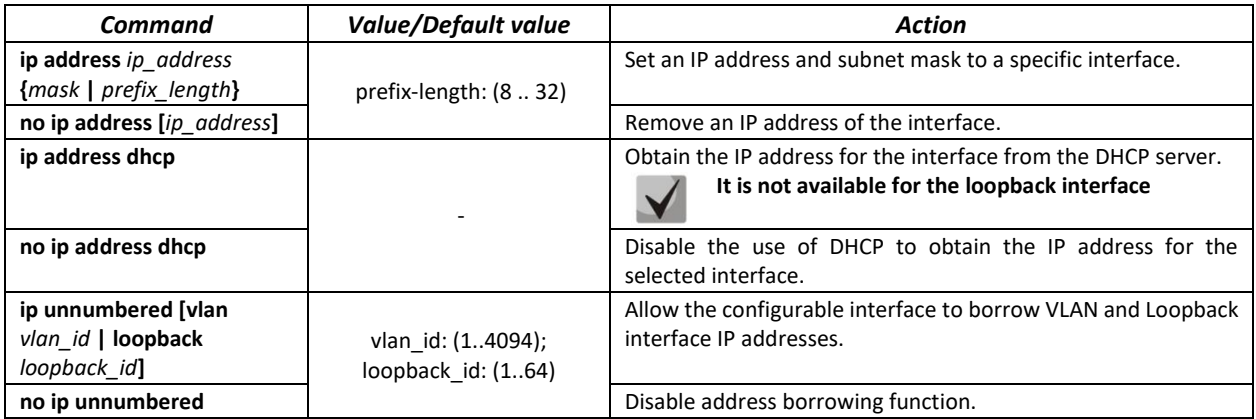

#### *Global configuration mode commands*

Command line prompt in the global configuration mode is as follows:

console(config)#

## Table 93 – Global configuration mode commands

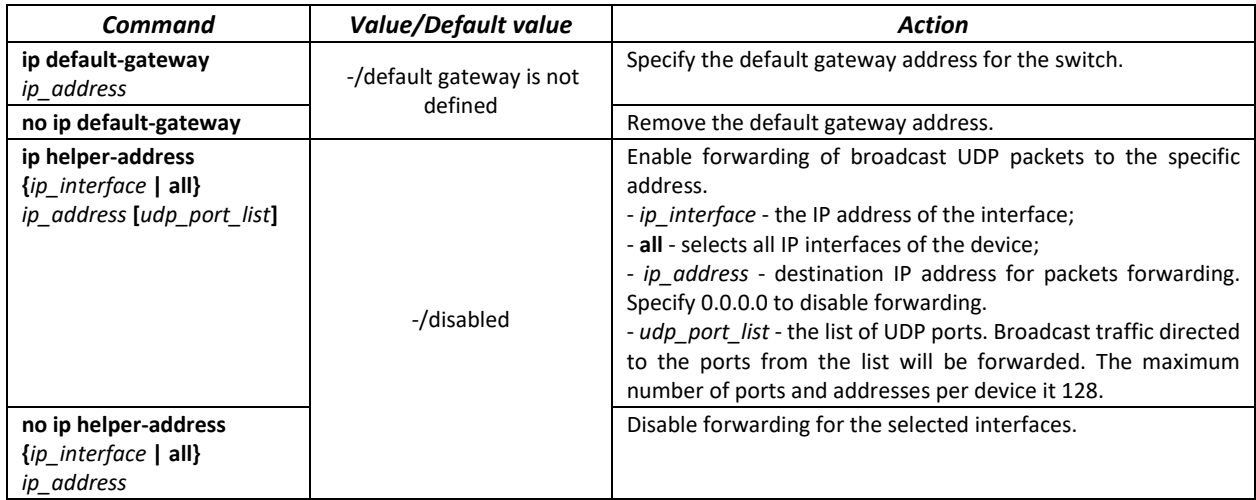

#### *Privileged EXEC mode commands*

Command line prompt in the Privileged EXEC mode is as follows:

console#

## Table 94 – Privileged EXEC mode commands

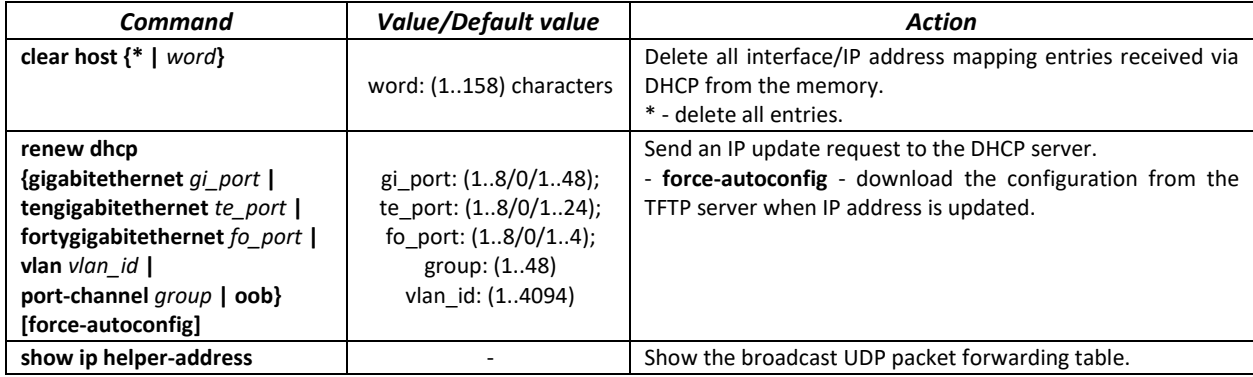

Command line prompt in the EXEC mode is as follows:

console>

Table 95 – EXEC mode commands

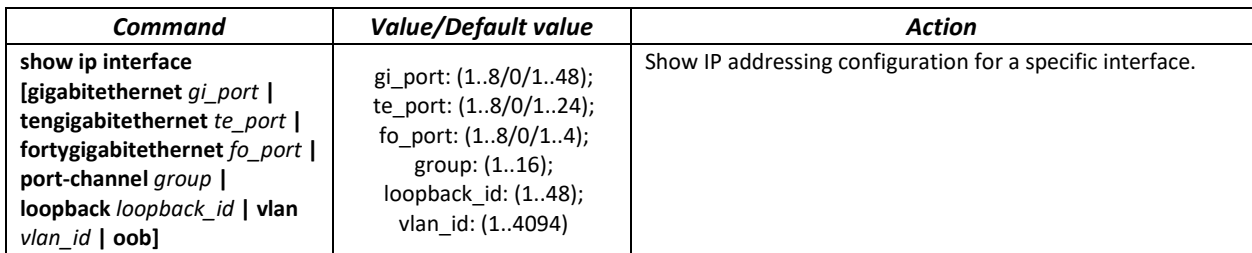

# **5.15 Green Ethernet configuration**

Green Ethernet is a technology that reduces the device power consumption by disabling power supply to unused electric ports and changing the levels of transmitted signals according to the cable length.

# *Global configuration mode commands*

Command line prompt in the global configuration mode is as follows:

console(config)#

Table 96 – Global configuration mode commands

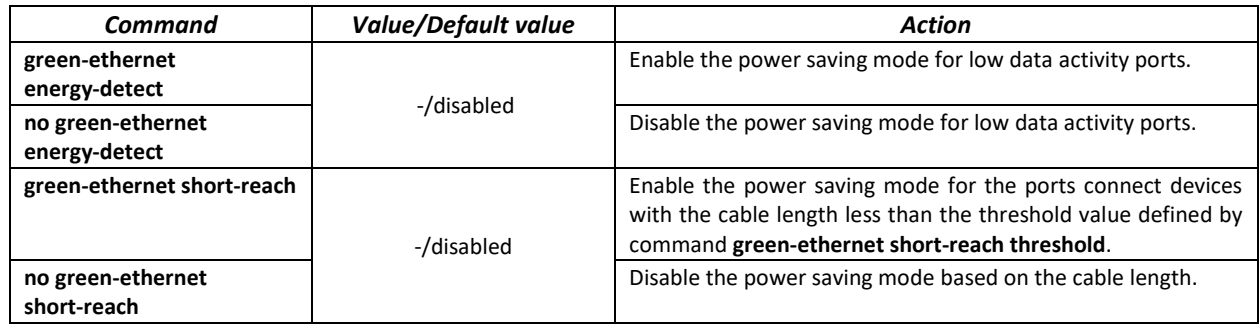

*Interface configuration mode commands*

Command line prompt in the Ethernet interface configuration mode is as follows:

console(config-if)#

Table 97 – Ethernet interface configuration mode commands

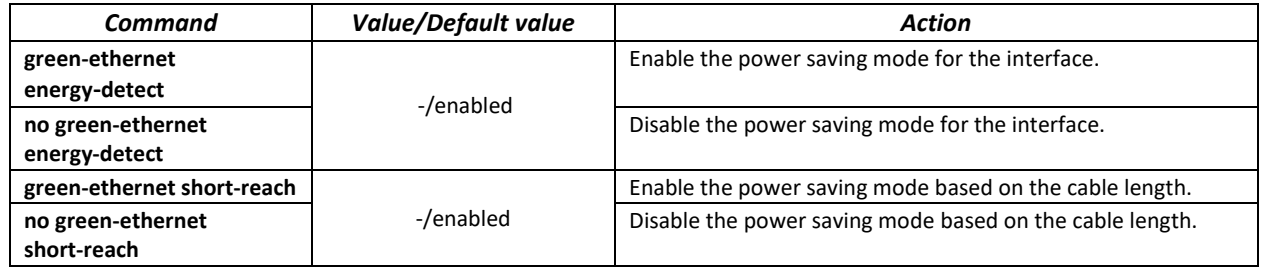

#### *Privileged EXEC mode commands*

Command line prompt in the Privileged EXEC mode is as follows:

console#

Table 98 – Privileged EXEC mode commands

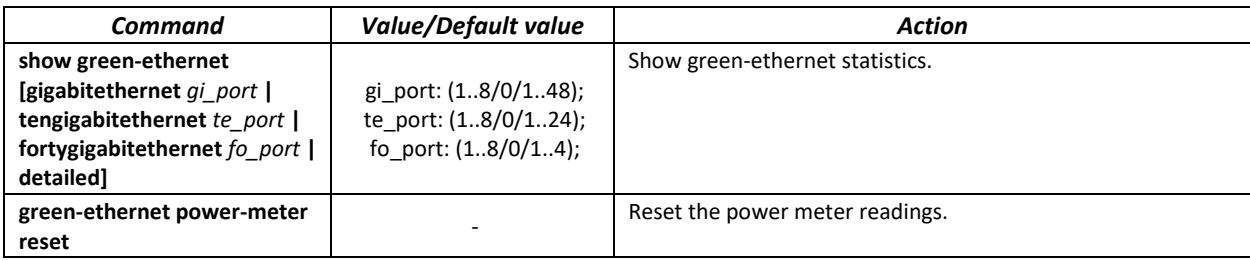

*Examples of command usage*

Show green-ethernet statistics:

console# **show green-ethernet detailed**

```
Energy-Detect mode: Disabled
Short-Reach mode: Disabled
Power Savings: 82% (0.07W out of maximum 0.40W)
Cumulative Energy Saved: 0 [Watt*Hour]
Short-Reach cable length threshold: 50m
Port Energy-Detect Short-Reach VCT Cable
        Admin Oper Reason Admin Force Oper Reason Length
-------- ----- ---- ------- ----- ----- ---- ------- ----------
te1/0/1 on off on off off<br>te1/0/2 on off on off off
te1/0/2 on off on off off<br>te1/0/3 on off on off off
tel/0/3 on off on<br>tel/0/4 on off on
                            on off off
te1/0/5 on off on off off 
te1/0/6 on off on off off
```
# **5.16 IPv6 addressing configuration**

#### *5.16.1 IPv6 protocol*

The switch supports IPv6 protocol. IPv6 support is an essential feature, since IPv6 is planned to replace IPv4 addressing completely. IPv6 protocol has an extended address space of 128 bit instead of 32 bit in IPv4. An IPv6 address is 8 blocks separated by a colon with each block having 16 bit represented as 4 hexadecimal number.

In addition to a larger address space, IPv6 has a hierarchical addressing scheme, provides route aggregation, simplifies routing tables and boosts router performance by using neighbour discovery.

Local IPv6 addresses (IPv6Z) are assigned to the interfaces; use the following format in the command syntax for IPv6Z addresses:

<*ipv6-link-local-address*>%<*interface-name*>

```
where:
interface-name - the name of the interface:
interface-name = vlan<integer> | ch<integer> |<physical-port-name>
integer = <decimal-number> | <integer><decimal-number>
decimal-number = 0 | 1 | 2 | 3 | 4 | 5 | 6 | 7 | 8 | 9
```
*physical-port-name* = **gigabitethernet** (1..8/0/1..48) | **tengigabitethernet** (1..8/0/1..24) **| fortygigabitethernet** (1..8/0/1..4)

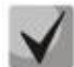

**If the value of a single group or multiple sequential groups in an IPv6 address are zeros, e.g. 0000, these groups may be omitted. For example, FE40:0000:0000:0000:0000:0000:AD21:FE43 address can be shortened to FE40::AD21:FE43. Two 2 separated zero groups cannot be omitted because of the ambiguity of the resulting address.**

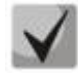

**EUI-64 is an identifier created based on the interface MAC address, which represents by the 64 least significant bits of the IPv6 address. A MAC address is divided into two 24-bit parts separated by the FFFE constant.**

### *Global configuration mode commands*

Command line prompt in the global configuration mode is as follows:

console(config)#

Table 99 – Global configuration mode commands

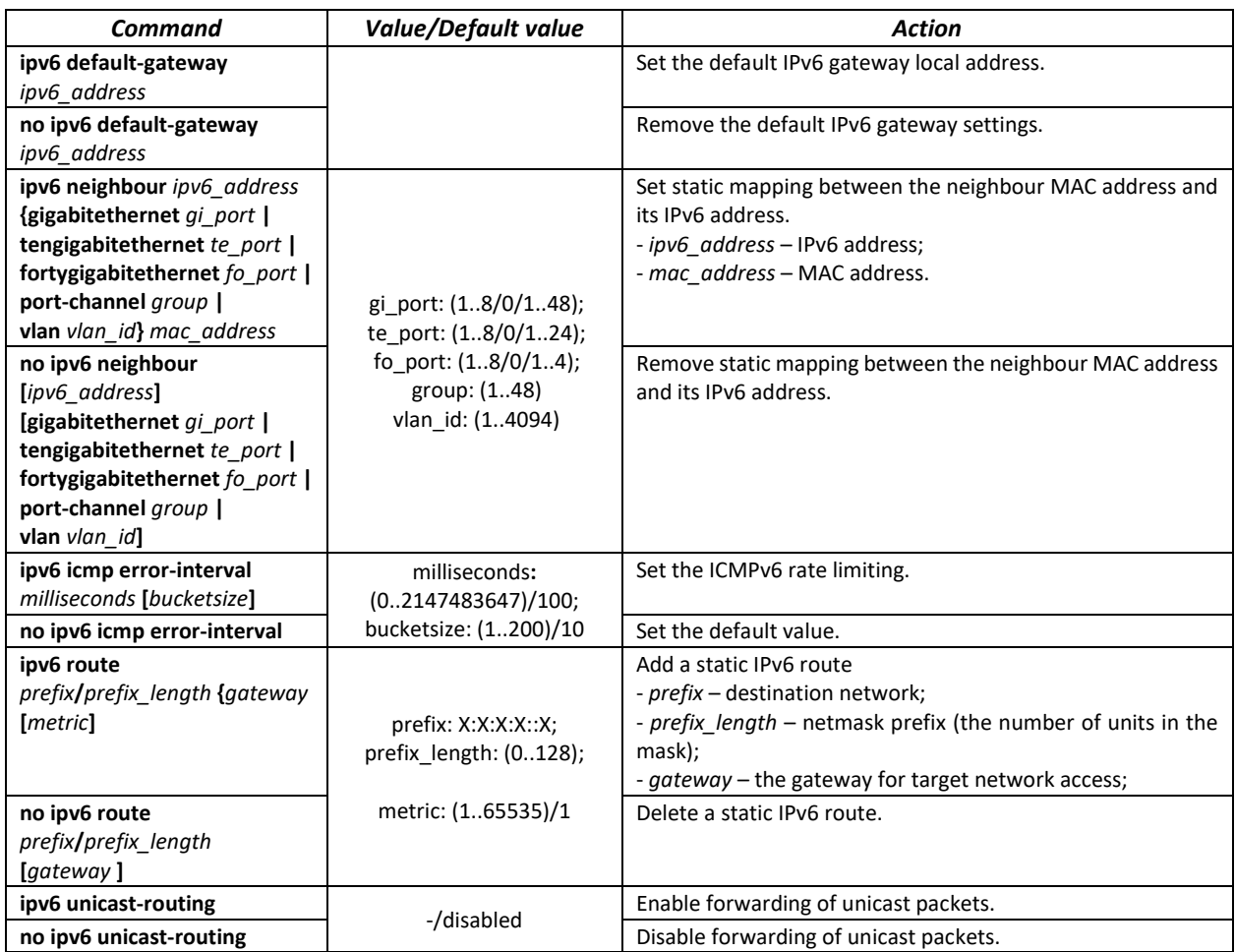

#### *Interface (VLAN, Ethernet, Port-Channel) configuration mode commands*

Command line prompt in the interface configuration mode is as follows:

console (config-if)#

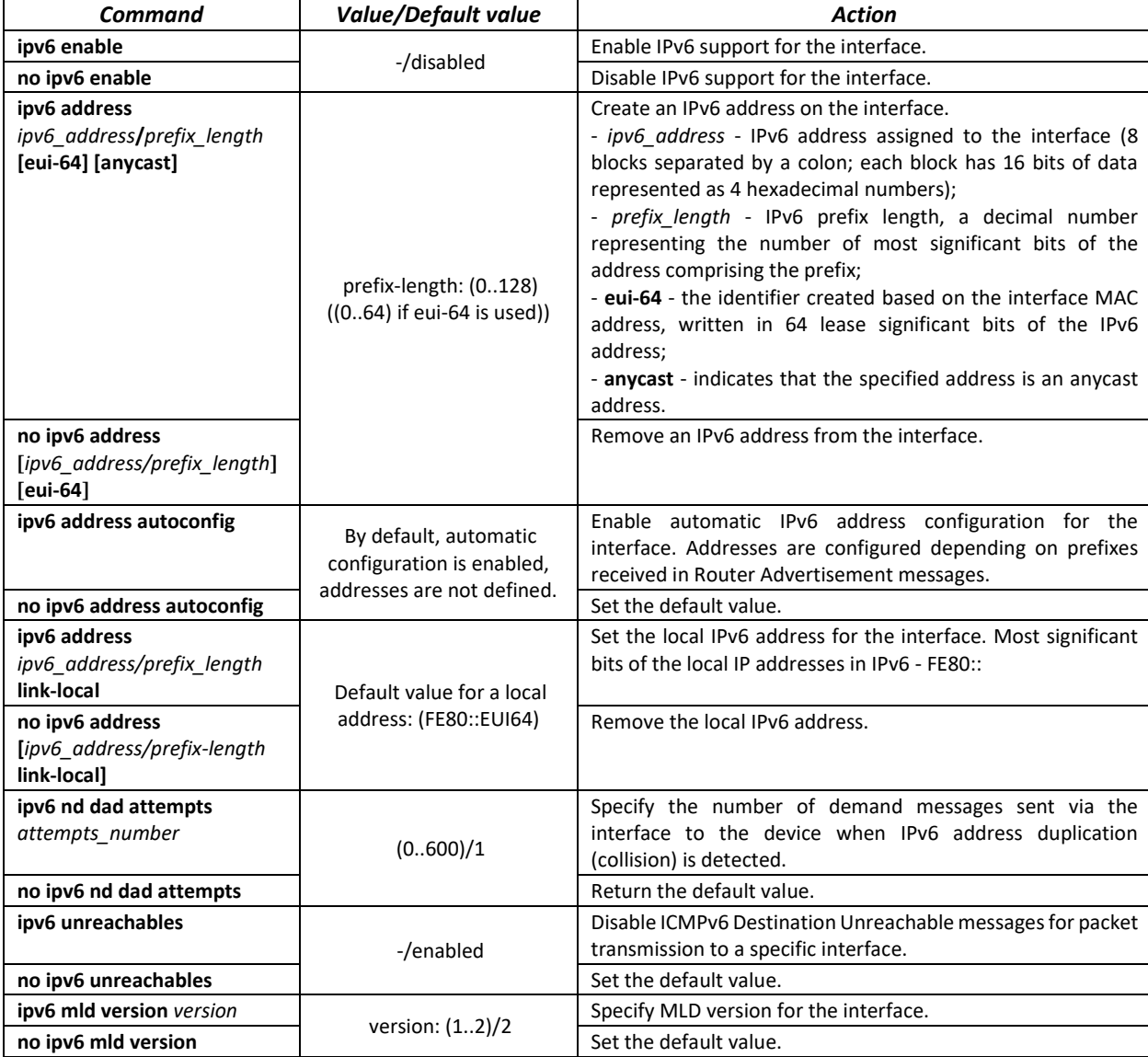

# Table 100 – Interface configuration mode commands (Ethernet, VLAN, Port-channel)

#### *Privileged EXEC mode commands*

## Command line prompt in the Privileged EXEC mode is as follows:

console#

Table 101 – Privileged EXEC mode commands

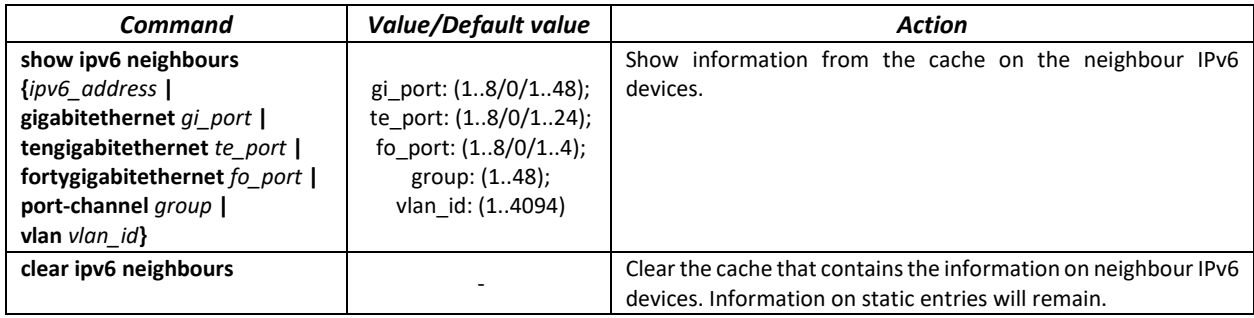

Command line prompt in the EXEC mode is as follows:

console#

Table 102 – EXEC mode commands

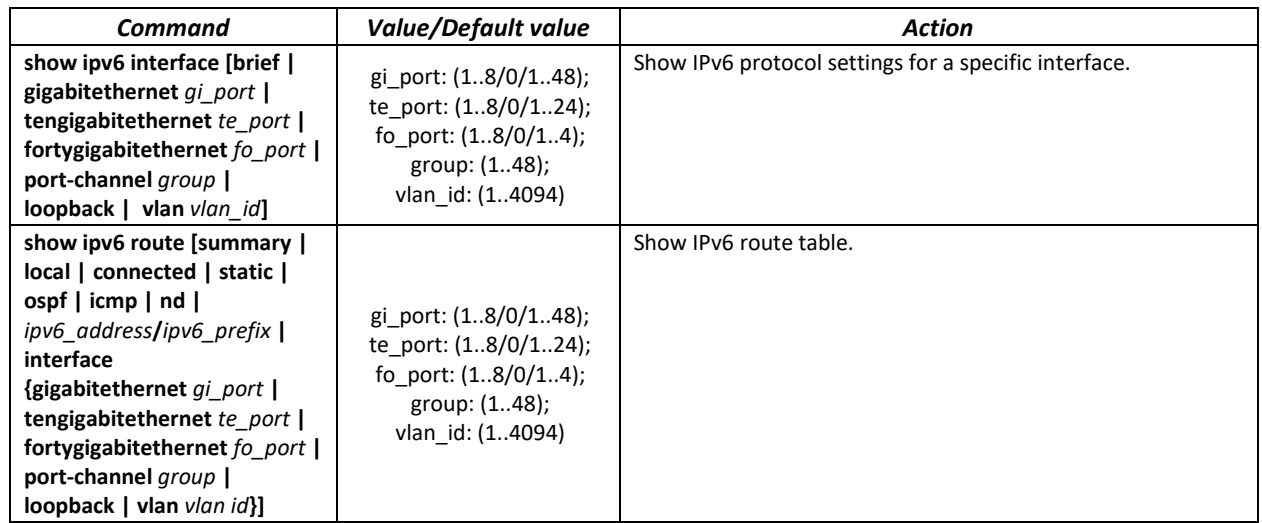

# **5.17 Protocol configuration**

# *5.17.1 DNS configuration*

The key task of DNS is to request the network node (host) IP address by its domain name. The database of network node domain names and corresponding IP addresses is stored on DNS servers.

### *Global configuration mode commands*

Command line prompt in the global configuration mode is as follows:

console(config)#

Table 103 – Global configuration mode commands

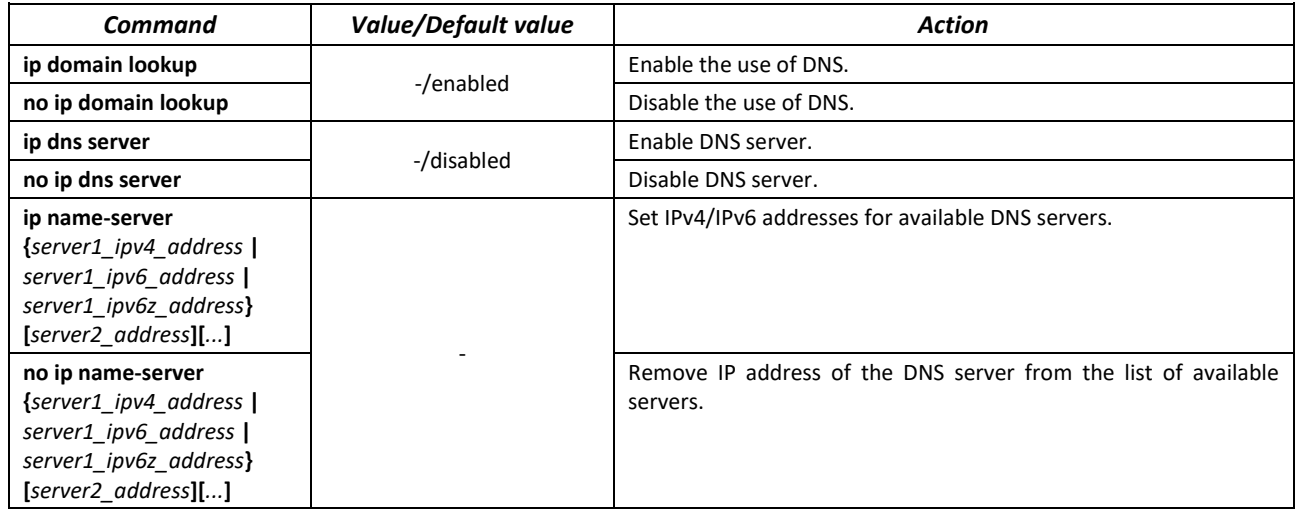

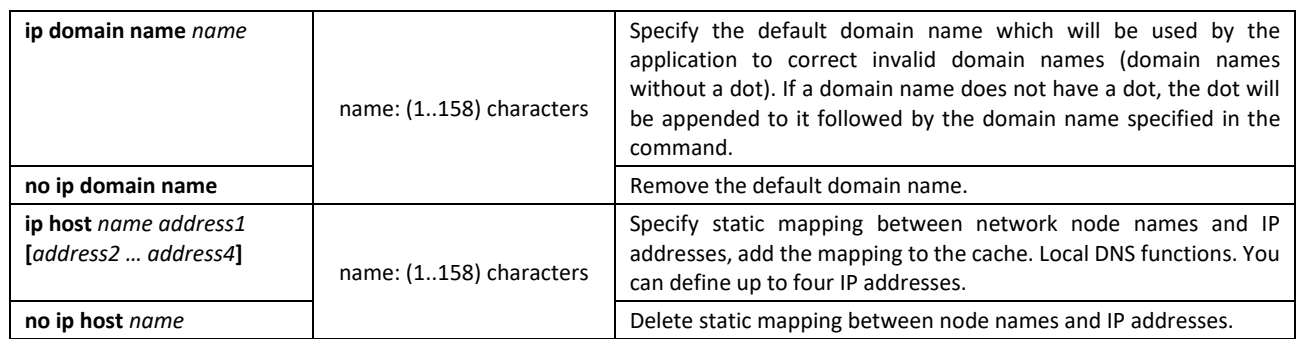

Command line prompt in the EXEC mode is as follows:

console#

#### Table 104 – EXEC mode commands

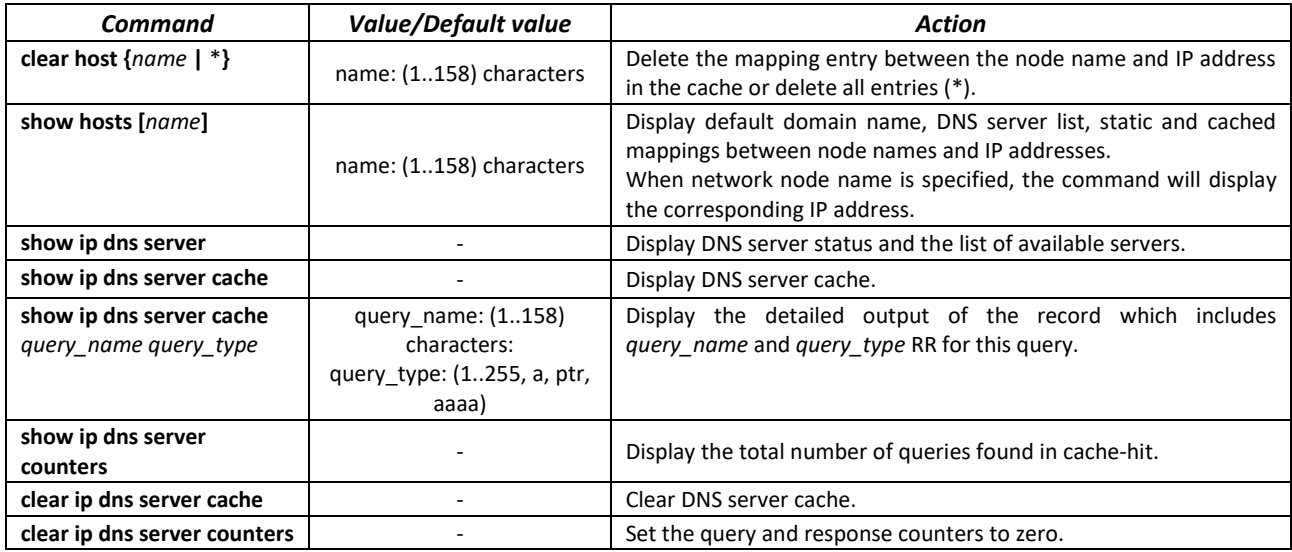

#### *Example use of commands*

Use DNS servers 192.168.16.35 and 192.168.16.38 and set **mes** as the default domain name:

```
console# configure
console(config)# ip name-server 192.168.16.35 192.168.16.38
console(config)# ip domain name mes
```
Specify static mapping: network node eltex.mes has the IP address 192.168.16.39:

```
console# configure
console(config)# ip host eltex.mes 192.168.16.39
```
# *5.17.2 ARP configuration*

ARP (Address Resolution Protocol) is a link layer protocol used for deriving the MAC address from the IP address contained in the request.

#### *Global configuration mode commands*

Command line prompt in the global configuration mode is as follows:

```
console(config)#
```
#### Table 105 – Global configuration mode commands

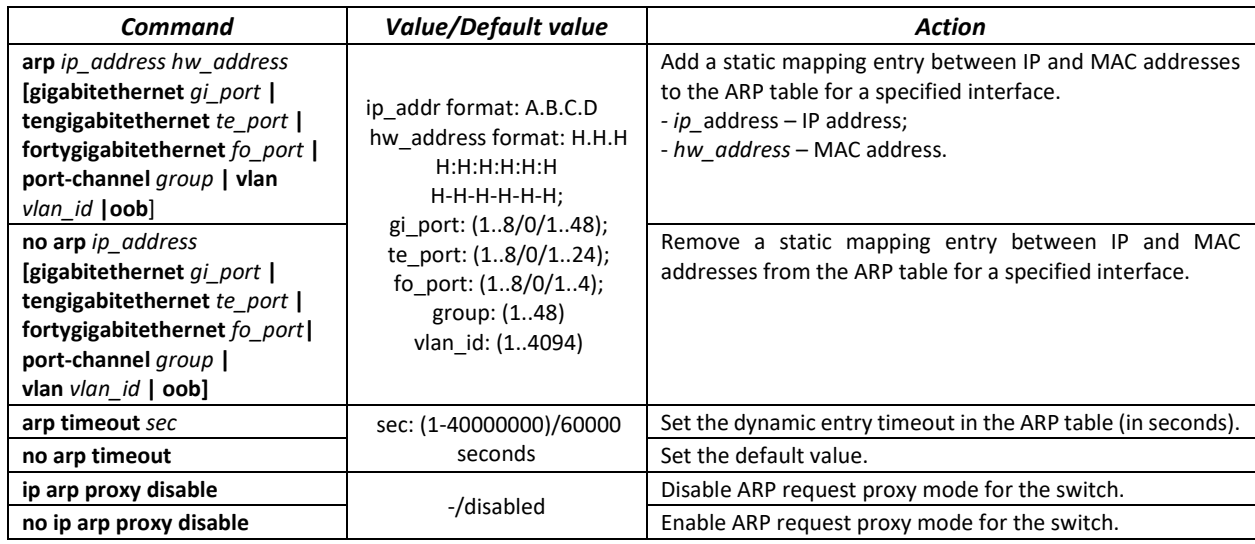

## *Privileged EXEC mode commands*

Command line prompt in the Privileged EXEC mode is as follows:

console#

Table 106 – Privileged EXEC mode commands

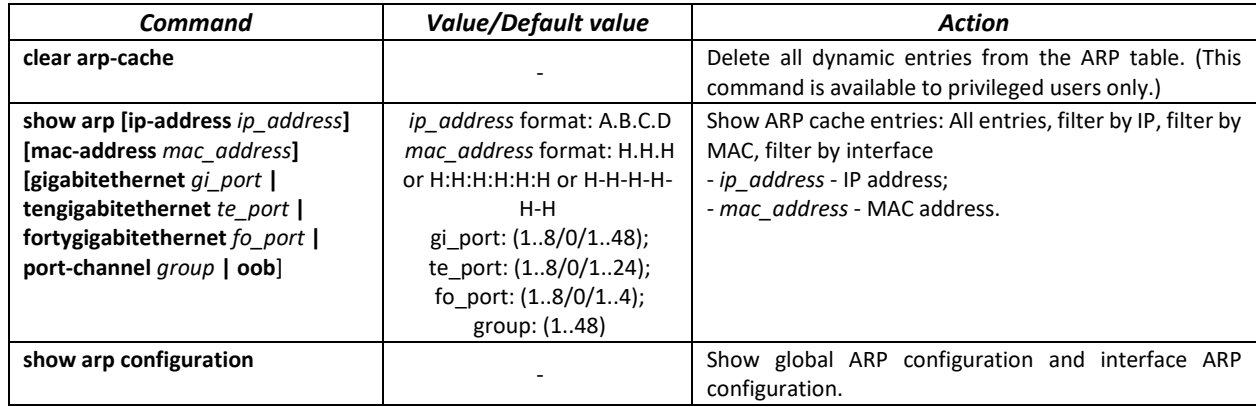

#### *Interface configuration mode commands*

Command line prompt in the interface configuration mode is as follows:

console(config-if)#

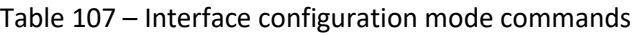

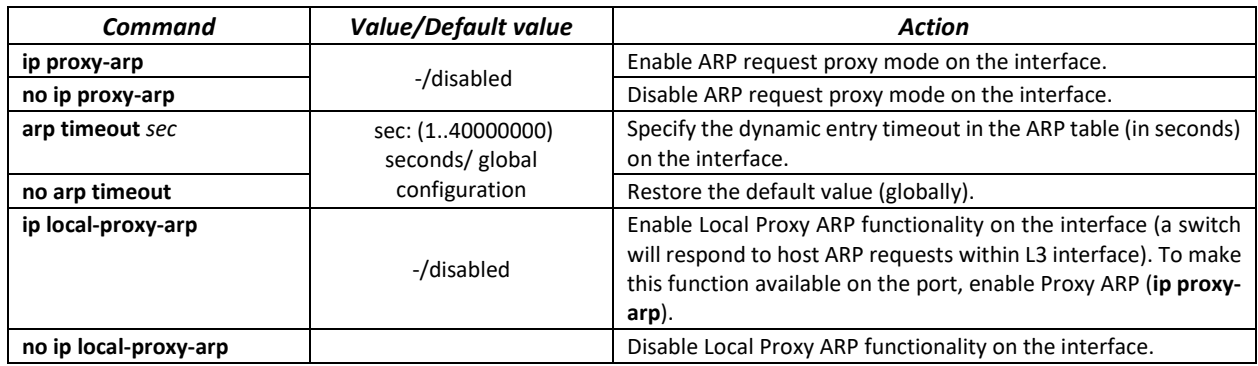
#### *Example use of commands*

Add a static entry to the ARP cache: IP address 192.168.16.32, MAC address 0:0:C:40:F:BC, set dynamic entry timeout in the ARP cache to 12,000 seconds:

```
console# configure
console(config)# arp 192.168.16.32 00-00-0c-40-0f-bc tengigabitethernet
1/0/2
console(config)# exit
console# arp timeout 12000
```
#### Show the ARP table:

console# **show arp**

VLAN Interface IP address HW address status --------------------- --------------- ------------------- -------------- vlan 1 te0/12 192.168.25.1 02:00:2a:00:04:95 dynamic

#### *5.17.3 GVRP configuration*

GARP VLAN Registration Protocol (GVRP). This protocol is used to distribute VLAN identifiers in the network. The basic function of GVRP protocol is used to discover information on VLAN networks that are not in the database upon receiving GVRP messages. The switch obtains information on the missing VLANs and adds it to the database.

#### *Global configuration mode commands*

Command line prompt in the global configuration mode is as follows:

console(config)#

Table 108 – Global configuration mode commands

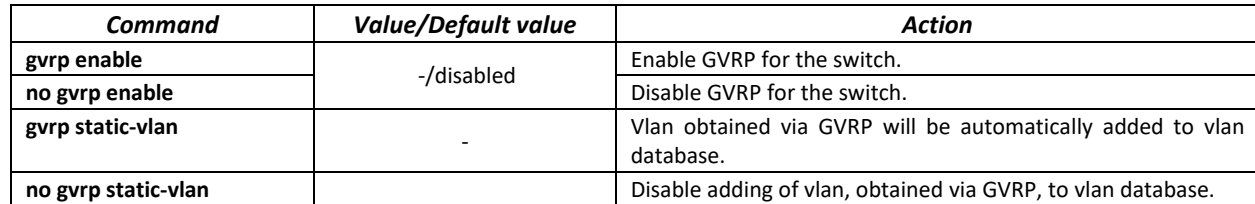

#### *Ethernet or port group interface (interface range) configuration mode commands*

Command line prompt in the Ethernet or port group interface configuration mode is as follows:

```
console# configure
console(config)# interface {gigabitethernet gi_port | tengigabitethernet
te_port | fortygigabitethernet fo_port | port-channel group}
console(config-if)#
```
Table 109 – Ethernet interface and interface group configuration mode commands

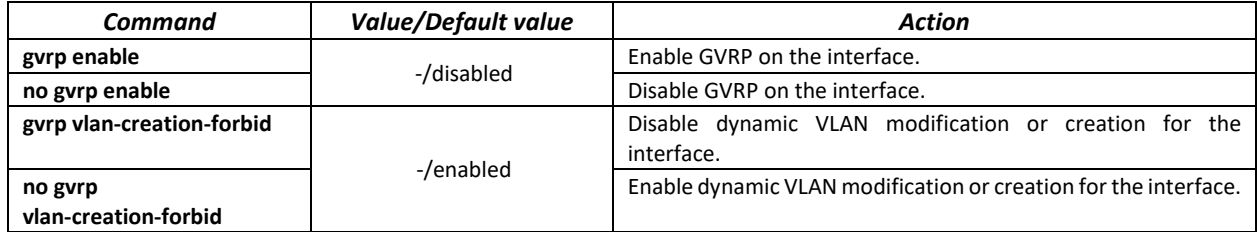

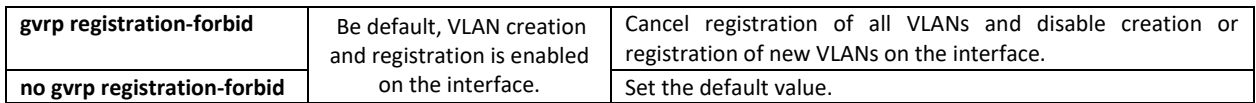

*VLAN interface configuration mode commands*

Command line prompt in the VLAN interface configuration mode is as follows:

console(config-if)#

Table 110 – Команды режима конфигурации интерфейса VLAN

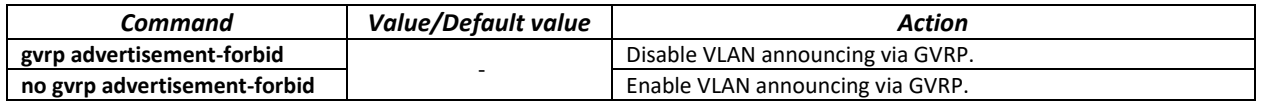

#### *Privileged EXEC mode commands*

Command line prompt in the Privileged EXEC mode is as follows:

console#

Table 111 – Privileged EXEC mode commands

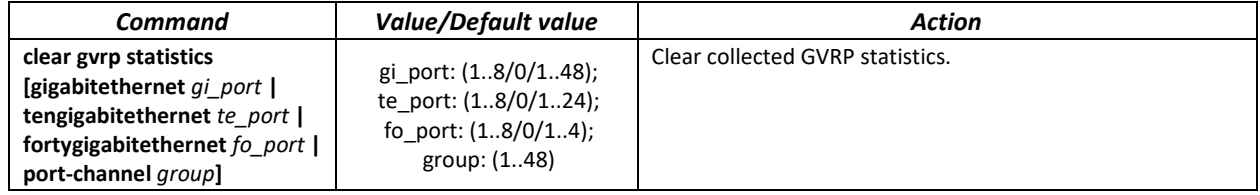

#### *EXEC mode commands*

Command line prompt in the EXEC mode is as follows:

console>

#### Table 112 – EXEC mode commands

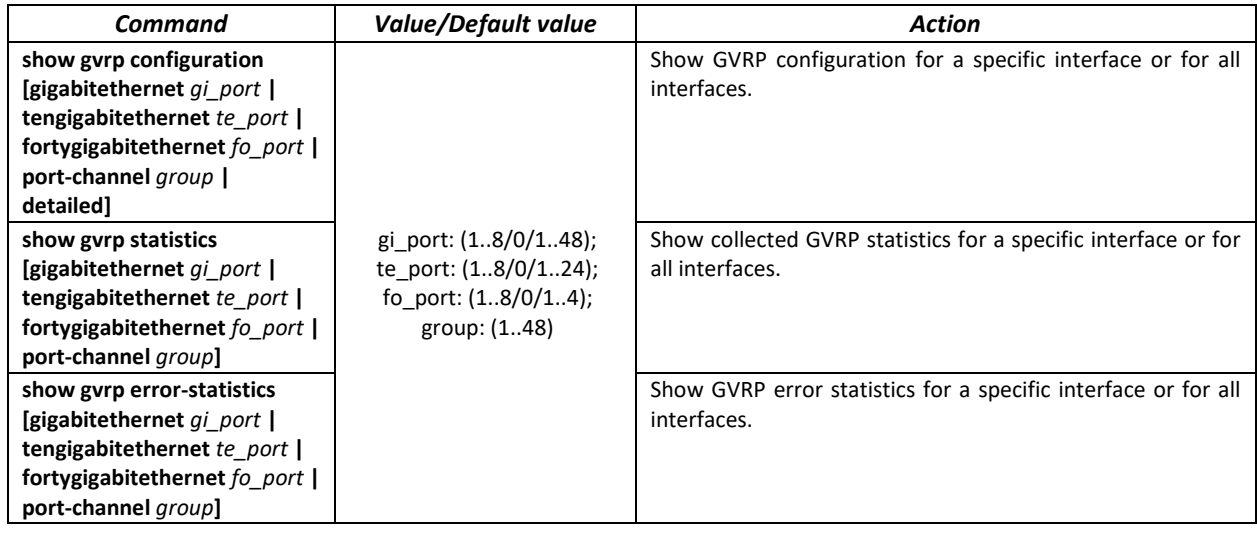

## *5.17.4 Loopback detection mechanism*

This mechanism allows the device to detect loopback ports. The switch detects port loopbacks by sending a frame with the destination address that matchs one of the device MAC addresses.

#### *Global configuration mode commands*

Command line prompt in the global configuration mode is as follows:

console(config)#

#### Table 113 – Global configuration mode commands

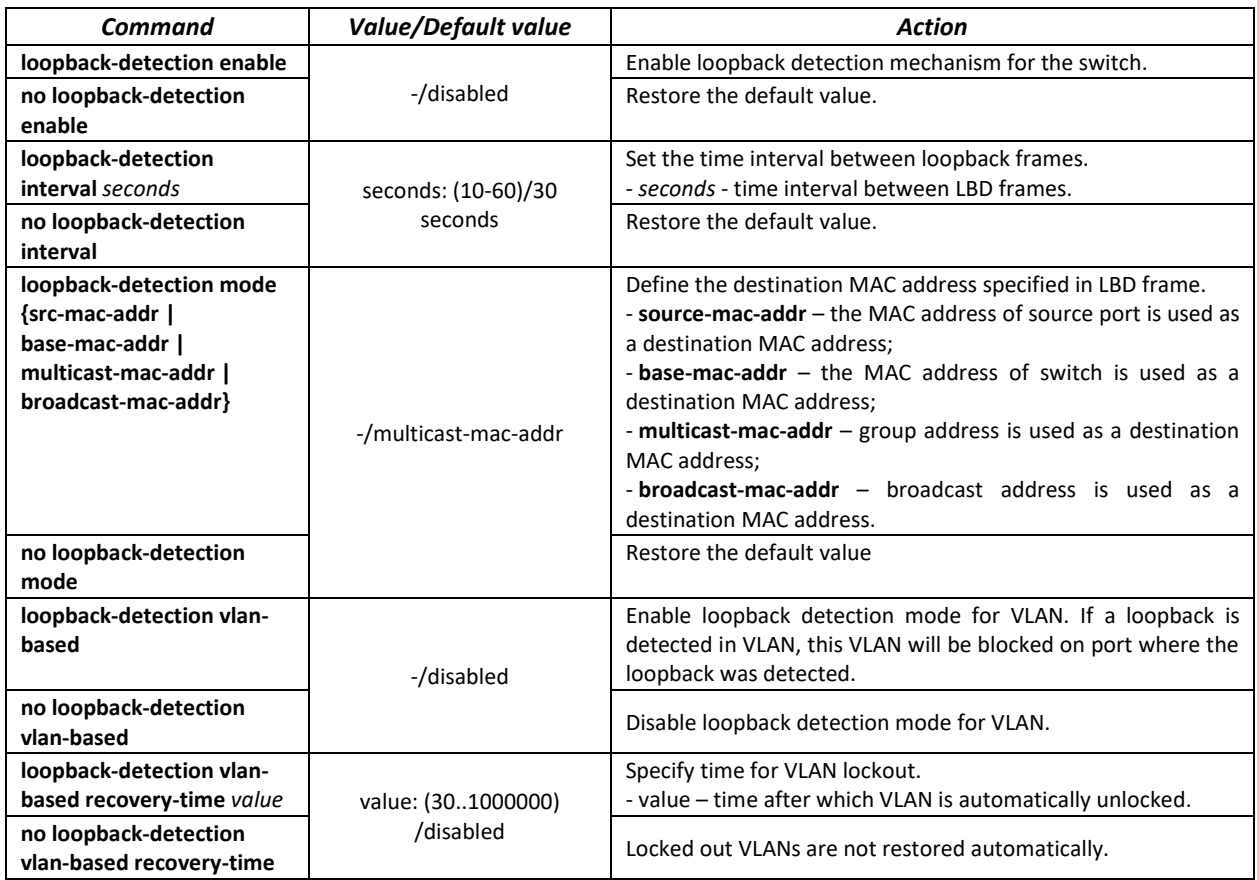

#### *Ethernet or port group interface (interface range) configuration mode commands*

Command line prompt in the Ethernet or port group interface configuration mode is as follows:

```
console# configure
console(config)# interface {gigabitethernet gi_port | tengigabitethernet 
te_port | fortygigabitethernet fo_port | port-channel group}
console(config-if)#
```
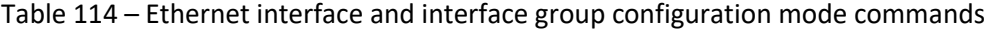

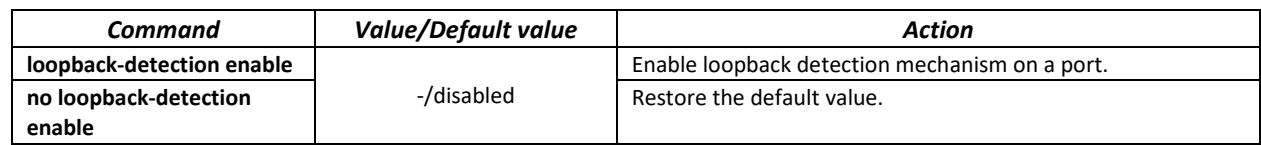

#### *EXEC mode commands*

Command line prompt in the EXEC mode is as follows:

console#

Table 115 – EXEC mode commands

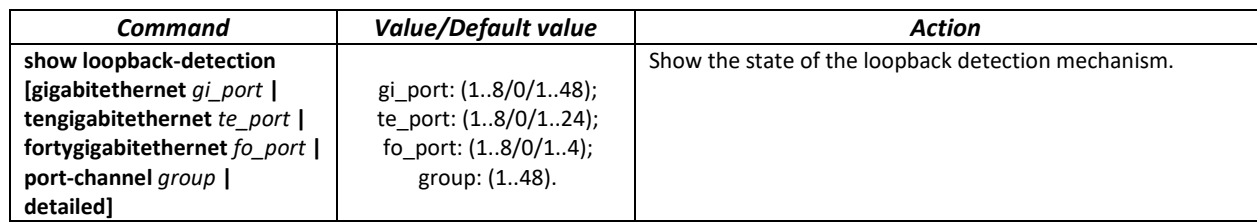

# *5.17.5 STP family (STP, RSTP, MSTPs, PVSTP+)*

The main task of STP (Spanning Tree Protocol) is to convert an Ethernet network with multiple links into a spanning tree loop-free topology. Switches exchange configuration messages using frames in a specific format and selectively enable or disable traffic transmission to ports.

Rapid STP (RSTP) is the enhanced version of STP that enables faster convergence of a network to a spanning tree topology and provides higher stability.

Multiple STP (MSTP) is the most recent implementation of STP that supports VLAN. MSTP configures required number of spanning trees independent on the number of VLAN groups on the switch. Each instance may contain multiple VLAN groups. However, one drawback of MSTP it that all MSTP switches should have the same VLAN group configuration.

Per-VLAN Spanning Tree (PVST) maintains a spanning tree instance for each VLAN configured in the network.

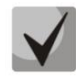

## **Max available number of the MSTP instances is specified in the table 9 – [Main](#page-15-0)  [specifications.](#page-15-0)**

Multiprocess STP mechanism is destined for creating independent trees of STP/RSTP/MSTP on the device ports. Status changes of a individual tree do not impact to the status of other trees that allows you to increase network stability and reduce time of the rebuilding trees in case of breakdowns. You should exclude the possibility of appearing the rings between ports-members of different trees. To service isolated trees, a specific process is created for each tree in the system. The device ports of the tree are matched with the process.

## *5.17.5.1 STP, RSTP configuration*

#### *Global configuration mode commands*

Command line prompt in the global configuration mode is as follows:

console(config)#

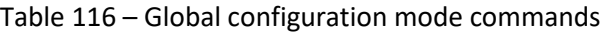

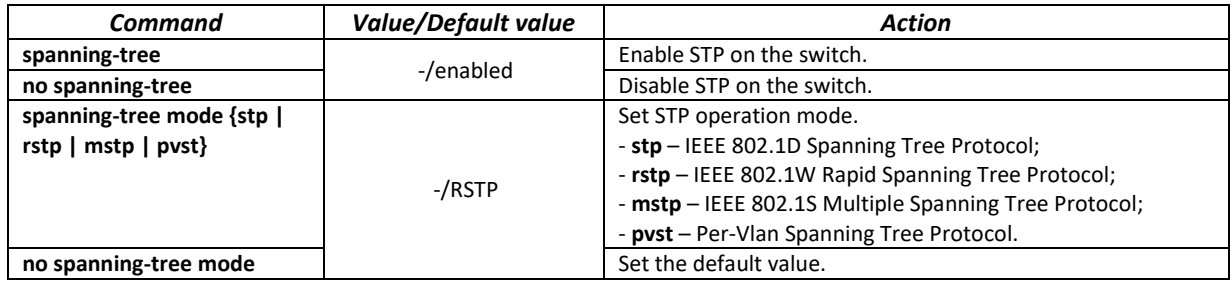

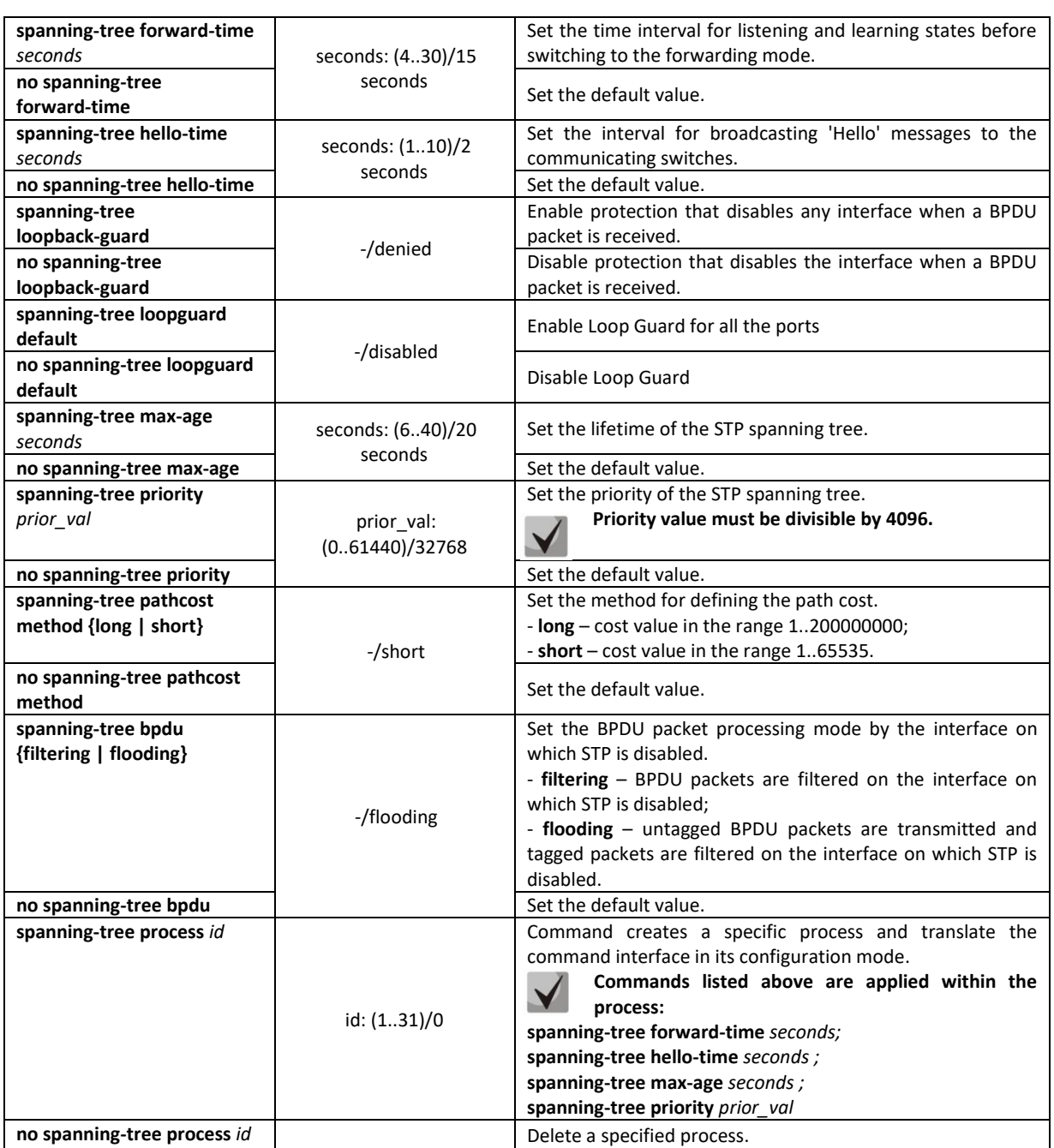

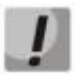

**If you set the STP parameters forward-time, hello-time, max-age, make sure that: 2\*(Forward-Delay - 1) >= Max-Age >= 2\*(Hello-Time + 1).**

## *Ethernet or port group interface configuration mode commands*

Command line prompt in the Ethernet or port group interface configuration mode is as follows:

console(config-if)#

# Table 117 – Ethernet or port group interface configuration mode commands

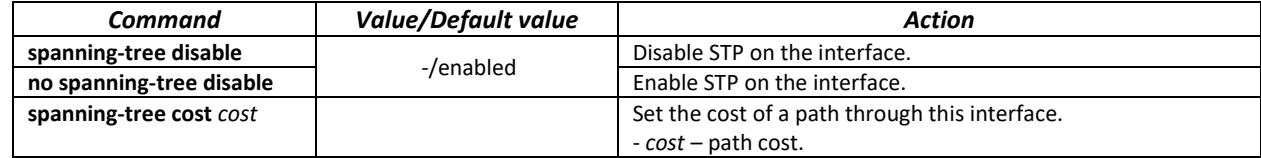

# $\triangle$  eltex

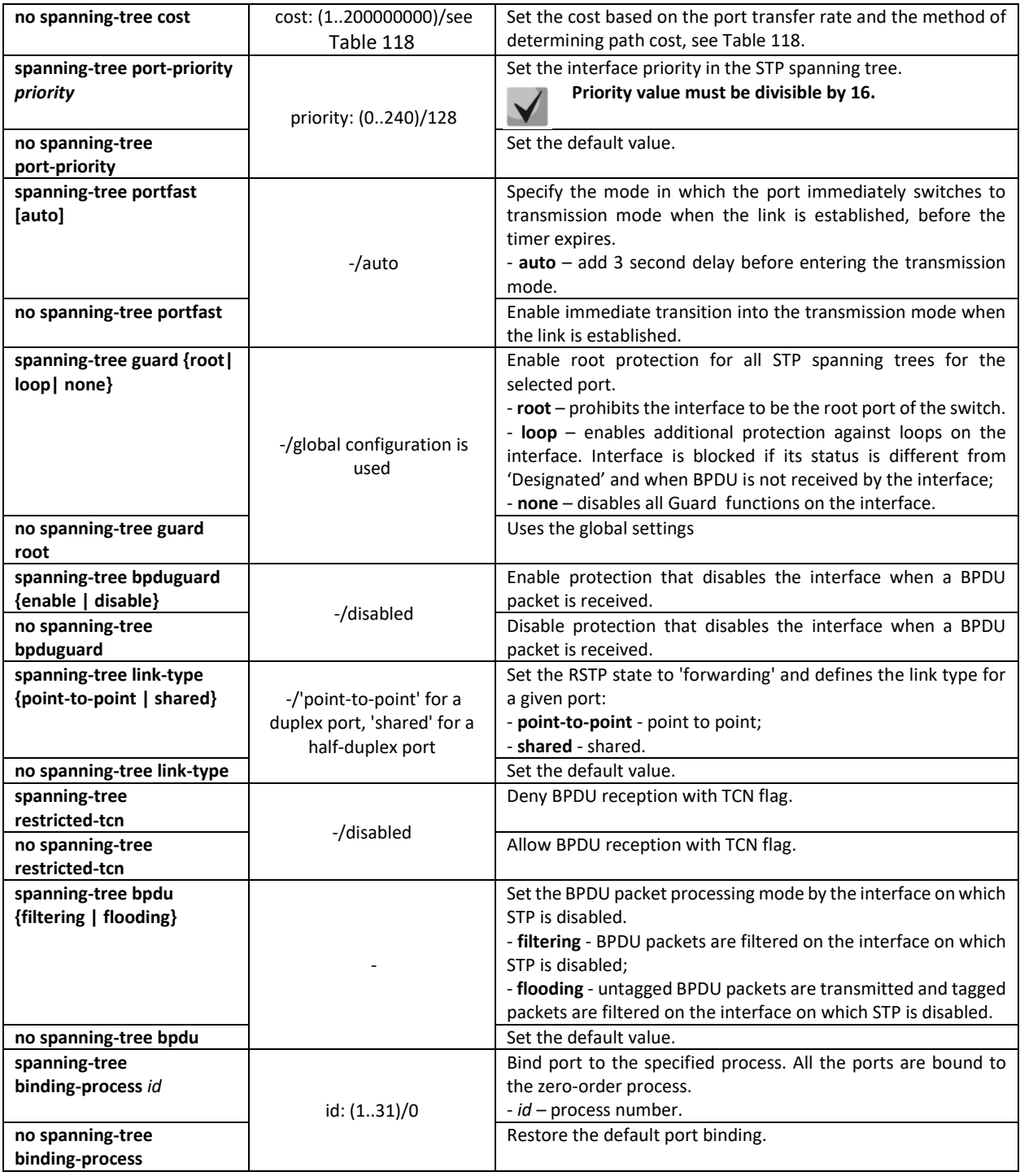

<span id="page-113-0"></span>Table 118 – Default path cost (spanning-tree cost)

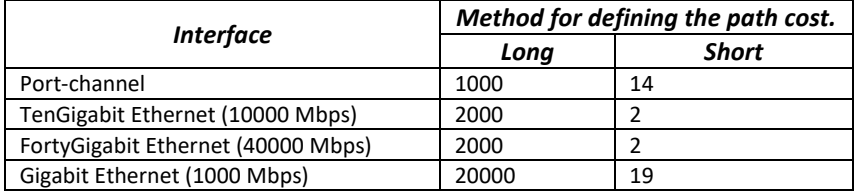

# *Privileged EXEC mode commands*

Command line prompt in the Privileged EXEC mode is as follows:

console#

Table 119 – Privileged EXEC mode commands

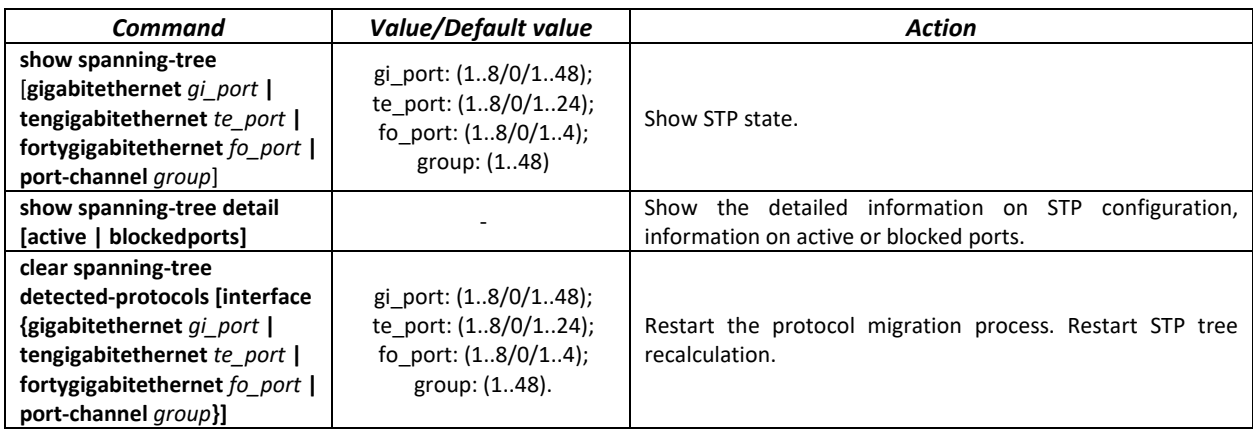

## *EXEC mode commands*

Command line prompt in the EXEC mode is as follows:

console#

Table 120 – EXEC mode commands

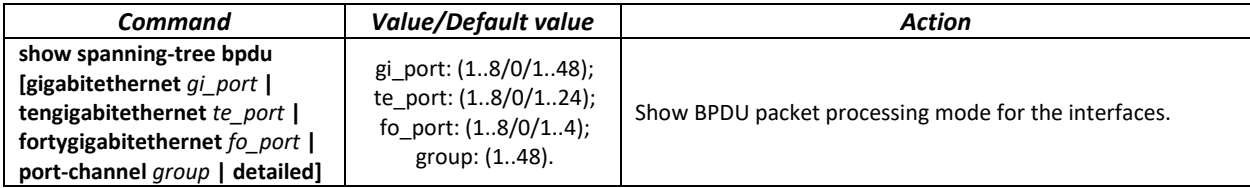

## *5.17.5.2 MSTP configuration*

## *Global configuration mode commands*

Command line prompt in the global configuration mode is as follows:

console(config)#

Table 121 – Global configuration mode commands

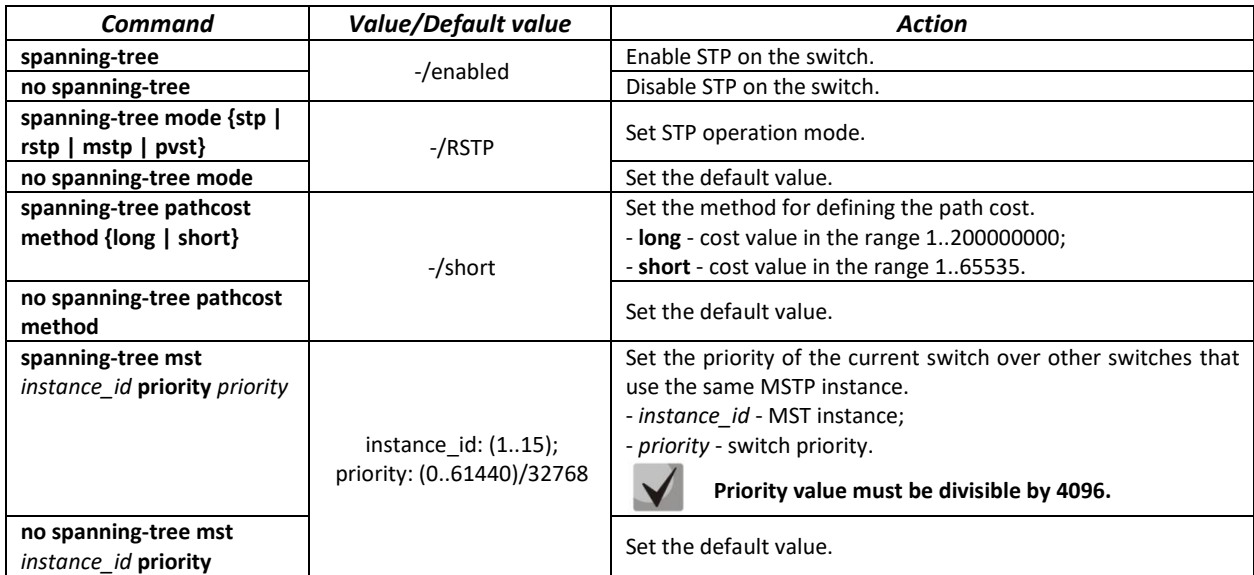

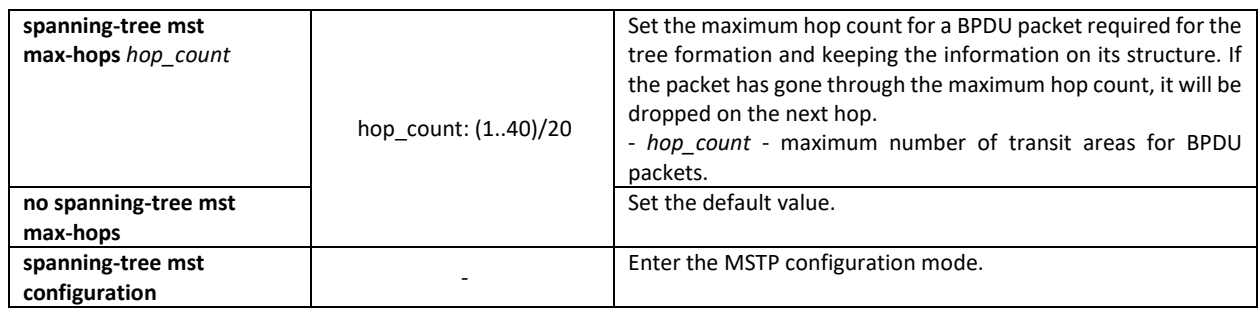

#### *MSTP configuration mode commands*

Command line prompt in the MSTP configuration mode is as follows:

```
console# configure
console (config)# spanning-tree mst configuration
console (config-mst)#
```
Table 122 – MSTP configuration mode commands

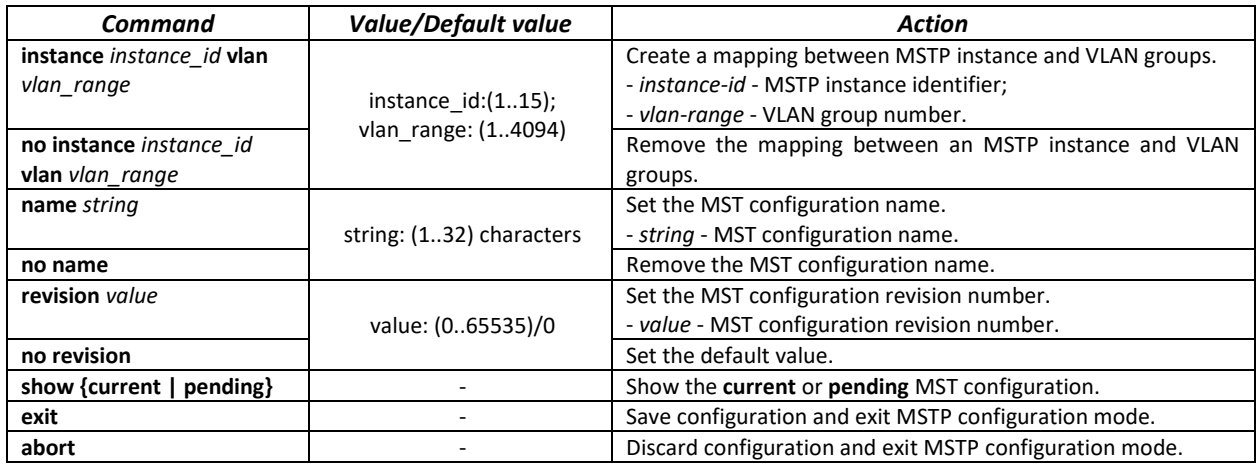

*Ethernet or port group interface configuration mode commands*

Command line prompt in the Ethernet or port group interface configuration mode is as follows:

console(config-if)#

#### Table 123 – Ethernet or port group interface configuration mode commands

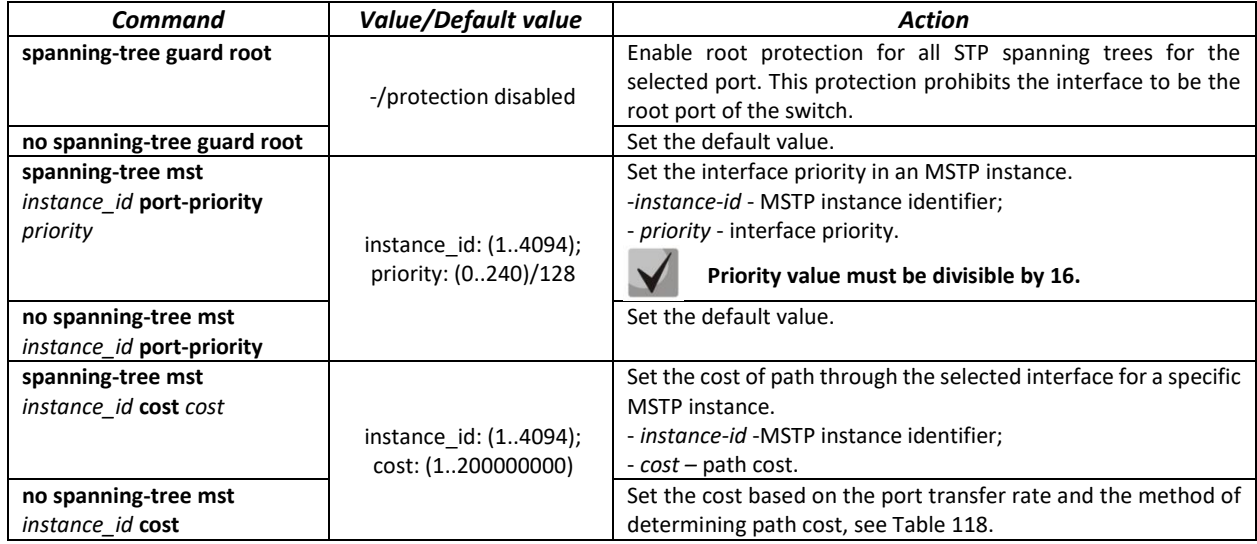

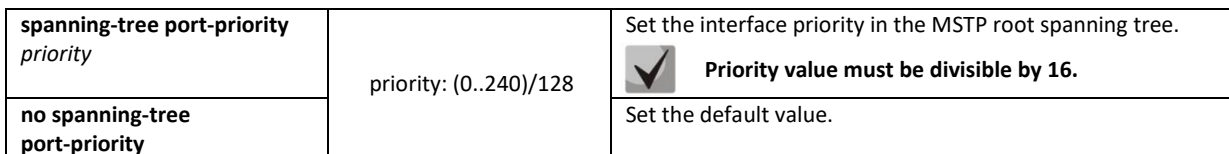

### *Privileged EXEC mode commands*

Command line prompt in the Privileged EXEC mode is as follows:

console#

#### Table 124 – EXEC mode commands

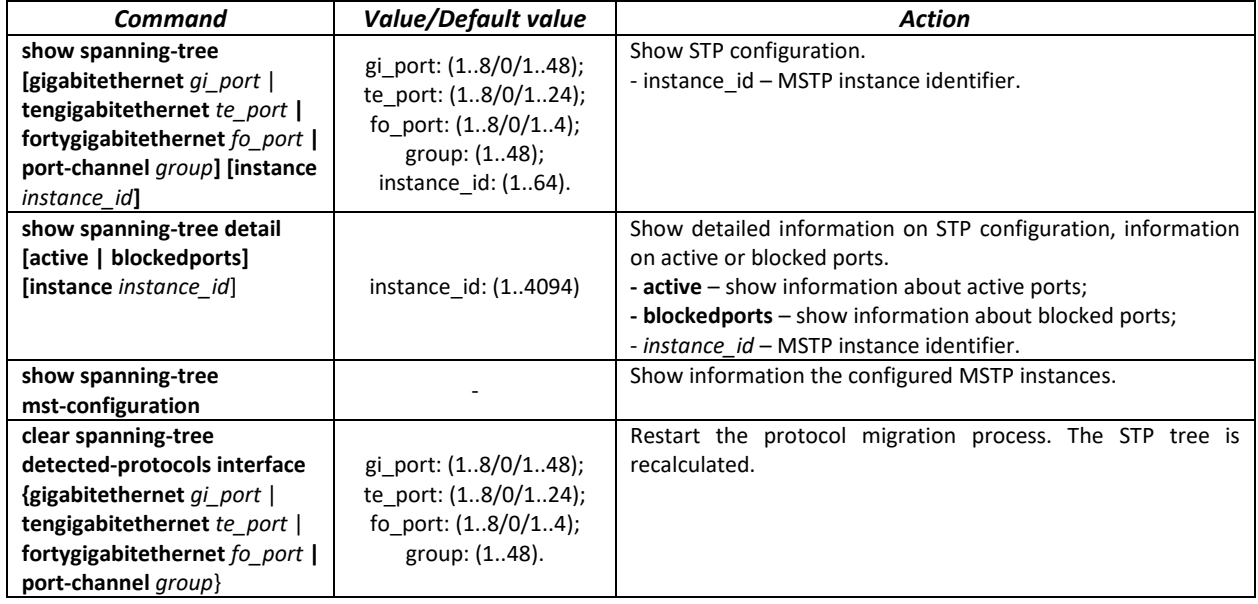

#### *Examples of command usage*

Enable STP support, set the RSTP spanning tree priority to 12288, forward-time interval to 20 seconds, 'Hello' broadcast message transmission interval to 5 seconds, spanning tree lifetime to 38 seconds. Show STP configuration:

```
console(config)# spanning-tree
console(config)# spanning-tree mode rstp 
console(config)# spanning-tree priority 12288 
console(config)# spanning-tree forward-time 20 
console(config)# spanning-tree hello-time 5 
console(config)# spanning-tree max-age 38 
console(config)# exit
```

```
console# show spanning-tree
```

```
Spanning tree enabled mode RSTP
Default port cost method: short
Loopback guard: Disabled
  Root ID Priority 32768
             Address a8:f9:4b:7b:e0:40
             This switch is the root
             Hello Time 5 sec Max Age 38 sec Forward Delay 20 sec
  Number of topology changes 0 last change occurred 23:45:41 ago
```
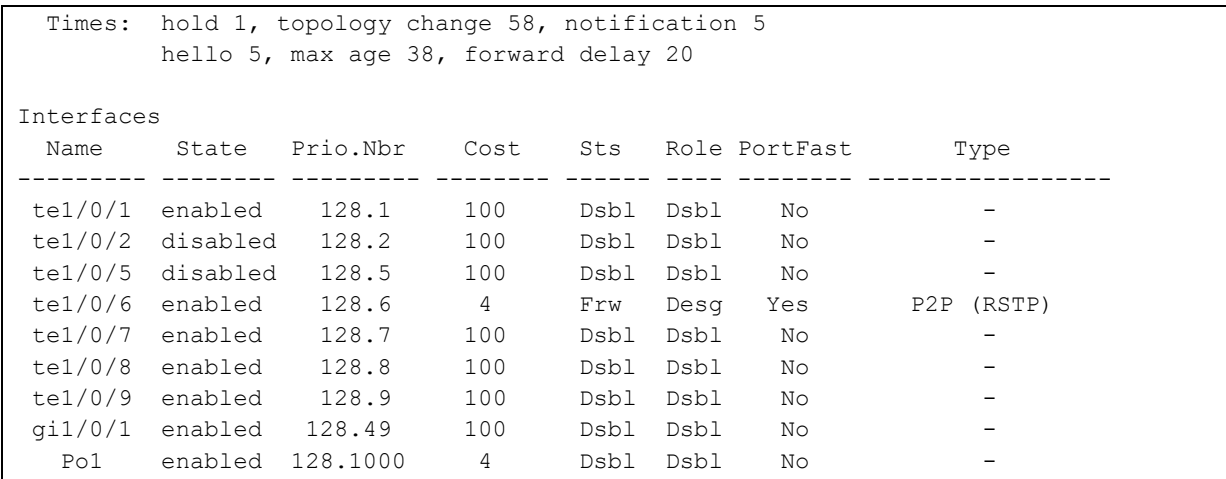

## *5.17.5.3 PVST+ protocol configuration*

PVST+ (Per-VLAN Spanning Tree Plus) – the variation of Spanning Tree protocol enhancing the STP functionality for the use in certain VLANs. The application of this protocol allows creating a specific STP instance in each VLAN. PVST+ is compliant with STP.

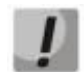

## **Ports, on which more than 64 VLANs are active, are temporarily blocked when switching to PVST mode.**

#### *Global configuration mode commands*

Command line prompt in the global configuration mode is as follows:

console(config)#

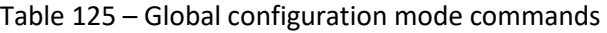

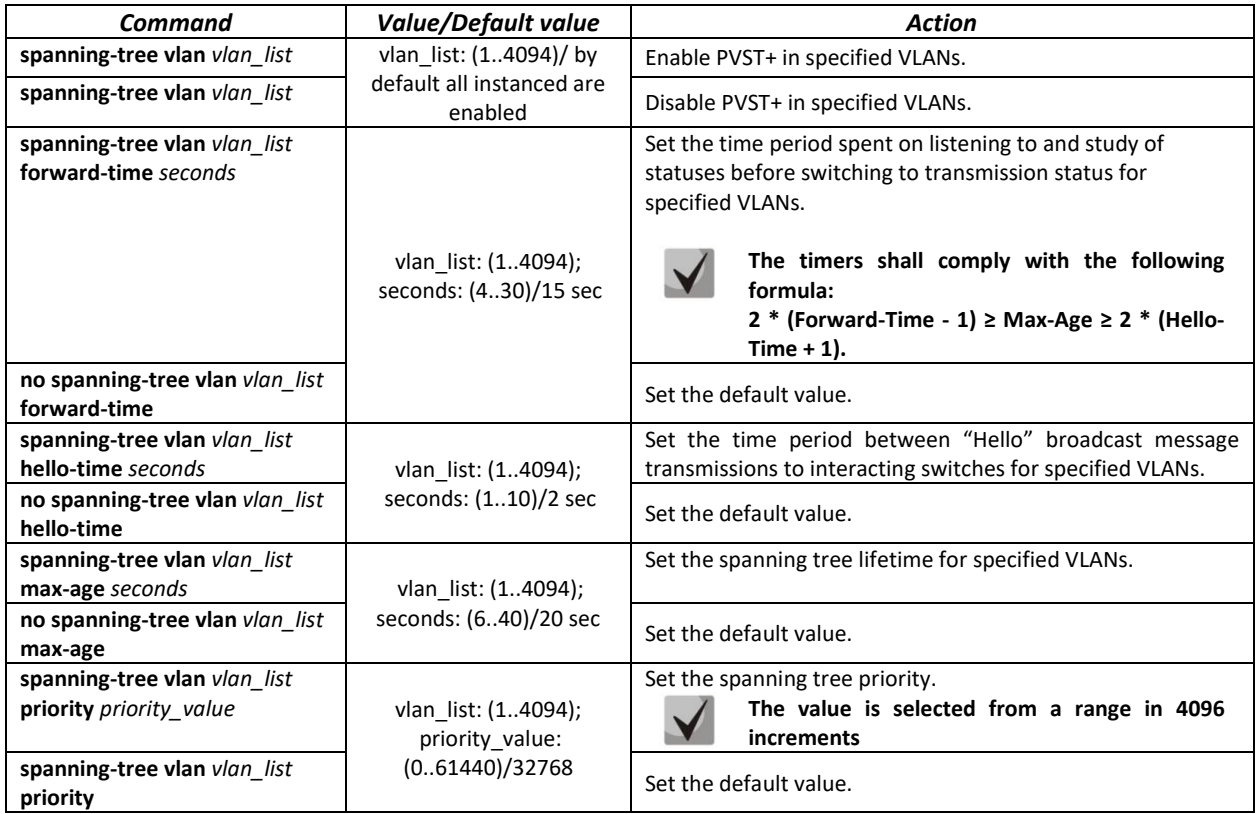

*Ethernet interface (interface range) configuration mode commands*

Command line prompt in the interface configuration mode is as follows:

console(config)#

Table 126 – Ethernet interface configuration mode commands

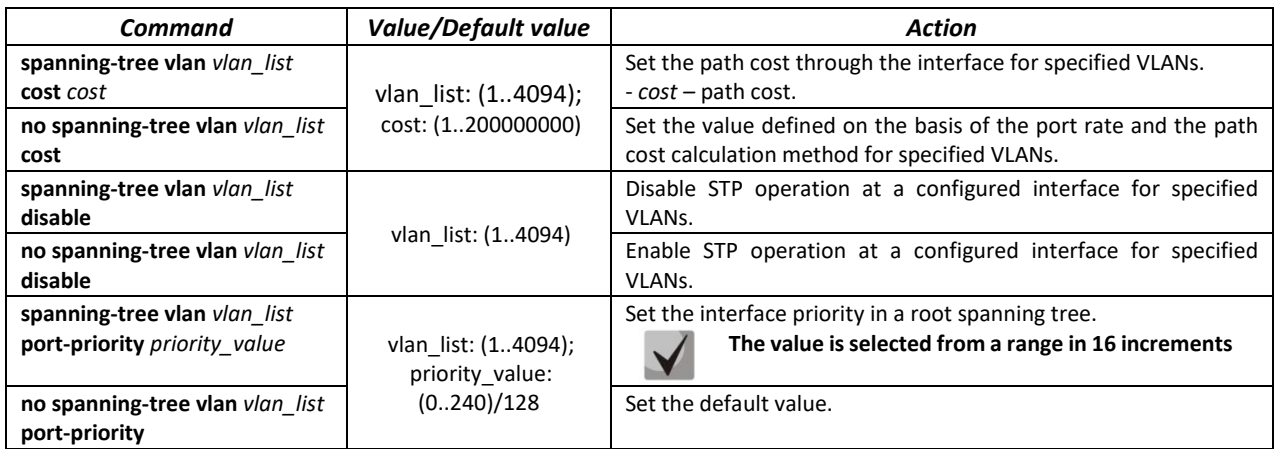

## *5.17.6 G.8032v2 (ERPS) protocol configuration*

ERPS (*Ethernet Ring Protection Switching*) is designed for increasing stability and reliability of data transmission network having ring topology thanks to reducing network recovery time in case of breakdown. The recovery time does not exceed 1 second, it is much lower than network changeover time when you use spanning tree protocols.

#### *Commands for global configuration mode*

Command line prompt in the global configuration mode is as follows:

console(config)#

Table 127 – Commands for a global configuration mode

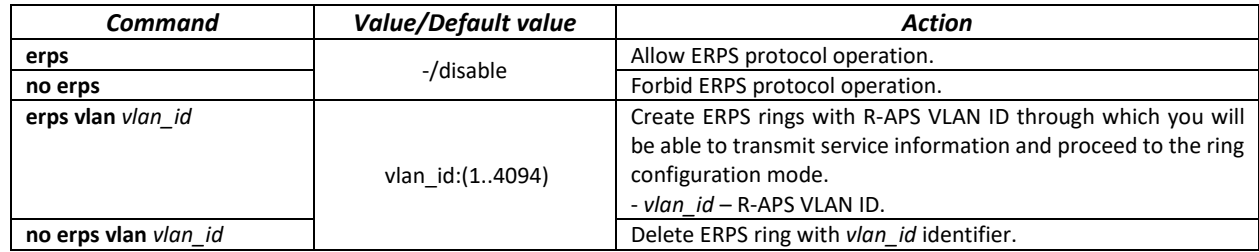

*Commands for ring configuration mode*

Command line prompt in the ring configuration mode is as follows:

console(config-erps)#

#### Table 128 – List of commands for ERPS ring configuration mode

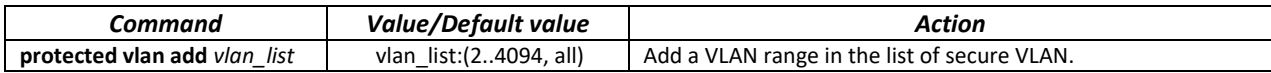

# $\triangle$  eltex

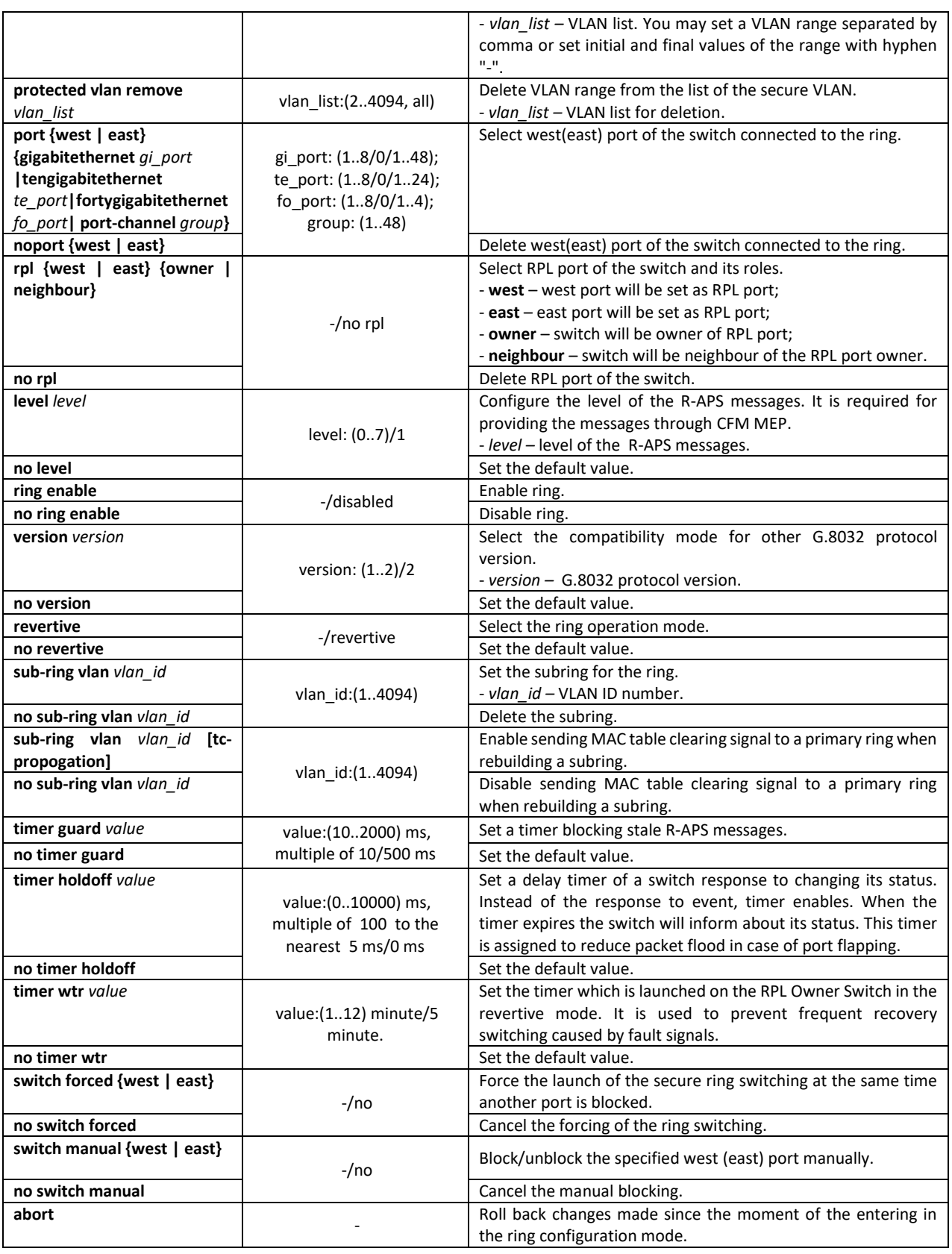

#### *EXEC command mode*

Command line prompt in the EXEC mode is as follows:

console#

Table 129 – EXEC mode commands

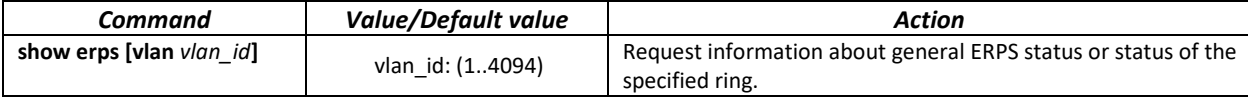

## *5.17.7 LLDP configuration*

The main function of **Link Layer Discovery Protocol (LLDP)** is the exchange of information about status and specifications between network devices. Information that LLDP gathers is stored on devices and can be requested by the master computer via SNMP. Thus, the master computer can model the network topology based on this information.

The switches support transmission of both standard and optional parameters, such as:

- device name and description;
- port name and description;
- MAC/PHY information;
- $-$  etc.

#### *Global configuration mode commands*

Command line prompt in the global configuration mode is as follows:

console(config)#

#### Table 130 – Global configuration mode commands

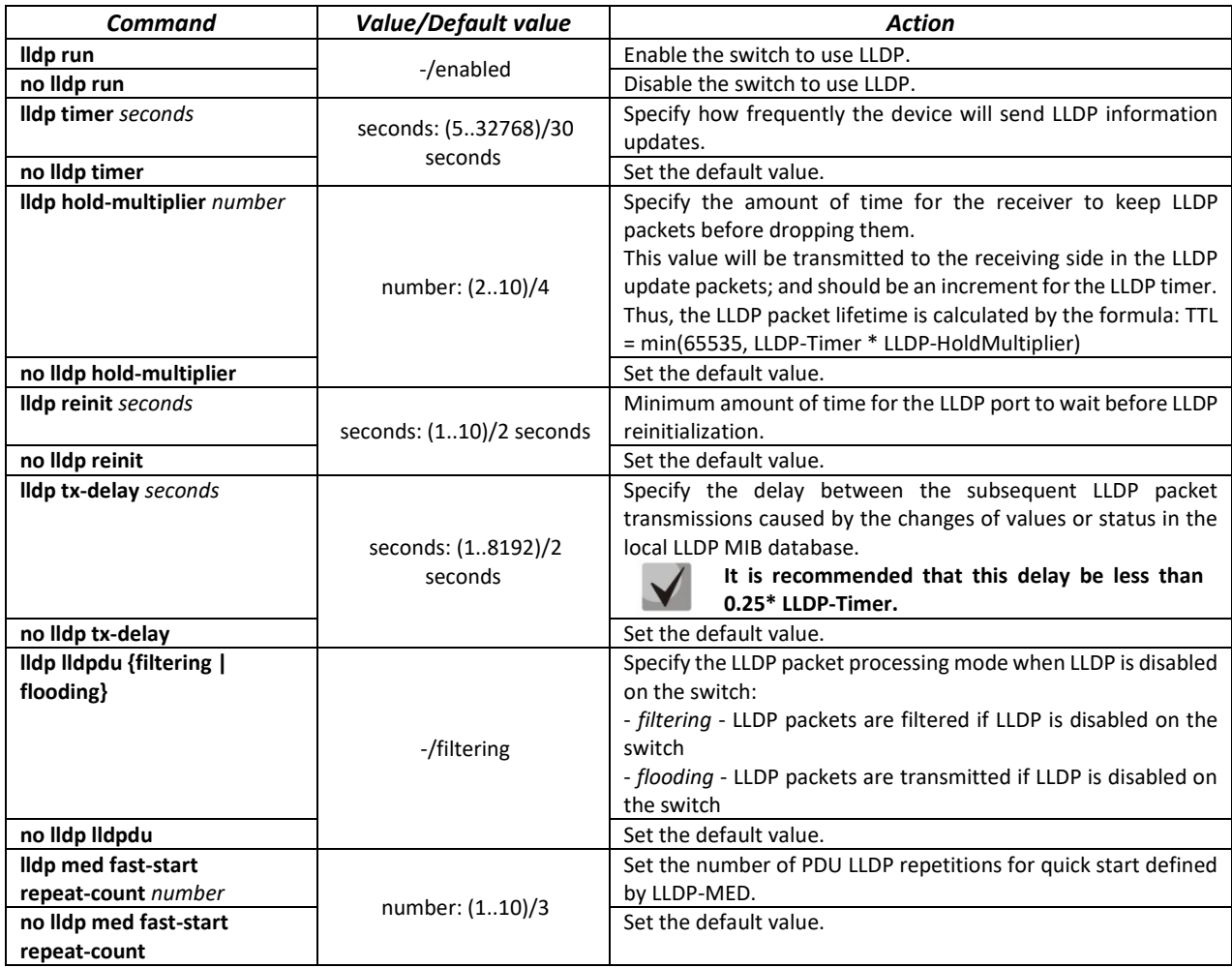

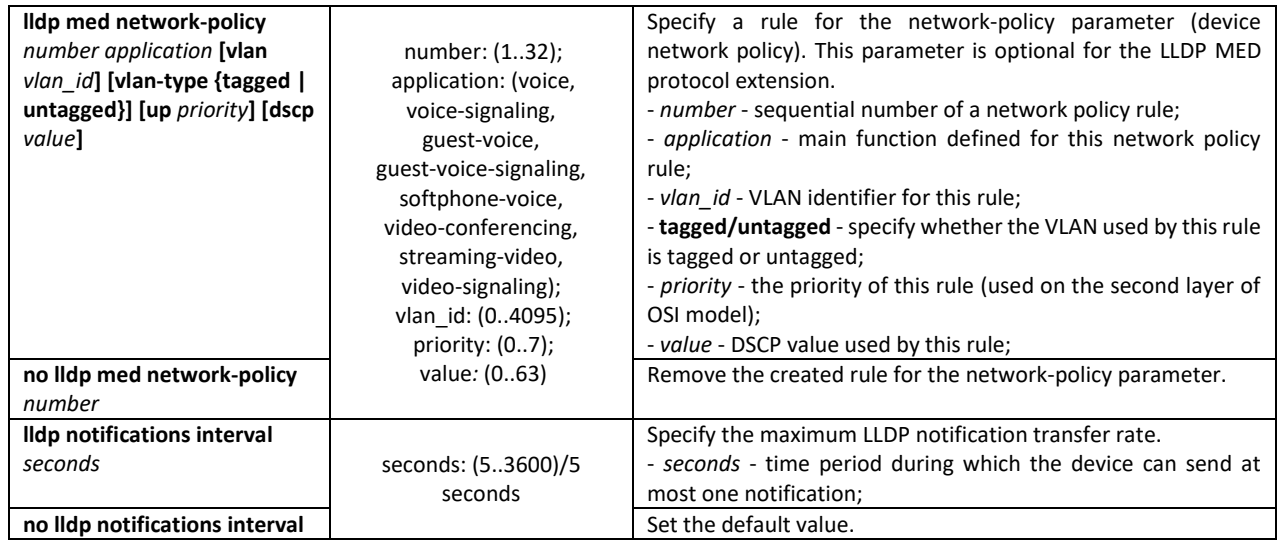

## *Ethernet interface configuration mode commands:*

Command line prompt in the Ethernet interface configuration mode is as follows:

console(config-if)#

## Table 131 – Ethernet interface configuration mode commands

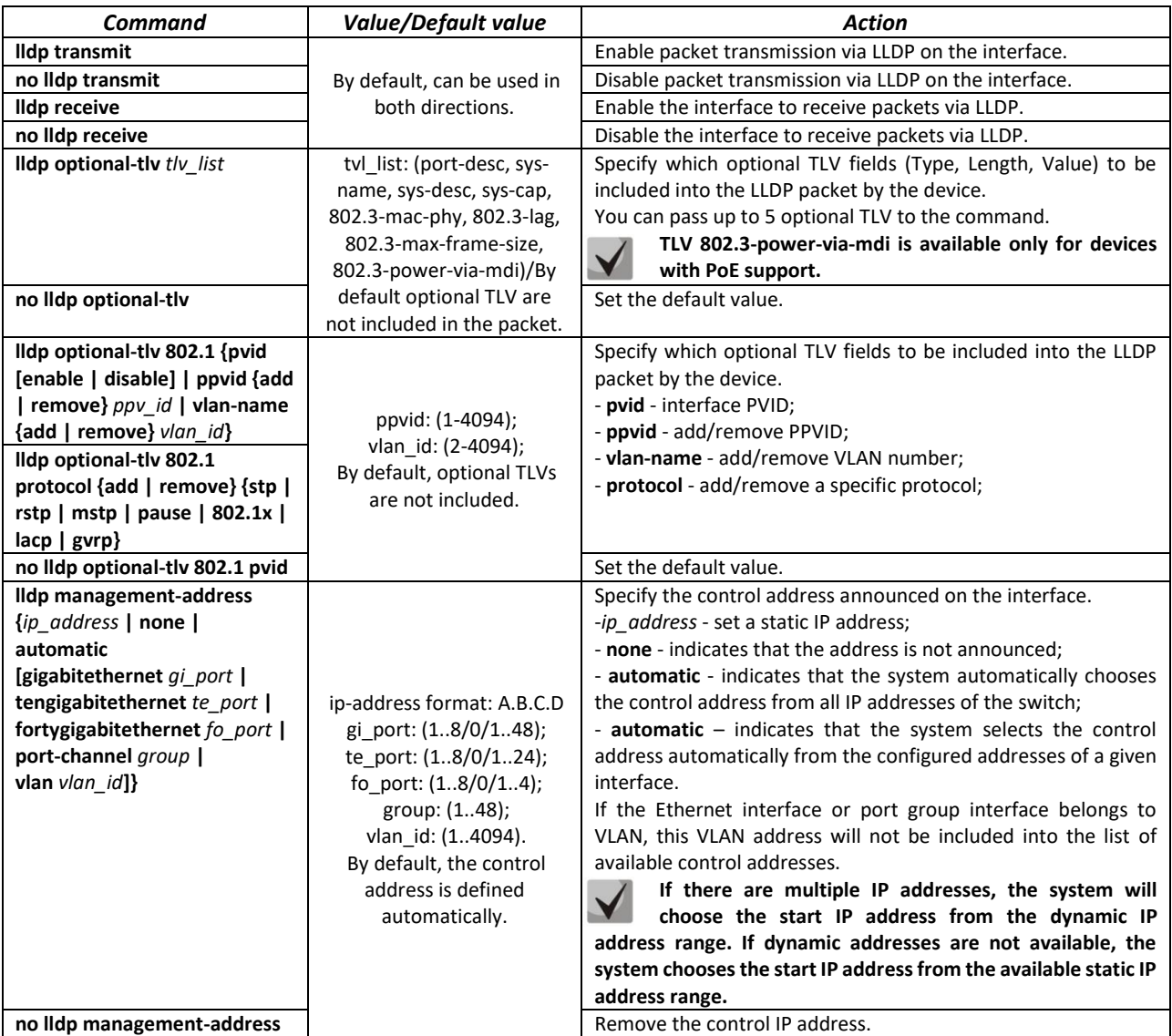

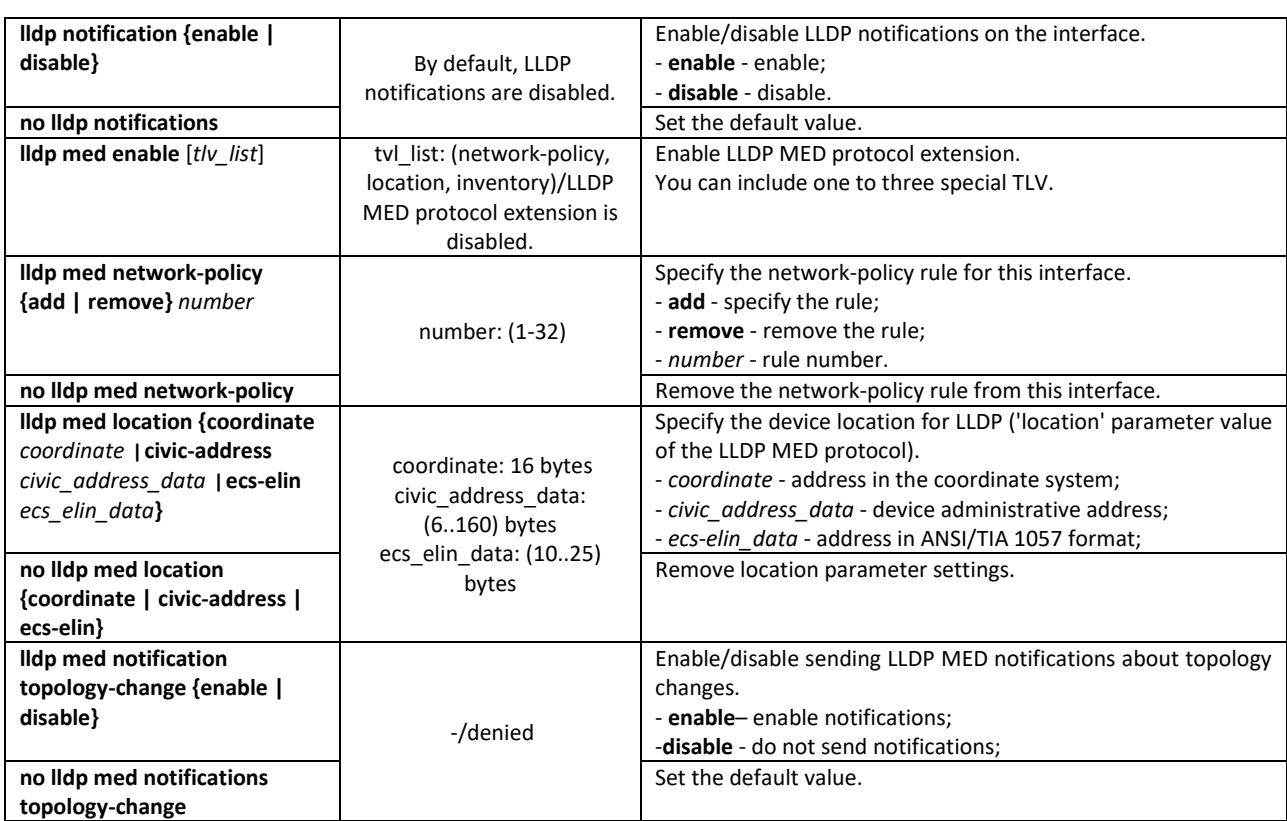

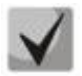

**The LLDP packets received through a port group are saved individually by these port groups. LLDP sends different messages to each port of the group.**

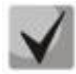

**LLDP operation is independent from the STP state on the port; LLDP packets are sent and received via ports blocked by STP.**

**If the port is controlled via 802.1X, LLDP works only with authorized ports.**

#### *Privileged EXEC mode commands*

All commands are available for privileged users only.

Command line prompt in the Privileged EXEC mode is as follows:

console#

Table 132 – Privileged EXEC mode commands

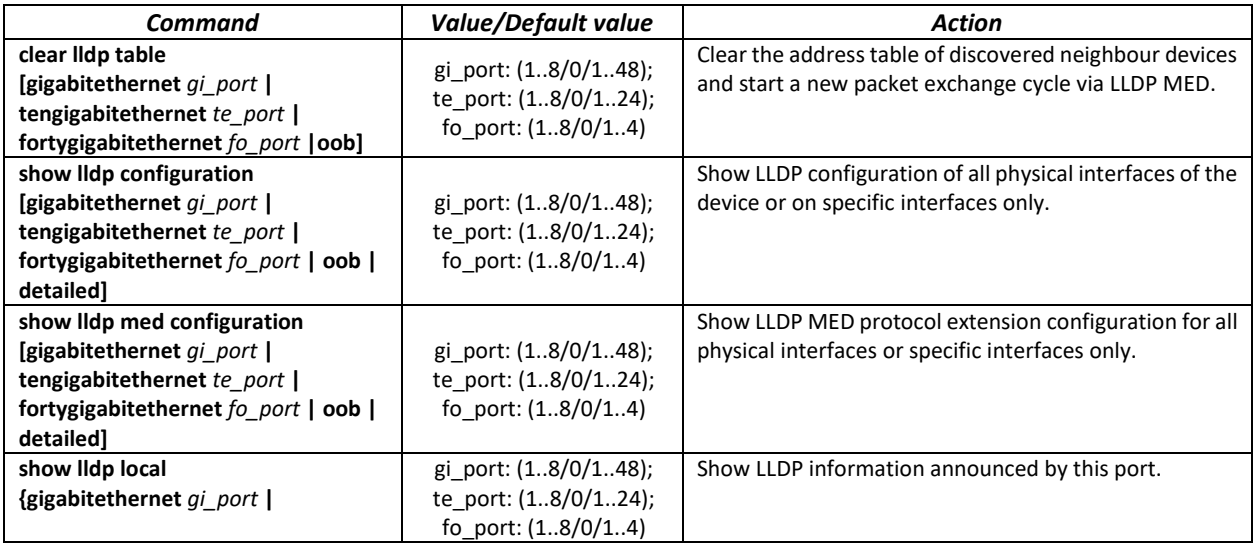

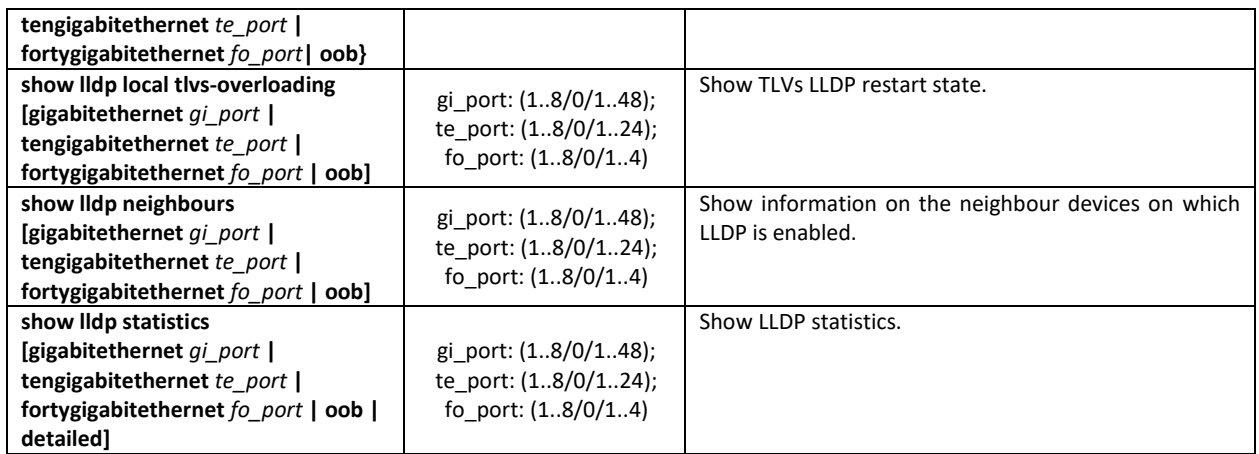

*Examples of command usage*

 Set the following TLV fields for the te1/0/10 port: port-description, system-name, systemdescription. Add the control address 10.10.10.70 for this interface.

```
console(config)# configure
console(config)# interface tengigabitethernet 1/0/10
console(config-if)# lldp optional-tlvport-desc sys-name sys-desc
console(config-if)# lldp management-address 10.10.10.70
```
**View LLDP configuration:** 

console# **show lldp configuration**

LLDP state: Enabled Timer: 30 Seconds Hold multiplier: 4 Reinit delay: 4 Seconds Tx delay: 2 Seconds Notifications Interval: 5 Seconds LLDP packets handling: Filtering Chassis ID: mac-address

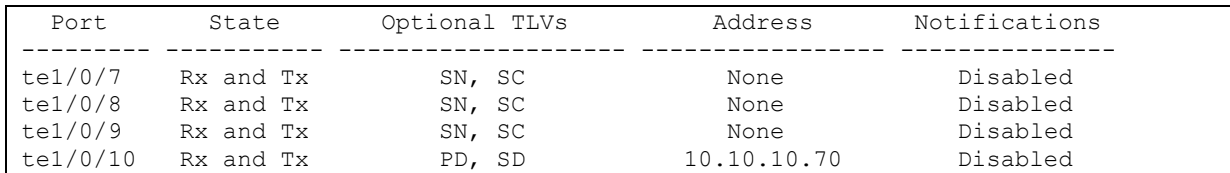

#### Table 133 – Result description

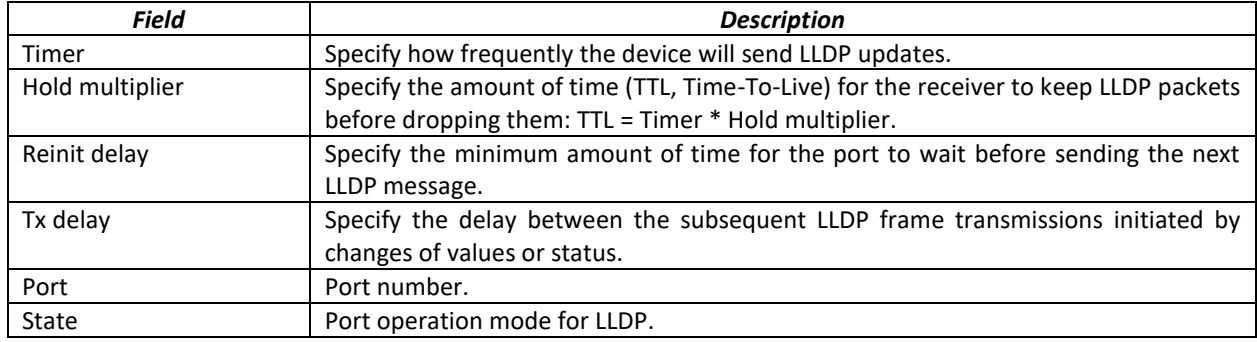

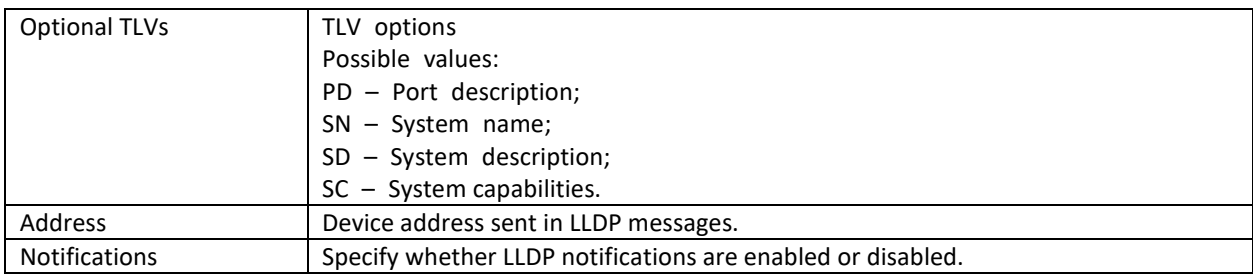

#### **Show information on neighbour devices:**

#### console# **show lldp neighbours**

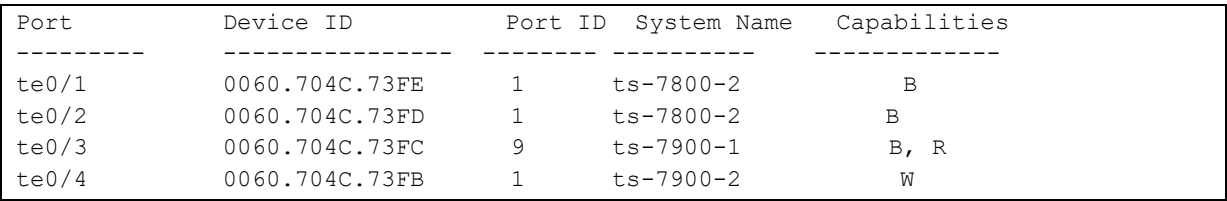

#### console# **show lldp neighbours** tengigabitethernet 1/0/20

```
Device ID: 02:10:11:12:13:00
Port ID: gi0/23
Capabilities: B
System Name: sandbox2
System description: 24-port 10/100/1000 Ethernet Switch
Port description: Ethernet Interface
Time To Live: 112
802.3 MAC/PHY Configuration/Status
Auto-negotiation support: Supported
Auto-negotiation status: Enabled
Auto-negotiation Advertised Capabilities: 1000BASE-T full duplex, 100BASE-TX full 
duplex mode, 100BASE-TX half duplex mode, 10BASE-T full duplex mode, 10BASE-T 
half duplex mode
Operational MAU type: Unknown
```
#### Table 134 – Result description

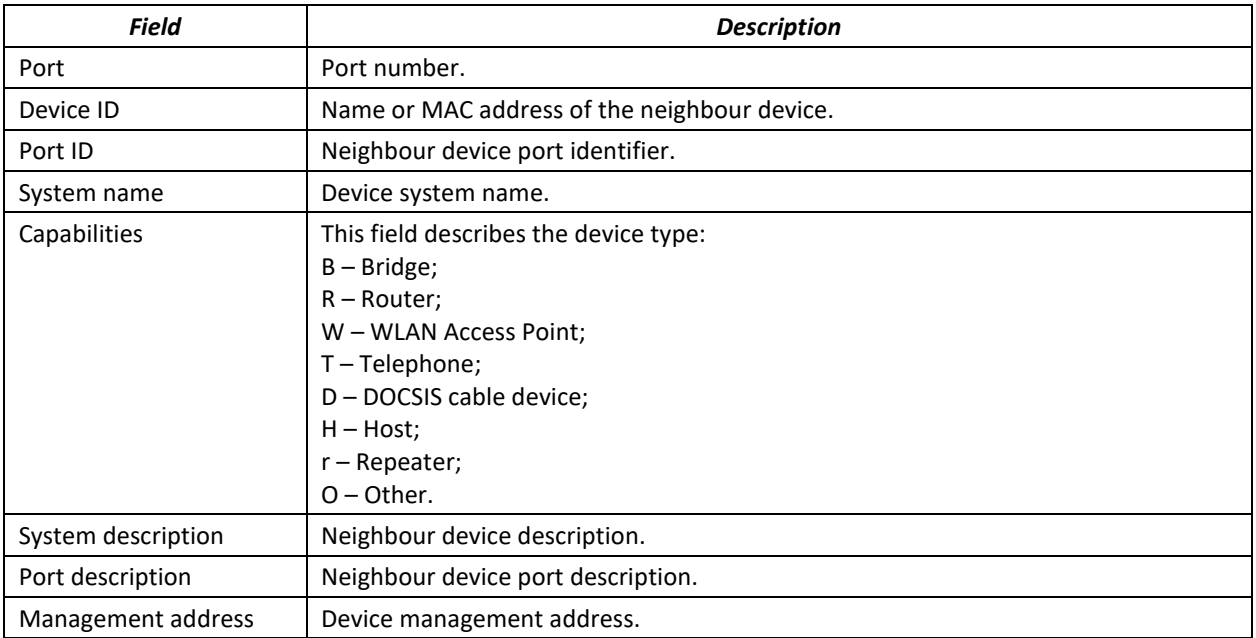

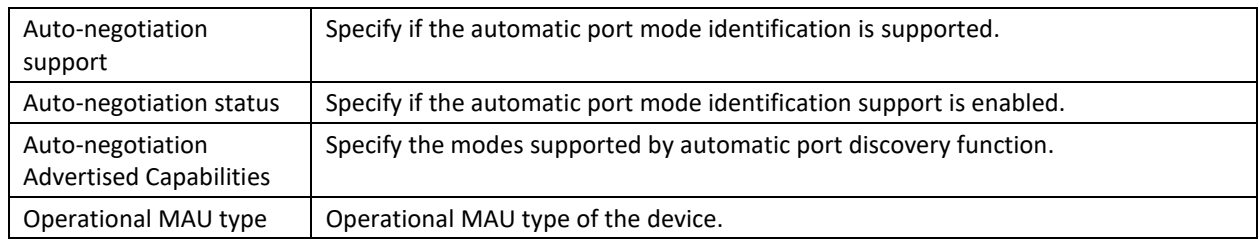

## *5.17.8 OAM protocol configuration*

Ethernet OAM (Operation, Administration, and Maintenance) and IEEE 802.3ah functions of the data transmission channel level correspond to channel status monitor protocol. The protocol uses OAM (OAMPDU) protocol data blocks to transmit channel status information between directly connected Ethernet devices. Both devices must support IEEE 802.3ah standard.

## *Commands of the configuration modes for Ethernet interfaces.*

Command line prompt in the Ethernet interface configuration mode is as follows:

console(config-if)#

### Table 135 – List of the commands for Ethernet interface configuration

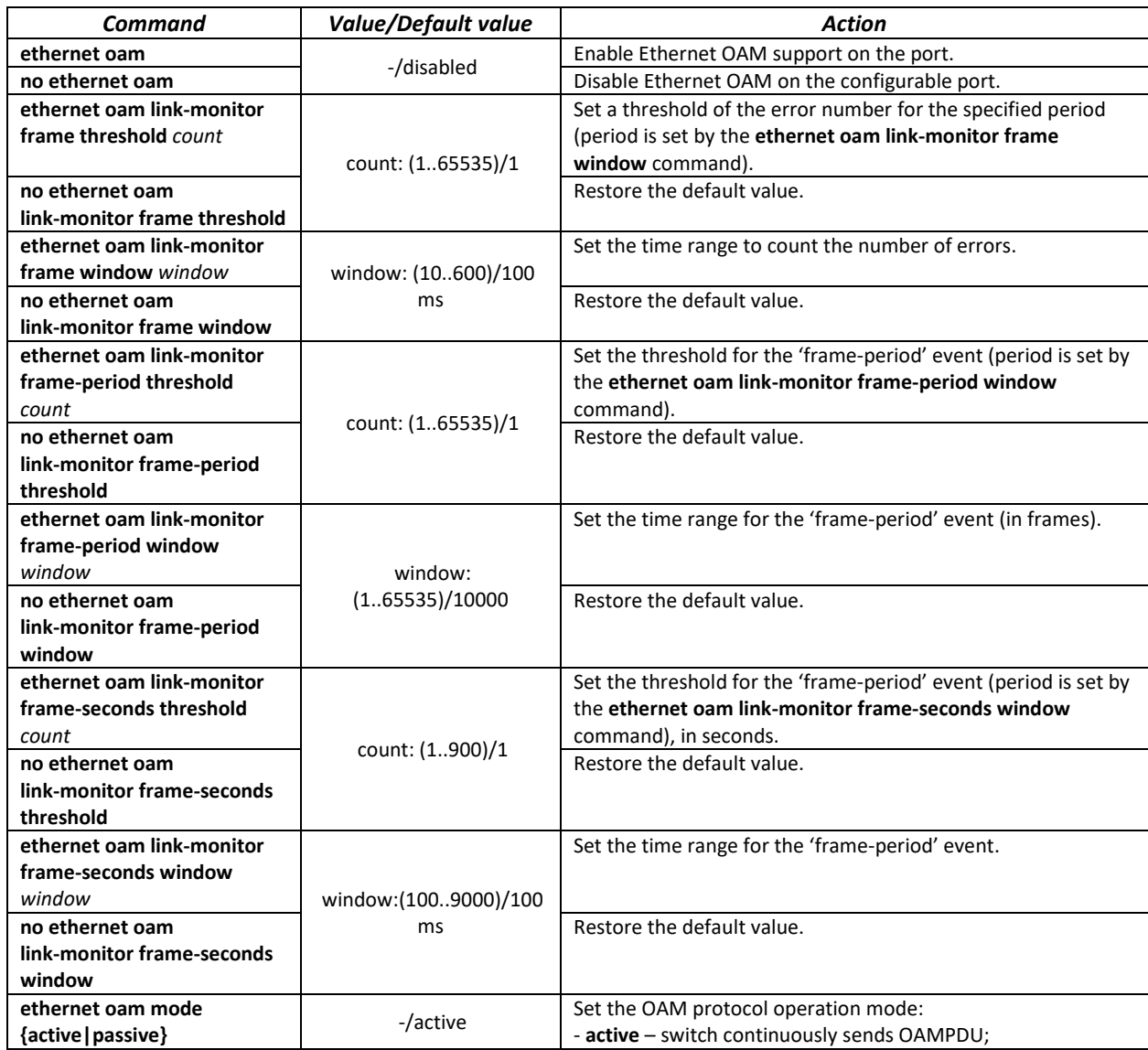

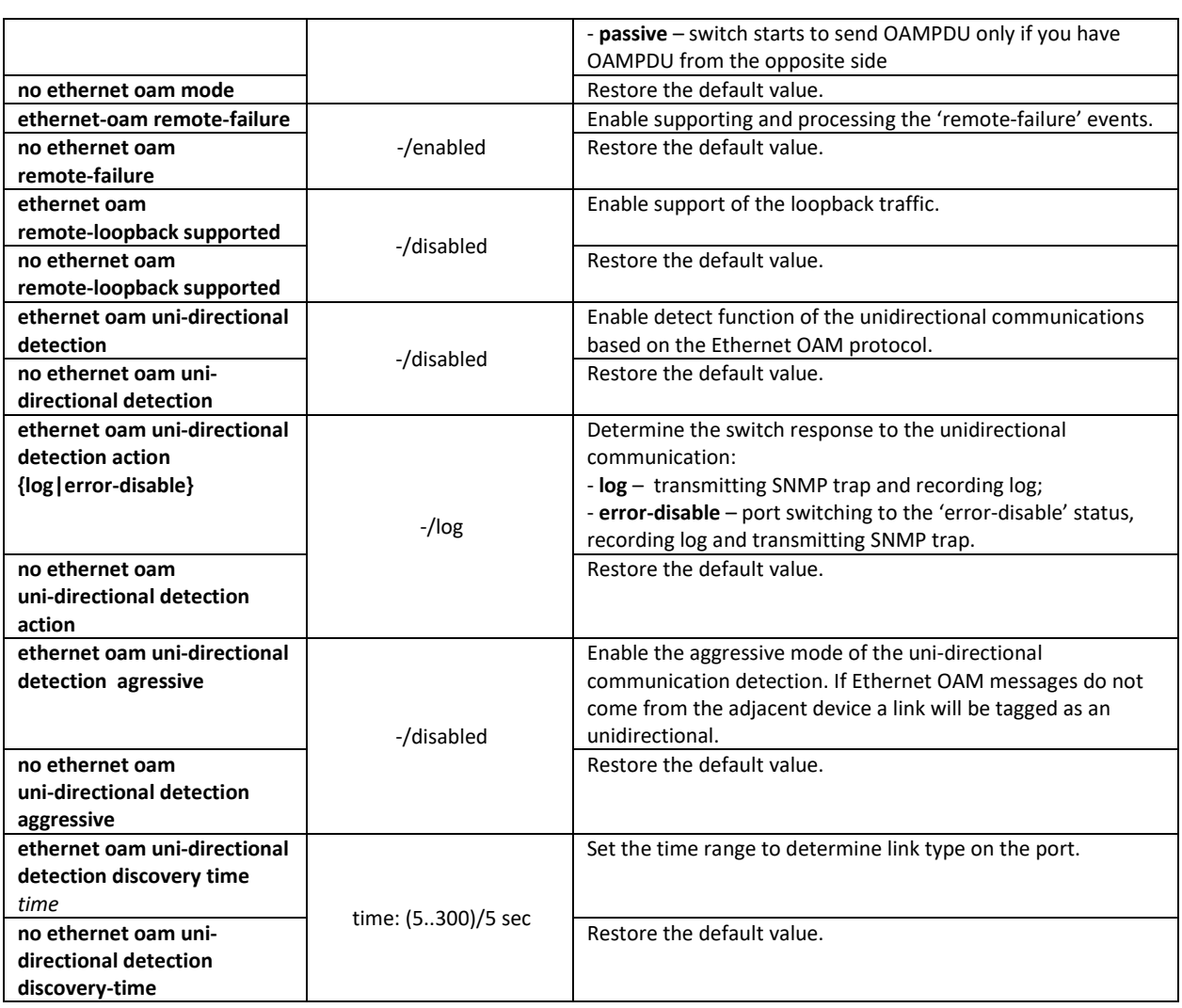

#### *Privileged EXEC mode commands*

All commands are available for privileged user only. Command line prompt in the privileged EXEC interface configuration mode is as follows:

console#

Table 136 – List of the commands for the privileged EXEC mode

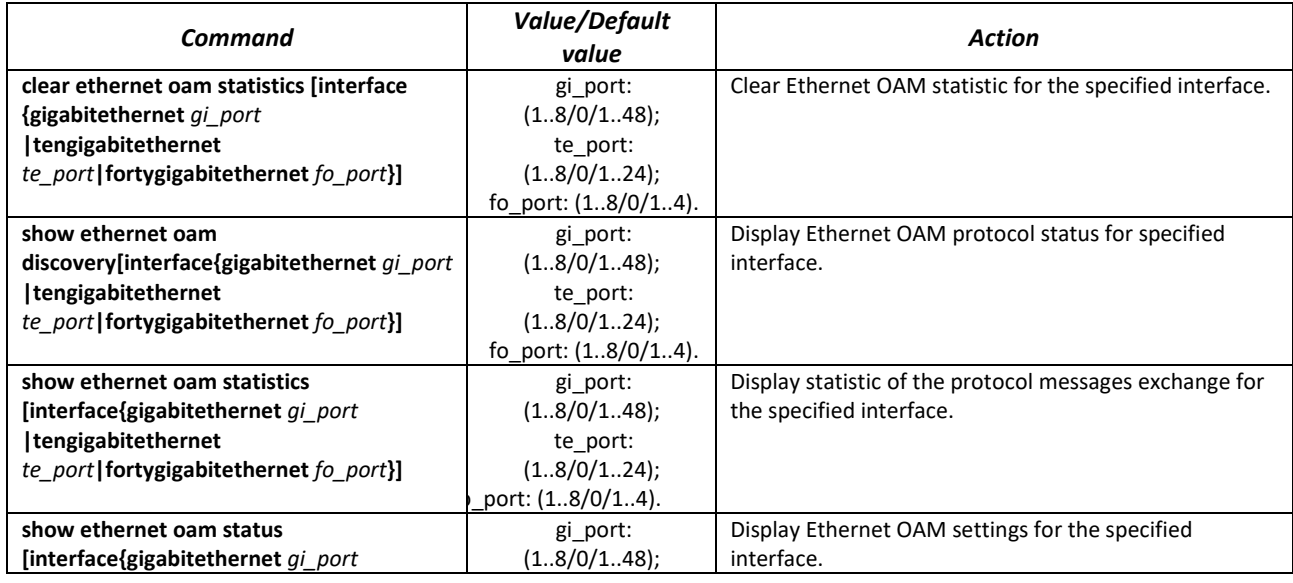

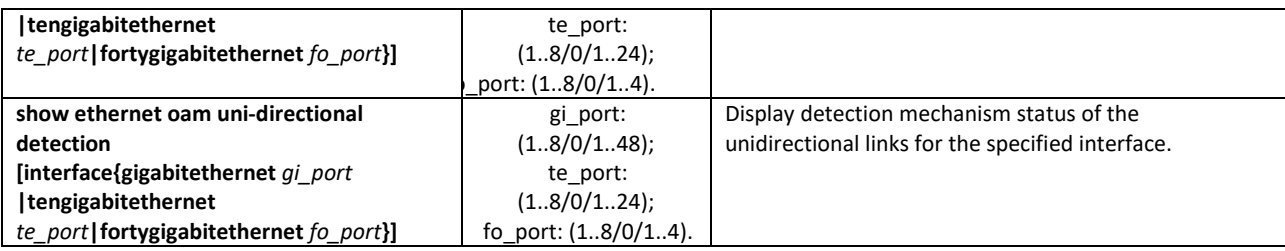

*Examples of the commands execution*

Display a protocol status for gigabitethernet 1/0/3:

#### console# **show ethernet oam discovery interface GigabitEthernet0/3**

```
gigabitethernet 1/0/3
Local client
------------
Administrative configurations:
  Mode: active
 Unidirection: not supported
 Link monitor: supported
  Remote loopback: supported
  MIB retrieval: not supported
  Mtu size: 1500
Operational status:
  Port status: operational
  Loopback status: no loopback
  PDU revision: 3
Remote client
-------------
  MAC address: a8:f9:4b:0c:00:03
  Vendor(oui): a8 f9 4b
Administrative configurations:
  PDU revision: 3
 Mode: active
 Unidirection: not supported
 Link monitor: supported
  Remote loopback: supported
  MIB retrieval: not supported
  Mtu size: 1500
console#
```
## *5.17.9 CFM (Connectivity Fault Management) configuration*

Ethernet CFM (Connectivity Fault Management), IEEE802.1ag – provides monitoring and troubleshooting in Ethernet networks enabling the control of connection, isolation of problem network segments and identification of clients to which network restrictions were applied.

The protocol operation is based on the following terms:

- Maintenance Domain (MD) network segment that is owned and operated by a single operator;
- Maintenance Association (MA) a set of end points (MEP) each of which has the same MAID (Maintenance Association Identifier) specifying a service type;
- Maintenance association End Point (MEP) maintenance end point located on its border;
- Maintenance domain Intermediate Point (MIP) domain intermediate point.

#### *Global configuration mode commands*

Command line prompt in the global configuration mode is as follows:

console(config)#

#### Table 137 – Global configuration mode commands

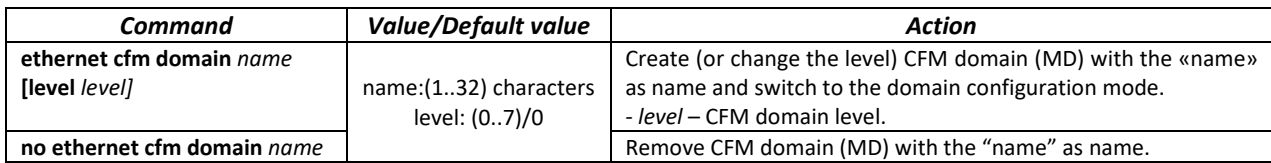

#### *Domain configuration mode commands*

Command line prompt in the domain configuration mode is as follows:

console(config-cfm-md)#

Table 138 – CFM domain configuration (MD) mode commands

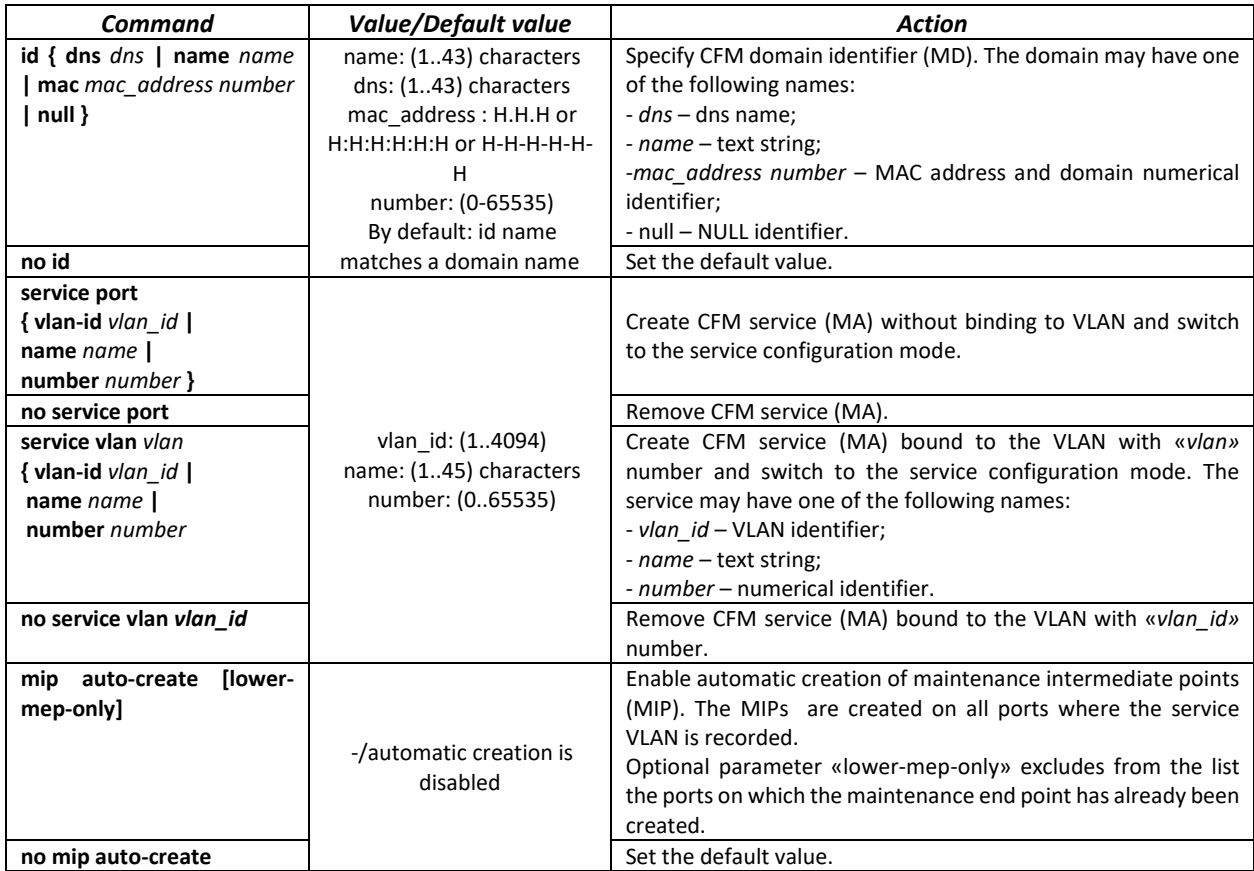

*Service configuration mode commands*

Command line prompt in the CFM service configuration mode is as follows:

cosole(config-cfm-ma)#

#### Table 139 – CFM service configuration mode commands (MA)

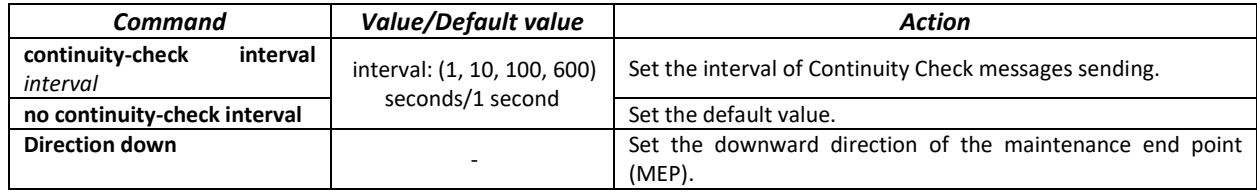

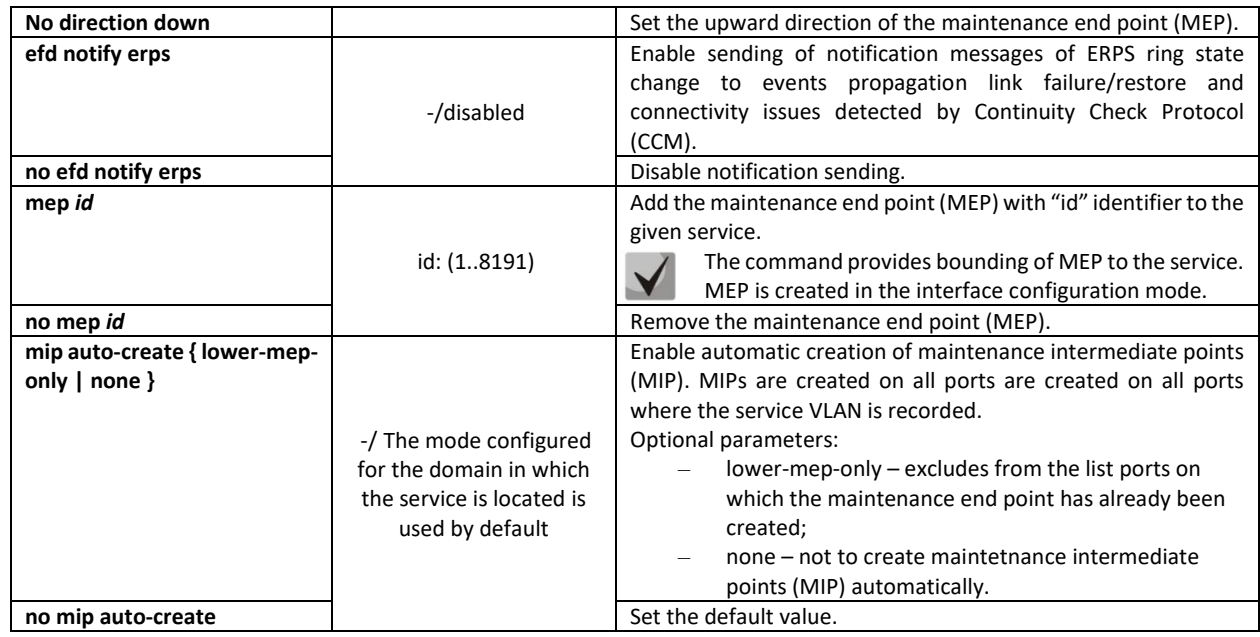

### *Ethernet interface configuration mode commands*

Command line prompt in the Ethernet or port group interface configuration mode is as follows:

console(config-if)#

## Table 140 – Ethernet interface configuration mode commands

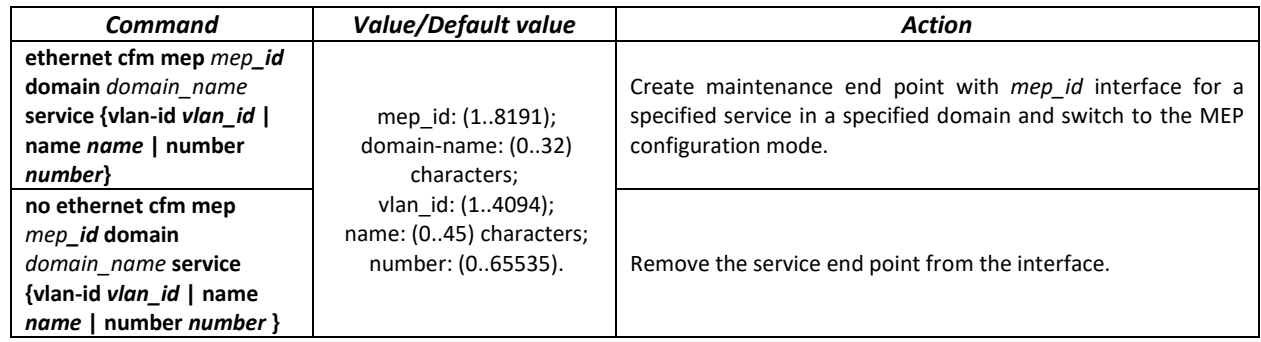

## *Maintenance end point configuration mode commands*

Command line prompt in the domain configuration mode is as follows:

console(config-if-cfm-mep)#

## Table 141 – End point CFM configuration mode commands

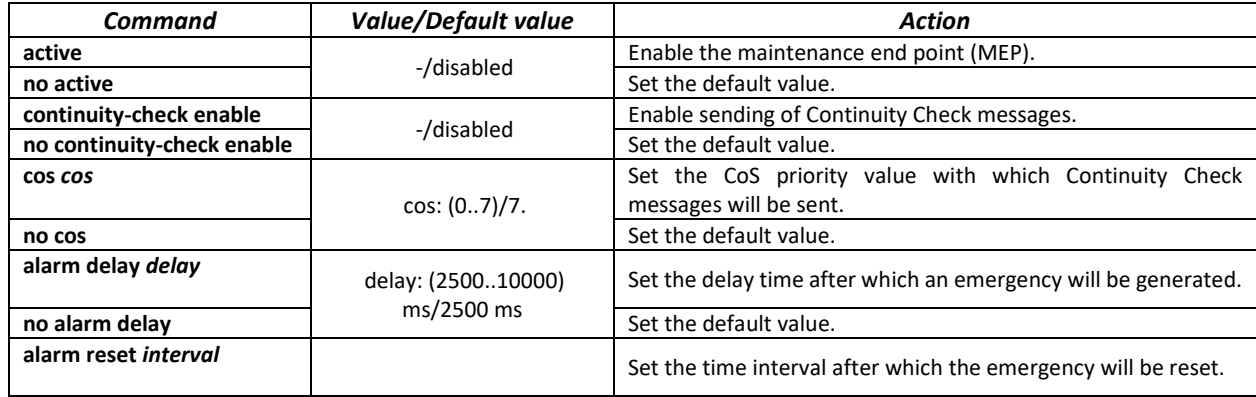

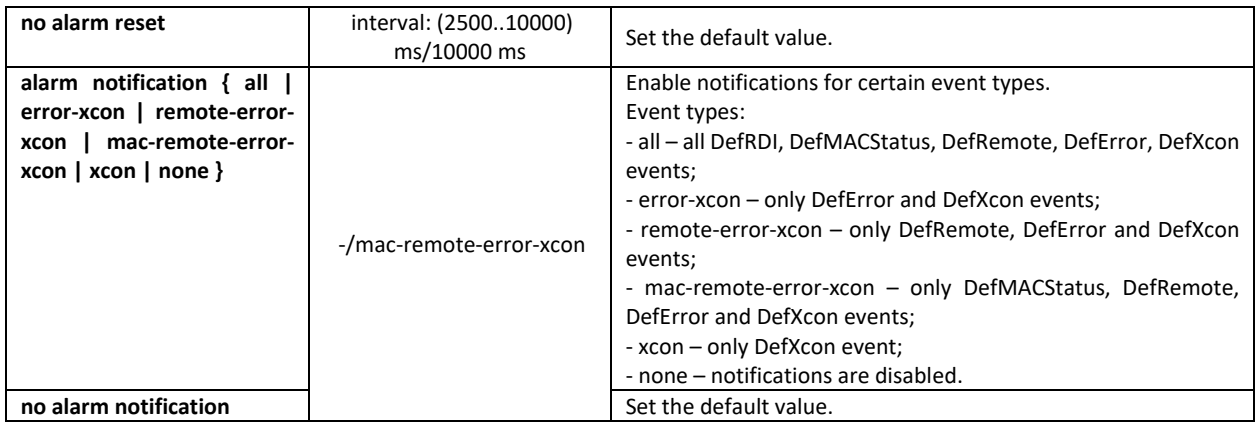

#### *Privileged EXEC mode commands*

Command line prompt in the privileged EXEC mode is as follows:

console#

Table 142 – privileged EXEC mode commands

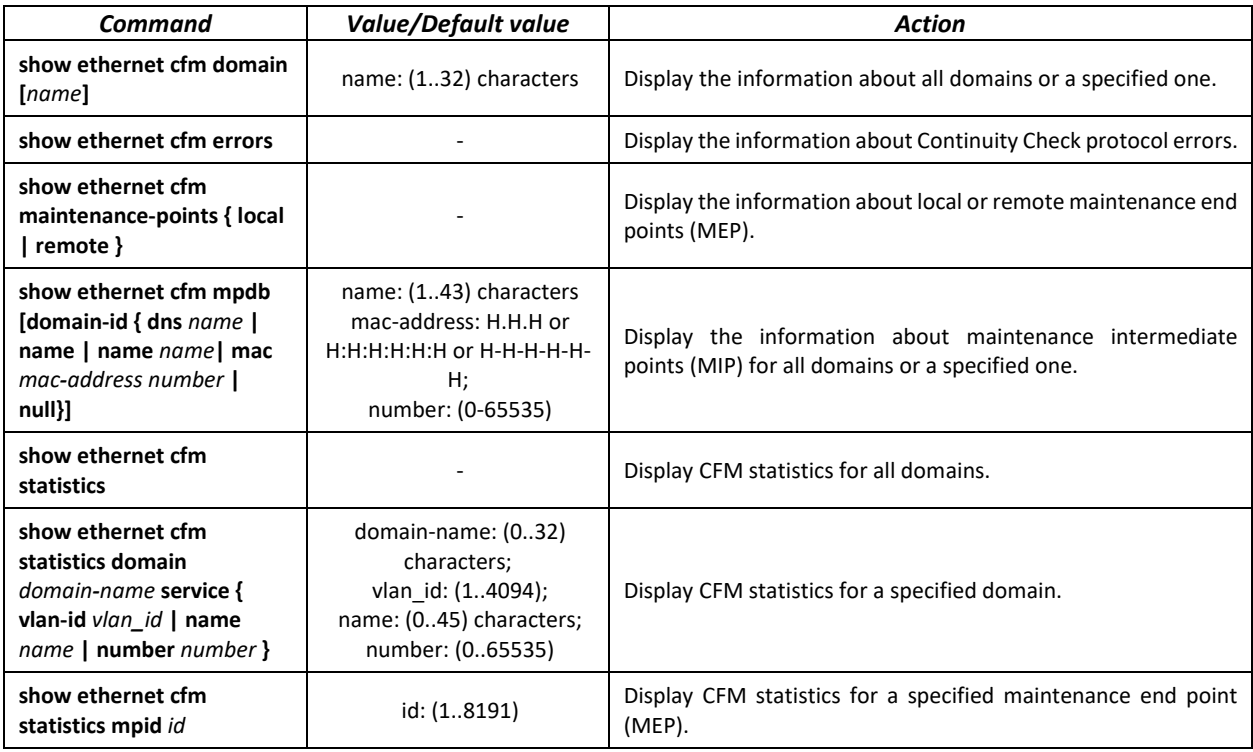

## *5.17.10 Configuring Layer 2 Protocol Tunneling (L2PT) function*

Layer 2 Protocol Tunneling (L2PT) allows forwarding service packet of the various L2 protocols (PDU) through a service provider network. It provides transparent connection between client network segments.

L2PT encapsulates PDUs on the edge switch, transmits them to another edge switch, that waits specific encapsulated frames and decapsulate them. It allows user to transmit L2 information through a service provider network.

The switches provide an opportunity to encapsulate service packets of STP, LACP, LLDP and IS-IS protocols.

## *Example:*

When L2TP is enabled for STP, switches A, B, C and D are combined in one spanning tree despite the fact that the switch A is not connected to the switches B, C and D directly [\(Figure 48\)](#page-131-0). Information about network topology change can be transmitted through the service provider network.

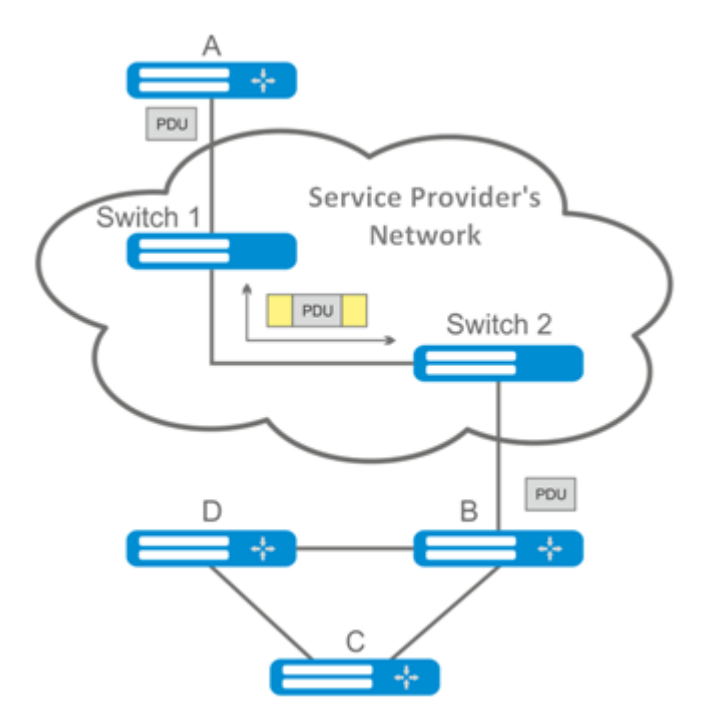

Figure 48 – Example of the L2PT function operation

# <span id="page-131-0"></span>*Algorithm of the functionality operation*

## *Encapsulation:*

- 1. All L2 PDU intercepted on CPU;
- 2. L2PT subsystem defines L2 protocol corresponding to received PDU and checks whether or not l2protocol-tunnel setting is enabled on the transmitting port.

If setting is enabled:

- PDU frame is transmitted to all VLAN ports with disabled tunneling;
- Encapsulated PDU frame (initial frame with Destination MAC address changed to tunnel) is transmitted to all VLAN ports with enabled tunneling;

If setting is disabled:

PDU frame is transmitted to a processor of the corresponding protocol.

## *Decapsulation:*

- 1. Ethernet frame (with destination MAC address) interception is realized on CPU. Destination MAC address is assigned by the command: l2protocol-tunnel address xx-xx-xx-xx-xx-xx-xx. Interception is enabled only when l2protocol-tunnel setting is enabled at least at one port (protocol independent).
- 2. During interception of the packet with Destination MAC хх-хх-хх-хх-хх-хх, the packet is received by L2PT subsystem where L2 protocol is defined for PDU by its header. Also, L2PT subsystem

checks whether or not l2protocol-tunnel setting for L2 protocol is enabled on the port receiving an encapsulated PDU..

If setting is enabled:

**Port, from which the encapsulated PDU frame was received, is blocked by l2pt-guard.** 

If setting is disabled:

- Decapsulated PDU frame is transmitted to all VLAN ports with enabled tunneling;
- Encapsulated PDU frame is transmitted to all VLAN ports with disabled tunneling.

#### *Global configuration mode commands*

Command line prompt in the global configuration mode is as follows:

console(config)#

Table 143 – Global configuration mode commands

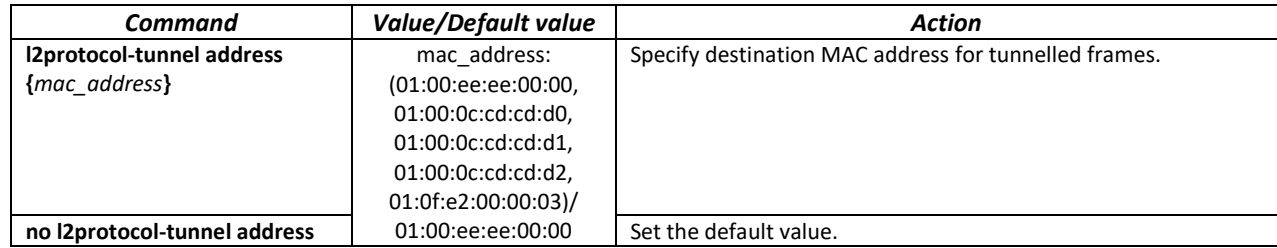

*Ethernet interface configuration mode commands*

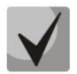

# **STP** must be disabled on a boundary interface (spanning-tree disable).

Command line prompt in Ethernet and port group interface configuration modes:

console(config-if)#

Table 144 – Ethernet interface configuration mode

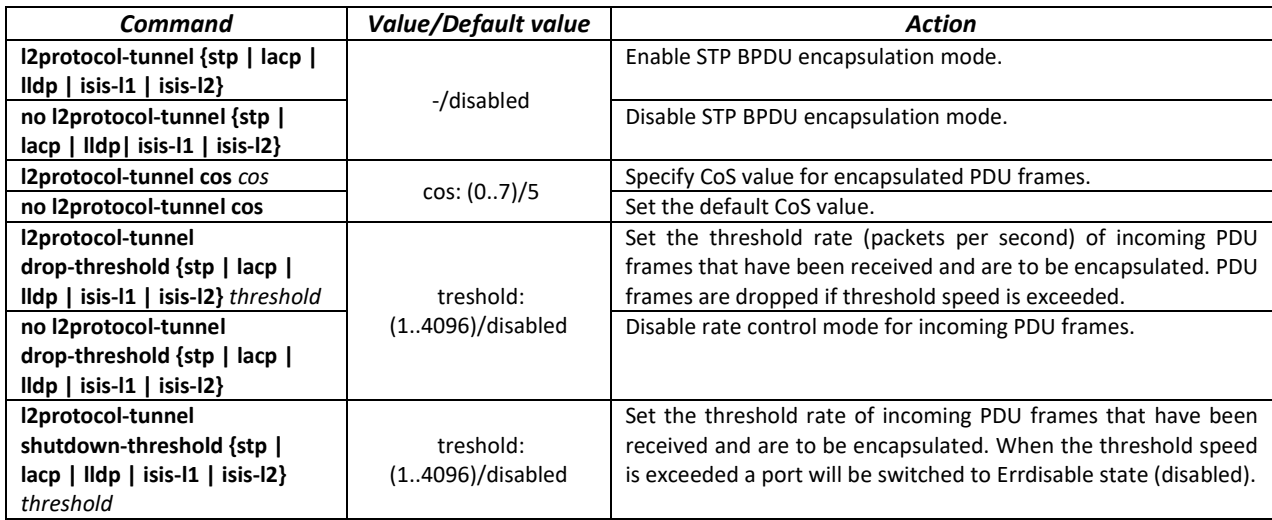

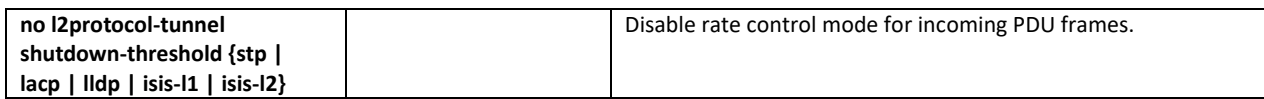

*Privileged EXEC mode commands*

Command line prompt in the privileged EXEC mode:

console#

Table 145 – Privileged EXEC mode commands

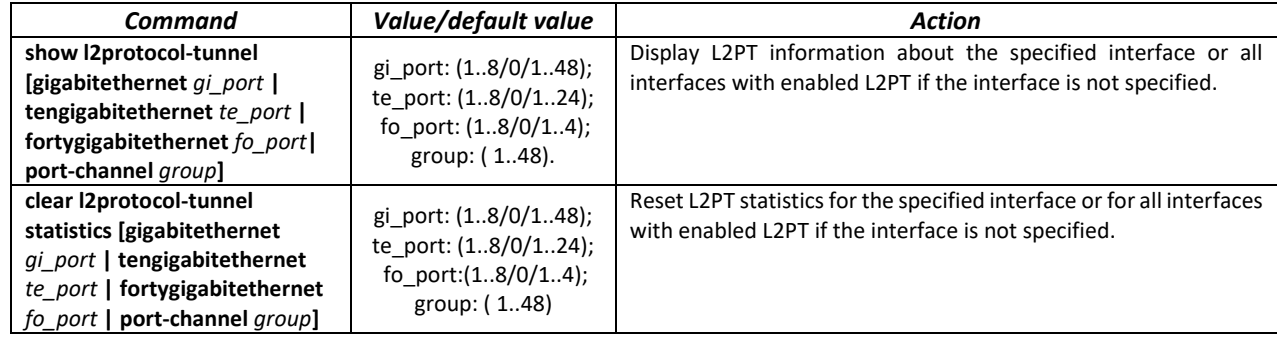

#### *Command execution examples*

Set tunnel MAC address as 01:00:0c:cd:cd:d0, enable SNMP trap transmission from l2protocol-tunnel trigger (drop-threshold and shutdown-threshold triggers).

```
console(config)#l2protocol-tunnel address 01:00:0c:cd:cd:d0
console(config)#snmp-server enable traps l2protocol-tunnel
```
Enable STP tunneling mode on the interface, set the CoS value of BPDU packets as 4 and enable rate control of incoming BPDU packets.

```
console(config)# interface gigabitEthernet 1/0/1
console(config-if)# spanning-tree disable
console(config-if)# switchport mode customer
console(config-if)# switchport customer vlan 100
console(config-if)# l2protocol-tunnel stp
console(config-if)# l2protocol-tunnel cos 4
console(config-if)# l2protocol-tunnel drop-threshold stp 40
console(config-if)# l2protocol-tunnel shutdown-threshold stp 100
```
console# show l2protocol-tunnel

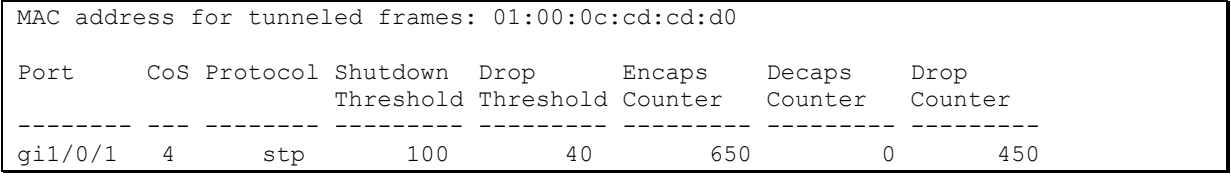

Examples of messages about trigger action:

```
12-Nov-2015 14:32:35 %-I-DROP: Tunnel drop threshold 40 exceeded for interface 
gi1/0/1
12-Nov-2015 14:32:35 %-I-SHUTDOWN: Tunnel shutdown threshold 100 exceeded for 
interface gi1/0/1
```
# **5.18 Voice VLAN**

Voice VLAN allows allocating VoIP equipment into a separate VLAN. You can specify QoS attributes of VoIP frames for traffic prioritization. VoIP equipment frame classification is based on the sender's OUI (Organizationally Unique Identifier, the first 24 bits of the MAC address). Voice VLAN is automatically assigned for a port when it receives a frame with OUI from the Voice VLAN table. When the port is identified as a Voice VLAN port, this port is added to VLAN as a tagged port. Voice VLAN is used in the following cases:

- VoIP equipment is configured to send tagged packets with the Voice VLAN ID configured on the switch.
- VoIP equipment sends untagged DHCP requests. DHCP server reply contains Option 132 (VLAN ID) which allows the device to perform automatic VLAN assignment for traffic marking (Voice VLAN).

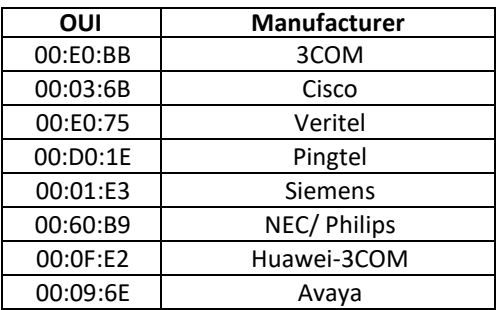

The list of OUI of major VoIP equipment manufacturers.

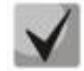

**Voice VLAN can be activated on ports operating in the trunk and general modes.**

#### *Global configuration mode commands*

Command line prompt in the global configuration mode is as follows:

console(config)#

Table 146 – Global configuration mode commands

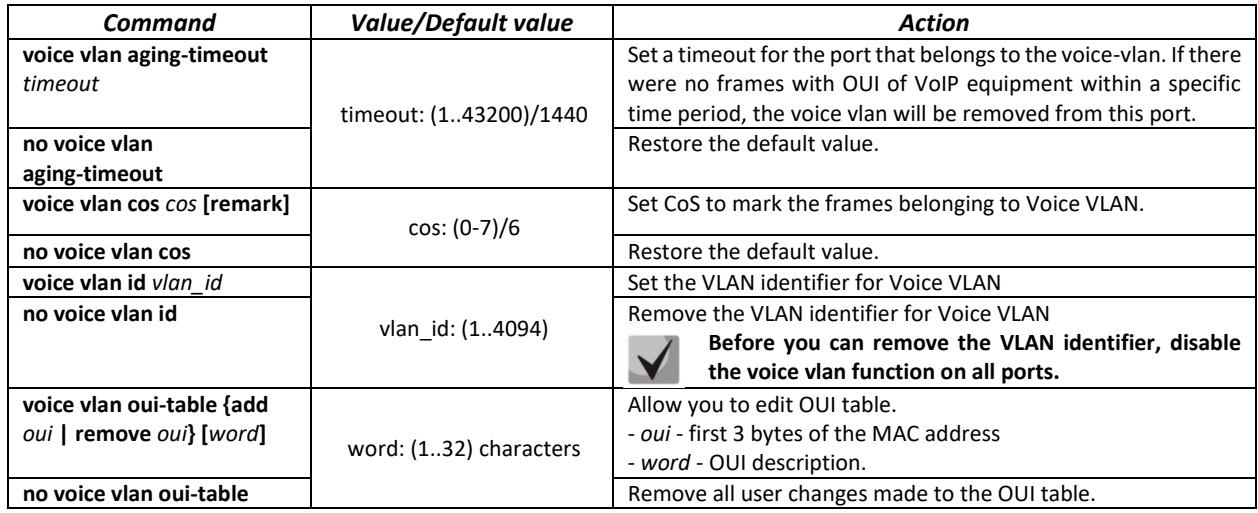

#### *Ethernet interface configuration mode commands*

Command line prompt in the Ethernet or port group interface configuration mode is as follows:

```
console(config-if)#
```
Table 147 – Ethernet interface configuration mode commands

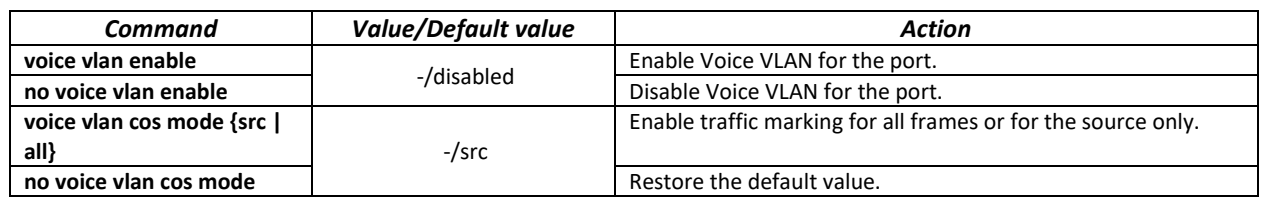

# **5.19 Multicast addressing**

# *5.19.1 Intermediate function of IGMP (IGMP Snooping)*

IGMP Snooping function is used in multicast networks. The main task of IGMP Snooping is to forward multicast traffic only to those ports that requested it.

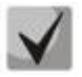

**IGMP Snooping can be used in a static VLAN group only. The following IGMP versions are supported: IGMPv1, IGMPv2, IGMPv3.**

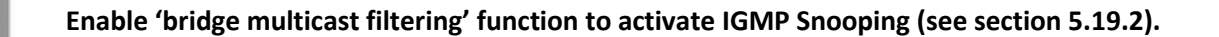

Identification of ports, which connect multicast routers, is based on the following events:

- IGMP requests are received on the port;
- Protocol Independent Multicast (PIM/PIMv2) packets are received on the port;
- Distance Vector Multicast Routing Protocol (DVMRP) packets are received on the port;
- MRDISC protocol packets are received on the port;
- Multicast Open Shortest Path First (MOSPF) protocol packets are received on the port.

#### *Global configuration mode commands*

Command line prompt in the global configuration mode is as follows:

console(config)#

Table 148 – Global configuration mode commands

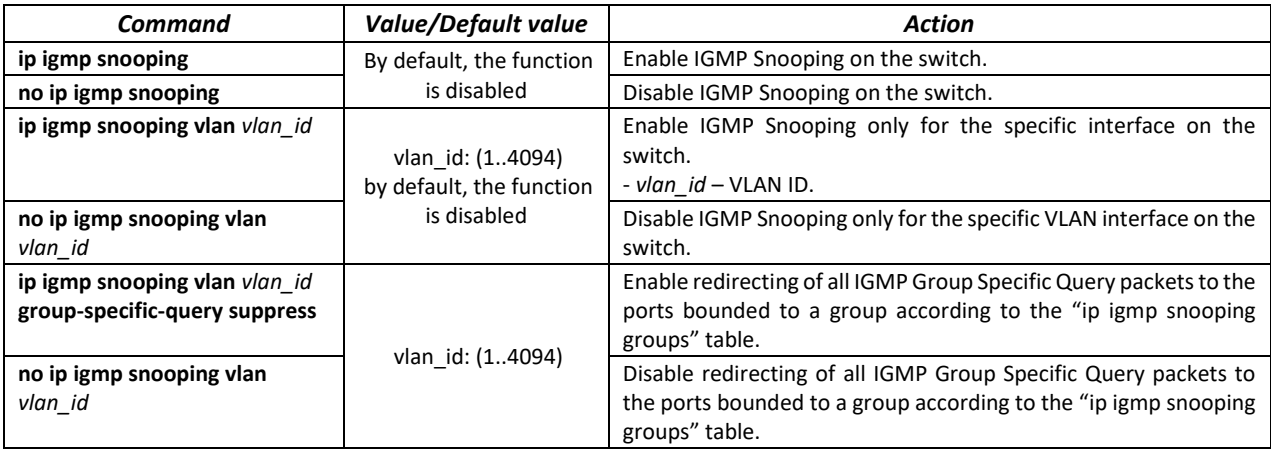

# **A**CLTEX

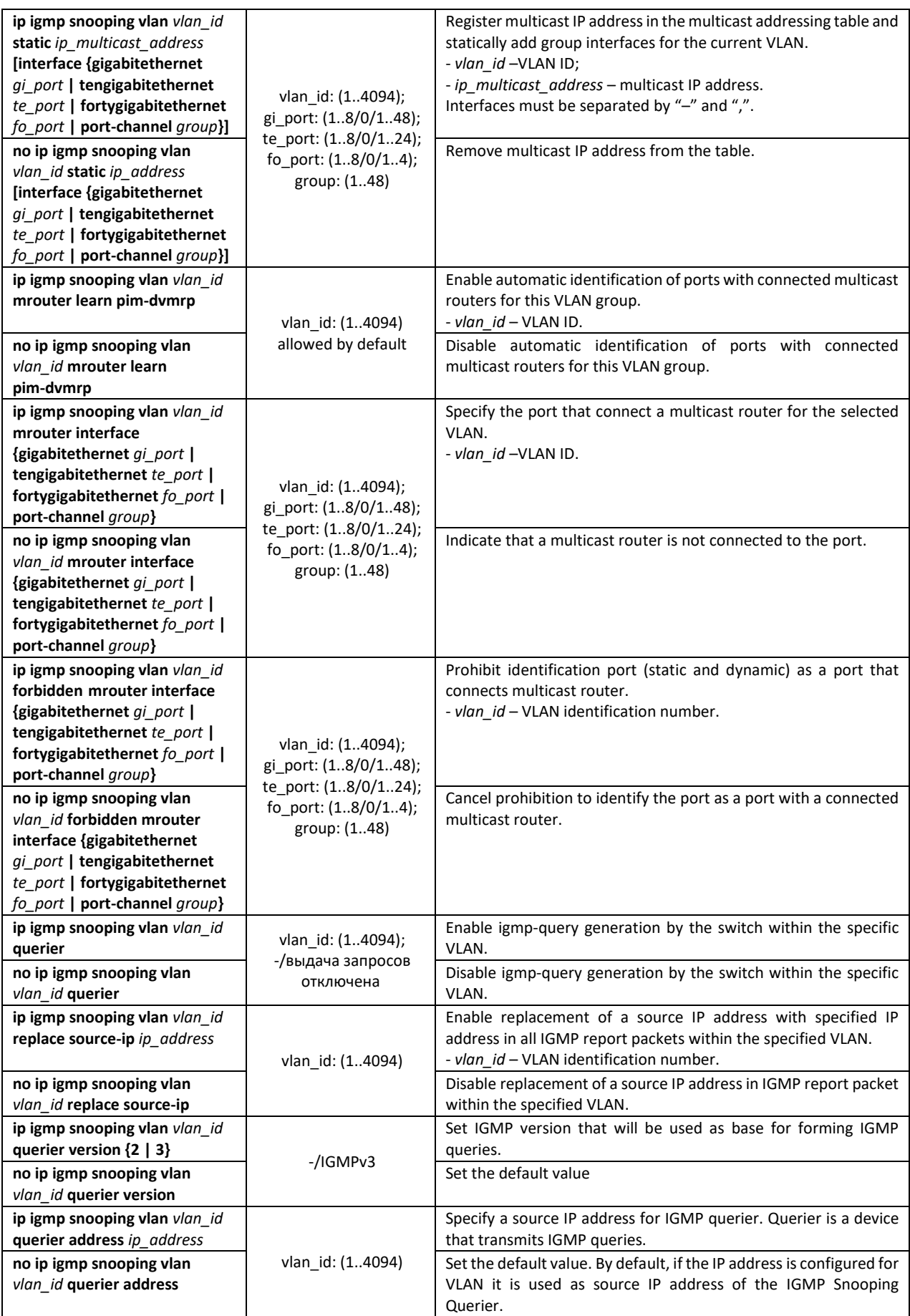

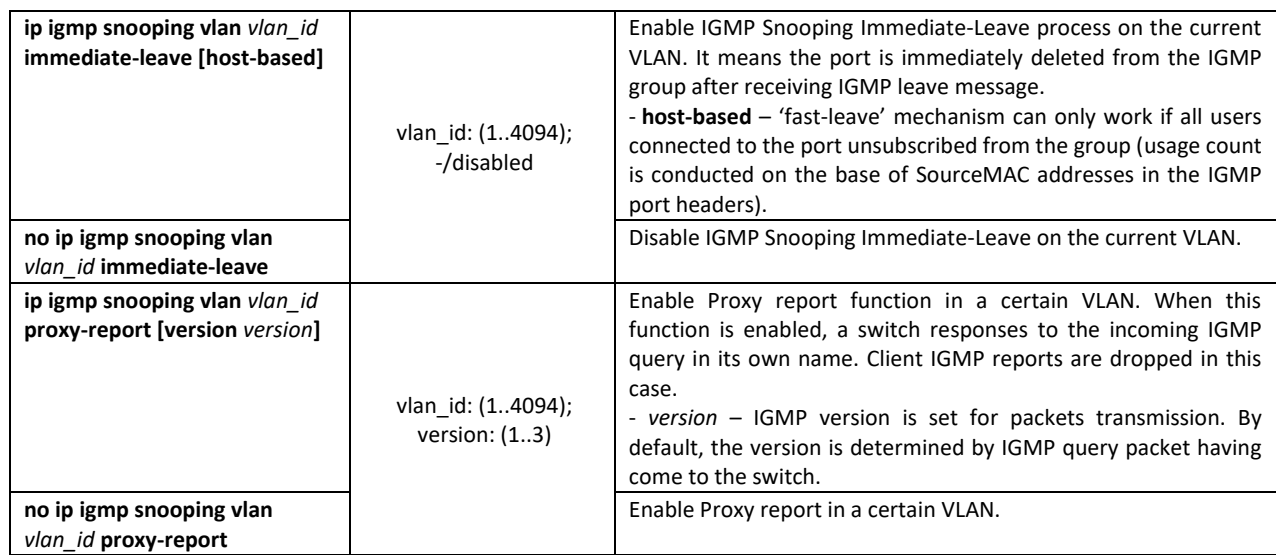

## *Commands of the VLAN interface configuration mode*

Command line prompt in the VLAN interface configuration mode is as follows:

console(config-if)#

#### Table 149 – Commands of VLAN interface configuration mode

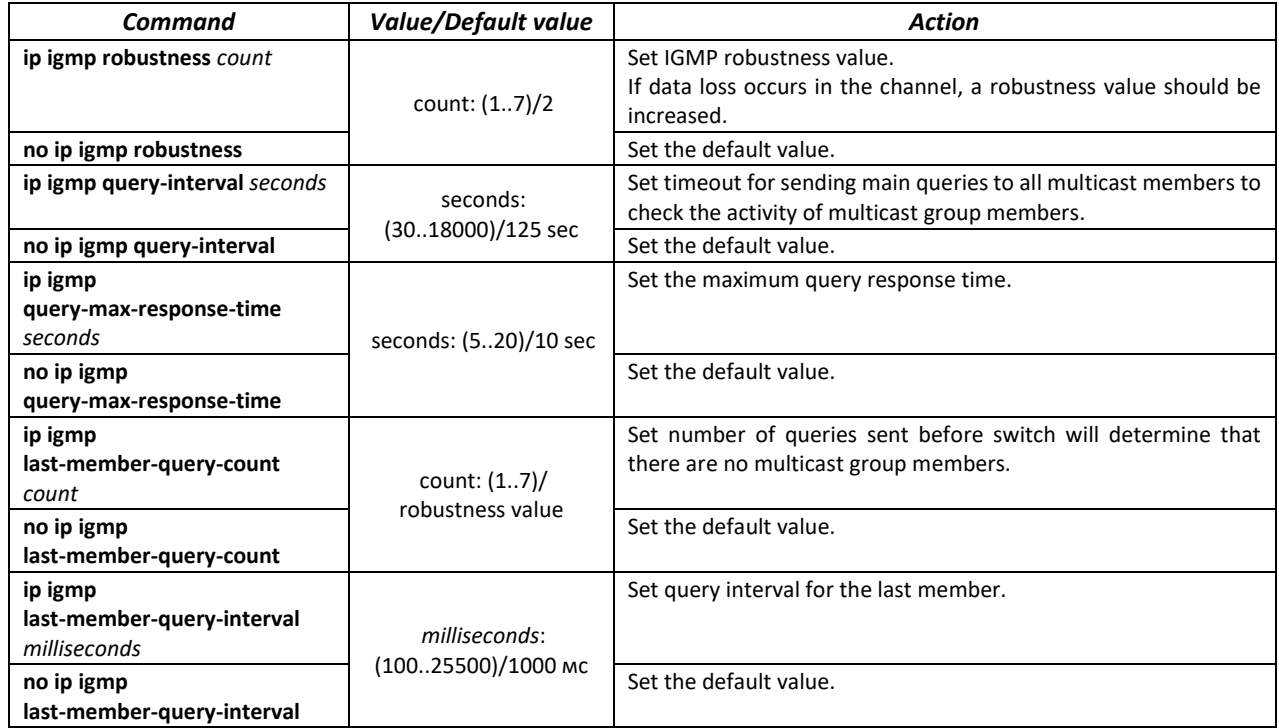

*Commands of Ethernet interface (interface range) configuration mode*

Command line prompt in the interface configuration mode:

console(config-if)#

Table 150 – Commands of Ethernet interface configuration mode

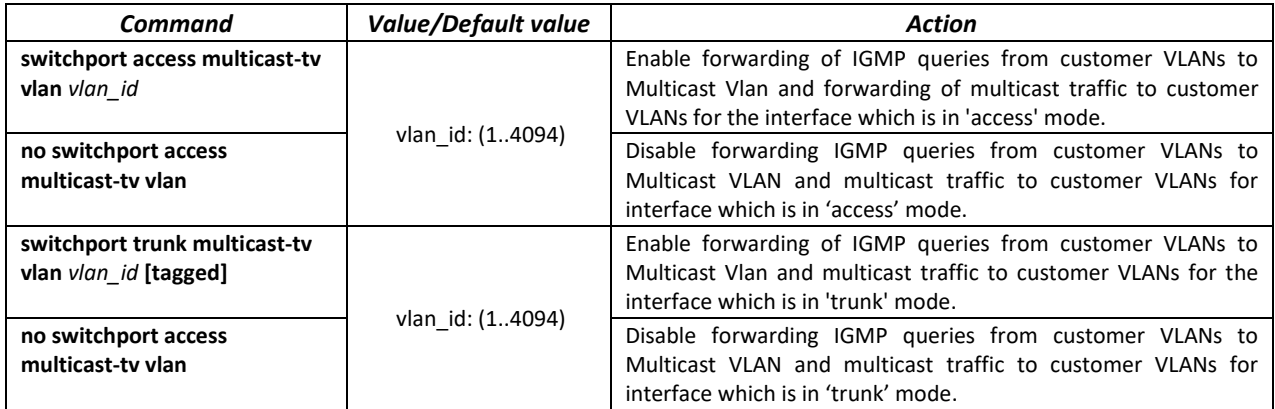

#### *EXEC mode command*

All commands are available for privileged user only.

Command line prompt in the EXEC mode is as follows:

console#

#### Table 151 – EXEC mode commands

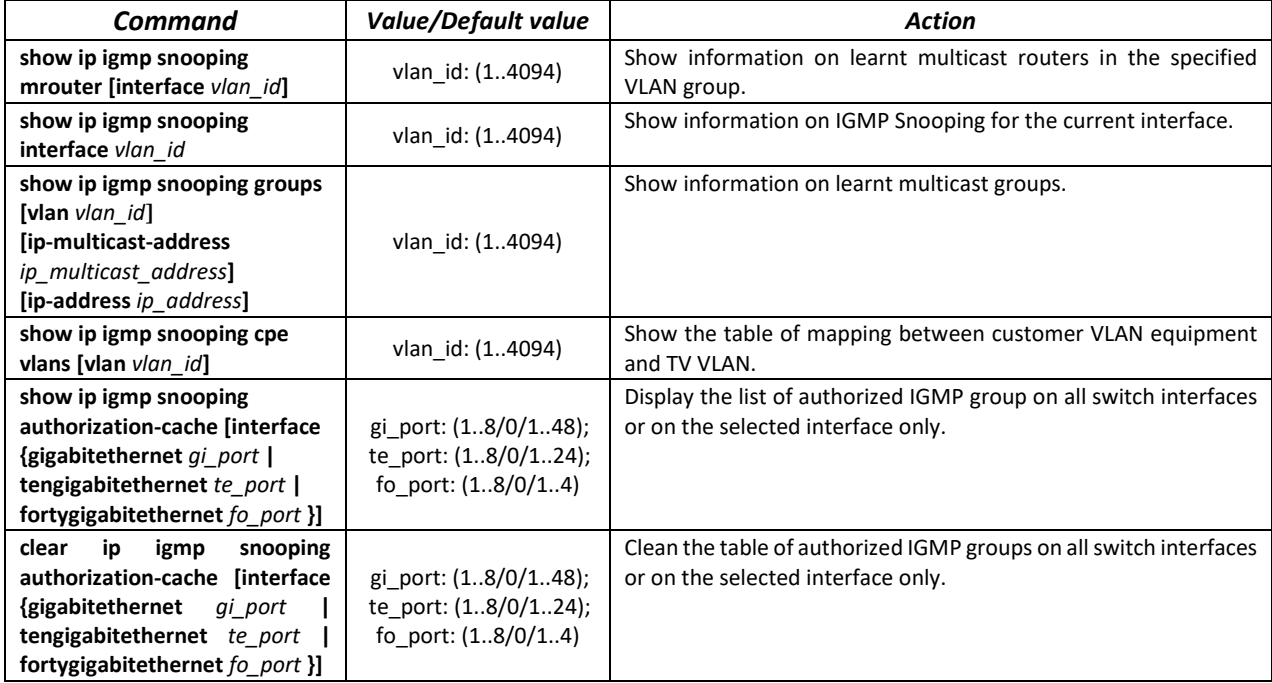

#### *Command execution example*

Enable IGMP Snooping on the switch. Enable automatic identification of ports with connected multicast routers for VLAN 6. Set IGMP query interval of 100 seconds. Increase robustness value to 4. Set maximum query response time of 15 seconds.

```
console# configure
console (config)# ip igmp snooping
console (config-if)# ip igmp snooping vlan 6 mrouter learn pim-dvmrp
console (config)# interface vlan 6 
console (config-if)# ip igmp snooping query-interval 100 
console (config-if)# ip igmp robustness 4
```
console (config-if)# **ip igmp query-max-response-time** 15

### *5.19.2 Multicast addressing rules*

<span id="page-139-0"></span>These commands are used to set multicast addressing rules on the link and network layers of the OSI network model.

# *VLAN interface configuration mode commands*

Command line prompt in the VLAN interface configuration mode is as follows:

console(config-if)#

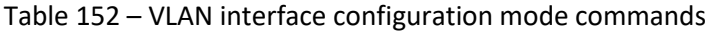

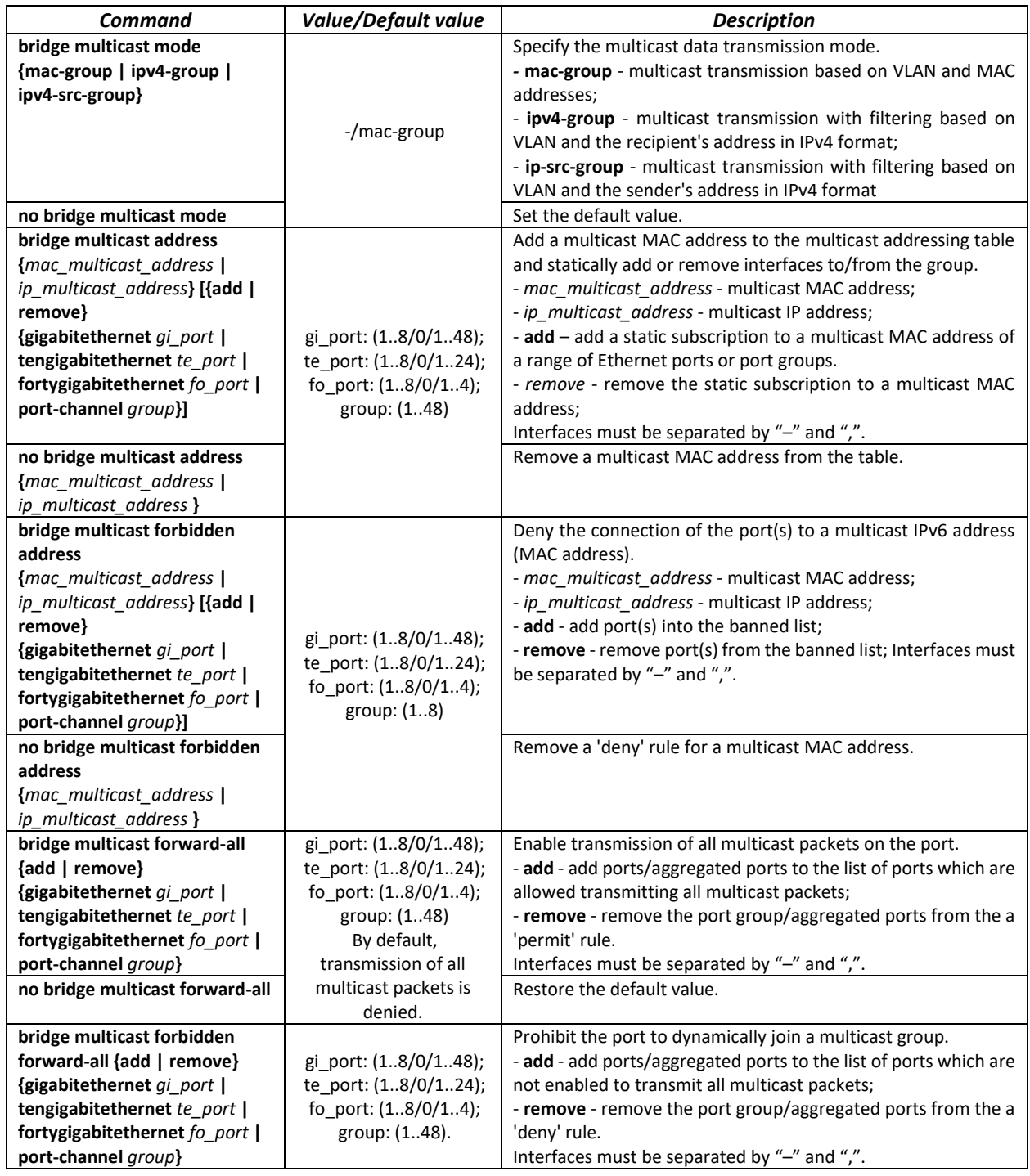

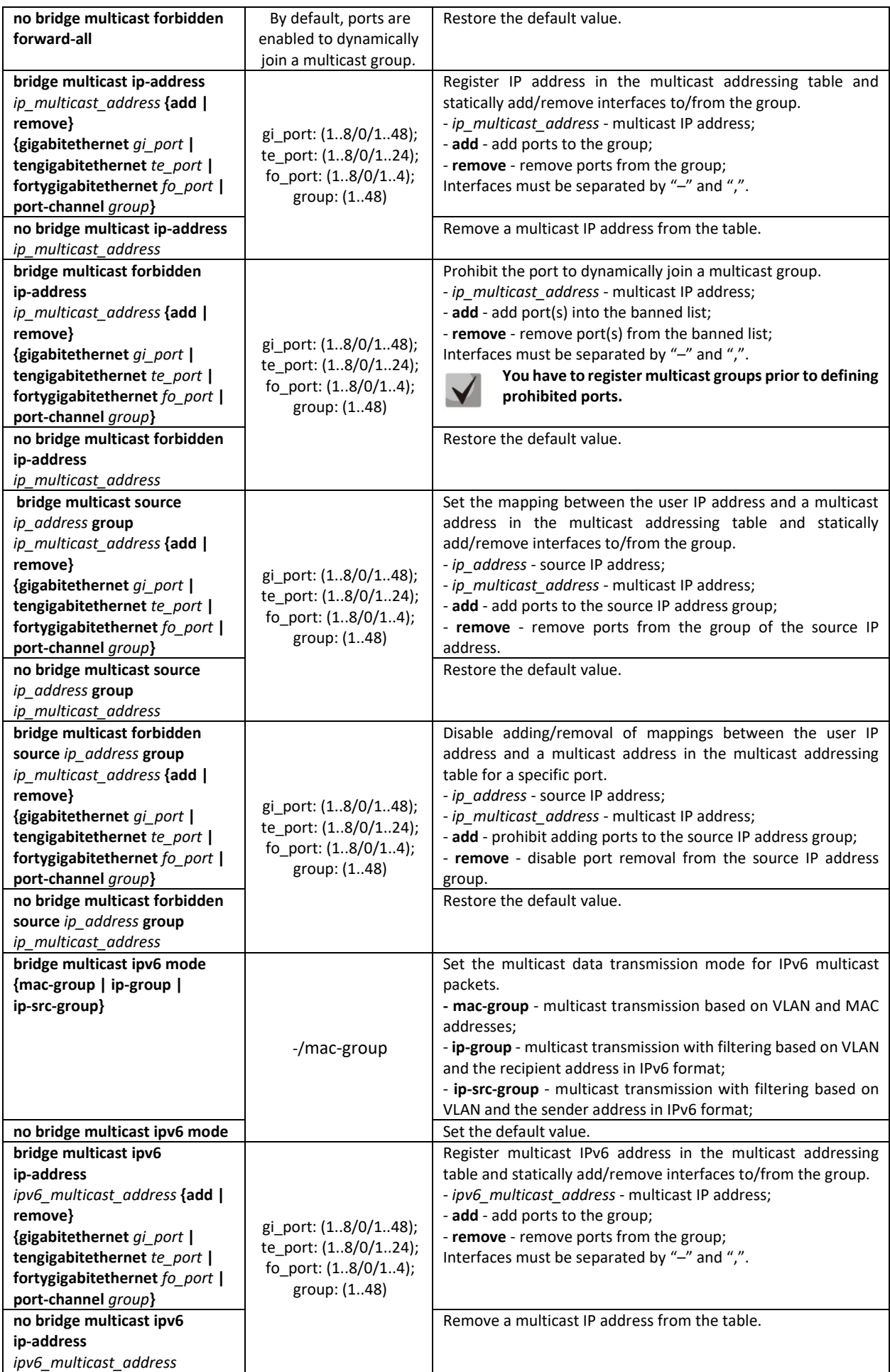

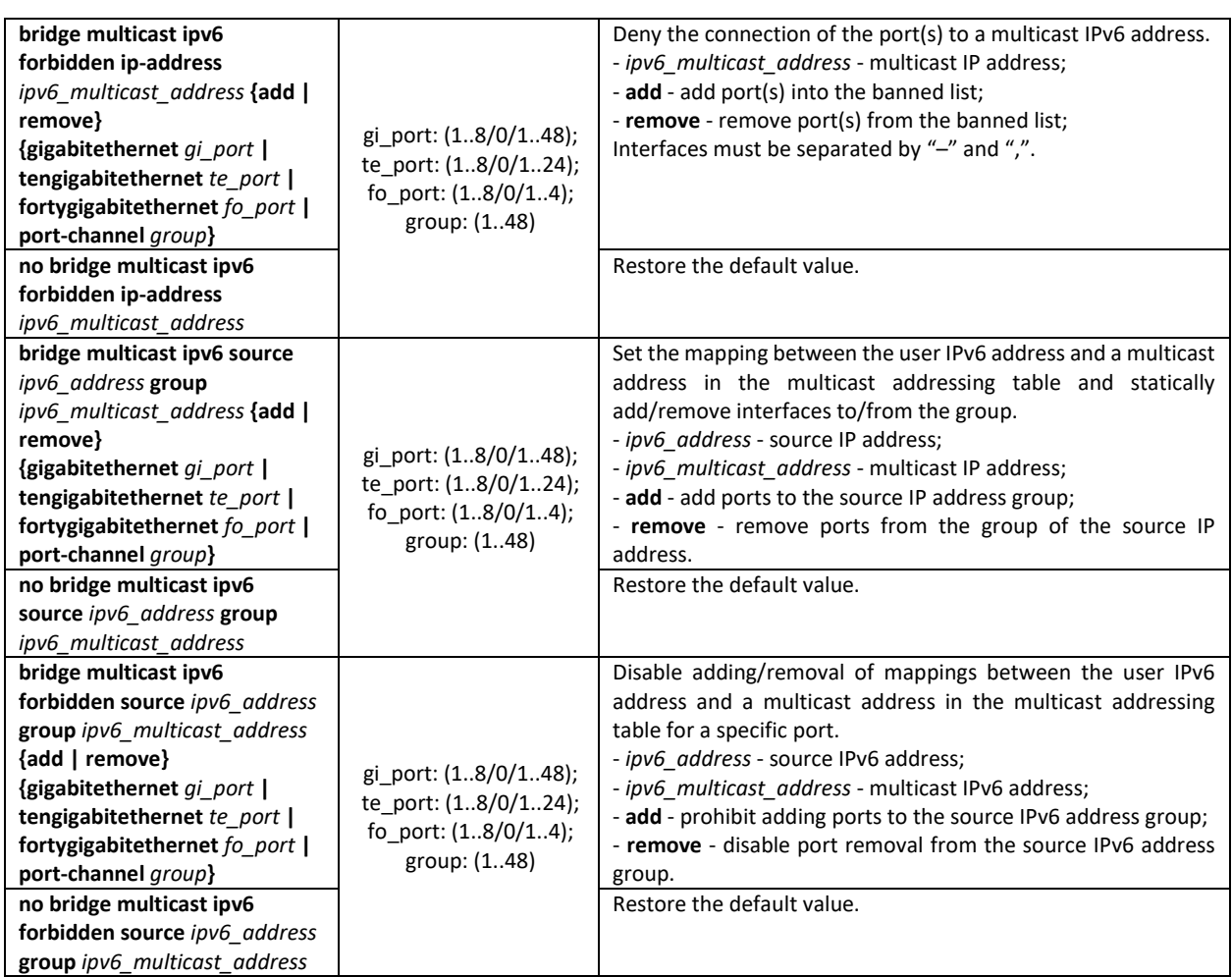

*Ethernet, VLAN, port group interface (interface range) configuration mode commands*

Command line prompt in the Ethernet, VLAN, port group interface configuration mode is as follows:

```
console# configure
console(config)# interface {fortygigabitethernet fo_port |
tengigabitethernet te_port | gigabitethernetgi_port | port-channel group | 
vlan | range {…}}
console(config-if)#
```
Table 153 – Ethernet, VLAN, port group interface configuration mode commands

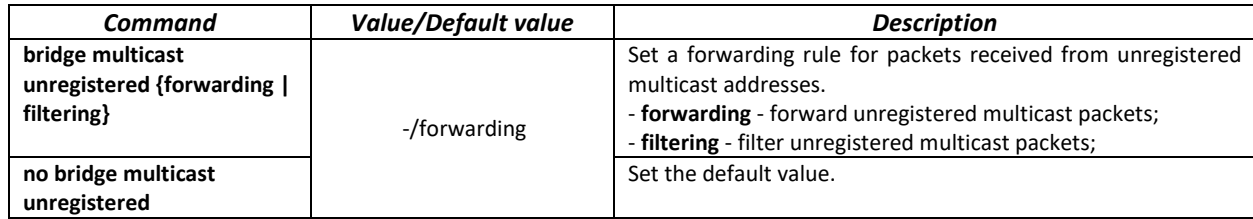

*Global configuration mode commands*

Command line prompt in the global configuration mode is as follows:

console(config)#

Table 154 – Global configuration mode commands

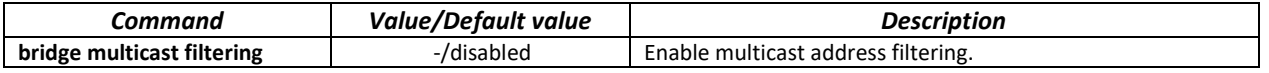

# $\triangle$  eltex

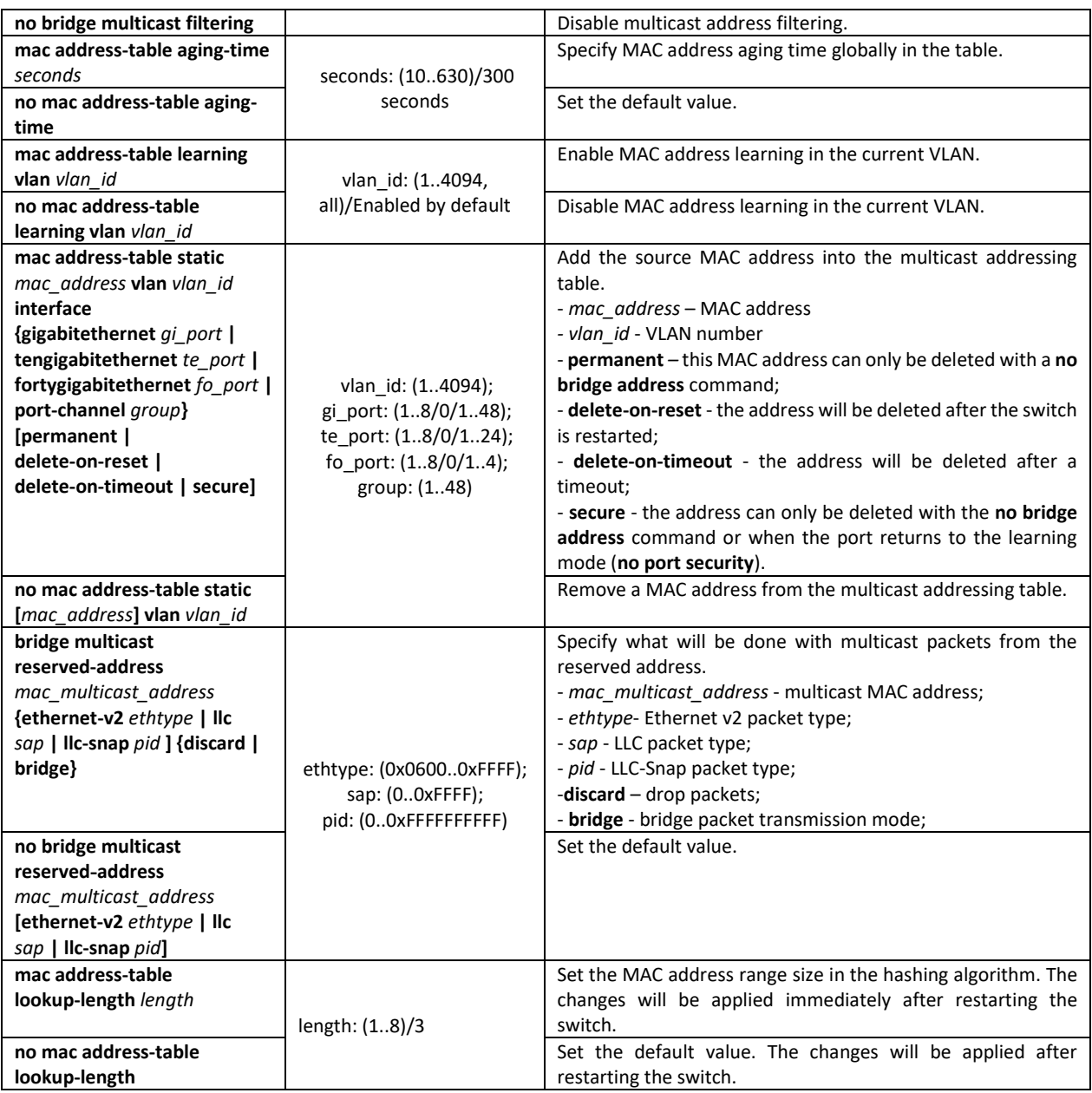

## *Privileged EXEC mode commands*

Command line prompt in the Privileged EXEC mode is as follows:

console#

Table 155 – Privileged EXEC mode commands

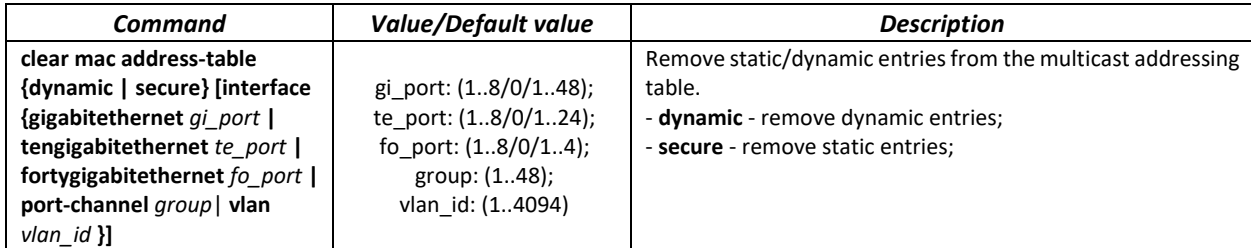

## *EXEC mode commands*

Command line prompt in the EXEC mode is as follows:

console>

## Table 156 – EXEC mode commands

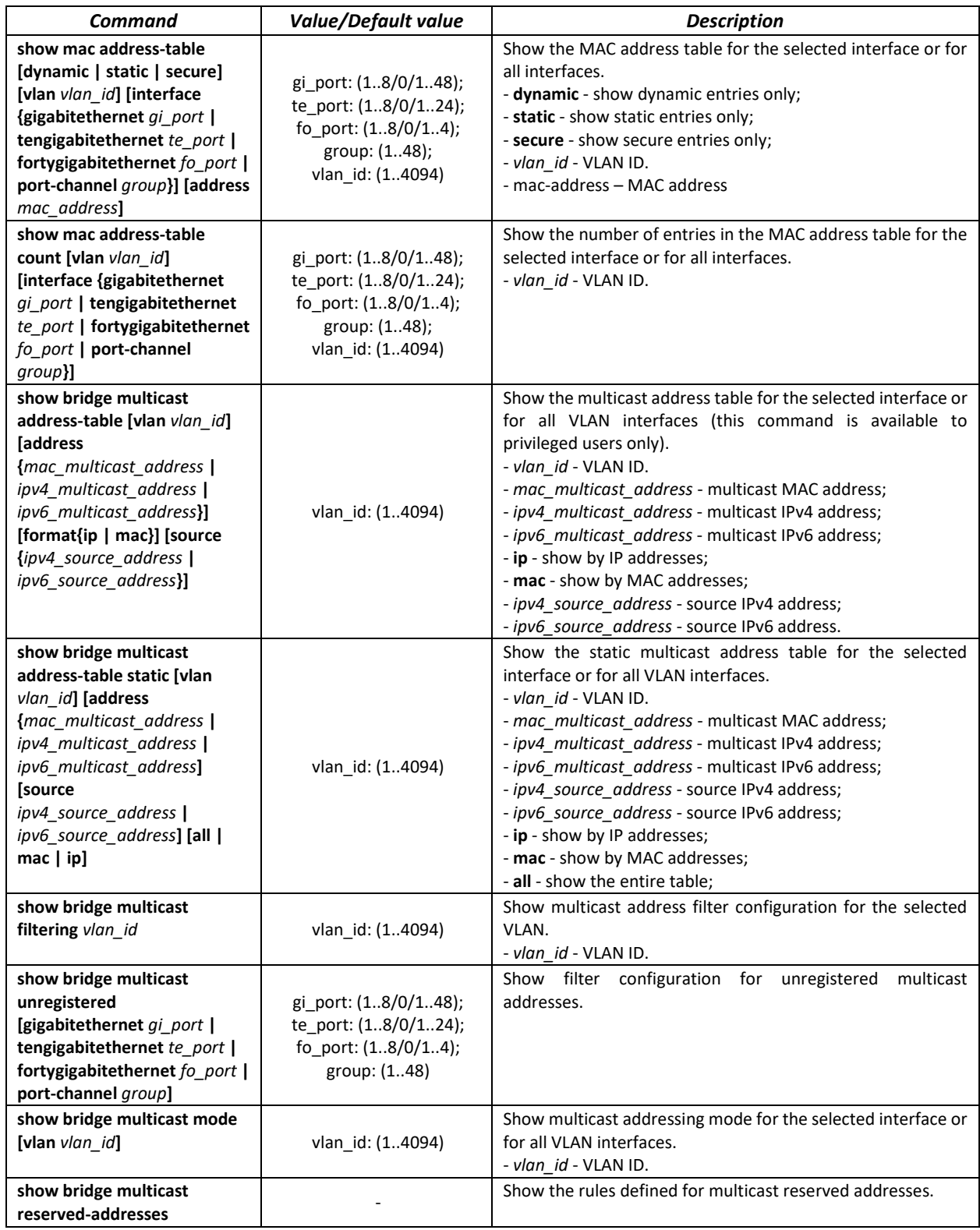

## *Examples of command usage*

Enable multicast address filtering on the switch. Set the MAC address aging time to 450 seconds, enable forwarding of unregistered multicast packets on the switch port 11.

### console # **configure**
console(config) # **mac address-table aging-time 450** console(config) # **bridge multicast filtering** console(config) # **interface tengigabitethernet 1/0/11** console(config-if) # **bridge multicast unregistered forwarding**

#### console# **show bridge multicast address-table format ip**

Vlan IP/MAC Address type type Ports ---- ----------------------- ----- ------------------- 1 224-239.130|2.2.3 dynamic te0/1, te0/2 19 224-239.130|2.2.8 static te0/1-8 19 224-239.130|2.2.8 dynamic te0/9-11 Forbidden ports for multicast addresses: Vlan IP/MAC Address Ports ---- ------------------- ------------------- 1 224-239.130|2.2.3 te0/8 19 224-239.130|2.2.8 te0/8

# *5.19.3 MLD snooping is a multicast traffic control protocol for IPv6 networks*

MLD snooping is a multicast-constraining mechanism that minimises the amount of multicast traffic in IPv6 networks.

## *Global configuration mode commands*

Command line prompt in the global configuration mode is as follows:

console(config)#

## Table 157 – Global configuration mode commands

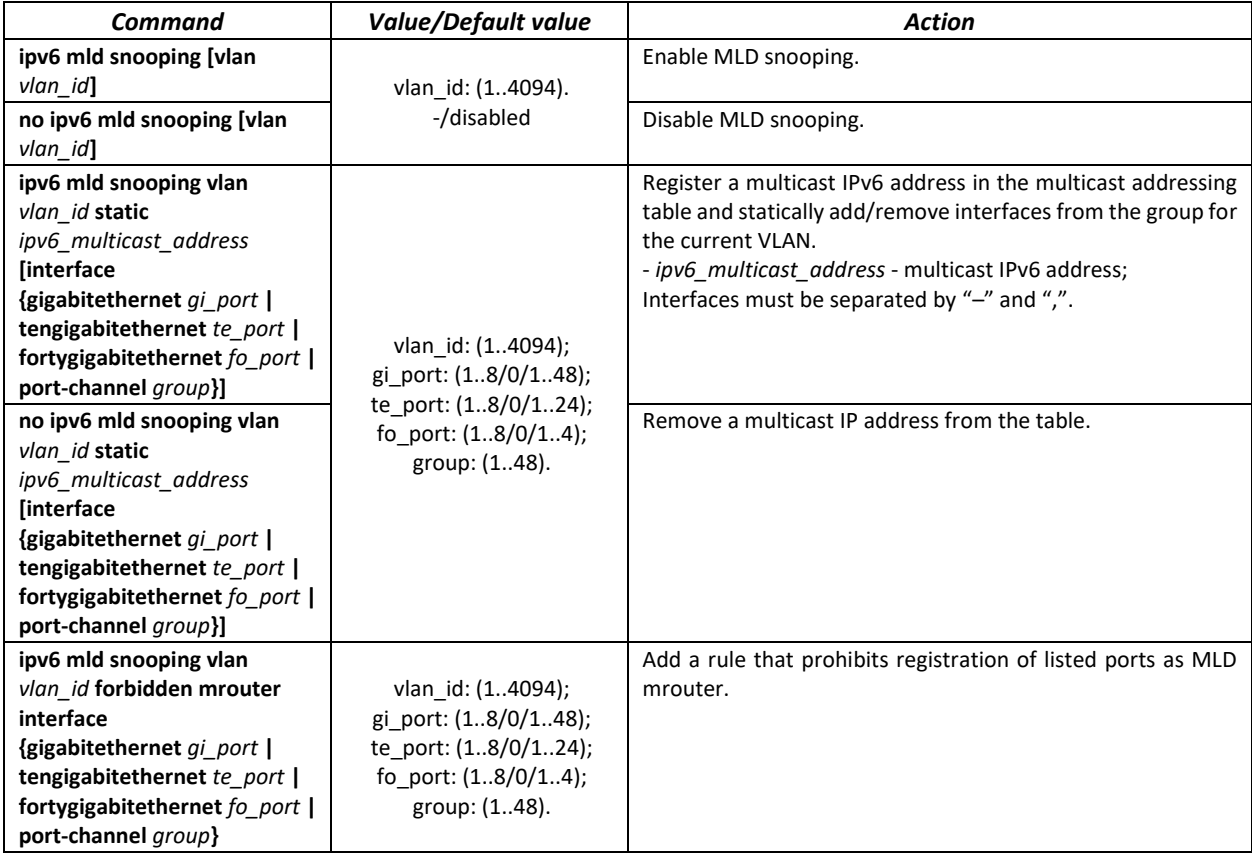

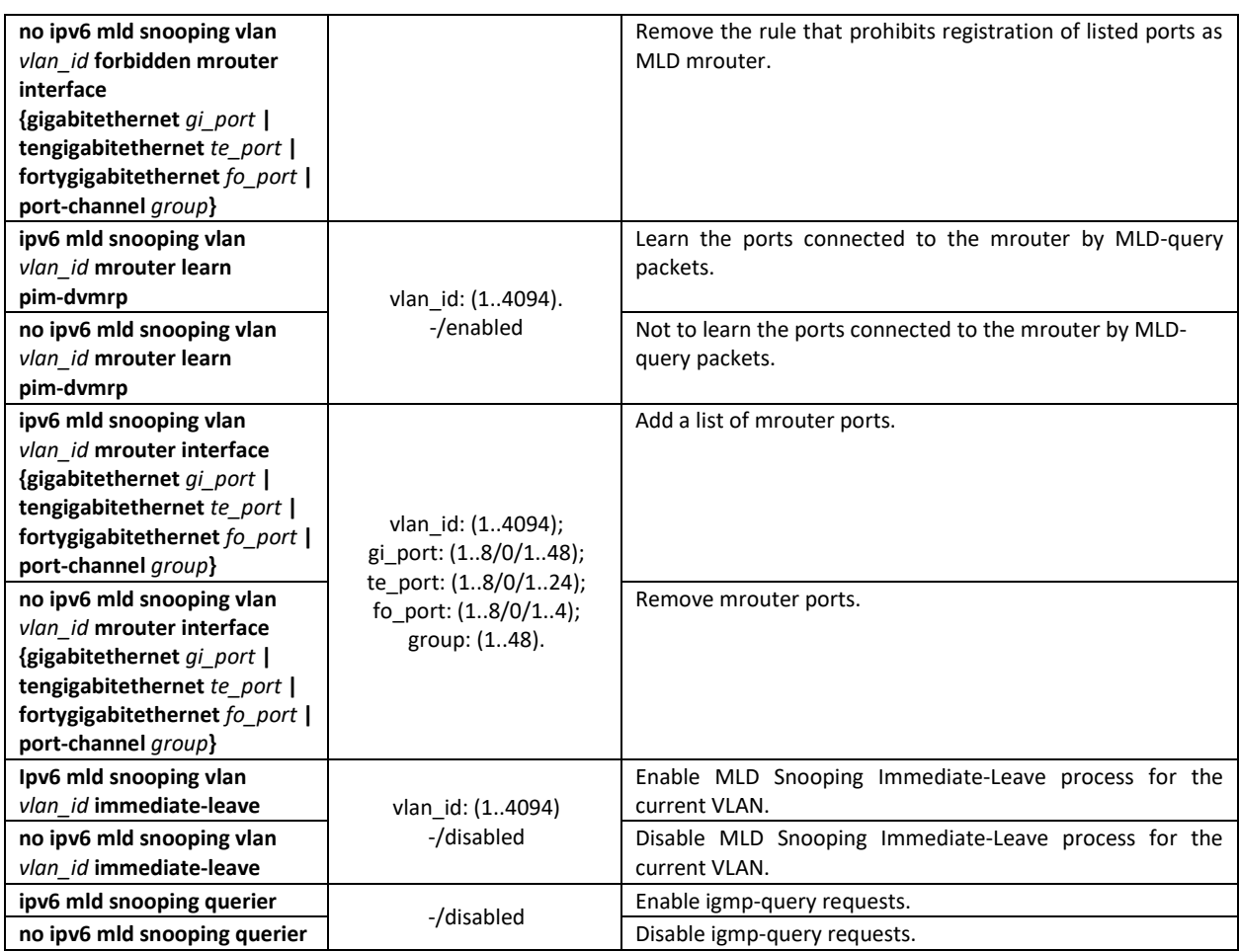

*Ethernet, port group or VLAN interface (interface range) configuration mode commands*

Command line prompt in the Ethernet, port group or VLAN interface configuration mode is as follows: console(config-if)#

Table 158 – Ethernet interface (interface range), port group or VLAN interface configuration mode commands

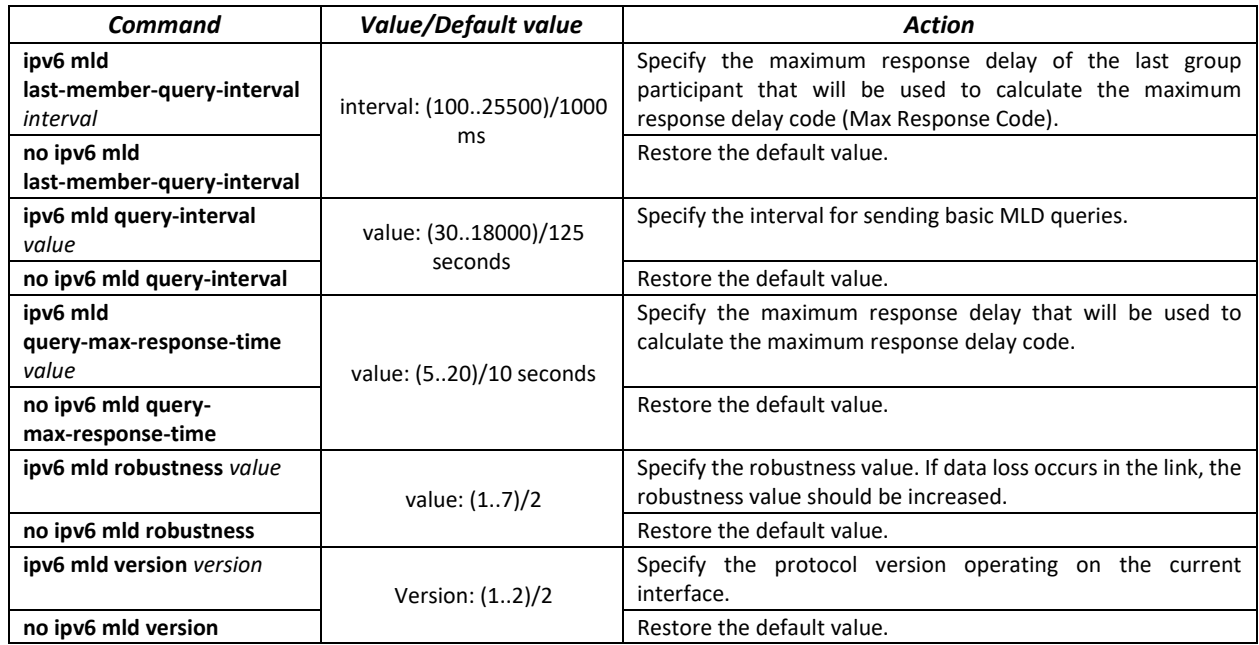

## *EXEC mode commands*

Command line prompt in the EXEC mode is as follows:

console#

# Table 159 – EXEC mode commands

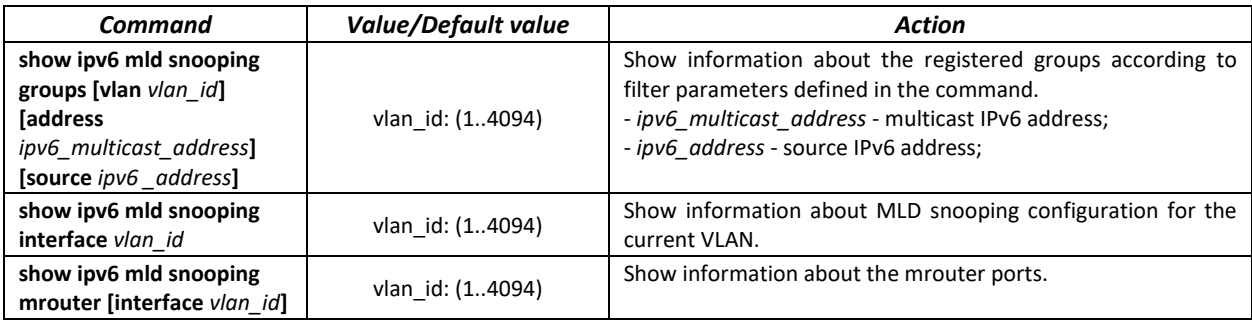

# *5.19.4 Multicast-traffic restriction*

Multicast-traffic restriction is used to comfortably configure restriction for viewing the specific multicast groups.

# *Commands of the global configuration mode*

Command line prompt in the global configuration mode:

console(config)#

## Table 160 – List of the global configuration mode commands

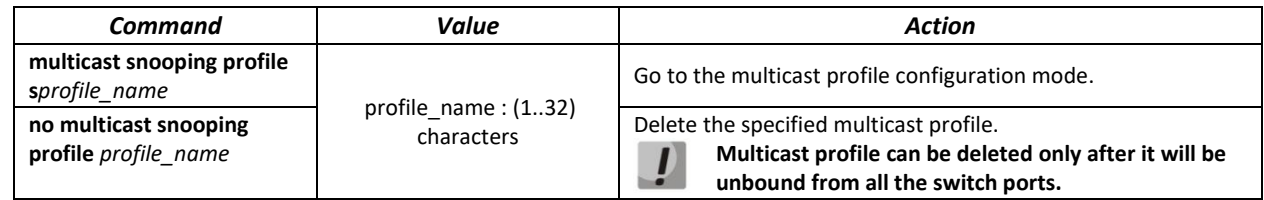

## *Commands for multicast profile configuration mode*

Command line prompt in the multicast configuration mode is as follows:

console(config-mc-profile)#

## Table 161 – List of the commands for multicast profile configuration mode

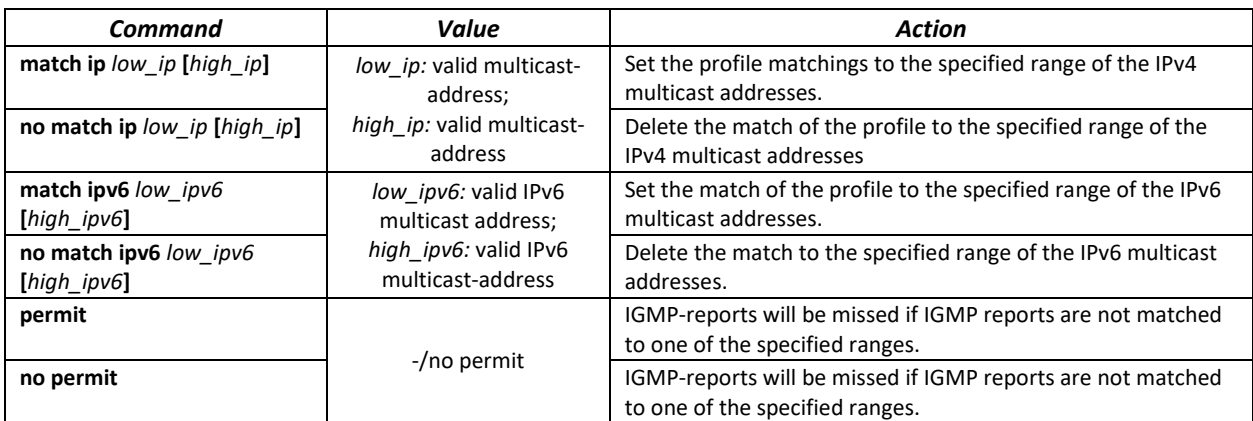

### *Ethernet interface (interfaces range) configuration mode commands*

Command line prompt in the interface configuration mode is as follows:

console(config-if)#

## Table 162 – Commands of the Ethernet interface configuration mode (interfaces range)

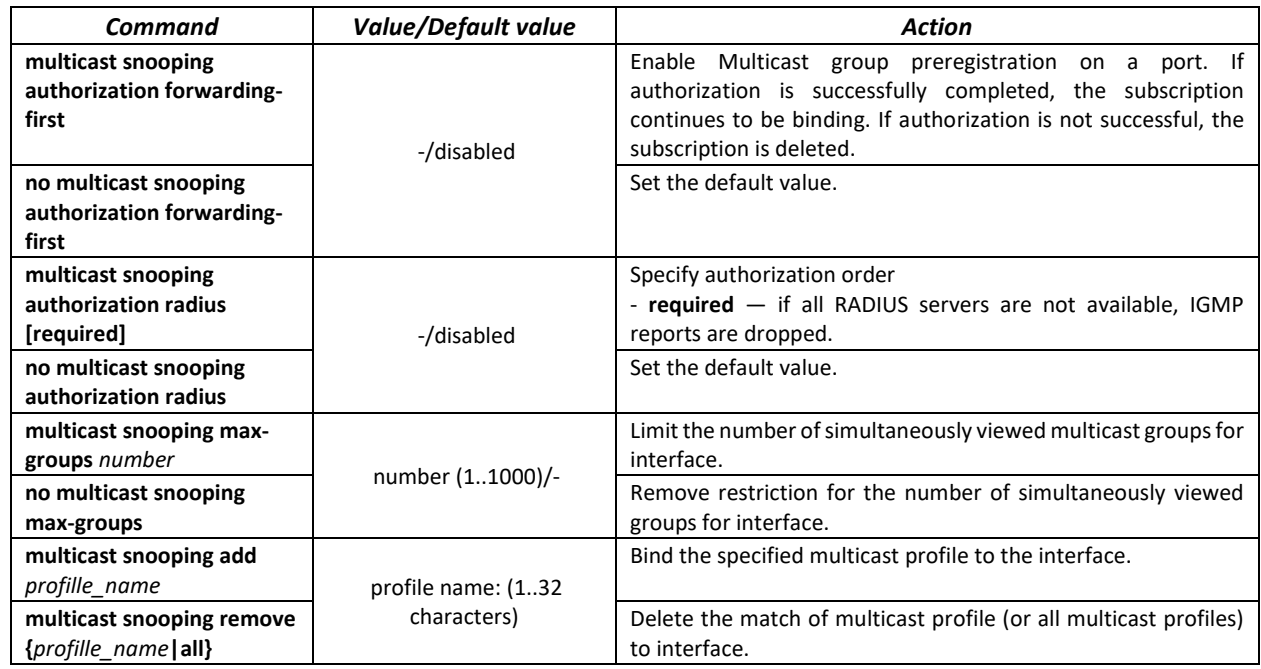

*EXEC mode commands*

Command line prompt in the EXEC mode is as follows:

console#

Table 163 – EXEC mode commands

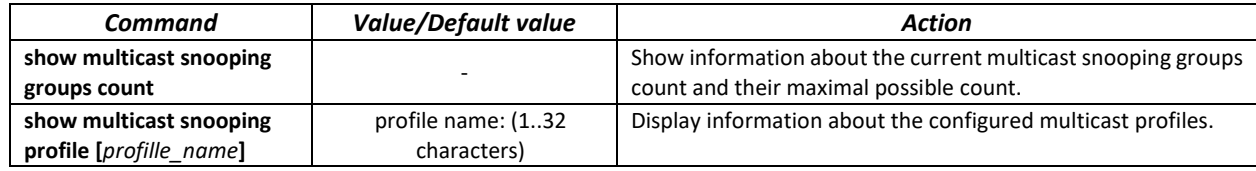

# *5.19.5 IGMP Proxy multicast routing function*

IGMP Proxy multicast routing function uses the IGMP to enable simplified routing of multicast data between the networks. With IGMP Proxy, the devices that outside of the network of the multicast server will be able to connect to multicast groups.

Routing is implemented between the uplink interface and the downlink interfaces. The switch acts as a regular multicast client on the uplink interface and generates its own IGMP messages. On downlink interfaces, the switch acts as a multicast server and processes IGMP messages from the devices connected to those interfaces.

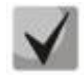

# **The number of multicast groups supported by IGMP Proxy protocol is specified in the [Table](#page-15-0)  9 – [Main specifications](#page-15-0)**

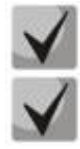

**IGMP Proxy supports up to 512 downlink interfaces.**

**IGMP Proxy restrictions:**

**- IGMP Proxy is not supported on LAG groups.**

**- Only one uplink interface can be defined.**

**- When V3 version of IGMP is used, only exclude (\*,G) and include (\*,G) queries are processed on the downlink interfaces.**

# *Global configuration mode commands*

Command line prompt in the global configuration mode is as follows:

console(config)#

## Table 164 – Global configuration mode commands

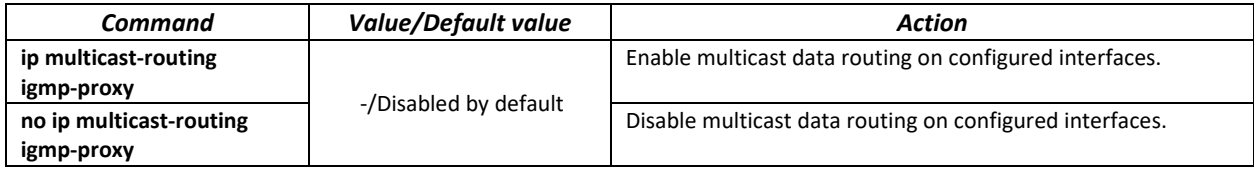

*Configuration mode commands for Ethernet, VLAN, port group interfaces*

Command line prompt in the configuration mode of Ethernet, VLAN, port group interfaces is as follows:

```
console(config-if)#
```
Table 165 – Configuration mode commands for Ethernet, VLAN, port group interfaces

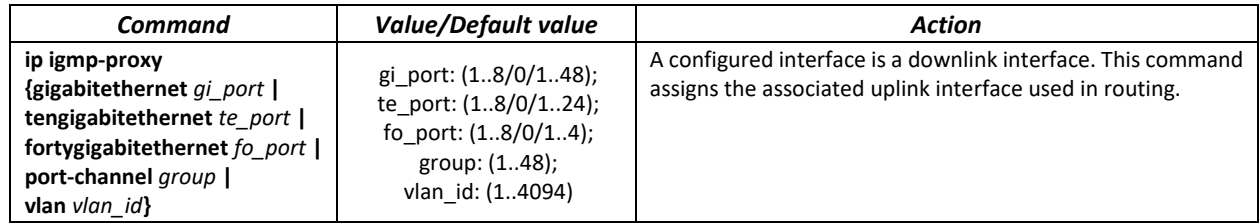

*VLAN interface configuration mode commands*

Command line prompt in the VLAN configuration mode is as follows:

console(config-if)#

Table 166 – VLAN interface configuration mode commands

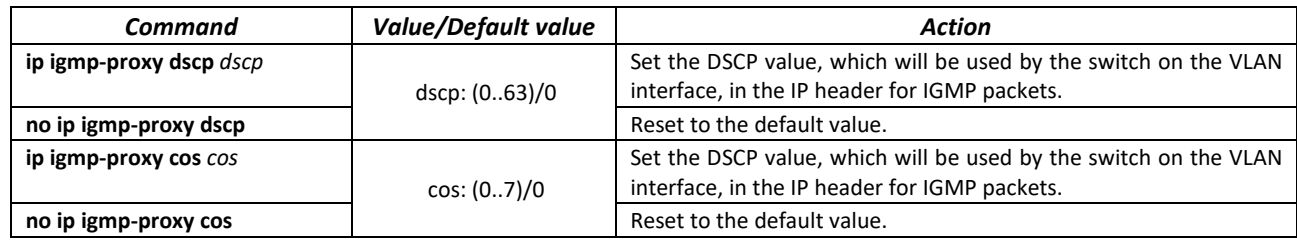

# *EXEC mode commands*

Command line prompt in the EXEC mode is as follows:

console#

Table 167 – EXEC mode commands

| Command                                                                                                    | Value/Default value                                                                                         | <b>Action</b>                                                                                                    |
|----------------------------------------------------------------------------------------------------|----------------------------------------------------------------------------------------------------|----------------------------------------------------------------------------------------------------|
| show ip mroute<br>[ip multicast address<br>[ip_address]] [summary]                                                                                                    |                                                                                                    | This command allows you to view multicast group lists. You can<br>select a group by group address or multicast data source address.<br>- ip multicast address - multicast IP address;<br>- ip address-source IP address;<br>- summary - brief description of each record in the multicast<br>routing table. |
| show ip igmp-proxy interface<br>[vlan vlan id  <br>gigabitethernet qi port  <br>tengigabitethernet te port  <br>fortygigabitethernet fo port  <br>port-channel group] | vlan id: (14094);<br>gi port: (18/0/148);<br>te port: (18/0/124);<br>fo port: $(18/0/14)$ ;<br>group: (116) | Information about the status of IGMP-proxy for specific<br>interfaces.                                                                                                    |

## *Command execution examples*

## console# **show ip igmp-proxy interface**

```
* - the switch is the Querier on the interface
IP Forwarding is enabled
IP Multicast Routing is enabled
IGMP Proxy is enabled
Global Downstream interfaces protection is enabled
SSM Access List Name: -
Interface Type Interface Protection CoS DSCP
 vlan5 upstream
 vlan30 downstream default
```
# **5.20 Multicast routing. PIM protocol**

Protocol-Independent Multicast protocols for IP networks were created to address the problem of multicast routing. PIM relies on traditional routing protocols (such as, Border Gateway Protocol) rather than creates its own network topology. It uses unicast routing to verify RPF. Routers perform this verification to ensure loop-free forwarding of multicast traffic.

RP (rendezvous point) is a rendezvous point where multicast source are registered and create a route from source S (self) to group G: (S,G).

BSR (bootsrtap router) is a mechanism for gathering information about RP candidates, creating an RP list for each multicast group and sending it with a domain. IPv4 multicast routing configuration.

## *Global configuration mode commands*

Command line prompt in the global configuration mode is as follows:

console(config)#

Table 168 – Global configuration mode commands

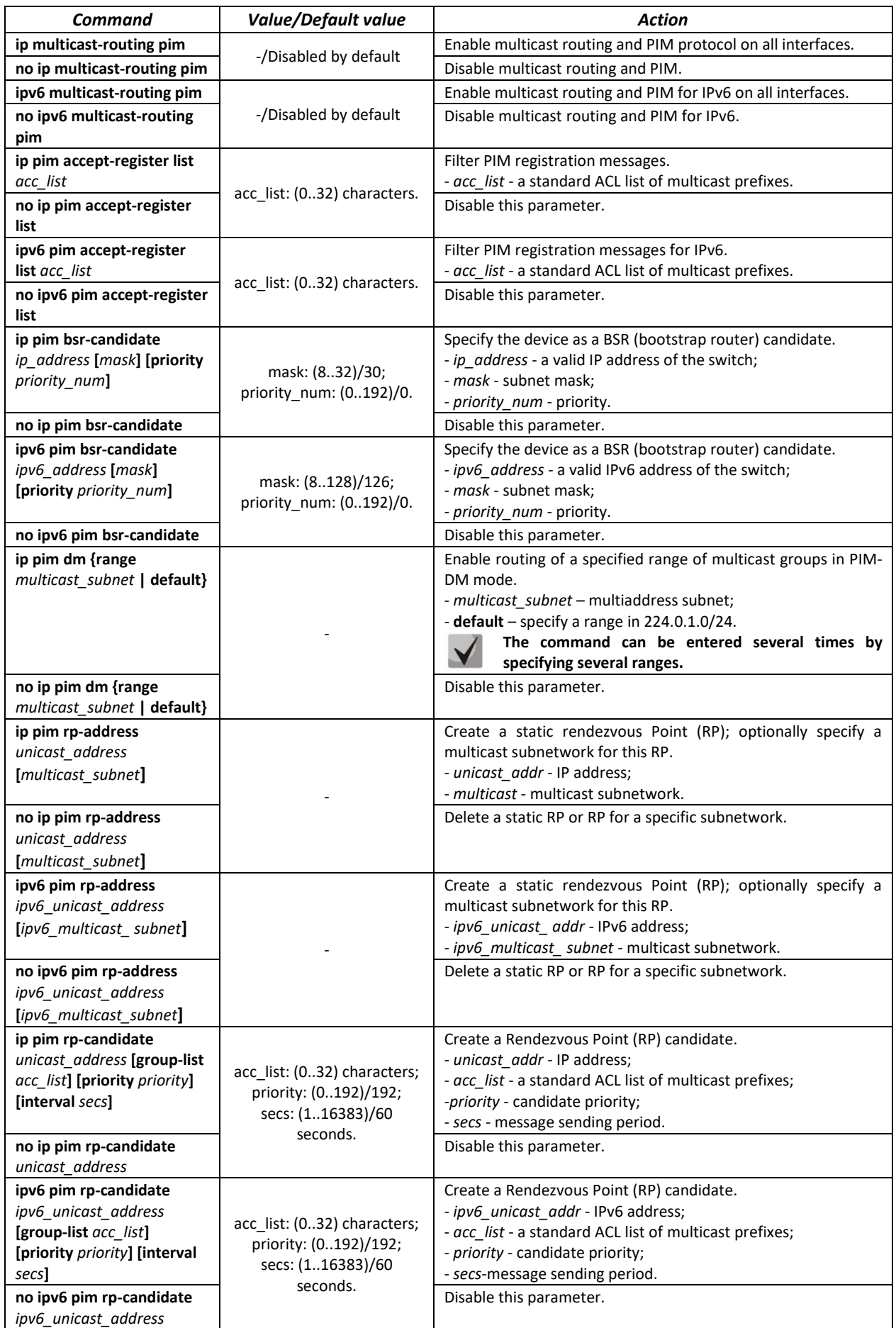

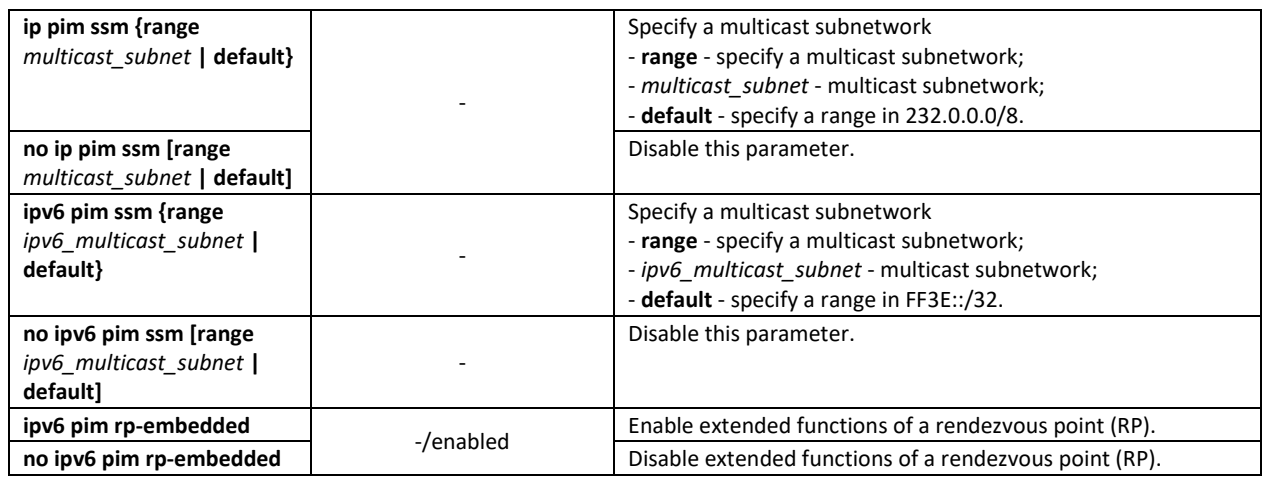

# *Ethernet interface configuration mode commands*

Command line prompt is as follows:

console(config-if)#

# Table 169 – Ethernet interface configuration mode commands

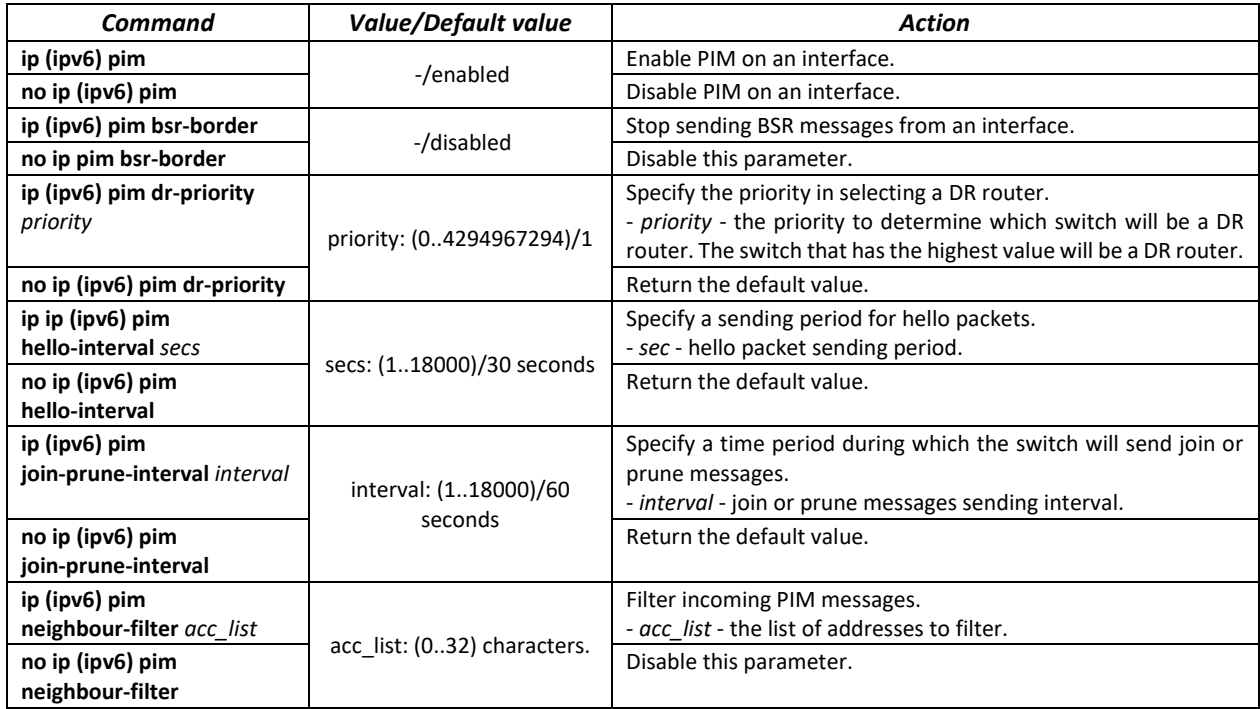

## *EXEC mode commands*

Command line prompt in the EXEC mode is as follows:

console#

Table 170 – EXEC mode commands

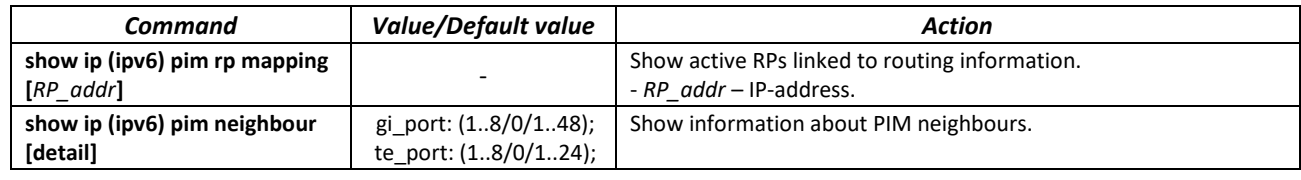

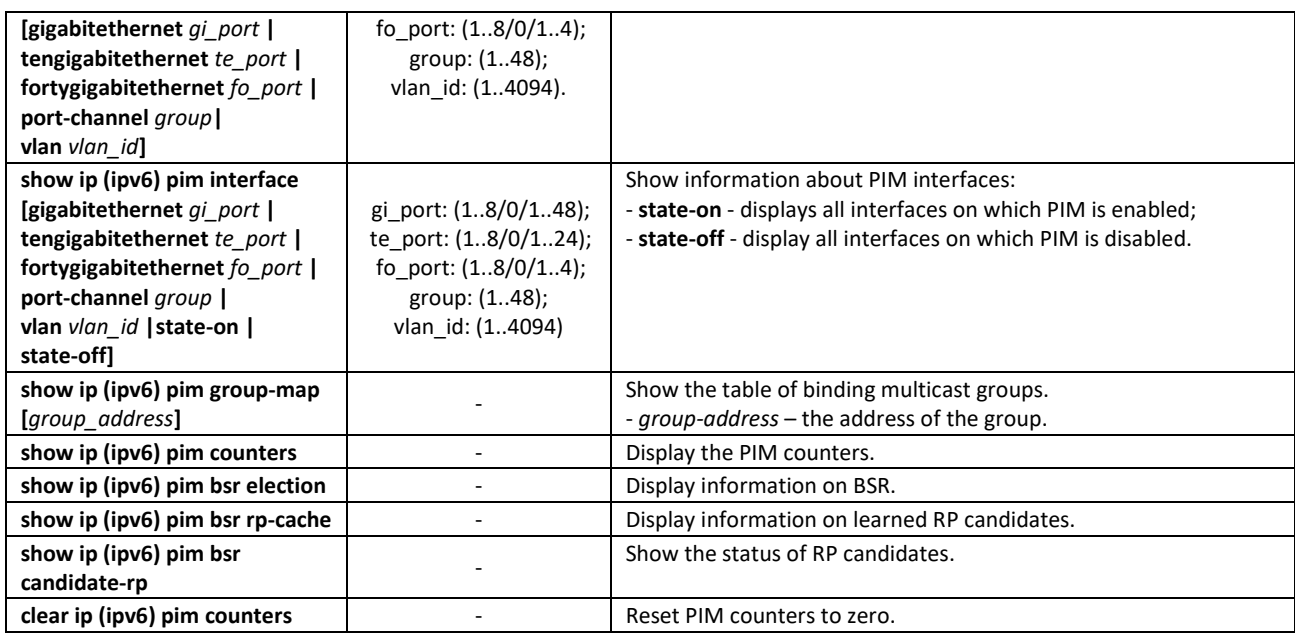

## *Example use of commands*

Basic configuration of PIM SM with a static RP (1.1.1.1). Routing protocol should be pre-configured.

```
console# configure
console(config)# ip multicast-routing
console(config)# ip pim rp-address 1.1.1.1
```
# **5.21 Control functions**

## *5.21.1 AAA mechanism*

To ensure system security, the switch uses AAA mechanism (Authentication, Authorization, Accounting).

- Authentication the process of matching with the existing account in the security system.
- Authorization (access level verification) the process of defining specific privileges for the existing account (already authorized) in the system.
- Accounting user resource consumption monitoring.

The *SSH mechanism* is used for data encryption.

## *Global configuration mode commands*

Command line prompt in the global configuration mode is as follows:

console(config)#

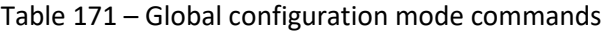

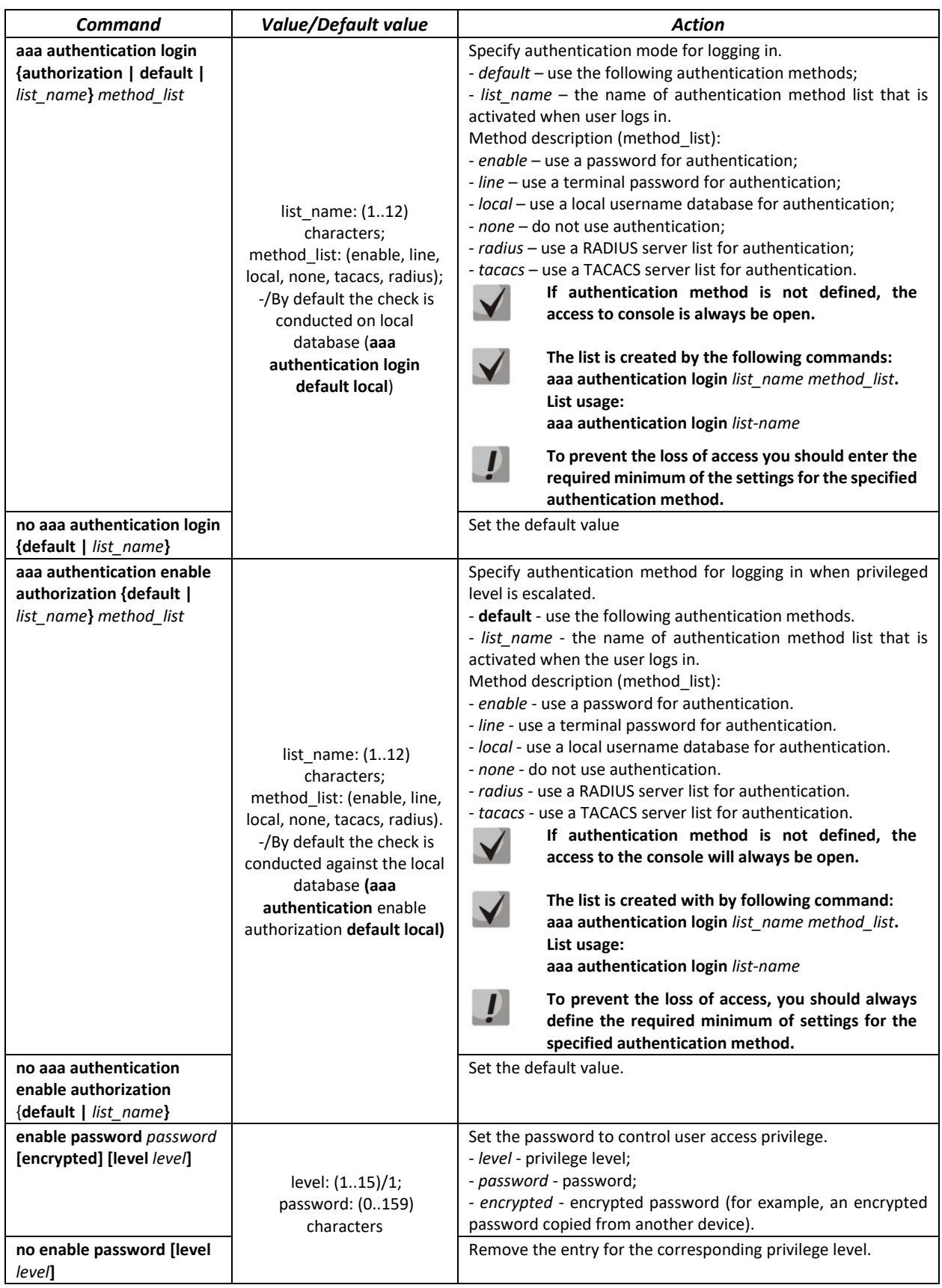

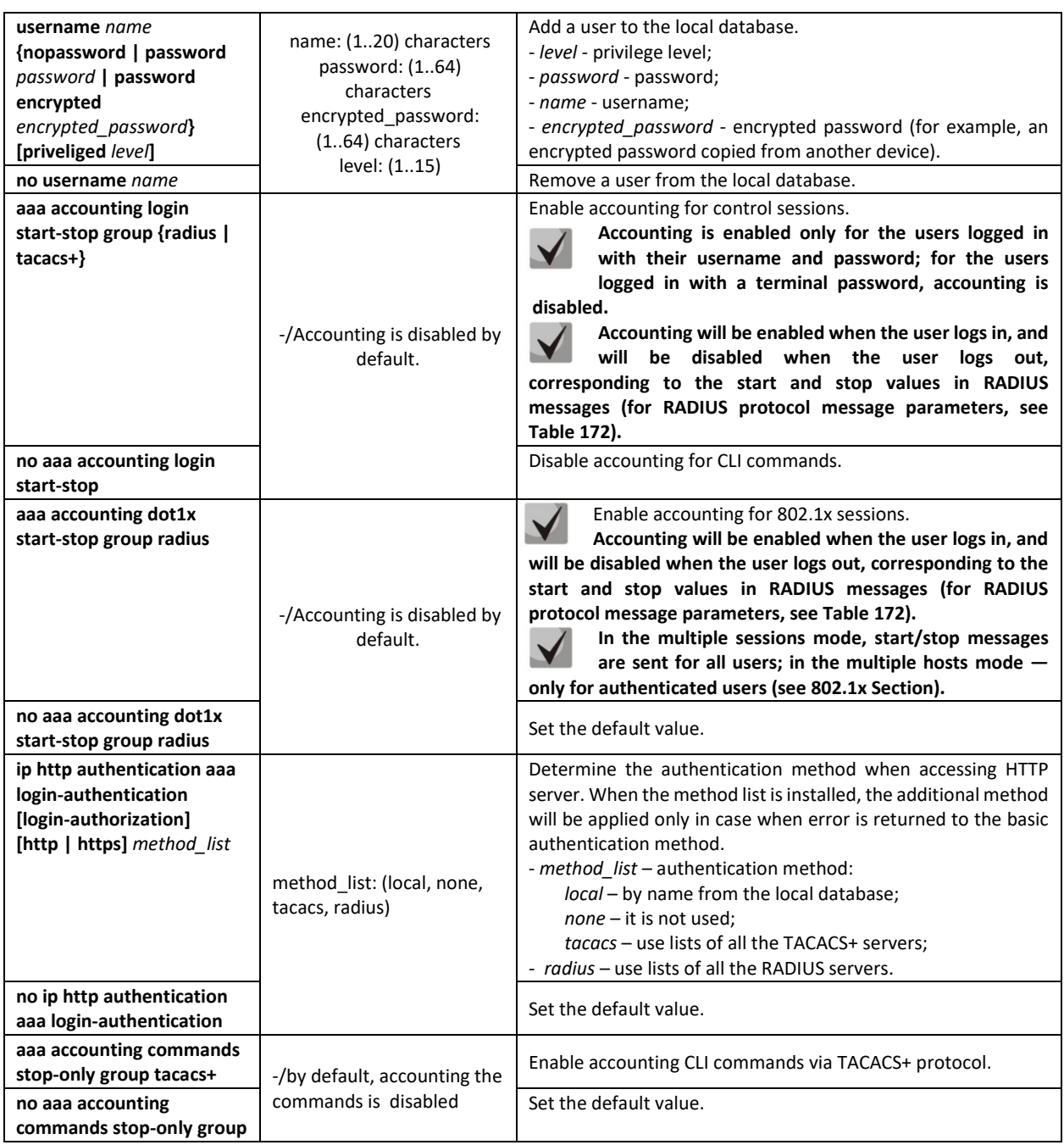

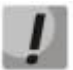

# **To grant the client access to the device, even if all authentication methods failed, use the 'none' method.**

# <span id="page-154-0"></span>Table 172 – RADIUS protocol accounting message attributes for control sessions

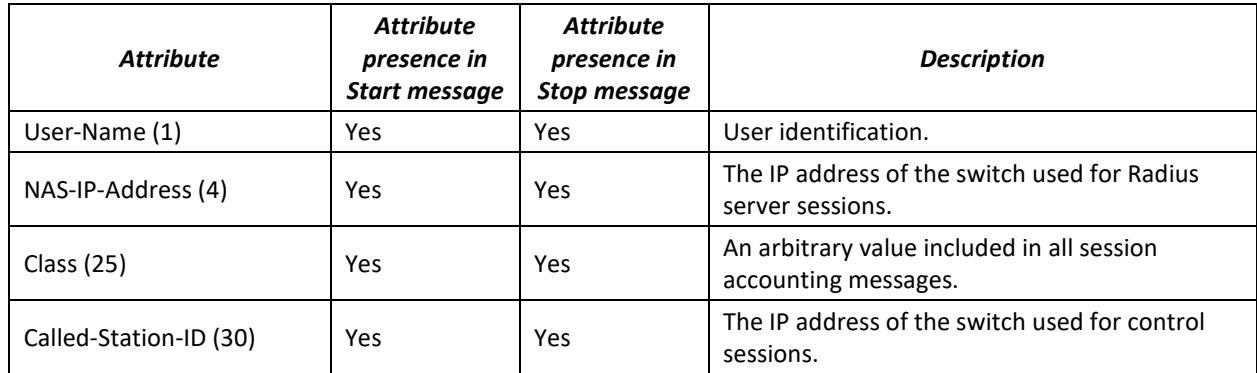

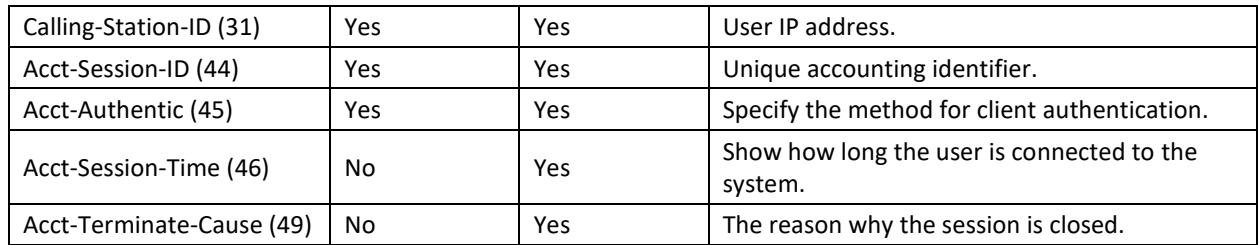

Table 173 – RADIUS protocol accounting message attributes for 802.1x sessions

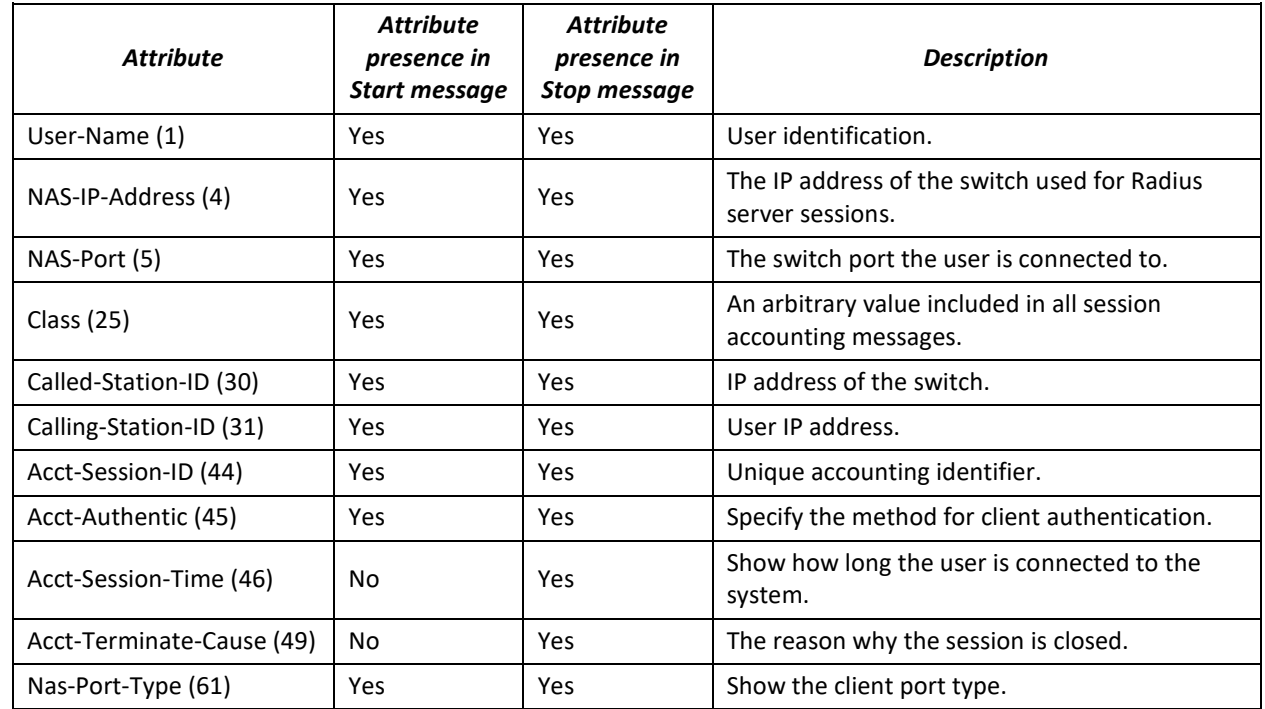

*Terminal configuration mode commands*

Command line prompt in the terminal configuration mode is as follows:

console(config-line)#

Table 174 – Terminal configuration mode commands

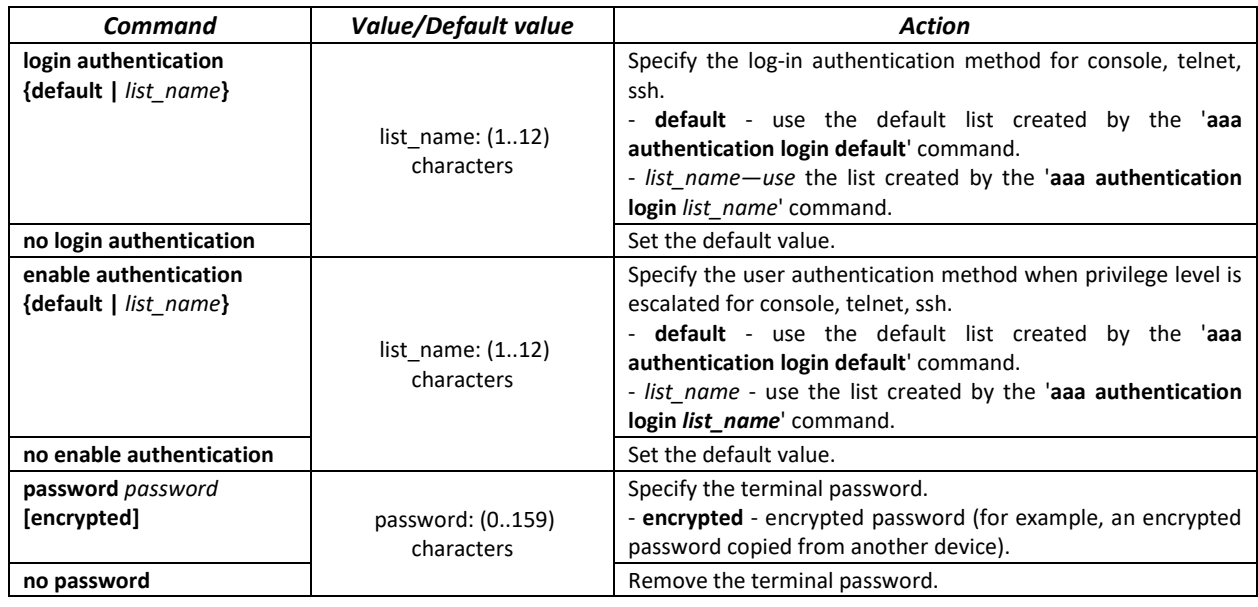

## *Privileged EXEC mode commands*

Command line prompt in the Privileged EXEC mode is as follows:

console#

Table 175 – Privileged EXEC mode commands

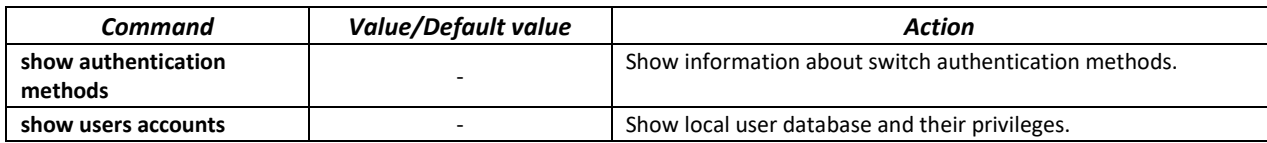

#### *EXEC mode commands*

Command line prompt in the EXEC mode is as follows:

console>

All commands from this section are available to the privileged users only.

Table 176 – EXEC mode commands

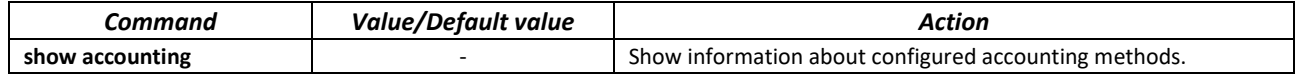

## *5.21.2 RADIUS*

RADIUS is used for authentication, authorization and accounting. RADIUS server uses a user database that contains authentication data for each user. Thus, RADIUS provides more secure access to network resources and the switch itself.

### *Global configuration mode commands*

Command line prompt in the global configuration mode is as follows:

console(config)#

Table 177 – Global configuration mode commands

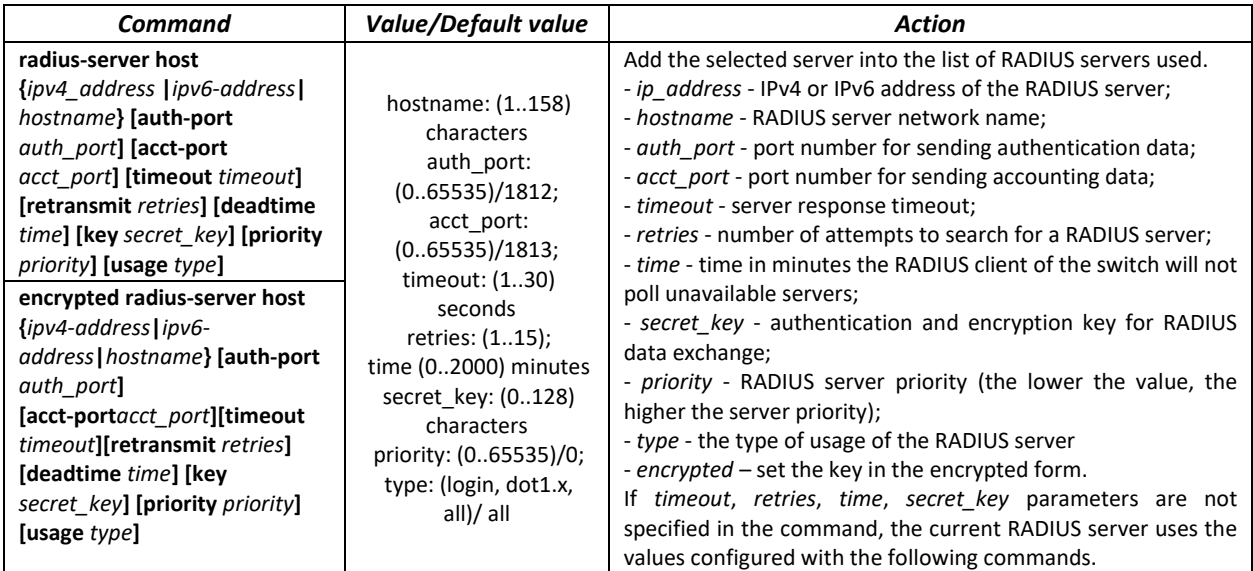

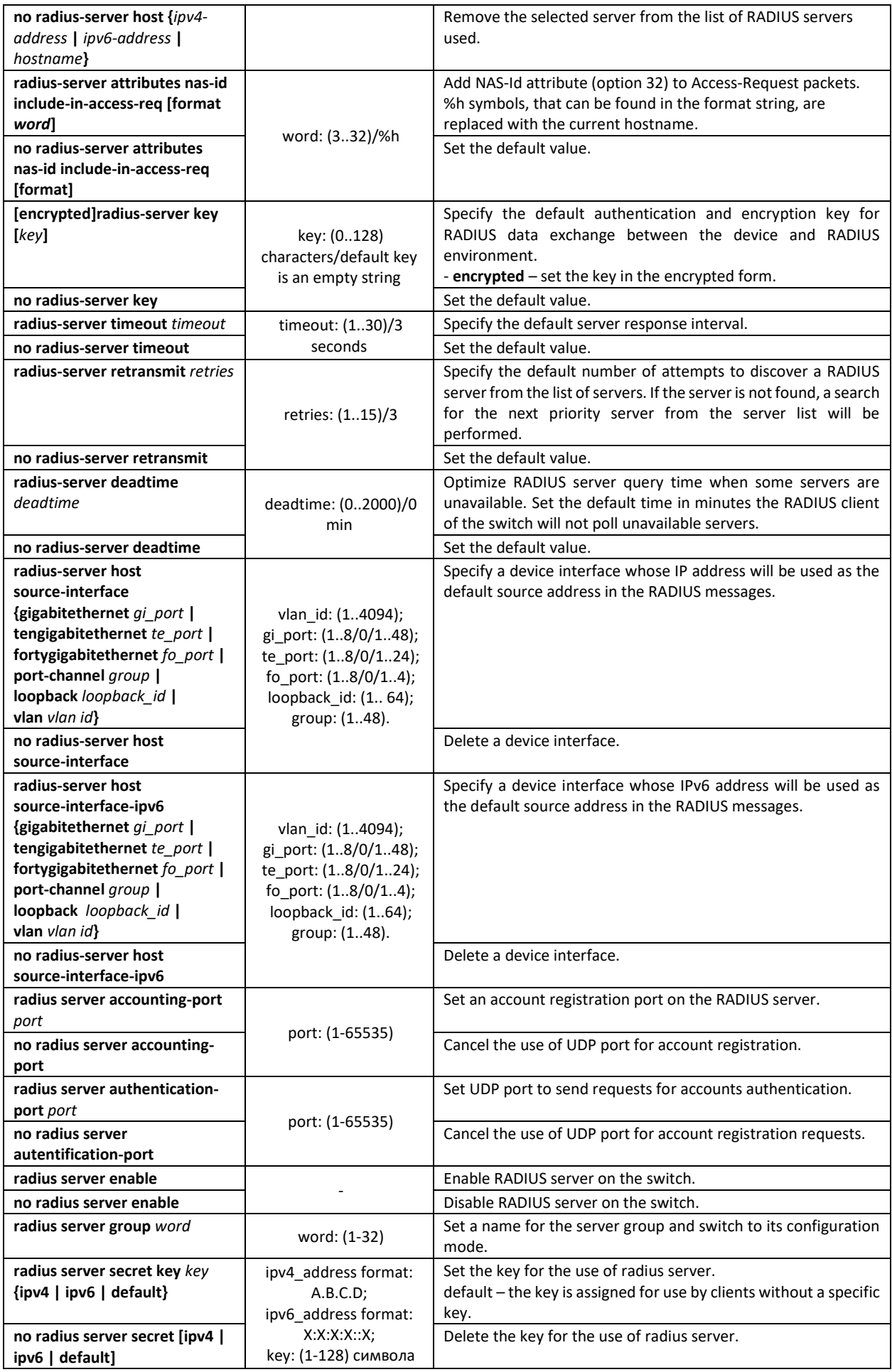

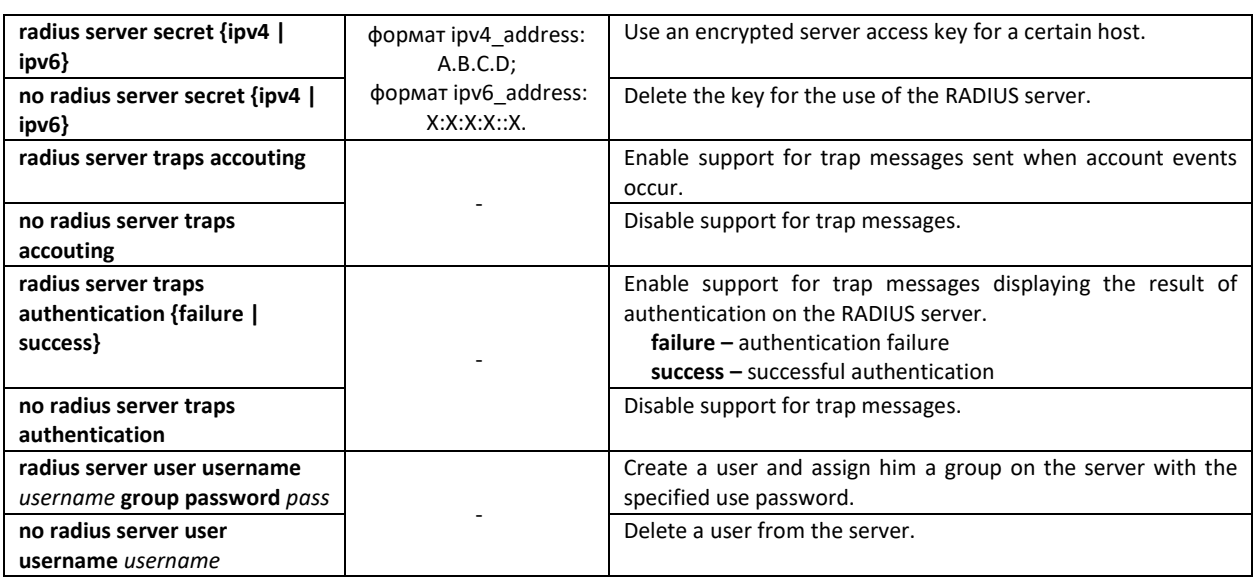

### *Radius server group configuration mode commands*

Command line prompt in the mode of radius server group configuration is as follows:

console(config-radius-server-group)#

## Table 178 – Radius server group configuration mode commands

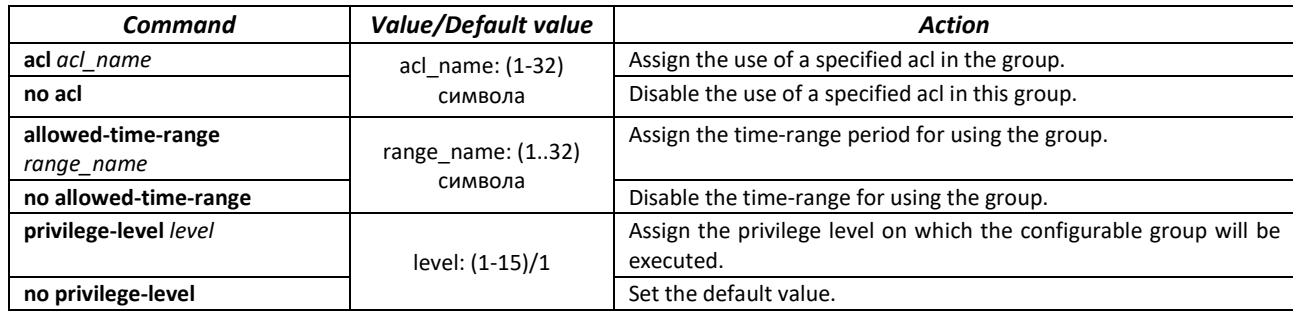

#### *Privileged EXEC mode commands*

Command line prompt in the Privileged EXEC mode is as follows:

console#

## Table 179 – Privileged EXEC mode commands

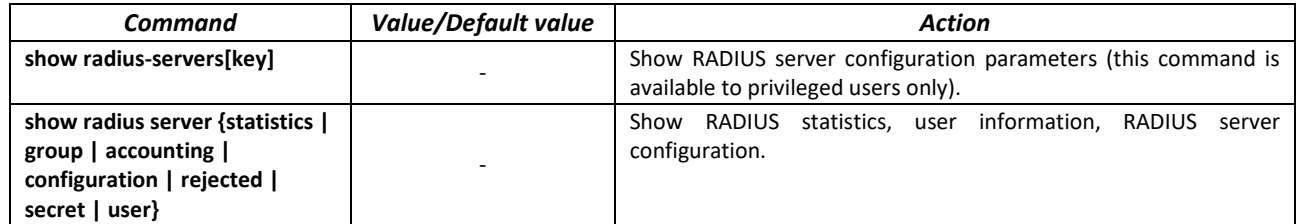

## *Example use of commands*

Set global values for the following parameters: server reply interval - 5 seconds, RADIUS server discovery attempts - 5, time the switch RADIUS client will not poll unavailable servers - 10 minutes, secret key - secret. Add a RADIUS server located in the network node with the following parameters: IP address 192.168.16.3, server authentication port 1645, server access attempts - 2.

```
console# configure
console (config)# radius-server timeout 5 
console (config)# radius-server retransmit 5 
console (config)# radius-server deadtime 10
console (config)# radius-server key secret 
console (config)# radius-server host 196.168.16.3 auth-port 1645
retransmit 2
```
Show RADIUS server configuration parameters

```
console# show radius-servers
```
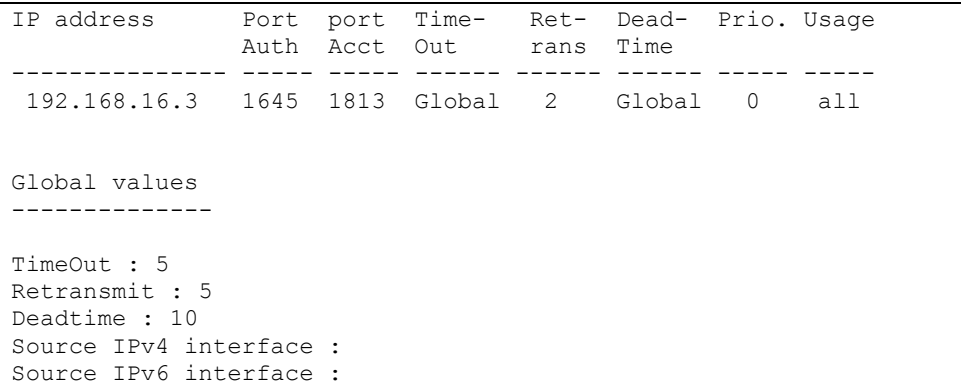

# *5.21.3 TACACS+*

TACACS+ provides a centralized authentication system for managing user access to the device that ensures compatibility with RADIUS and other authentication mechanisms. TACACS+ provides the following services:

- *Authentication.* Used when the user logs in with the usernames and his/her passwords.
- *Authorization.* Used when the user logs in. If authentication is successful, an authorization session will start using the verified username; the server will also verify user privileges.

## *Global configuration mode commands*

Command line prompt in the global configuration mode is as follows:

console(config)#

#### Table 180 – Global configuration mode commands

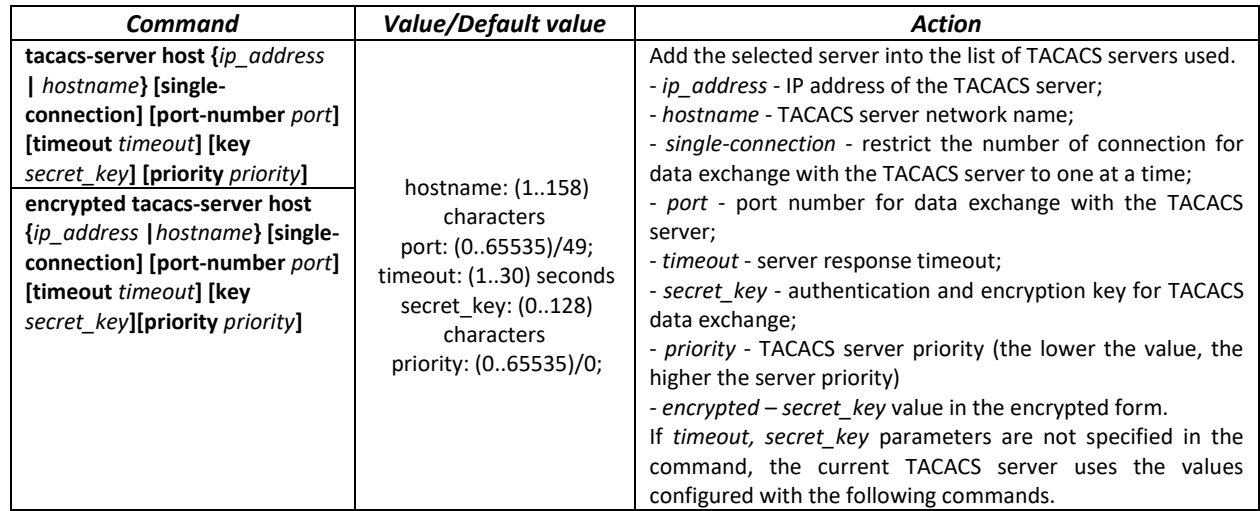

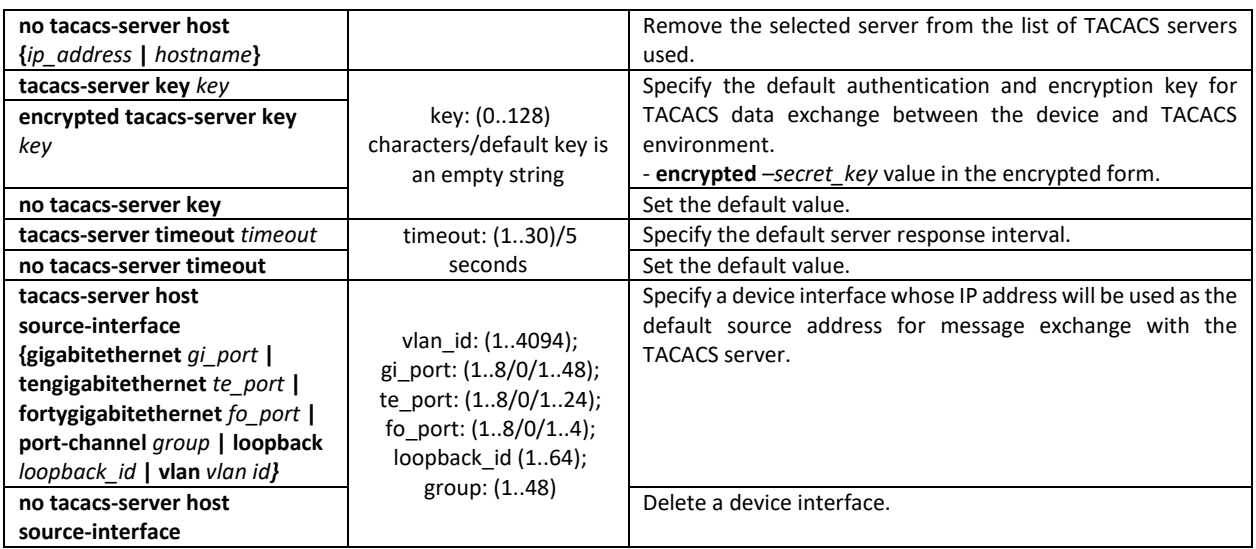

## *EXEC mode commands*

Command line prompt in the EXEC mode is as follows:

console#

Table 181 – EXEC mode commands

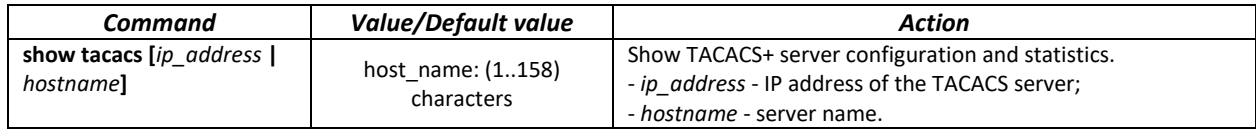

## *5.21.4 Simple network management protocol (SNMP)*

SNMP provides means for monitoring and management of network devices and applications through the control information exchange between agents located on the network devices and managers located on management stations. SNMP defines a network as a collection of network management stations and network elements (hosts, gateways, routers, terminal servers) that create management communications between network management stations and network agents.

The switches can use SNMP for remote control and monitoring of the device. The device supports SNMPv1, SNMPv2, SNMPv3.

#### *Global configuration mode commands*

Command line prompt in the global configuration mode is as follows:

console(config)#

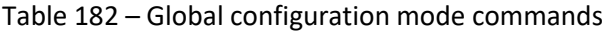

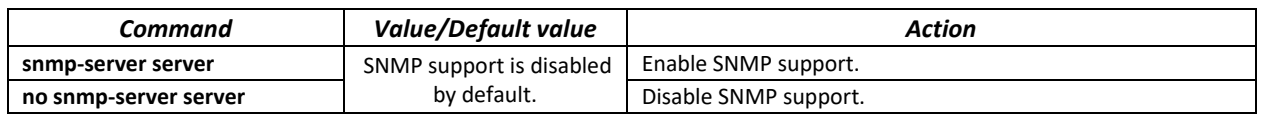

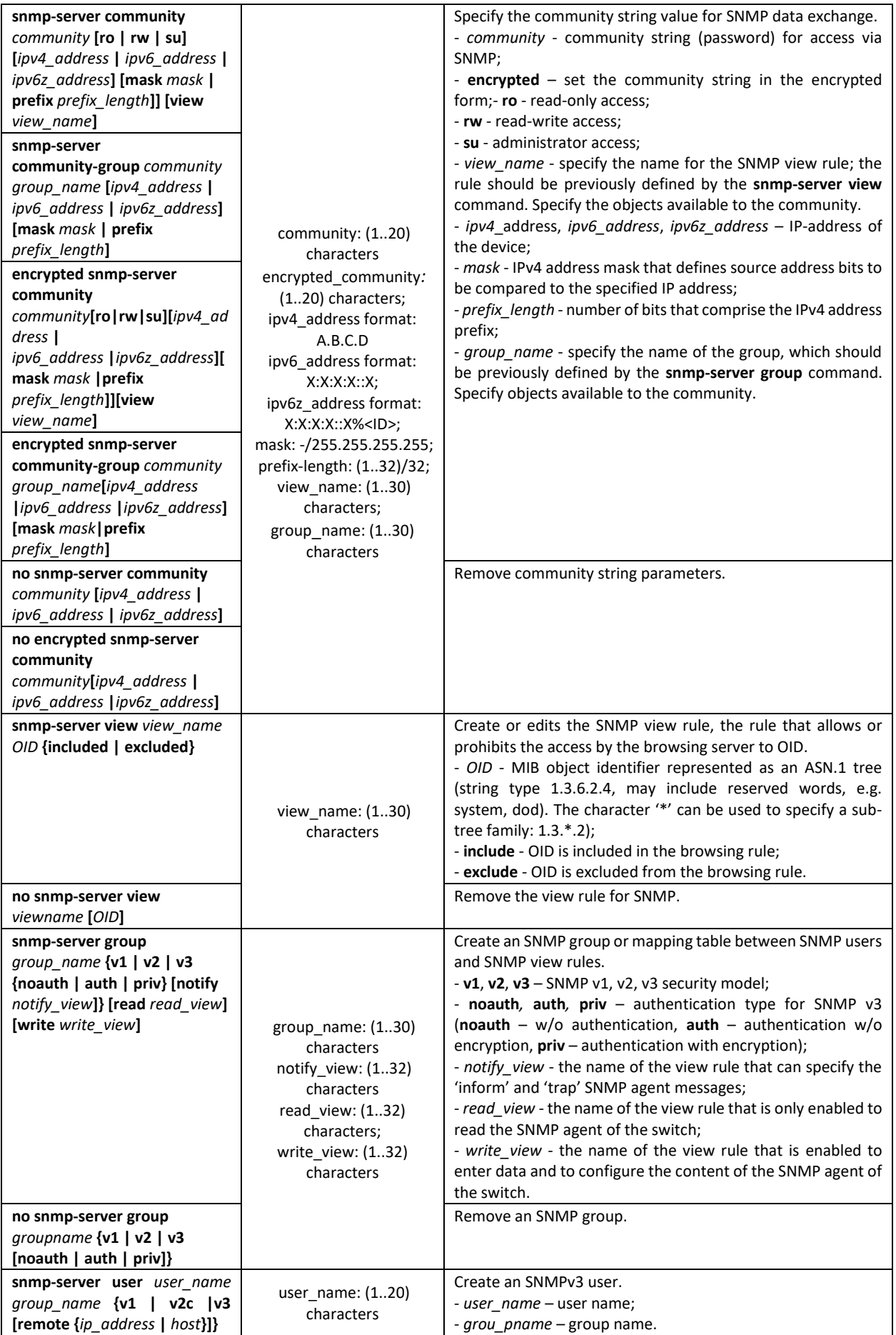

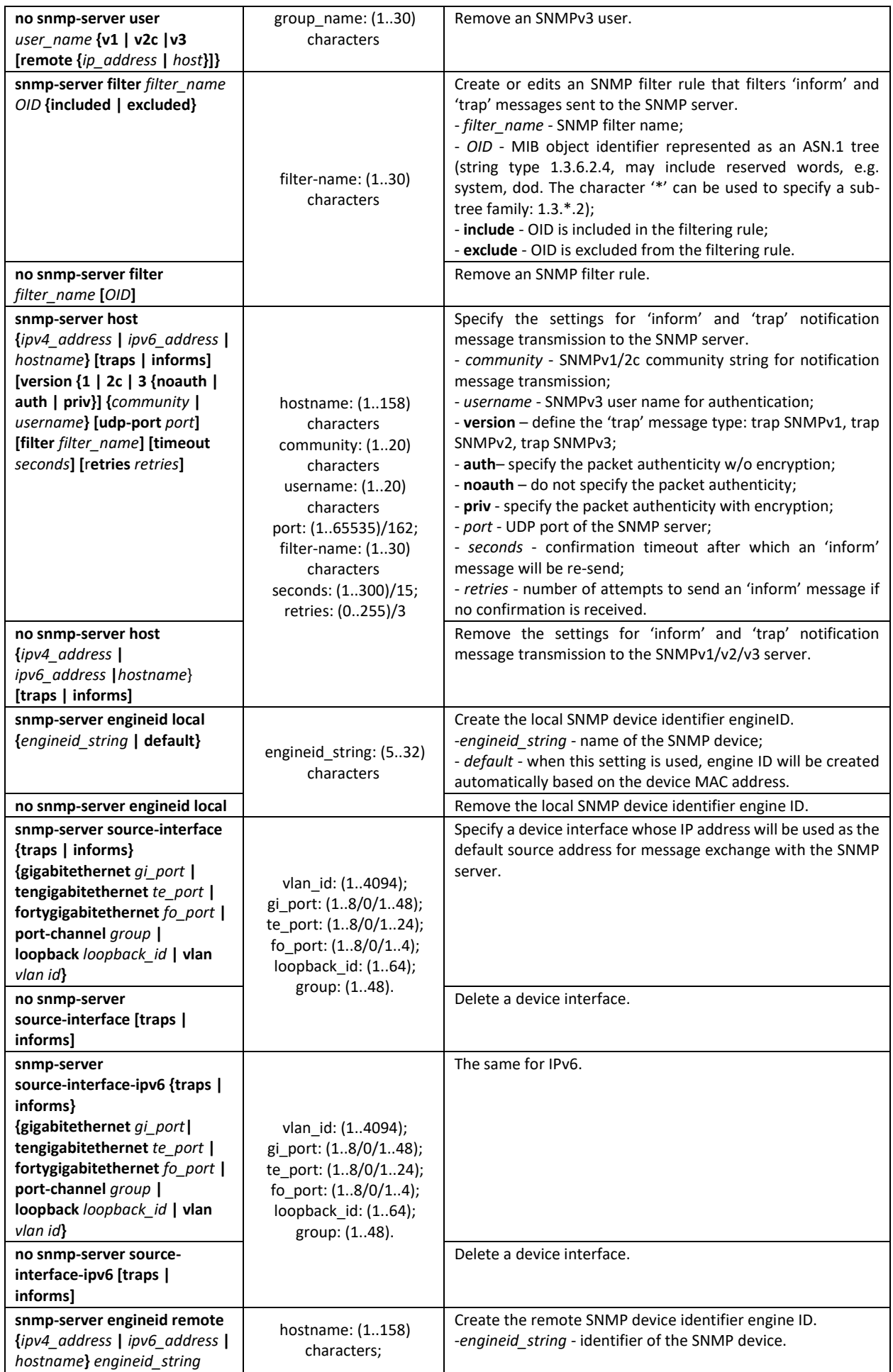

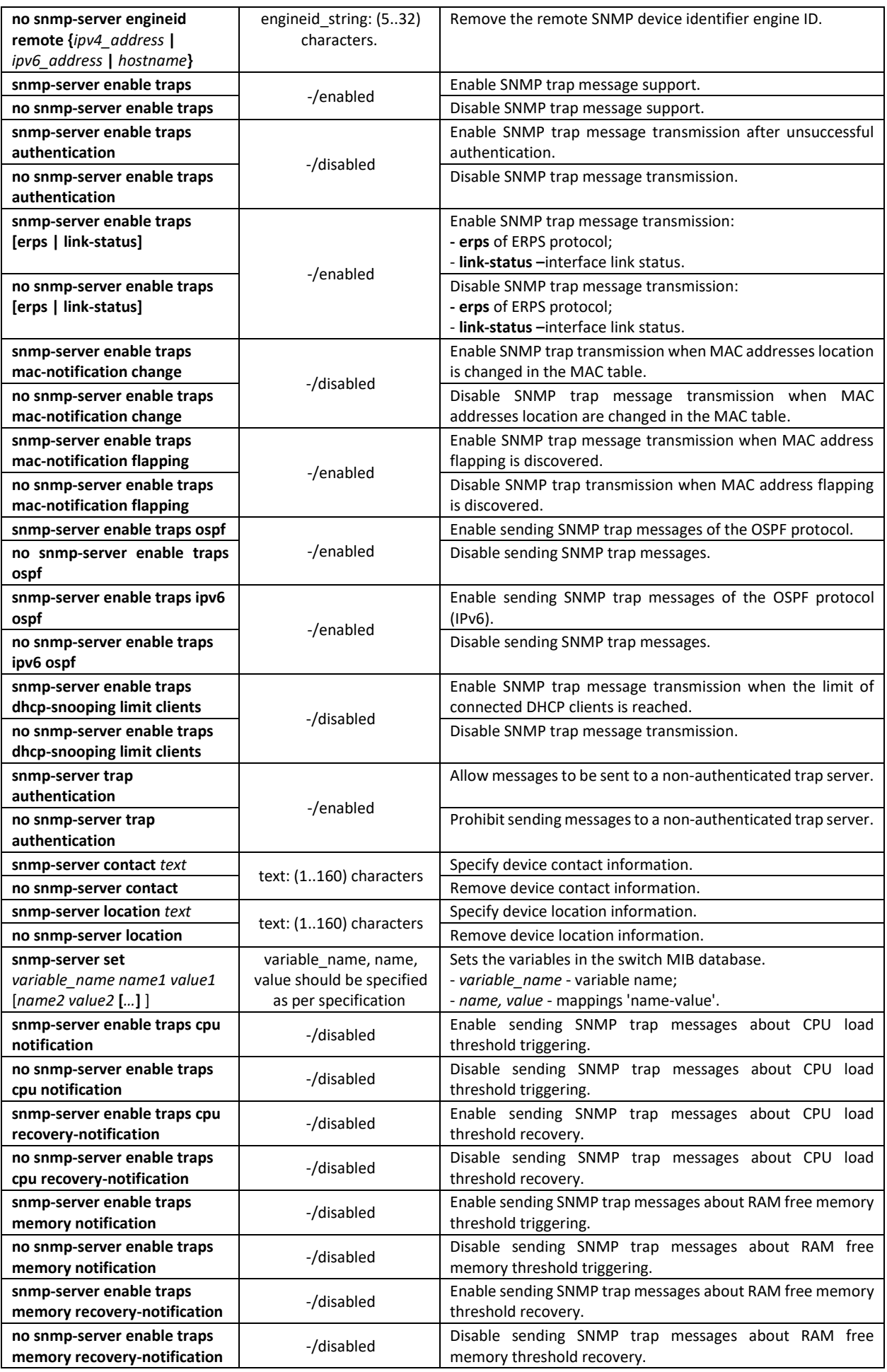

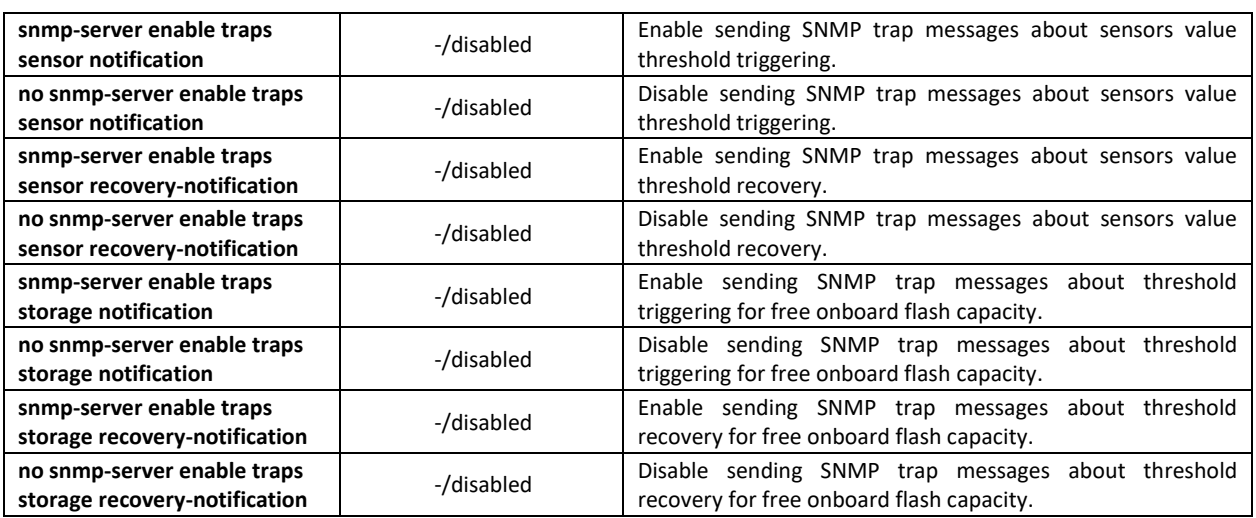

# *Ethernet interface (interface range) configuration mode commands*

Command line prompt in the Ethernet interface configuration mode is as follows:

console(config-if)#

## Table 183 – Ethernet interface configuration mode commands

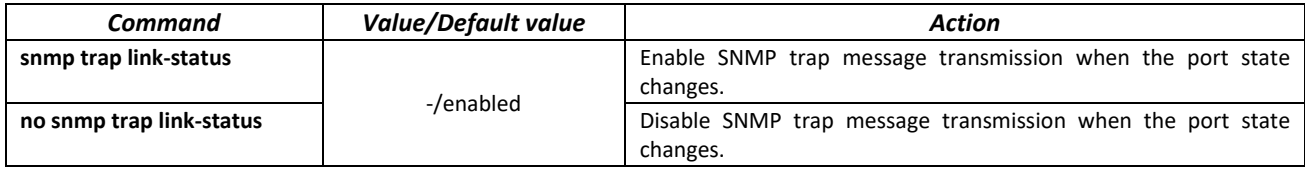

## *Privileged EXEC mode commands*

Command line prompt in the Privileged EXEC mode is as follows:

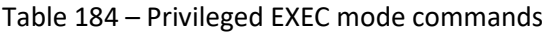

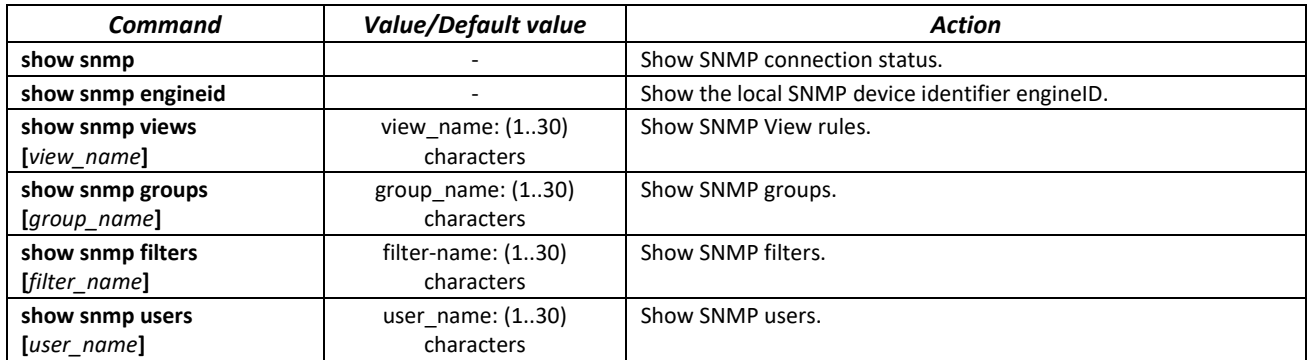

# *5.21.5 Remote network monitoring protocol (RMON)*

Network monitoring protocol (RMON) is the extension of the SNMP that provides better network traffic management capabilities. The main difference between RMON and SNMP is the nature of the information being collected. The data collected by RMON describes the traffic between the network nodes. Information collected by the agent is transmitted to the network management application.

# *Global configuration mode commands*

# Command line prompt in the global configuration mode is as follows:

console(config)#

# Table 185 – Global configuration mode commands

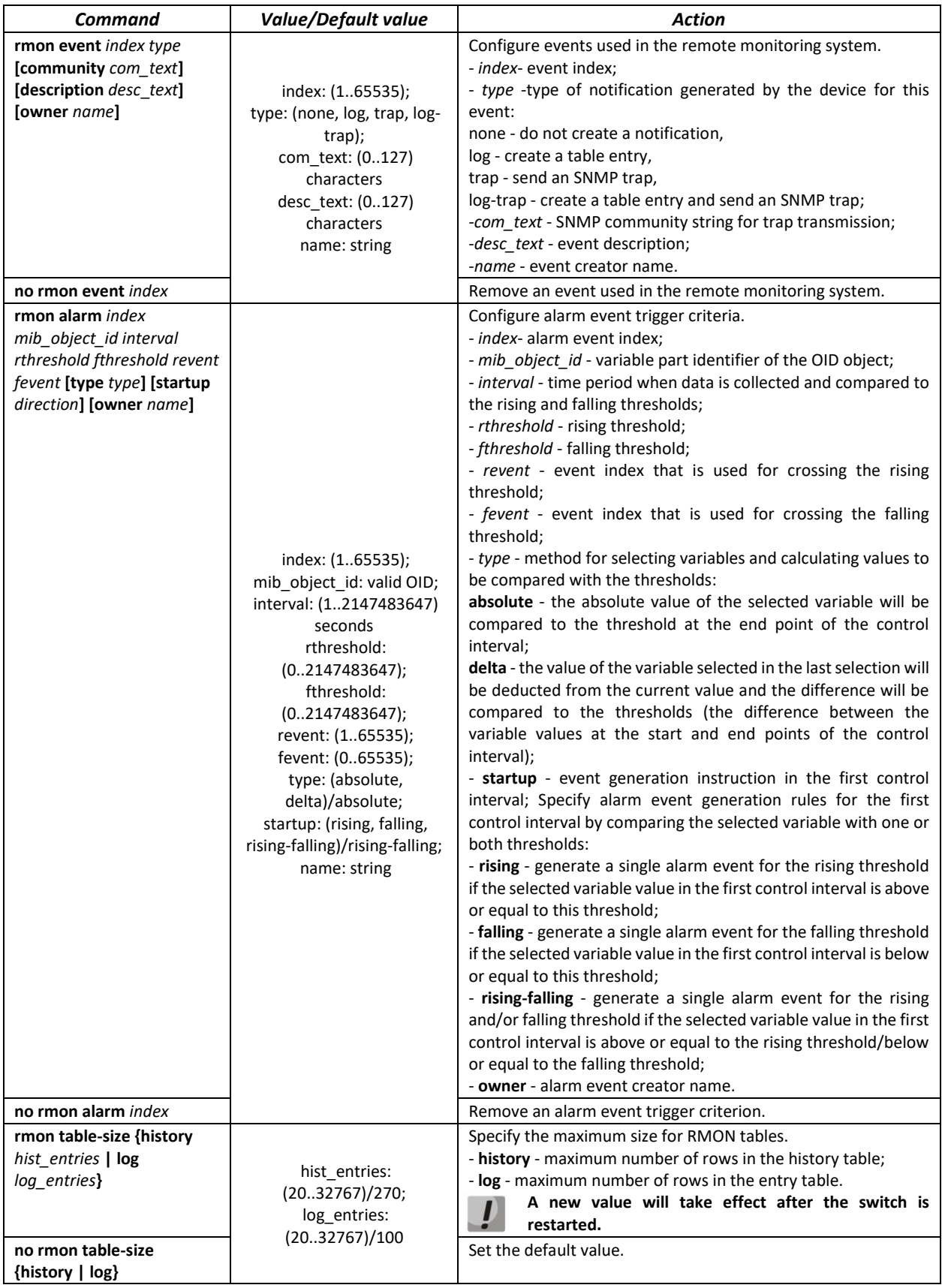

## *Ethernet or port group interface (interface range) configuration mode commands*

Command line prompt in the Ethernet or port group interface configuration mode is as follows:

# console(config-if)#

## Table 186 – Ethernet interface and interface group configuration mode commands

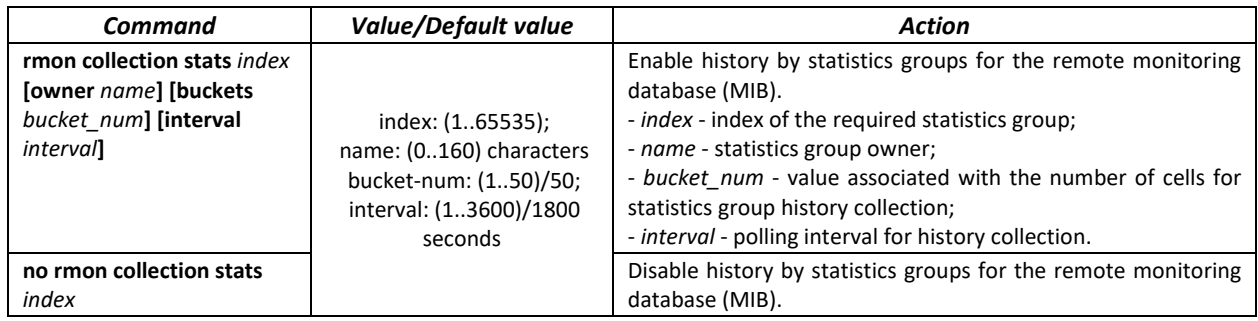

## *EXEC mode commands*

Command line prompt in the EXEC mode is as follows:

console>

## Table 187 – EXEC mode commands

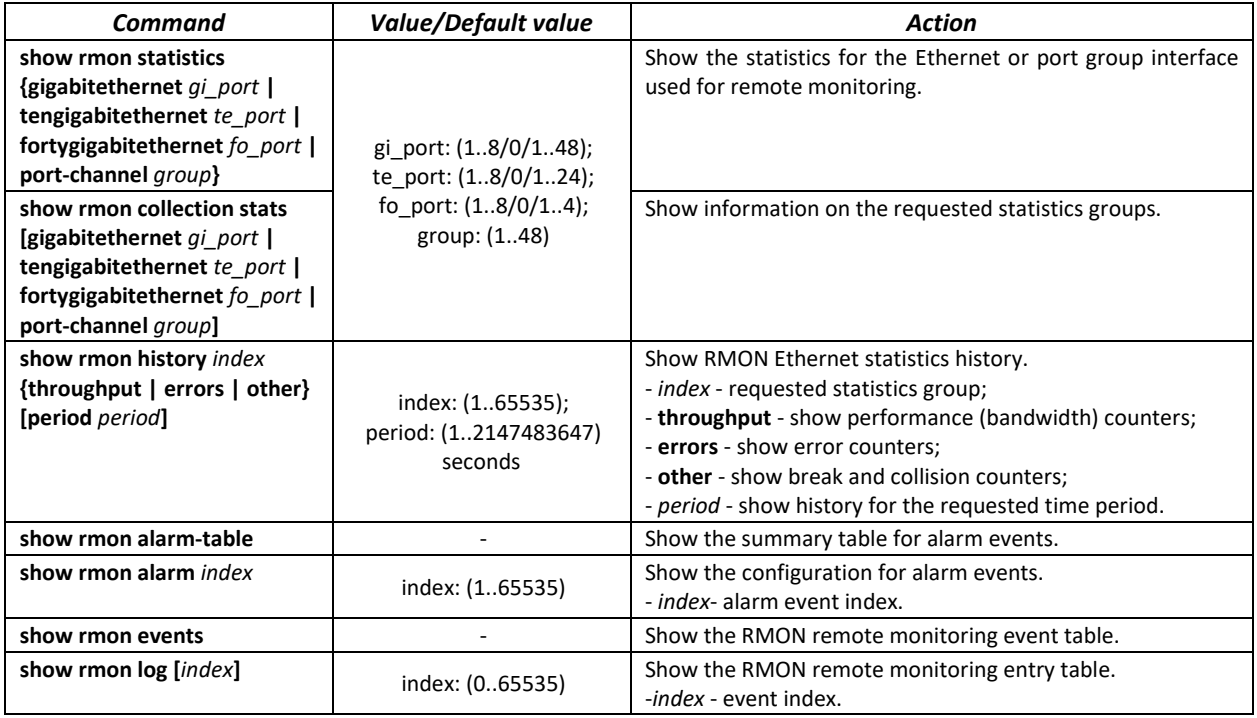

## *Examples of command usage*

Show statistics of the 10th Ethernet interface:

console# **show rmon statistics tengigabitethernet** 1/0/10

```
Port te0/10 
Dropped: 8 
Octets: 878128 Packets: 978 
Broadcast: 7 Multicast: 1 
CRC Align Errors: 0 Collisions: 0 
Undersize Pkts: 0 Oversize Pkts: 0 
Fragments: 0 Jabbers: 0 
64 Octets: 98 65 to 127 Octets: 0 
128 to 255 Octets: 0 256 to 511 Octets: 0
512 to 1023 Octets: 491 1024 to 1518 Octets: 389
```
## Table 188 – Result description

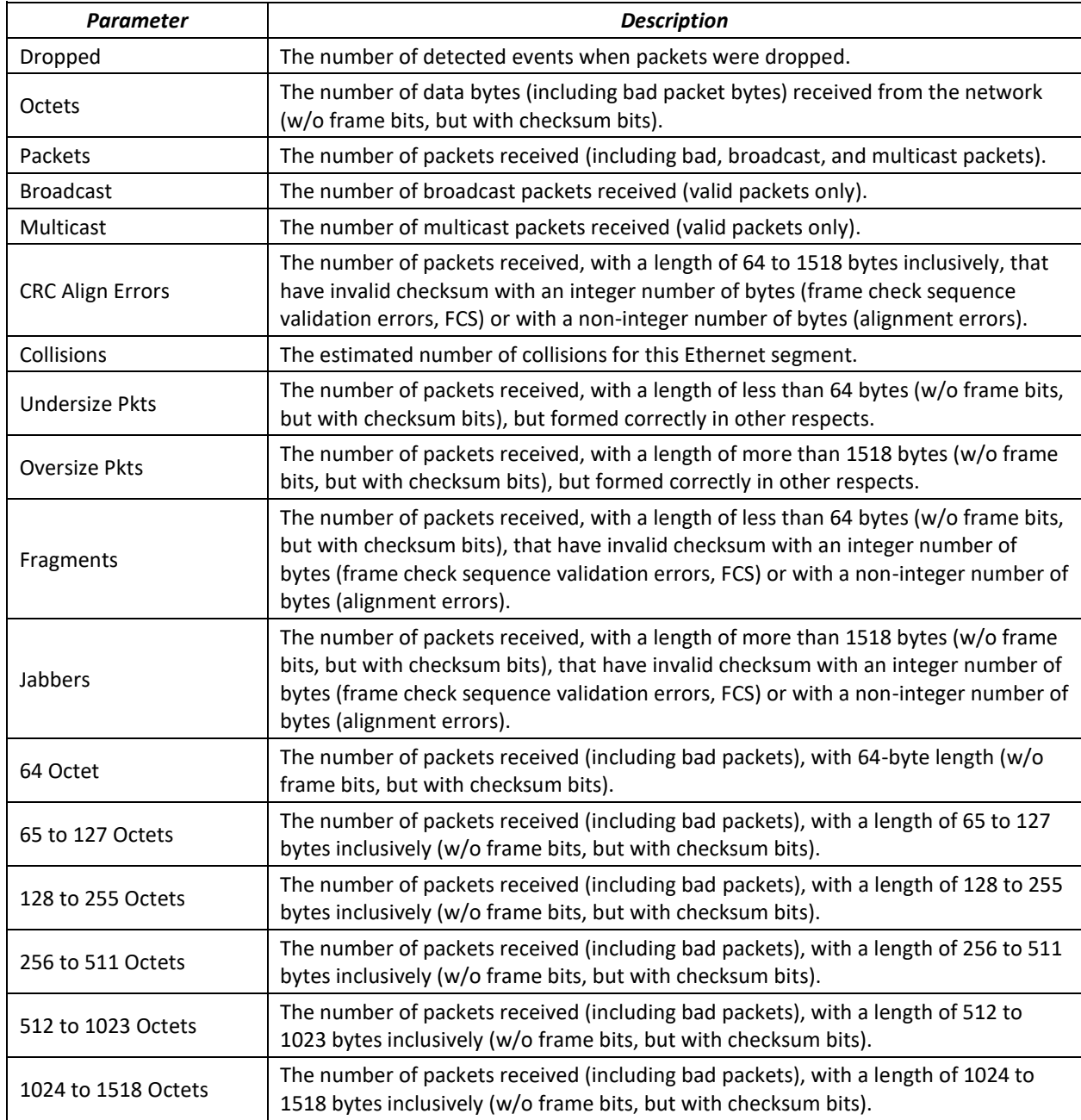

## Show information on the statistics group for port 8:

console# **show rmon collection stats tengigabitethernet** *1/0/8*

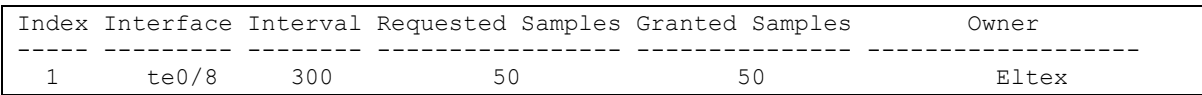

## Table 189 – Result description

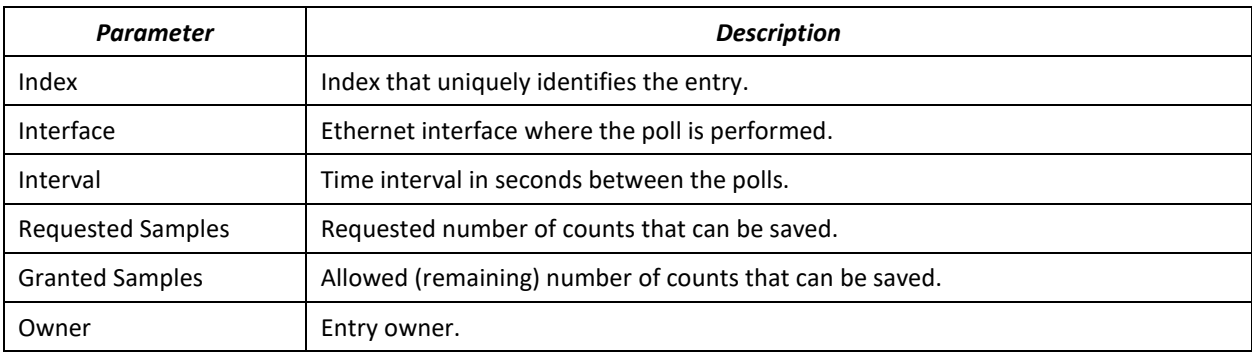

# Show bandwidth counters for statistics group 1:

## console# **show rmon history** 1 **throughput**

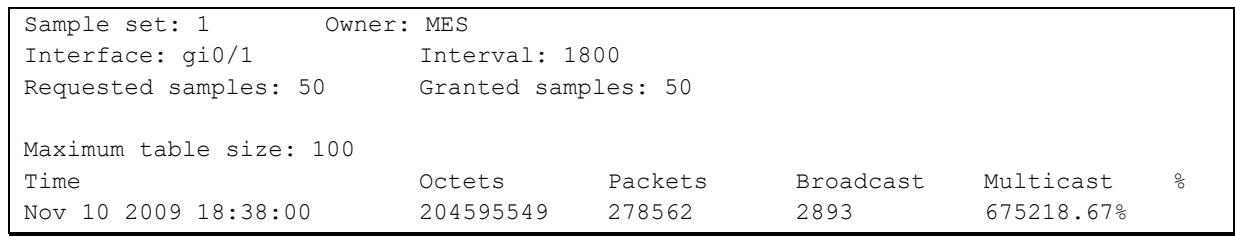

## Table 190 – Result description

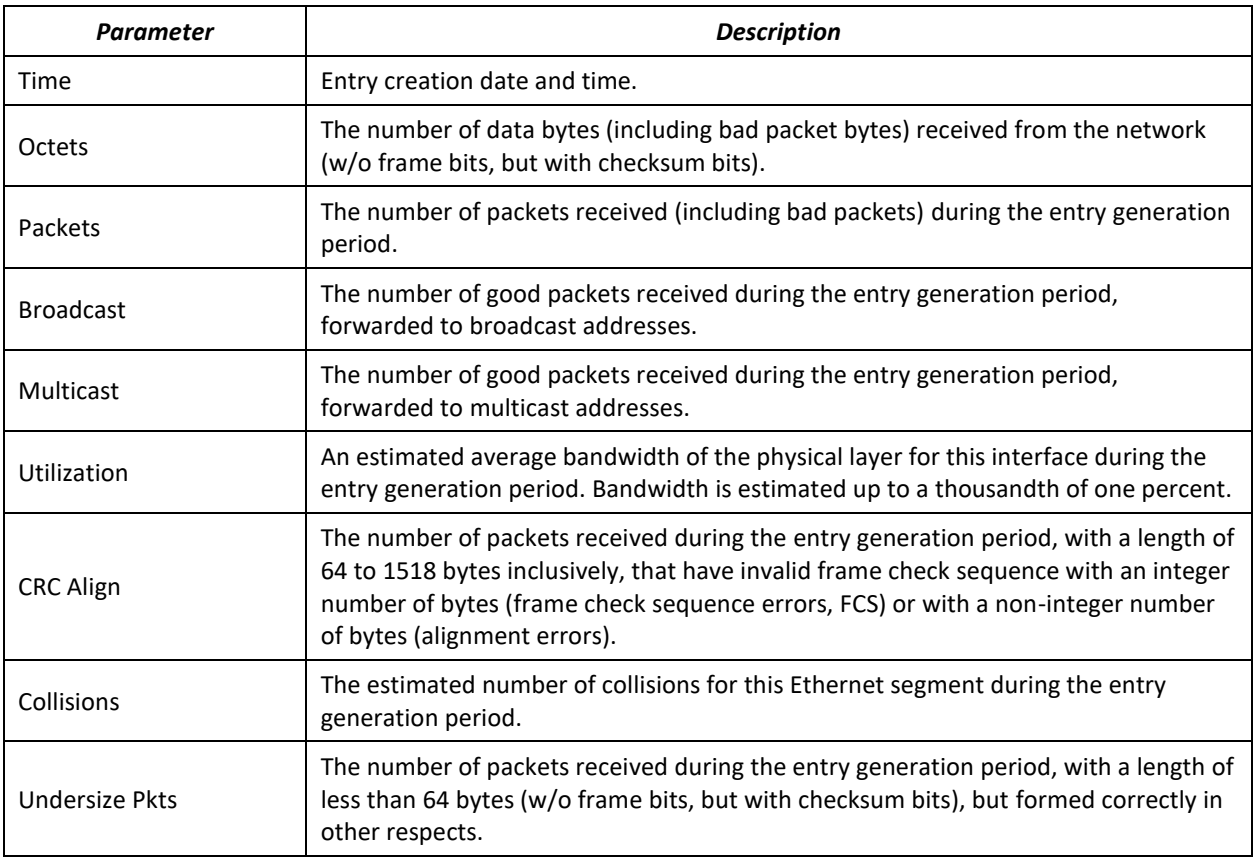

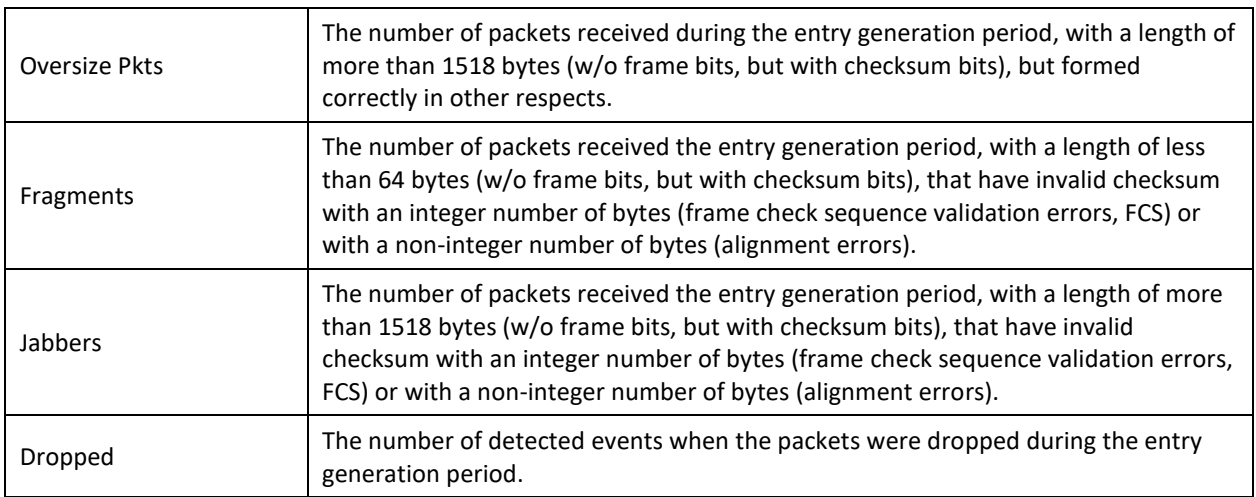

## Show the alarm signal summary table:

```
console# show rmon alarm-table
```
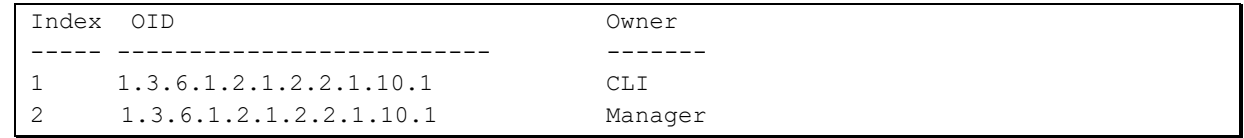

## Table 191 – Result description

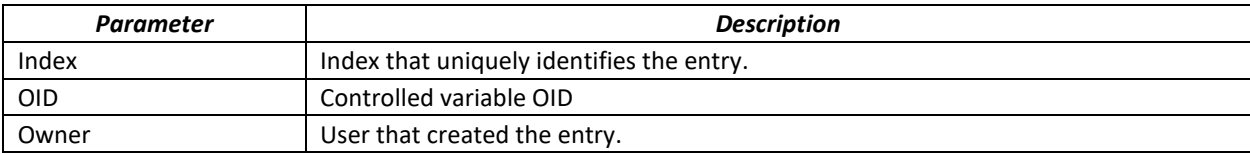

## Show alarm events configuration with index 1:

```
console# show rmon alarm 1
```

```
Alarm 1
-------
OID: 1.3.6.1.2.1.2.2.1.10.1
Last sample Value: 878128
Interval: 30
Sample Type: delta
Startup Alarm: rising
Rising Threshold: 8700000
Falling Threshold: 78
Rising Event: 1
Falling Event: 1
Owner: CLI
```
## Table 192 – Result description

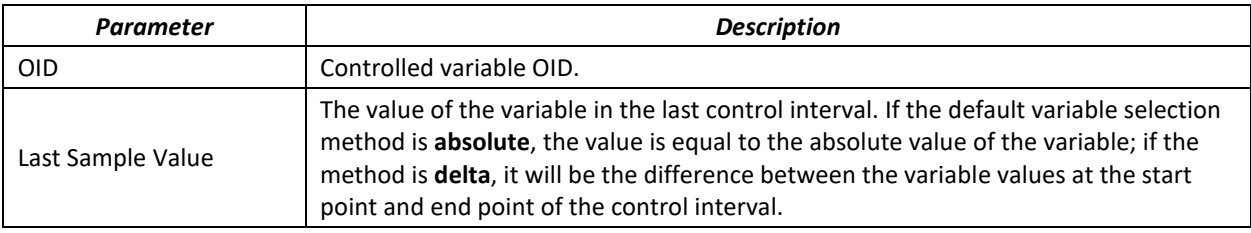

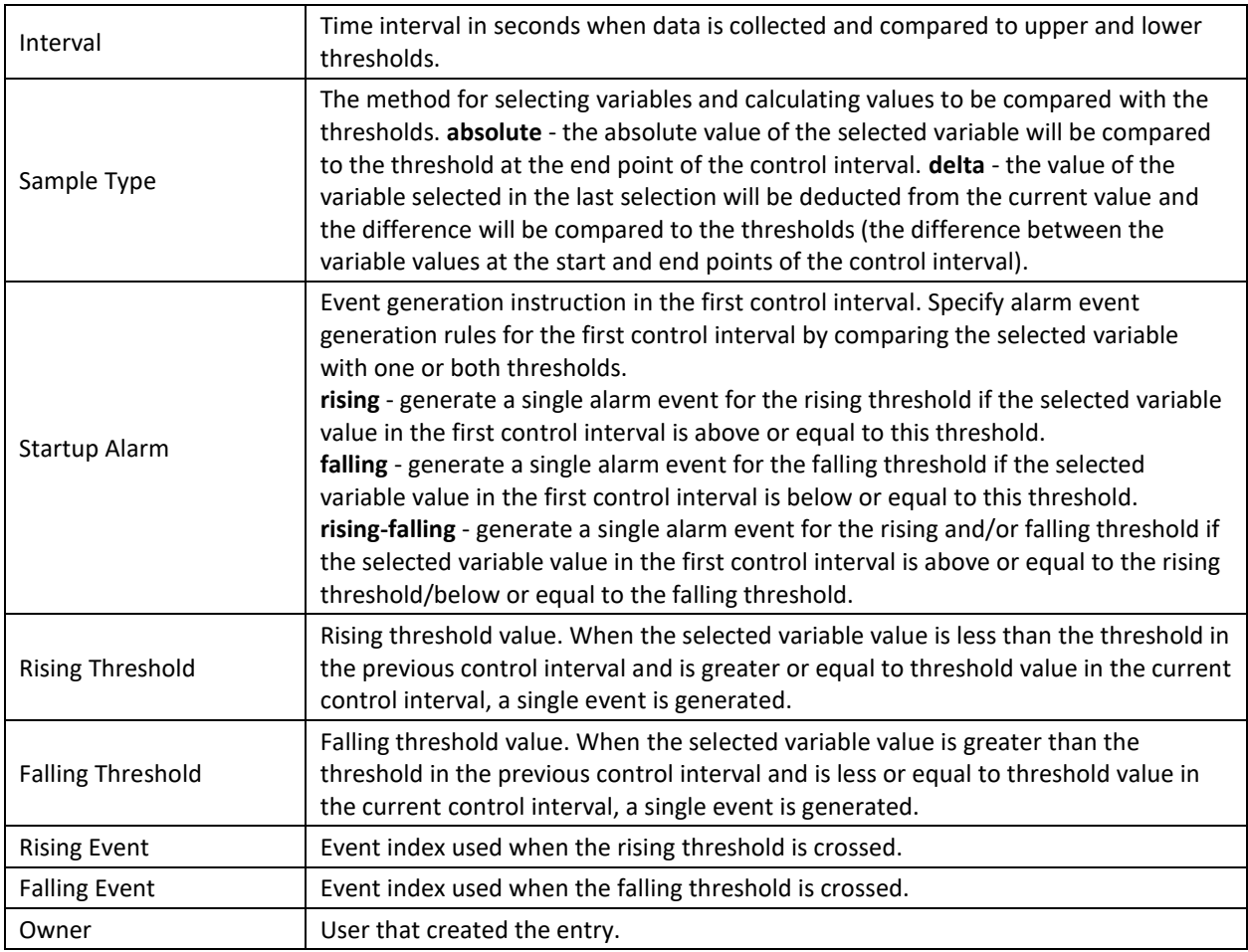

# Show the RMON remote monitoring event table.

## console# **show rmon events**

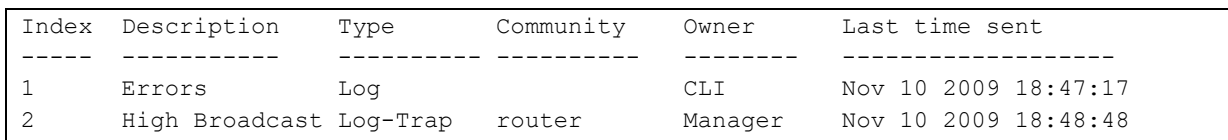

# Table 193 – Result description

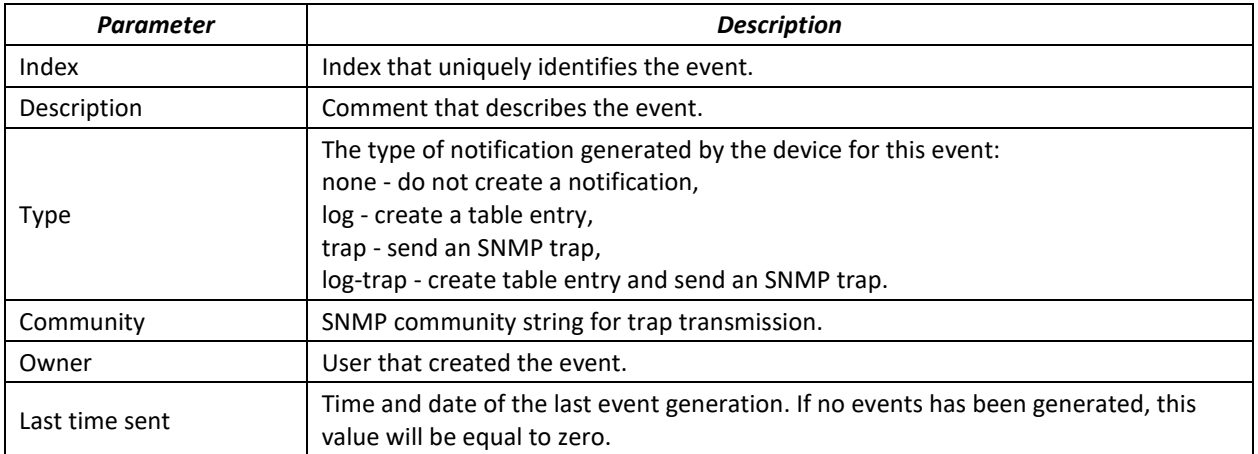

Show the RMON remote monitoring entry table.

console# **show rmon log**

Maximum table size: 100 Event Description Time ----- ----------- -------------------- 1 Errors Nov 10 2009 18:48:33

## Table 194 – Result description

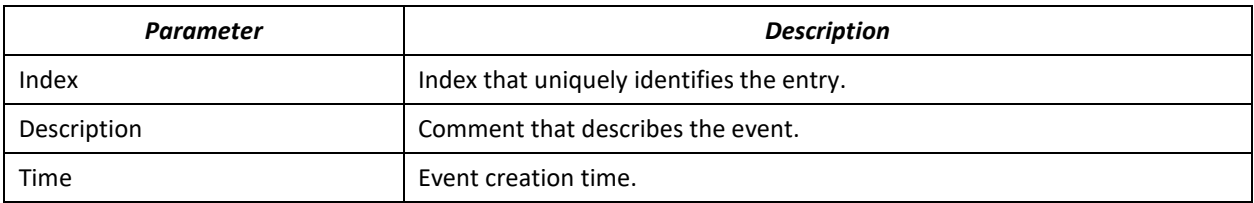

## *5.21.6 ACL access lists for device management*

Switch firmware allows enabling and disabling access to device management via specific ports or VLAN groups. This is achieved by creating access control lists (Access Control List, ACL).

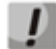

**ACL per VLAN operates only in "acl-squinq" mode**

## *Global configuration mode commands*

Command line prompt in the global configuration mode is as follows:

console(config)#

Table 195 – Global configuration mode commands

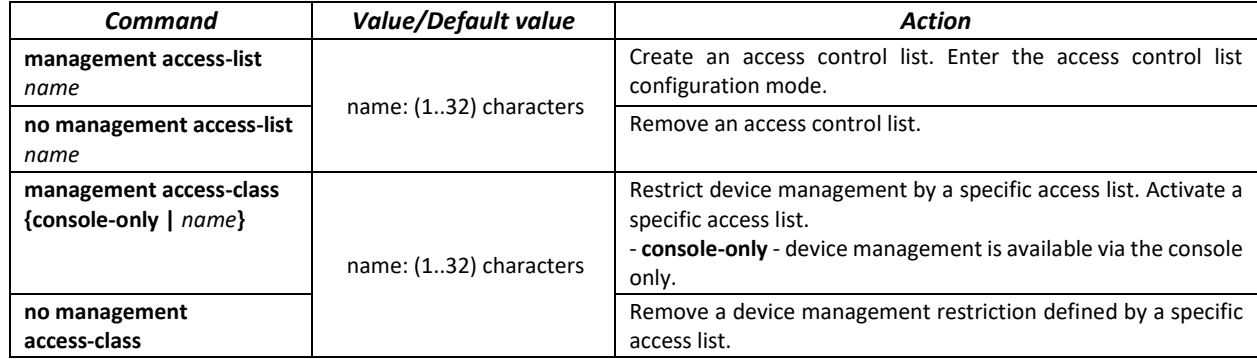

*Access control list configuration mode commands*

Command line prompt in the access control list configuration mode is as follows:

console(config)# **management access-list** *eltex\_manag* console (config-macl)#

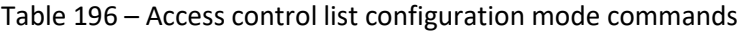

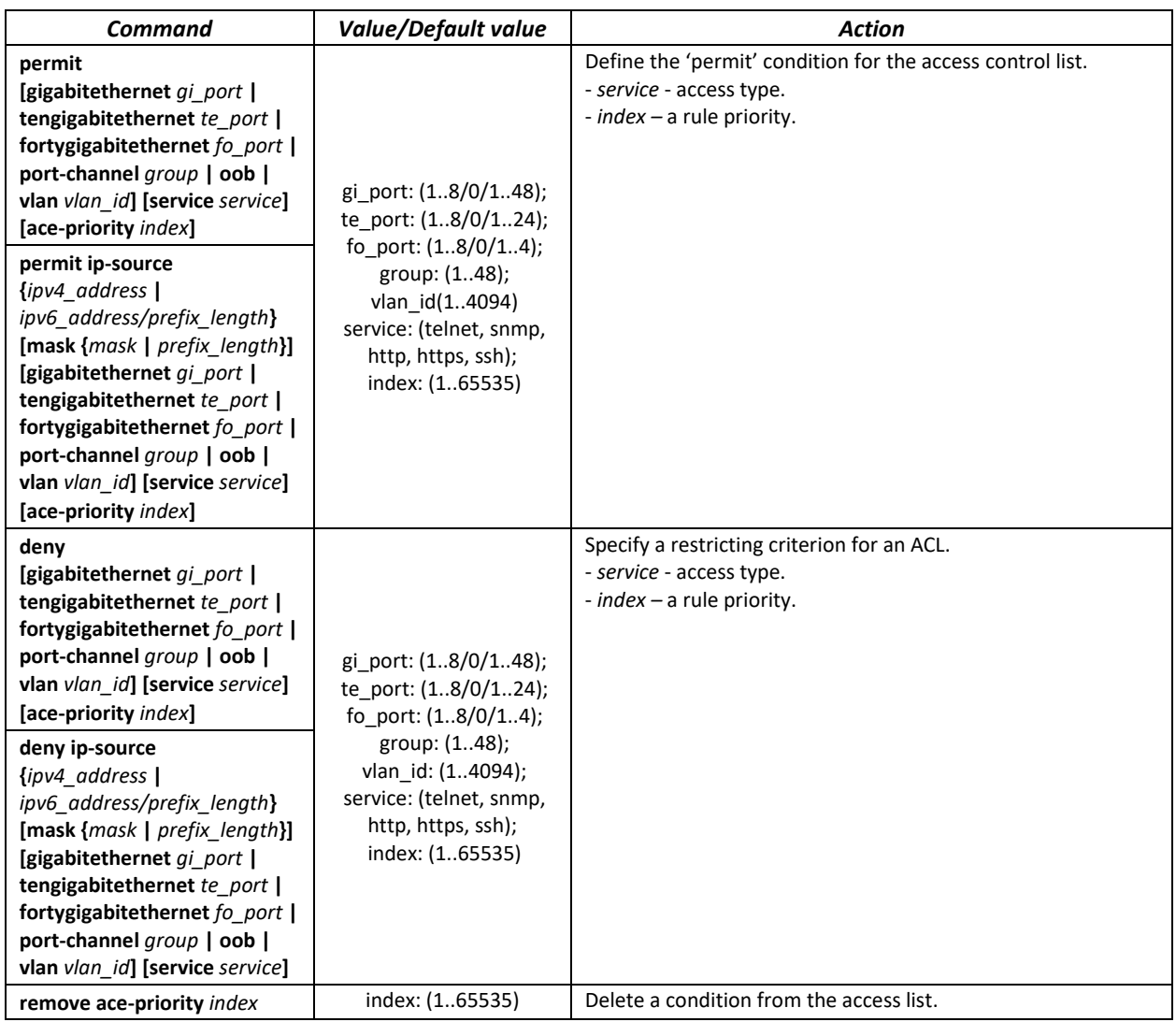

# *Privileged EXEC mode commands*

Command line prompt in the Privileged EXEC mode is as follows:

console#

Table 197 – Privileged EXEC mode commands

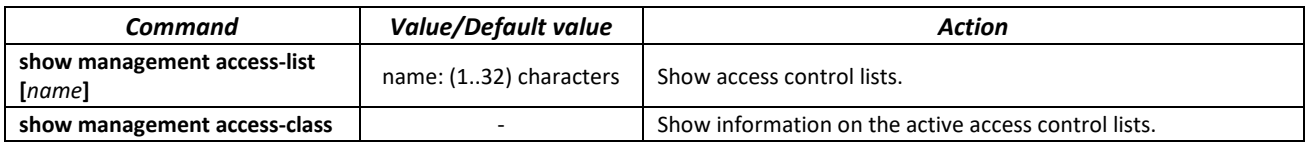

# *5.21.7 Access configuration*

## *5.21.7.1 Telnet, SSH, HTTP and FTP*

These commands are used to configure access servers that manage switches. TELNET and SSH support allows remote connection to the switch for monitoring and configuration purposes.

# *Global configuration mode commands*

# Command line prompt in the global configuration mode is as follows:

console(config)#

# Table 198 – Global configuration mode commands

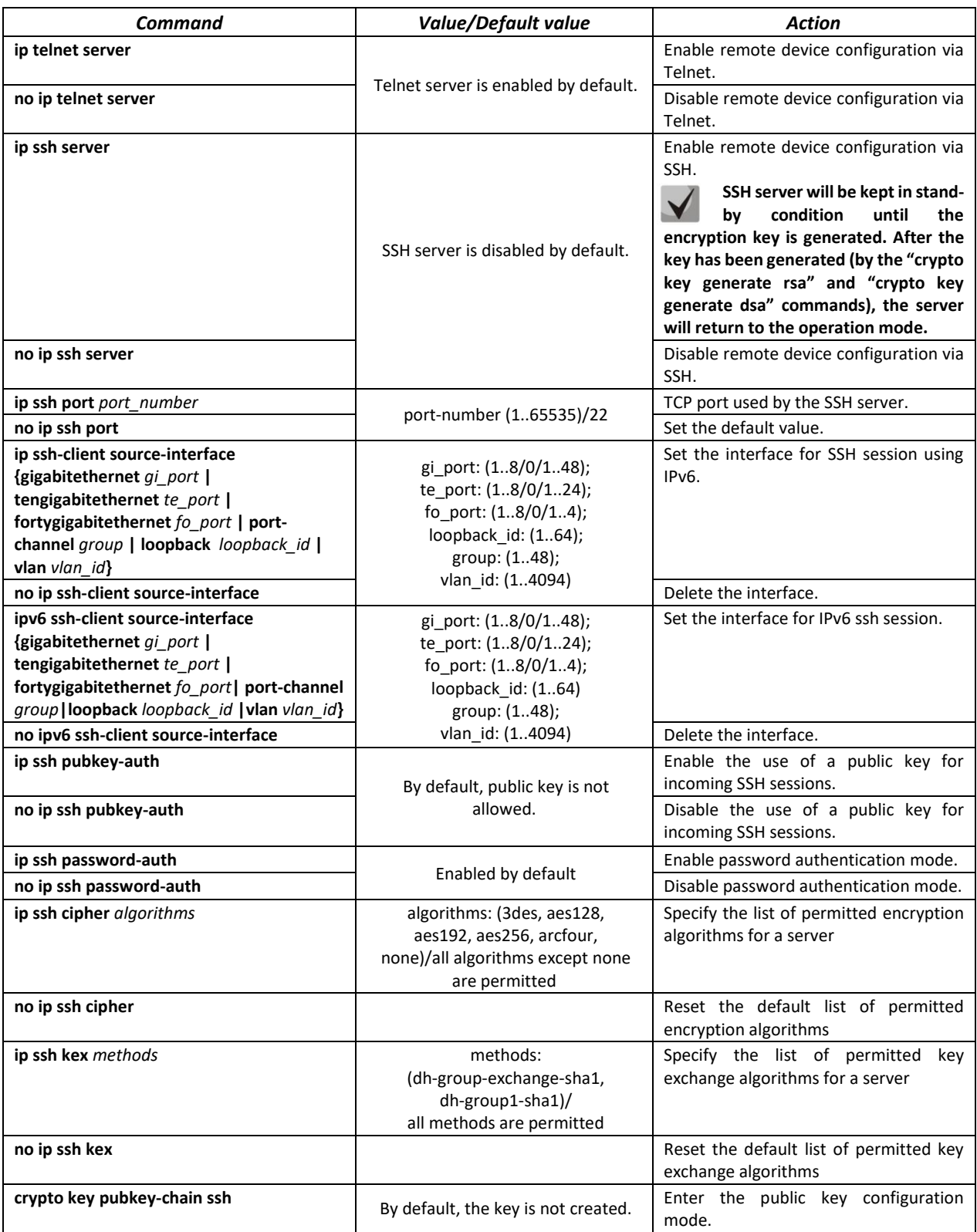

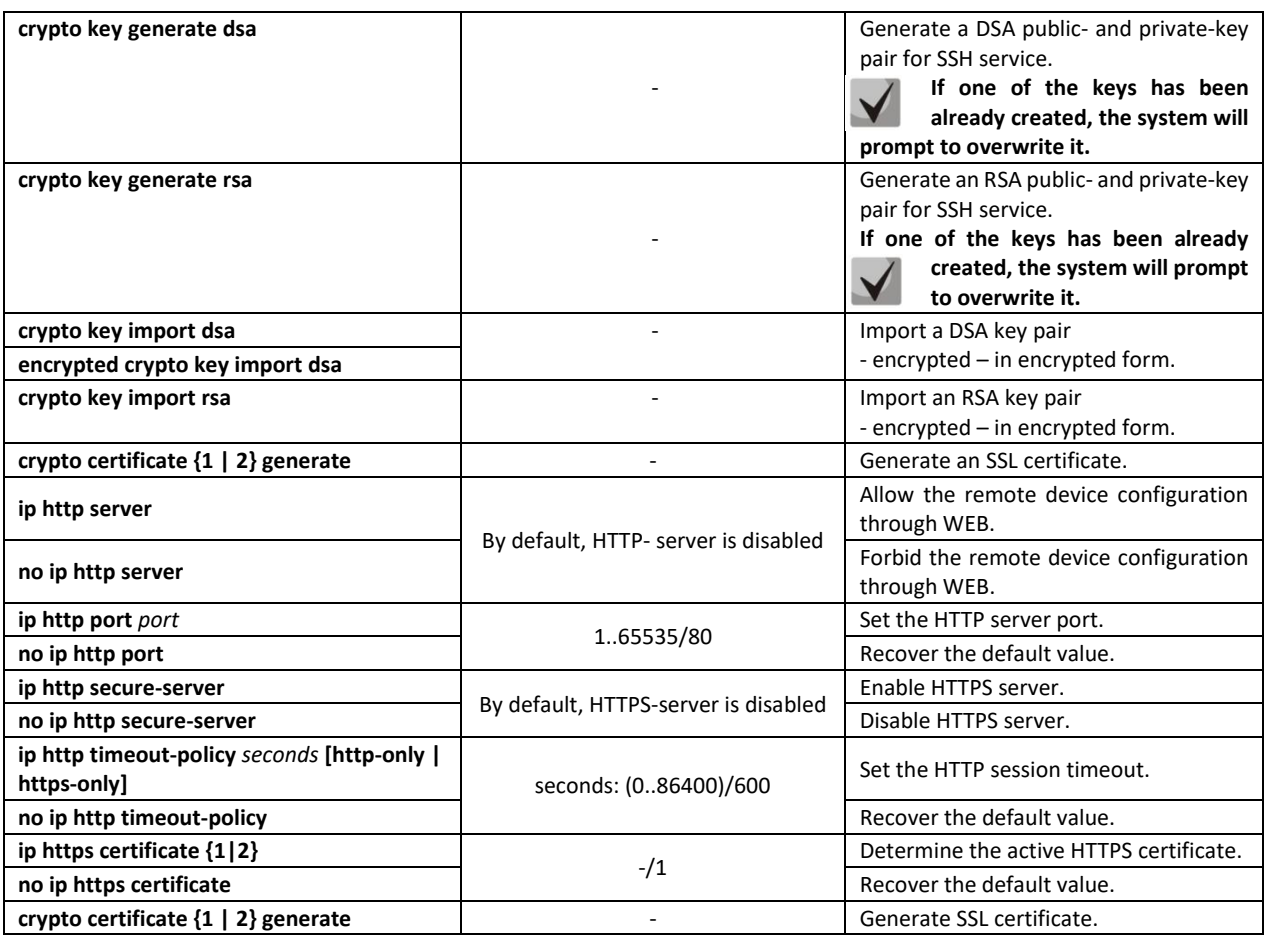

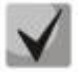

**The keys generated by the "crypto key generate rsa" and "crypto key generate dsa" commands are saved in the secure configuration file.**

## *Public key configuration mode commands*

Command line prompt in the public key configuration mode is as follows:

```
console# configure
console(config)# crypto key pubkey-chain ssh
console(config-pubkey-chain)#
```
Table 199 – Public key configuration mode commands

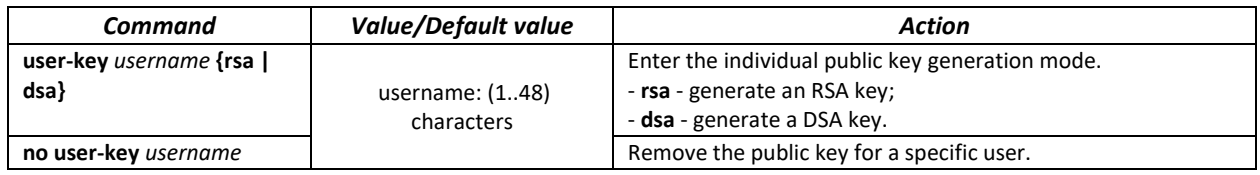

Command line prompt in the individual public key generation mode is as follows:

```
console# configure
console(config)# crypto key pubkey-chain ssh
console(config-pubkey-chain)# user-key eltex rsa
console(config-pubkey-key)#
```
Table 200 – Individual public key generation mode commands

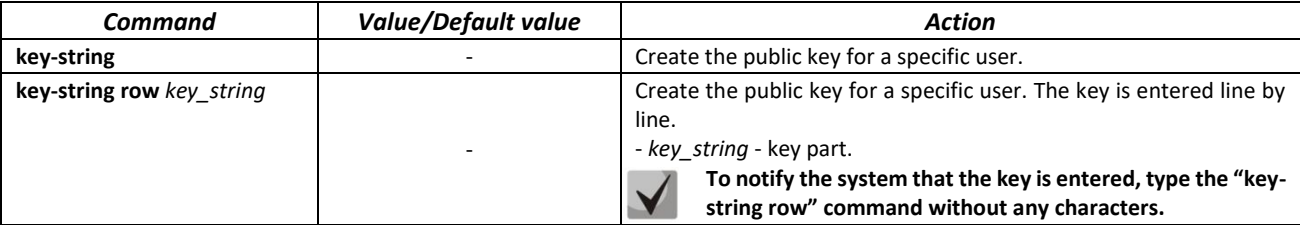

# *EXEC mode commands*

Commands from this section are available to the privileged users only.

Command line prompt in the EXEC mode is as follows:

console#

Table 201 – EXEC mode commands

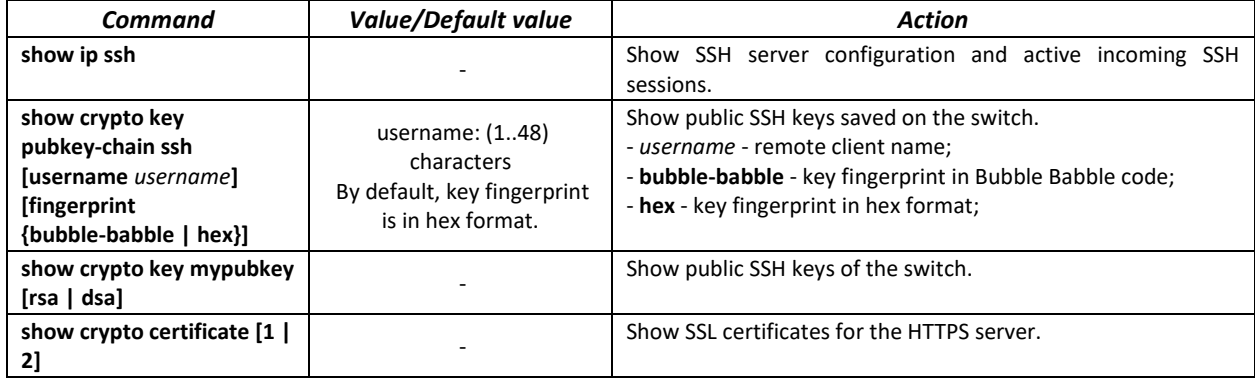

*Examples of command usage*

Enable SSH server on the switch. Enable the use of public keys. Create an RSA key for the eltex user:

```
console# configure
console(config)# ip ssh server
console(config)# ip ssh pubkey-auth
console(config)# crypto key pubkey-chain ssh
console(config-pubkey-chain)# user-key eltex rsa
console(config-pubkey-key)# key-string 
AAAAB3NzaC1yc2EAAAADAQABAAABAQCvTnRwPWlAl4kpqIw9GBRonZQZxjHKcqKL6rMlQ+ZNXf
ZSkvHG+QusIZ/76ILmFT34v7u7ChFAE+Vu4GRfpSwoQUvV35LqJJk67IOU/zfwOl1gkTwml75Q
R9gHujS6KwGN2QWXgh3ub8gDjTSqmuSn/Wd05iDX2IExQWu08licglk02LYciz+Z4TrEU/9FJx
wPiVQOjc+KBXuR0juNg5nFYsY0ZCk0N/W9a/tnkm1shRE7Di71+w3fNiOA6w9o44t6+AINEICB
CCA4YcF6zMzaT1wefWwX6f+Rmt5nhhqdAtN/4oJfce166DqVX1gWmNzNR4DYDvSzg0lDnwCAC8
Qh
Fingerprint: a4:16:46:23:5a:8d:1d:b5:37:59:eb:44:13:b9:33:e9
```
## *5.21.7.2 Terminal configuration commands*

Terminal configuration commands are used for the local and remote console configuration.

## *Global configuration mode commands*

Command line prompt in the global configuration mode is as follows:

```
console(config)#
```
## Table 202 – Global configuration mode commands

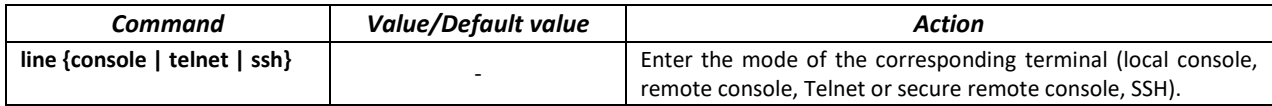

*Terminal configuration mode commands*

Command line prompt in the terminal configuration mode is as follows:

```
console# configure
console(config)# line {console|telnet|ssh}
console(config-line)#
```
Table 203 – Terminal configuration mode commands

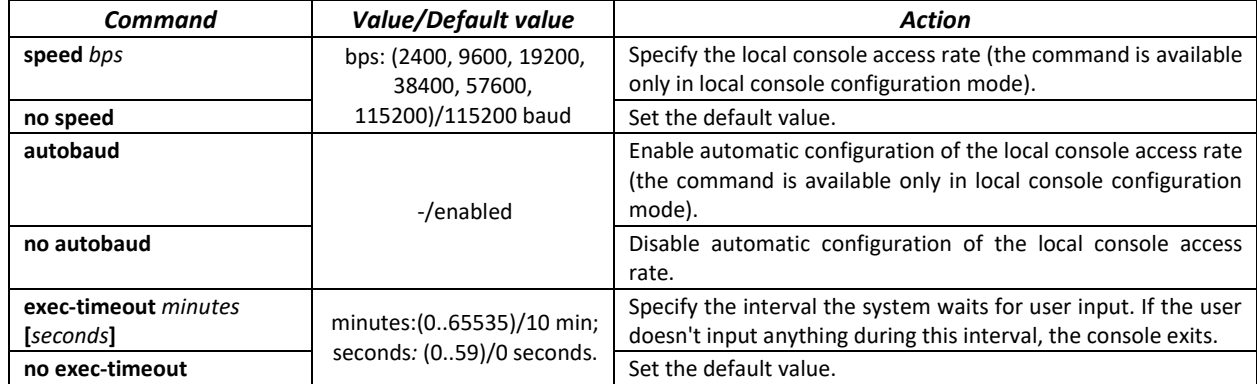

*EXEC mode commands*

Command line prompt in the EXEC mode is as follows:

console#

Table 204 – EXEC mode commands

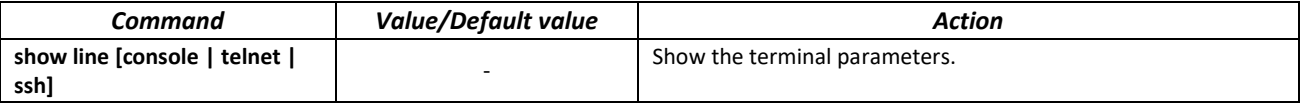

# **5.22 Alarm log, SYSLOG protocol**

System logs are used to record device event history and manage events in real time. Seven types of events are logged: emergencies, alerts, critical and non-critical errors, warnings, notifications, informational and debug messages.

*Global configuration mode commands*

Command line prompt in the global configuration mode is as follows:

console(config)#

Table 205 – Global configuration mode commands

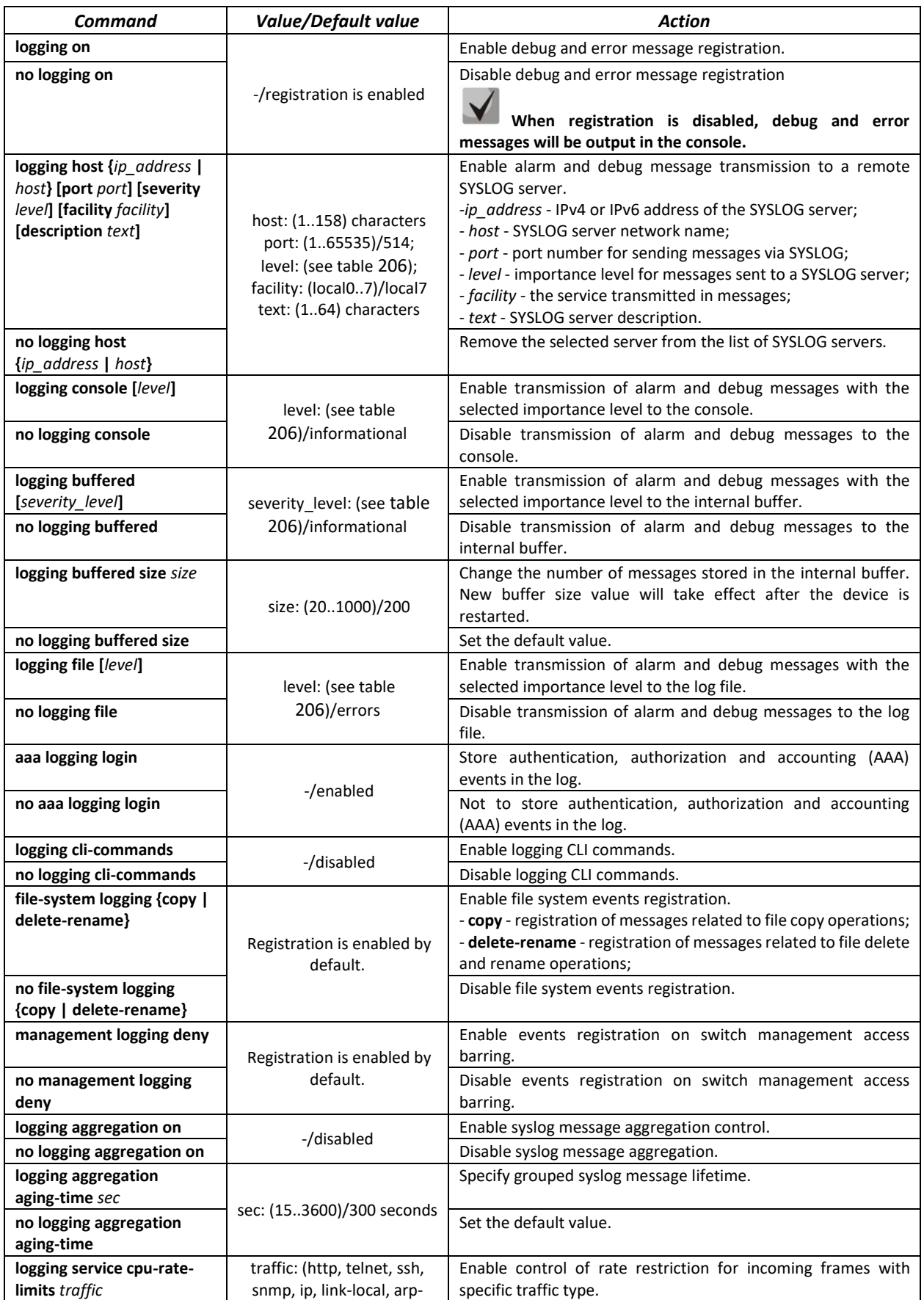

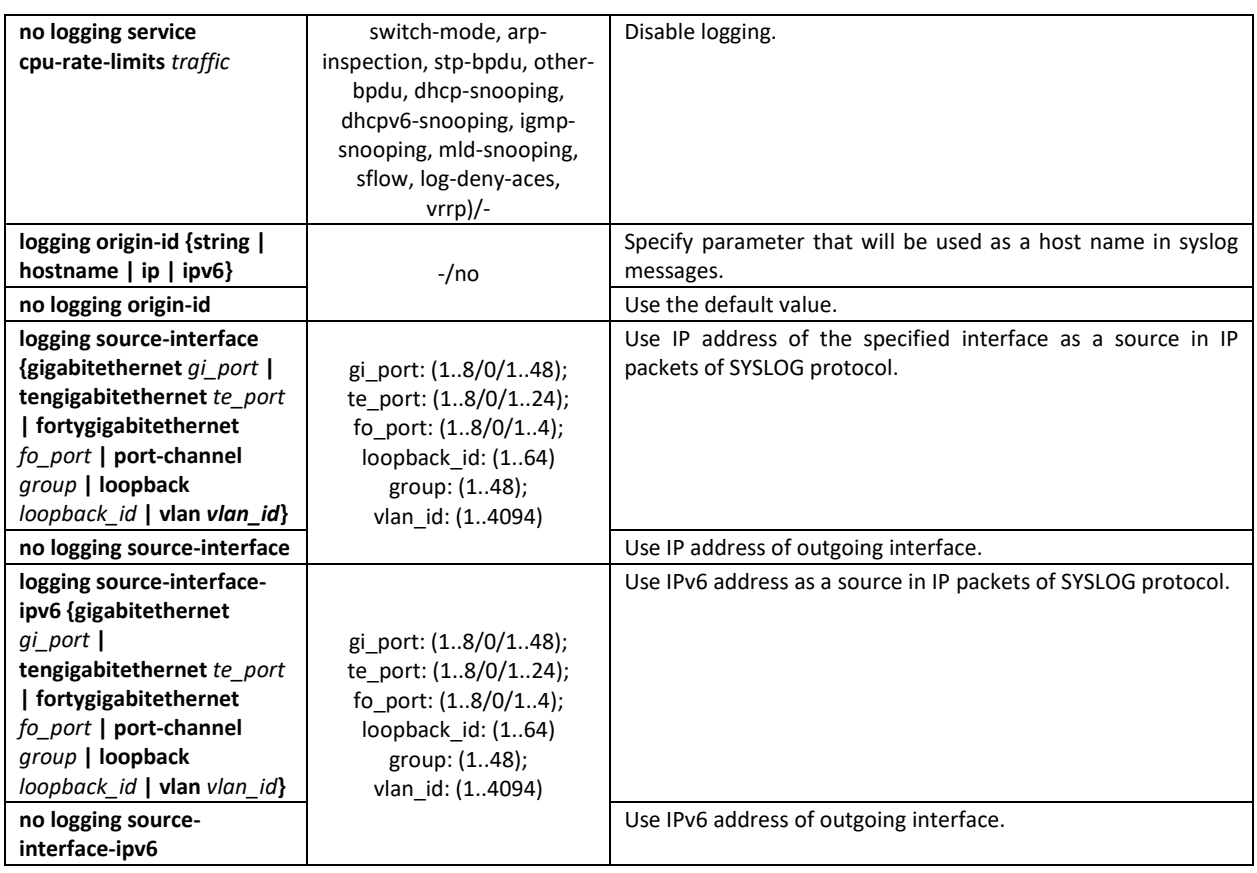

Each message has its own importance level. [Table 206](#page-178-0) lists message types in descending order of importance level.

## <span id="page-178-0"></span>Table 206 – Message importance type

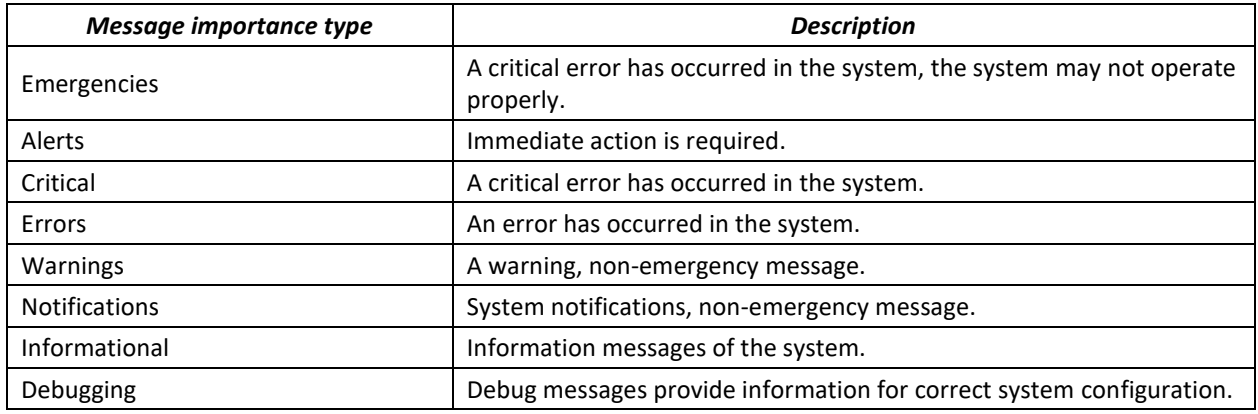

# *Privileged EXEC mode commands*

Command line prompt in the Privileged EXEC mode is as follows:

console#

# Table 207 – Log view command in the Privileged EXEC mode

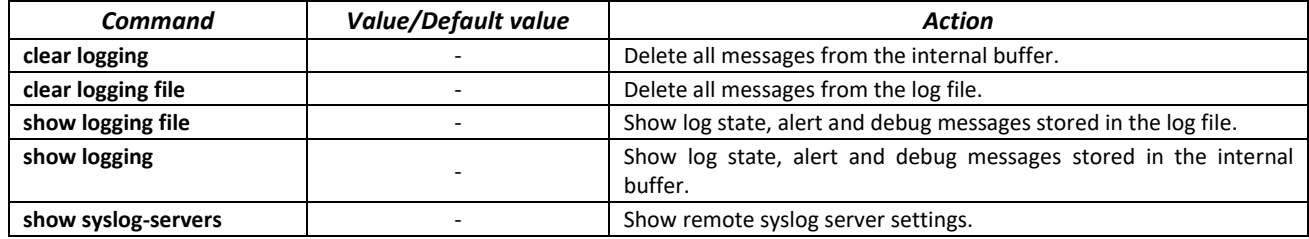

## *Example use of commands*

Enable error message registration in the console:

console# **configure** console (config)# **logging on** console (config)# **logging console errors**

Clear the log file:

console# **clear logging file**

Clear Logging File [y/n]y

# **5.23 Port mirroring (monitoring)**

Port mirroring function is used for network traffic management by forwarding copies of ingress and/or egress packets from the single or multiple monitored ports to the controlling port.

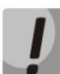

# **Traffic loss is possible in case of mirroring more than one physical interface. No traffic loss is guaranteed only in case of mirroring one physical interface.**

The controlling port has the following restrictions:

- The port cannot act as a monitored and controlling port at the same time.
- The port cannot belong to a port group.
- There should be no IP interface set for this port.
- GVRP must be disabled for this port.

Monitored ports have the following restrictions:

– The port cannot act as a monitored and controlling port at the same time.

#### *Global configuration mode commands*

Command line prompt in the global configuration mode is as follows:

console(config)#

Table 208 – Global configuration mode commands

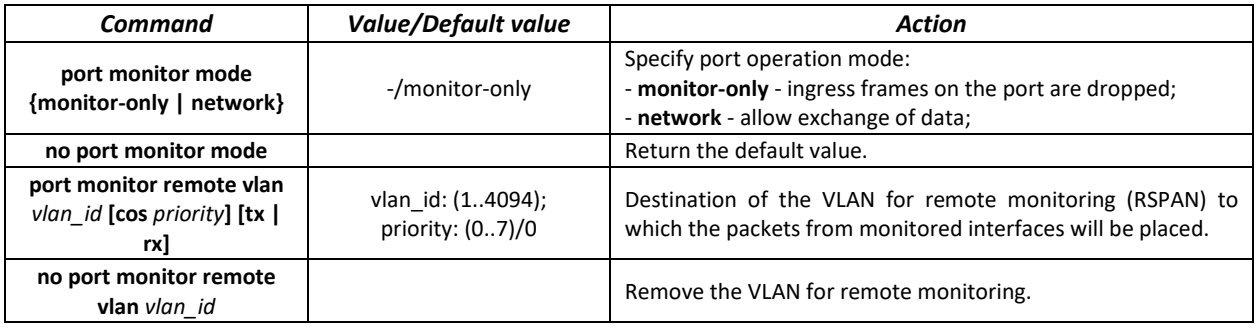

## *Ethernet interface configuration mode commands*

Command line prompt in the Ethernet interface configuration mode is as follows:

console(config-if)#

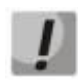

**These commands cannot be executed in Ethernet interface range configuration mode.**
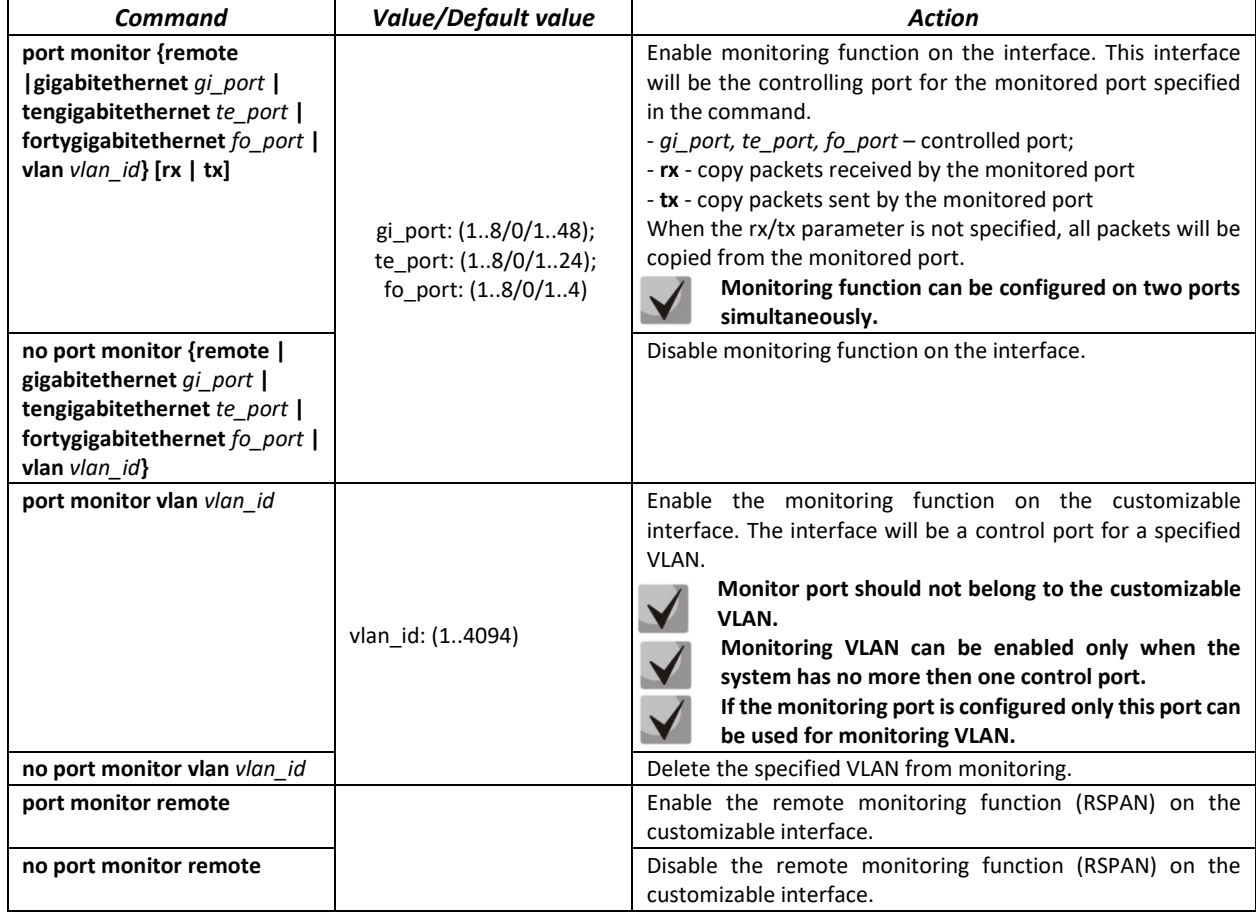

Table 209 – Commands available in the Ethernet interface configuration mode

### *EXEC mode commands*

Command line prompt in the EXEC mode is as follows:

console>

Table 210 – EXEC mode commands

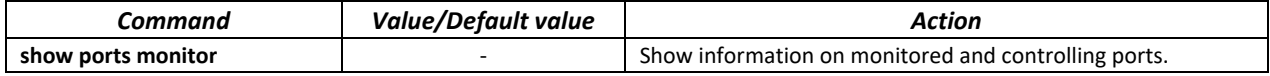

#### *Examples of command usage*

Specify Ethernet interface 13 as the controlling interface for Ethernet interface 18. Transfer all traffic from interface 18 to interface 13.

```
console# configure
console(config)# interface tengigabitethernet 1/0/13
console(config-if)# port monitor tengigabitethernet 1/0/18
```
Show information about monitored and controlling ports.

console# **show ports monitor**

```
Port monitor mode: monitor-only
    RSPAN configuration
RX: VLAN 5, user priority 0
TX: VLAN 5, user priority 0
Source Port Destination Port Type Status RSPAN
----------- ---------------- ------- ---------- --------
 te1/0/18 te1/0/13 RX,TX notReady Disabled
```
# **5.24 sFlow function**

sFlow is a technology that allows monitoring of traffic in packet data networks by partially sampling traffic for the subsequent encapsulation into special messages and sending them to the statistics server.

### *Global configuration mode commands*

Command line prompt in the global configuration mode is as follows:

console(config)#

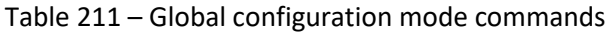

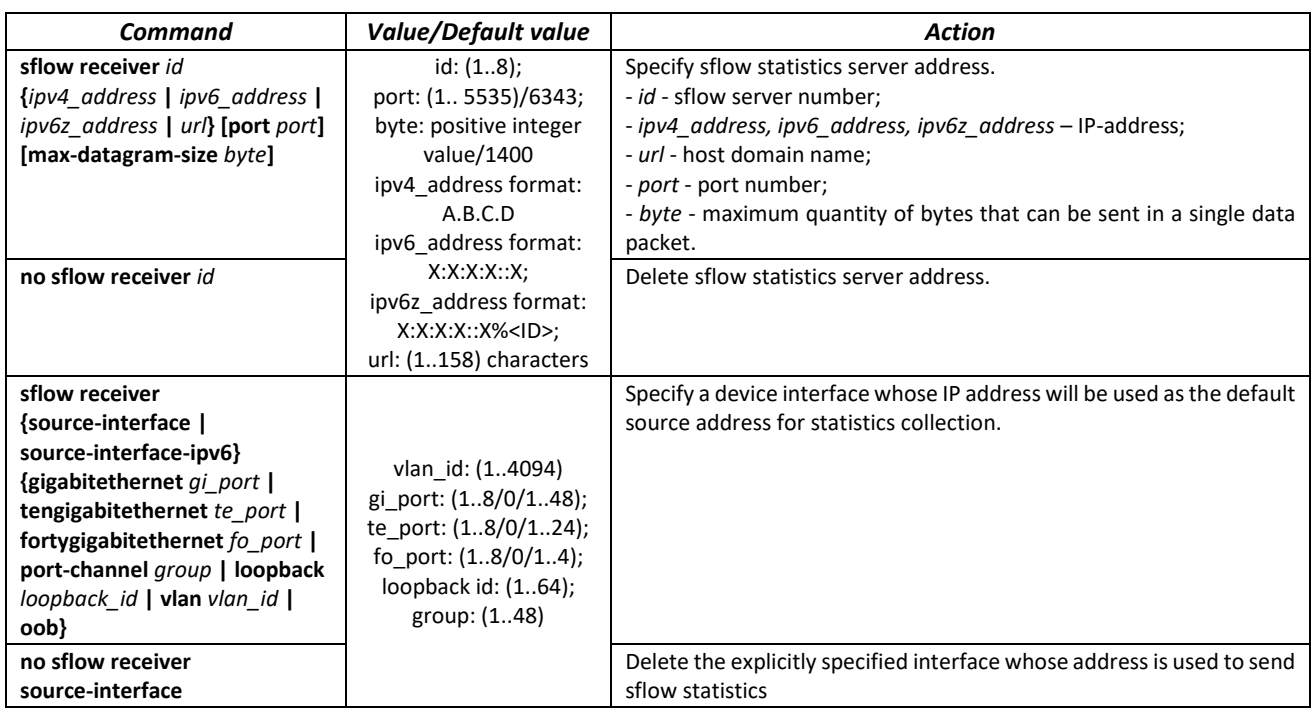

*Ethernet interface configuration mode commands*

Command line prompt in the Ethernet interface configuration mode is as follows:

```
console# configure
console(config)# interface {gigabitethernet gi_port | tengigabitethernet
te_port | fortygigabitethernet fo_port}
console(config-if)#
```
### Table 212 – Ethernet interface configuration mode commands

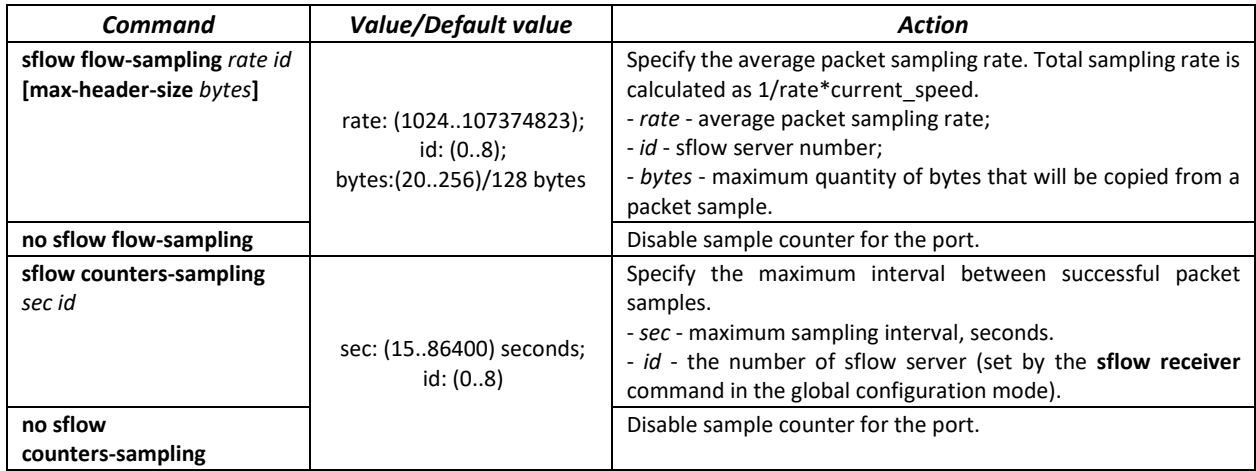

#### *EXEC mode commands*

Command line prompt in the EXEC mode is as follows:

console>

### Table 213 – EXEC mode commands

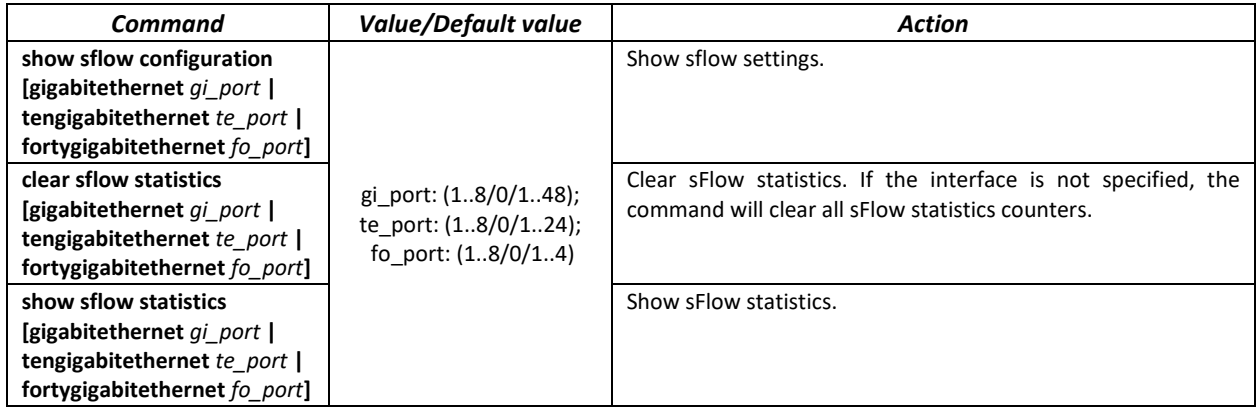

#### *Examples of command usage*

Assign the IP address 10.0.80.1 of server 1 to collect sflow statistics. Set the average packet sampling rate to 10240 kbps and the maximum interval between successful sampling to 240 seconds for the interfaces te1/0/1-te1/0/24.

```
console# configure
console(config)# sflow receiver 1 10.0.80.1
console(config)# interface range tengigabitethernet 1/0/1-24
console(config-if-range)# sflow flowing-sample 1 10240
console (config-if)# sflow counters-sampling 240 1
```
# **5.25 Physical layer diagnostics functions**

Network switches are equipped with the hardware and software tools for diagnostics of physical interfaces and communication lines. You can test the following parameters:

For electrical interfaces:

- cable length;

distance to the fault – break or short-circuit.

For 1G and 10G optical interfaces:

- power supply parameters (voltage and current);
- $-$  output optical power;
- $-$  receiving optical power.

# *5.25.1 Copper-wire cable diagnostics*

#### *EXEC mode commands*

Command line prompt in the Privileged EXEC mode is as follows:

console>

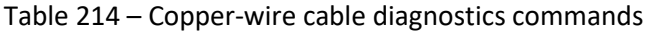

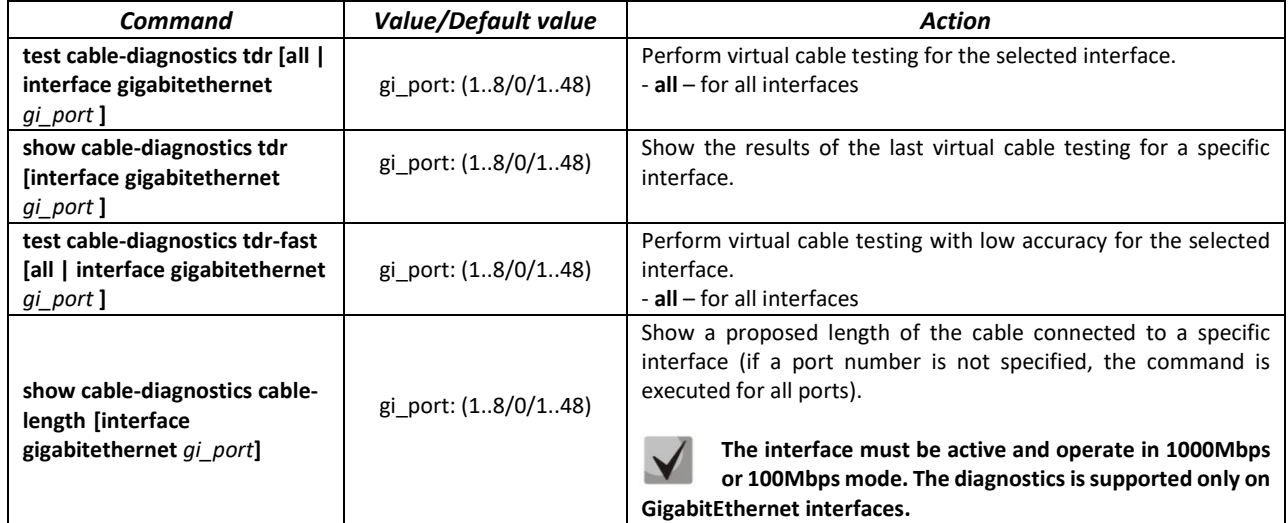

*Command execution examples:*

Test gi1/0/1 port:

```
console# test cable-diagnostics tdr interface gigabitethernet 1/0/1
```

```
5324#test cable-diagnostics tdr interface gi0/1 
..
Cable on port gi1/0/1 is good
```
# *5.25.2 Optical transceiver diagnostics*

Diagnostics allows the user to estimate the current condition of the optical transceiver and optical communication line.

You can set up automatic monitoring of communication line condition. The switch periodically polls optical interface parameters and compares them to the threshold values defined by the transceiver manufacturer. If the parameters fall outside of the allowable limits, the switch will generate warning and alarm messages.

*EXEC mode commands*

Command line prompt in the EXEC mode is as follows:

console>

### Table 215 – Optical transceiver diagnostics command

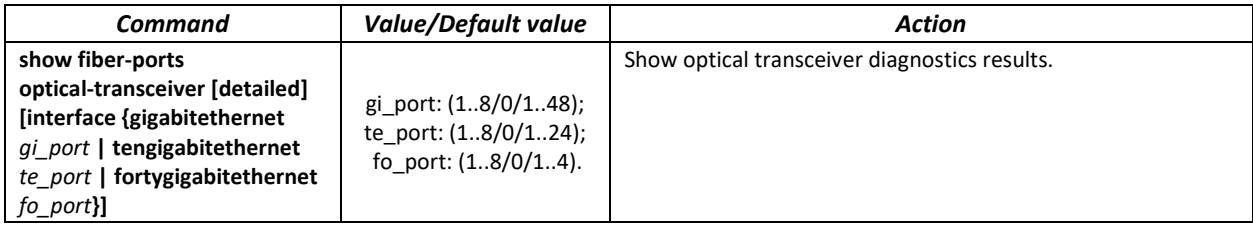

*Examples of command usage:*

#### sw1# **show fiber-ports optical-transceiver interface**FortygigabitEthernet1/0/1

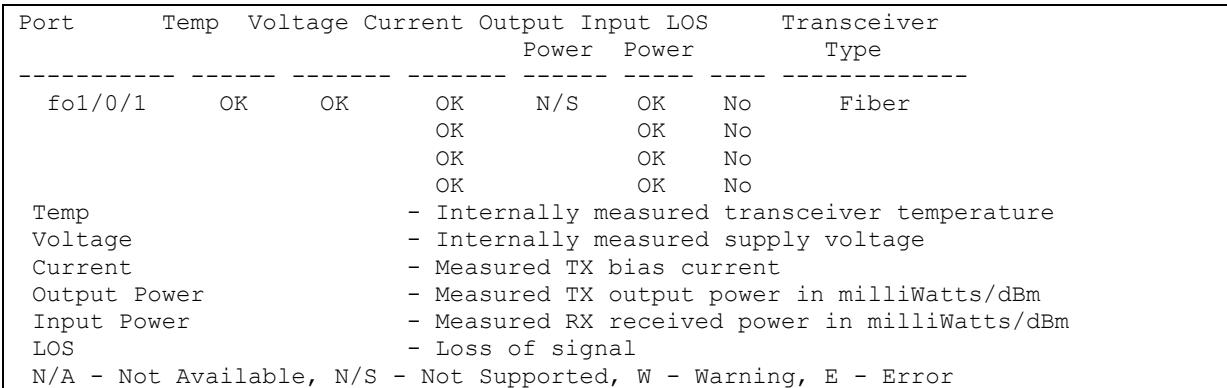

### Table 216 – Optical transceiver diagnostics parameters

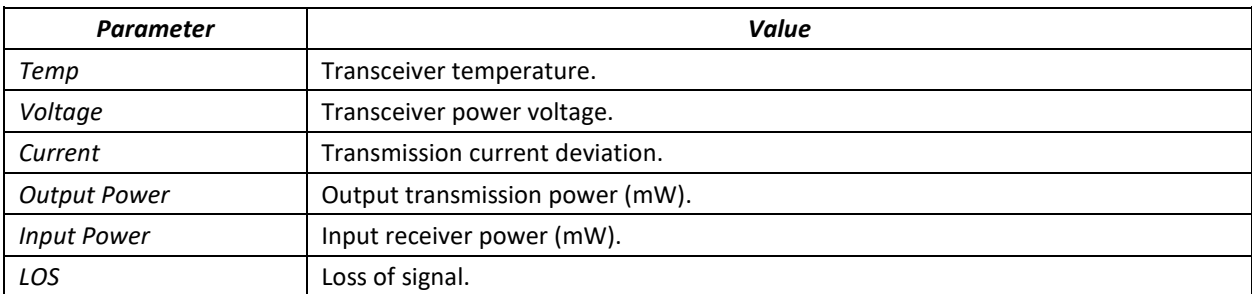

Diagnostics results:

- N/A not available,
- N/S not supported.

# **5.26 Power supply via Ethernet (PoE) lines**

Switch models with the 'P' suffix in name support power supply via Ethernet line in accordance with IEEE 802/3fa (PoE) and IEE 802.2at (PoE+).

#### *Global configuration mode commands*

Command line prompt in the global configuration mode is as follows:

```
console(config)#
```
Table 217 – Global configuration mode commands

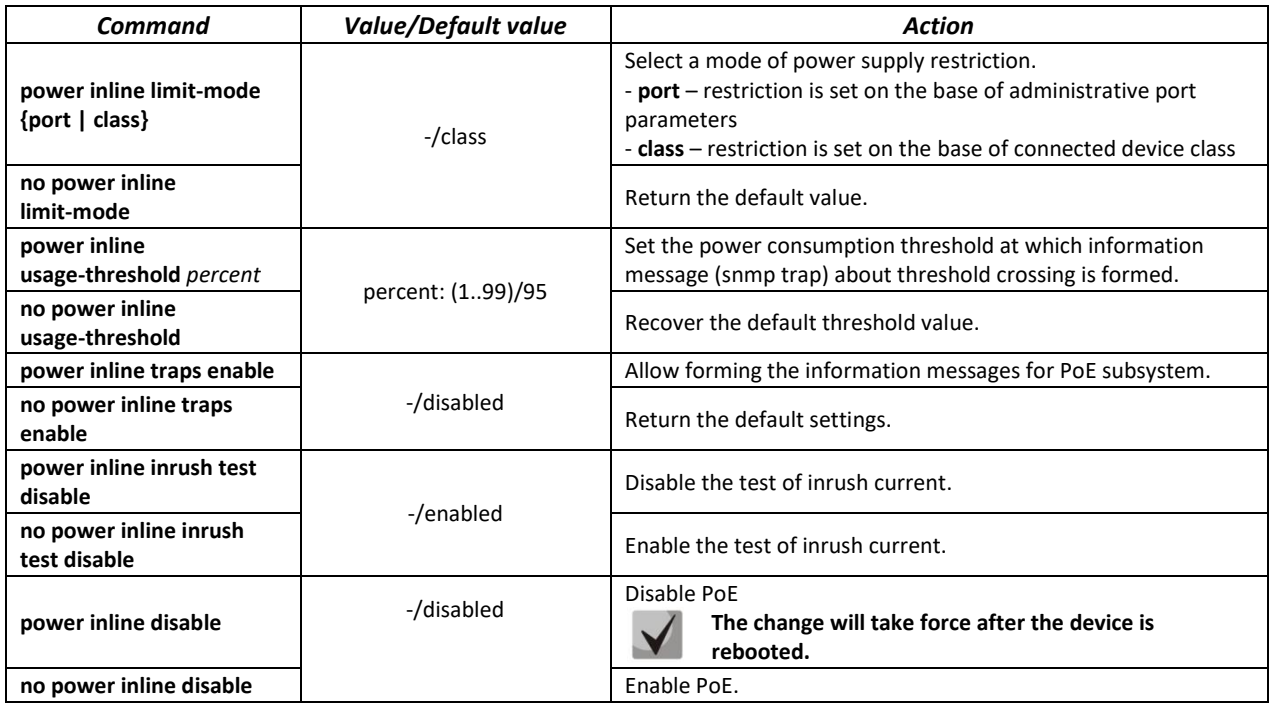

*Interface configuration mode commands*

Command line prompt in the Ethernet interface configuration mode is as follows:

```
console# configure
console(config)# interface gigabitethernet gi_port
console(config-if)#
```
Table 218 – List of the commands for the Ethernet interface configuration mode

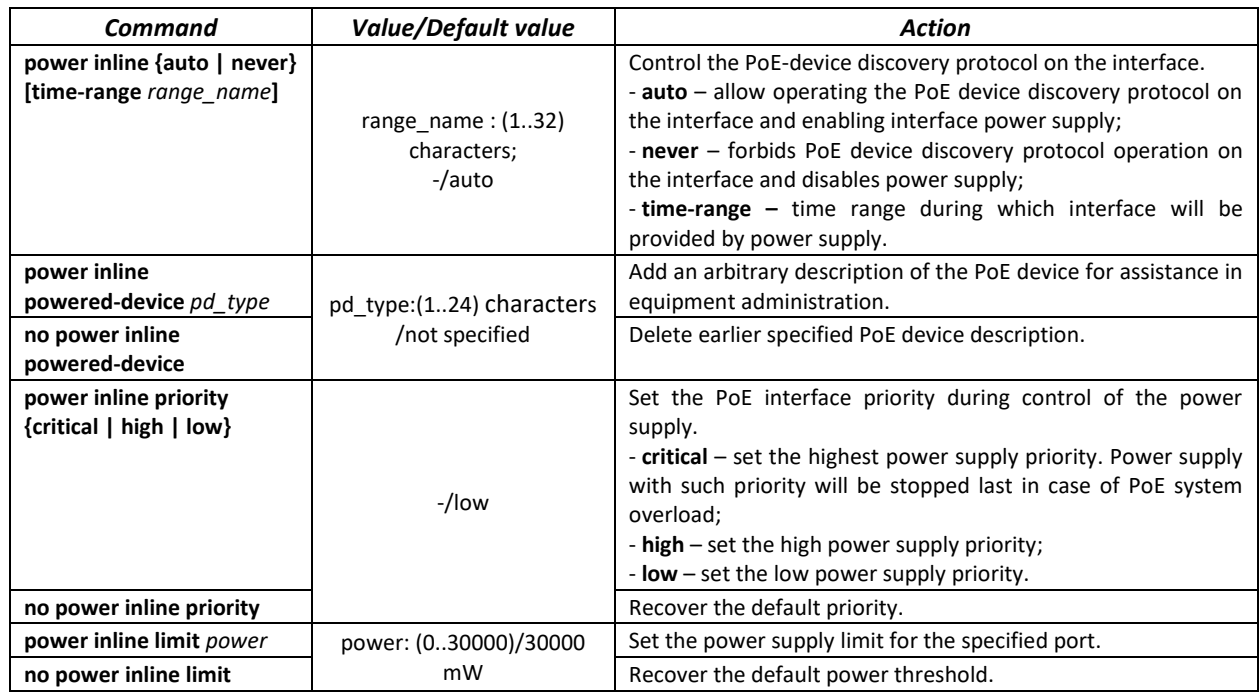

*Privileged EXEC mode commands*

Command line prompt in the Privileged EXEC mode is as follows:

console#

### Table 219 – Privileged EXEC mode commands

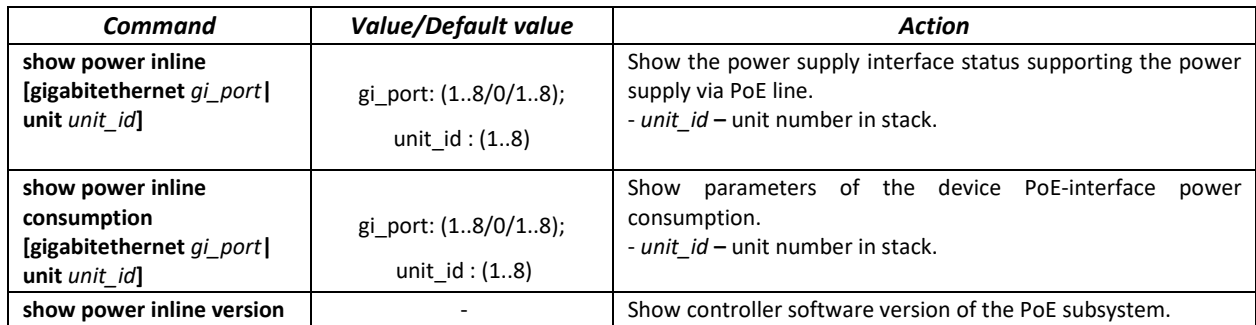

### *Command execution examples*

Show power supply status for all the device interfaces:

#### console# **show power inline**

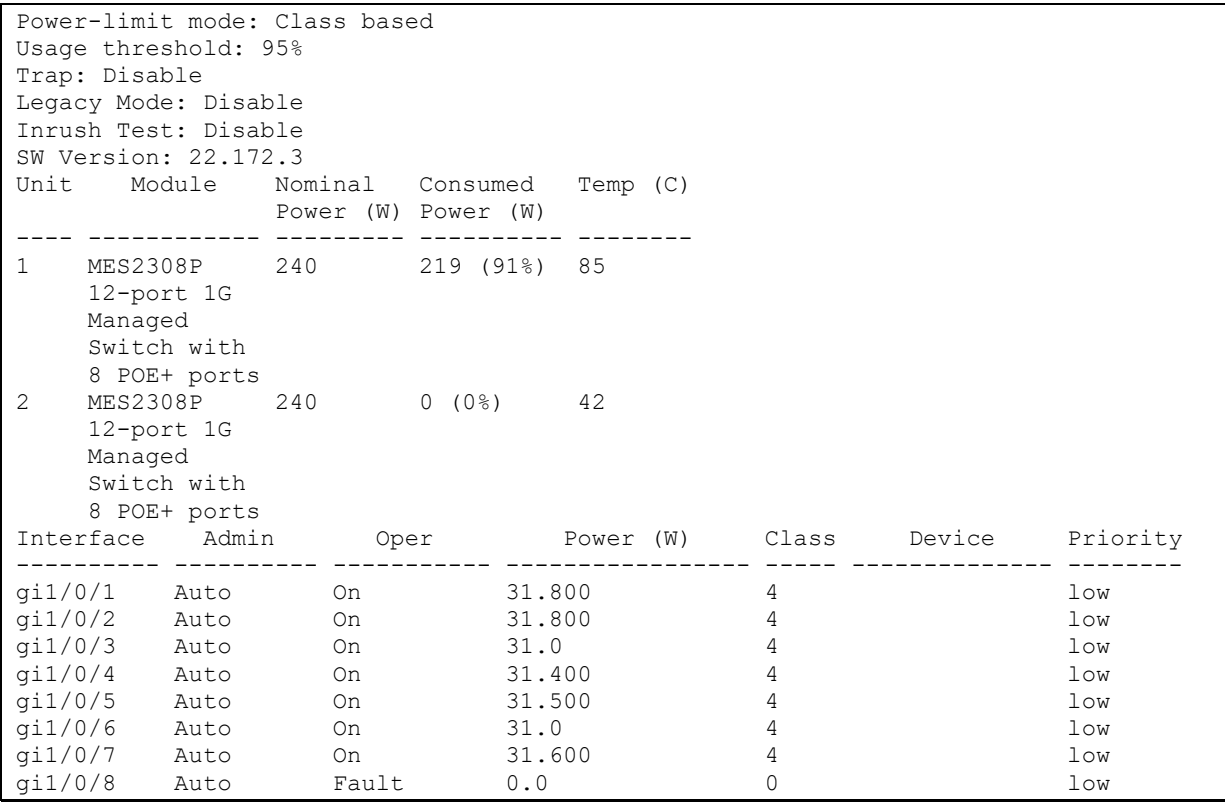

Show the power supply status of the chosen interface:

console# **show power inline** gi1/0/1

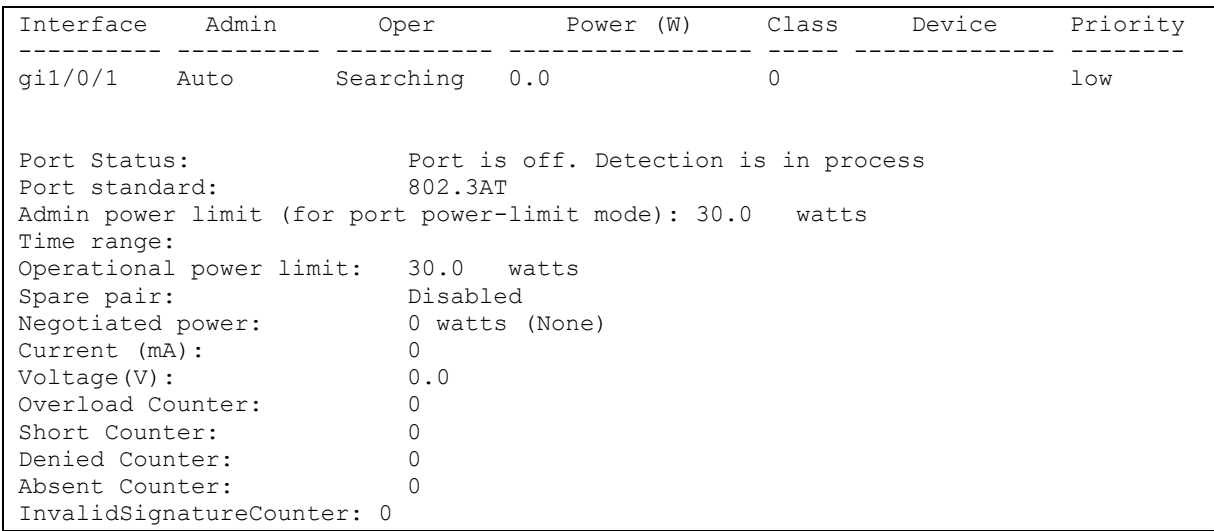

Description of the displayed power supply parameters is shown i[n Table](#page-187-0) 220.

<span id="page-187-0"></span>Table 220 – Parameters of the power supply status

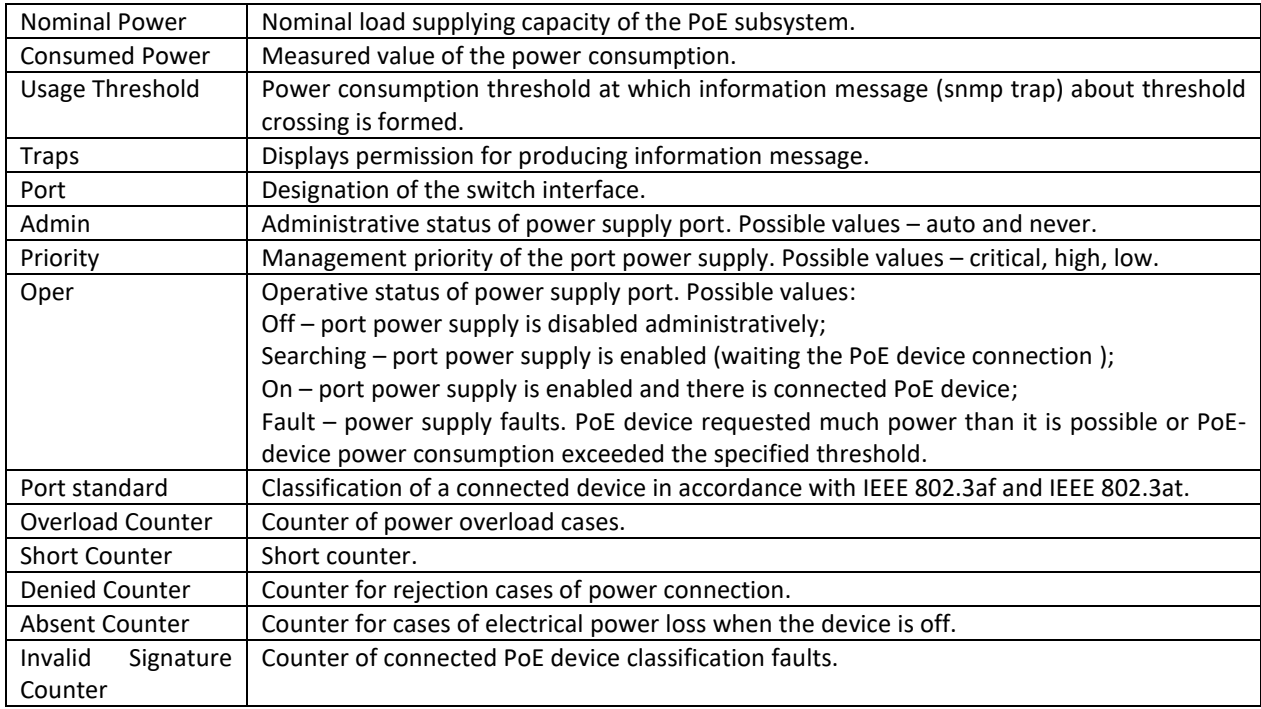

# **5.27 Security functions**

# *5.27.1 Port security functions*

For improved security, the switch allows the user to configure specific ports in such a manner that only specific devices can access the switch through this port. The port security function is based on identification of the MAC address permitted to access the switch. MAC addresses can be configured manually or learned by the switch. After the required addresses are learned, block the port and protect it from packets with unknown MAC addresses. Thus, when the blocked port receives a packet and the packet's source MAC address is not associated with this port, protection mechanism will be activated to perform one of the following actions: unauthorized ingress packets on the blocked port will be forwarded, dropped, or the port goes down. The Locked Port security function saves the list of learned MAC addresses into the configuration file, so this list is restored after the device is restarted.

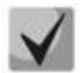

**There is a restriction on the number of learned MAC addresses for the port protected by the security function.** 

### *Ethernet or port group interface (interface range) configuration mode commands*

Command line prompt in the Ethernet or port group interface configuration mode is as follows:

console(config-if)#

#### Table 221 **–** Ethernet interface and interface group configuration mode commands

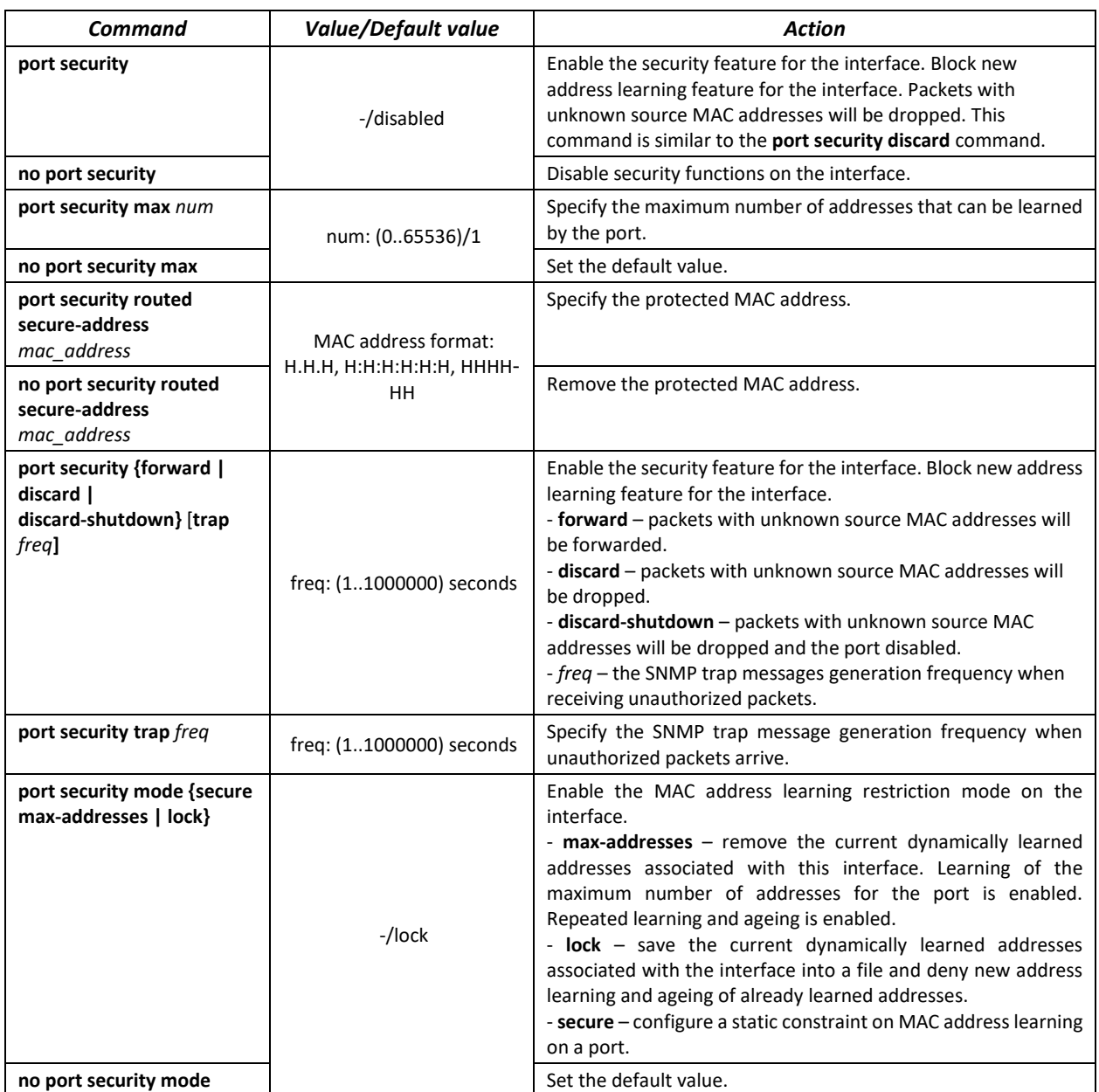

#### *EXEC mode commands*

Command line prompt in the EXEC mode is as follows:

console>

### Table 222 **–** EXEC mode commands

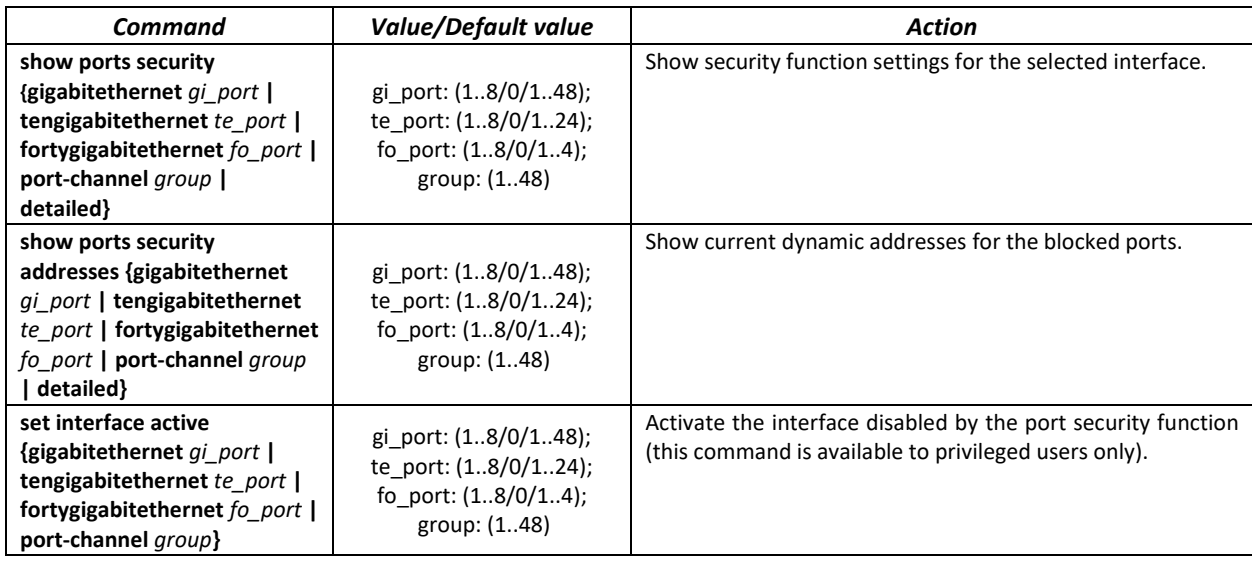

### *Examples of command usage*

Enable the security feature for Ethernet interface 15. Set a restriction for learning addresses to 1 address. After the MAC address is learned, block the new address learning feature for the interface and drop packets with unknown source MAC address. Save learned address to a file.

```
console# configure
console(config)# interface tengigabitethernet 1/0/15
console(config-if)# port security
console(config-if)# port security max 1
```
Connect the client to a port and learn the MAC address.

console(config-if)# **port security discard** console(config-if)# **port security mode lock**

### *5.27.2 Port-based client authentication (802.1x standard)*

#### *5.27.2.1 Basic authentication*

Authentication based on 802.1x standard enables authentication of switch users via the external server using the port that the client is connected to. Only authenticated and authorized users will be able to send and receive the data. Port user authentication is performed by a RADIUS server via EAP (Extensible Authentication Protocol).

#### *Global configuration mode commands*

Command line prompt in the global configuration mode is as follows:

console(config)#

#### Table 223 **–** Global configuration mode commands

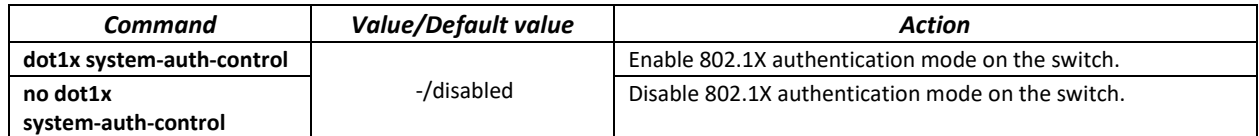

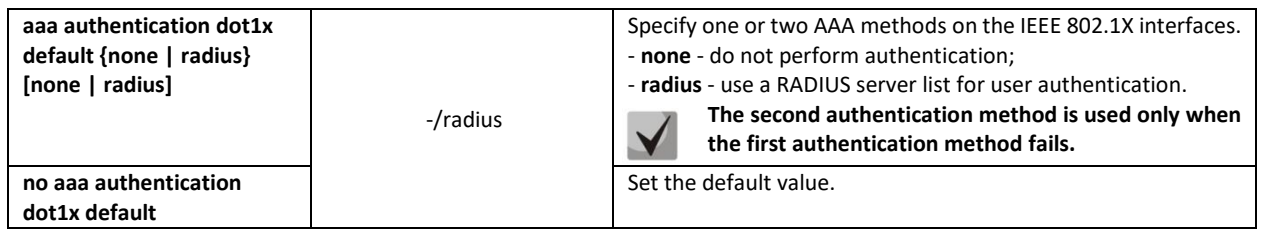

*Ethernet interface configuration mode commands*

Command line prompt in the Ethernet interface configuration mode is as follows:

console(config-if)#

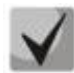

# **EAP (Extensible Authentication Protocol) performs remote client authentication and defines the authentication method.**

Table 224 **–** Ethernet interface configuration mode commands

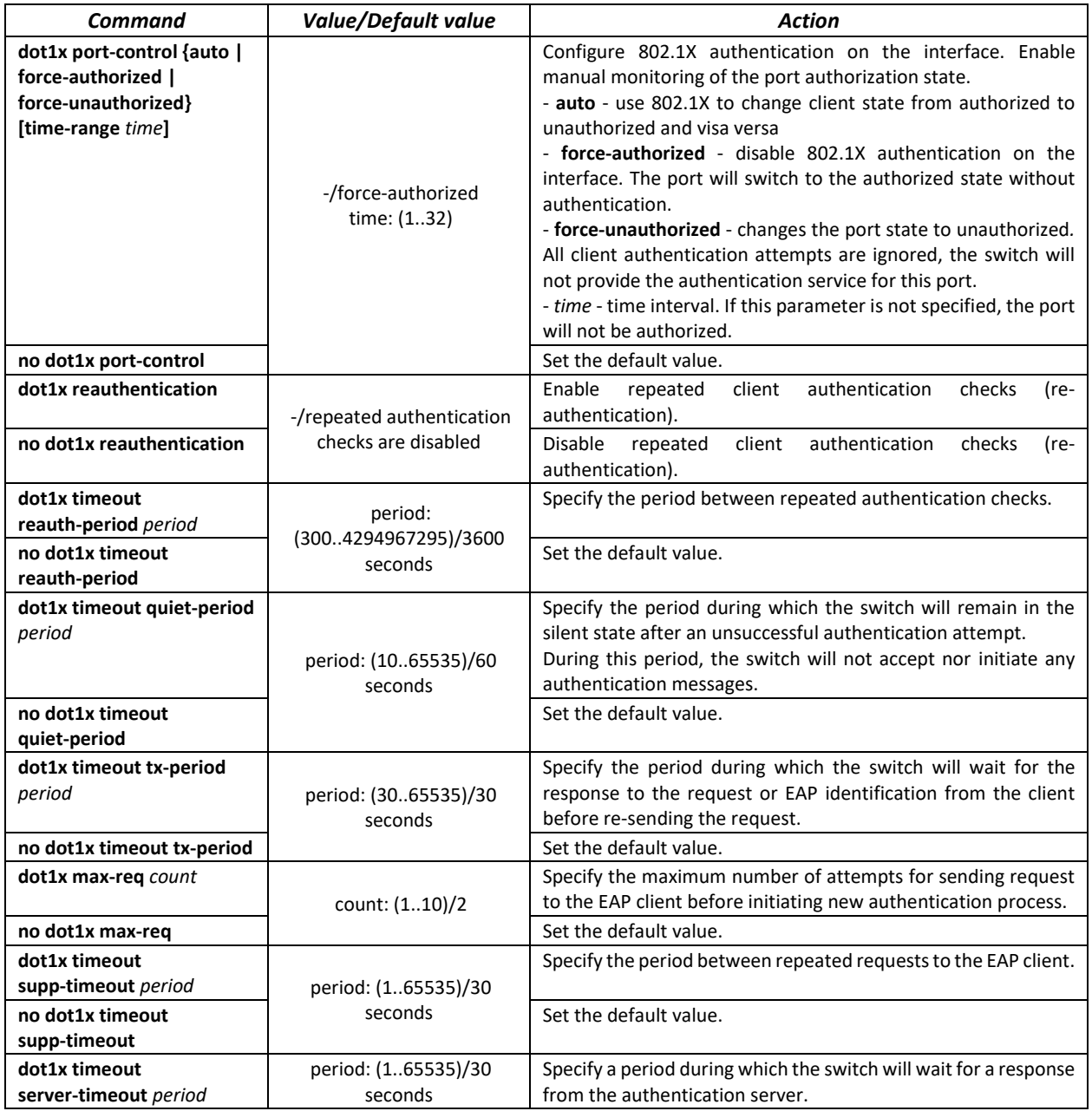

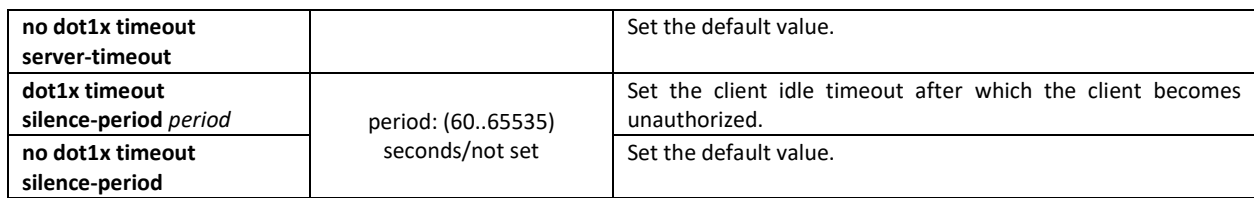

#### *Privileged EXEC mode commands*

Command line prompt in the Privileged EXEC mode is as follows:

console#

#### Table 225 **–** Privileged EXEC mode commands

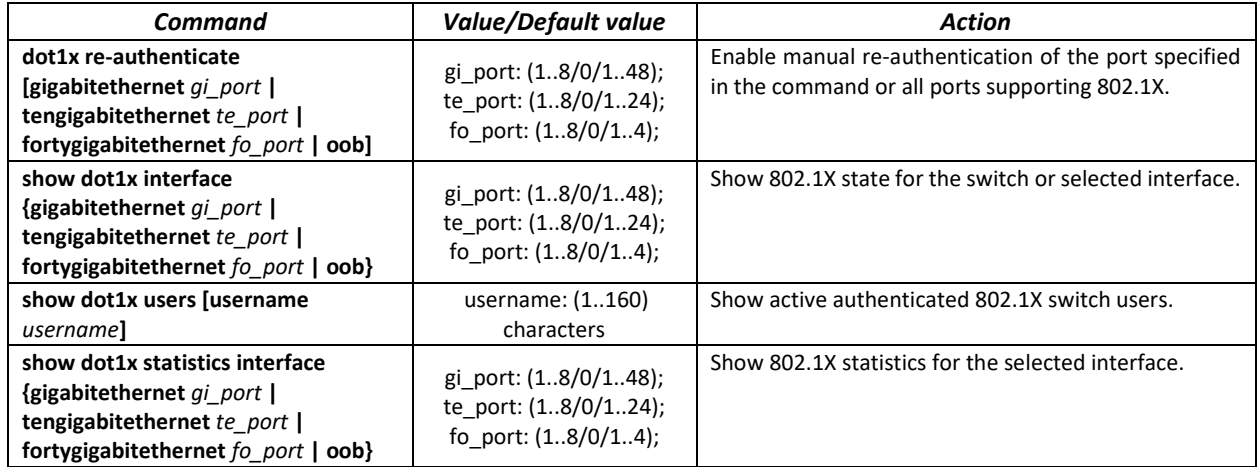

#### *Examples of command usage*

Enable 802.1x authentication mode on the switch. Use RADIUS server for client authentication checks on IEEE 802.1X interfaces. Use 802.1x authentication mode on Ethernet interface 8.

```
console# configure
console(config)# dot1x system-auth-control
console(config)# aaa authentication dot1x default radius
console(config)# interface tengigabitethernet 1/0/8
console(config-if)# dot1x port-control auto
```
Show 802.1x state for the switch, for Ethernet interface 8.

```
console# show dot1x interface tengigabitethernet 1/0/8
```

```
Authentication is enabled
Authenticating Servers: Radius
Unauthenticated VLANs: 
Authentication failure traps are disabled
Authentication success traps are disabled
Authentication quiet traps are disabled
te1/0/8
Host mode: multi-host
 Port Administrated Status: auto
 Guest VLAN: disabled
 Open access: disabled
 Server timeout: 30 sec
 Port Operational Status: unauthorized*
 * Port is down or not present
 Reauthentication is disabled
```

```
Reauthentication period: 3600 sec
 Silence period: 0 sec
Quiet period: 60 sec
Interfaces 802.1X-based Parameters
  Tx period: 30 sec
  Supplicant timeout: 30 sec 
  Max req: 2 
Authentication success: 0 
Authentication fails: 0
```
### Table 226 **–** Description of command results

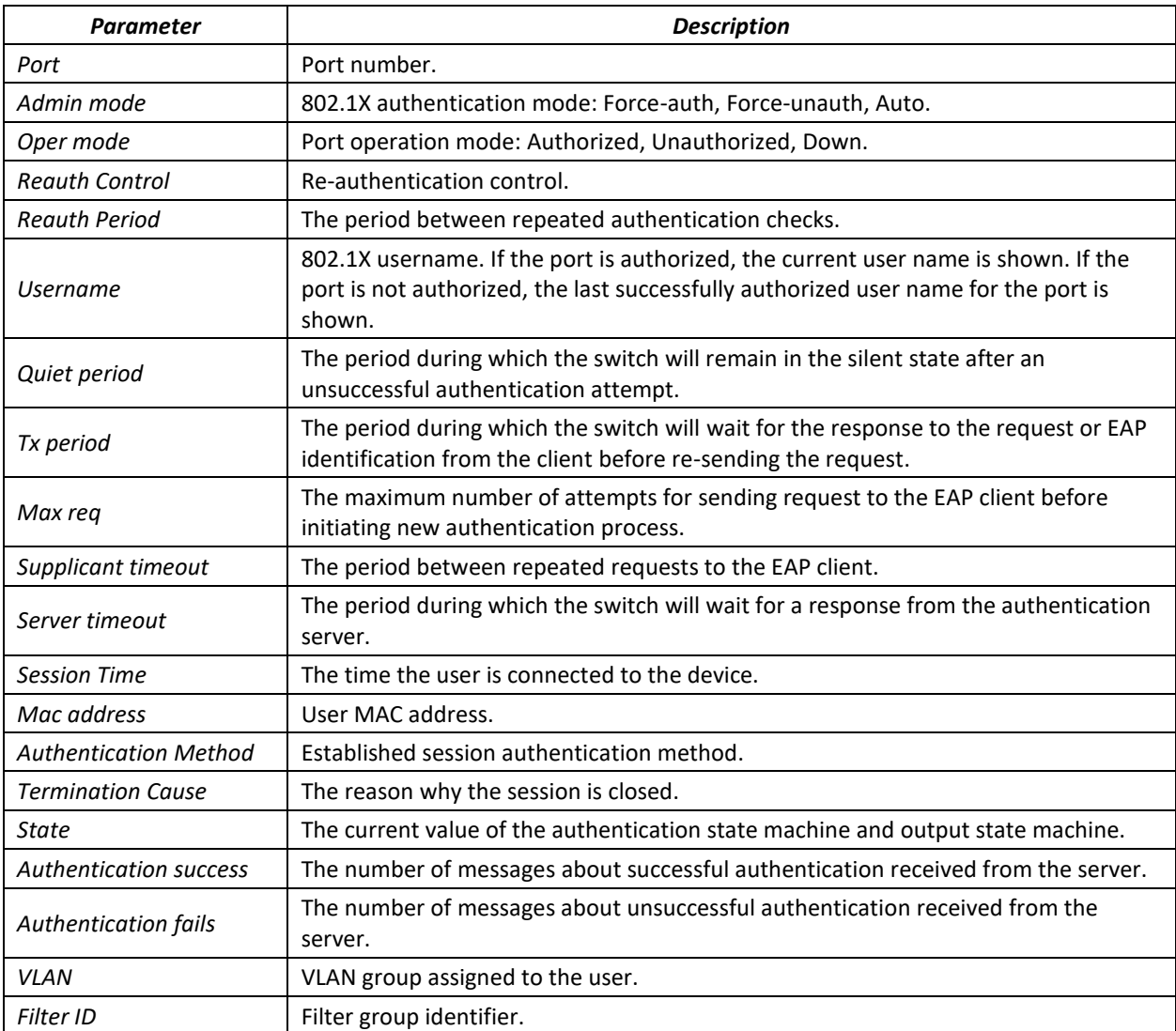

Show statistics on 802.1x for Ethernet interface 8.

console# **show dot1x statistics interface tengigabitethernet** 1/0/8

```
EapolFramesRx: 12
EapolFramesTx: 8
EapolStartFramesRx: 1
EapolLogoffFramesRx: 1
EapolRespIdFramesRx: 4
EapolRespFramesRx: 6
EapolReqIdFramesTx: 3
EapolReqFramesTx: 5
InvalidEapolFramesRx: 0
```

```
EapLengthErrorFramesRx: 0
LastEapolFrameVersion: 1
LastEapolFrameSource: 00:00:02:56:54:38
```
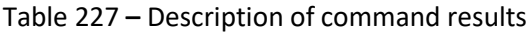

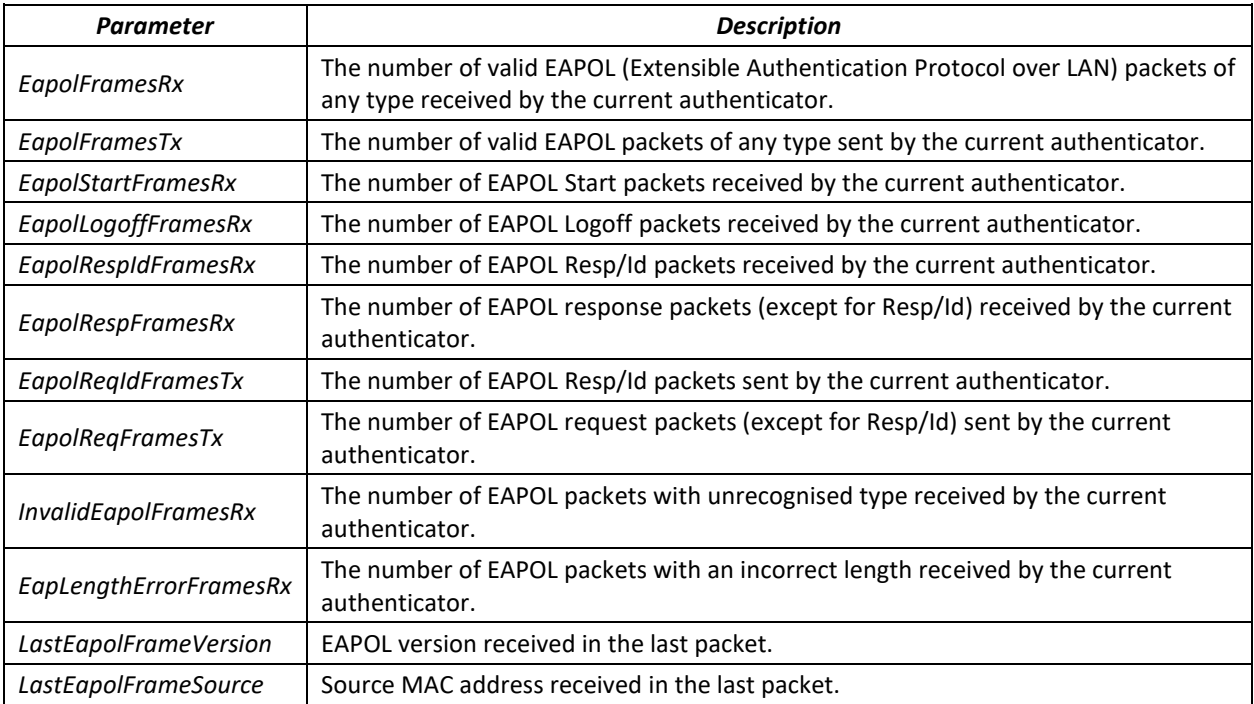

# *5.27.2.2 Advanced authentication*

With advanced dot1x settings, you can authenticate multiple clients connected to the port. There are two authentication options: the first option is when the port-based authentication requires that a single client be authenticated so that all clients will have access to the system (multiple hosts mode), and the second option is when all clients connected to the port must be authenticated (multiple sessions mode). If the port fails authentication in the multiple hosts mode, the access to network resources will be denied for every connected hosts.

# *Global configuration mode commands*

Command line prompt in the global configuration mode is as follows:

console(config)#

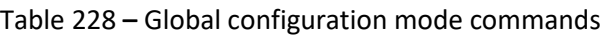

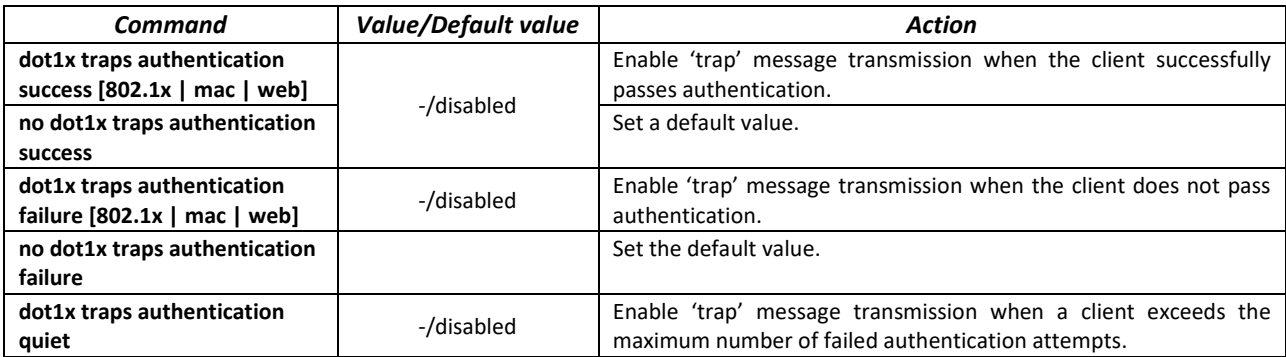

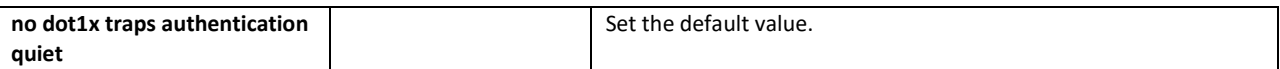

#### *Ethernet interface configuration mode commands*

Command line prompt in the Ethernet interface configuration mode is as follows:

console(config-if)#

### Table 229 **–** Ethernet interface configuration mode commands

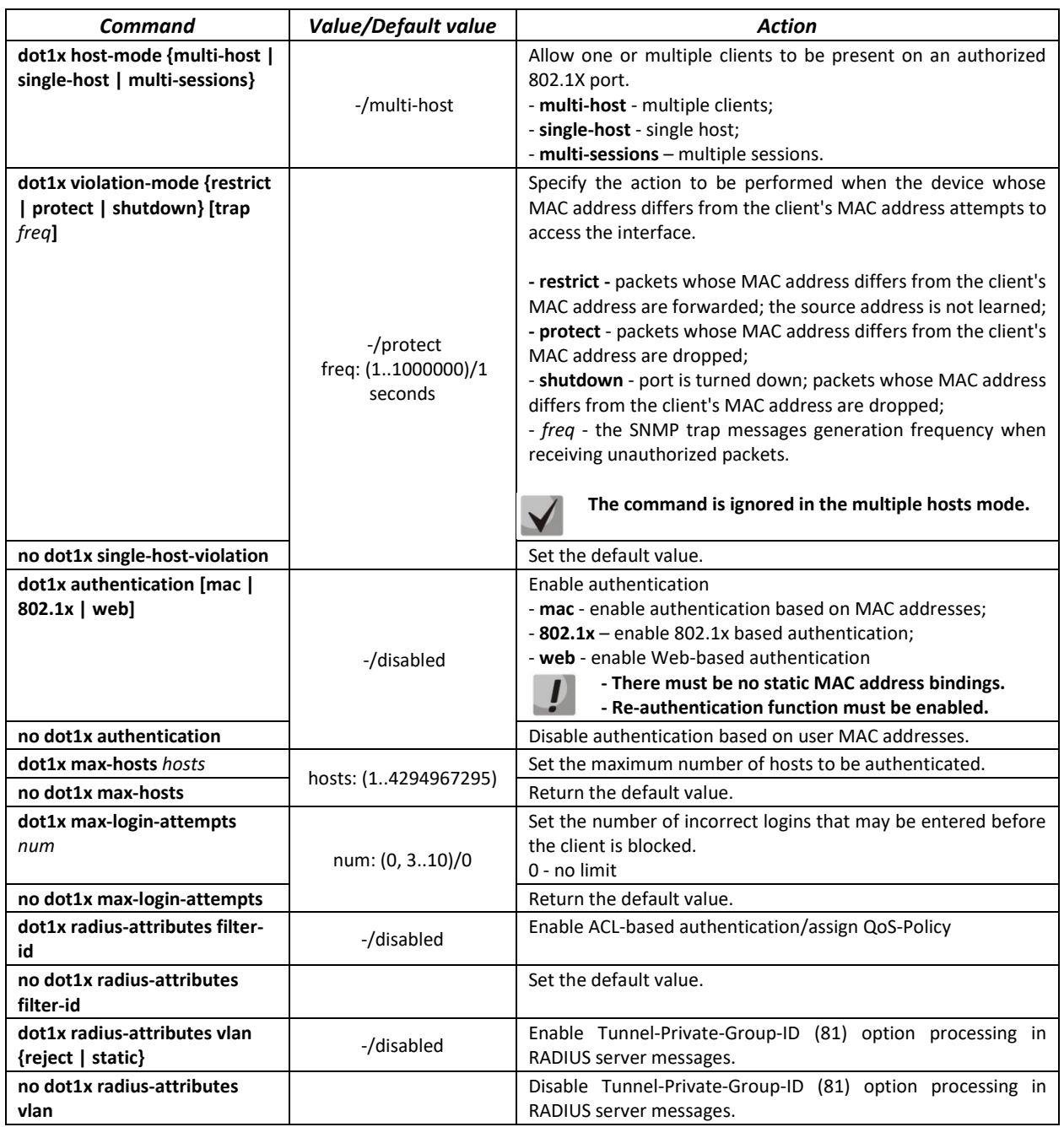

### *VLAN configuration mode commands*

### Command line prompt in the VLAN interface configuration mode is as follows:

console(config-if)#

### Table 230 – VLAN interface configuration mode commands

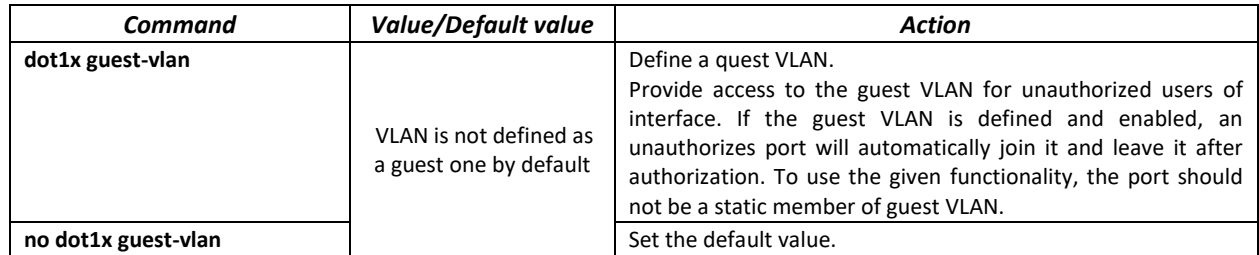

*Privileged EXEC configuration mode commands*

Command line prompt in the Privileged EXEC mode is as follows:

console#

### Table 231 **–** Privileged EXEC configuration mode commands

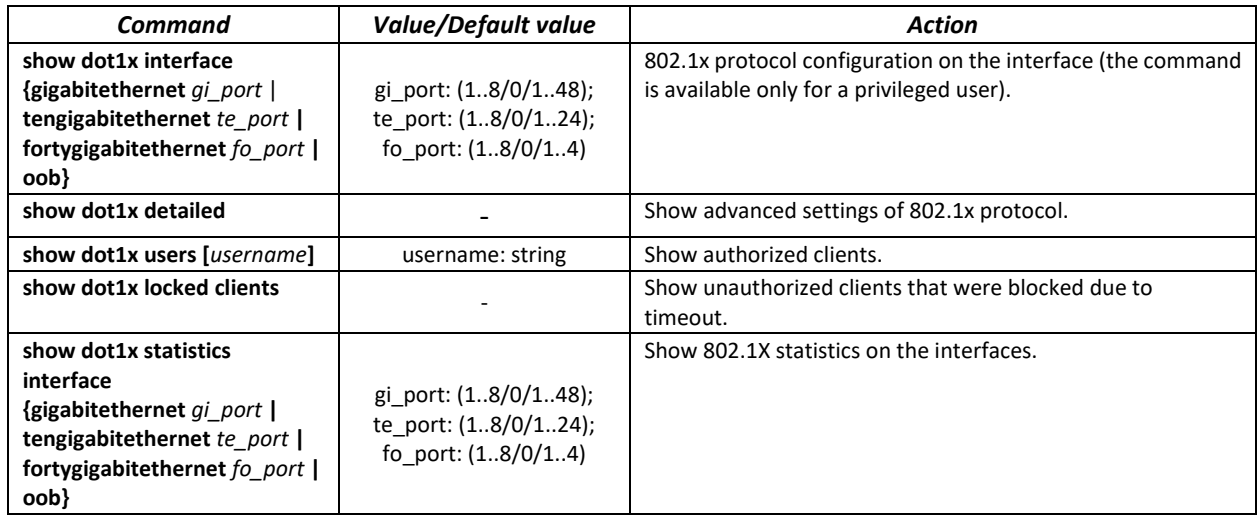

# *5.27.3 DHCP management and Option 82*

DHCP (Dynamic Host Configuration Protocol) is a network protocol that allows the client to request IP address and other parameters required for the proper operations in a TCP/IP network.

DHCP is used by hackers to attack devices from the client side, forcing DHCP server to report all available addresses, and from the server side by spoofing. The switch firmware features the DHCP snooping function that ensures device protection from attacks via DHCP.

The device discovers DHCP servers in the network and allows them to be used only via trusted interfaces. The device also controls client access to DHCP servers using a mapping table.

DHCP Option 82 is used to inform DHCP server about the DHCP Relay Agent and the port a particular request came from. It is used to establish mapping between IP addresses and switch ports and ensure protection from attacks via DHCP. Option 82 contains additional information (device name, port number) added by the switch in a DHCP Relay agent mode in the form of a DHCP request received from the client. According to this option, DHCP server provides an IP address (IP address range) and other parameters to the switch port. When the necessary data is received from the server, the DHCP Relay agent provides an IP address and sends other required data to the client.

### Table 232 **–** Option 82 field format

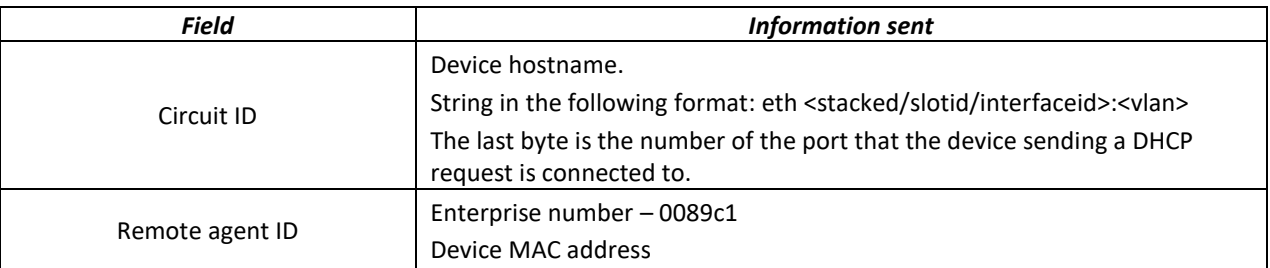

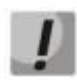

**In order to use Option 82, the device must have DHCP relay agent function enabled. To enable DHCP relay agent function, use the 'ip dhcp relay enable' command in the global configuration mode (see the appropriate section of the operation manual).**

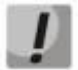

**To ensure the correct operation of DHCP snooping feature, all DHCP servers used must be connected to trusted switch ports. To add a port to the trusted port list, use the 'ip dhcp snooping trust' command in the interface configuration mode. To ensure proper protection, all other switch ports should be deemed as 'untrusted'.**

#### *Global configuration mode commands*

Command line prompt in the global configuration mode is as follows:

console(config)#

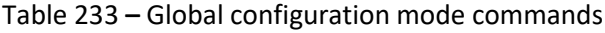

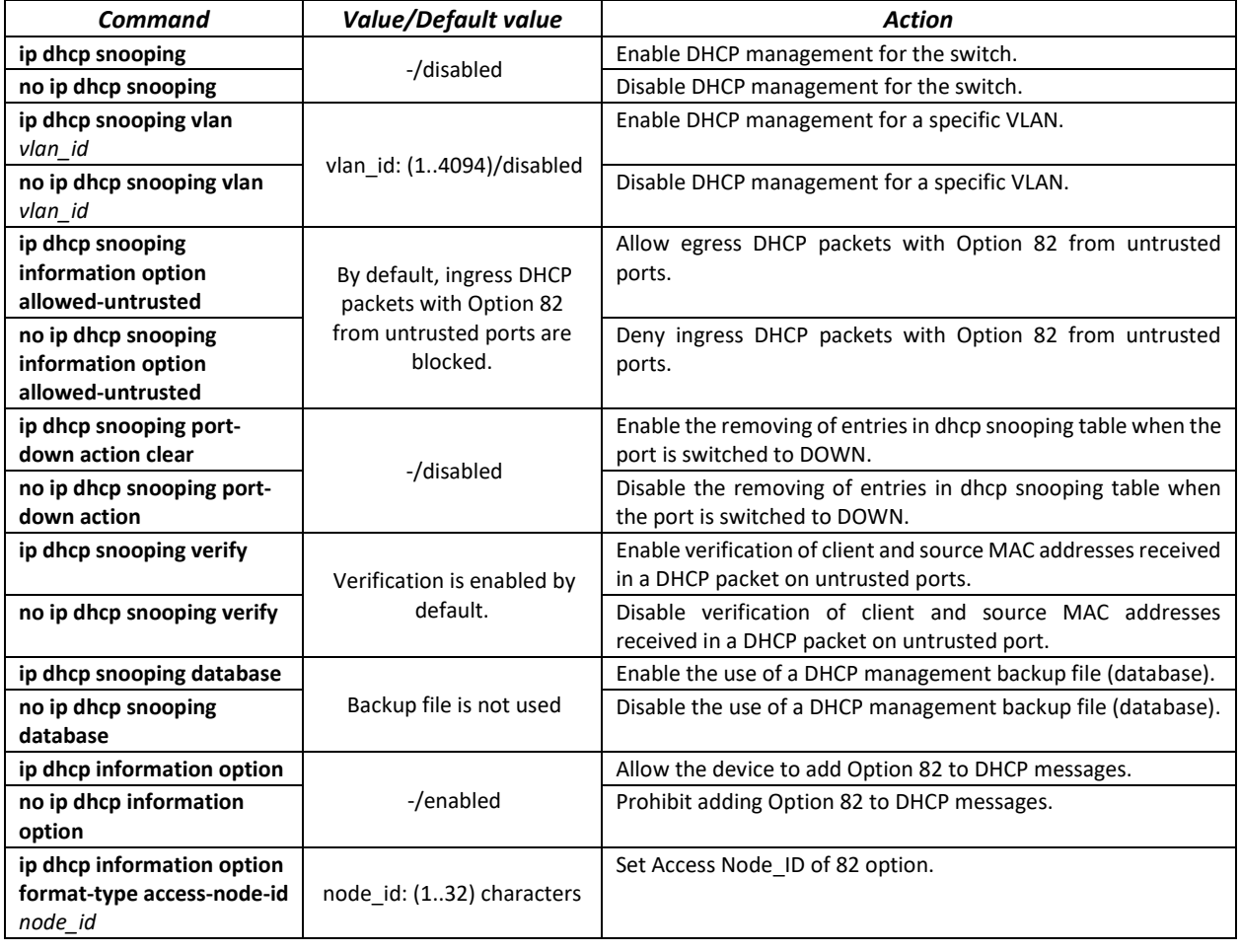

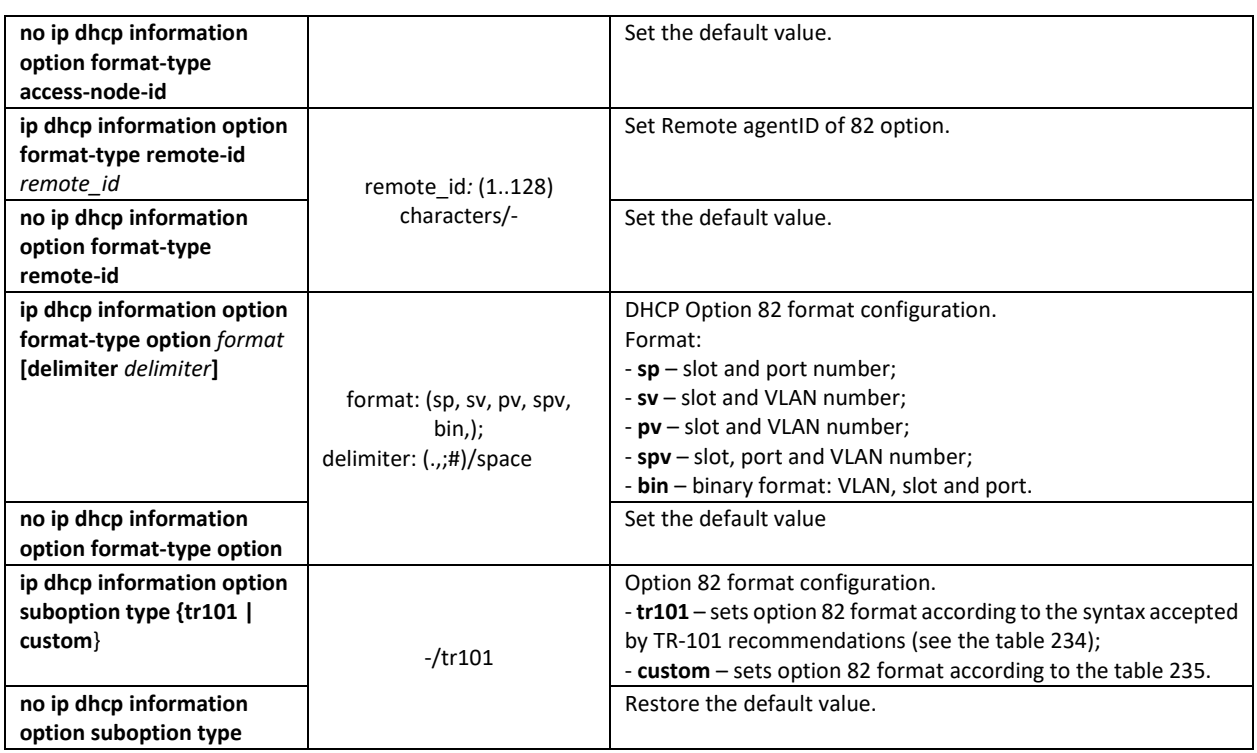

<span id="page-197-0"></span>Table 234 **–** Option 82 field format as per TR-101 recommendations

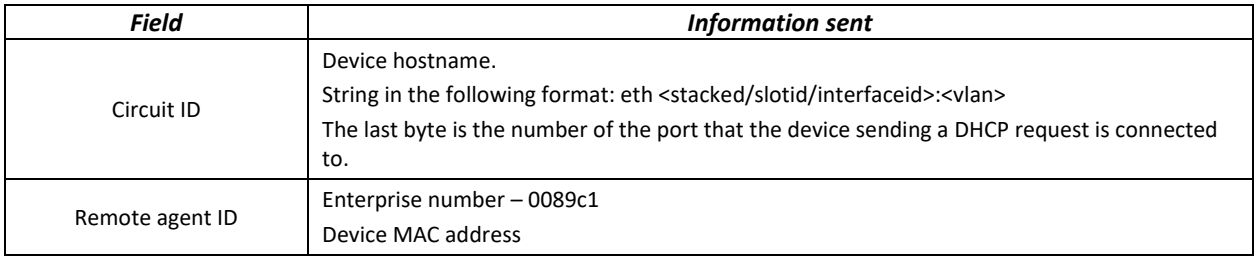

### <span id="page-197-1"></span>Table 235 **–** Option 82 field format in custom mode

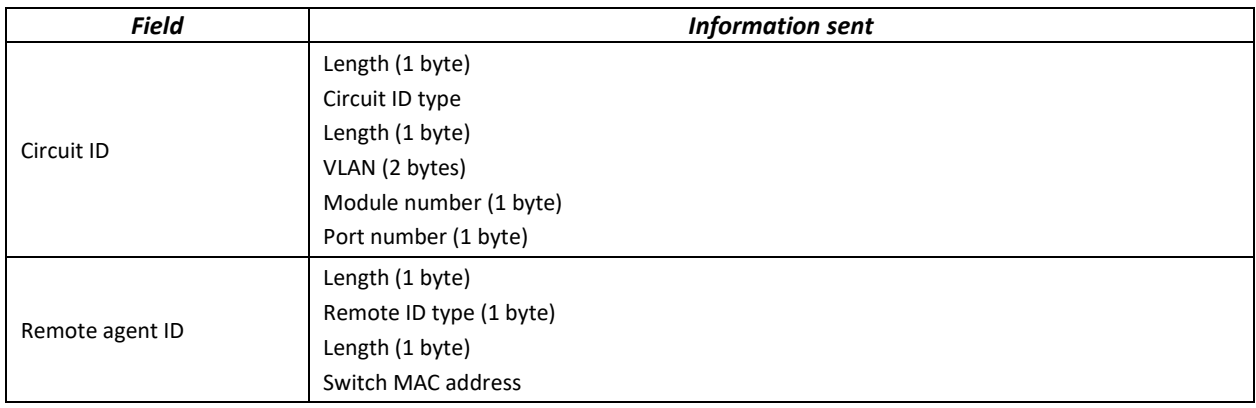

# *Ethernet or port group interface (interface range) configuration mode commands*

Command line prompt in the Ethernet or port group interface configuration mode is as follows:

```
console(config-if)#
```
Table 236 **–** Ethernet interface and interface group configuration mode commands

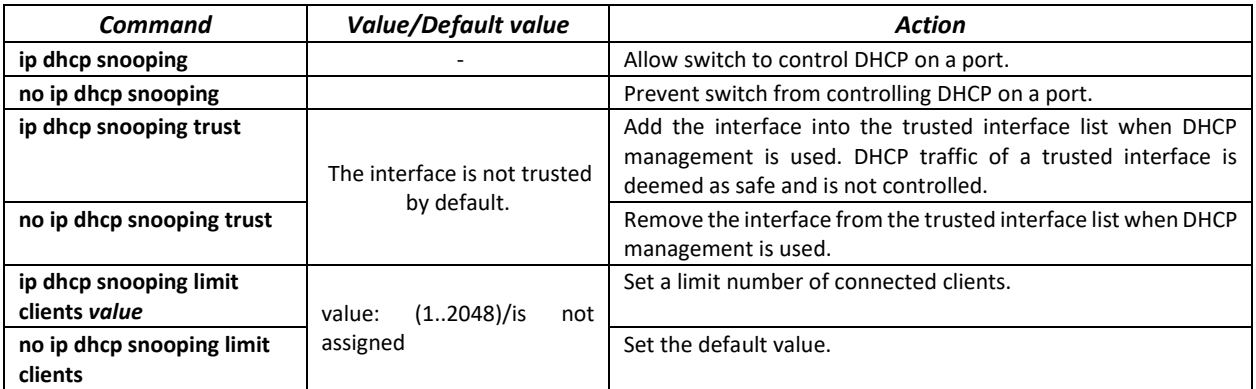

#### *Privileged EXEC mode commands*

Command line prompt in the Privileged EXEC mode is as follows:

console#

Table 237 **–** Privileged EXEC mode commands

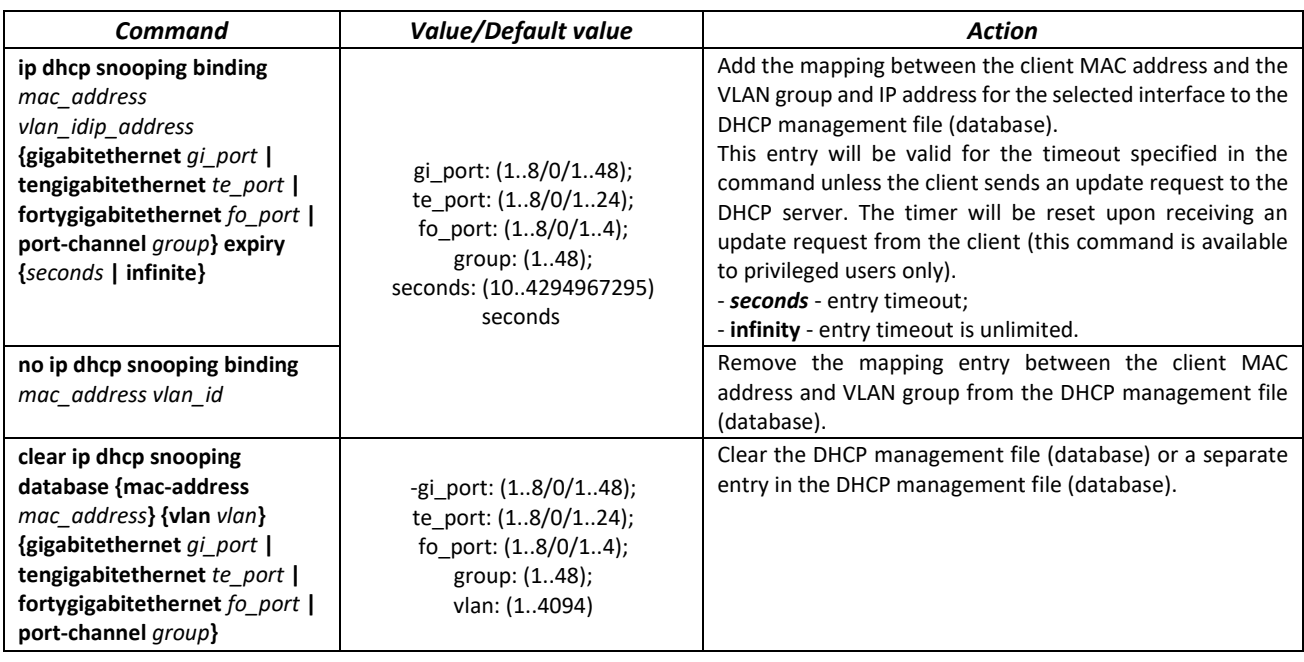

*EXEC mode commands*

Command line prompt in the EXEC mode is as follows:

console#

Table 238 **–** EXEC mode commands

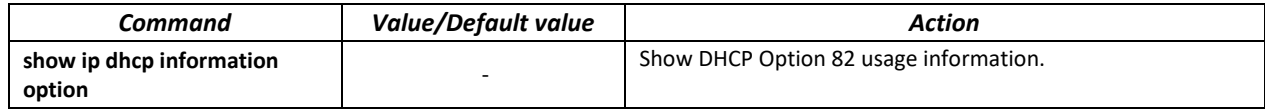

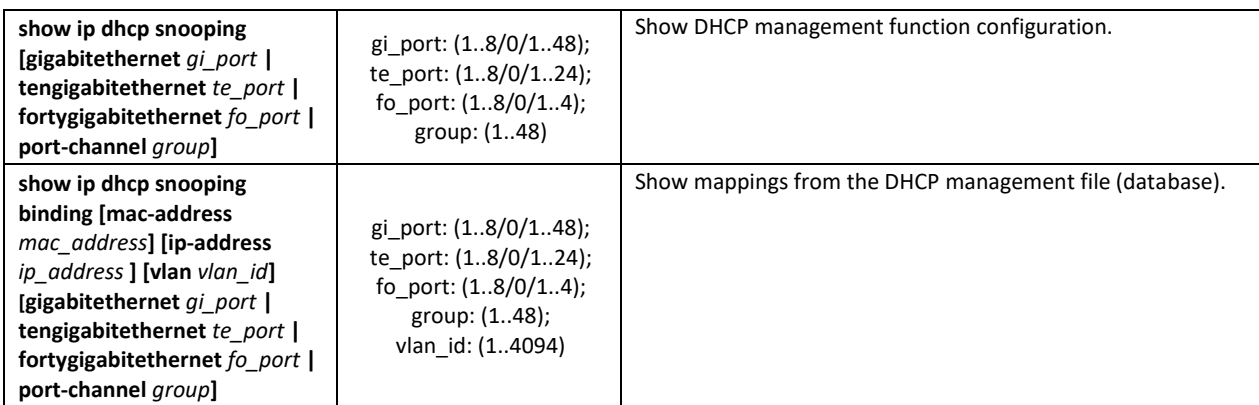

#### *Examples of command usage*

Enable the use of DHCP Option 82.

```
console# configure
console(config)# ip dhcp relay enable
console(config)# ip dhcp information option
```
Show all mappings from the DHCP management file (database).

console# **show ip dhcp snooping**

```
DHCP snooping is globally enabled
DHCP snooping is configured on following VLANs: 2, 5
DHCP snooping database: enabled
Option 82 on untrusted port is allowed
Verification of hwaddr field is enabled
Interface Trusted
----------- ------------
te0/17 yes
```
# *5.27.4 Client IP address protection (IP Source Guard)*

IP address protection function (IP Source Guard) filters the traffic received from the interface based on DHCP snooping table and IP Source Guard static mappings. Thus, IP Source Guard eliminates IP address spoofing in packets.

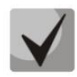

**Given that the IP address protection feature uses DHCP snooping mapping tables, it makes sense to use it after enabling and configuring DHCP snooping.**

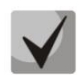

**IP Source Guard must be enabled for the interface and globally.**

#### *Global configuration mode commands*

Command line prompt in the global configuration mode is as follows:

console(config)#

Table 239 **–** Global configuration mode commands

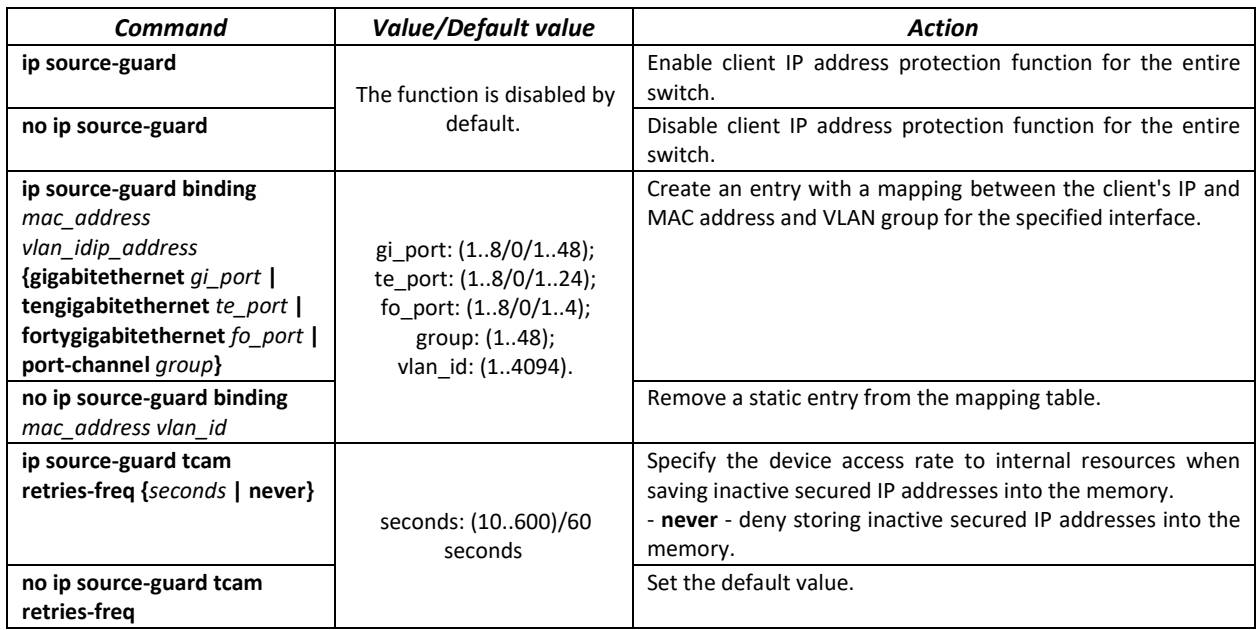

*Ethernet or port group interface (interface range) configuration mode commands*

Command line prompt in the Ethernet or port group interface configuration mode is as follows:

console(config-if)#

Table 240 **–** Ethernet interface and interface group configuration mode commands

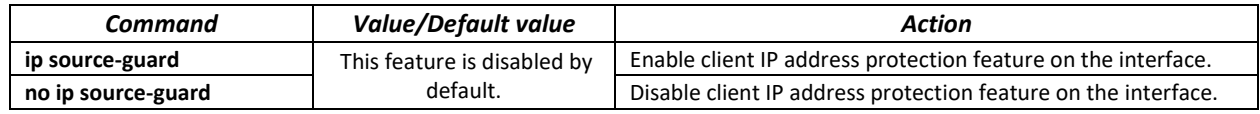

#### *Privileged EXEC mode commands*

Command line prompt in the Privileged EXEC mode is as follows:

console#

#### Table 241 **–** Privileged EXEC mode commands

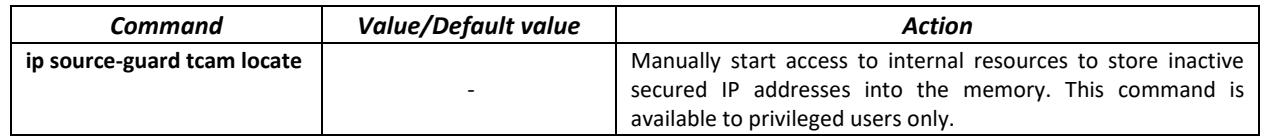

### *EXEC mode commands*

Command line prompt in the EXEC mode is as follows:

console#

Table 242 **–** EXEC mode commands

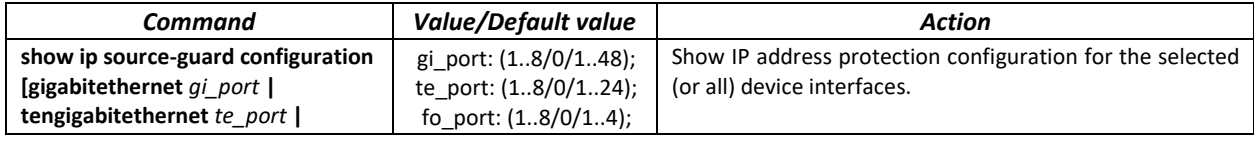

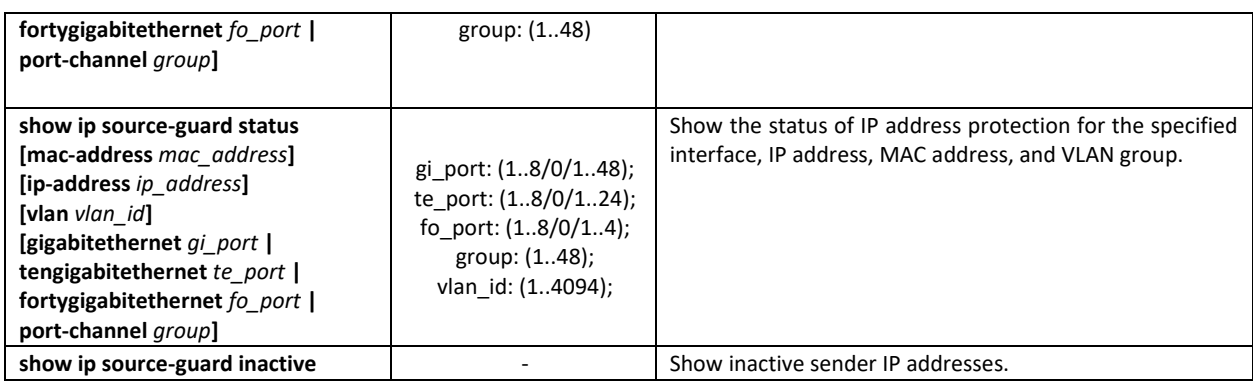

#### *Examples of command usage*

Show IP address protection configuration for all interfaces.

```
console# show ip source-guard configuration
```

```
IP source guard is globally enabled.
Interface State
--------- ------ 
te0/4 Enabled
te0/21 Enabled
te0/22 Enabled
```
Enable IP address protection for traffic filtering based on DHCP snooping mapping table and IP Source Guard static mappings. Create a static entry in the mapping table Ethernet interface 12: client IP address 192.168.16.14, MAC address 00:60:70:4A:AB:AF. The interface in the 3rd VLAN group:

```
console# configure
console(config)# ip dhcp snooping
console(config)# ip source-guard
console(config)# ip source-guard binding 0060.704A.ABAF 3 192.168.16.14
tengigabitethernet 1/0/12
```
### *5.27.5 ARP Inspection*

**ARP Inspection** feature ensures protection from attacks via ARP (e.g., ARP-spoofing). ARP inspection is based on static mappings between specific IP and MAC addresses for a VLAN group.

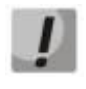

**If a port is configured as untrusted for the ARP Inspection feature, it must also be untrusted for DHCP snooping, and the mapping between MAC and IP addresses for this port should be static. Otherwise, the port will not respond to ARP requests.**

**Untrusted ports are checked for correspondence between IP and MAC addresses.**

### *Global configuration mode commands*

Command line prompt in the global configuration mode is as follows:

console(config)#

Table 243 **–** Global configuration mode commands

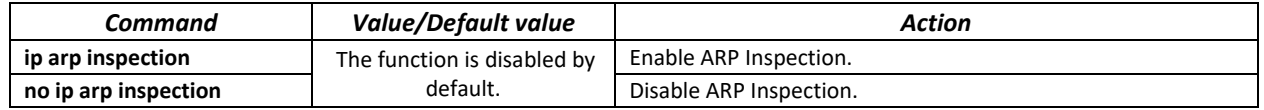

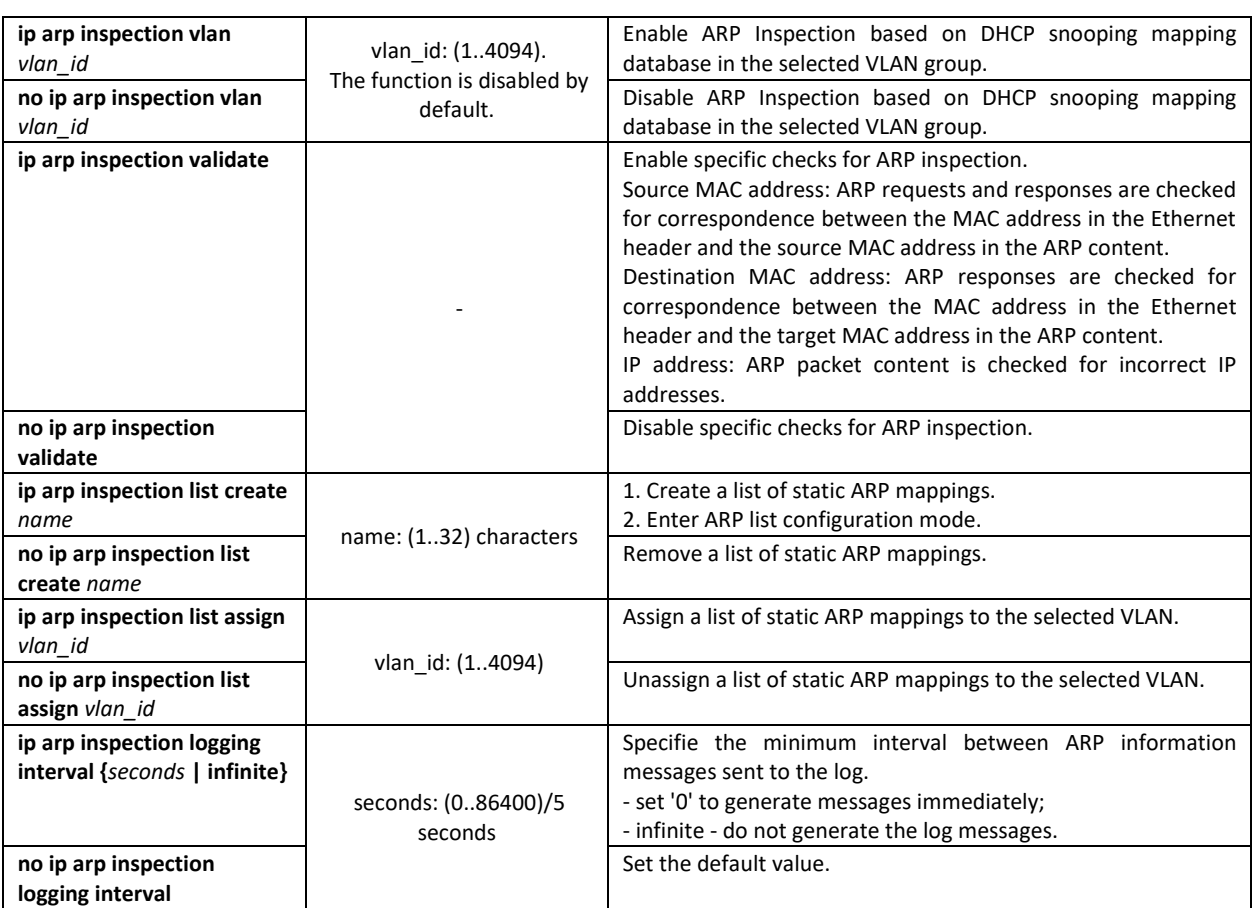

#### *Ethernet or port group interface (interface range) configuration mode commands*

Command line prompt in the Ethernet or port group interface configuration mode is as follows:

console(config-if)#

### Table 244 **–** Ethernet interface and interface group configuration mode commands

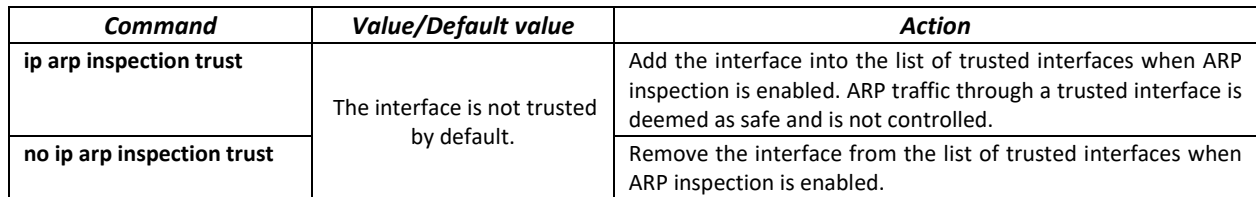

#### *ARP list configuration mode commands*

Command line prompt in the ARP list configuration mode appears as follows:

```
console# configure
console(config)# ip arp inspection list create list
console(config-arp-list)#
```
#### Table 245 **–** ARP list configuration mode commands

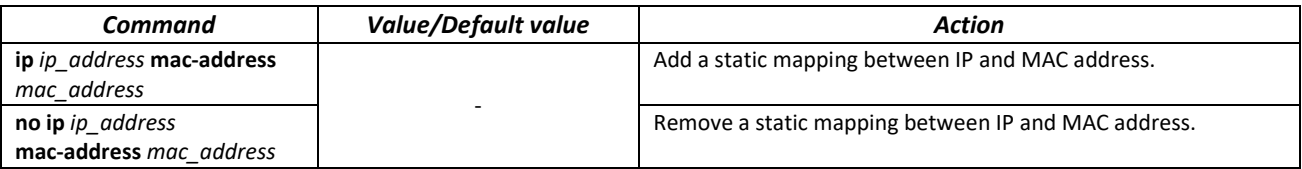

### *EXEC mode commands*

Command line prompt in the EXEC mode is as follows:

console#

#### Table 246 **–** EXEC mode commands

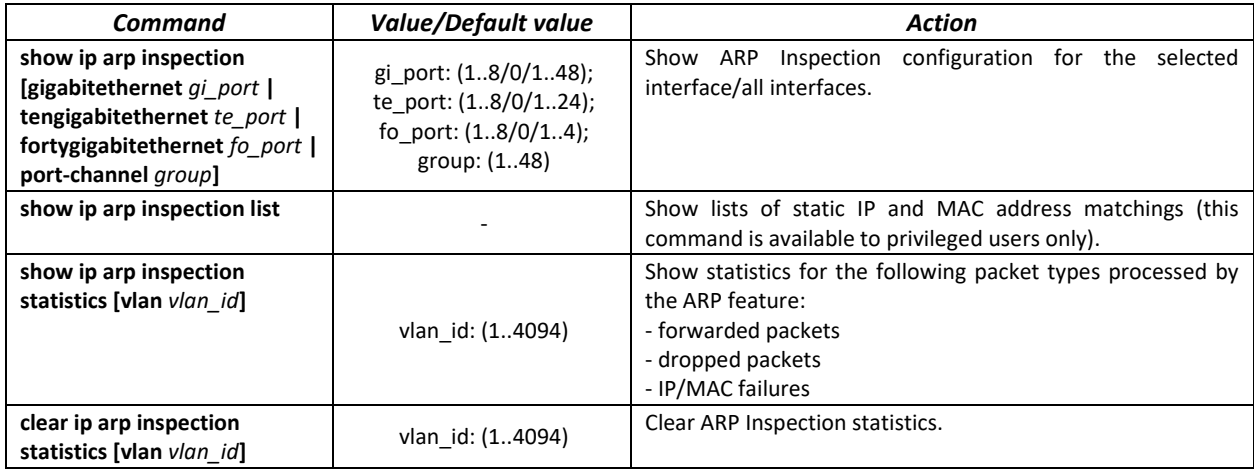

### *Examples of command usage*

 Enable ARP Inspection and add the a static mapping to the 'list' list: MAC address: 00:60:70:AB:CC:CD, IP-address: 192.168.16.98. Assign the 'list' static ARP matching list to VLAN 11:

```
console# configure
console(config)# ip arp inspection list create list
console(config-ARP-list)# ip 192.168.16.98 mac-address 0060.70AB.CCCD
console(config-ARP-list)# exit
console(config)# ip arp inspection list assign 11 list
```
**F** Show the lists of static IP and MAC address mappings:

console# **show ip arp inspection list**

```
List name: servers
Assigned to VLANs: 11
IP ARP
----------- --------------------------
192.168.16.98 0060.70AB.CCCD
```
# *5.27.6 Configuring MAC Address Notification function*

MAC Address Notification function allows monitoring the availability of the network equipment by saving MAC address learning history. When changes in MAC addresses learning list occur, the switch saves information to the MAC table and notifies the user with SNMP protocol message. Function has configurable parameters—the event history depth and the minimum message transmission interval. MAC Address Notification service is disabled by default and can be selectively configured for the specific switch ports.

### *Global configuration mode commands*

Command line prompt in the global configuration mod is as follows:

```
console(config)#
```
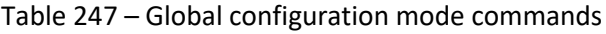

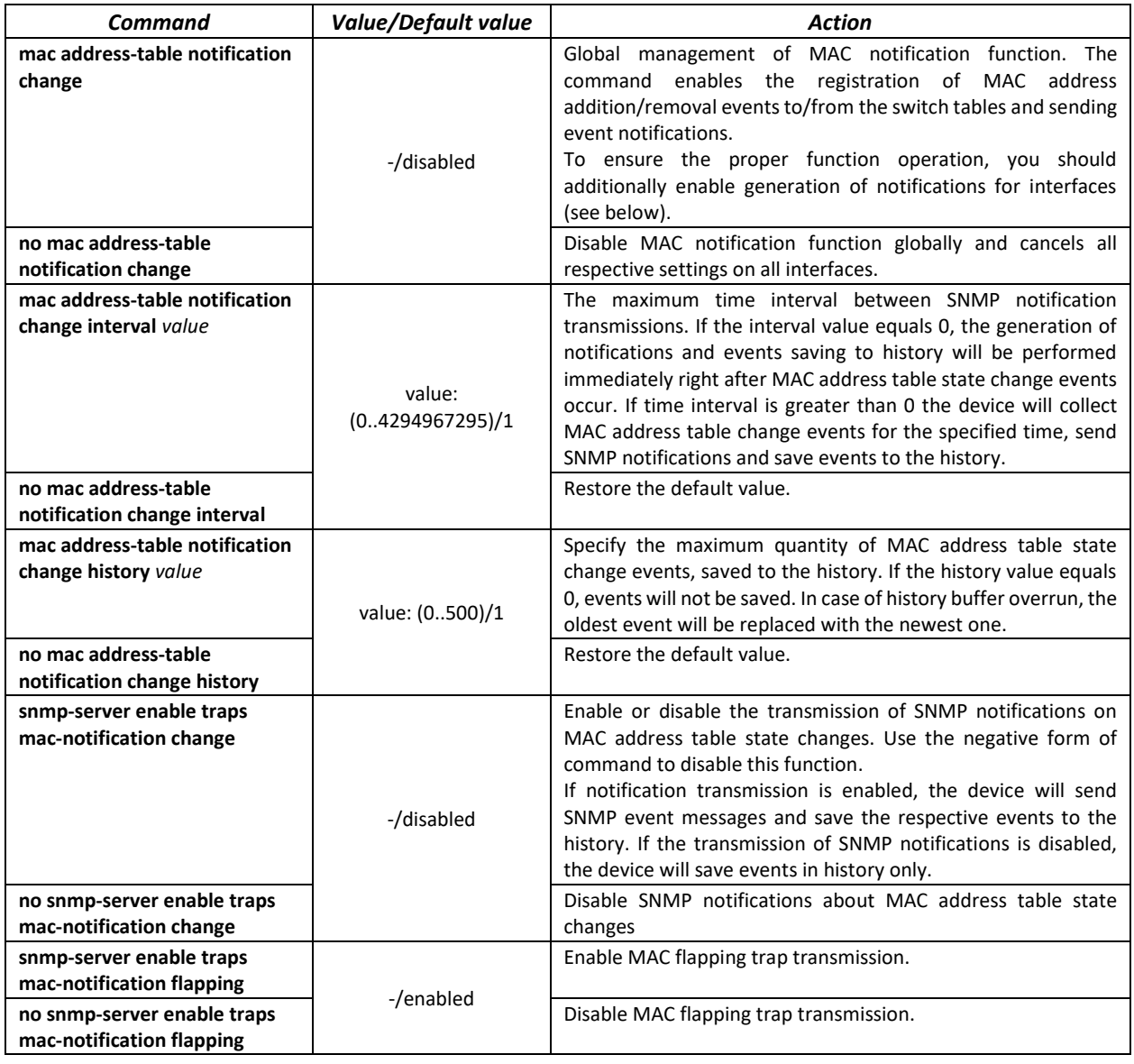

*Ethernet interface configuration mode commands*

Command line prompt is as follows:

console(config-if)#

Table 248 – Ethernet interface configuration mode commands

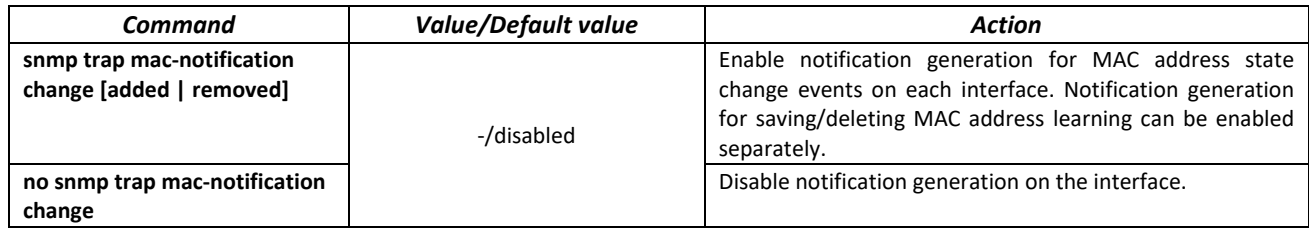

### *Privileged EXEC mode commands*

Command line prompt in the Privileged EXEC mode is as follows:

console#

Table 249 – Privileged EXEC mode commands

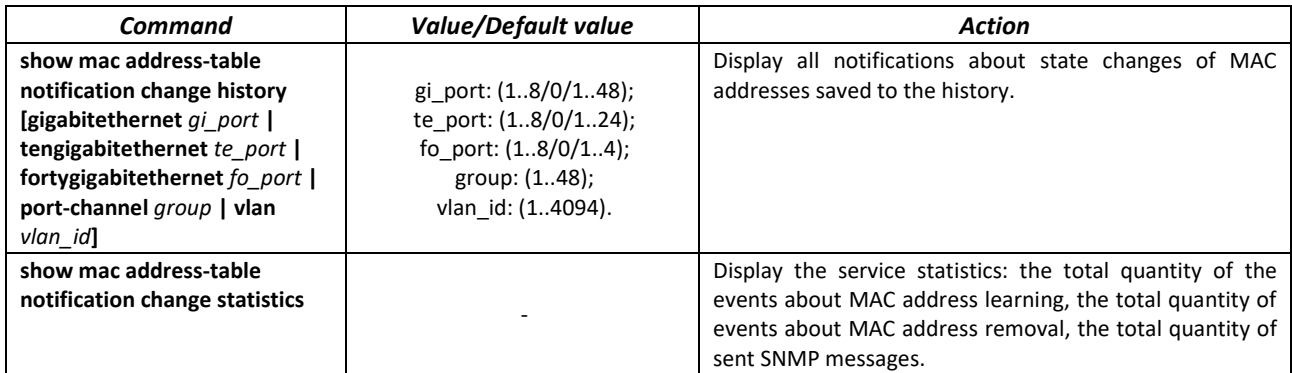

*Command execution examples*

 The example shows how to configure SNMP MAC Notification message transmission to the server with IP address 172.16.1.5. During the configuration, general service operation permission is defined, minimum message transmission interval is set, event history size is specified, and the service is configured on the selected port.

```
console(config)#snmp-server host 172.16.1.5 traps private 
console(config)#snmp-server enable traps mac-notification change
console(config)#mac address-table notification change
console(config)#mac address-table notification change interval 60
console(config)#mac address-table notification change history 100
console(config)#interface gigabitethernet 0/7
console(config-if)#snmp trap mac-notification change
console(config-if)#exit
console(config)#
```
# **5.28 DHCP Relay features**

The switches support DHCP Relay agent functions. DHCP Relay agent transfers DHCP packets from the client to the server and back if the DHCP server and the client are located in different networks. Also, DHCP Relay agent adds extra options to the client DHCP requests (e.g. Option 82).

DHCP Relay agent operating principle for the switch: the switch receives DHCP requests from the client, forwards them to the server on behalf of the client (leaving request options with parameters required by the client and adding its own options according to the configuration). When the switch receives a response from the server, it sends it to the client.

# *Global configuration mode commands*

Command line prompt in the global configuration mode is as follows:

console(config)#

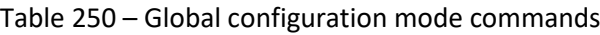

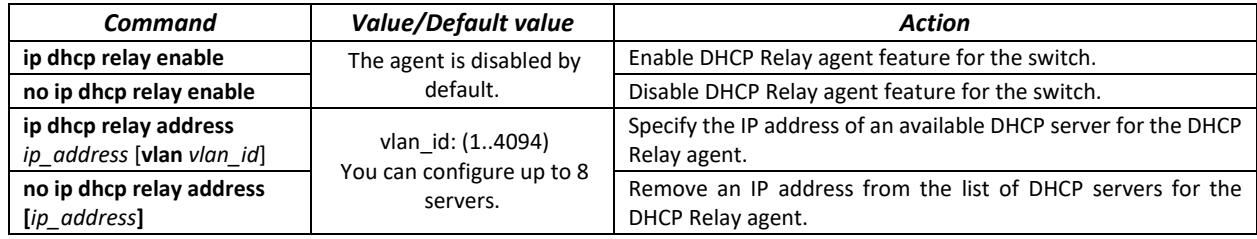

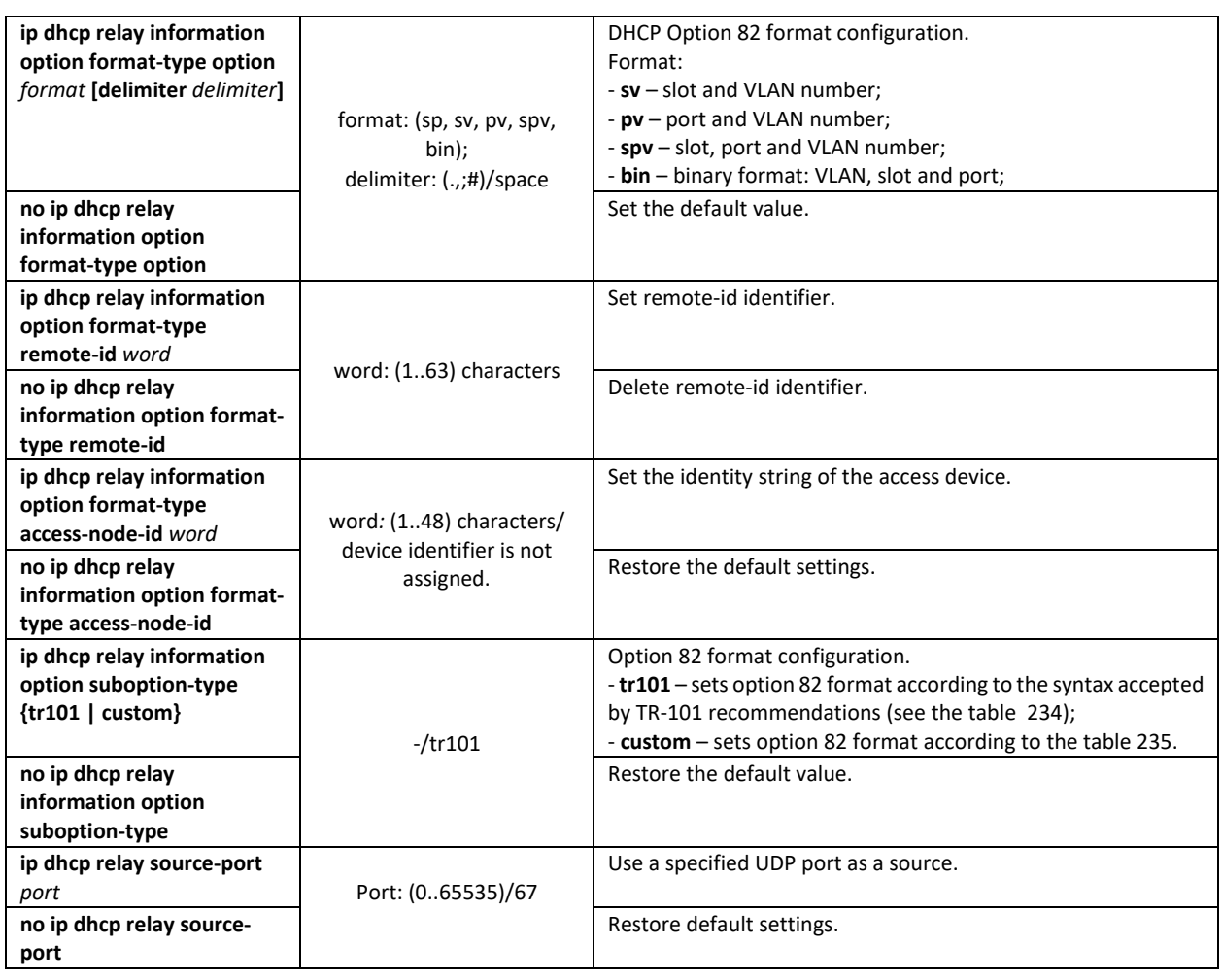

# *VLAN interface configuration mode commands*

Command line prompt in the VLAN interface configuration mode is as follows:

```
console# configure
console(config)# interface vlan vlan_id
console(config-if)#
```
### Table 251 – VLAN and Ethernet interface configuration mode commands

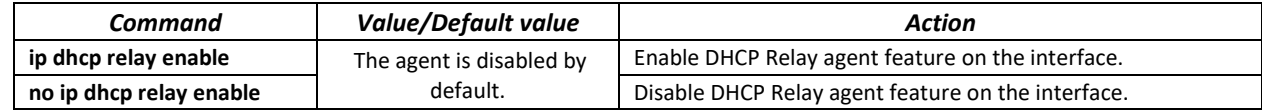

*EXEC mode commands*

Command line prompt in the EXEC mode is as follows:

console#

## Table 252 – EXEC mode commands

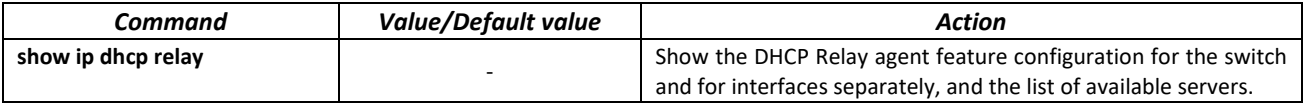

#### *Examples of command usage*

Show DHCP Relay agent feature status:

console# **show ip dhcp relay**

```
DHCP relay is Enabled
DHCP relay is not configured on any vlan.
Servers: 192.168.16.38 
Relay agent Information option is Enabled
```
# **5.29 PPPoE Intermediate Agent (PPPoEIA) configuration**

PPPoE IA function is realized in accordance with the requirements of the DSLForumTR-101 document and designed to use it on the switches operating at the access level.

Function allows you to add information describing access interface in the PPPoE Discovery packets. It is required for user interface authentication on the access server (BRAS, Broadband Remote Access Server).

PPPoE IA function realization provides the additional capabilities to control protocol messages by assigning the proxy interfaces.

### *Global configuration mode commands*

Command line prompt in the global configuration mode is as follows:

console(config)#

Table 253 – Global configuration mode commands

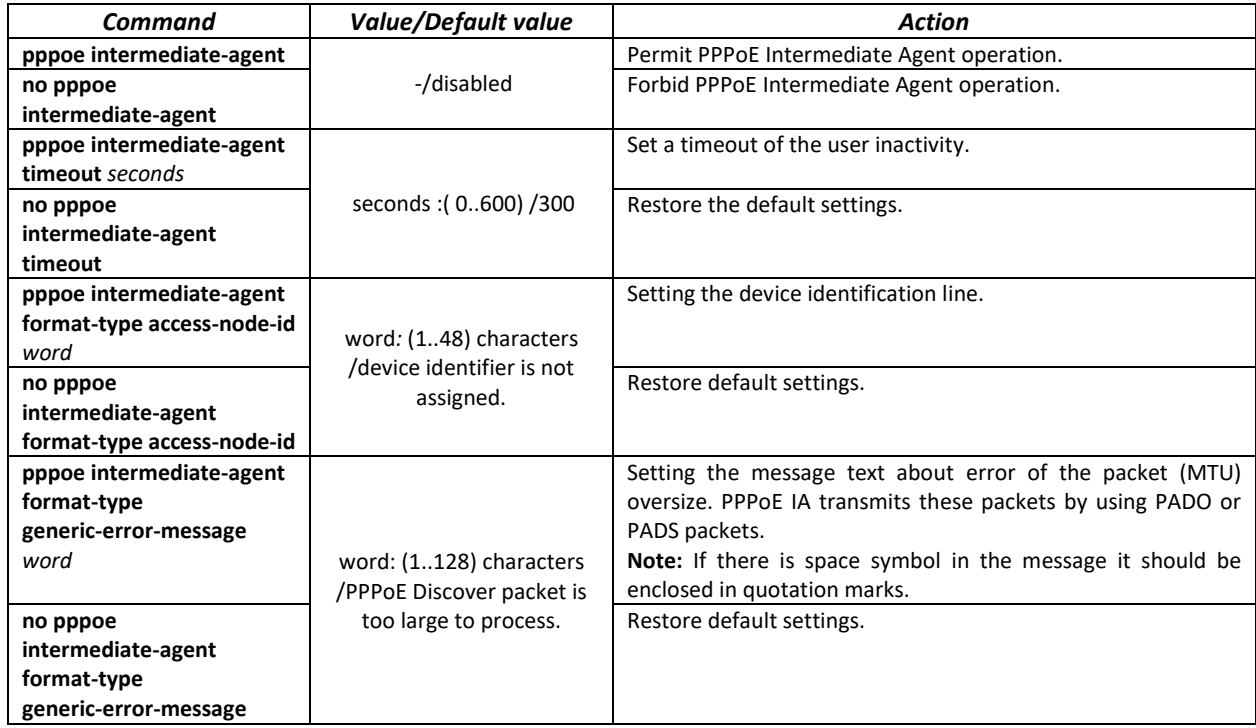

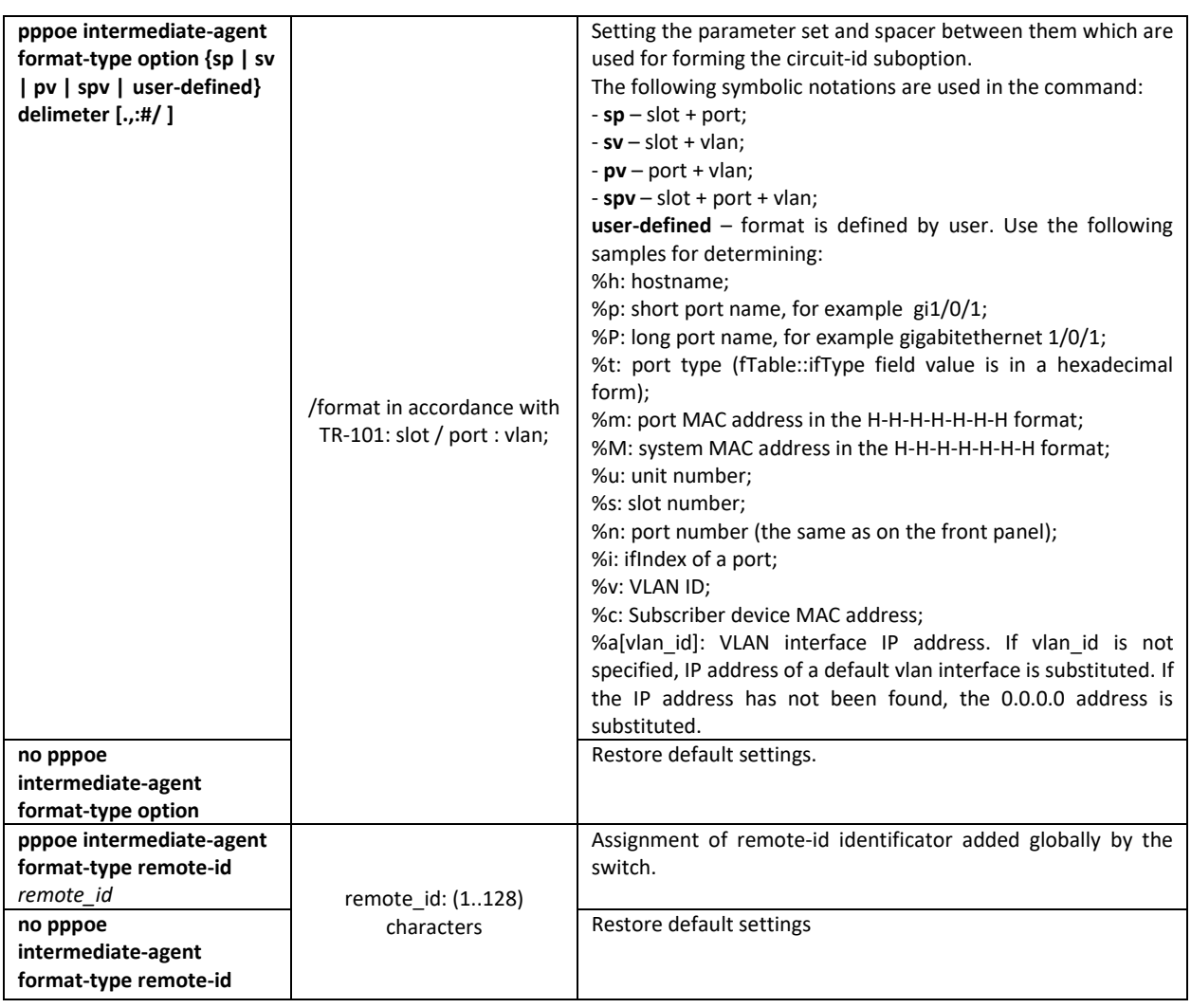

# *Interface configuration mode commands*

Command line prompt in the interface configuration mode is as follows:

console(config-if)#

Table 254 – The list of the commands for the Ethernet configuration mode and port groups

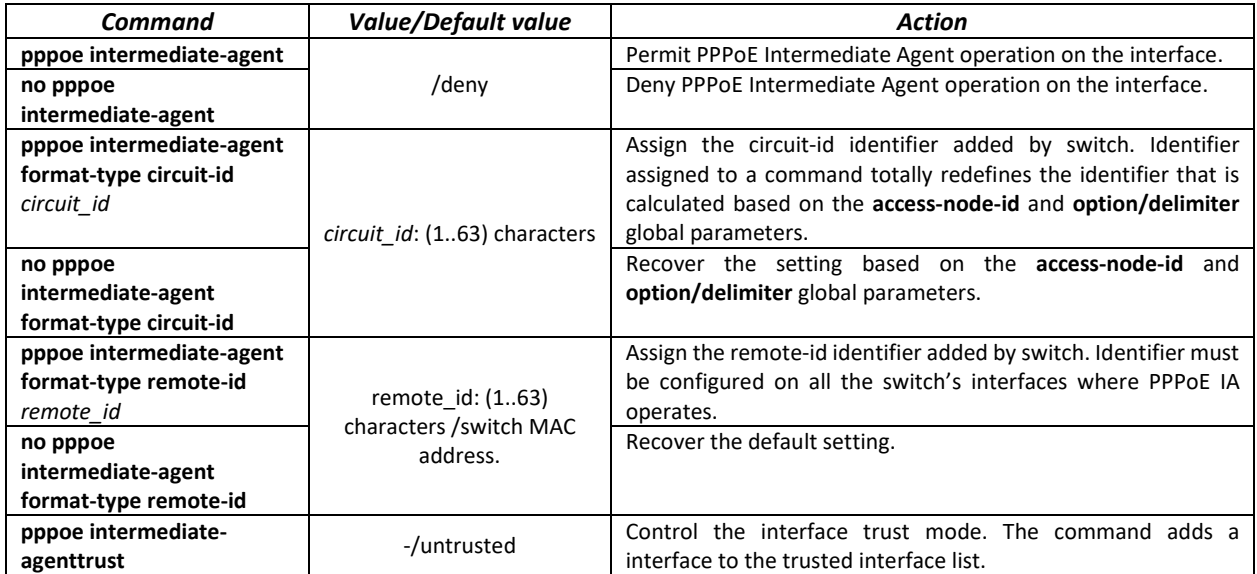

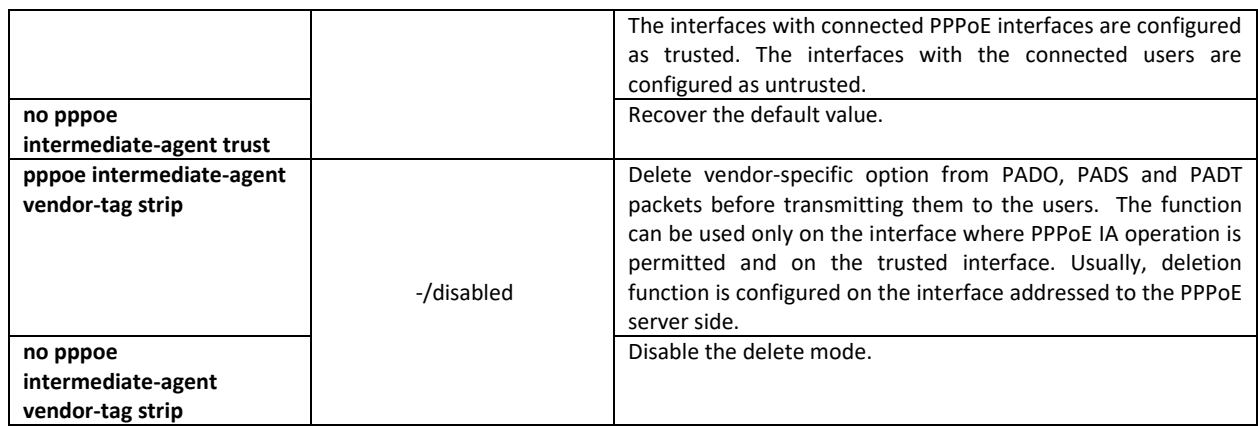

#### *EXEC mode commands*

Command line prompt in the EXEC mode is as follows:

console#

Table 255 – EXEC mode commands

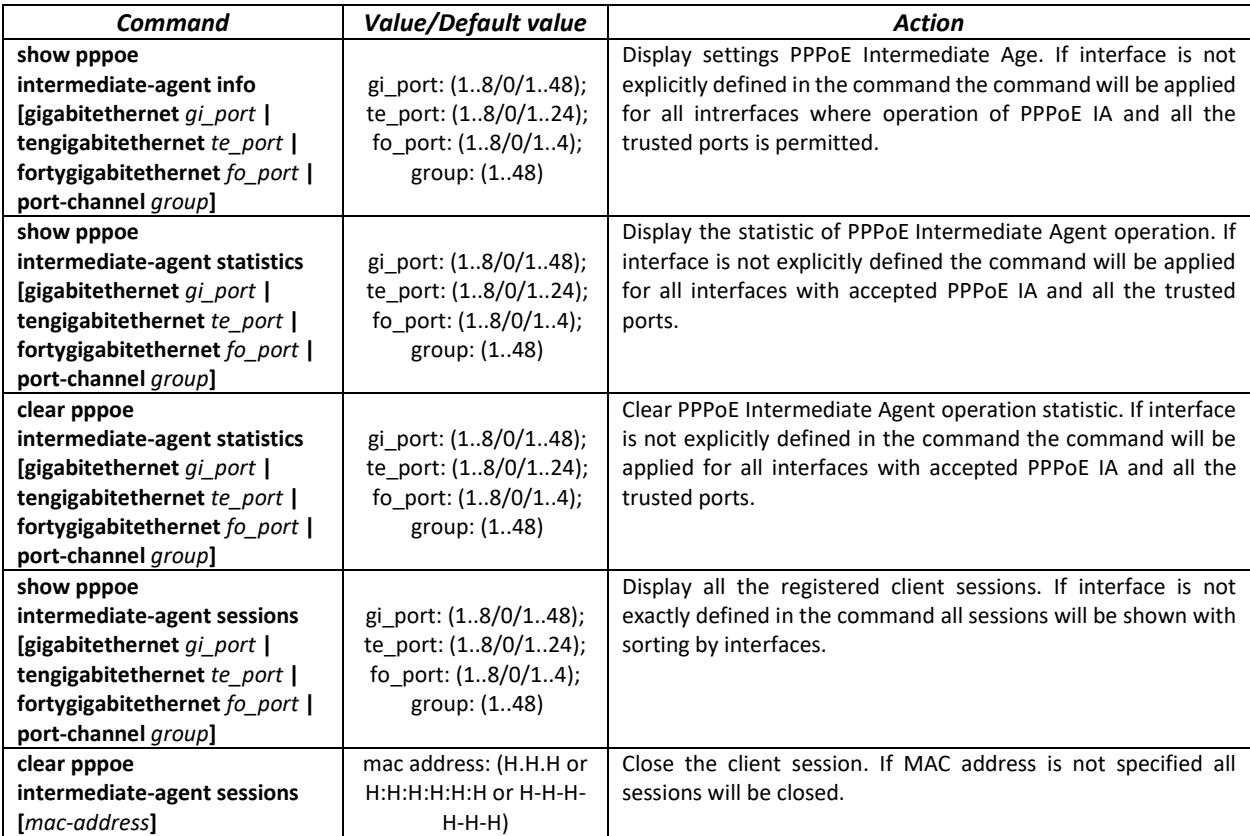

# **5.30 DHCP Server Configuration**

DHCP server performs centralised management of network addresses and corresponding configuration parameters, and automatically provides them to subscribers. This avoid having to manually configure network devices and reduces errors.

Ethernet switches can operate in both modes: DHCP client (obtaining an IP address from a DHCP server) and DHCP server. The simultaneous operation of DHCP server and DHCP Relay is possible.

### *Global configuration mode commands*

### Command line prompt in the global configuration mode is as follows:

console(config)#

### Table 256 – Global configuration mode commands

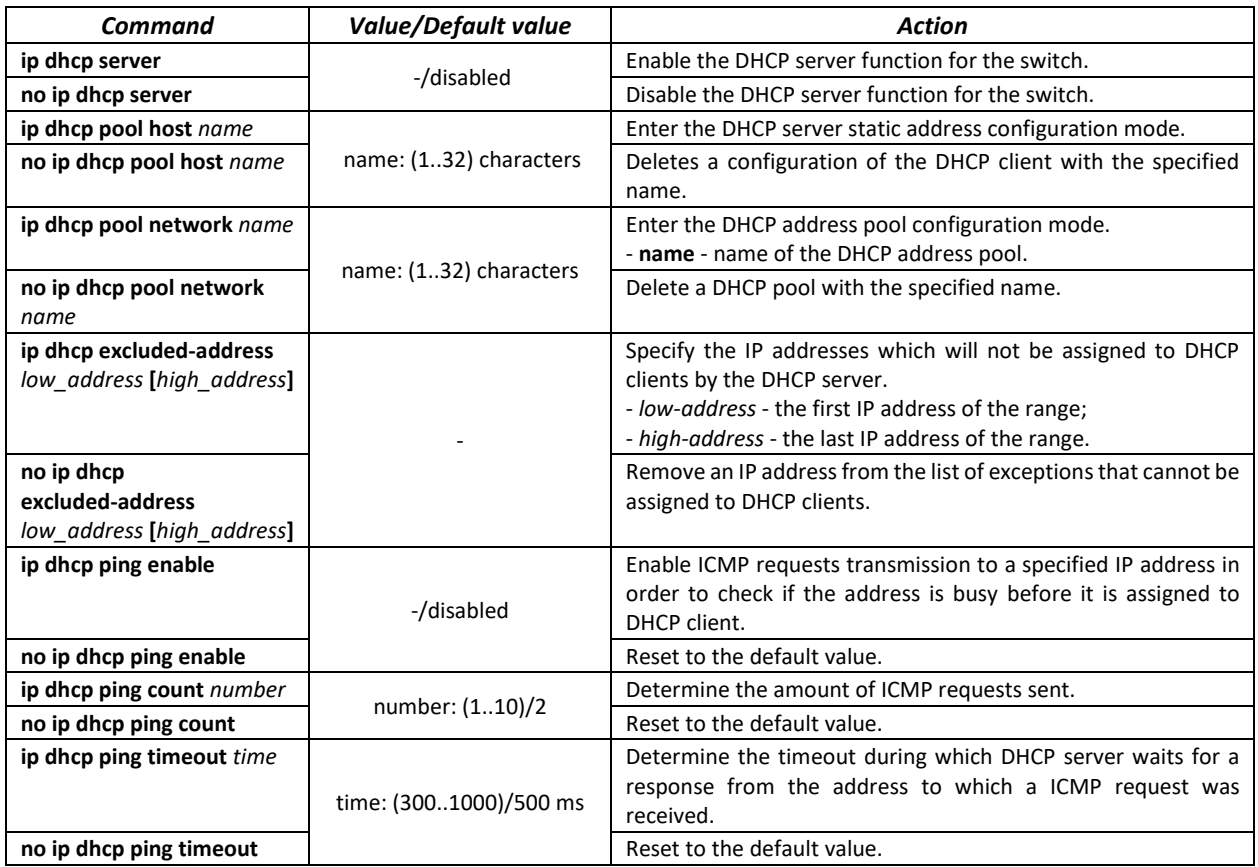

#### *DHCP server static addresses configuration mode commands*

Command line prompt in the DHCP server static address configuration mode is as follows:

```
console# configure
console(config)# ip dhcp pool host name
console(config-dhcp)#
```
#### Table 257 – Configuration mode commands

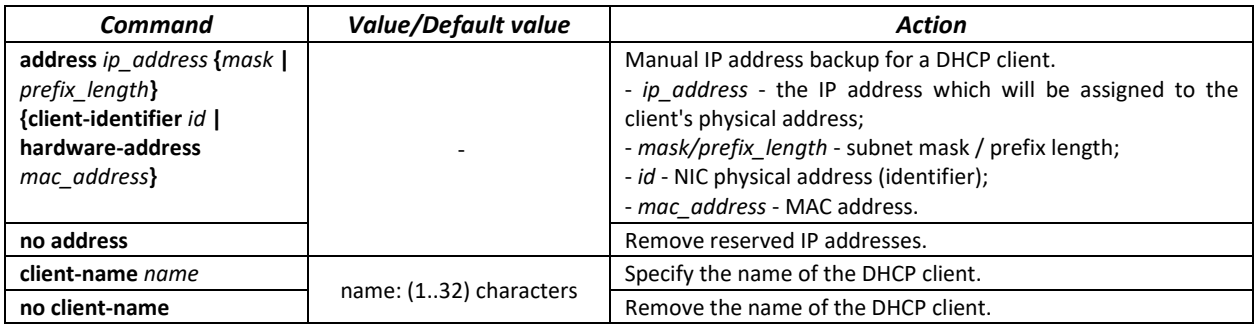

#### *DHCP Server Pool configuration mode commands*

Command line prompt in the DHCP server pool configuration mode is as follows:

#### console# **configure**

console(config)# **ip dhcp pool network** *name* console(config-dhcp)#

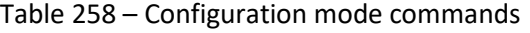

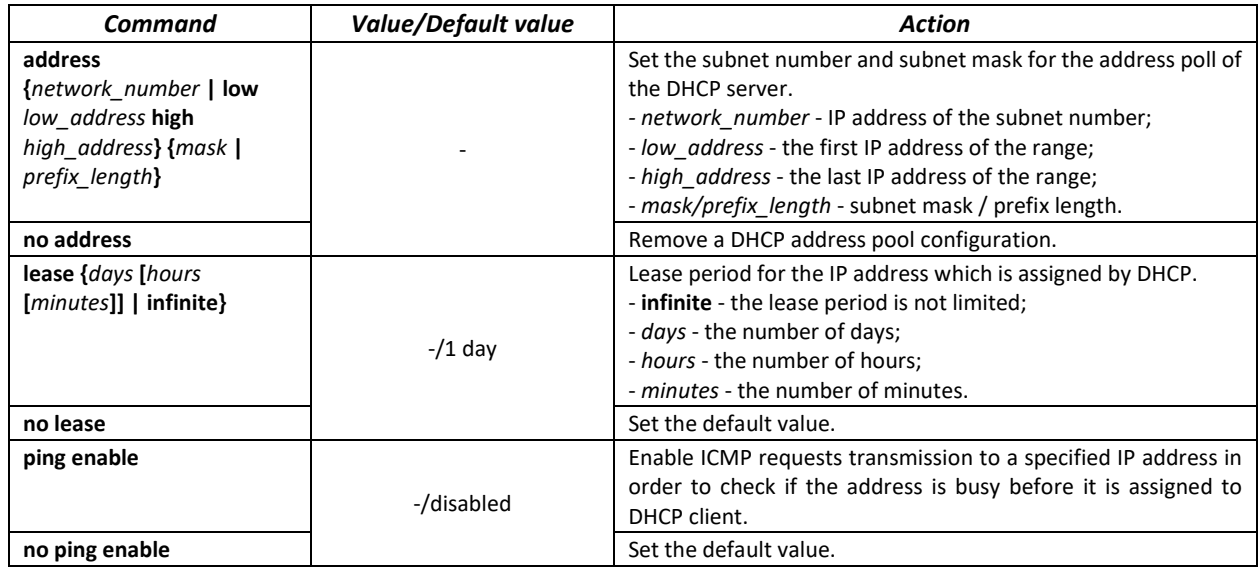

### *DHCP server pool and DHCP server static addresses configuration mode commands*

# Command line prompt is as follows:

console(config-dhcp)#

### Table 259 – Configuration mode commands

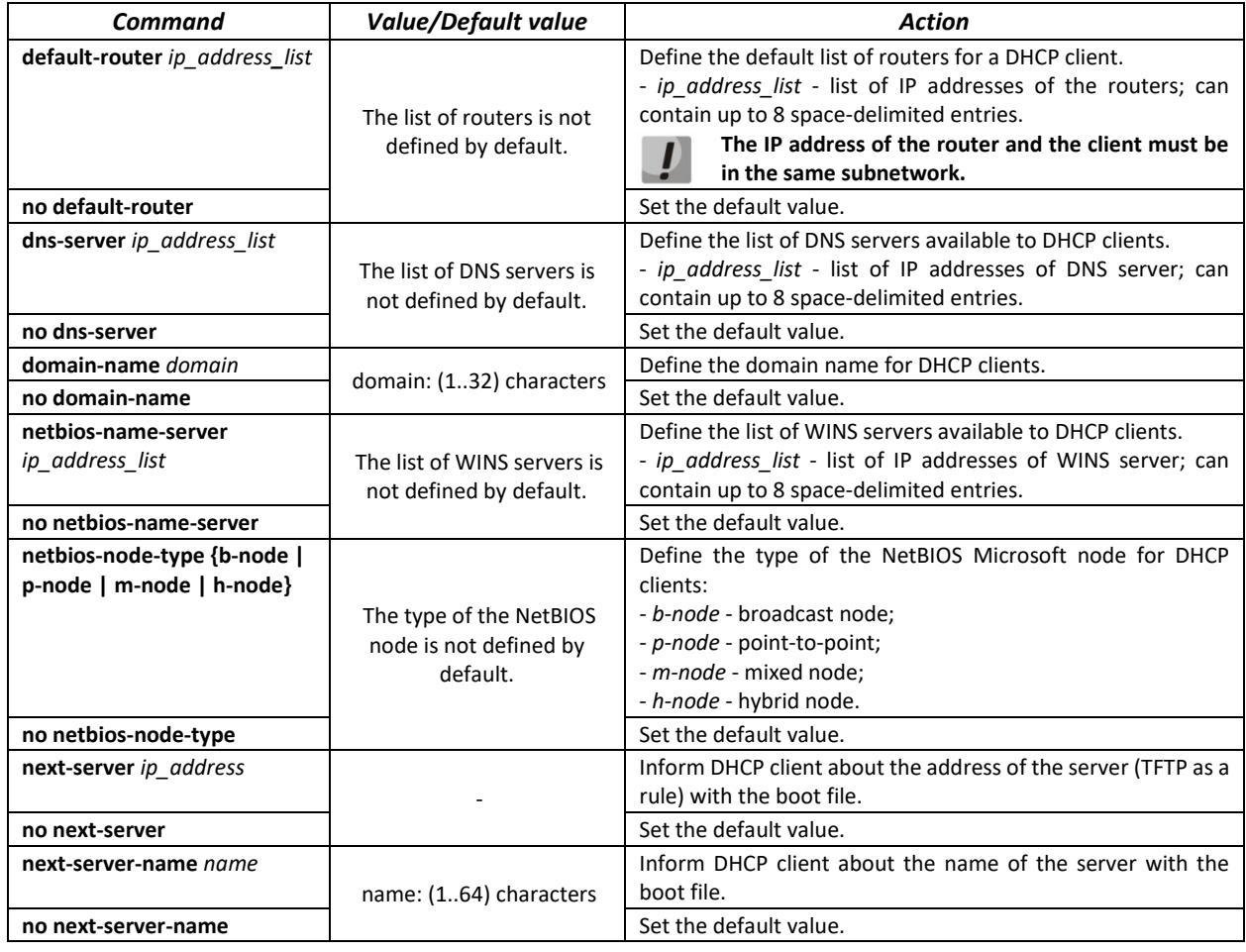

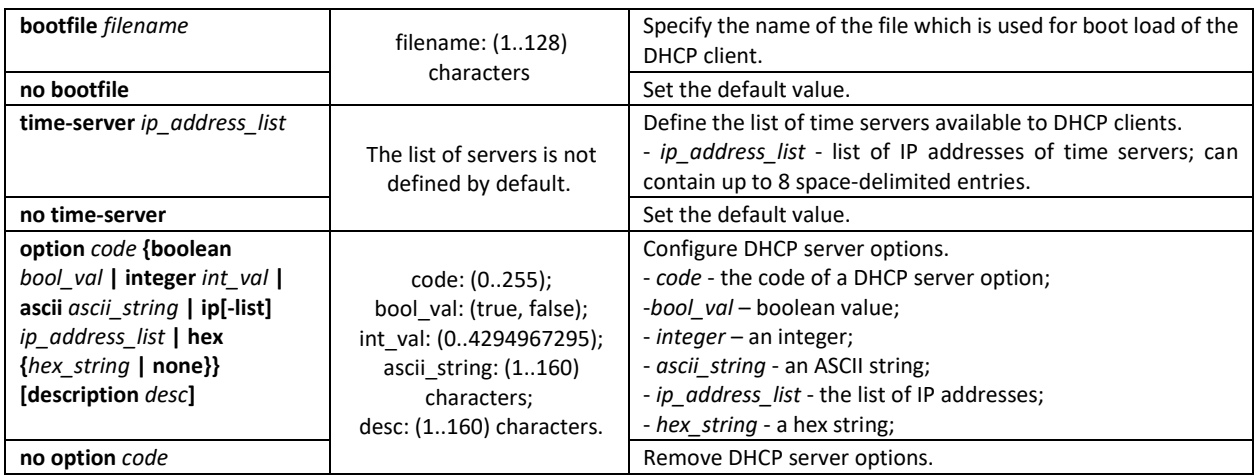

#### *Privileged EXEC mode commands*

Command line prompt in the Privileged EXEC mode is as follows:

console#

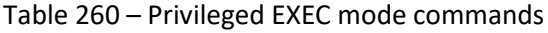

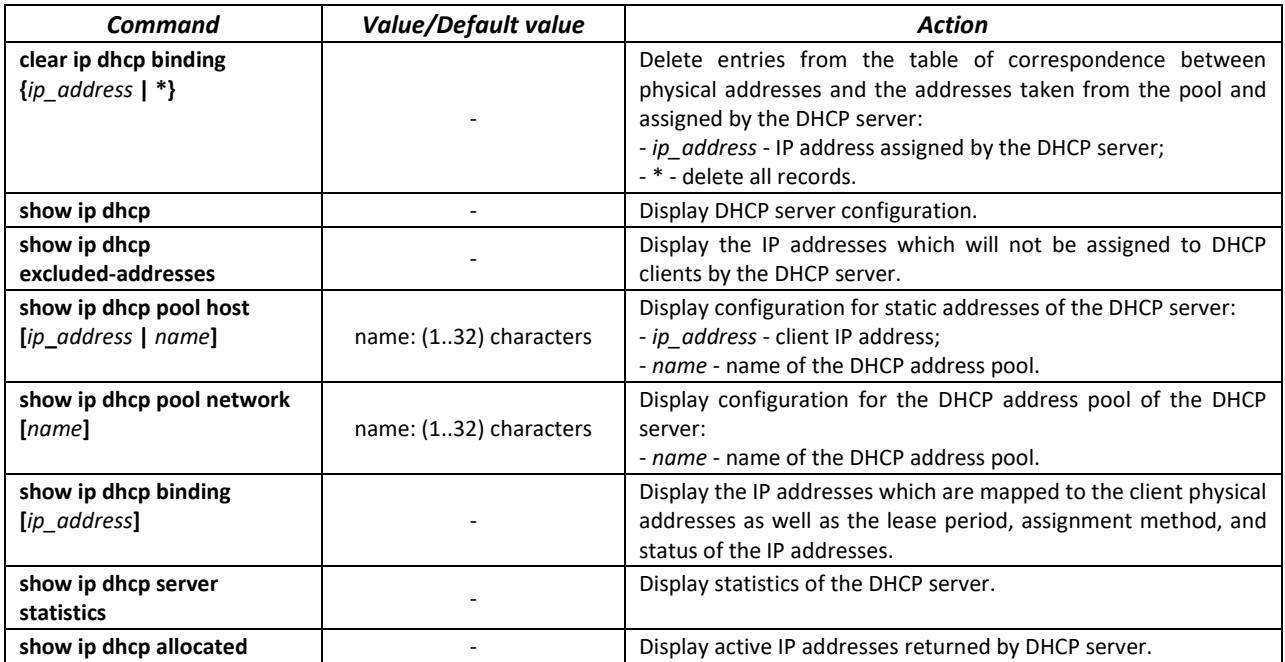

### *Examples of command usage*

Configure the *test* DHCP pool and specify the following parameters for the DHCP client: domain name – *test.ru*, default gateway – *192.168.45.1* and default DNS server – *192.168.45.112*.

```
console# 
console# configure
console(config)# ip dhcp pool network test
console(config-dhcp)# address 192.168.45.0 255.255.255.0 
console(config-dhcp)# domain-name test.ru
console(config-dhcp)# dns-server 192.168.45.112 
console(config-dhcp)# default-router 192.168.45.1
```
# **5.31 ACL Configuration**

ACL (Access Control List) is a table that defines filtration rules for ingress and egress traffic based on IP and MAC addresses, protocols, TCP/UDP ports specified in the packets.

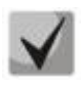

**ACLs for IPv6, IPv4 and MAC addresses must have different names.**

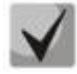

**IPv6 and IPv4 lists can be used simultaneously in one physical interface. A MAC-based ACL can not be used with both IPv6 and IPv4 lists at the same time. Two lists of the same type can not be used for the same interface.**

The ACL creation and modification commands are available in the global configuration mode.

### *Global configuration mode commands*

Command line prompt in the global configuration mode is as follows:

console (config)#

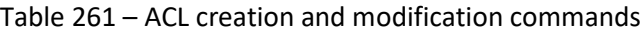

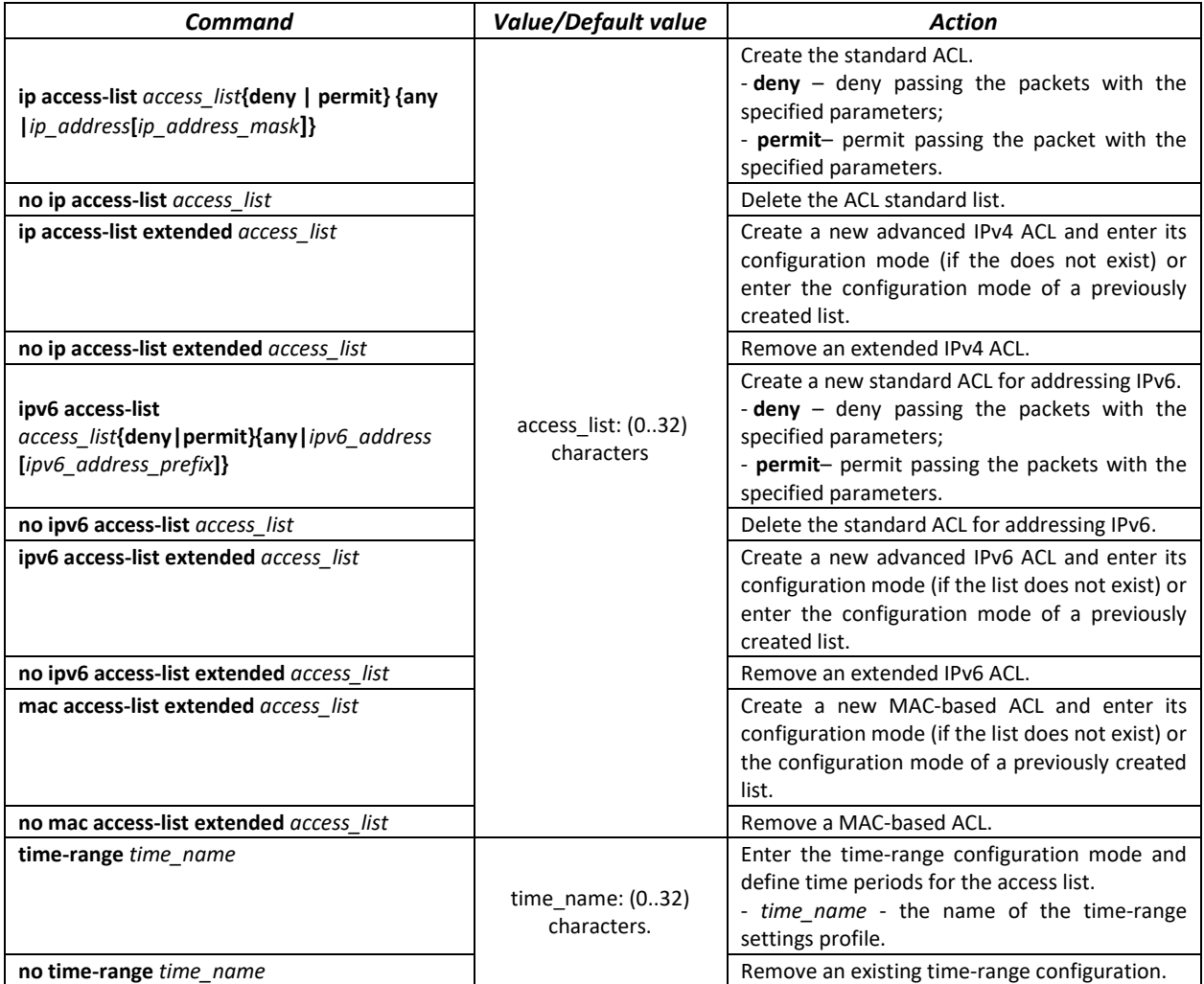

To activate an ACL list, associate it with an interface, which may be either an Ethernet interface or a port group.

### *Ethernet, VLAN or port group interface configuration mode commands*

Command line prompt in the Ethernet, VLAN or port group interface configuration mode is as follows:

console(config-if)#

### Table 262 – The command that assigns an ACL to an interface.

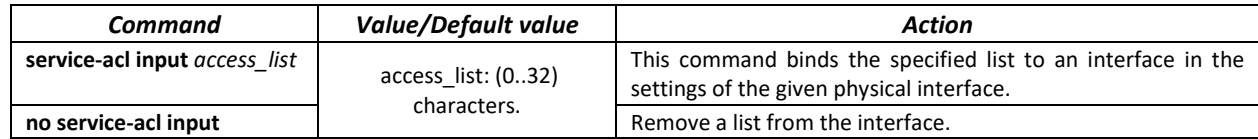

### *Privileged EXEC mode commands*

Command line in the Privileged EXEC mode appears as follows:

console#

#### Table 263 – ACL display commands

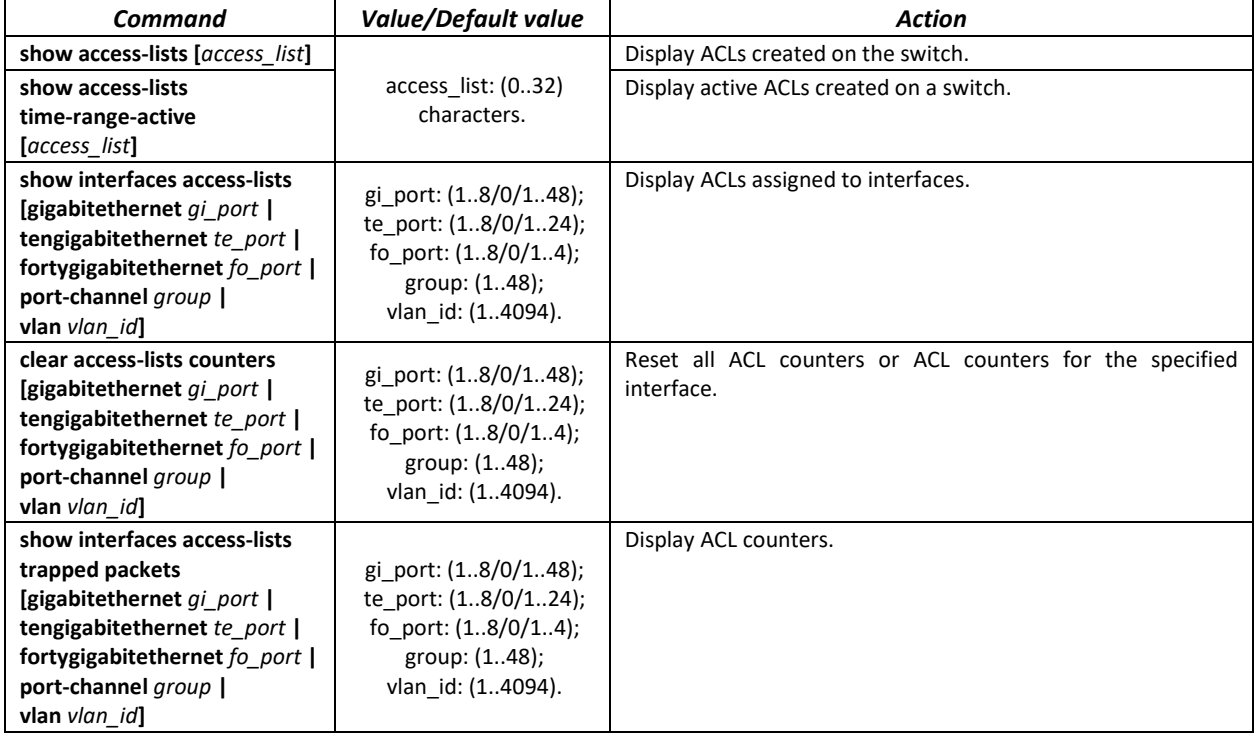

#### *EXEC mode commands*

Command line in the EXEC mode appears as follows:

console#

### Table 264 – ACL display commands

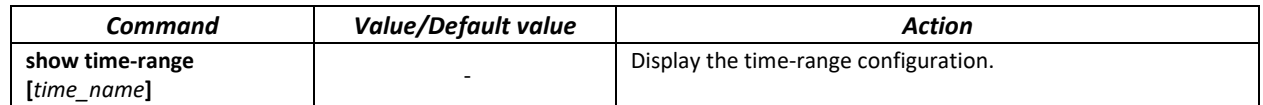

# *5.31.1 IPv4-based ACL Configuration*

This section provides description of main parameters and their values for IPv4-based ACL configuration commands. In order to create an IPv4-based ACL and enter its configuration mode, use the following command: **ip access-list extended** *access-list.* For example, to create an ACL named EltexAL, execute the following command:

```
console# 
console# configure 
console(config)# ip access-list extended EltexAL
console(config-ip-al)#
```
Table 265 – Main command parameters

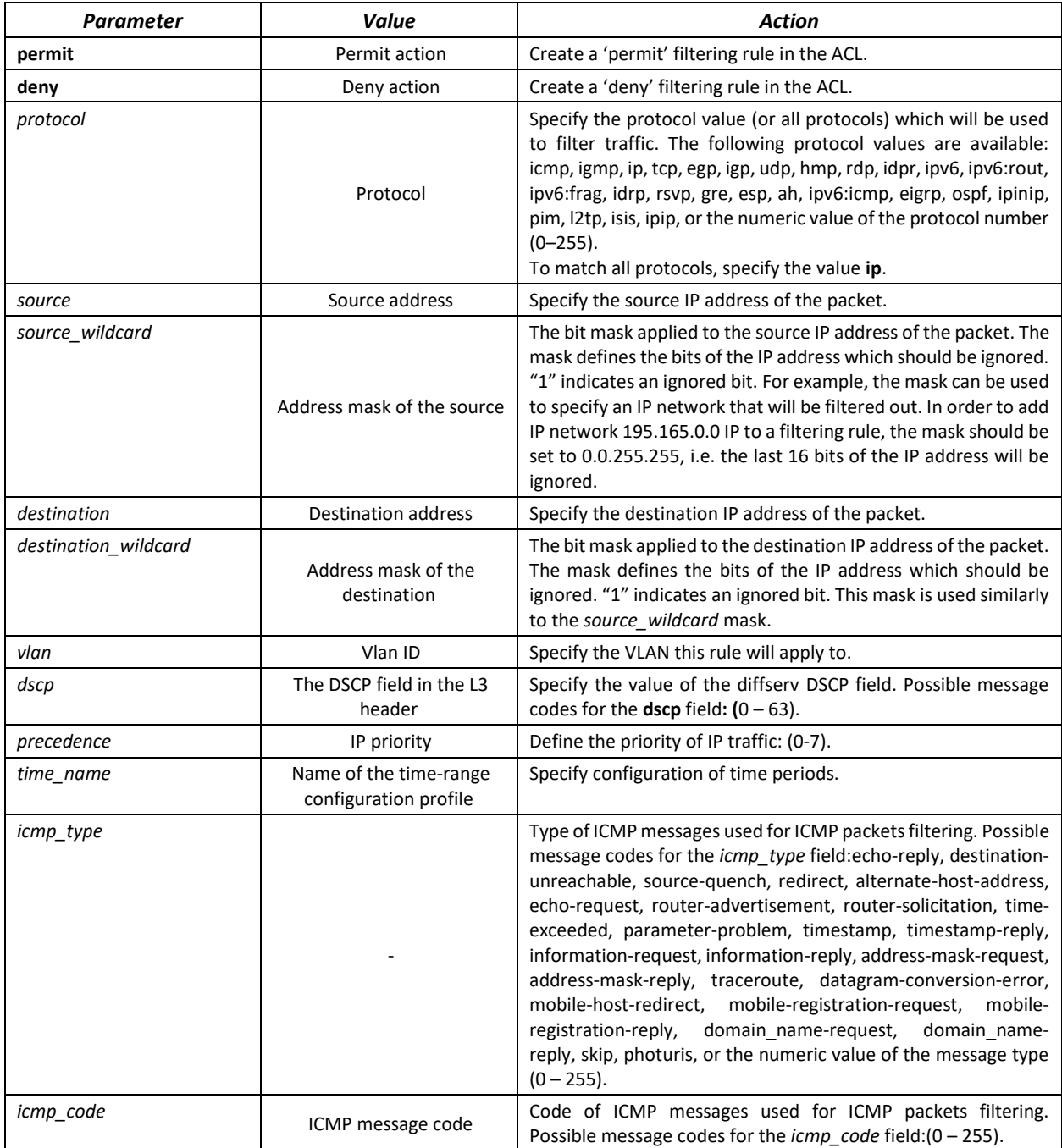
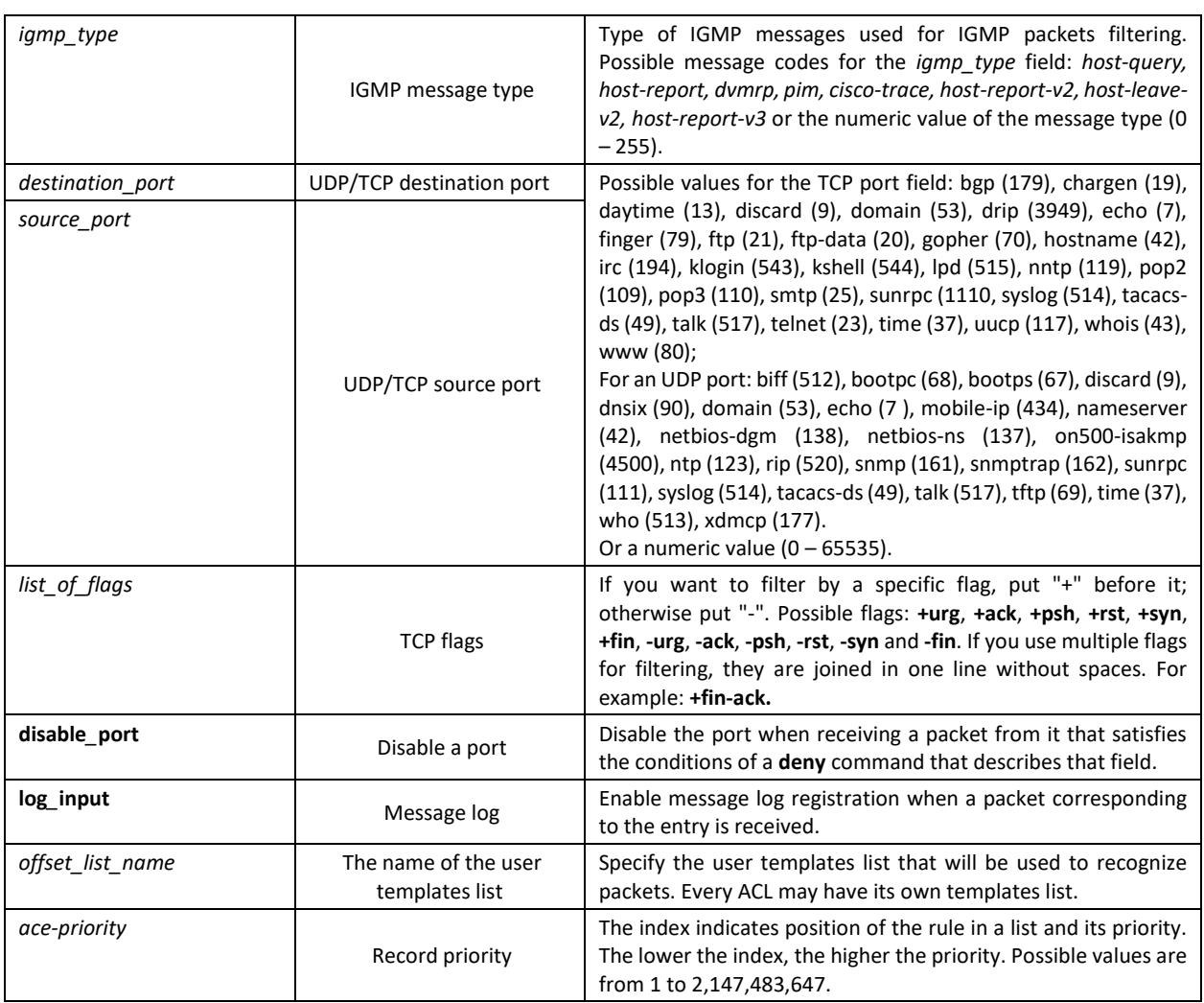

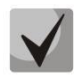

**In order to select the complete range of parameters except dscp and ip-precedence, use parameter "any".**

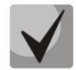

**As soon as at least one entry has been added to the ACL, the last entry is set by default to "deny any any any", which ignores all packets that do not meet the ACL conditions.**

Table 266 – Configuration commands for IP-based ACLs

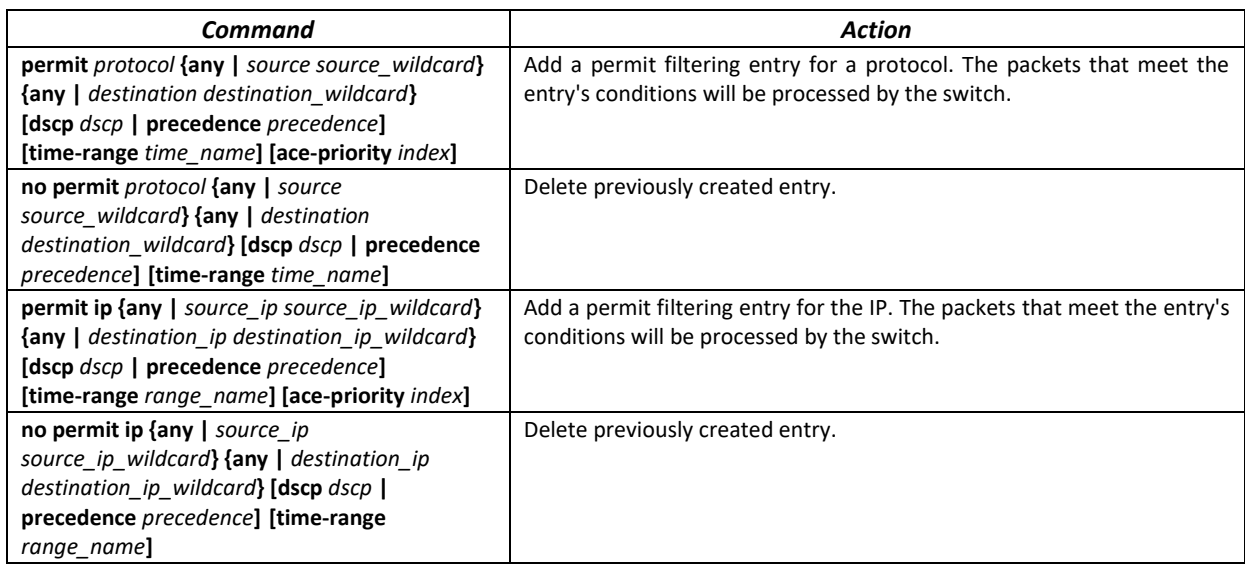

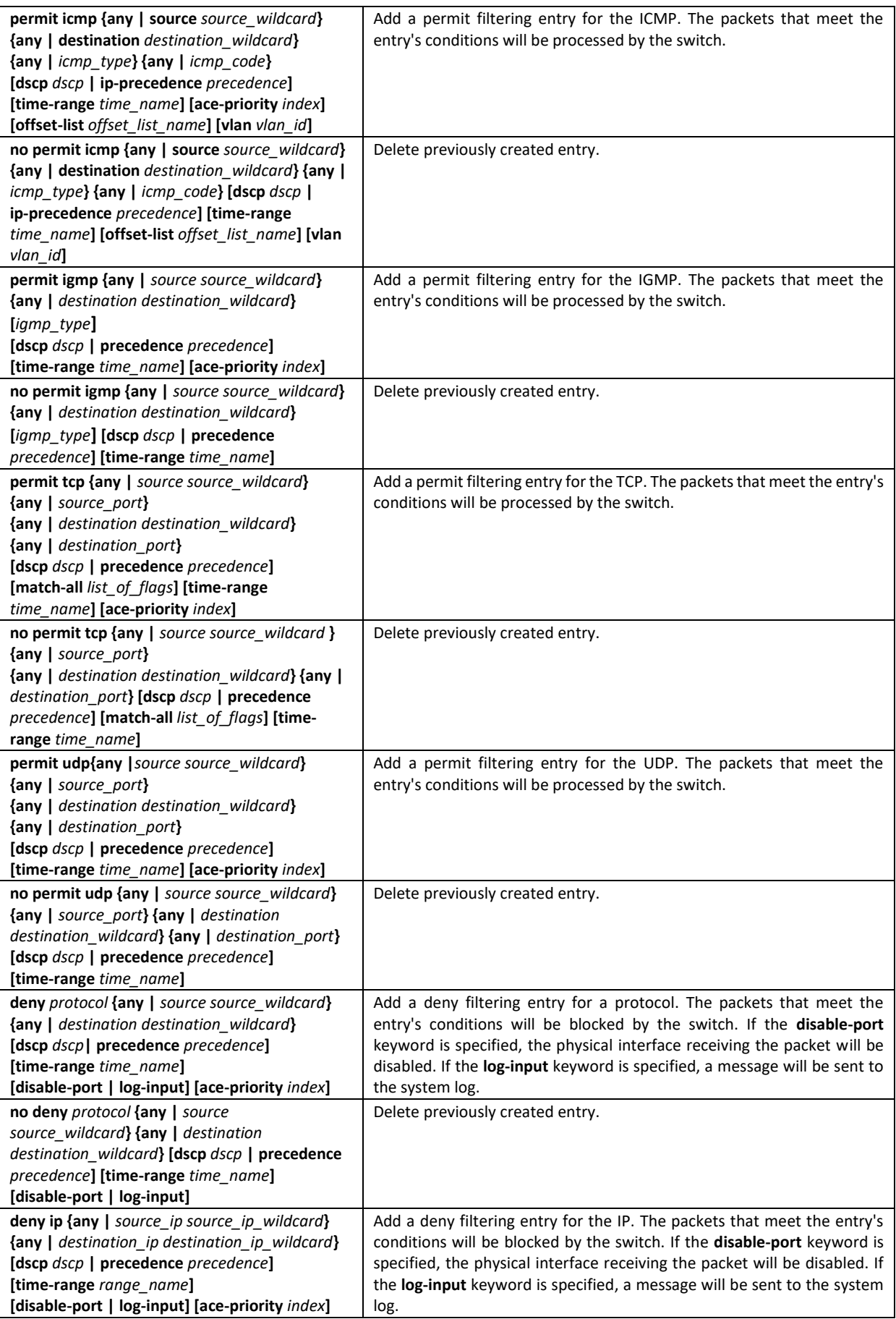

# **A**CLTEX

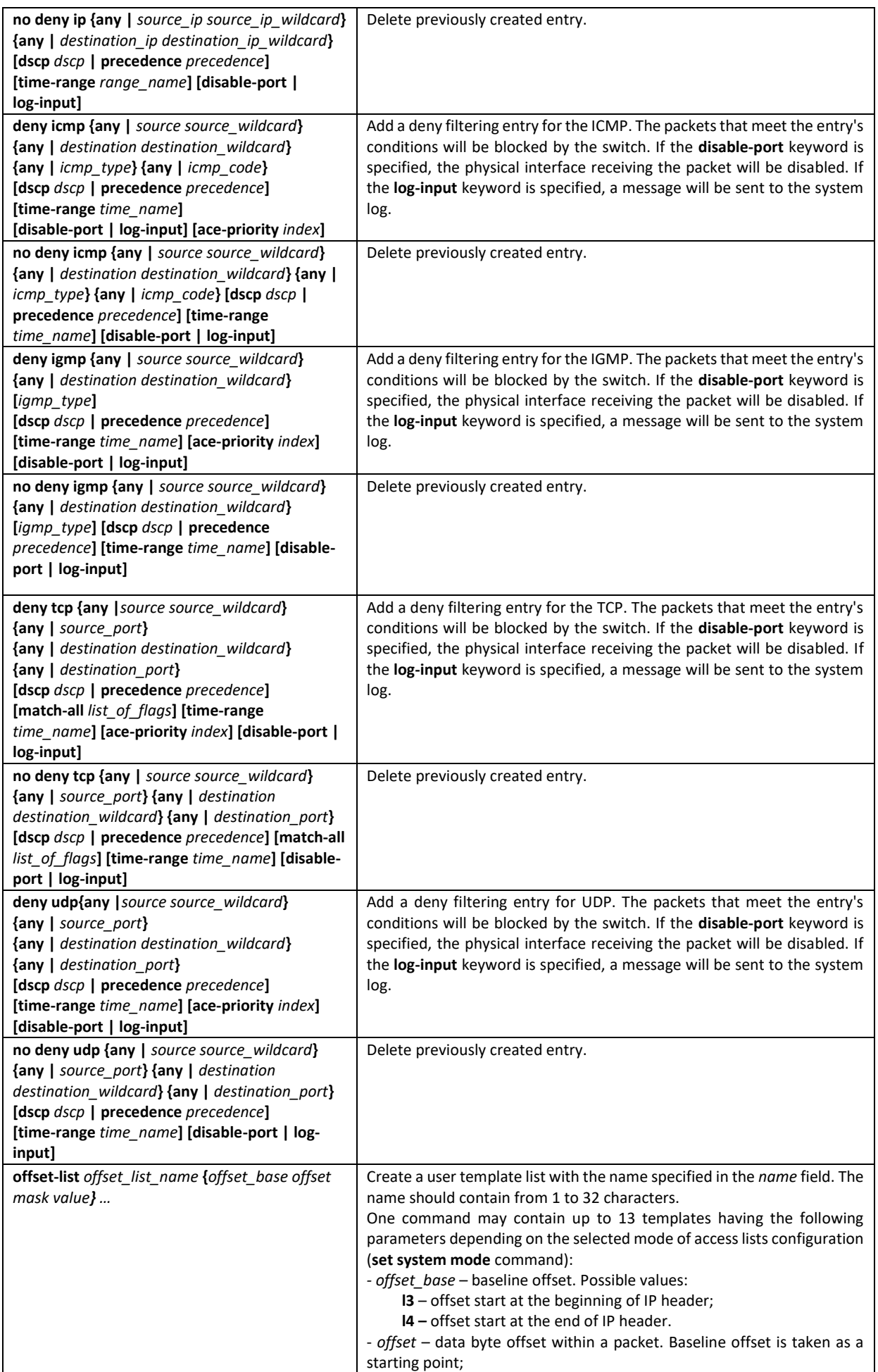

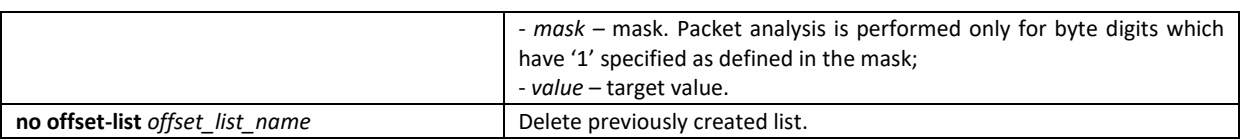

## *5.31.2 IPv6 ACL Configuration*

This section provides description of main parameters and their values for IPv6-based ACL configuration commands.

In order to create an IPv6-based ACL and enter its configuration mode, use the following command: **ipv6 access-list** *access-list*. For example, to create the MESipv6 ACL, the following commands should be executed:

```
console# 
console# configure 
console(config)# ipv6 access-list extended MESipv6
console(config-ipv6-al)#
```
#### Table 267 – Main command parameters

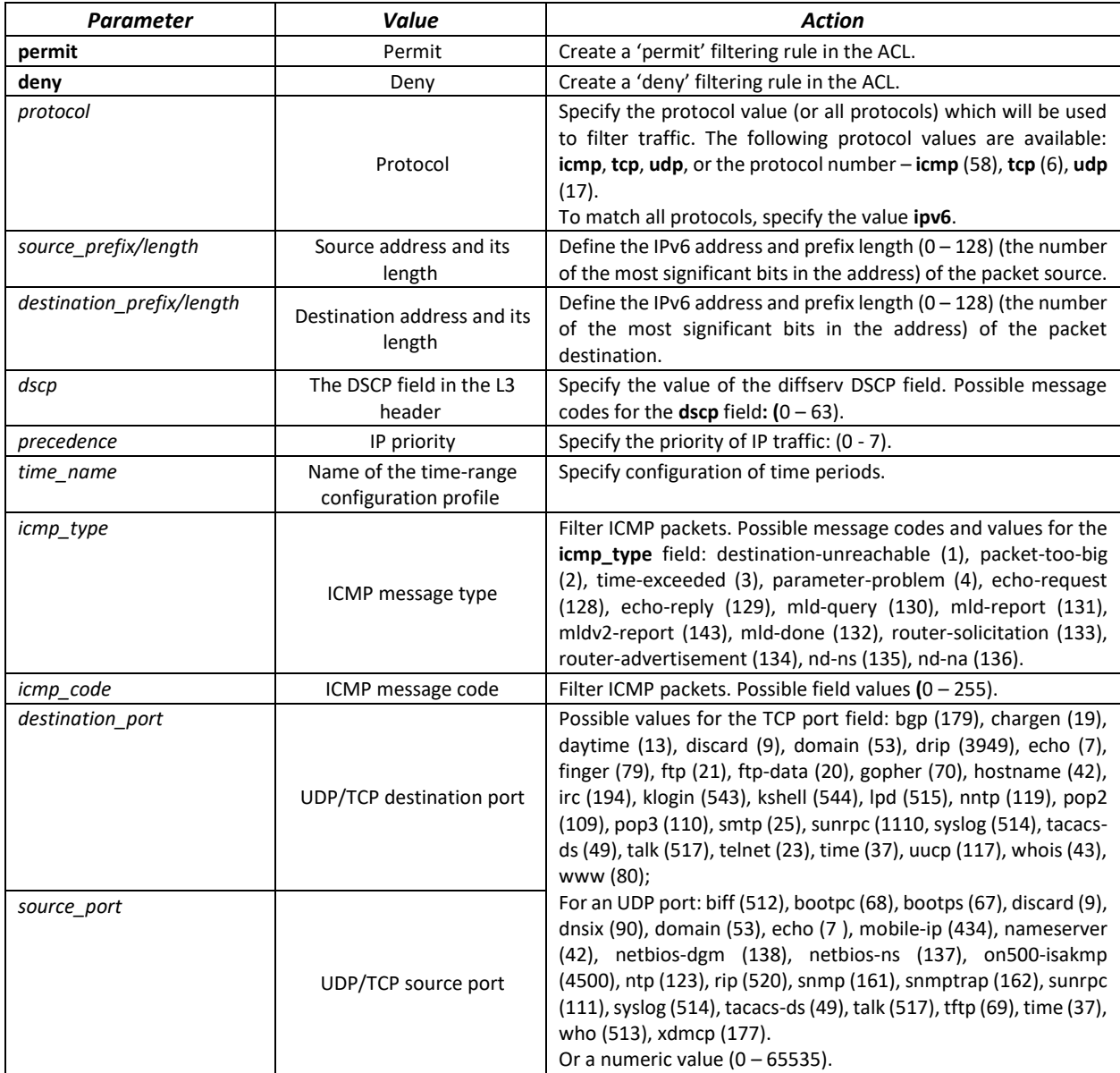

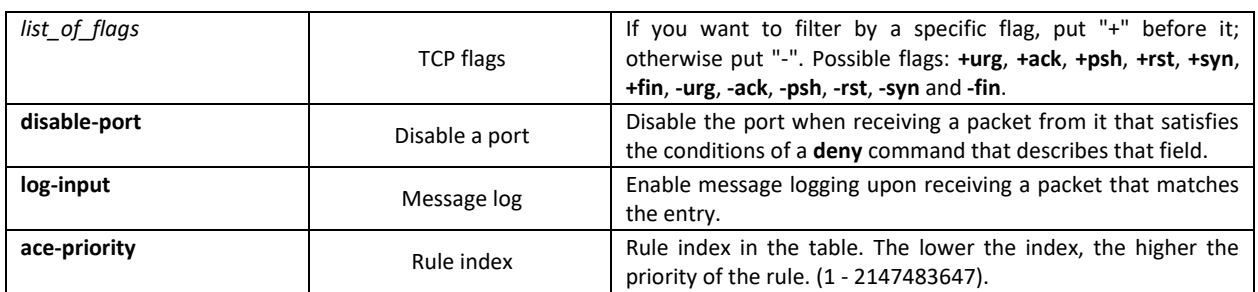

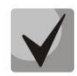

**In order to select the complete range of parameters except dscp and ip-precedence, use parameter "any".**

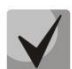

**As soon as at least one entry has been added to the ACL, the following entries are added at the end of the list:** 

**permit-icmp any any nd-ns any permit-icmp any any nd-na any deny ipv6 any any**

**The first two of these entries enable search of neighbour IPv6 devices with the help ofICMPv6. The last entry ignores all packets that do not meet the ACL conditions.**

Table 268 – IPv6-based ACL configuration commands

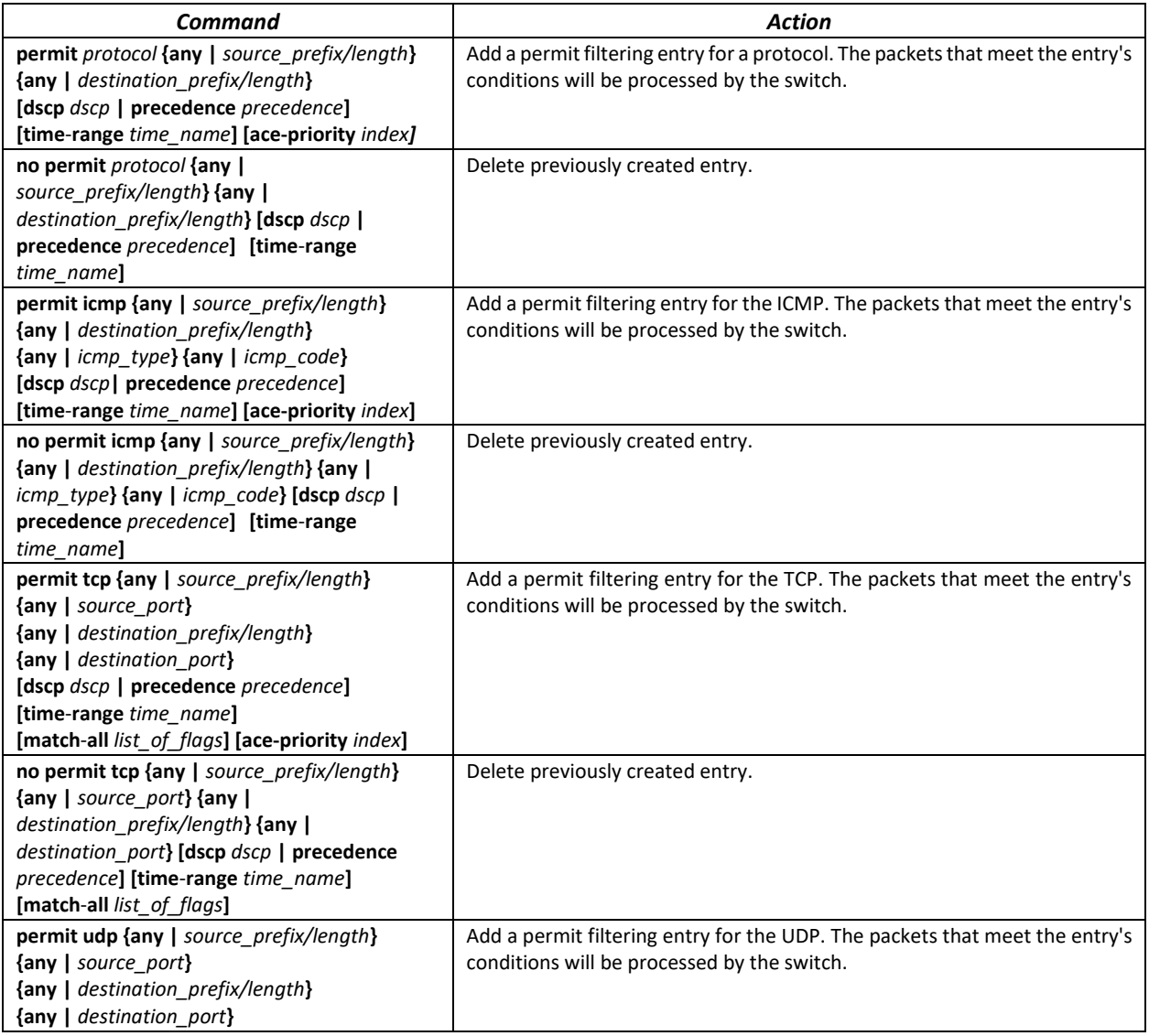

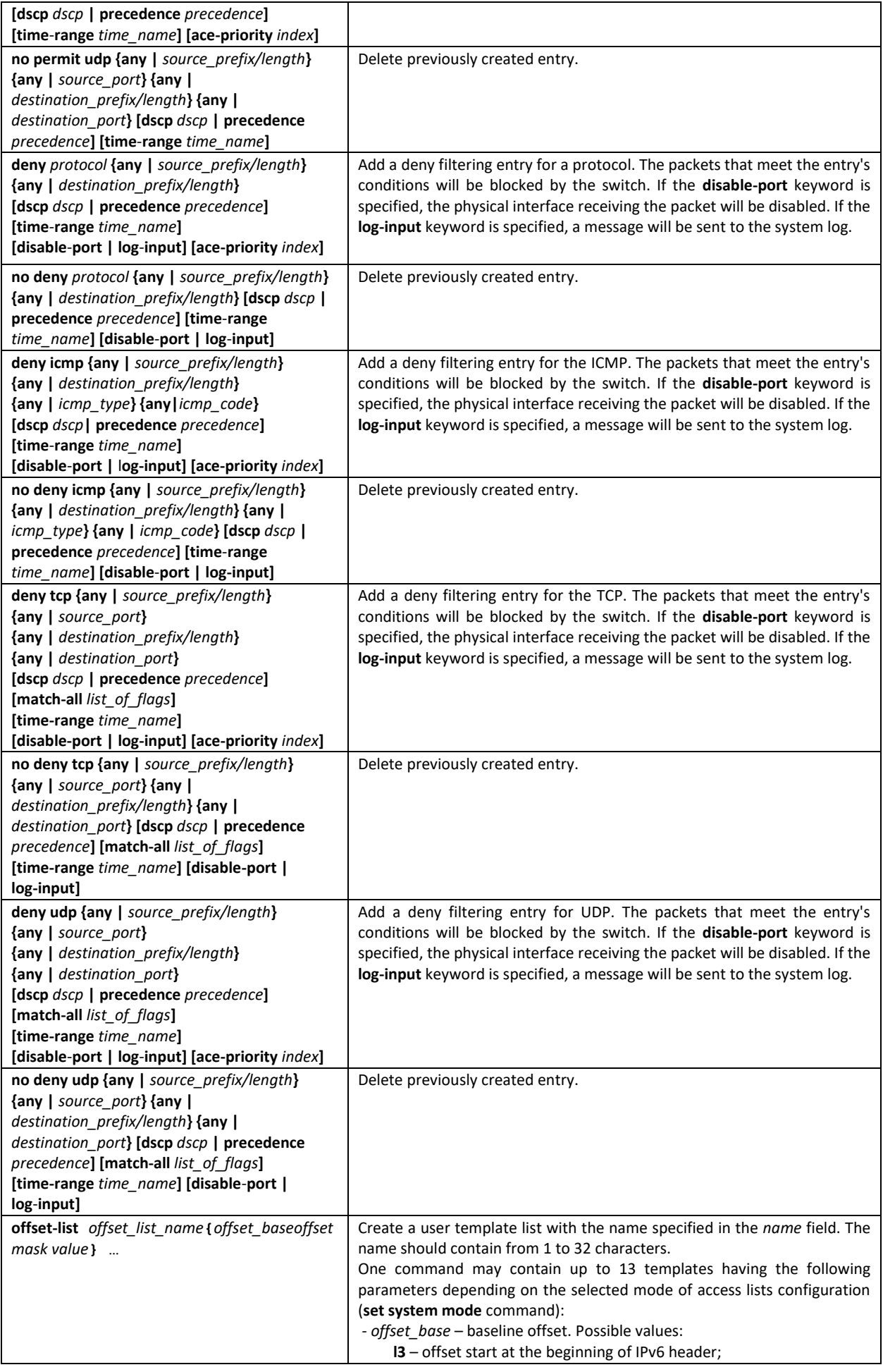

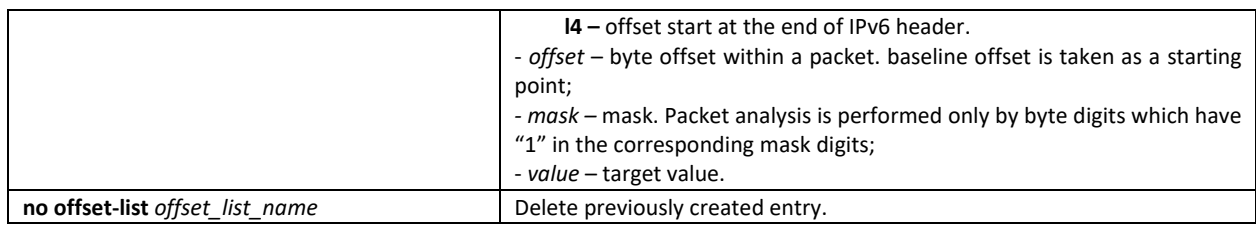

## *5.31.3 MAC-based ACL Configuration*

This section provides description of main parameters and their values for MAC-based ACL configuration commands.

In order to create a MAC-based ACL and enter its configuration mode, use the following command: **mac access-list extended** *access-list*. For example, to create an ACL named MESmac, execute the following command:

```
console# 
console# configure 
console(config)# mac access-list extended MESmac
console(config-mac-al)#
```
#### Table 269 – Main command parameters

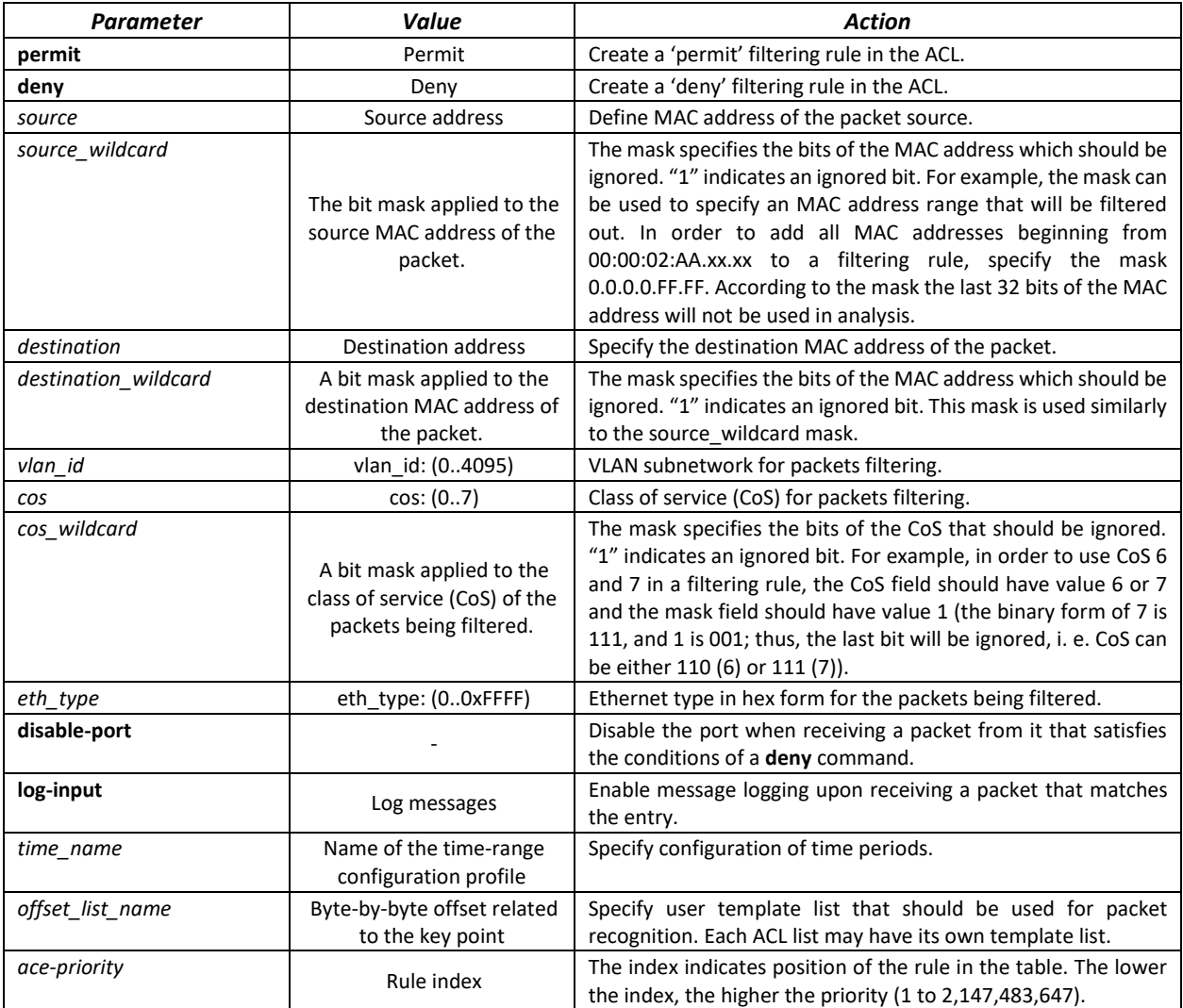

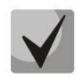

**In order to select the complete range of parameters except dscp and ip-precedence, use parameter "any".**

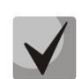

**As soon as at least one entry has been added to the ACL, the last entry is set by default to "deny any any", which ignores all packets that do not meet the ACL conditions.**

Table 270 – MAC-based ACL configuration commands

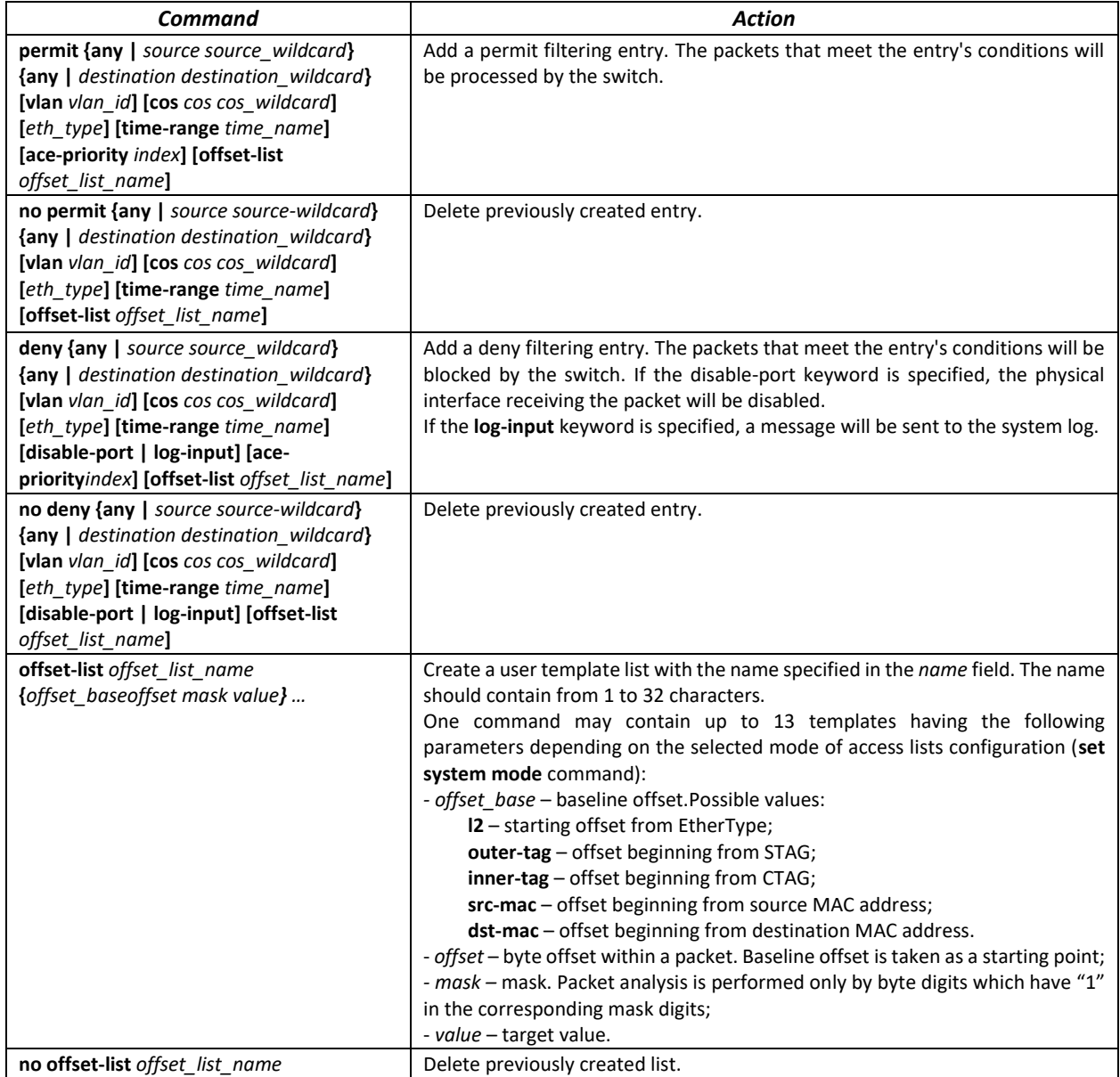

## **5.32 DoS attack protection configuration**

This type of commands is used to block certain common types of DoS attacks.

## *Global configuration mode commands*

Command line prompt in the global configuration mode is as follows:

console (config)#

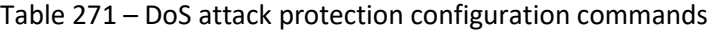

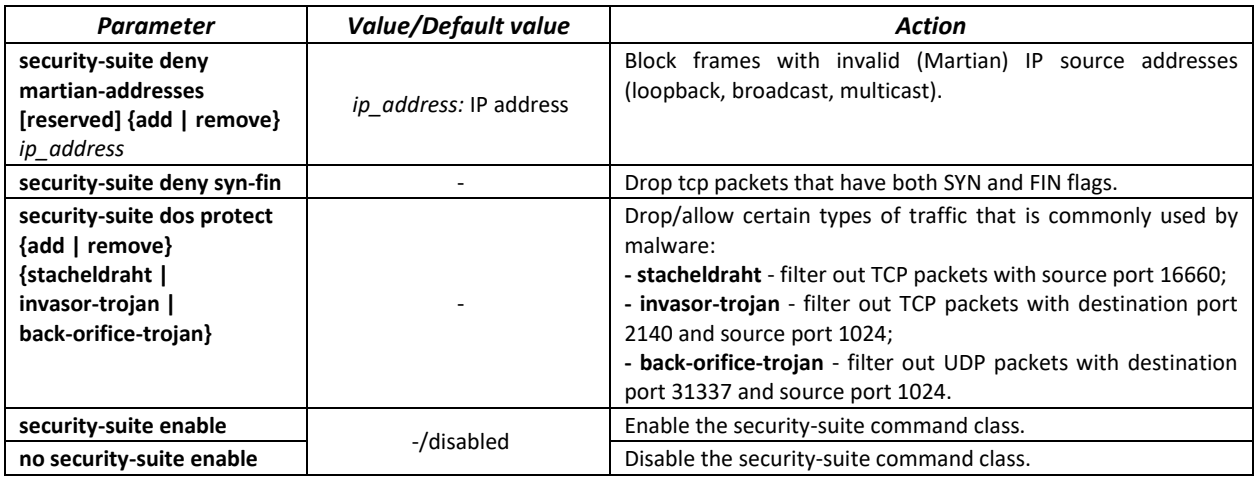

#### *Ethernet or port group interface configuration mode commands*

Command line prompt in the Ethernet or port group interface configuration mode is as follows:

console (config-if)#

#### Table 272 – Configuration commands for interface protection from DoS attacks.

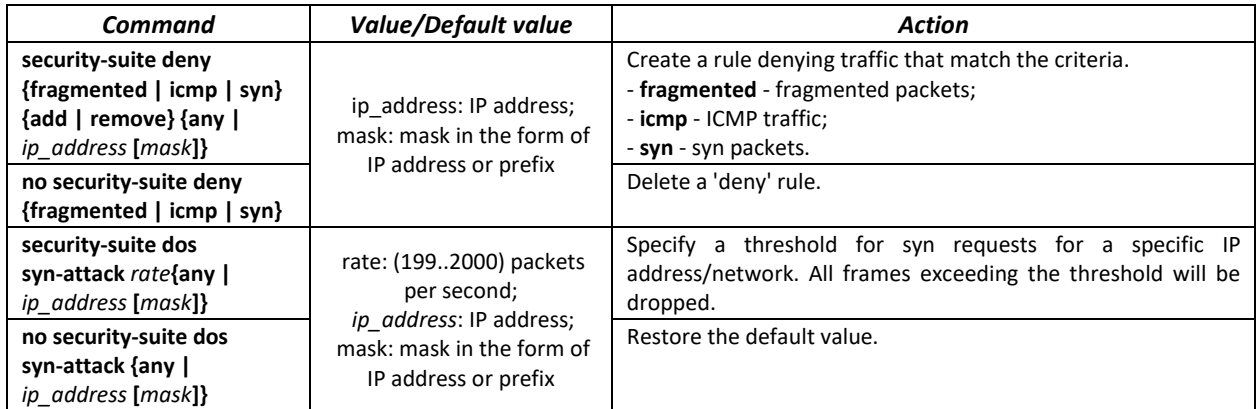

## **5.33 Quality of Services (QoS)**

All ports of the switch use the FIFO principles for queuing packets: first in - first out. This method may cause some issues with high traffic conditions because the device will ignore all packets which are not included into the FIFO queue buffer, i. e. such packets will be permanently lost. This can be solved by organizing queues by traffic priority. The QoS mechanism (Quality of Service) implemented in the switches allows organisation of 8 queues by packet priority depending on the type of transferred data.

## *5.33.1 QoS Configuration*

#### *Global configuration mode commands*

Command line prompt in the global configuration mode is as follows:

```
console(config)#
```
# Table 273 – Global configuration mode commands

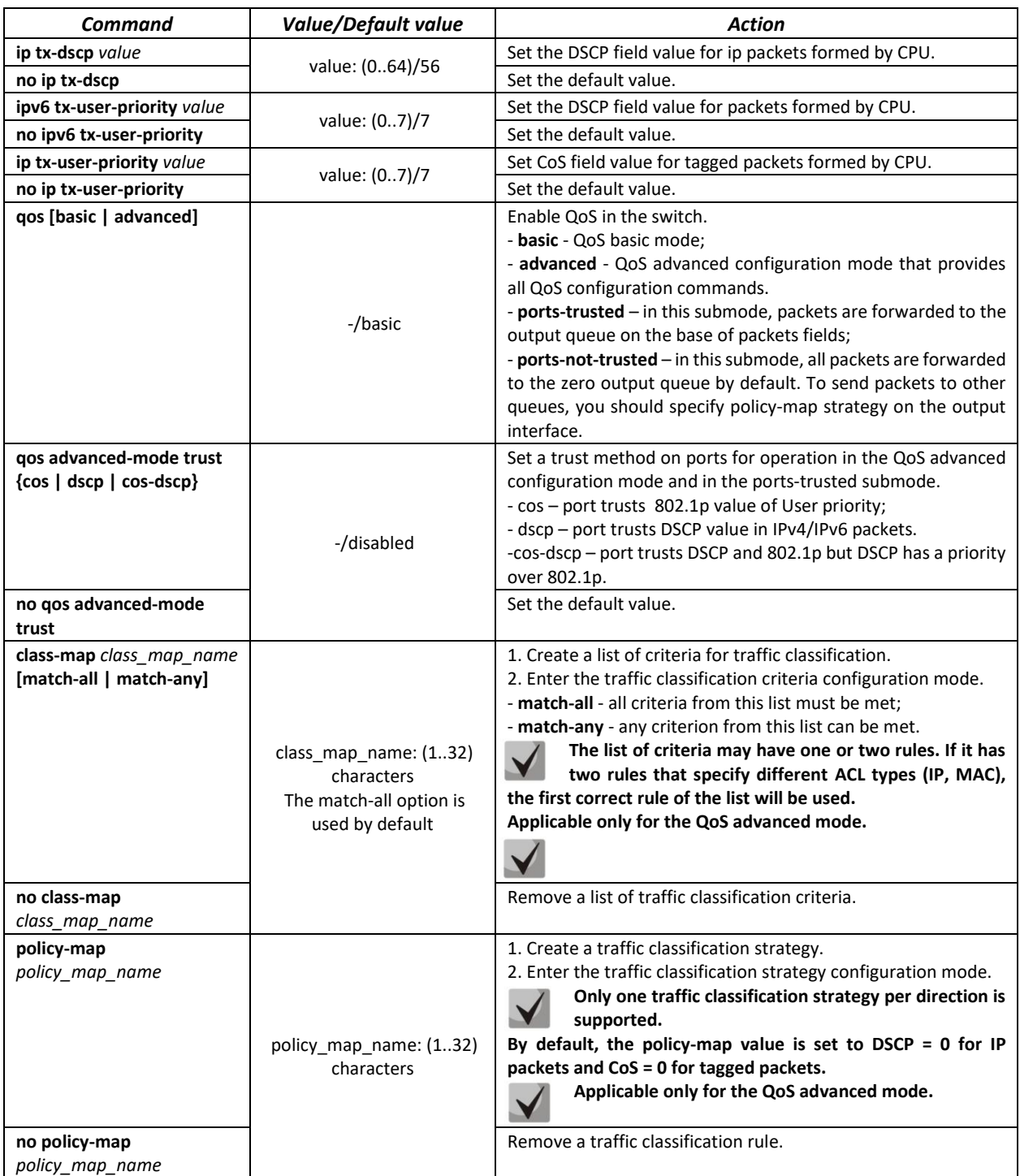

# **A**CLTEX

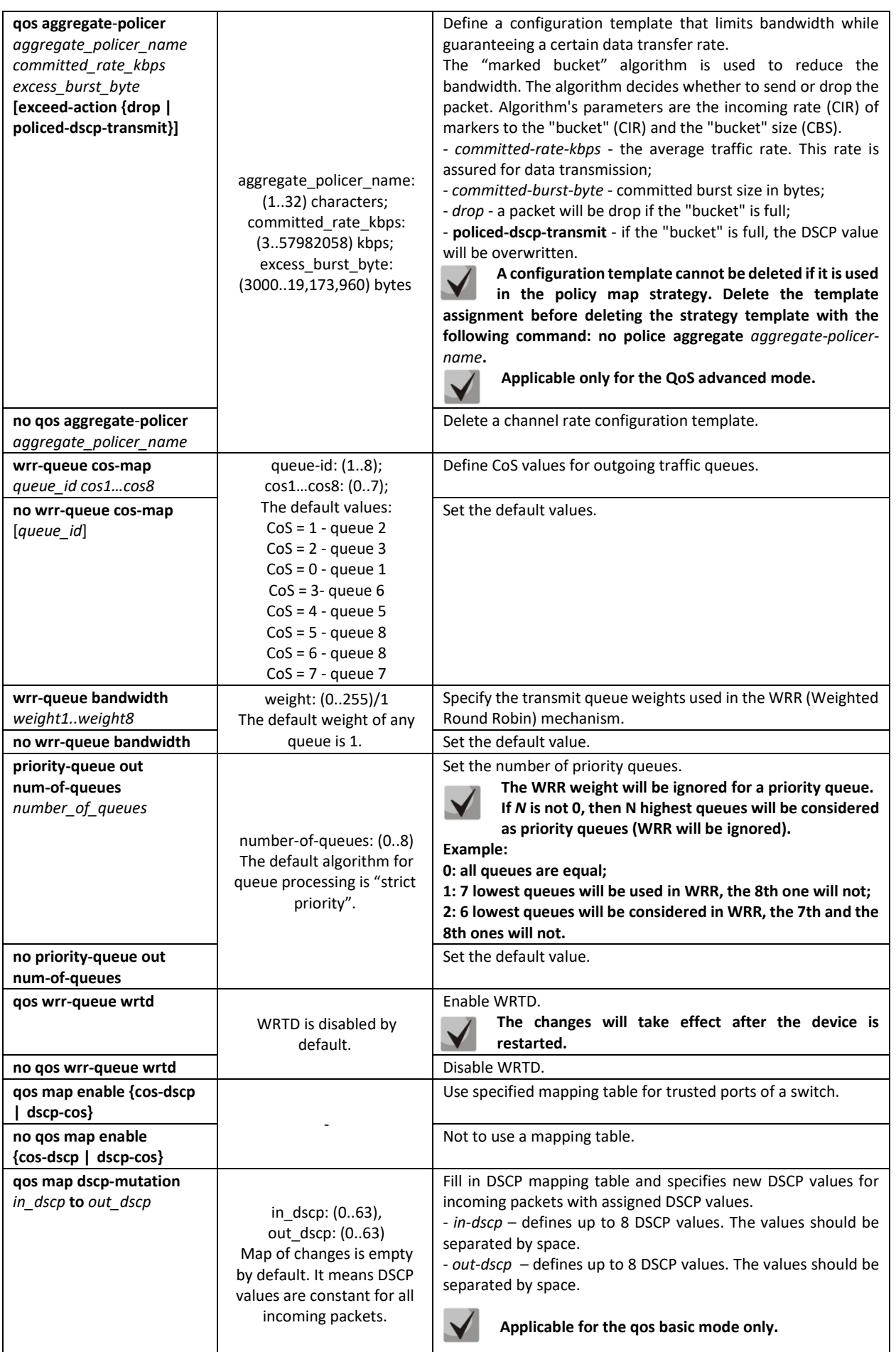

# RELTEX

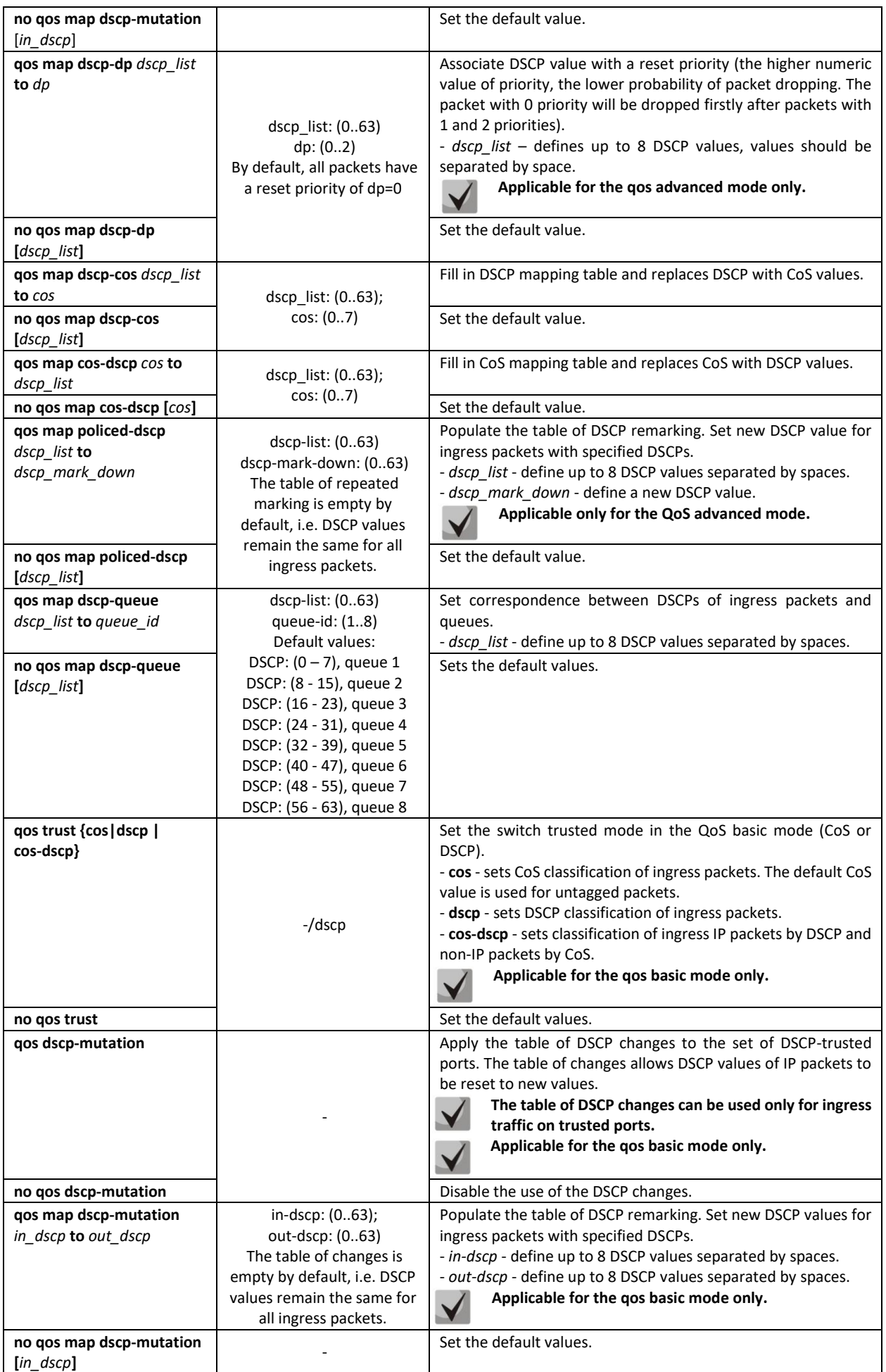

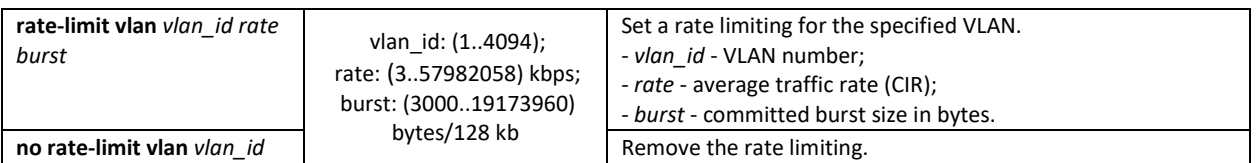

*Traffic classification criteria configuration mode commands*

Command line prompt of the traffic classification criteria configuration mode is as follows:

```
console# configure
console(config)# class-map class-map-name[match-all | match-any]
console(config-cmap)#
```
Table 274 – Traffic classification criteria configuration mode commands

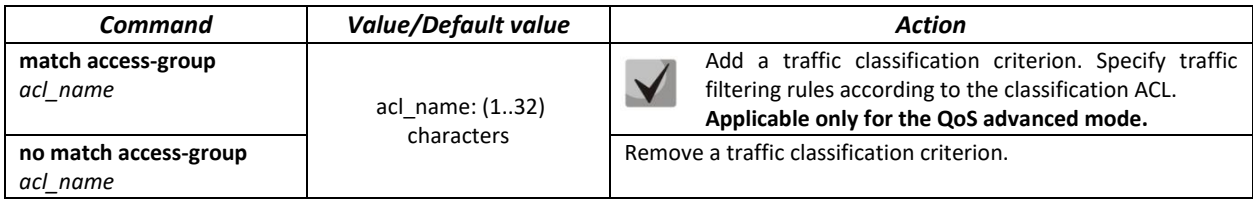

*Traffic classification strategy configuration mode commands*

Command line prompt of the traffic classification strategy configuration mode is as follows:

```
console# configure
console(config)# policy-map policy-map-name
console(config-pmap)#
```
Table 275 – Commands for traffic classification strategy edit mode

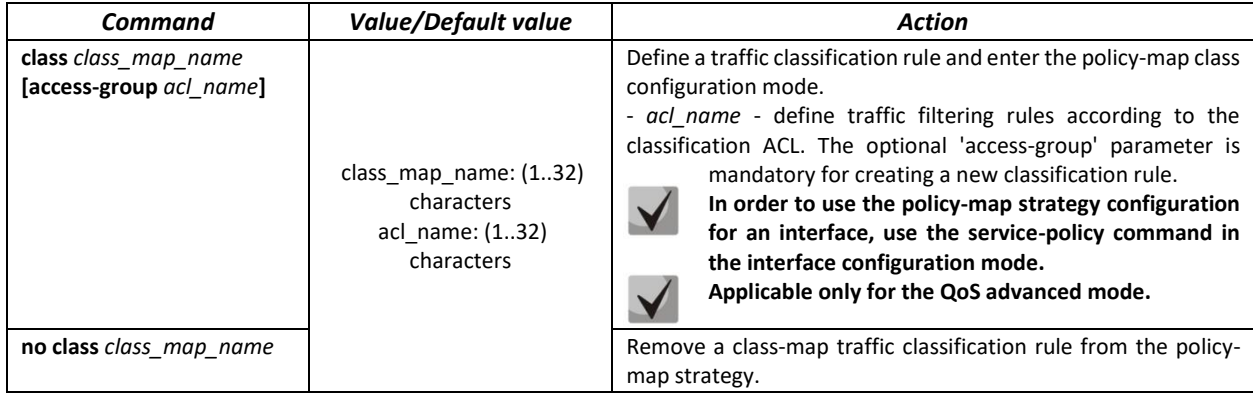

*Classification rule configuration mode commands*

Command line prompt in the classification rules configuration mode is as follows:

```
console# configure
console(config)# policy-map policy-map-name
console(config-pmap)# class class-map-name [access-group acl-name]
console(config-pmap-c)#
```
Table 276 – Commands of the classification rule configuration mode

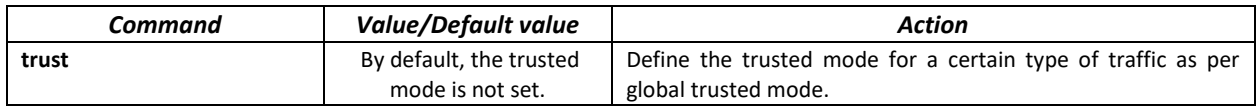

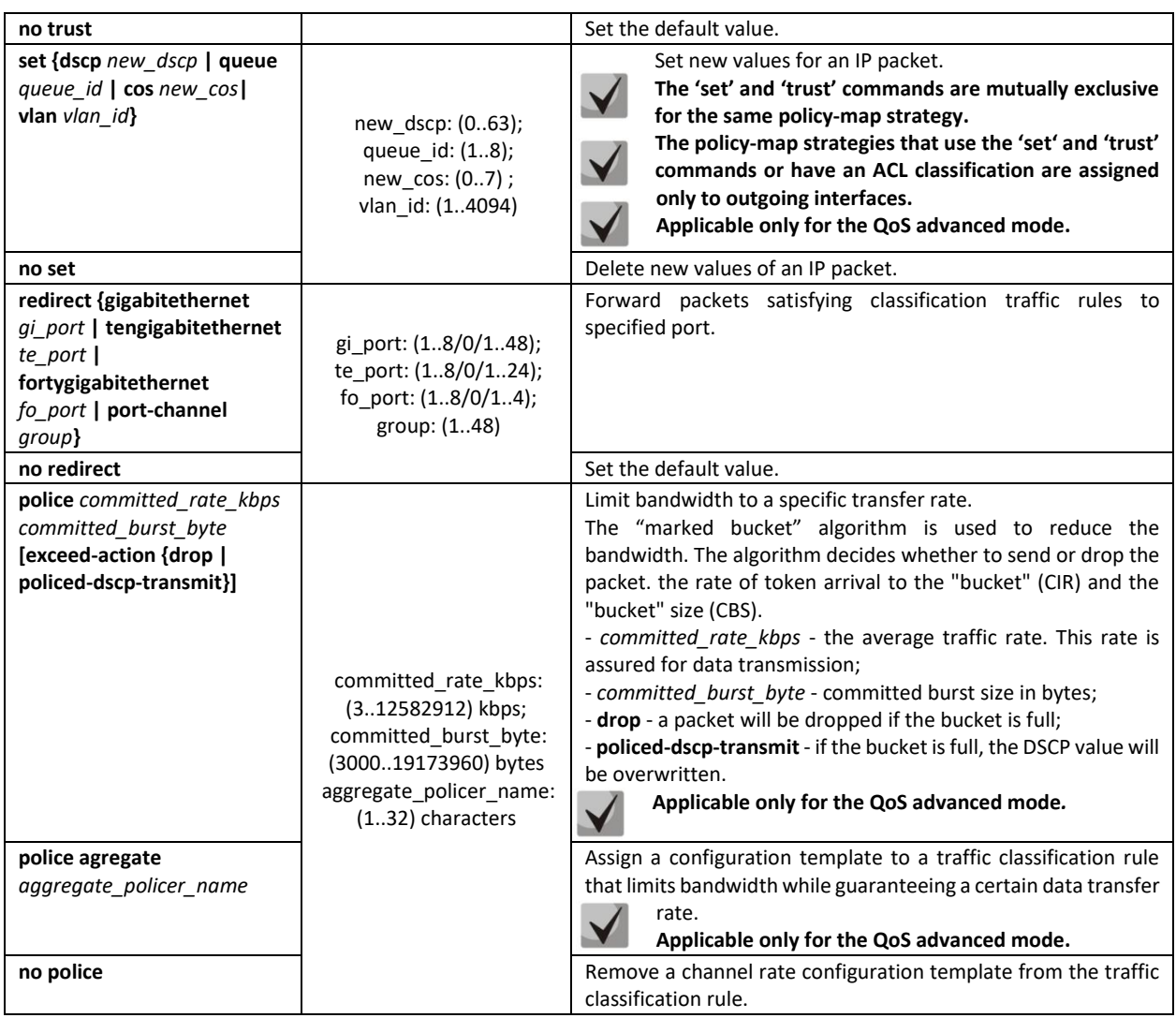

```
qos tail-drop interface configuration mode commands
```
Command line prompt in the *qos tail-drop* interface configuration mode is as follows:

```
console# configure
console(config)# qos tail-drop profile profile_id
console(config-tdprofile)#
```
Table 277 **–** qos tail-drop interface configuration mode commands

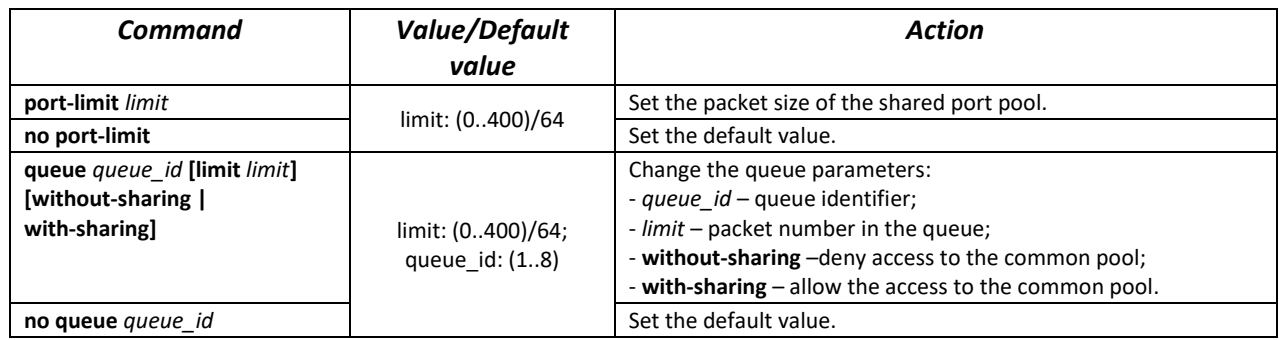

*Ethernet or port groups interface configuration mode commands*

Command line prompt in the Ethernet or port group interface configuration mode is as follows:

console(config-if)#

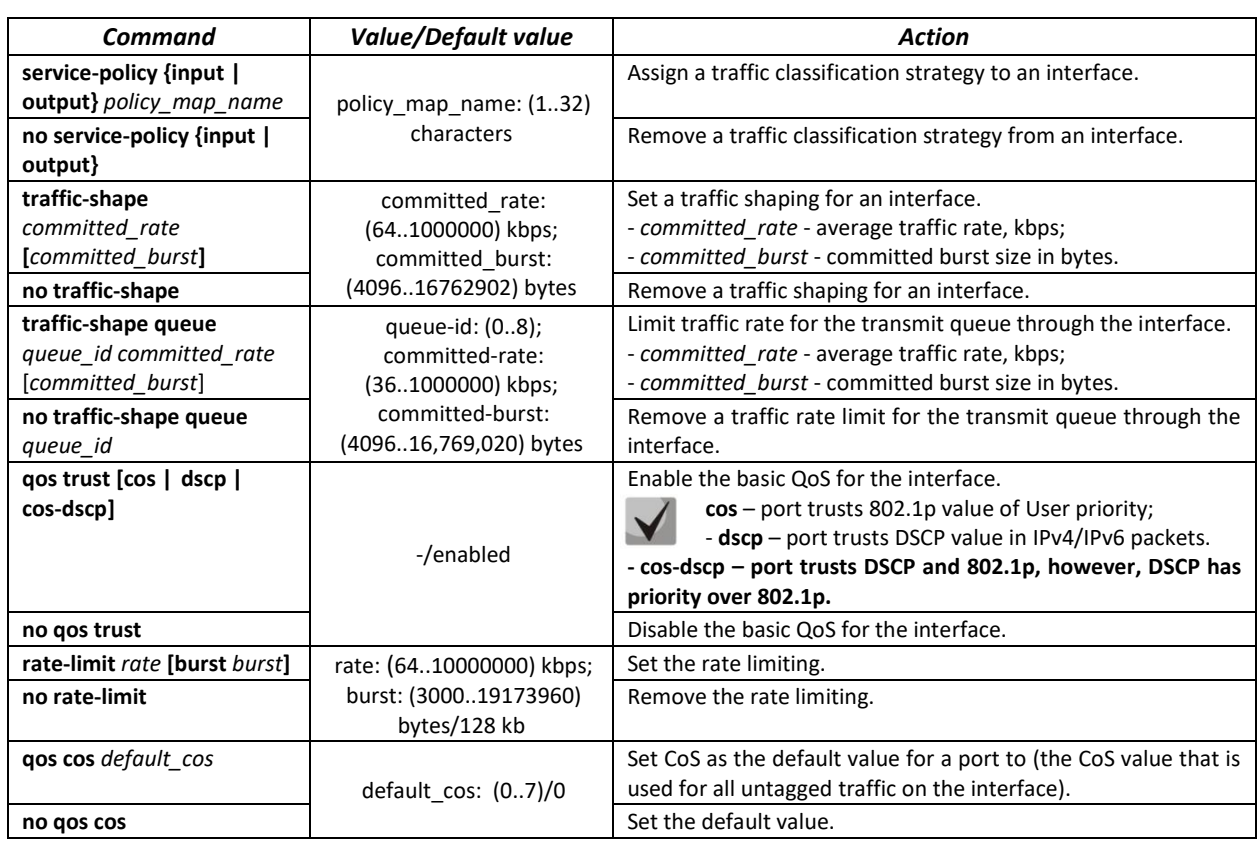

#### Table 278 – Ethernet or port group interface configuration mode commands

## *VLAN interface configuration mode commands*

Command line prompt in the VLAN interface configuration mode is as follows:

console(config-if)#

### Table 279 **–** Commands of the VLAN interface configuration mode

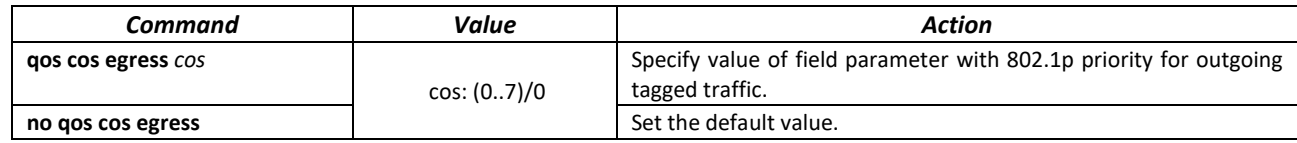

*EXEC mode commands*

Command line prompt in the EXEC mode is as follows:

console#

Table 280 – EXEC mode commands

| Command                            | <b>Value/Default value</b>           | Action                                                                                              |
|------------------------------------|--------------------------------------|----------------------------------------------------------------------------------------------------|
| show gos                           |                                      | Display the QoS mode configured for the device. Display the trust<br>mode in the basic mode.        |
| show class-map<br>[class map name] | class map name:<br>(1.32) characters | Display lists of criteria used for traffic classification.<br>Valid for the gos advanced mode only. |

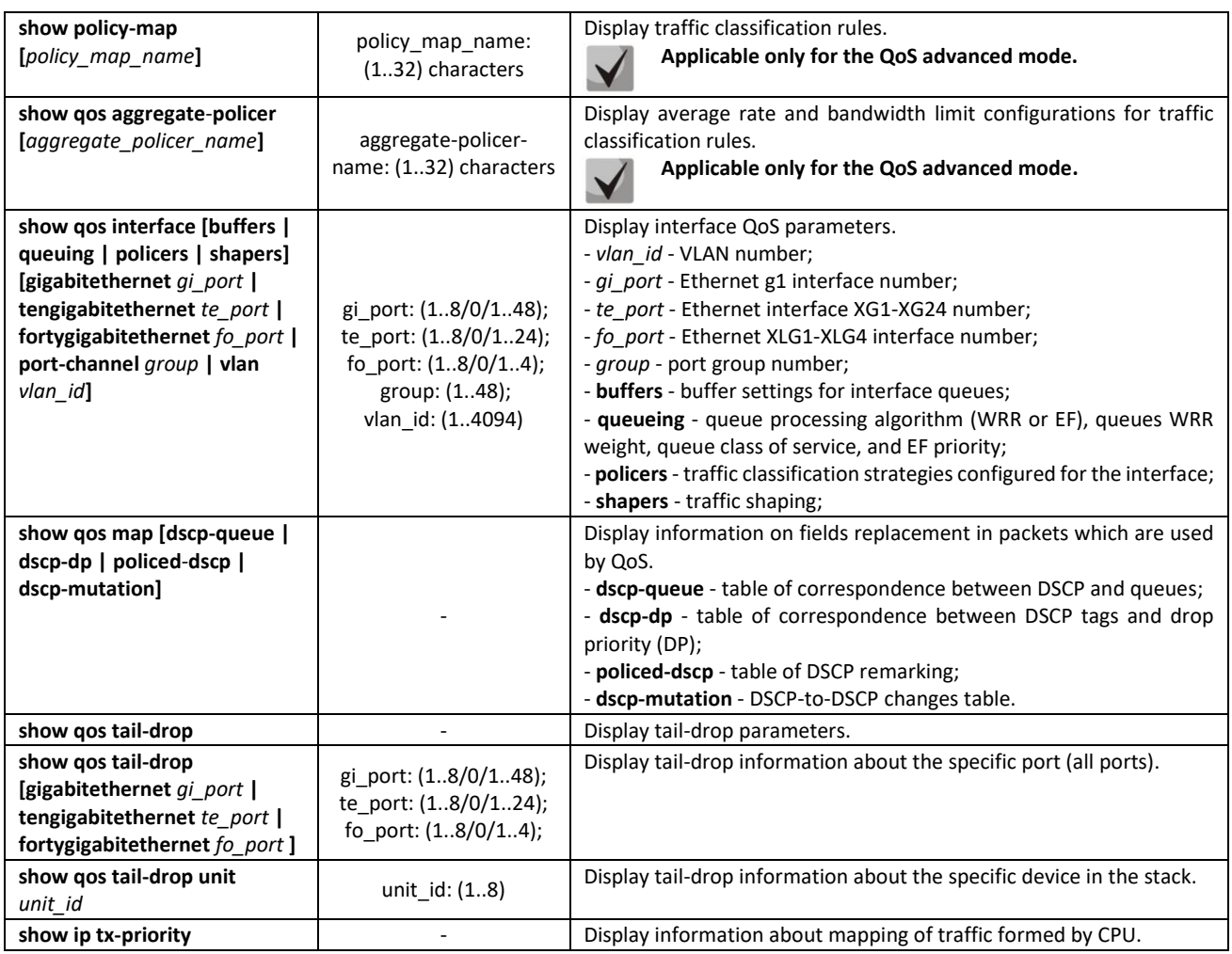

*Examples of command usage*

 Enable the QoS advanced mode. Divide traffic into queues: the first queue is for DSCP 12 packets, the second one is for DSCP 16 packets. The eighth one is a priority queue. Create a traffic classification strategy for ACL that allows transfer of TCP packets with DSCP 12 and 16 and sets the following rate limitations: average rate 1000 kbps, threshold 200,000 bytes. Use the strategy for Ethernet 14 and 16 interfaces.

```
console# 
console# configure 
console(config)# ip access-list tcp_ena
console(config-ip-al)# permit tcp any any dscp 12
console(config-ip-al)# permit tcp any any dscp 16
console(config-ip-al)# exit
console(config)# qos advanced
console(config)# qos map dscp-queue 12 to 1
console(config)# qos map dscp-queue 16 to 2
console(config)# priority-queue out num-of-queues 1
console(config)# policy-map traffic
console(config-pmap)# class class1 access-group tcp_ena
console(config-pmap-c)# police 1000 200000 exceed-action drop
console(config-pmap-c)# exit
console(config-pmap)# exit
console(config)# interface tengigabitethernet 1/0/14
console(config-if)# service-policy input
console(config-if)# exit
console(config)# interface tengigabitethernet 1/0/16
console(config-if)# service-policy input
console(config-if)# exit
```
console(config)#

## *5.33.2 QoS Statistics*

#### *Global configuration mode commands*

Command line prompt in the global configuration mode is as follows:

console(config)#

#### Table 281 – Global configuration mode commands

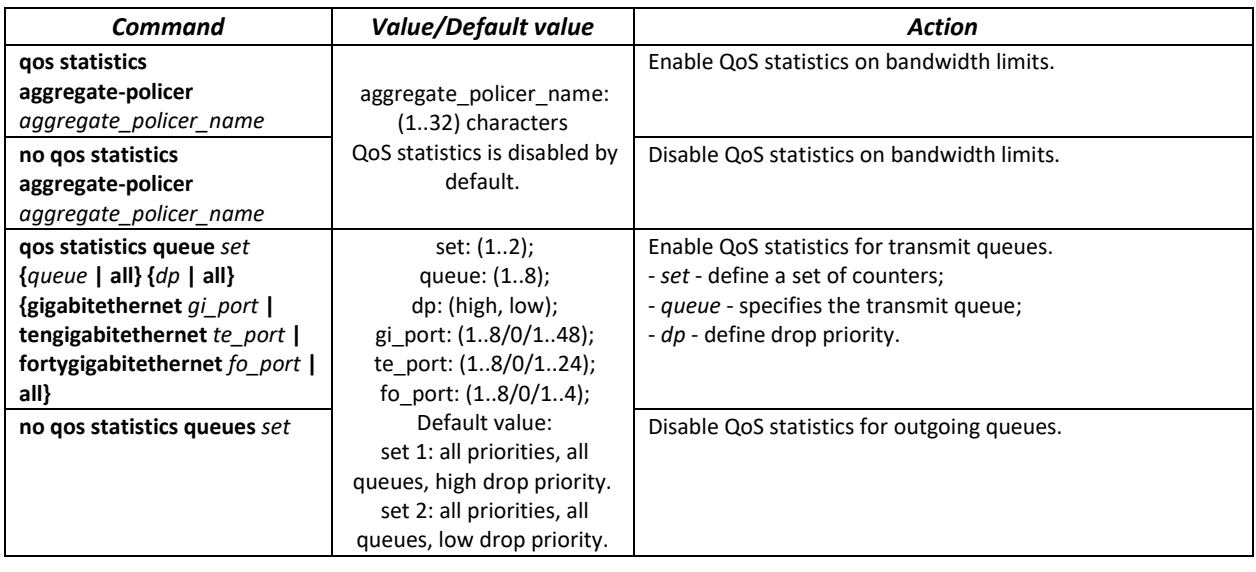

*Ethernet or port group interface configuration mode commands*

Command line prompt in the Ethernet or port group interface configuration mode is as follows:

console(config-if)#

#### Table 282 – Ethernet interface configuration mode commands

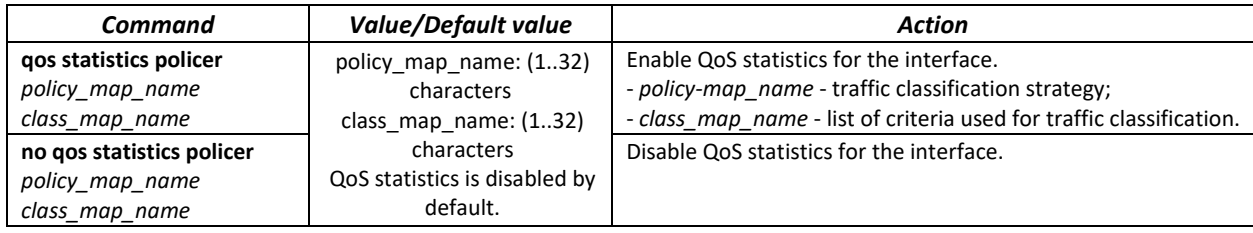

#### *EXEC mode commands*

Command line prompt in the EXEC mode is as follows:

console#

## Table 283 – EXEC mode commands

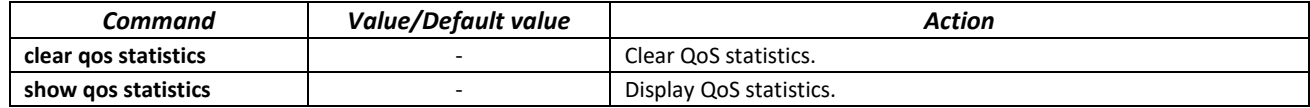

# **5.34 Routing protocol configuration**

## *5.34.1 Static Routing Configuration*

Static routing is a type of routing when paths are specified in an explicit form when configuring the router. Routing is performed without using any routing protocols.

## *Global configuration mode commands*

Command line prompt in the global configuration mode is as follows:

console(config)#

## Table 284 – Global configuration mode commands

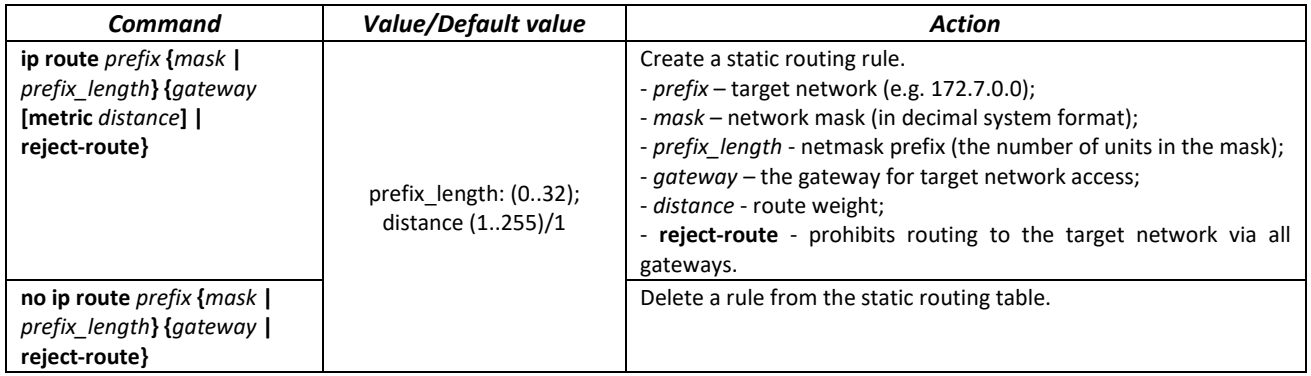

#### *EXEC mode commands*

Command line prompt in the EXEC mode is as follows:

console#

## Table 285 – EXEC mode commands

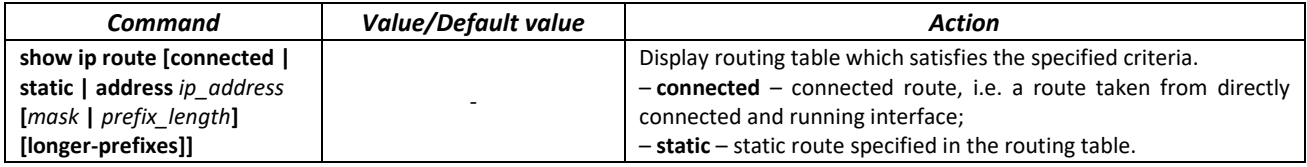

#### *Examples of command usage*

**Display the routing table:** 

console# **show ip route** 

```
Maximum Parallel Paths: 2 (4 after reset)
Codes: C - connected, S - static
C 10.0.1.0/24 is directly connected, Vlan 1
S 10.9.1.0/24 [5/2] via 10.0.1.2, 17:19:18, Vlan 12 
S 10.9.1.0/24 [5/3] via 10.0.2.2, Backup Not Active 
S 172.1.1.1/32 [5/3] via 10.0.3.1, 19:51:18, Vlan 12
```
#### Table 286 – Description of command result

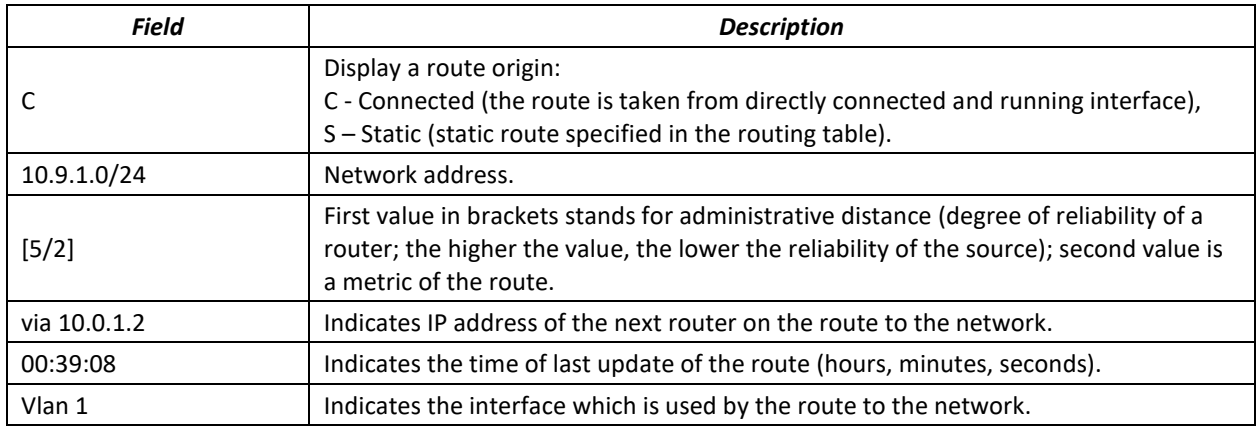

## *5.34.2 RIP Configuration*

RIP (Routing Information Protocol) is an internal protocol that allows routers to dynamically update routing information by requesting it from the neighbour routers. This is very simple protocol based on the application of the distance-vector routing. As a distance-vector protocol, the RIP sends periodic updates between neighbours thus building a network topology. Each update contains information about distance to all networks. The switch supports RIP v2.

## *Global configuration mode commands*

Command line prompt in the global configuration mode is as follows:

console(config)#

#### Table 287 – Global configuration mode commands

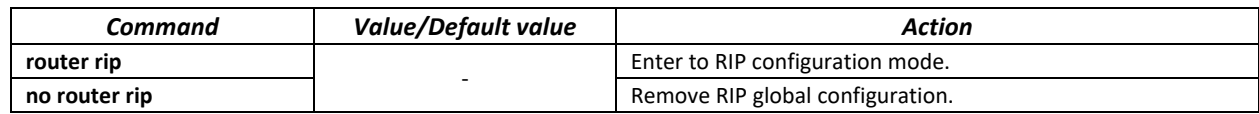

## *RIP configuration mode commands*

Command line prompt is as follows:

console(config-rip)#

#### Table 288 – RIP configuration mode commands

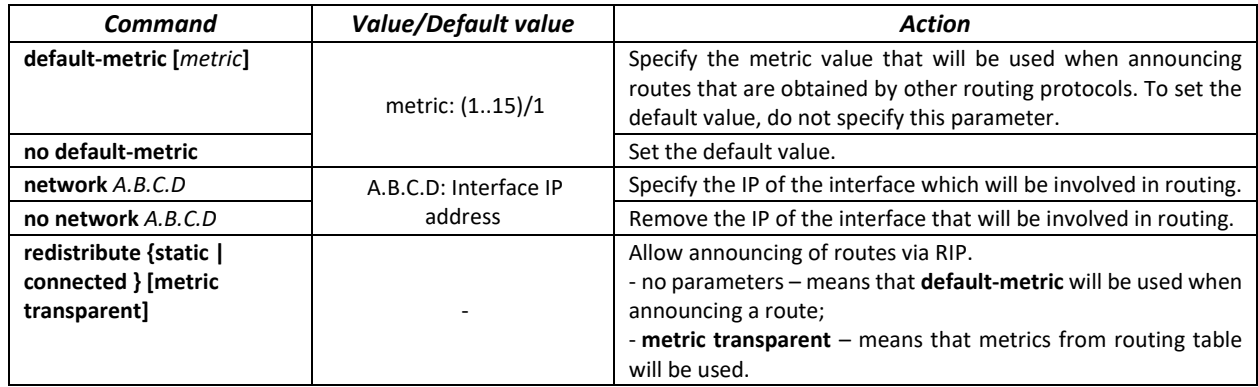

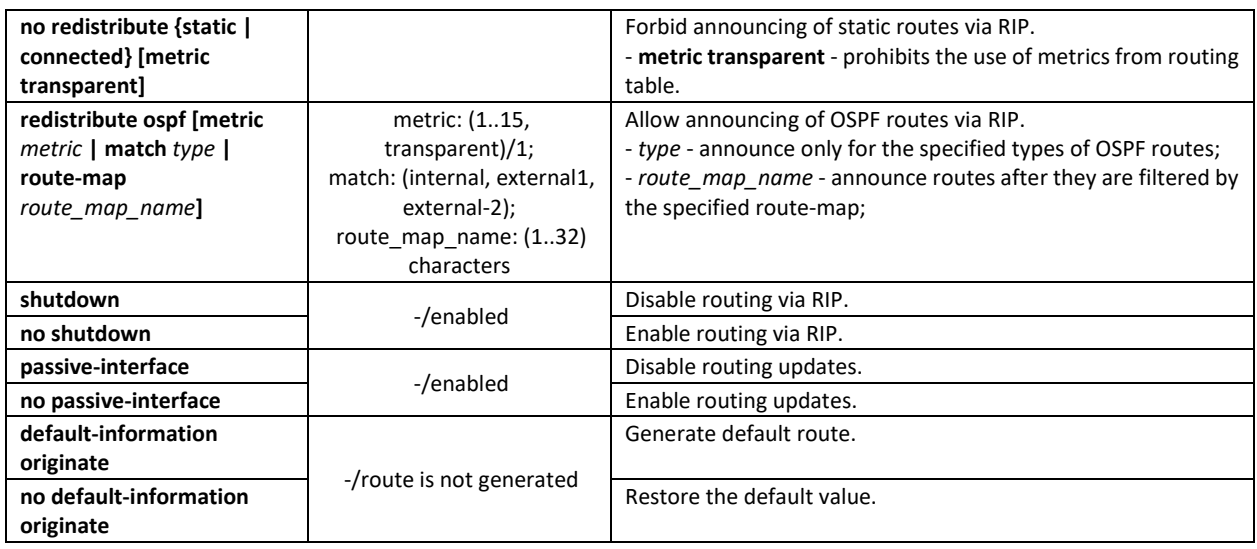

## *IP interface configuration mode commands*

Command line prompt is as follows:

console(config-if)#

## Table 289 – IP interface configuration mode commands

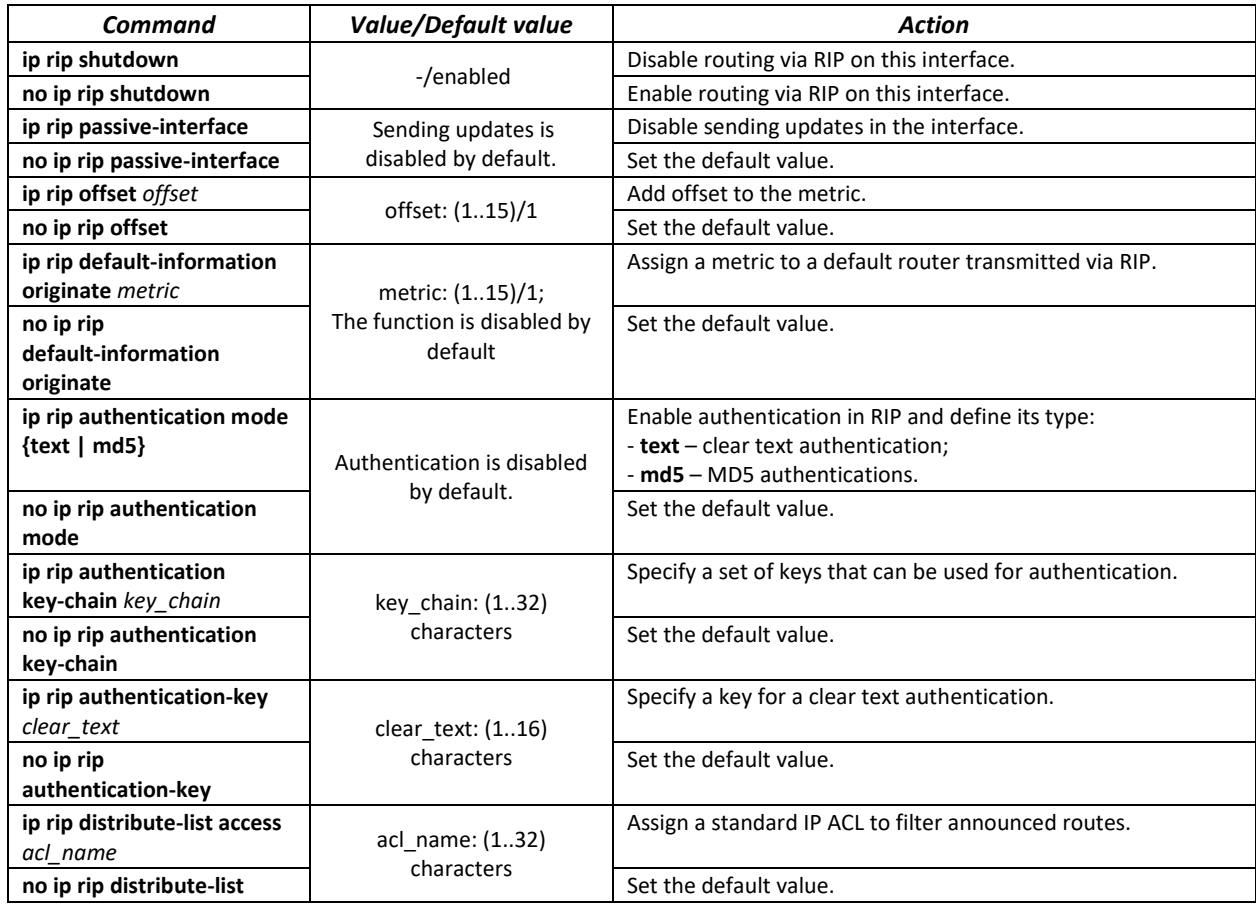

## *Privileged EXEC mode commands*

Command line prompt in the Privileged EXEC mode is as follows:

console#

Table 290 – Privileged EXEC mode commands

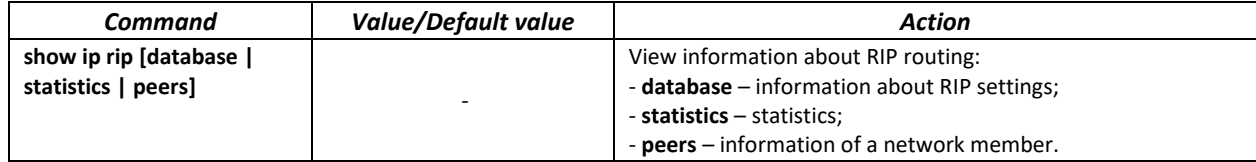

#### *Example use of commands*

Enable RIP for subnetwork *172.16.23.0* (IP address on switch *172.16.23.1*) and MD5 authentication via *mykeys* set of keys:

```
console#
console# configure
console(config)# router rip 
console(config-rip)# network 172.16.23.1
console(config-rip)# interface ip 172.16.23.1
console(config-if)# ip rip authentication mode md5
console(config-if)# ip rip authentication key-chain mykeys
```
## *5.34.3 OSPF and OSPFv3 configuration*

**OSPF** (*Open Shortest Path First*) — dynamic routing protocol that is based on a link-state technology and uses Dijkstra's algorithm to find the shortest route. OSPF protocol is a protocol of an internal gateway (IGP). OSPF protocol distributes information on available routes between routers in a single autonomous system.

The device supports multiple independent instances of OSPF processes operating simultaneously. An OSPF instance is configured by specifying its ID (**process\_id**).

#### *Global configuration mode commands*

Command line prompt in the global configuration mode is as follows:

console(config)#

Table 291 – Global configuration mode commands

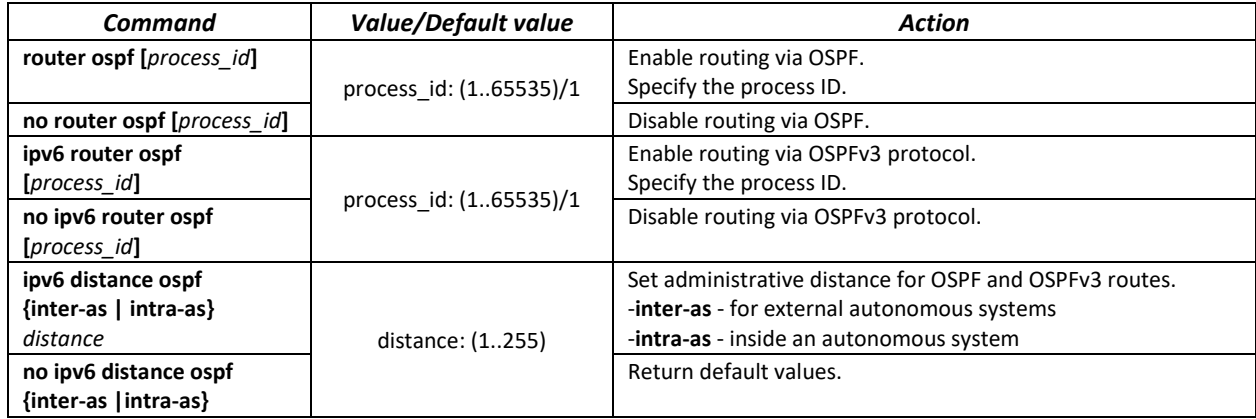

#### *OSPF process mode commands*

Command line request in the OSPF process configuration mode:

```
console(router_ospf_process)#
console(ipv6 router_ospf_process)#
```
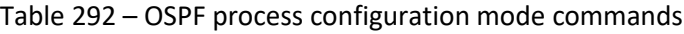

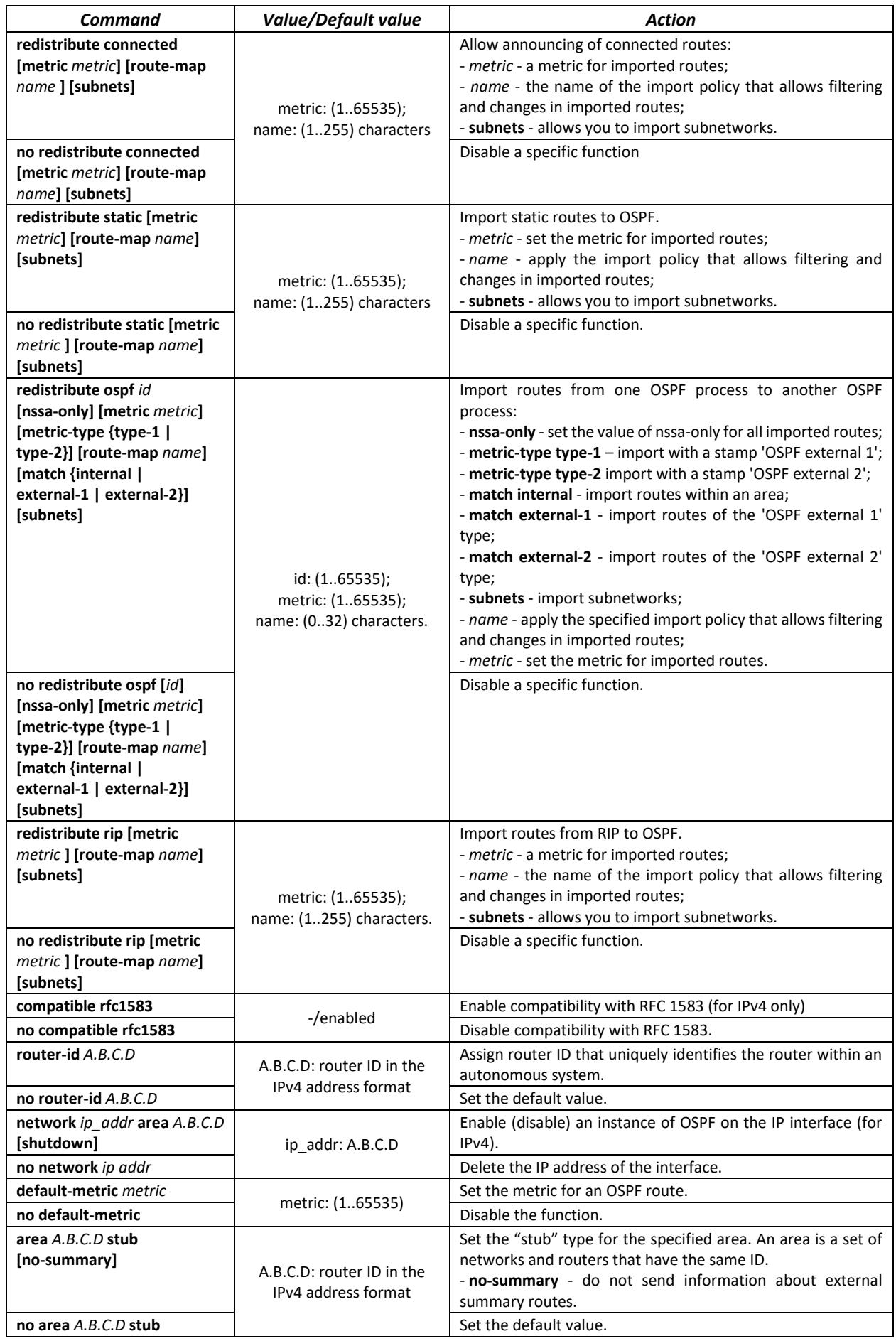

# ACLTEX

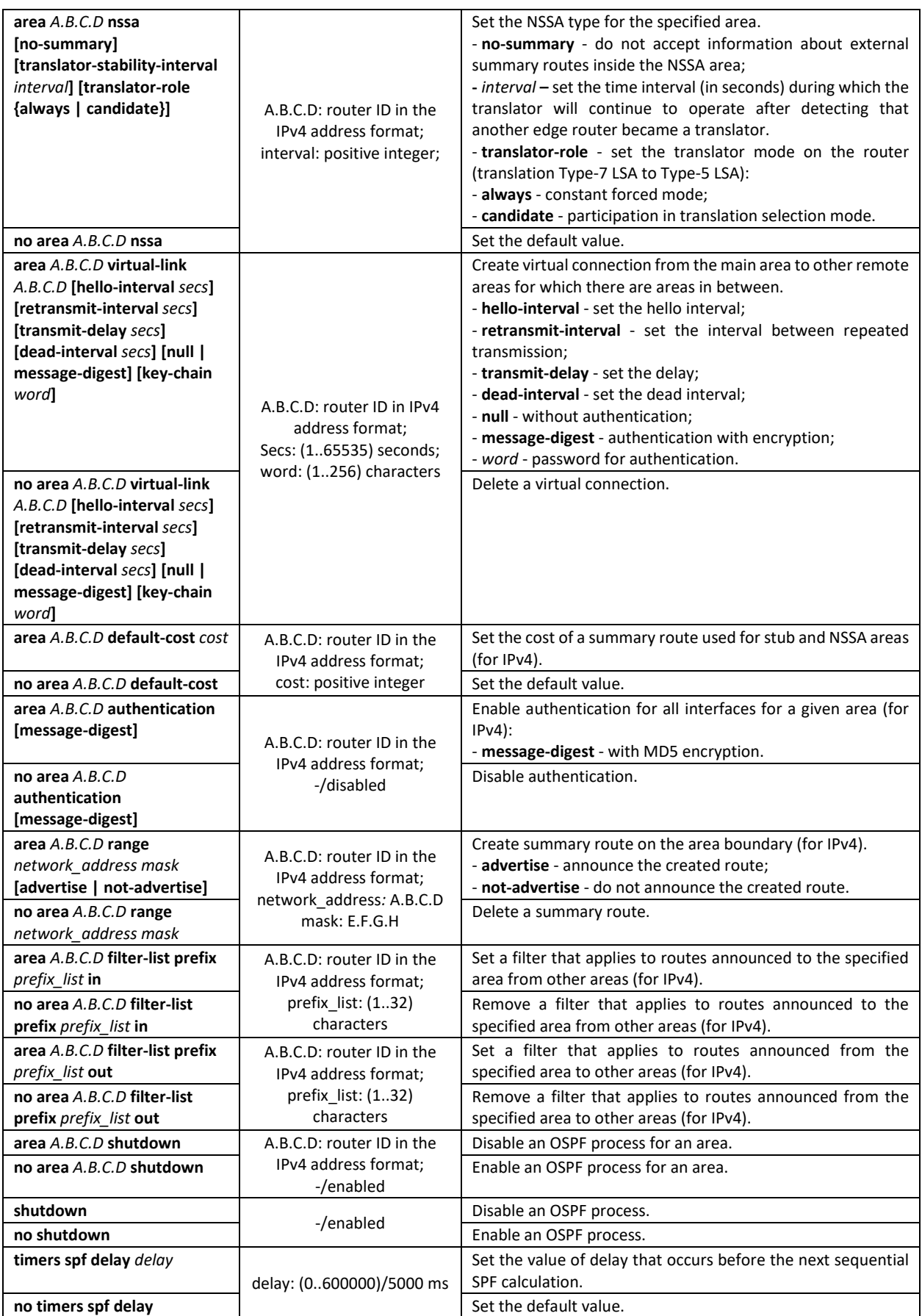

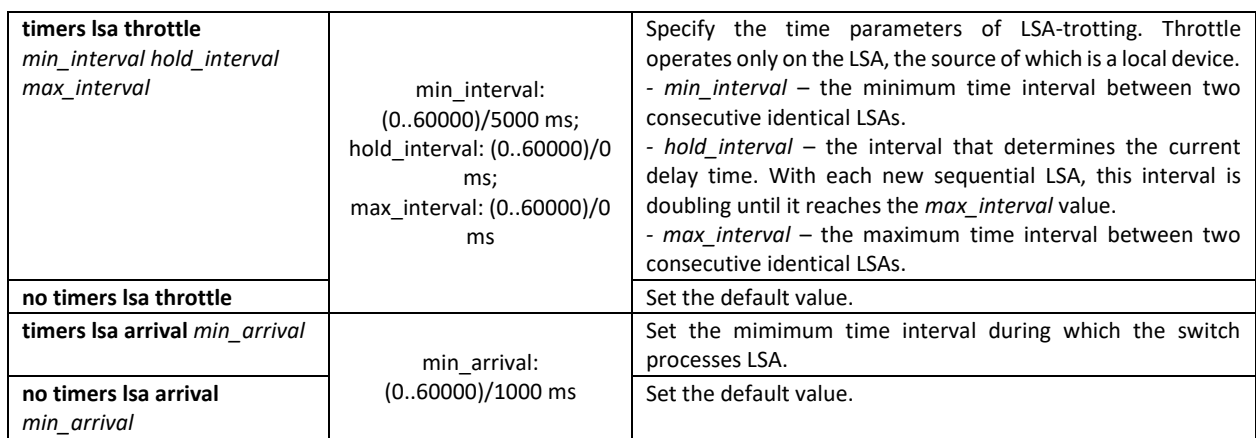

## *IP interface configuration mode commands*

Command line prompt is as follows:

console(config-ip)#

# Table 293 – IP interface configuration mode commands

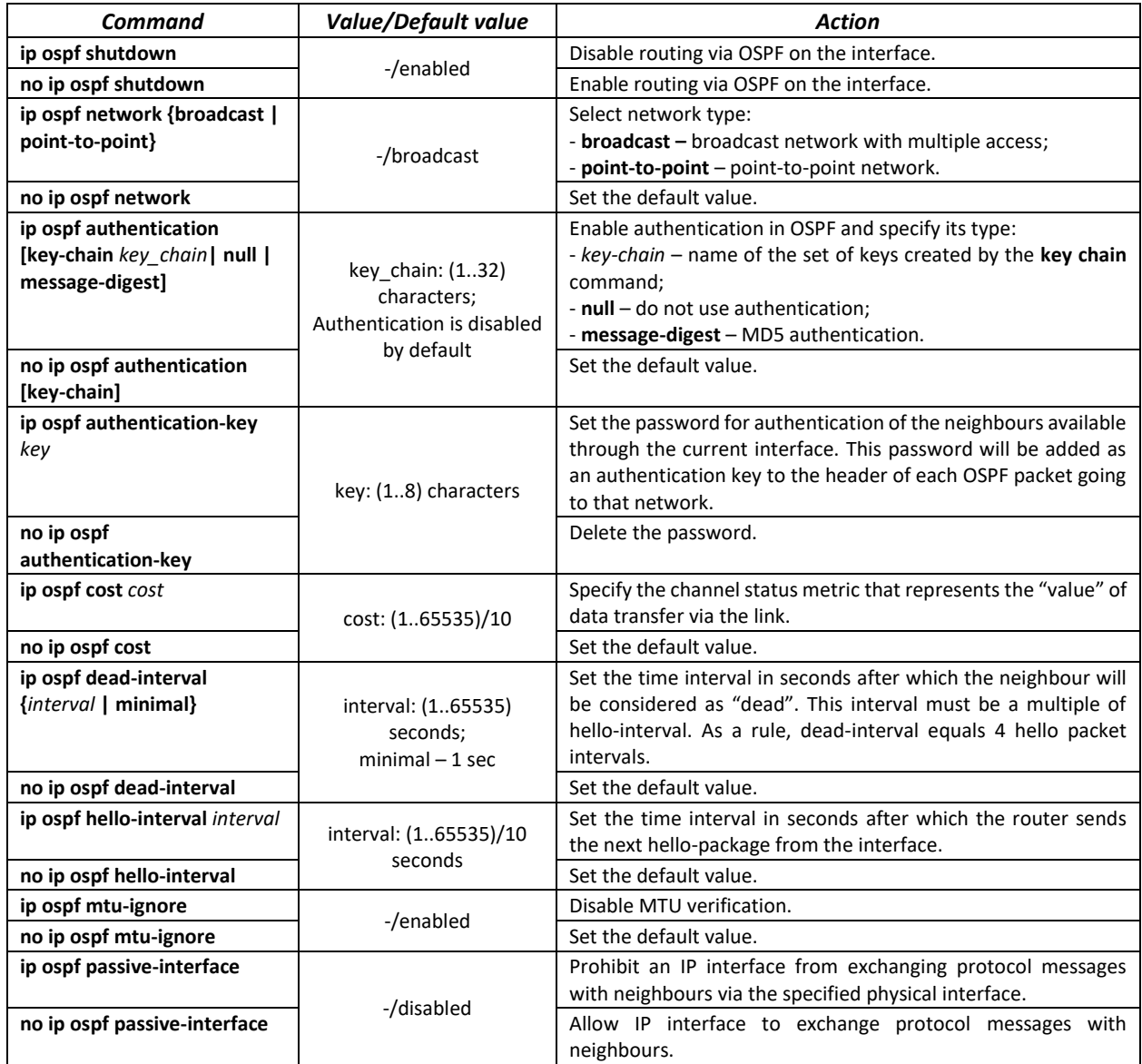

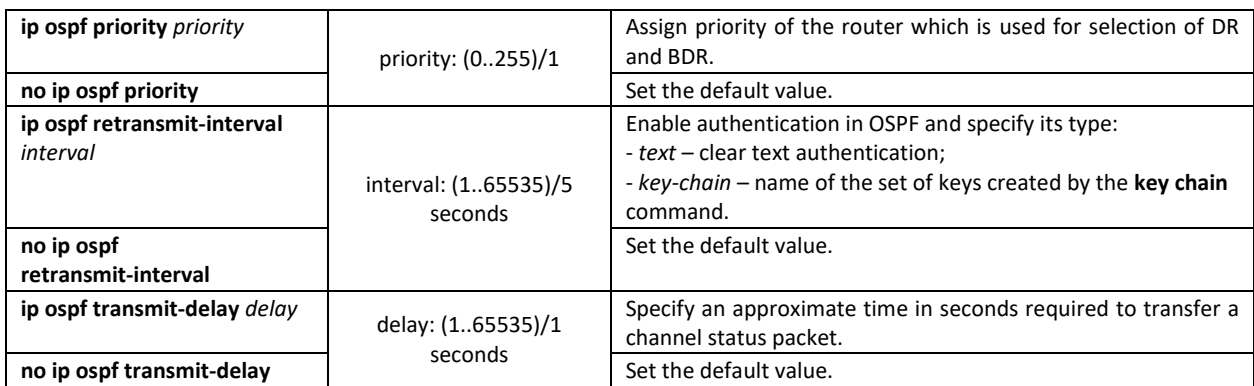

## *Ethernet and VLAN configuration mode commands:*

#### Command line prompt:

console(config-if)#

#### Table 294 – VLAN and Ethernet interface configuration mode commands

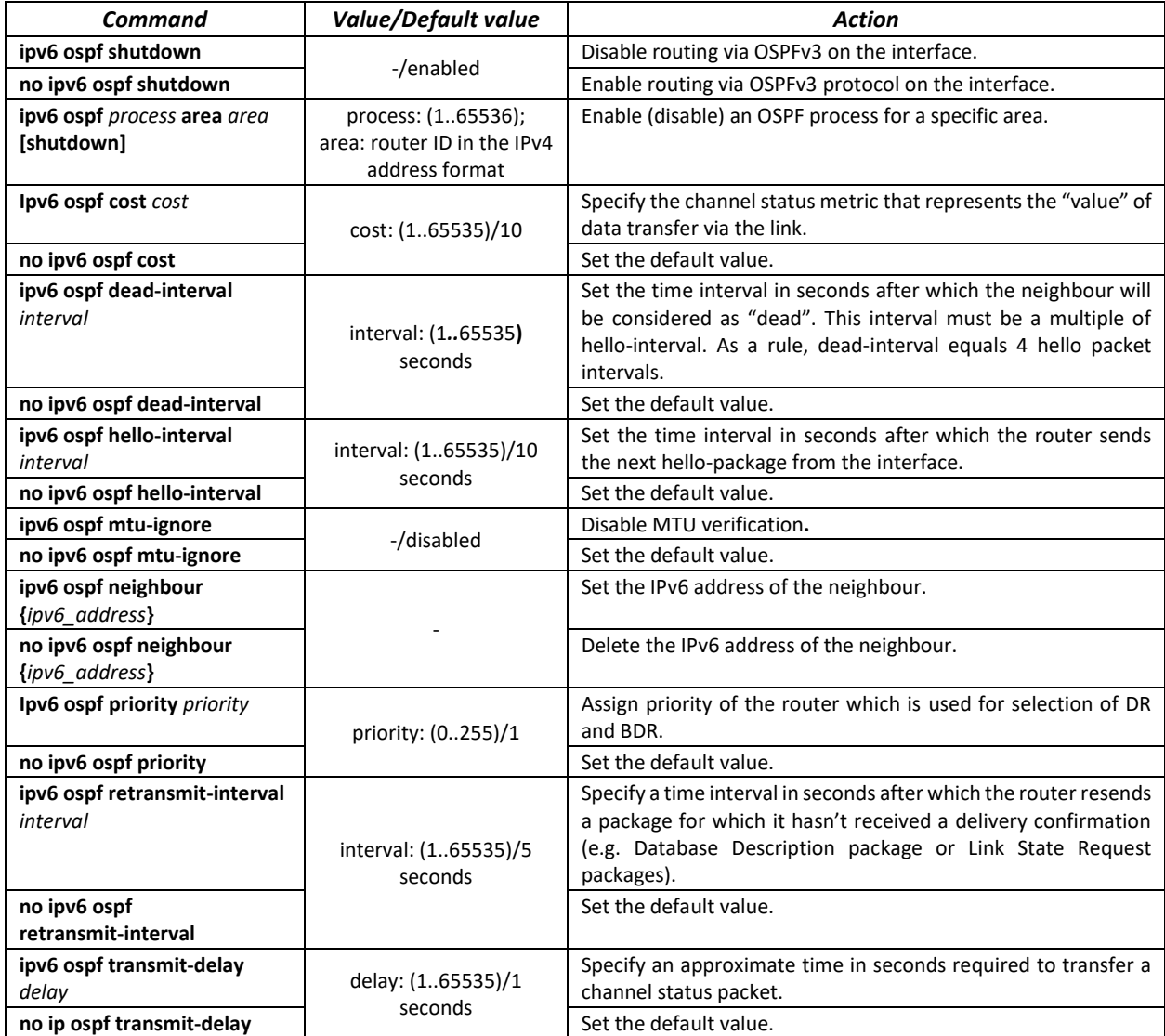

## *Privileged EXEC mode commands*

Command line prompt in the Privileged EXEC mode is as follows:

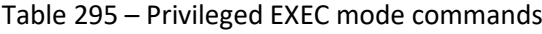

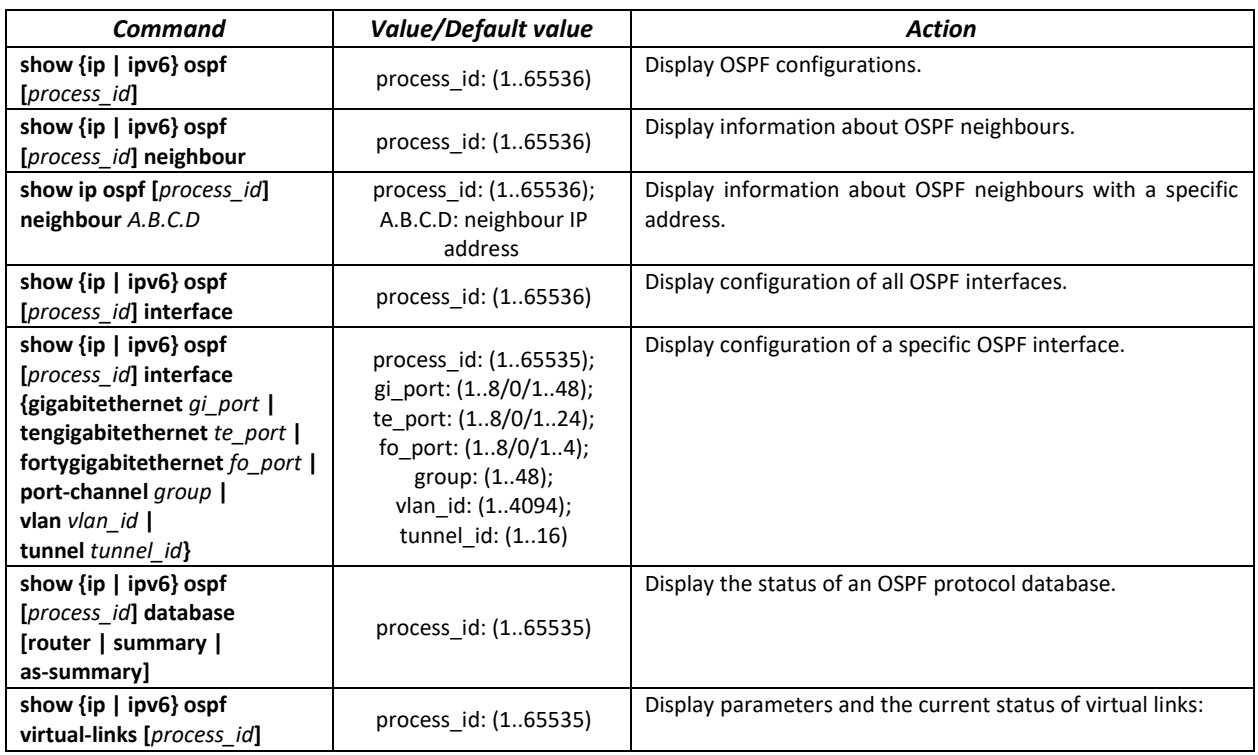

## *5.34.4 BGP (Border Gateway Protocol) configuration*

BGP (Border Gateway Protocol) is designed for routing among autonomous systems (AS). The main function of BGP system is the exchange of reachability information with other BGP systems. The network reachability information includes a list of autonomous systems (AS) through which the information passes.

BGP is application layer protocol and operates above TCP (port 179). After the connection is established, the information about all routes intended for export is transmitted. Further, only the information about changes in routing tables is transmitted.

#### *Global configuration mode commands*

Command line prompt in the global configuration mode is as follows:

console(config)#

Table 296 – Global configuration mode commands

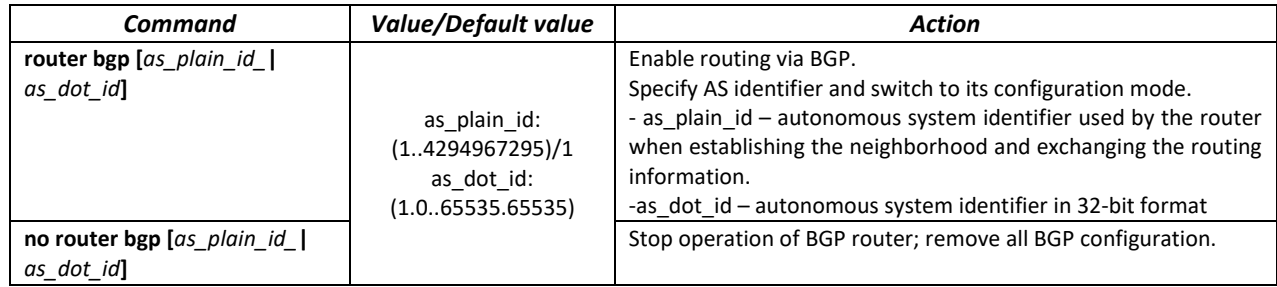

#### *AS configuration mode commands*

Command line prompt in the AS configuration mode is as follows:

console(router-bgp)#

Table 297 – AS configuration mode commands

| Command                                                                                   | <b>Value/Default value</b>                                       | <b>Action</b>                                                                                                    |
|-------------------------------------------------------------------------------------------|------------------------------------------------------------------|----------------------------------------------------------------------------------------------------|
| bgp router-id ip add                                                                      |                                                                  | Specify BGP router identifier.                                                                                                    |
| bgp router-id                                                                             |                                                                  | Remote BGP router identifier.                                                                                                    |
| bgp asnotation dot                                                                        |                                                                  | Specify a notation of AS number displaying in show commands.                                                                                                    |
| no bgp asnotation                                                                         |                                                                  | Set the default value.                                                                                                    |
| shutdown                                                                                  | -/no shutdown                                                    | Administratively disables BGP without deleting its configuration.<br>This action leads to breaking of all sessions with BGP<br>neighbors and clearing the BGP routing table                                                                         |
| no shutdown                                                                               |                                                                  | Enable AS operation                                                                                                    |
| neighbor ip_add                                                                           |                                                                  | Specify IP address for BGP neighbor or switch to an existent<br>neighbor configuration mode.                                                                                                    |
| no neighbor ip_add                                                                        |                                                                  | Remove IP address for BGP neighbor                                                                                                    |
| network ip_add [mask mask]                                                                |                                                                  | Specify a subnet that is advertised to BGP neighbors.<br>- ip-add - subnet address.<br>- mask - subnet mask.<br>If the mask is not specified, it is specified with class<br>addressing method by default.<br>mask - IP subnet mask or prefix length |
| no network ip_add [mask mask<br>1                                                         |                                                                  | Remove advertisement of the given subnet.<br>- ip-add - subnet address.<br>- mask - subnet mask.                                                                                                    |
| redistribute connected [metric<br>metric 1                                                | metric: (1-<br>4294967295);                                      | Enable advertisement of connected routes.<br>- metric - MED attribute value which will be assigned to imported<br>routes.                                                                                                    |
| no redistribute connected                                                                 |                                                                  | Disable advertisement of connected routes.                                                                                                    |
| redistribute rip [metric metric]                                                          | metric: (1-<br>4294967295);                                      | Import RIP routes to BGP ones.<br>- metric – MED attribute value which will be assigned to imported<br>routes.                                                                                                    |
| no redistribute rip                                                                       |                                                                  | Disable import of routes from RIP.                                                                                                    |
| redistribute static [metric<br>metric ]                                                   | metric: (1-<br>4294967295);                                      | Enable advertisement of static routes.<br>- metric - MED attribute value which will be assigned to imported<br>routes.                                                                                                    |
| no redistribute static                                                                    |                                                                  | Disable advertisement of static routes.                                                                                                    |
| redistribute ospf id [metric<br>metric   match type   metric-<br>type mtype   nssa-only ] | id: (165535);<br>metric: (1-<br>4294967295);<br>type: (internal, | Import OSPF routes to BGP ones.<br>- id – OSPF process identifier.<br>- metric - MED attribute value which will be assigned to imported<br>routes.                                                                                                  |
|                                                                                           | external-1, external-2);<br>name: (132)<br>characters;           | - type – type of OSPF routes advertised in BGP.<br>- name - name of access-list which will be applied to the routes.<br>- mtype - Ex1 or Ex2 metric type.                                                                                           |
| no redistribute static                                                                    | mtype: (type-1, type-2)                                          | Disable advertisement of static routes.                                                                                                    |

*BGP neighbor configuration mode commands*

Command line prompt in the BGP neighbor configuration mode is as follows:

console(router-bgp-nbr)#

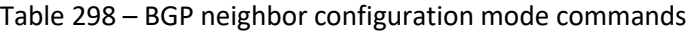

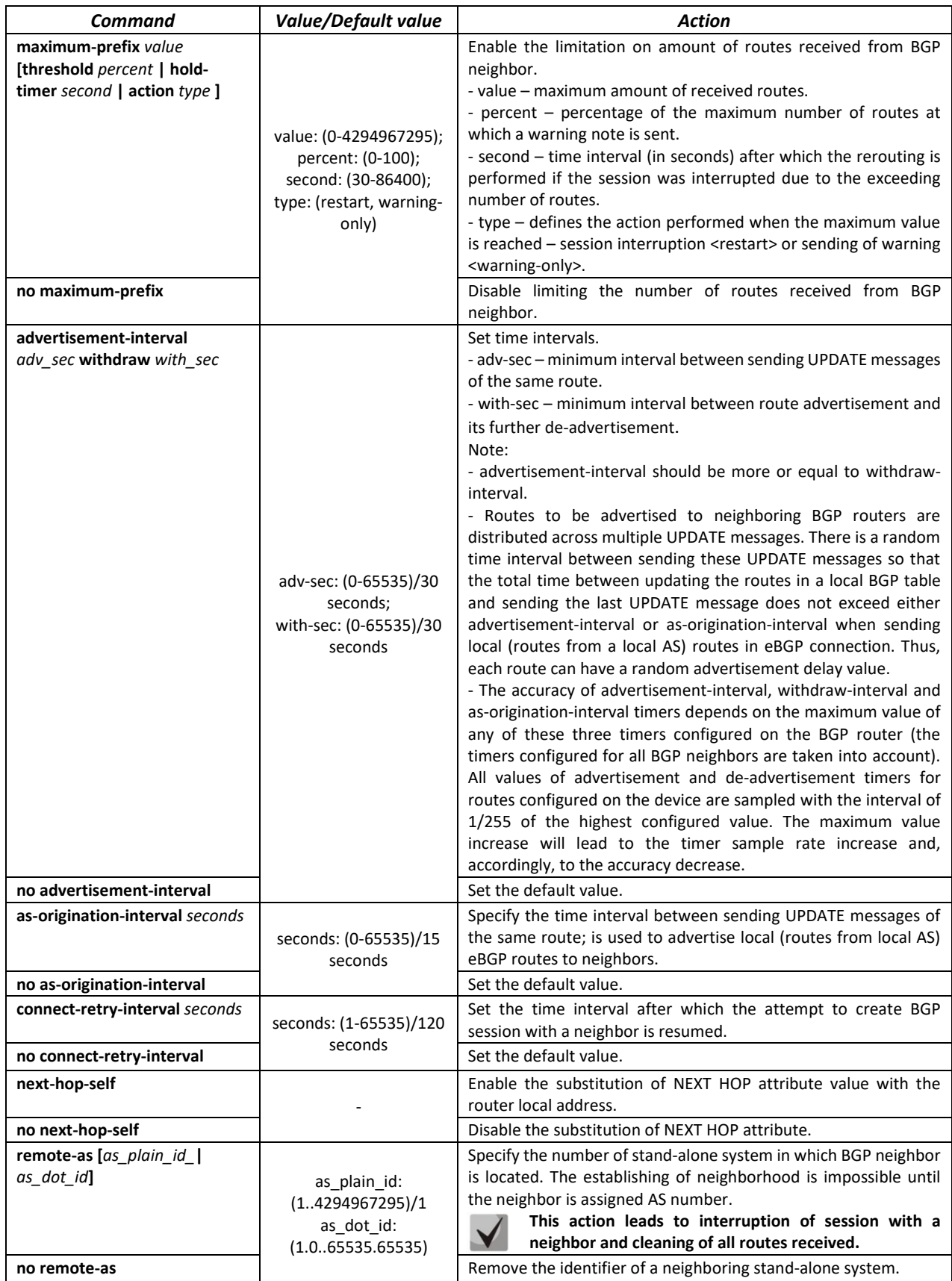

# $\triangle$ eltex

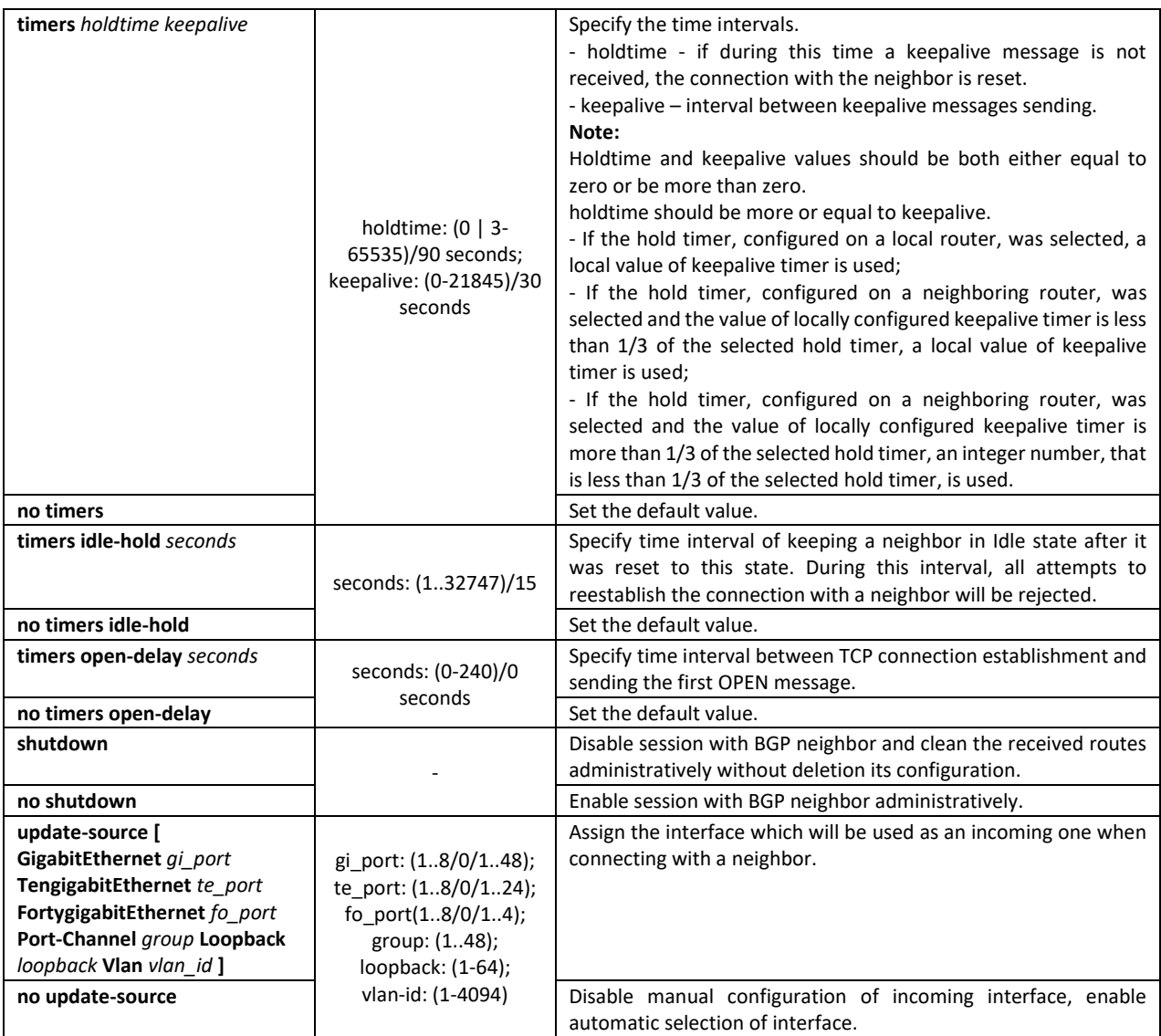

## *privileged EXEC mode commands*

All commands are available for a privileged user.

Command line prompt in the privileged EXEC mode is as follows:

console#

Table 299 – privileged EXEC mode commands

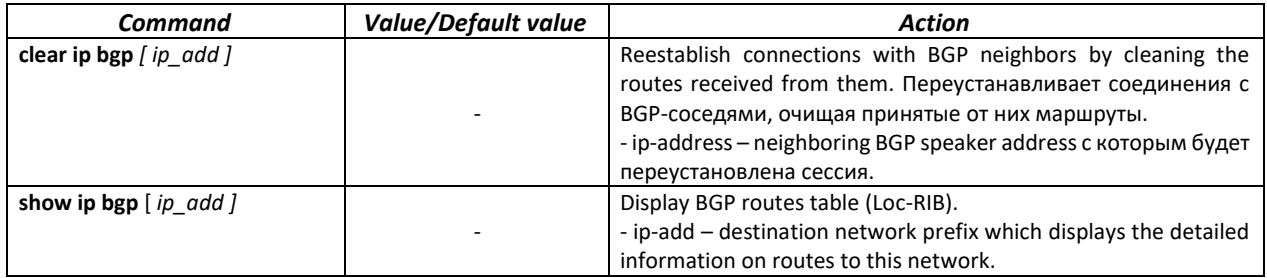

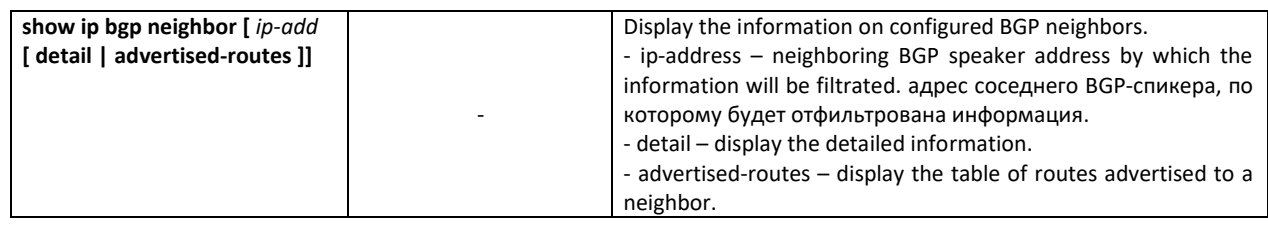

## *5.34.5 Configuration of Virtual Router Redundancy Protocol (VRRP)*

VRRP is designed for backup of routers acting as default gateways. This is achieved by joining IP interfaces of the group of routers into one virtual interface which will be used as the default gateway for the computers of the network. On a channel layer the reserved interfaces have MAC address 00:00:5E:00:01:XX, where XX is the number of the VRRP (VRID) group.

Only one physical router can route the traffic on a virtual IP interface (VRRP master), the rest of routers in the group are designed for backup (VRRP backup). VRRP master is selected as per RFC 5798. If the current master becomes unavailable, a new master is selected. The highest priority belongs to router with own IP address which matches the virtual one. If it is available, it always becomes a VRRP master. The maximum number of VRRP processes is 50.

#### *Ethernet, VLAN, port group interface configuration mode commands:*

Command line prompt in the Ethernet, VLAN and port group interface configuration mode is as follows:

#### console(config-if)#

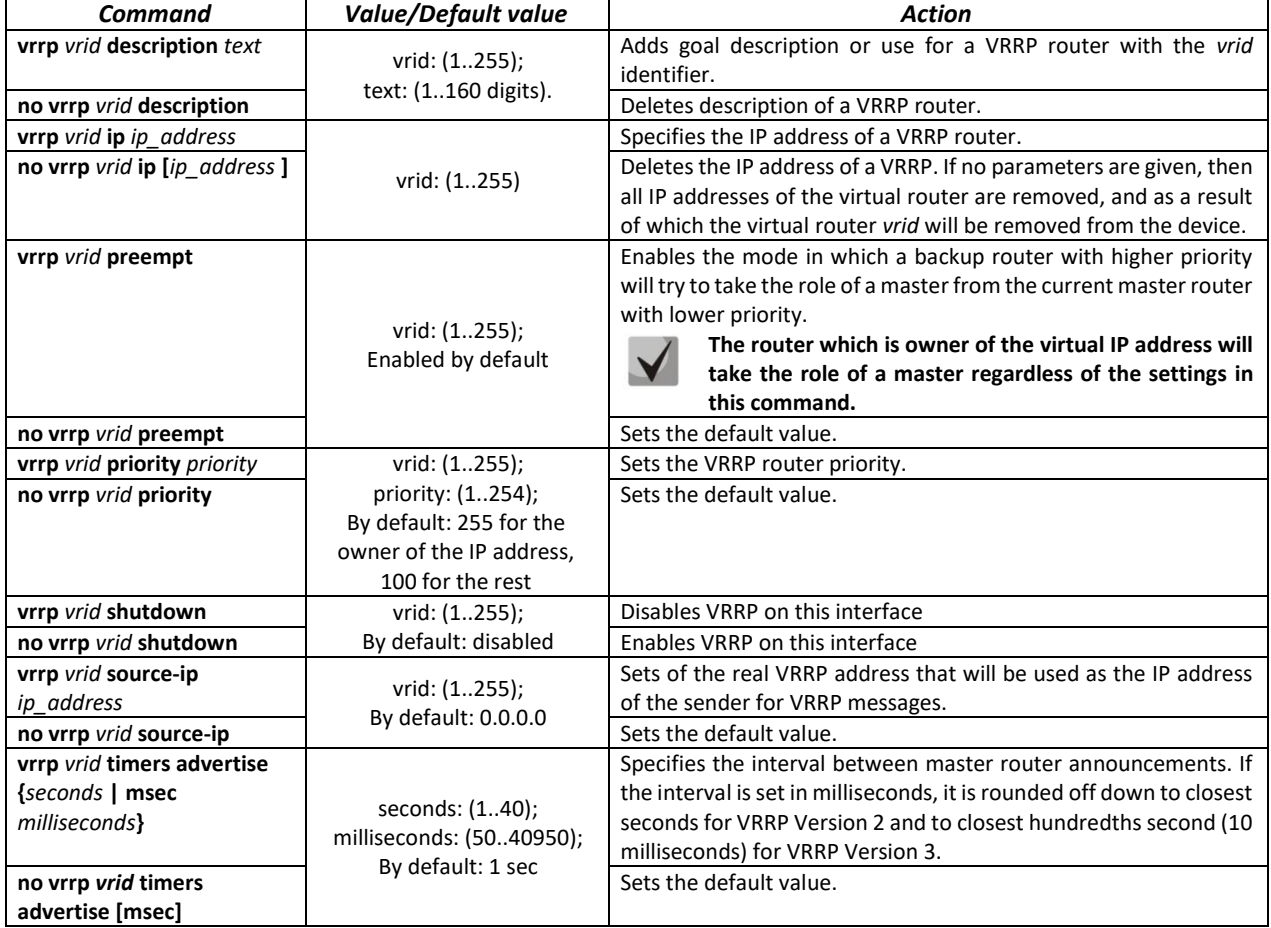

Table 300 – Ethernet, VLAN, port group interface configuration mode commands

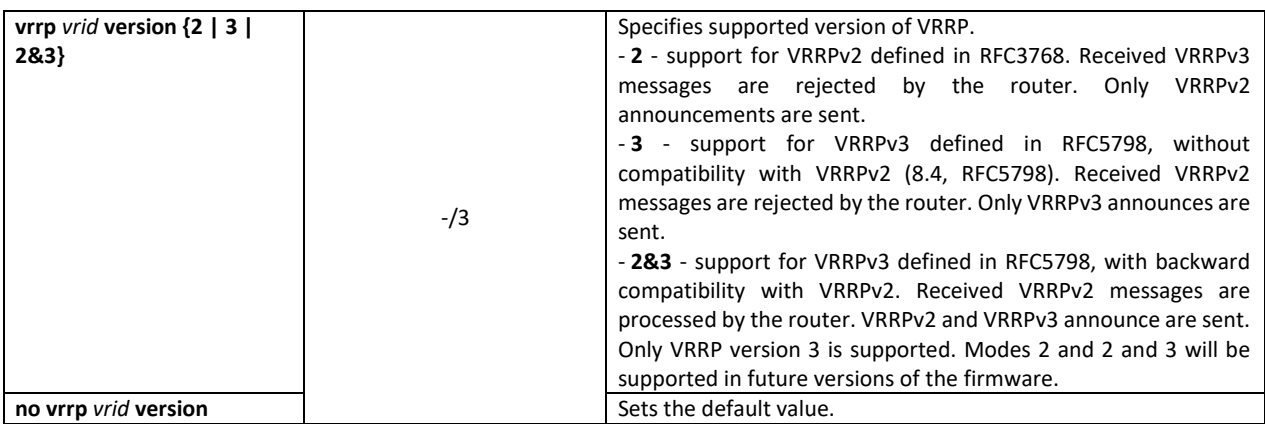

#### *Privileged EXEC mode commands*

All commands are available for privileged users only.

Command line prompt in the Privileged EXEC mode is as follows:

console#

Table 301 – Privileged EXEC mode commands

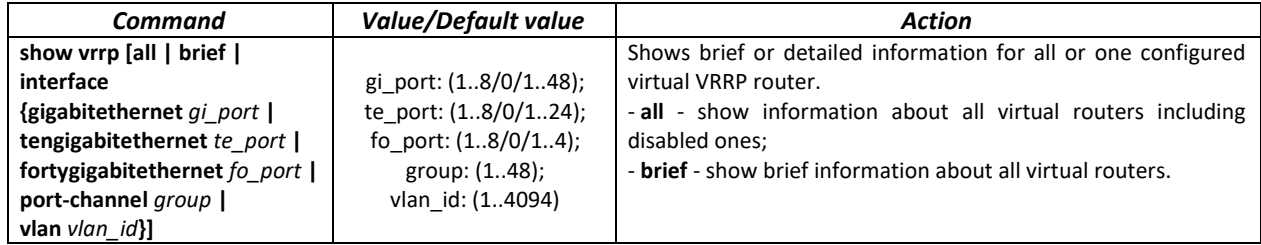

#### *Examples of command usage*

Set IP address 10.10.10.1 to VLAN 10, use this address as address of virtual protocol of the router. Enable VRRP on the VLAN interface.

```
console(config-vlan)# interface vlan 10
console(config-if)# ip address 10.10.10.1 /24
console(config-if)# vrrp 1 ip 10.10.10.1
console(config-if)# no vrrp 1 shutdown
```
#### Show VRRP configuration:

```
console# show vrrp
```

```
Interface: vlan 10
Virtual Router 1
Virtual Router name 
Supported version VRRPv3
State is Initializing
Virtual IP addresses are 10.10.10.1(down)
Source IP address is 0.0.0.0(default)
Virtual MAC address is 00:00:5e:00:01:01
Advertisement interval is 1.000 sec
Preemption enabled
Priority is 255
```
# *5.34.6 Equal-Cost Multi-Path (ECMP) load balancing*

ECMP load balancing allows to transmit packets to one receiver through several "best paths". The given functional is designed for load distribution and network bandwidth optimization. ECMP can operate both with static routes and with dynamic routing protocols – RIP, OSFP, BGP.

### *Global configuration mode commands*

Command line prompt in the global configuration mode is as follows:

console(config)#

## Table 302 – Global configuration mode commands

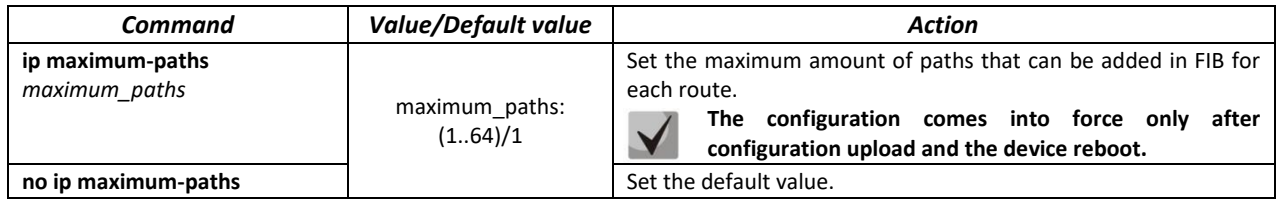

# **6 SERVICE MENU, CHANGE OF FIRMWARE**

# **6.1 Startup Menu**

The *Startup* menu is used to perform specific operations, such as resetting to factory default configuration and password recovery.

To enter *Startup* menu it is required to interrupt loading by pressing the *<Esc>* or *<Enter>* keys within first two seconds after the autoload message appears (when POST procedure is finished).

```
Startup Menu
[1] Restore Factory Defaults
[2] Password Recovery Procedure
[3] Boot password
[4] Image menu
[5] Back
Enter your choice or press 'ESC' to exit:
```
To exit the menu and boot the device press *<5>*or *<Esc>*.

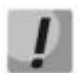

**If within 15 seconds (default value) no menu option is selected then loading of the device will continue. The time delay can be increased with the help of console commands**

Table 303 – Startup menu description

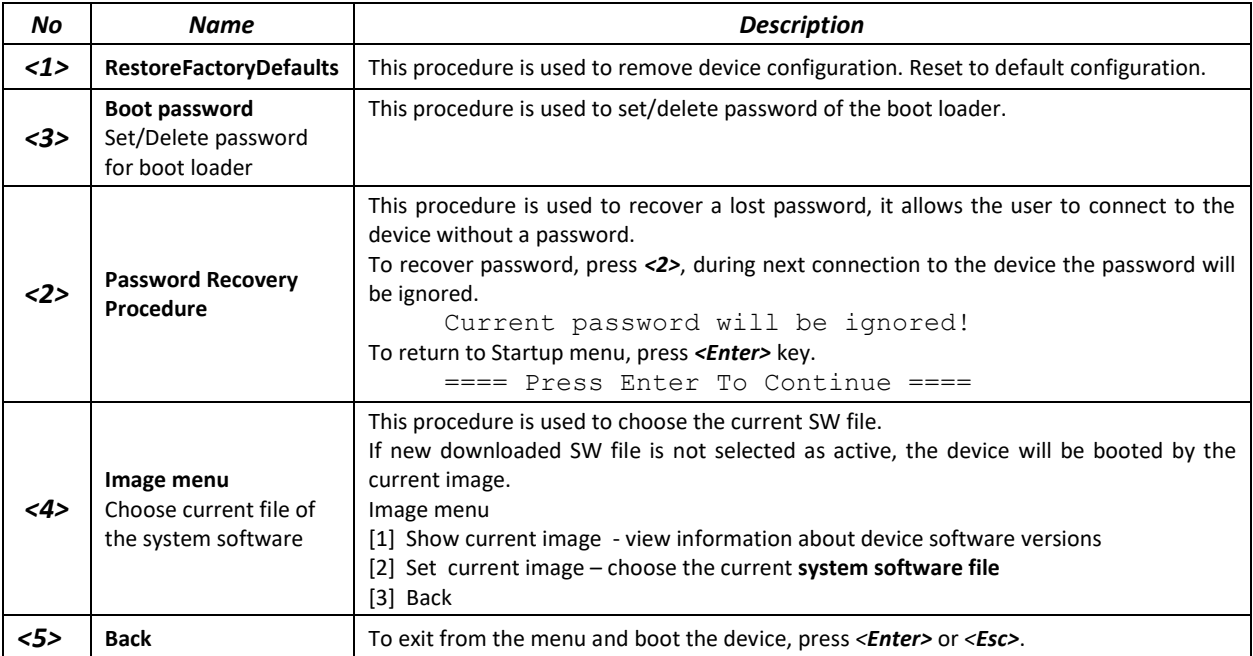

## **6.2 Updating firmware from TFTP server**

**A TFTP Server shall be launched and configured on the computer from which the firmware will be downloaded. The server must have a permission to read bootloader and/or firmware files. The computer with a running TFTP server should be accessible by the switch (can be checked by executing the command 'ping** *A.B.C.D***' on the switch, where** *A.B.C.D* **is IP address of the computer).**

**Firmware can be updated by privileged user only.**

## *6.2.1 System firmware update*

The device loads from the system firmware file which is stored in the flash memory. During the update a new firmware file is saved in an allocated area of memory. When booting up, the device launches an active system firmware file.

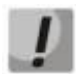

Ш

## **If the device number is not specified, this command is applied to the master device.**

To view the current firmware version on the device, enter the **show version** command:

```
console# show version
```

```
Active-image: flash://system/images/_mes3300-403.ros
   Version: 4.0.3
   Commit: 25503143
  MD5 Digest: 6f3757fab5b6ae3d20418e4d20a68c4c
   Date: 03-Jun-2016
  Time: 19:54:26
Inactive-image: flash://system/images/mes3300-404.ros
   Version: 4.0.4
   Commit: 16738956
   MD5 Digest: d907f3b075e88e6a512cf730e2ad22f7
   Date: 10-Jun-2016
   Time: 11:05:50
```
Firmware update procedure:

Copy the new firmware file to the device to the allocated memory area. Command format:

**boot system tftp://***tftp\_ip\_address*/*[directory/]filename*

Examples of command usage:

```
console# boot system tftp://10.10.10.1/mes5324-401.ros
```

```
26-Feb-2016 11:07:54 %COPY-I-FILECPY: Files Copy - source URL 
tftp://10.10.10.1/mes5324-401.ros destination URL flash://
system/images/mes5324-401.ros
26-Feb-2016 11:08:53 %COPY-N-TRAP: The copy operation was completed successfully
Copy: 20644469 bytes copied in 00:00:59 [hh:mm:ss]
```
The new firmware will be active after the reboot of the switch.

To view information about the firmware and their activities, enter the **show bootvar** command:

console# show bootvar

```
Active-image: flash://system/images/mes5324-401.ros
   Version: 4.0.1
  MD5 Digest: 0534f43d80df854179f5b2b9007ca886
   Date: 01-Mar-2016
   Time: 17:17:31
Inactive-image: flash://system/images/_mes5324-401.ros
   Version: 4.0.1
   MD5 Digest: b66fd2211e4ff7790308bafa45d92572
   Date: 26-Feb-2016
   Time: 11:08:56
```
console# **reload**

```
This command will reset the whole system and disconnect your current
session. Do you want to continue (y/n) [n]?
```
Confirm reboot by entering "**y**".

# **APPENDIX A. EXAMPLE OF DEVICE USAGE AND CONFIGURATION**

## **Configuration of multiple spanning trees (MSTP)**

MSTP is used to create multiple spanning trees for separate VLAN groups on the local network switches, which allows you to balance load. For simplicity, let us consider the case with three switches joined into a ring topology.

Let the VLAN 10, 20, 30 be joined in the first copy of MSTP and the VLAN 40, 50, 60 joined in the second copy. It is required that the traffic of VLAN 10, 20, 30 is transferred directly between the first and second switch, and the traffic of VLAN 40, 50, 60 is transmitted via transit through switch 3. Let's assign switch 2 as the root one for the internal spanning tree (IST) where service information is transmitted. The switches are joined into a ring using ports te1 and te2. Below you can find a diagram illustrating logic topology of the network.

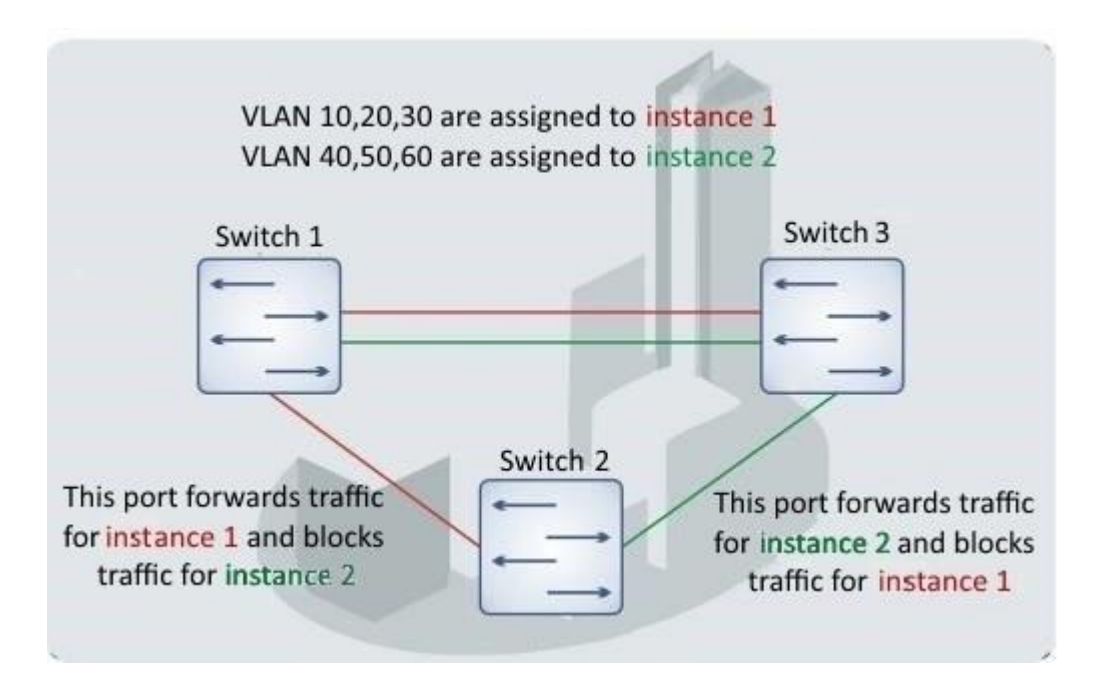

Figure A.1 – Configuration of the multiple spanning tree protocol

When one of the switches fails or the link is broken, multiple MSTP trees are rebuilt, which mitigates the consequences of the failure. Below you can find the configuration processes for the switches. For faster configuration, a common configuration template is created. This template is uploaded to a TFTP server and later is used for configuration of all switches.

1. Creating a template and configuring the first switch

```
console# configure 
console(config)# vlan database
console(config-vlan)# vlan 10,20,30,40,50,60
console(config-vlan)# exit
console(config)# interface vlan 1
console(config-if)# ip address 192.168.16.1 /24
console(config-if)# exit
console(config)# spanning-tree mode mst
console(config)# interface range TengigabitEthernet 1/0/1-2
console(config-if)# switchport mode trunk
console(config-if)# switchport trunk allowed vlan add 10,20,30,40,50,60
console(config-if)# exit
```
```
console(config)# spanning-tree mst configuration
console(config-mst)# name sandbox
console(config-mst)# instance 1 vlan 10,20,30
console(config-mst)# instance 2 vlan 40,50,60
console(config-mst)# exit
console(config)# do write
console(config)# spanning-tree mst 1 priority 0
console(config)# exit 
console# copy running-config tftp://10.10.10.1/mstp.conf
```
## **Configuring selective-qinq**

### *Adding SVLAN*

This example of switch configuration demonstrates how a SVLAN 20 stamp can be added to all VLANs except for VLAN 27.

```
console# show running-config
```

```
vlan database
vlan 20,27
exit
!
interface tengigabitethernet1/0/5
switchport mode general
switchport general allowed vlan add 27 tagged
switchport general allowed vlan add 20 untagged
switchport general ingress-filtering disable
selective-qinq list ingress permit ingress_vlan 27
selective-qinq list ingress add_vlan 20
exit
!
!
end
```
### *Substitution of CVLAN*

In transportation networks the tasks of VLAN spoofing prevention are not uncommon (for example, there is a typical configuration of access level switches, but user traffic, VOIP and control traffic needs to be transmitted in various VLANs to different directions). In this case, it is convenient to use CVLAN spoofing function to replace typical VLANs with VLAN for the required direction. Below is a switch configuration that replaces VLAN 100, 101 and 102 by 200, 201 and 202:

console# **show running-config** 

```
vlan database
vlan 100-102,200-202
exit
!
interface tengigabitethernet 1/0/1
switchport mode trunk
switchport trunk allowed vlan add 100-102,200-202
selective-qinq list egress override_vlan 100 ingress_vlan 200
selective-qinq list egress override_vlan 101 ingress_vlan 201
selective-qinq list egress override vlan 102 ingress vlan 202
exit
!
!
end
```
### **Configuring a multicast-TV VLAN**

The *Multicast-TV VLAN* function makes it possible to use one VLAN in carrier network to transfer multicast traffic and deliver it to users even if they are not members of this VLAN. Multicast-TV VLAN allows for reducing carrier network load by eliminating duplication of multicast data, e.g. when providing IPTV services.

Application of the function assumes that user ports operate in the "access" or "customer" mode and belong to any VLAN except for a multicast-tv VLAN. Users can only receive multicast traffic from multicasttv VLAN and cannot transfer data in this VLAN. In addition, that switch must have a source port for multicast traffic configured, which must be a member of multicast-tv VLAN.

#### **Configuration example of the port in the access operation mode**

1. Enable filtering of multicast data:

console(config)#**bridge multicast filtering**

2. Configure VLAN users (VID 100-124), multicast-tv VLAN (VID 1000), control VLAN (VID 1200):

```
console(config)#vlan database
console(config-vlan)#vlan 100-124,1000,1200
console(config-vlan)#exit
```
3. Configure user ports:

```
console(config)#interface range te1/0/10-24
console(config-if)# switchport mode access
console(config-if)# switchport access vlan 100
console(config-if)# switchport access multicast-tv vlan 1000
console(config-if)# bridge multicast unregistered filtering
console(config-if)#exit
```
4. Configure an uplink port by allowing transfer of multicast traffic, user traffic and control:

```
console(config)# interface te1/0/1
console(config-if)# switchport mode trunk
console(config-if)# switchport trunk allowed vlan add 100-124,1000,1200
console(config-if)#exit
```
5. Configure IGMP snooping globally and on interfaces, add group association:

```
console(config)# ip igmp snooping
console(config)# ip igmp snooping vlan 1000
console(config)# ip igmp snooping vlan 100
console(config)# ip igmp snooping vlan 101
console(config)# ip igmp snooping vlan 102
console(config)# ip igmp snooping vlan 103
…
console(config)# ip igmp snooping vlan 124
```
6. Configure a control interface:

```
console(config)# interface vlan 1200
console(config-if)# ip address 192.168.33.100 255.255.255.0
console(config-if)# exit
```
#### **Configuration example of the port in the customer mode**

This type of connection can be used to mark users' IGMP reports of specific VLANs (CVLANs) with specific outer stamps (SVLAN).

1. Enable filtering of multicast data:

console(config)#**bridge multicast filtering**

2. Configure user VLANs (VID 100), multicast-tv VLAN (VID 1000, 1001), control VLAN (VID 1200):

```
console(config)#vlan database
console(config-vlan)#vlan 100,1000-1001,1200
console(config-vlan)#exit
```
3. Configure a user port:

```
console(config)#interface te1/0/1
console(config-if)#switchport mode customer
console(config-if)#switchport customer vlan 100
console(config-if)#switchport customer multicast-tv vlan add 1000,1001
console(config-if)#exit
```
4. Configure an uplink port by allowing transfer of multicast traffic, user traffic and control:

```
console(config)# interface te1/0/10
console(config-if)# switchport mode trunk
console(config-if)# switchport trunk allowed vlan add 100,1000-1001,1200
console(config-if)#exit
```
5. Configure IGMP snooping globally and on interfaces, add marking rules for user IGMP reports:

```
console(config)# ip igmp snooping
console(config)# ip igmp snooping vlan 100
console(config)# ip igmp snooping map cpe vlan 5 multicast-tv vlan 1000
console(config)# ip igmp snooping map cpe vlan 6 multicast-tv vlan 1001
```
6. Configure a control interface:

```
console(config)# interface vlan 1200
console(config-if)# ip address 192.168.33.100 255.255.255.0
console(config-if)# exit
```
# **APPENDIX B. CONSOLE CABLE**

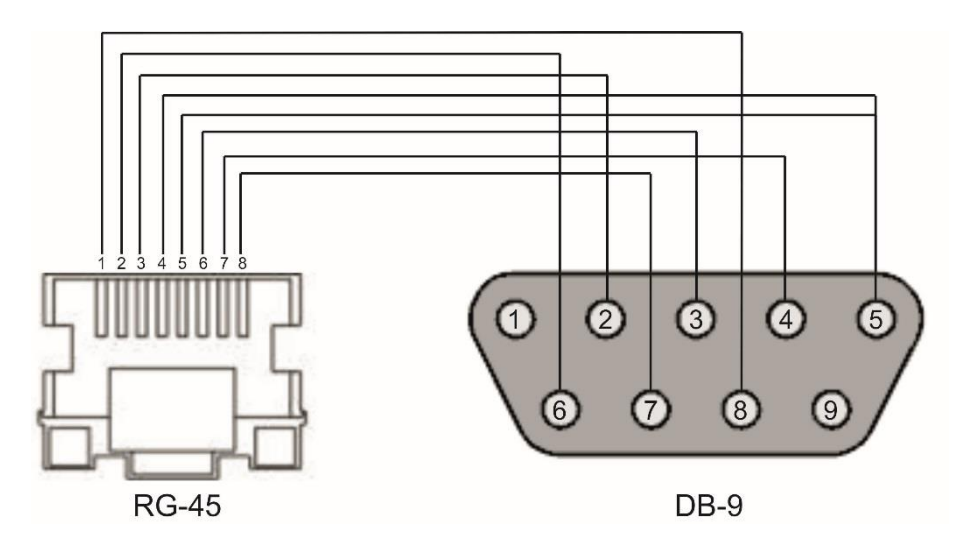

Figure B.1 – Console cable connection

# **APPENDIX C. SUPPORTED ETHERTYPE VALUES**

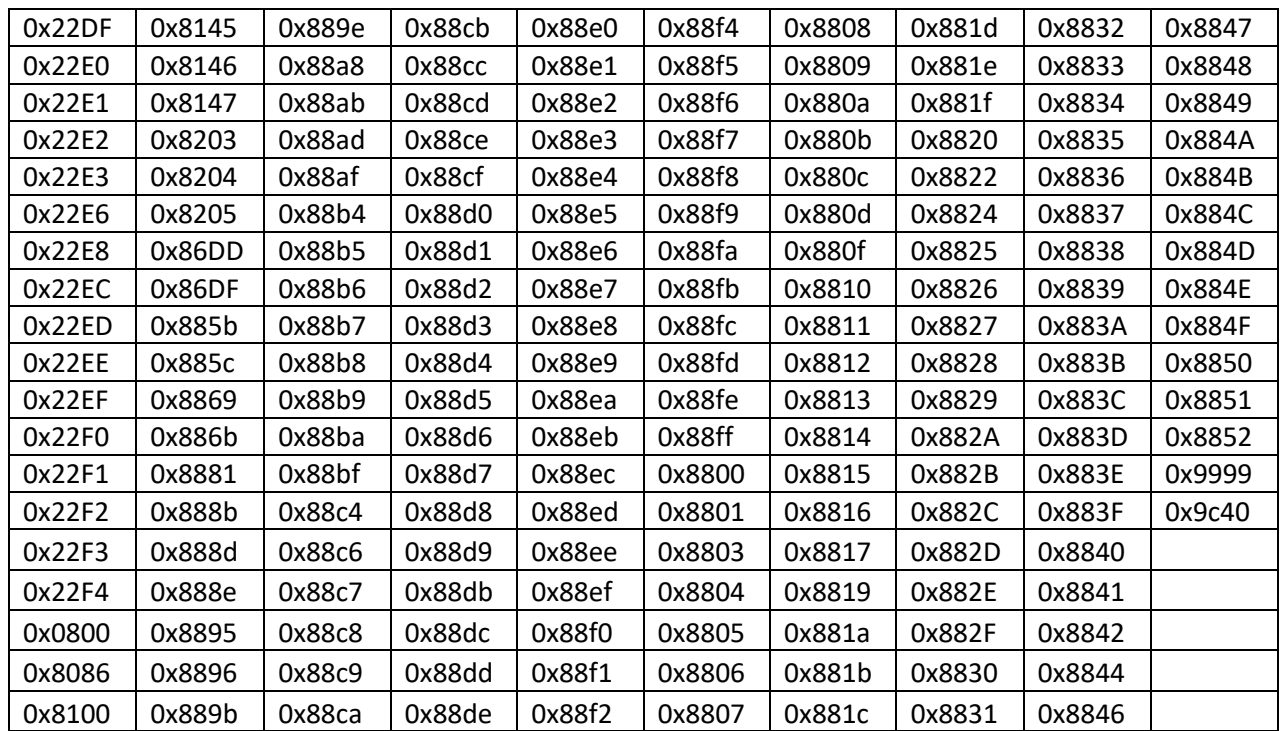

## Table C.1 – Supported EtherType Values

# **APPENDIX D. DESCRIPTION OF SWITCH PROCESSES**

Table D.1 – Switch process description

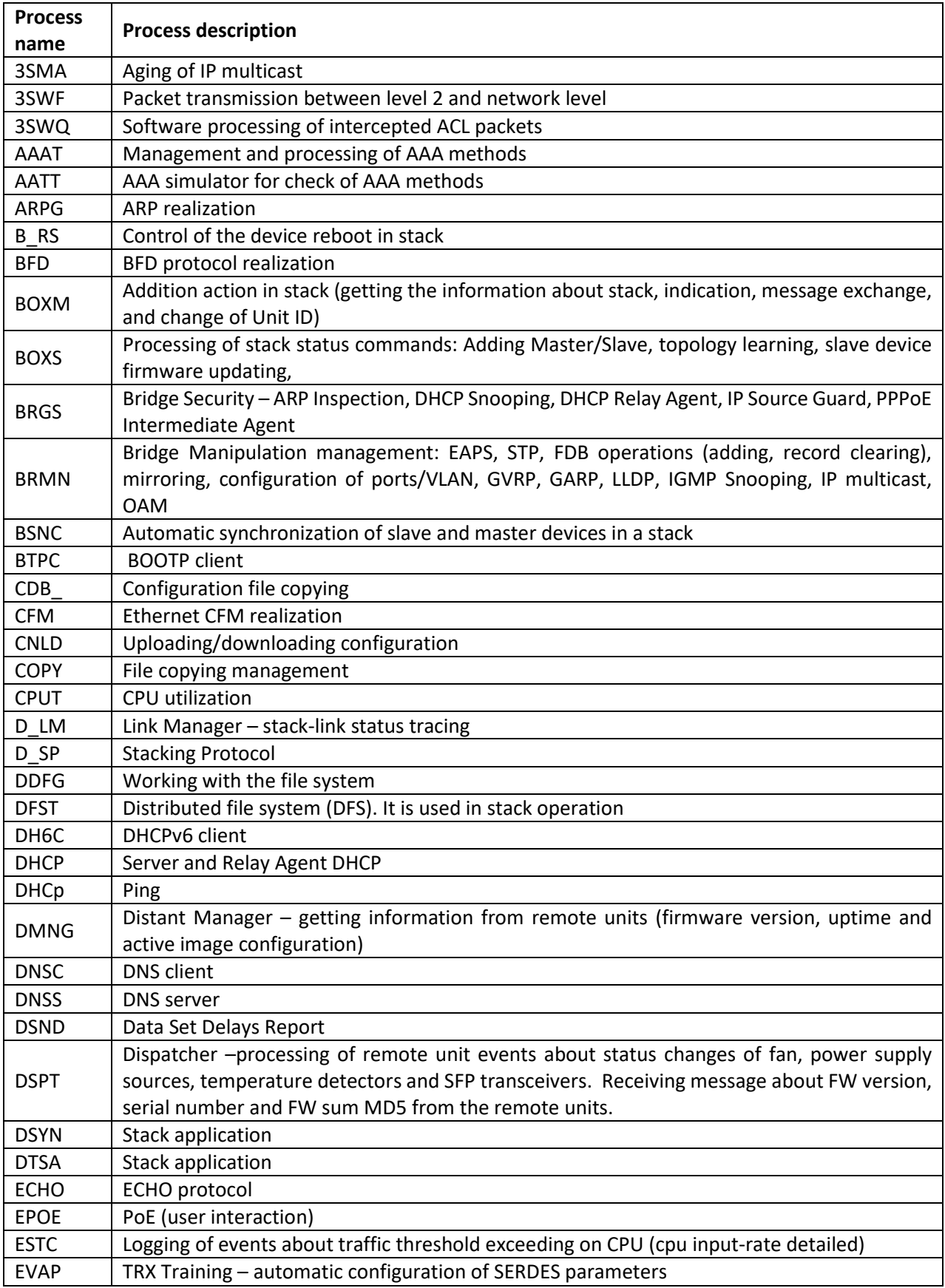

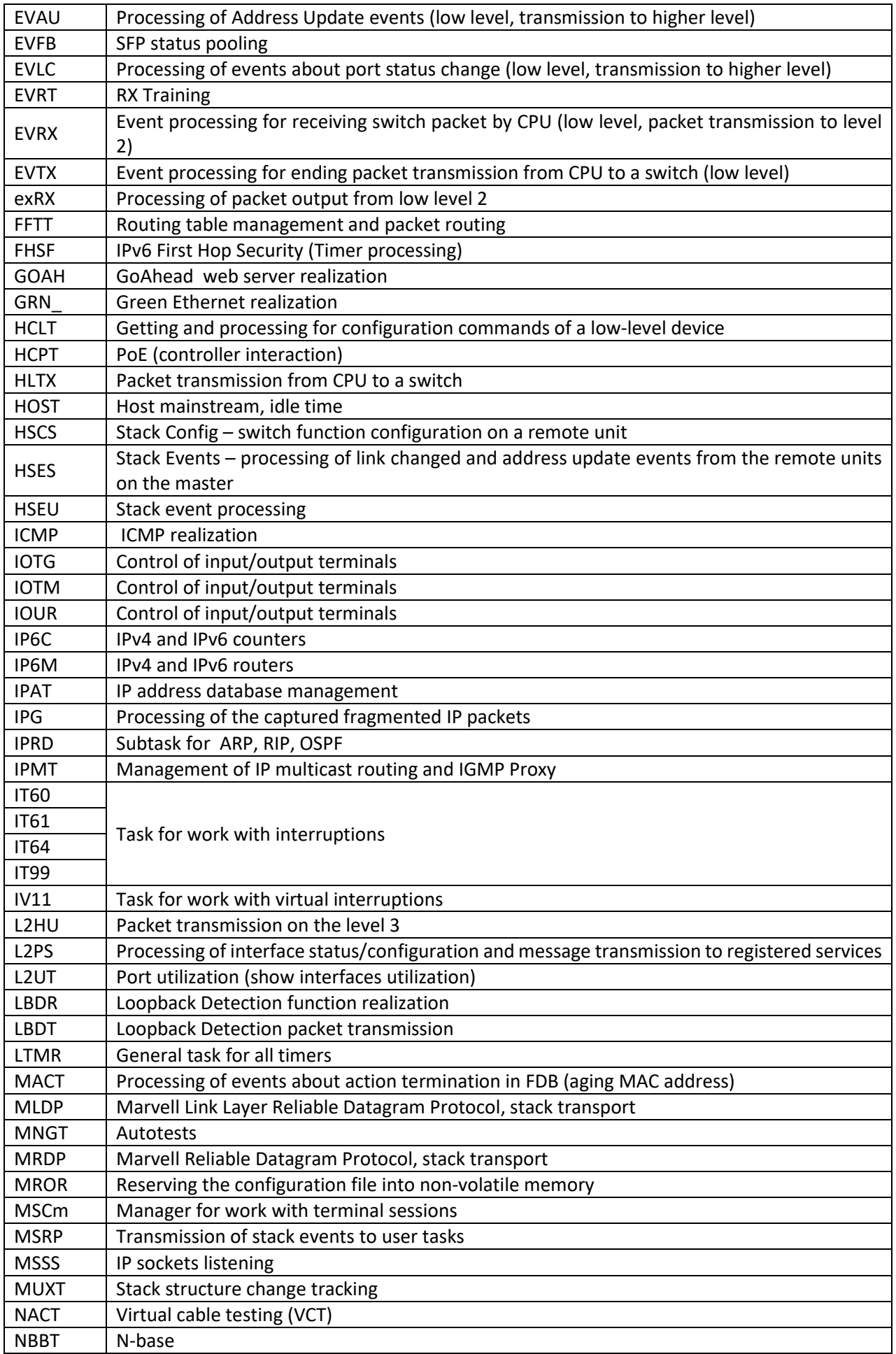

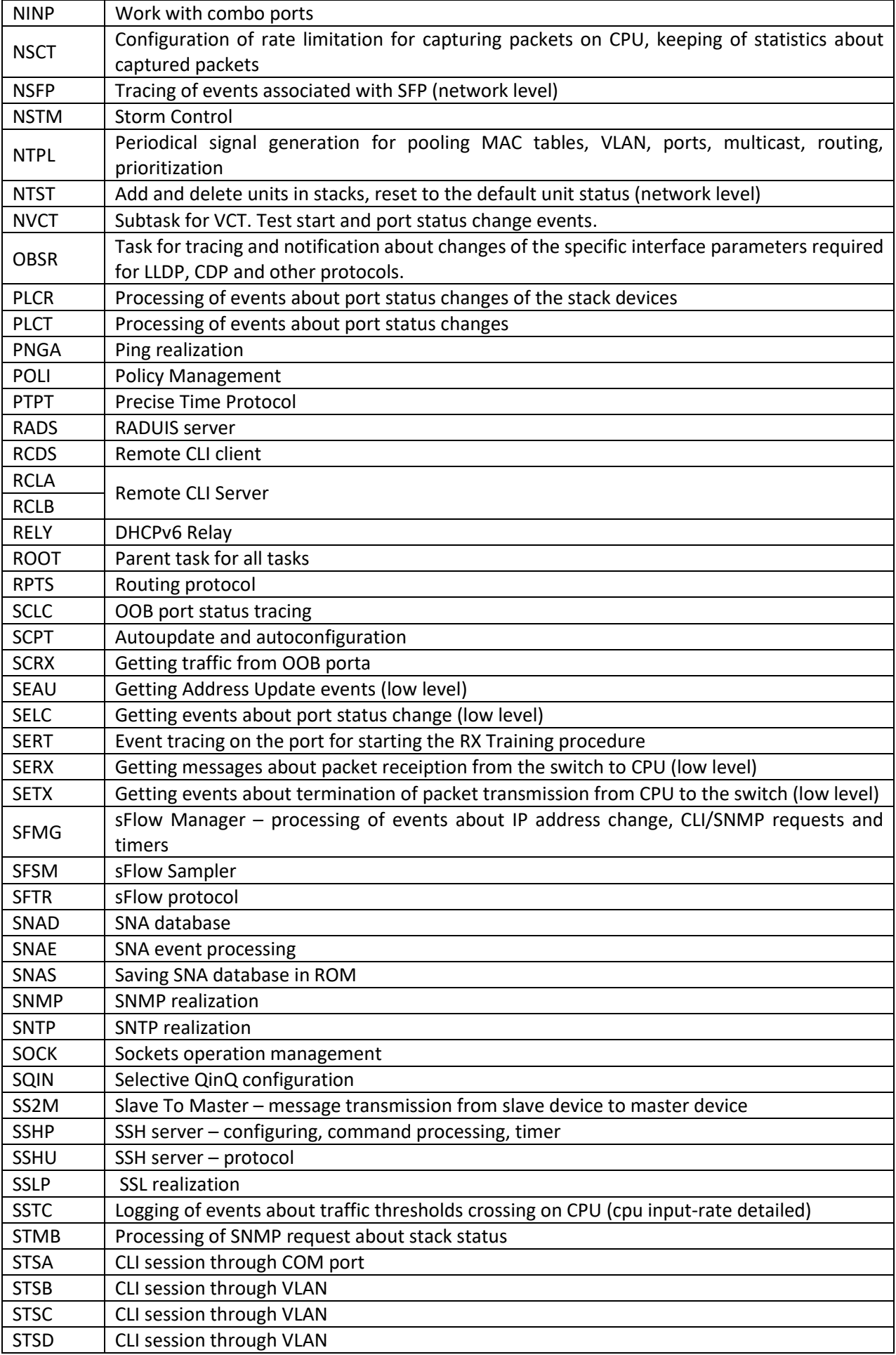

# **A**CLTEX

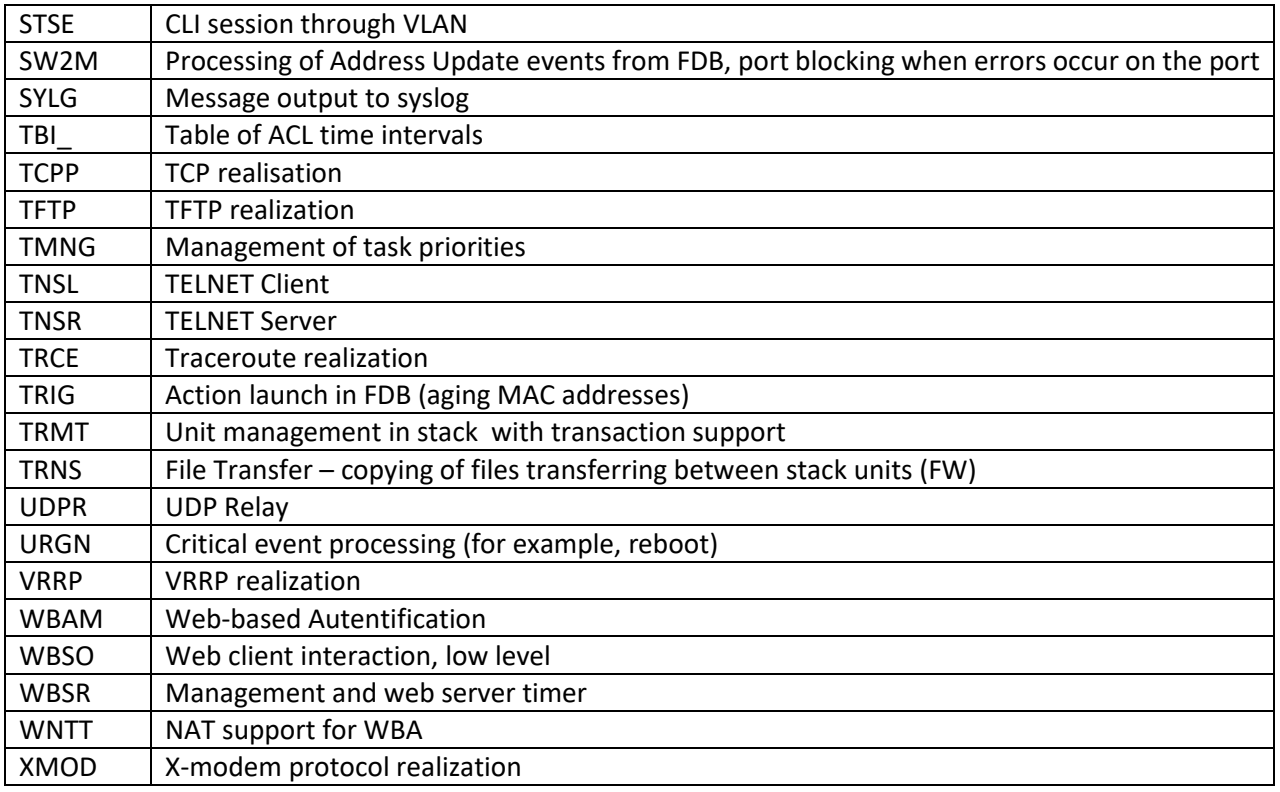

#### **TECHNICAL SUPPORT SERVICE**

For technical assistance in issues related to handling of ELTEXALATAU Ltd. equipment please address to Service Centre of the company:

Republic of Kazakhstan, 050032, Medeu district, microdistrict Alatau, 9 st. Ibragimova, 9 Phone: +7(727) 220-76-10 +7(727) 220-76-07 E-mail: post@eltexalatau.kz

In official website of the ELTEXALATAU Ltd. you can find technical documentation and software for products, refer to knowledge base, consult with engineers of Service center in our technical forum:

[http://www.eltex](http://www.eltex-co.ru/en/search/)alatau.kz/en/